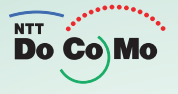

**DCARE iD** 

# FOMA® N703iD///207.7

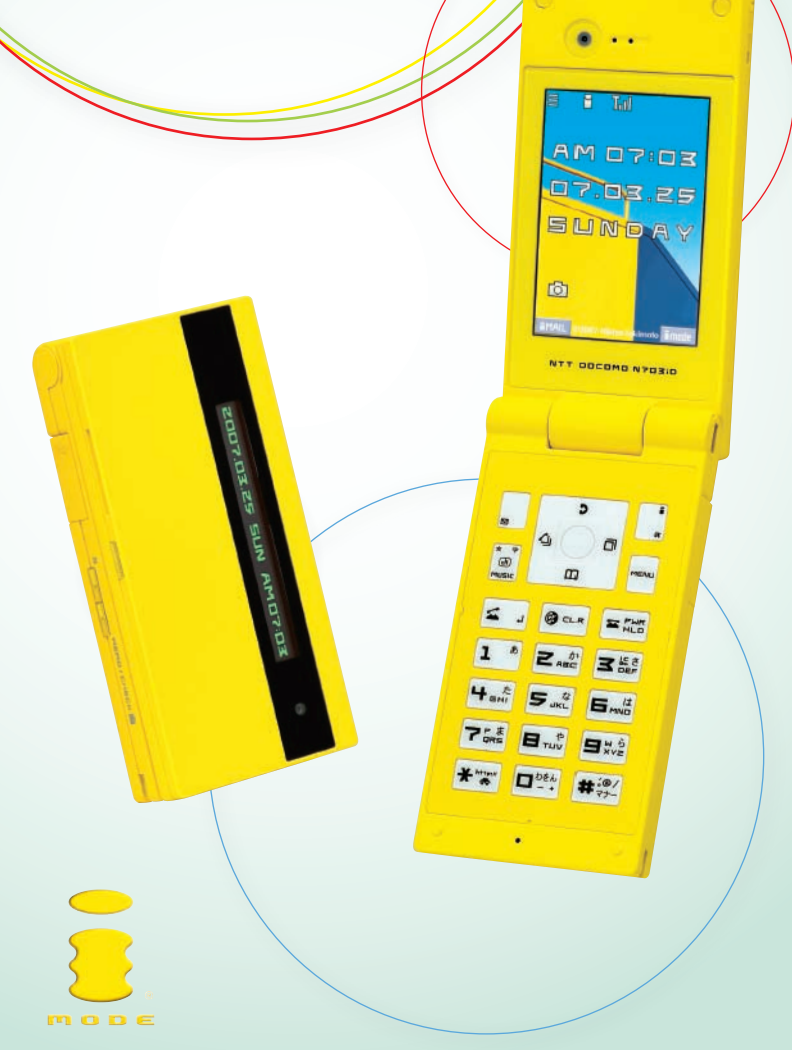

Ī i i İ i

NTT DoCoMo グループ 東日本旅客鉄道株式会社

703iシリーズでモバイルSuicaをご利用のお客さまへのお願い

703iシリーズでのモバイルSuicaサービスは、おサイフケータイ高機能化への対 応のため、2007年2月1日より新しいバージョンに切り替わります。

このため、2007年1月31日までに、703iシリーズにてモバイルSuica利用※1 を開 始されたお客さまは、2007年2月以降にバージョンアップのお手続きが必要にな ります。

バージョンアップを実施いただけませんと、**2007**年**3**月以降モバイル**Suica**サービ スがご利用できなくなる場合がございます。お客さまには大変ご迷惑をおかけい たしますが、必ずバージョンアップのお手続きを実施いただけますようよろしくお 願いいたします。

バージョンアップが必要になるお客さま

# 2007年1月31日までに、703iシリーズにてモバイルSuica利用<sup>※1</sup>を開始されたお 客さま

■703iシリーズでのモバイルSuica利用開始※1 が、2007年2月1日以降となるお客さまにつき ましては、当初より新バージョン対応となりますので、バージョンアップ操作は不要です。

バージョンアップの時期と方法について

- ■バージョンアップの実施<sup>※2</sup>は、2007年2月以降システムの準備が整いしだいの対応となります。 具体的な対応開始日につきましては、今後ホームページなど※3 でご案内してまいります。
- ■バージョンアップの方法につきましては、以下のような手順を予定しております。
	- STEP1 「モバイルSuicaアプリ」のメニュー「2」~「5」のいずれかからログイン
	- STEP2 携帯画面上のご案内にしたがってバージョンアップのお手続き

なお、詳細につきましては、今後ホームページなど※3 でご案内させていただく予定です。

- ※1 新規入会のほか、機種変更、再発行等により703iで利用される場合も含みます。EASYモバイルSuicaも含みます。
- ※2 バージョンアップにはパケット通信料がかかります。
- ※3 (パソコンからは) JR東日本ホームページ: http://www.jreast.co.jp/mobilesuica/ (i モードからは) 「iメニュー」→「メニューリスト」→「交通/地図/旅行」→「鉄道/バス」→「JR東日本」→「モバイルSuica」
- ★ 本紙記載の内容については、10月1日現在の予定です。今後変更になる場合がございます。

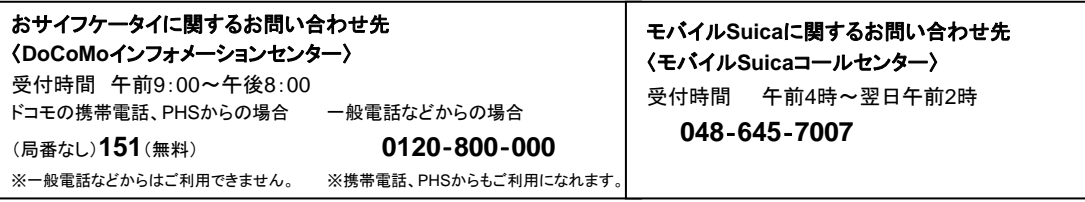

※番号をよくご確認の上、お間違いのないようおかけください。

## **W-CDMA**

FOMA N703iD

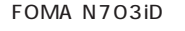

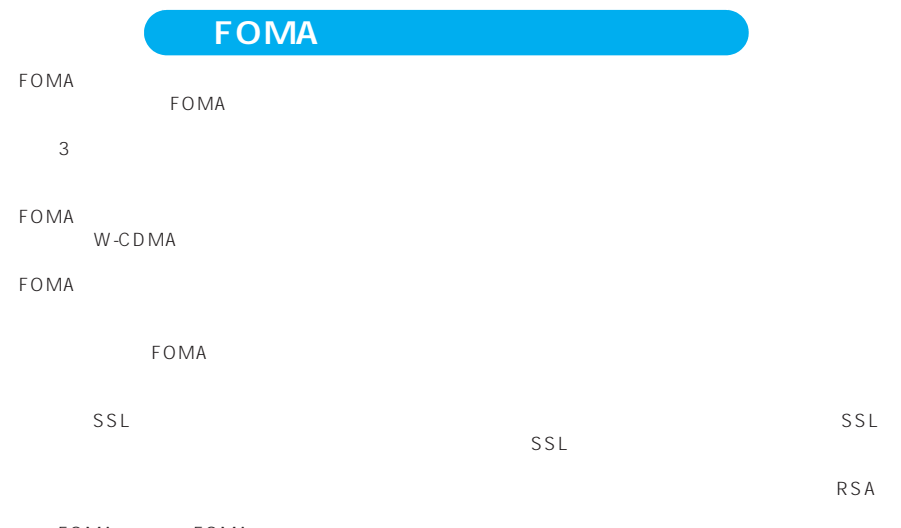

FOMA FOMA

FOMA FOMA FOMA The FOMA terminal can be used only via the FOMA network provided by DoCoMo.

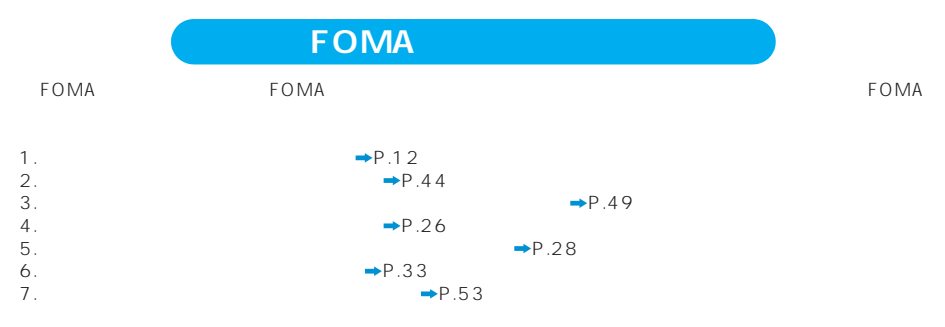

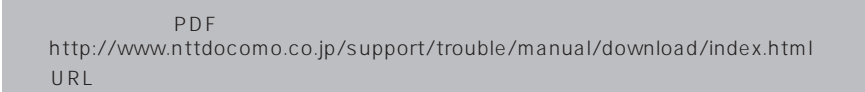

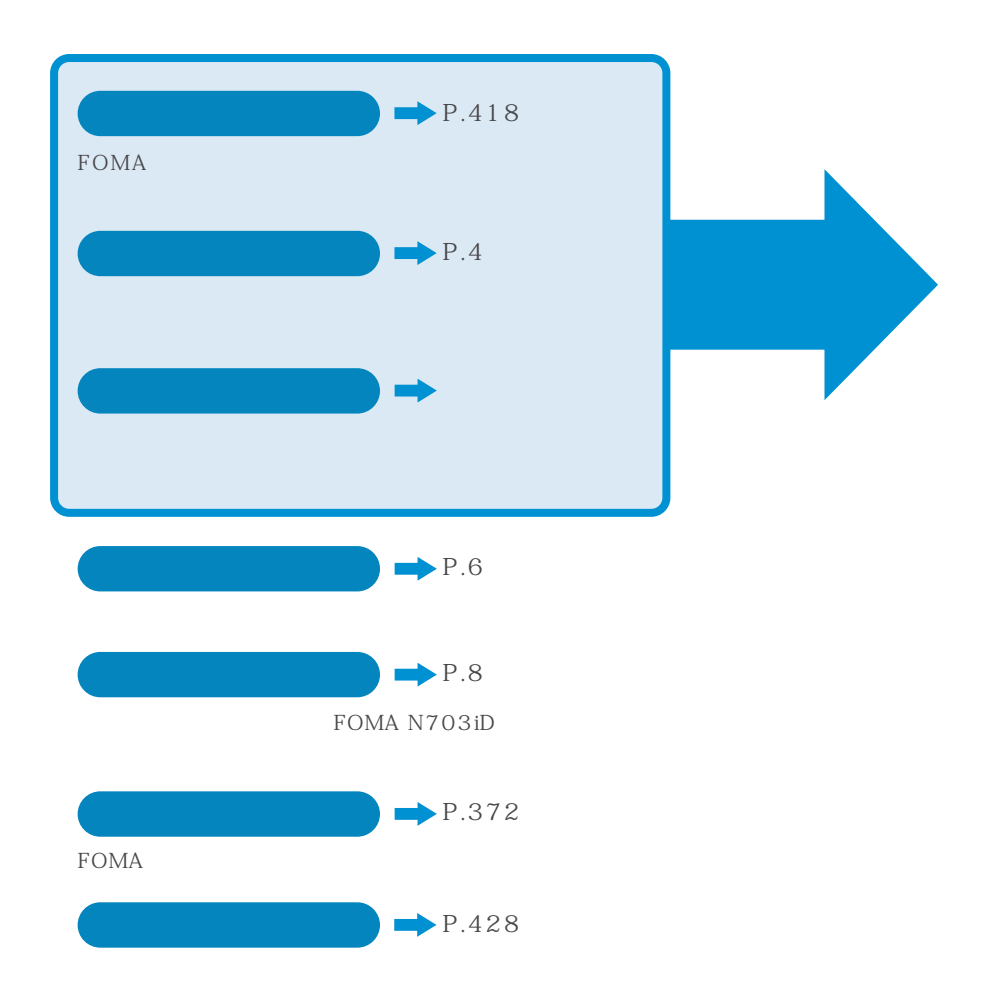

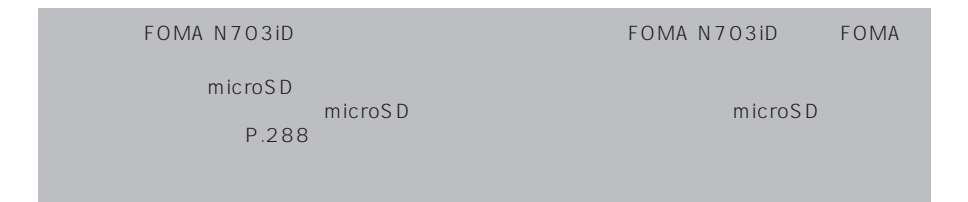

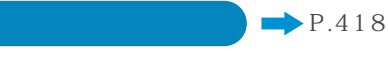

FOMA

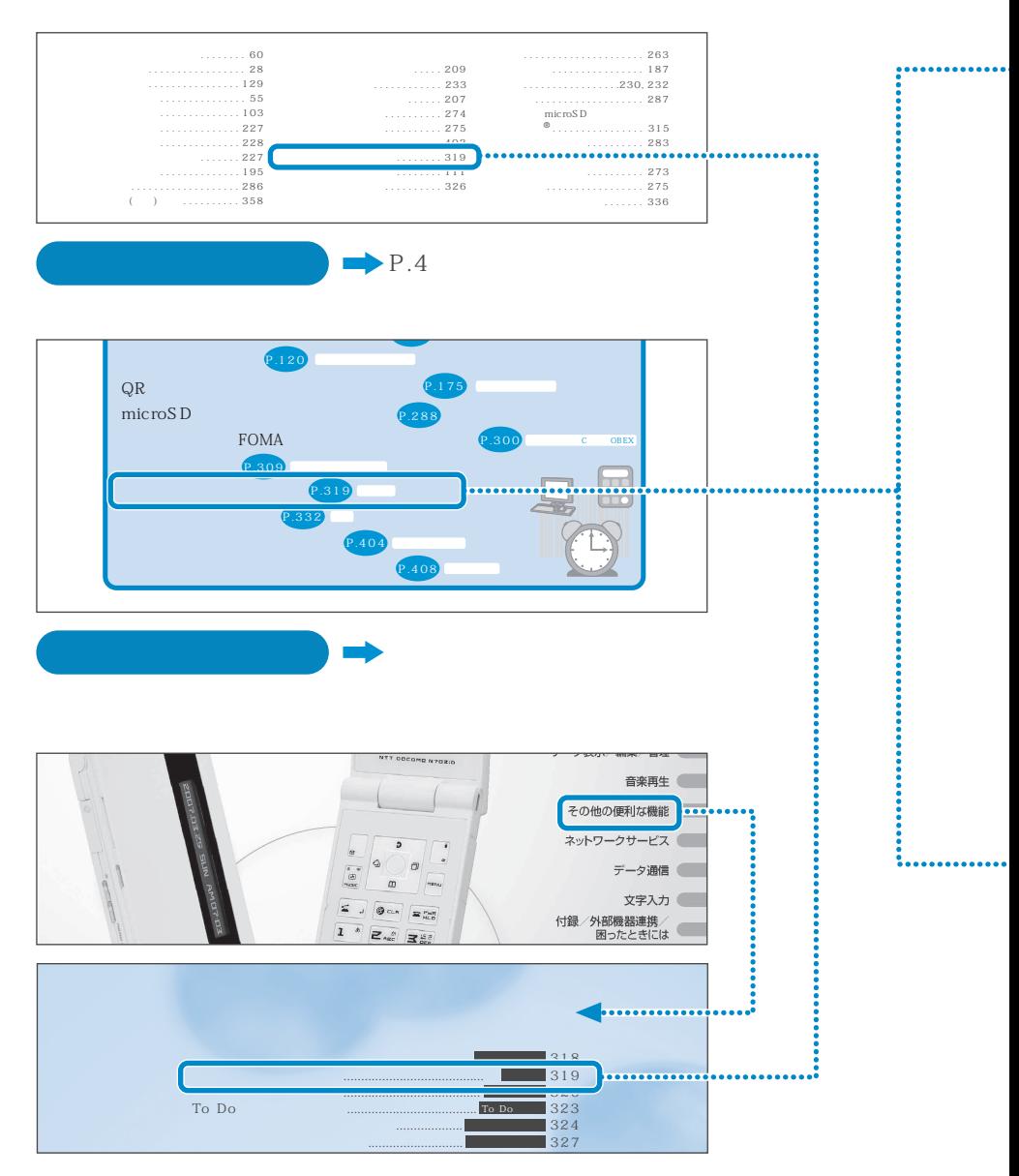

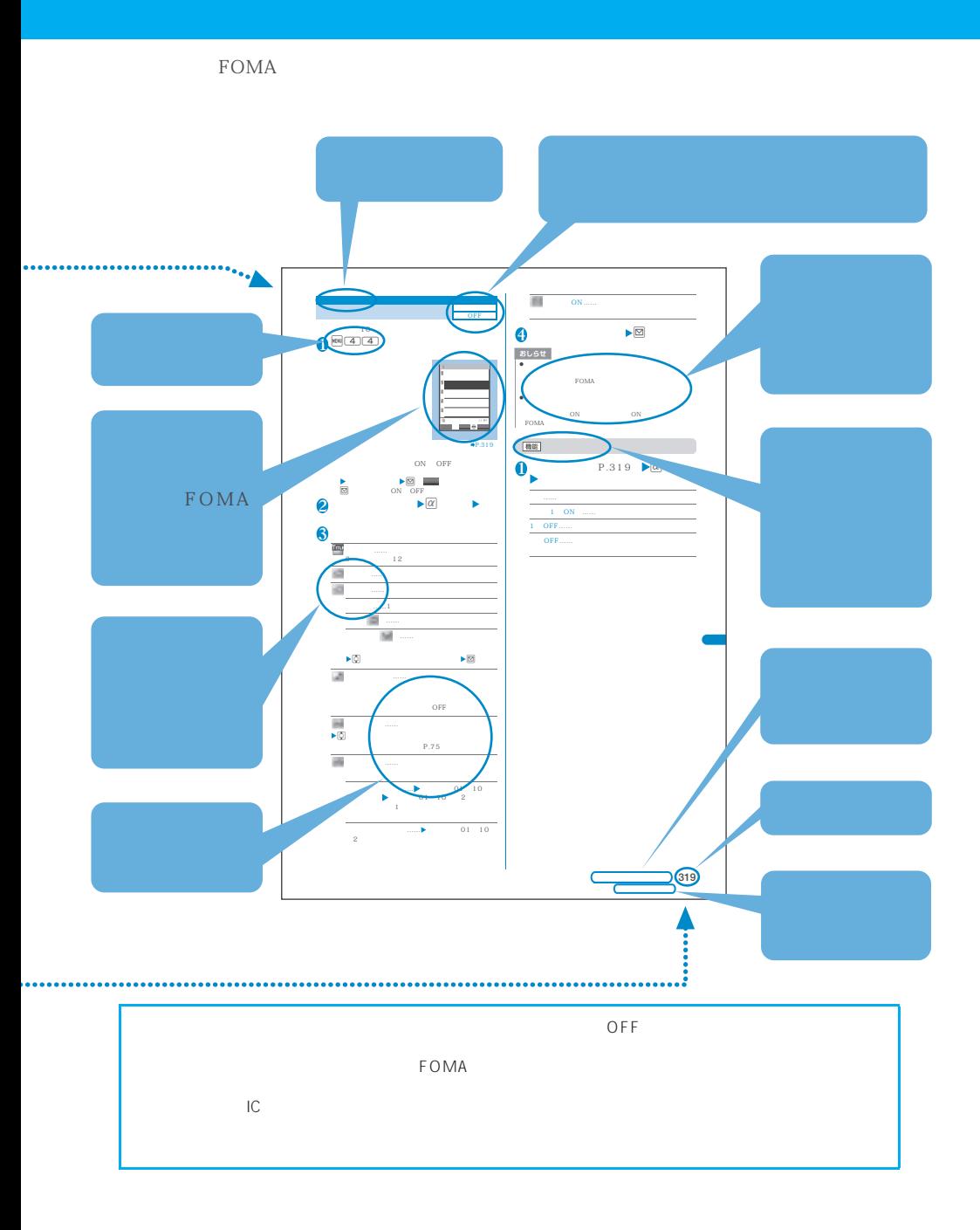

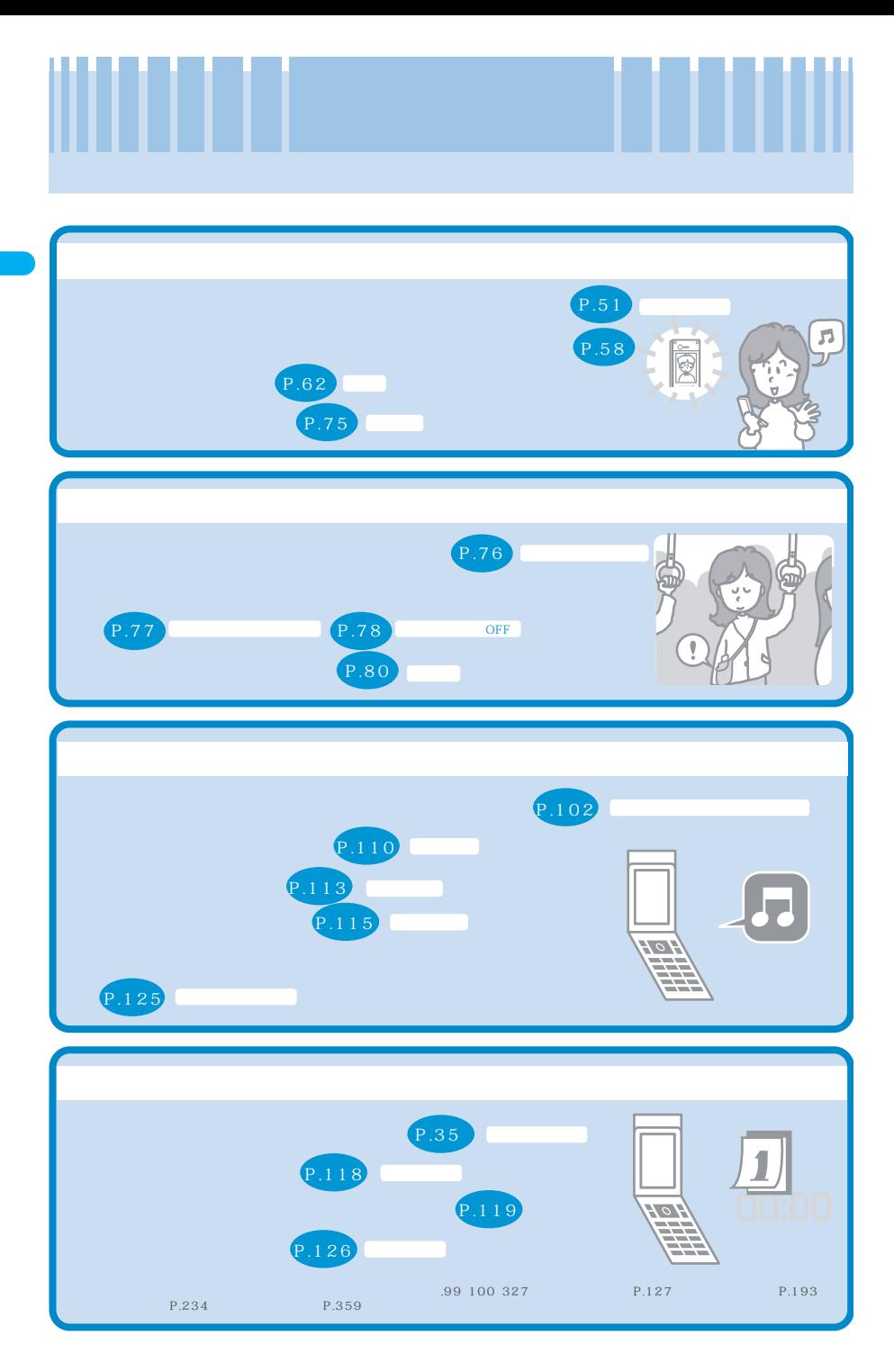

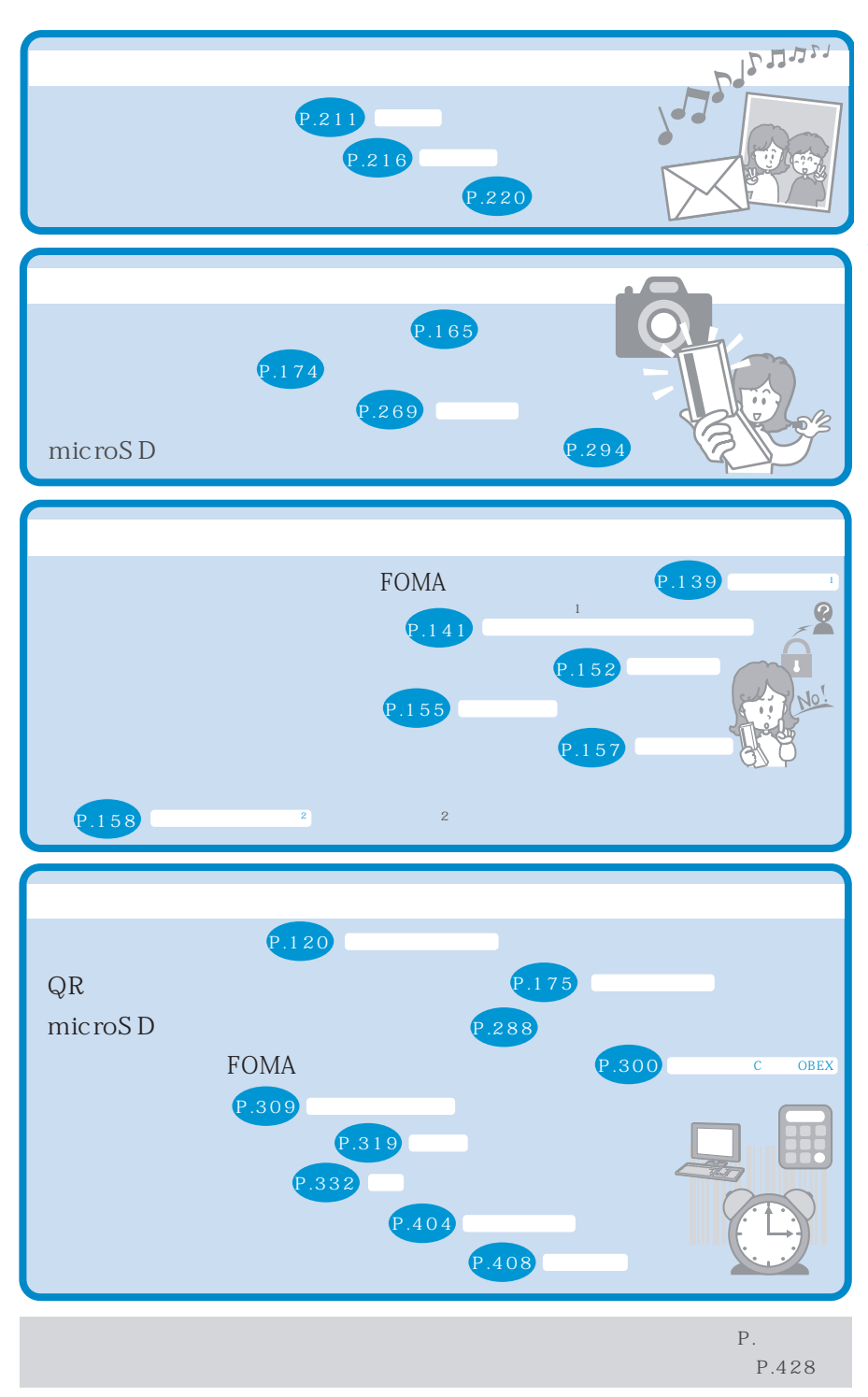

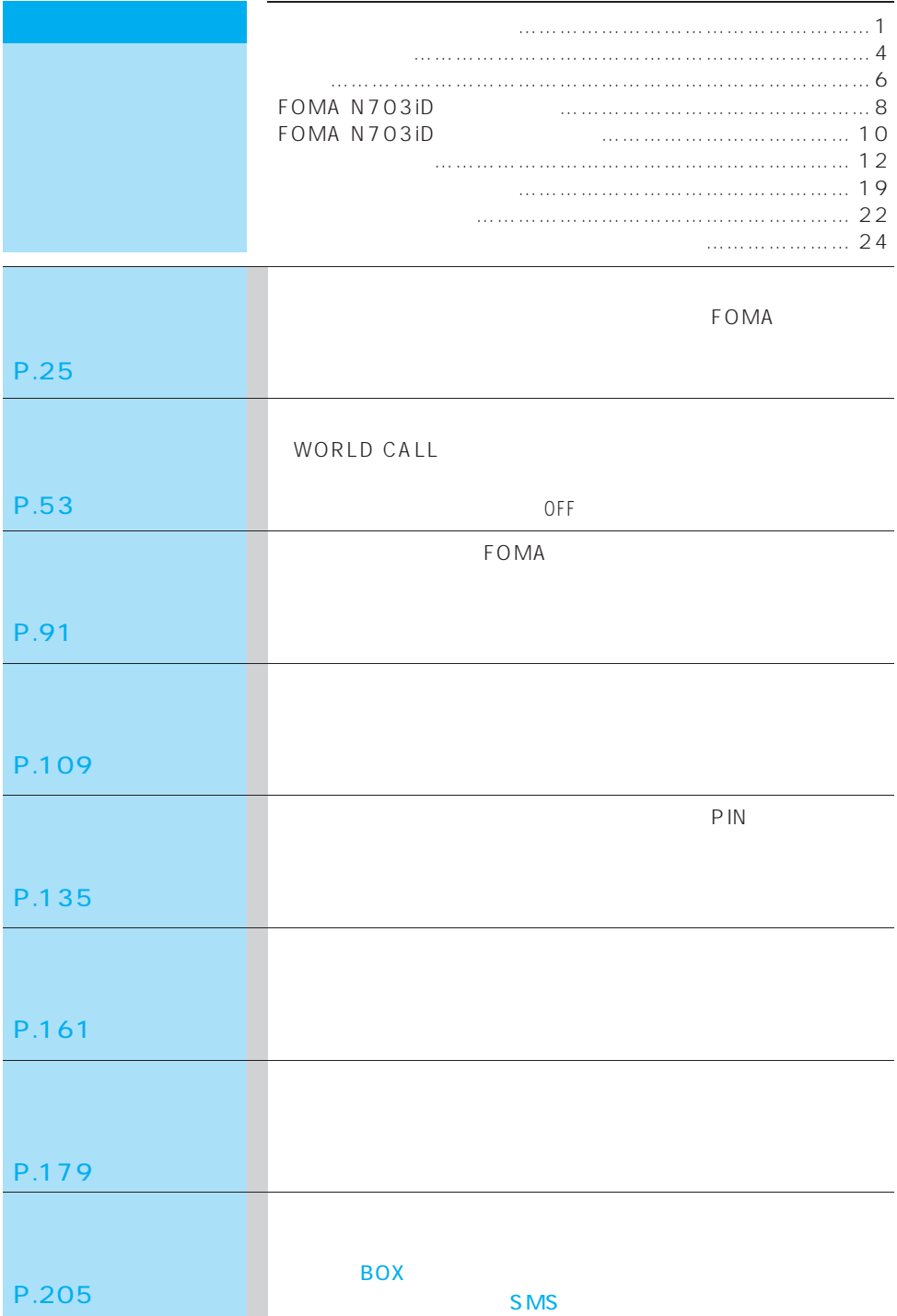

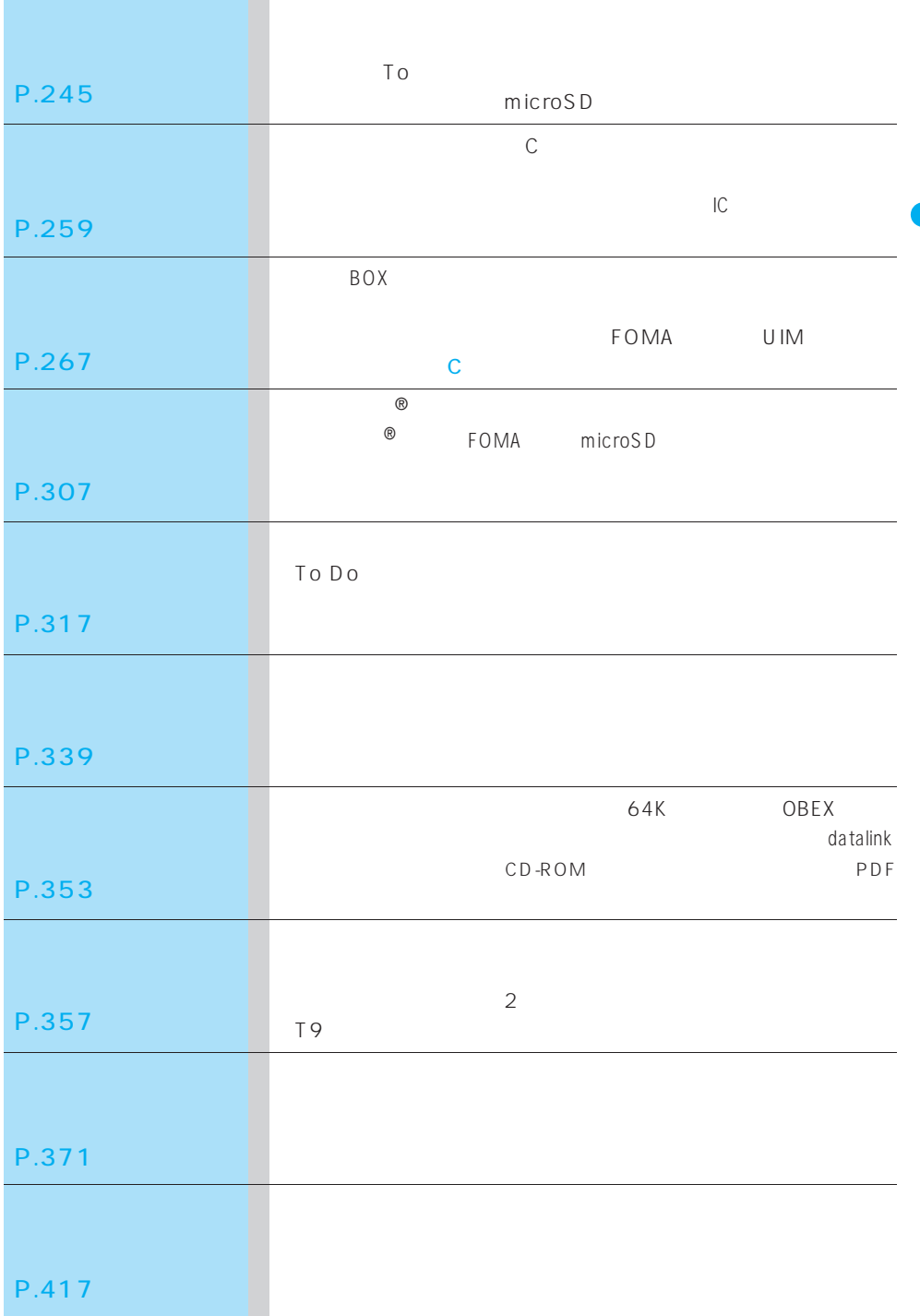

# FOMA N703iD

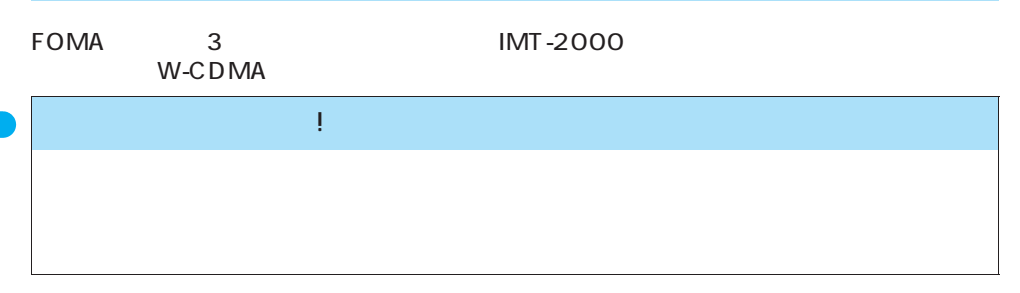

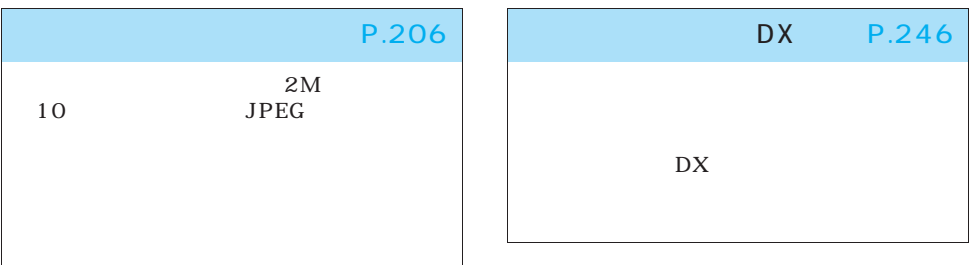

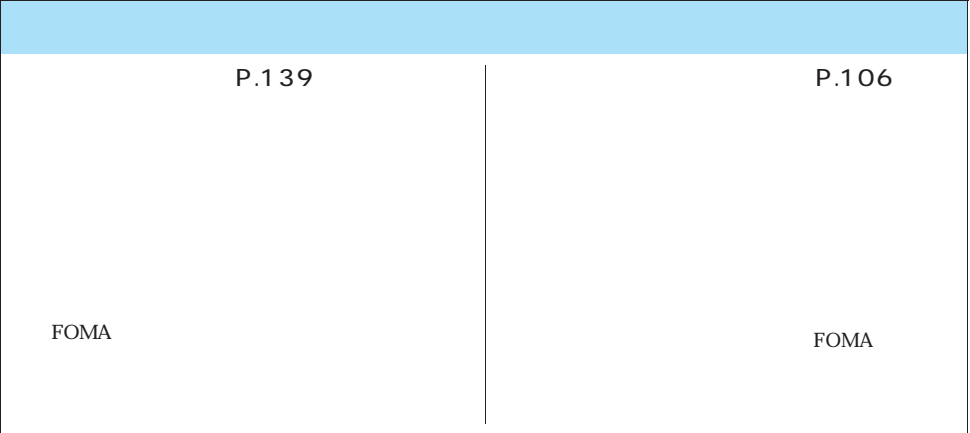

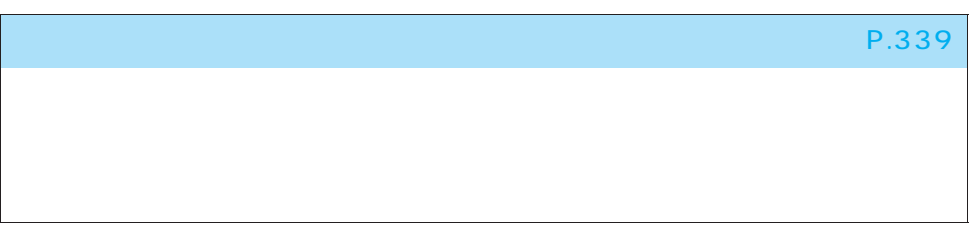

### P.120

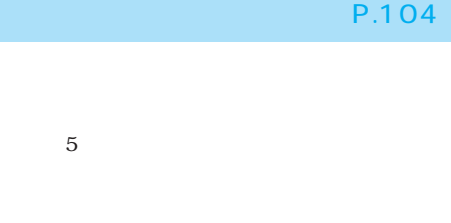

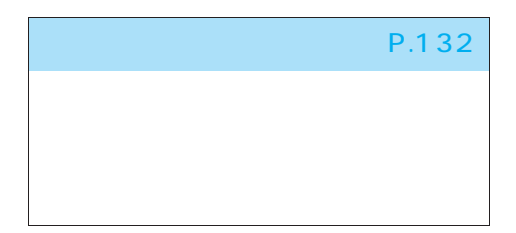

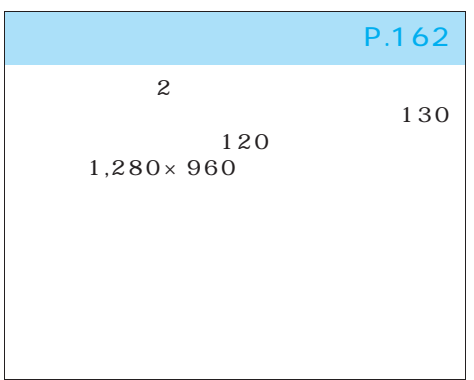

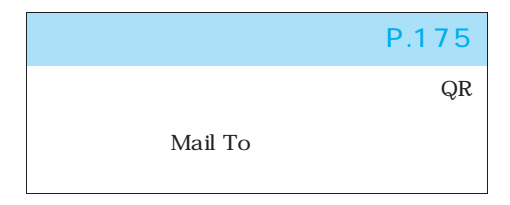

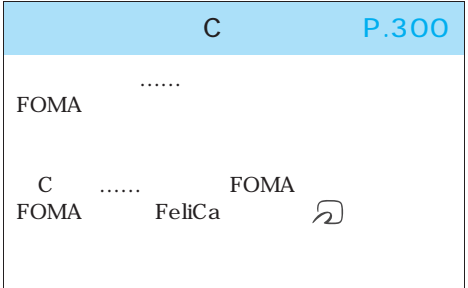

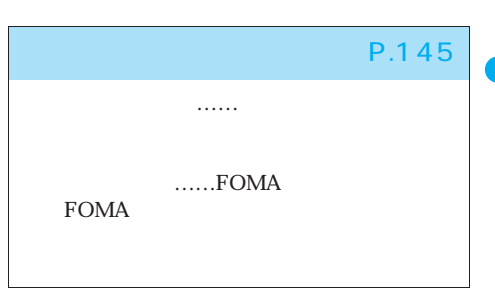

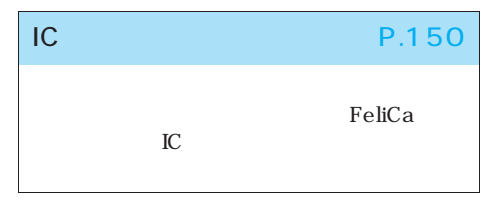

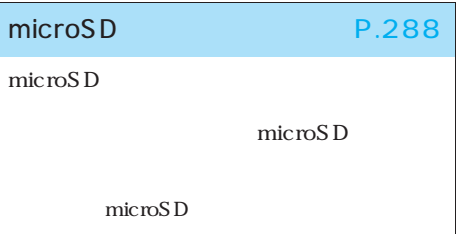

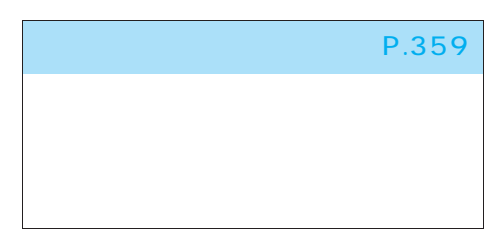

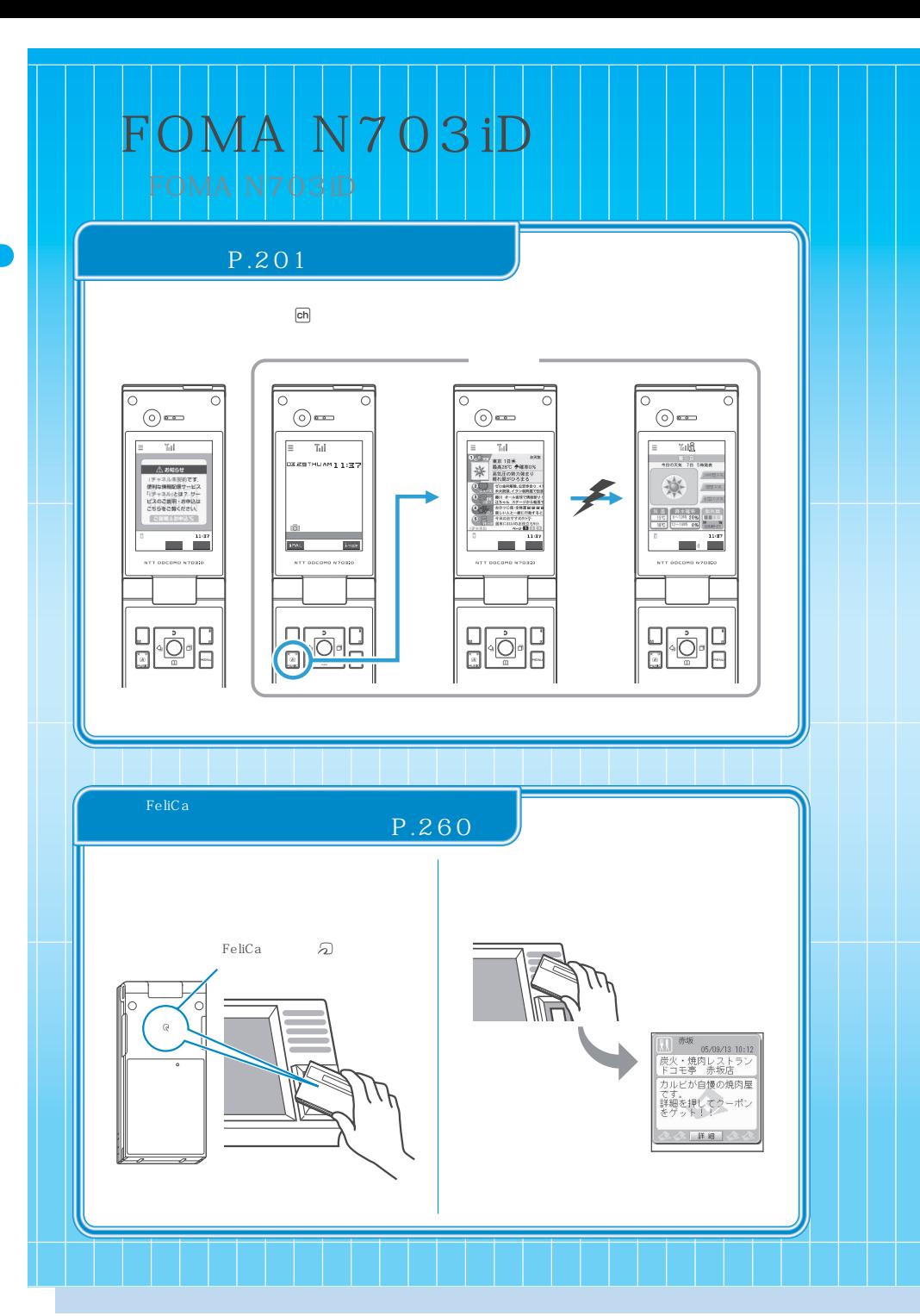

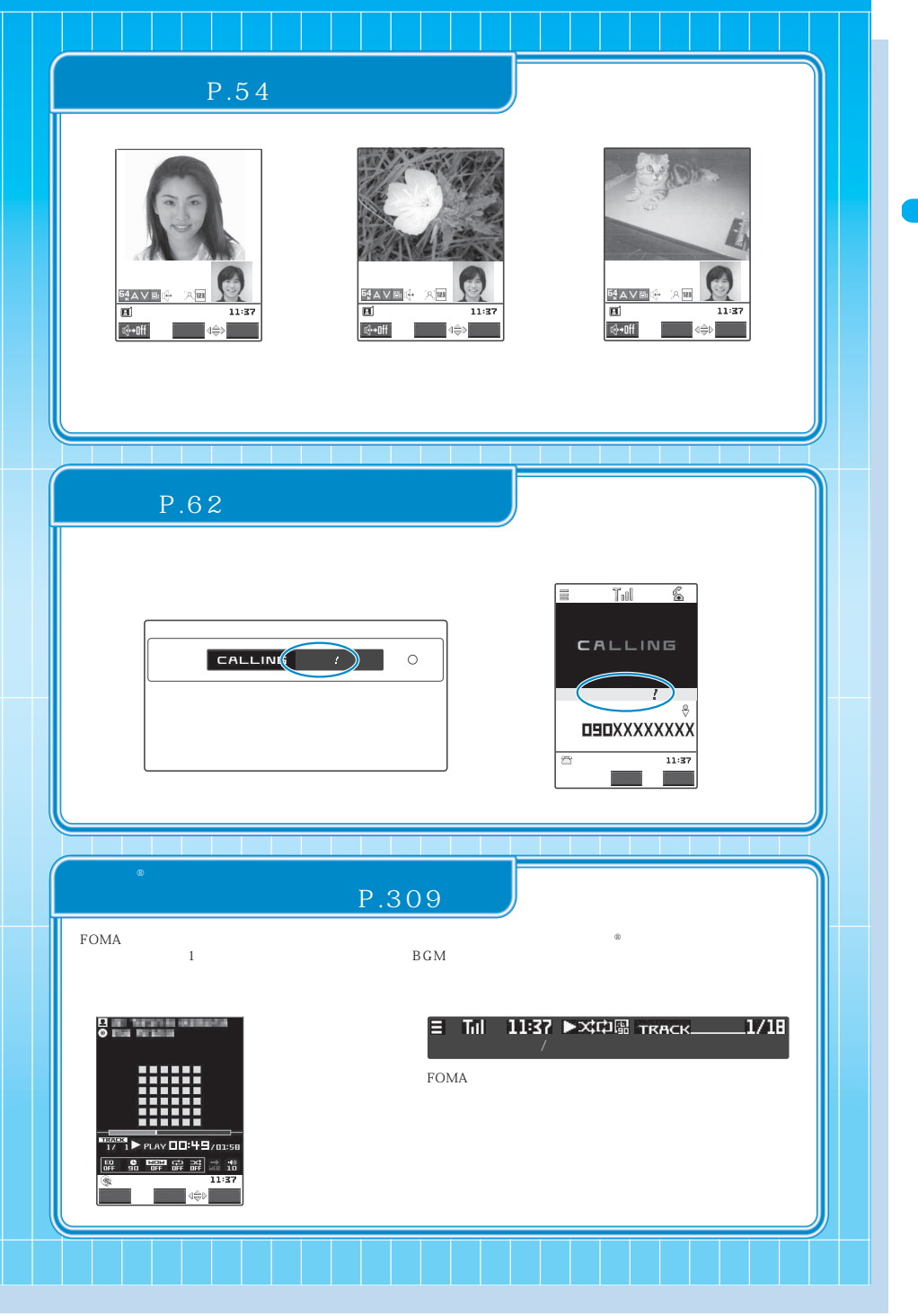

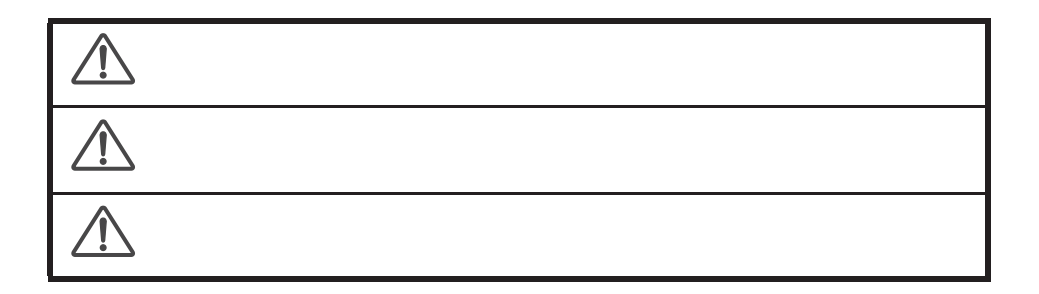

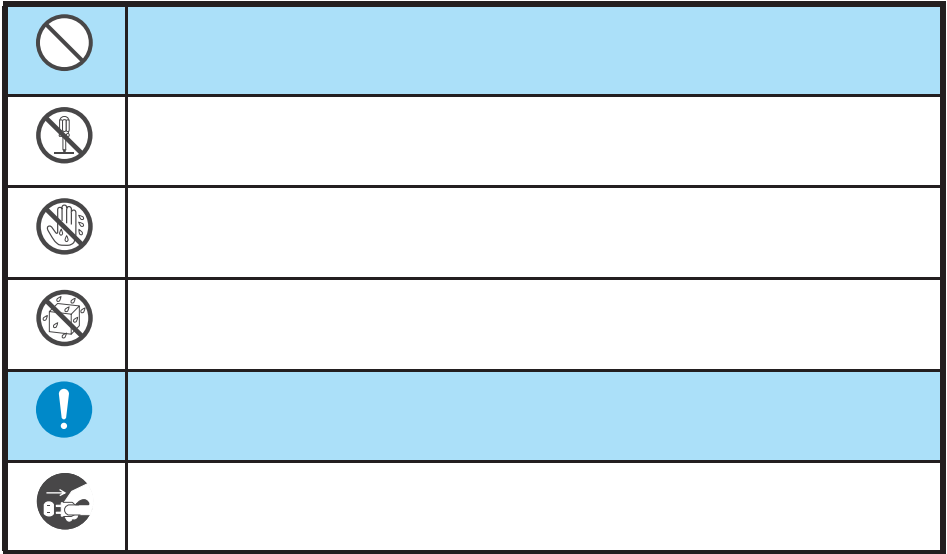

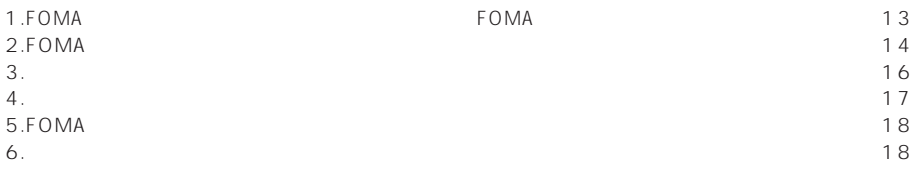

I

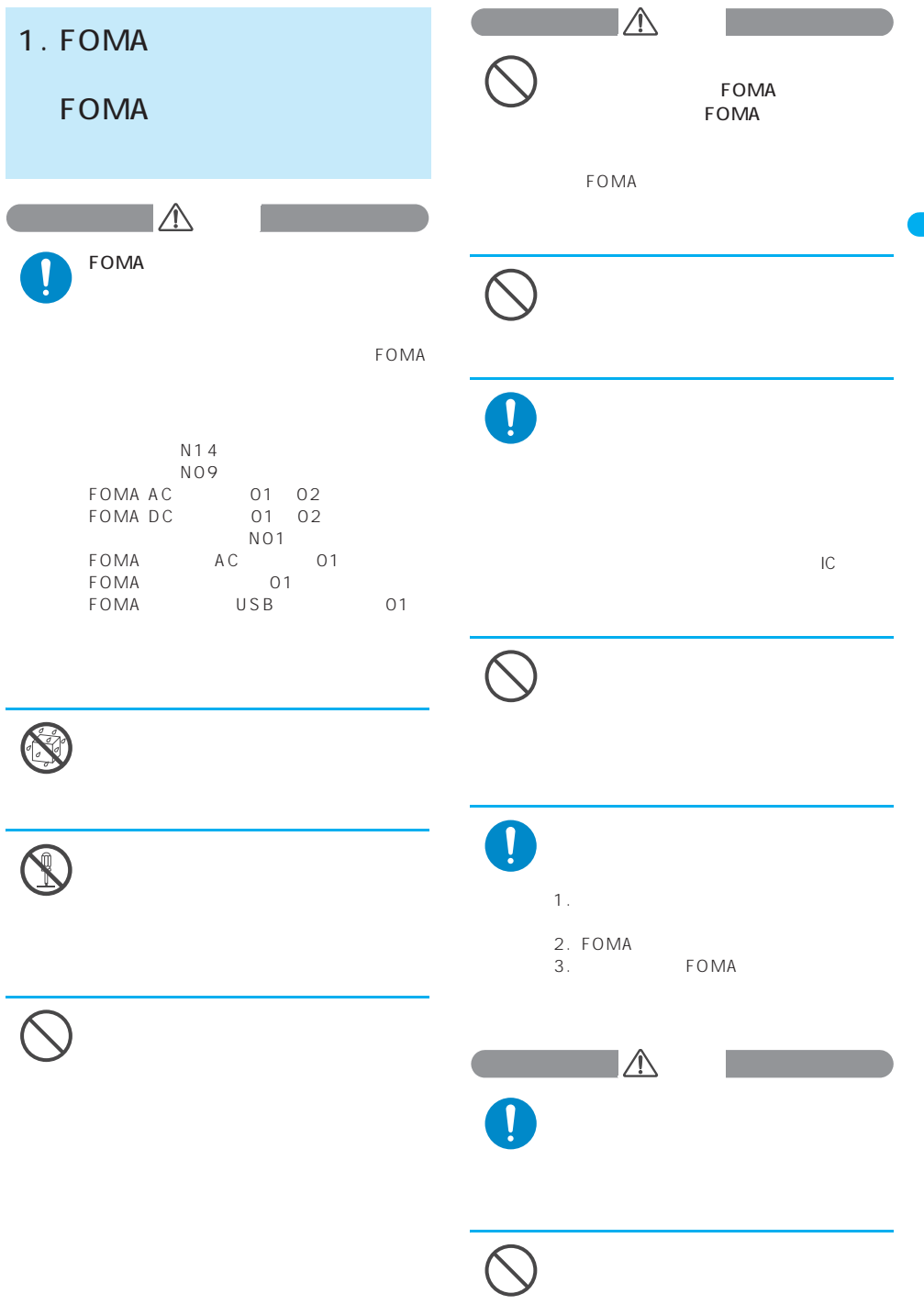

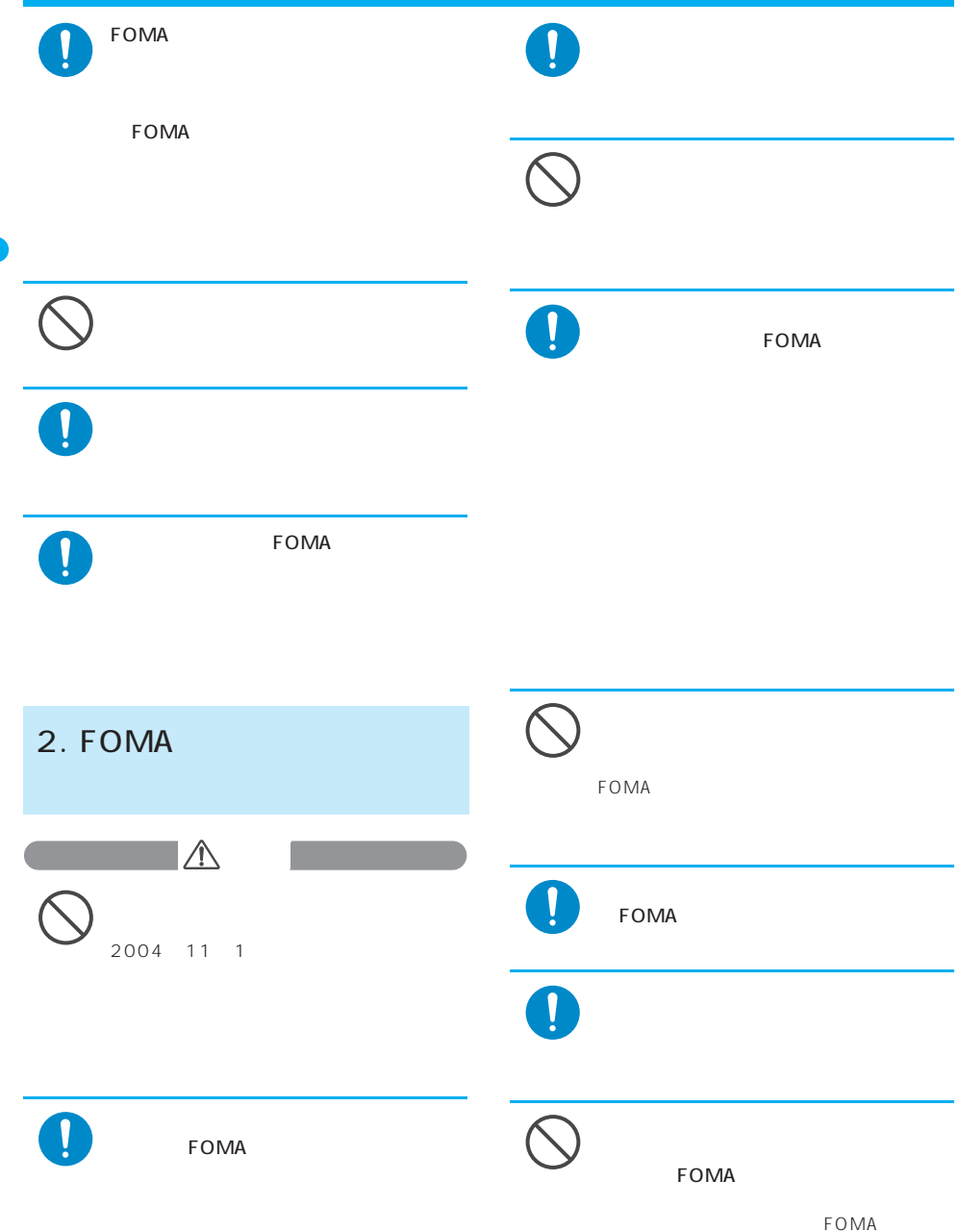

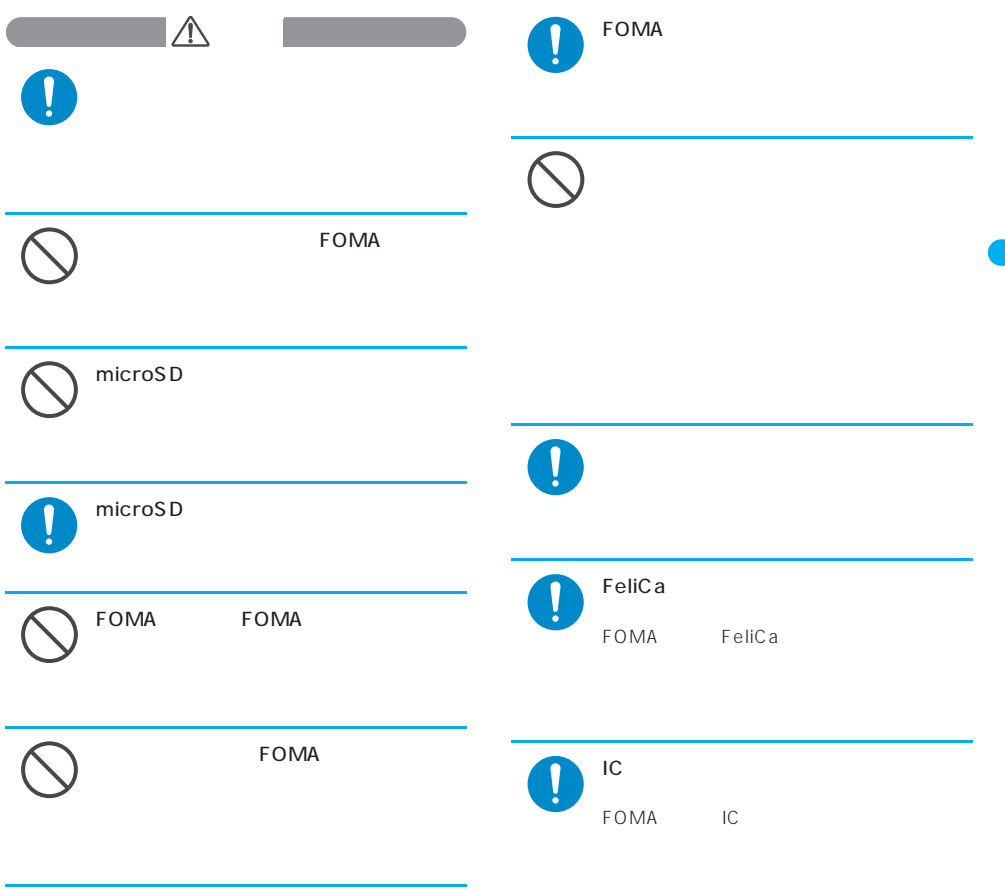

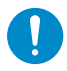

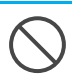

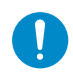

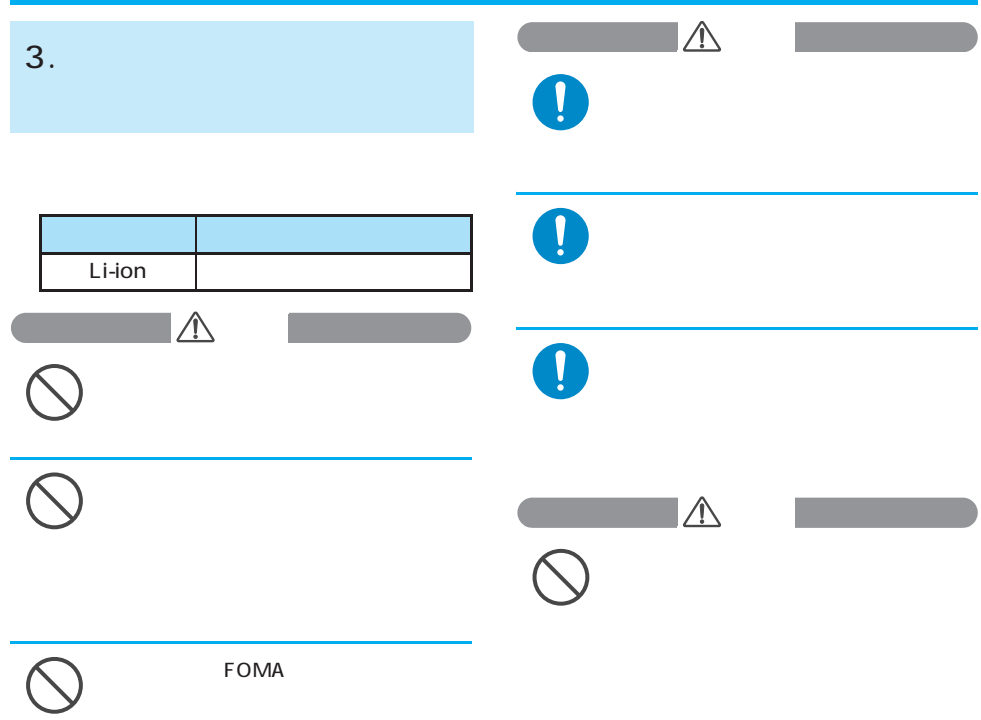

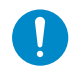

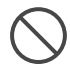

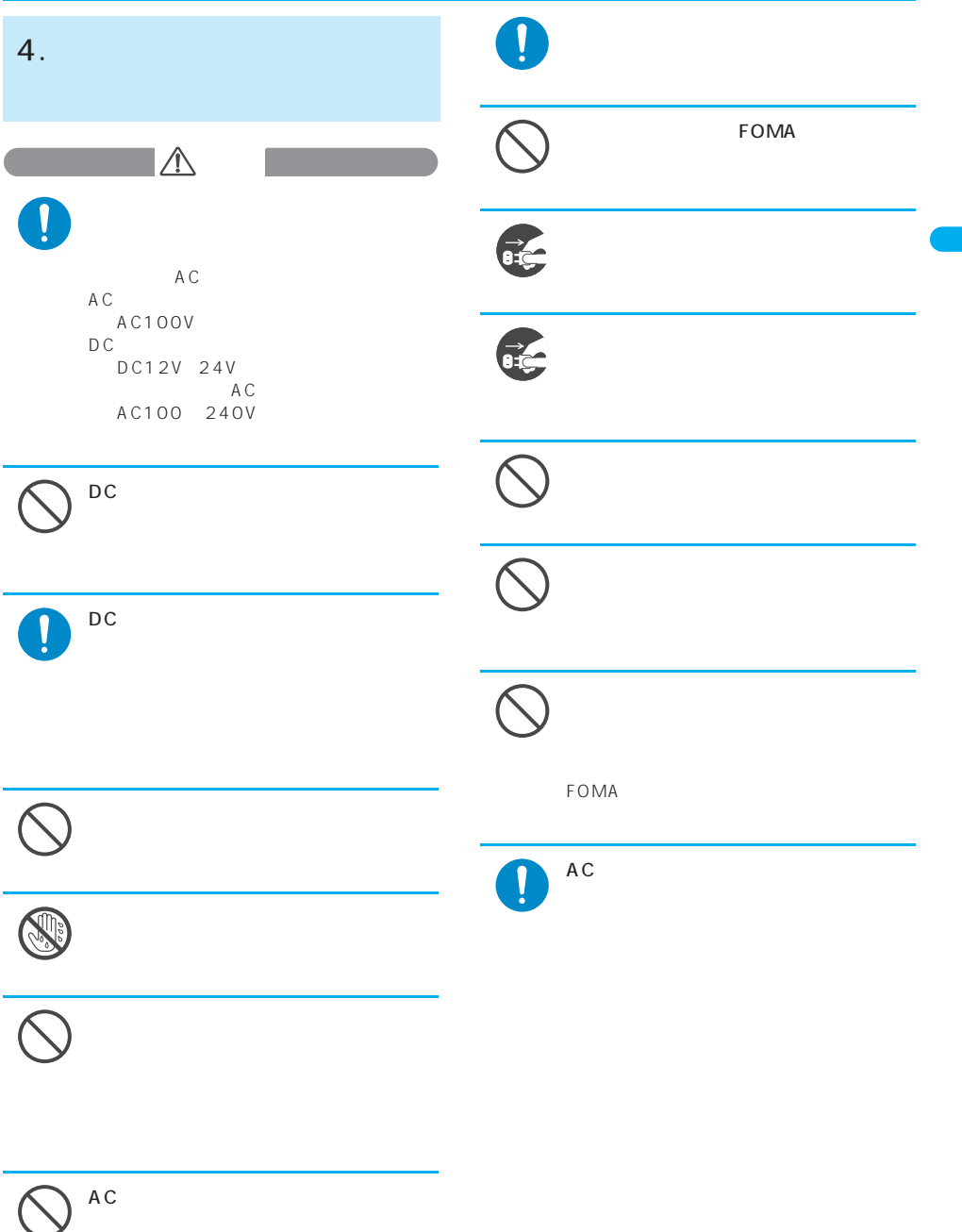

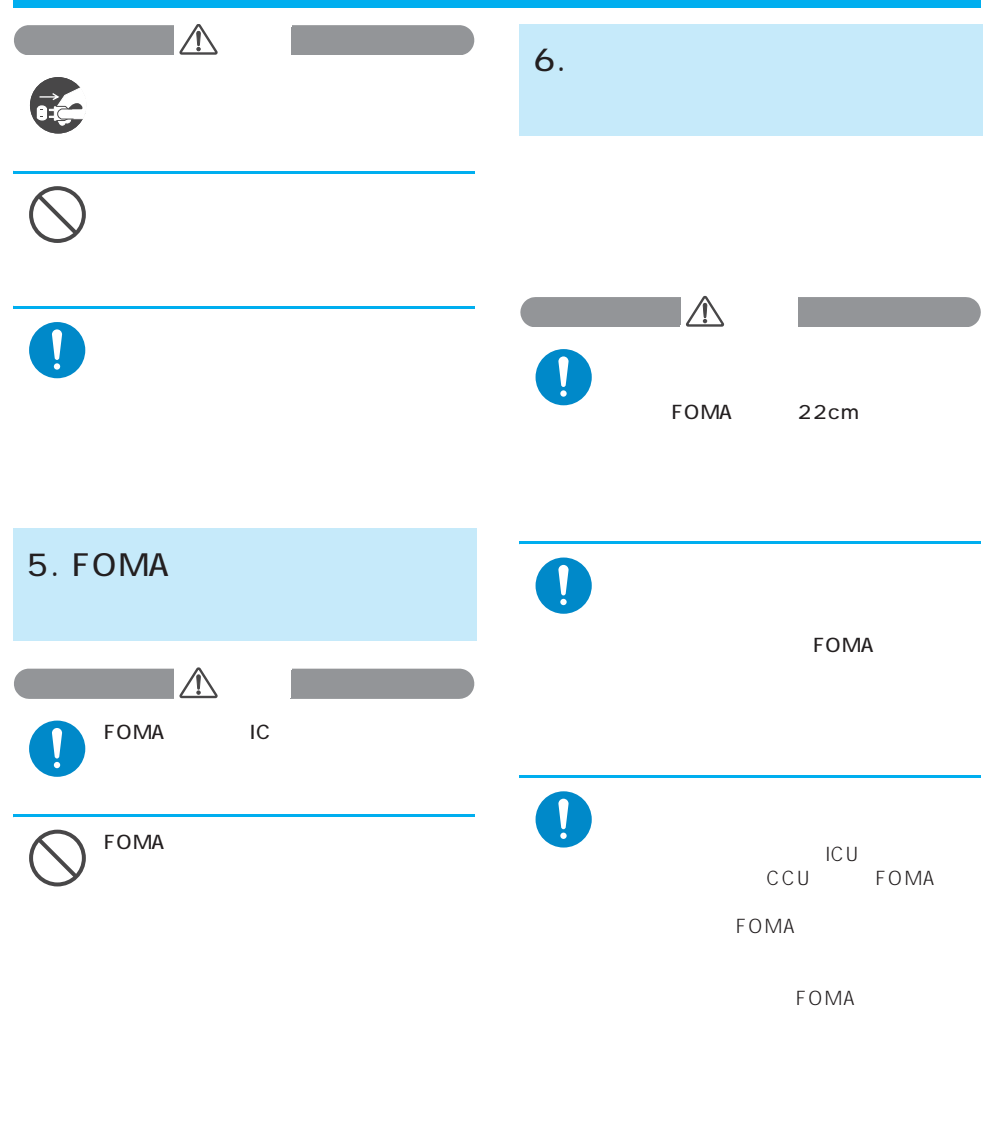

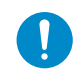

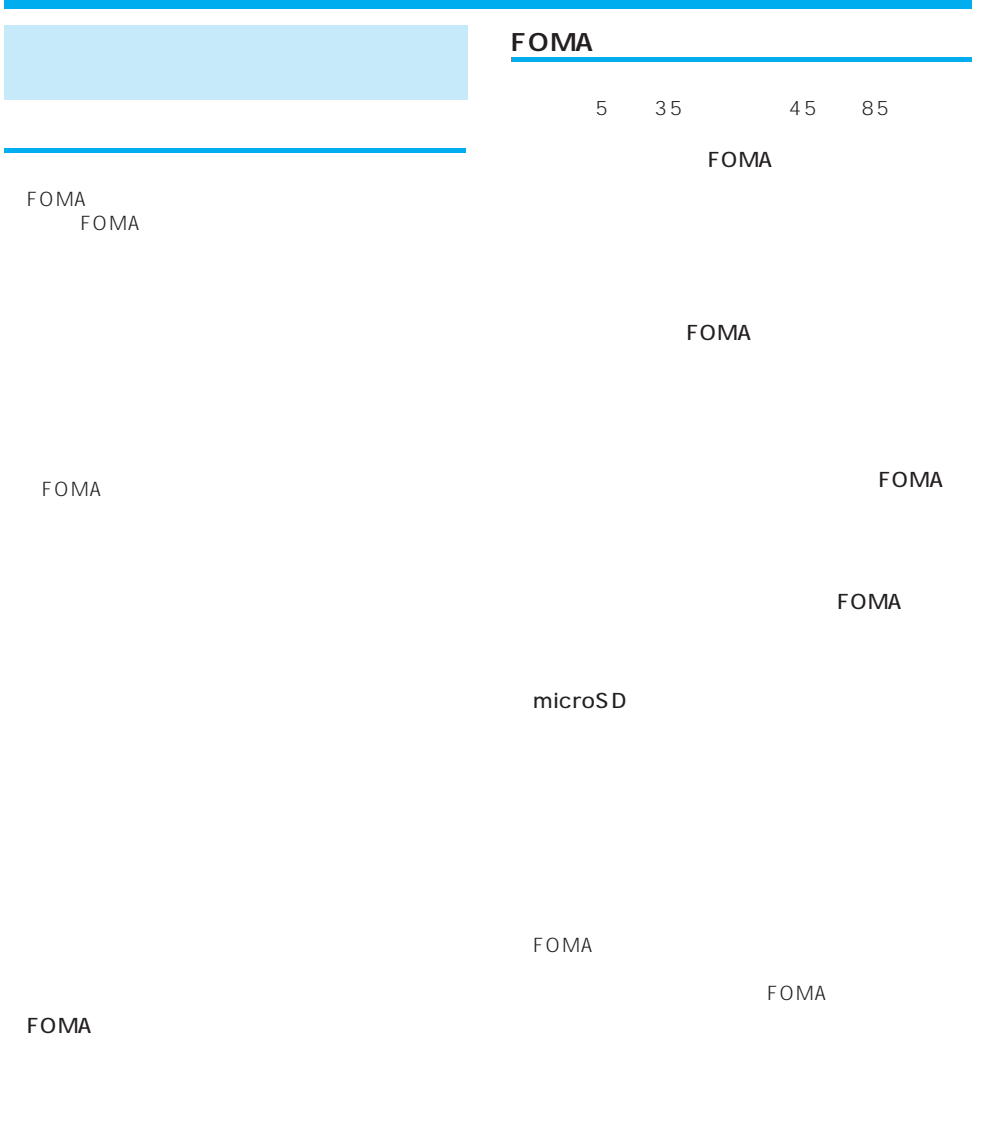

FOMA

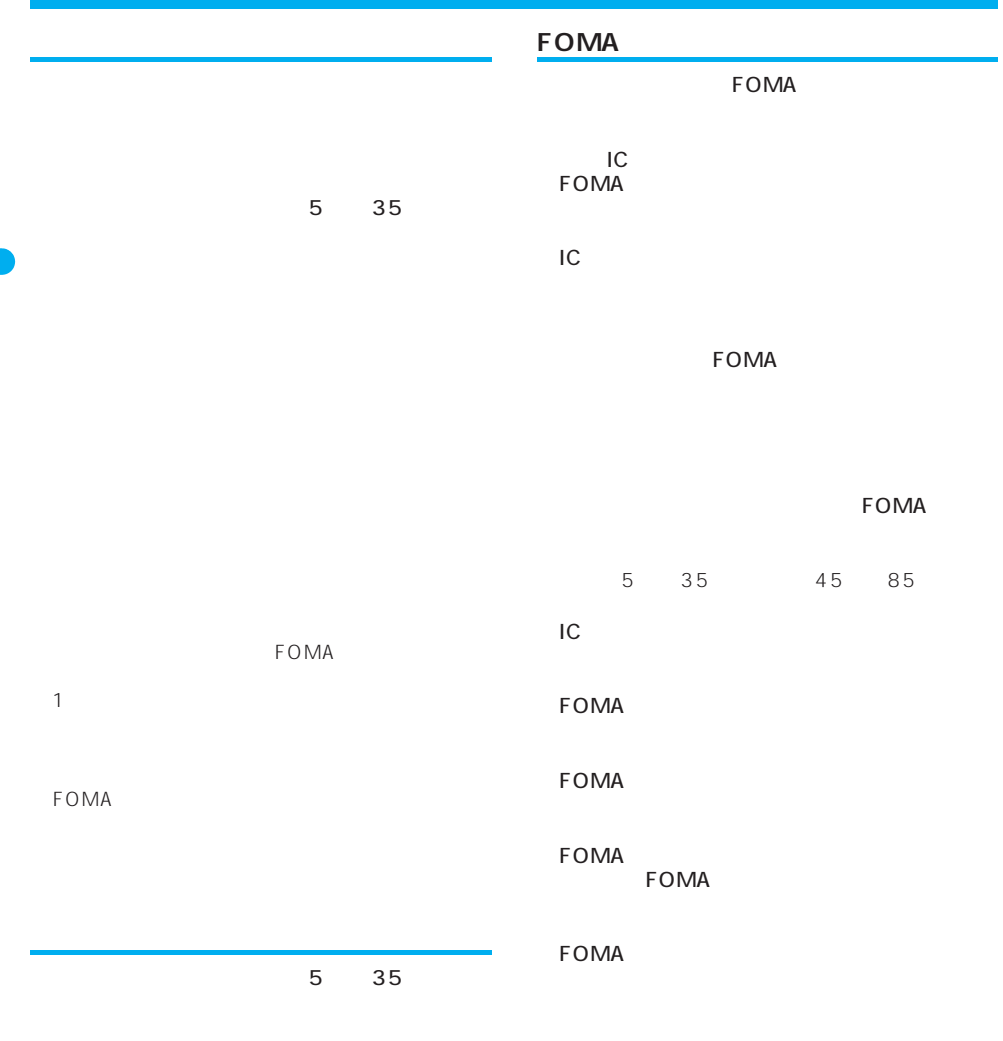

DC<sub>P</sub>  $\overline{D}$ 

#### microSD

emicroSD microSD microSD micro<br>SD FOMA

FOMA

FOMA

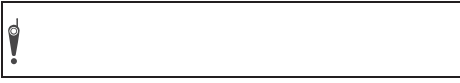

#### **FeliCa**

FOMA FeliCa

13.56MHz

#### **FOMA**

FOMA

(全 FOMA FOMA

Adobe Adobe Reader Adobe Systems Incorporated

Adobe Systems Incorporated Flash<sup>®</sup><br>Flash Flash Flash Flash Lite Macromedia Adobe Systems Incorporated

Microsoft Windows Microsoft Corporation

NetFront IrFront (ACCESS

Copyright© 1996-2007 ACCESS CO., LTD.  $G$   $G$   $G$ -GUIDE  $G$ MOBILE G Gemstar-TV Guide International, Inc. のつい

McAfee<sup>®</sup> ® McAfee,Inc.

Apple Apple 2uickTime

Apple Computer Inc.

QuickTime

NTT<sub>T</sub> Powered by JBlend<sup>TM</sup> Copyright 2002-2006 Aplix Corporation. All rights reserved. JBlend JBlend

Powered by JBlend<sup>TM</sup> Technology. JBlend JBlend

FOMA mova DX WORLD CALL WORLD WING mopera mopera U sigmarion musea DoPa FirstPass V カ」「メッセージF」「マルチナンバー」「着もじ」「おまか iD DCMX C IMCS OFFICEED FOMA i-mode i-ppli iD DCMX NTT microSD
コゴミックストン Powered By Mascot Capsule<sup>®</sup>/Micro3D Edition<sup>™</sup> Mascot Capsule<sup>®</sup> FeliCa FeliCa  $\lambda$ Java Java Sun Microsystems,Inc. Suica iCOCA<br>IC /LCFONT<sup>®</sup> ® LC エコマントのエストリックのエネルシーフォームのエネルシーズです。<br>コミューストラントのエネルシーズです。<br>コミューストラントのエネルシーズです。 マークはシャープ株式会社の登録商標です。 T9<sup>®</sup> T9 Tegic Communications Inc.  $\Box$  $T9 \sim$ Dialog Clarity WOW SRS (CD) SRS Labs,  $Inc.$ Dialog Clarity WOW SRS Labs, Inc. イセンスに基づき製品化されています。

 $QR$ 

#### MPEG-4 Visual Patent Portfolio License

 $MPFG-4$  Visual  $MPFG 4$  Video

MPEG-4 Video MPFG-LA MPEG-4 Video

MPEG LA, LLC

#### OUALCOMM

Licensed by QUALCOMM Incorporated under one or more of the following United States Patents and/or their counterparts in other nations: 4,901,307 5,490,165 5,056,109 5,504,773 5,101,501 5,506,865 5,109,390 5,511,073 5,228,054 5,535,239 5,267,261 5,544,196 5,267,262 5,568,483 5,337,338 5,600,754 5,414,796 5,657,420 5,416,797 5,659,569 5,710,784 5,778,338

Independent JPEG Group

 $OBEX$  The IrFront®

 $IF$ ront<sup>®</sup>  $ACCFSS$ GNU General Public License GPL GNU Lesser General Public License LGPL

 $CD -$ 

ROM GPL LGPL readme.txt

SIAA JIS Z 2801

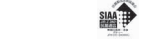

© 2007 INDEX IMAGINAC, Inc. © Primeworks © Mikiya Takimoto

#### **Windows**

Windows<sup>®</sup> 2000 Professional Microsoft<sup>®</sup> Windows<sup>®</sup> 2000 Professional operating system  $Windows^{\circledR} \times P$  Microsoft<sup>®</sup> Windows<sup>®</sup> XP Professional operating system Microsoft<sup>®</sup> Windows<sup>®</sup> XP Home Edition operating system  $W$ indows® 2000 Professional Windows 2000  $Windows^{\circledR}$  XP Professional Windows XP Home Edition Windows XP

CODE GRADATION COLOR BAR SCRAP METAL TRANSPARENT RBB<br>YELLOW WHITE NAVY PINK YELLOW WHITE NAVY HELLO! FLASHER COLOR BAR BLACK & WHITE STANDARD FLASHER COLOR BAR BLACK & WHITE FLASHER COLOR BAR BLACK & WHITE FLASHER COLOR BAR **BLACK & WHITE** FLASHER COLOR BAR **BLACK & WHITE FLASHER** COLOR BAR BLACK & WHITE SOUARE 「TRANSPARENT」「LIVING TYPO」 でもしている。<br>サンプル曲/シャケットのサンプル曲/サンプル曲/サンプル曲/サンプル曲/サンプル曲/サンプル曲/サンプル曲/サンプル曲/サンプル曲/サンプル曲/サンプル曲/サンプル曲/サンプル曲/サンプル曲/サンプル曲/ Transformer」 BOMB GRIDS STRIPES THANK YOU! SORRY HELLO! OK! ATTENTION! THANK YOU! SORRY HELLOI OK! ATTENTION! HAIRLINE WOOD GRAY YELLOW PINK GRAY YELLOW PINK  $ON$ OFF

TRANSPARENT FRIENDS

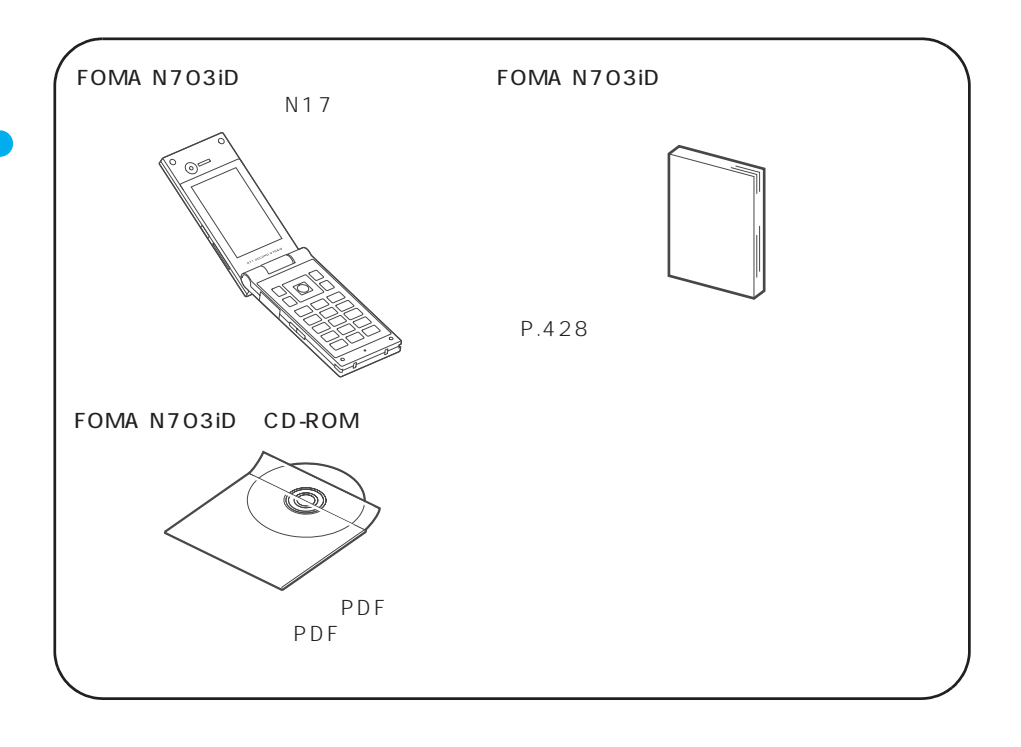

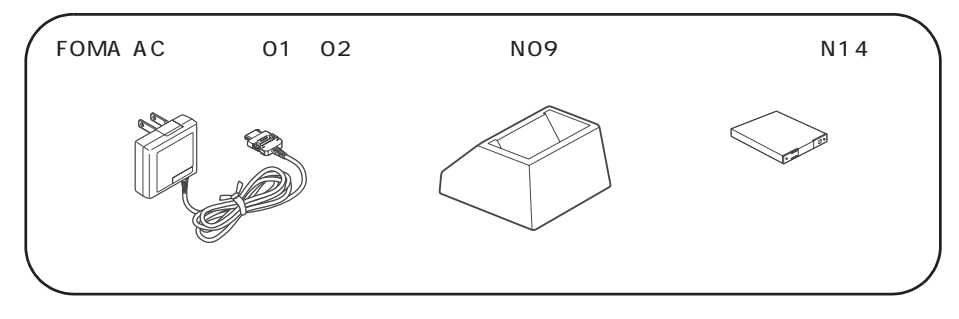

P.392

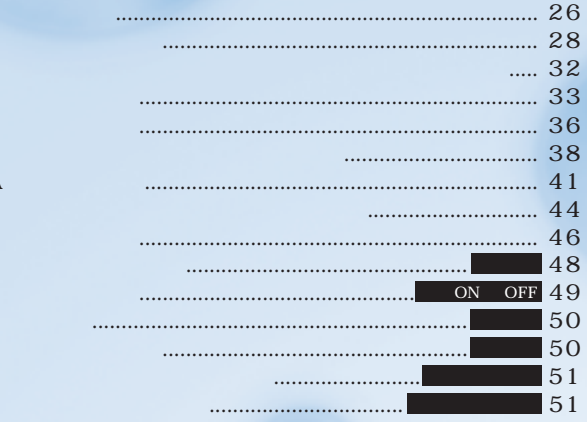

#### FOMA

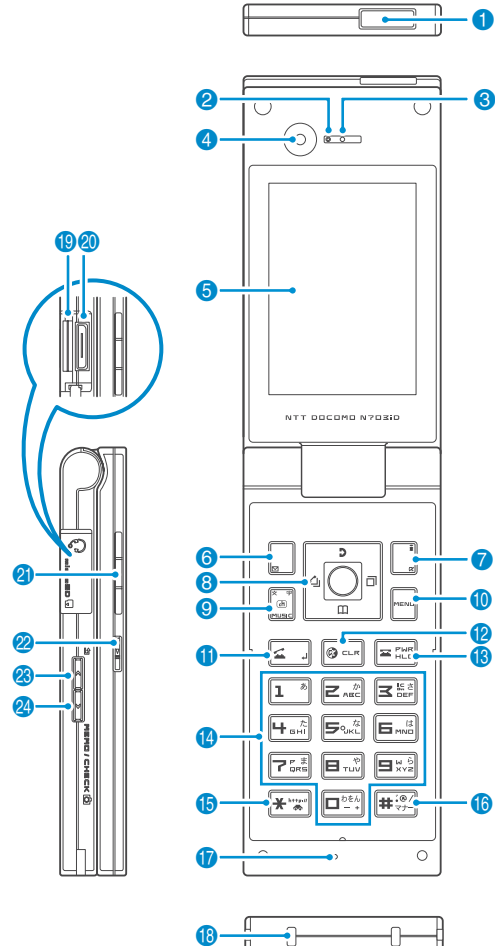

8

70@#^

16

╣

 $\frac{12}{6}$ 

 $\overline{\mathbf{C}}$ 

 $\ddot{\mathbf{0}}$ 

 $\begin{picture}(180,10) \put(0,0){\line(1,0){10}} \put(10,0){\line(1,0){10}} \put(10,0){\line(1,0){10}} \put(10,0){\line(1,0){10}} \put(10,0){\line(1,0){10}} \put(10,0){\line(1,0){10}} \put(10,0){\line(1,0){10}} \put(10,0){\line(1,0){10}} \put(10,0){\line(1,0){10}} \put(10,0){\line(1,0){10}} \put(10,0){\line(1,0){10}} \put(10,0){\line($  $\bullet$ 

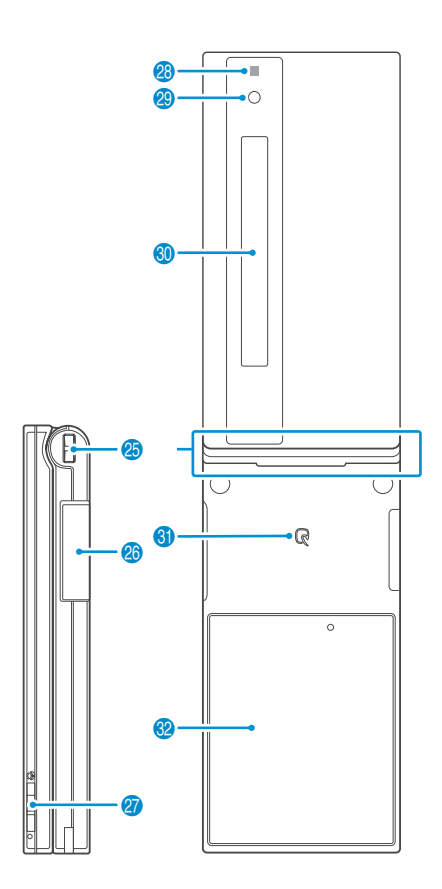

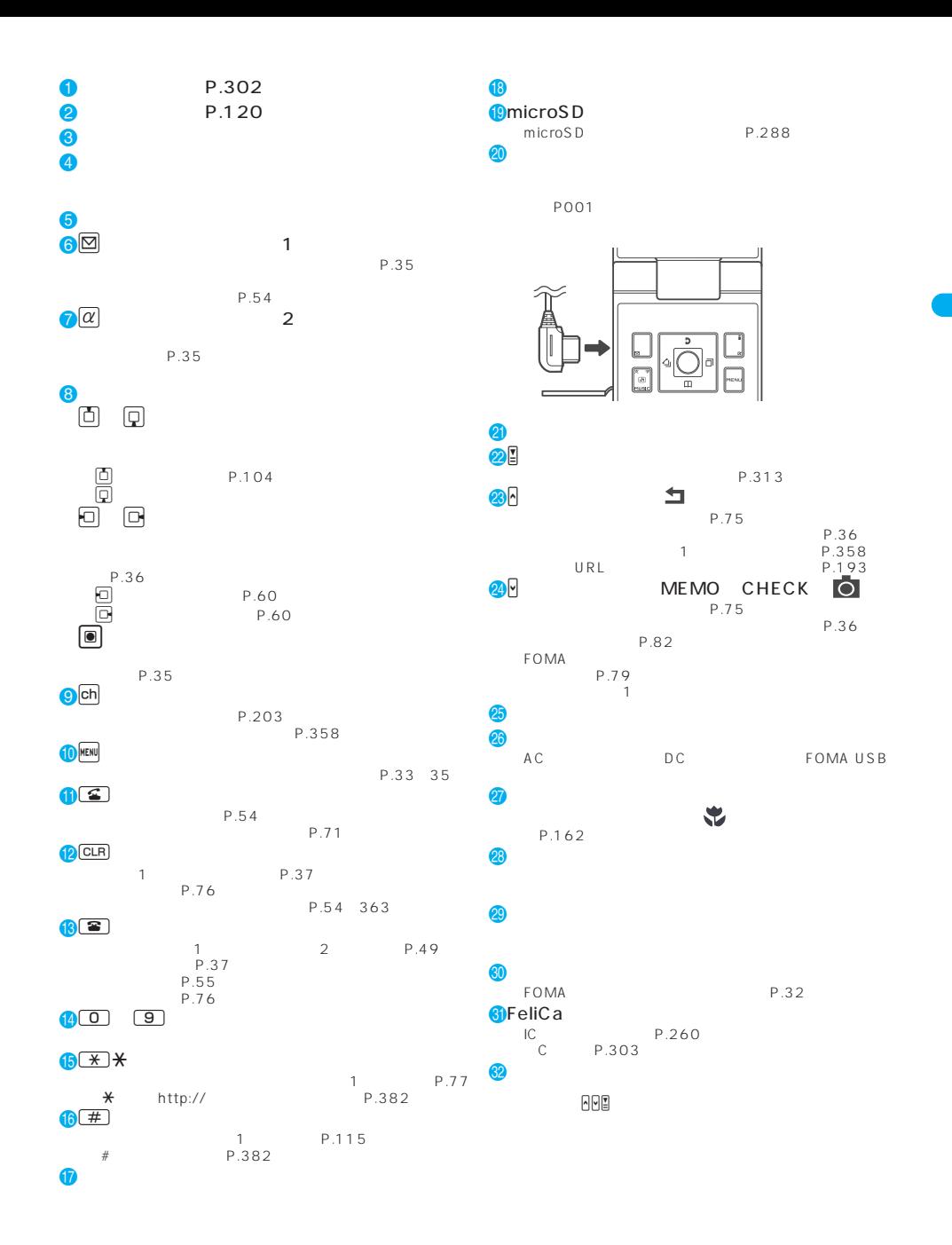

ご使用前の確認 **27**

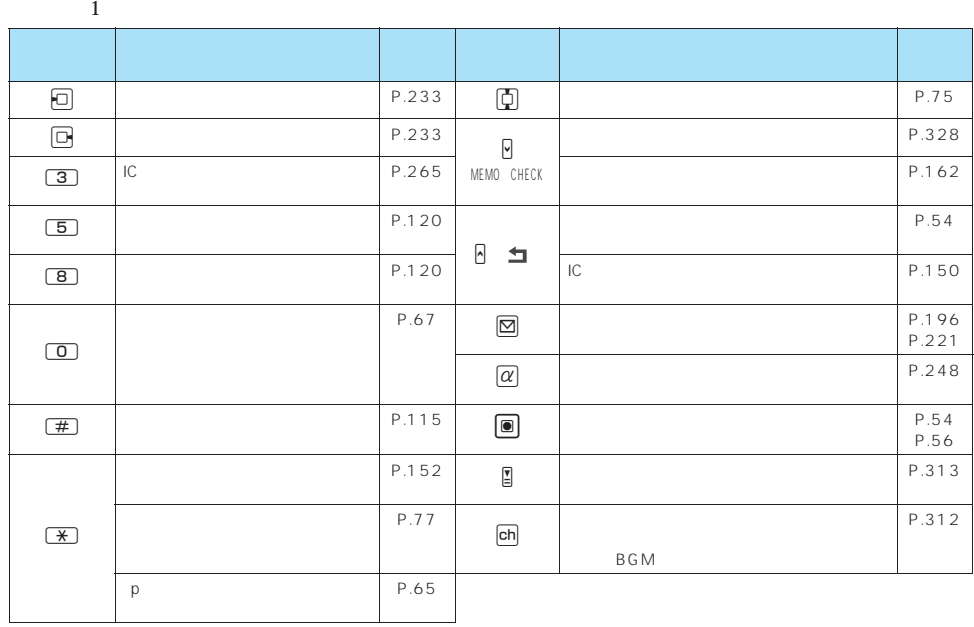

ークスプレイおよびイルミネーション・ウィンドウになるマークになるマークになるマークになるマークになるマークになるマークになるマークになるマークになるマークになるマークになっているマークになっています。  $P.119$ 

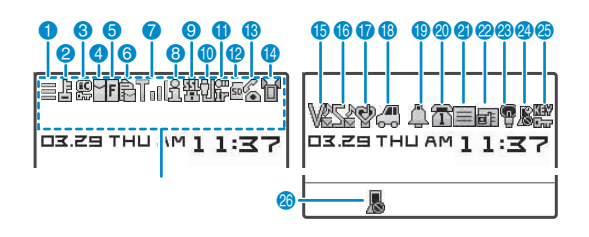

 $2$  $2$ 

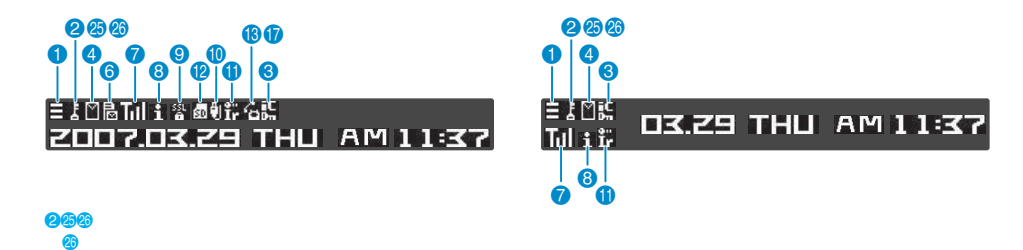

 $25$ 

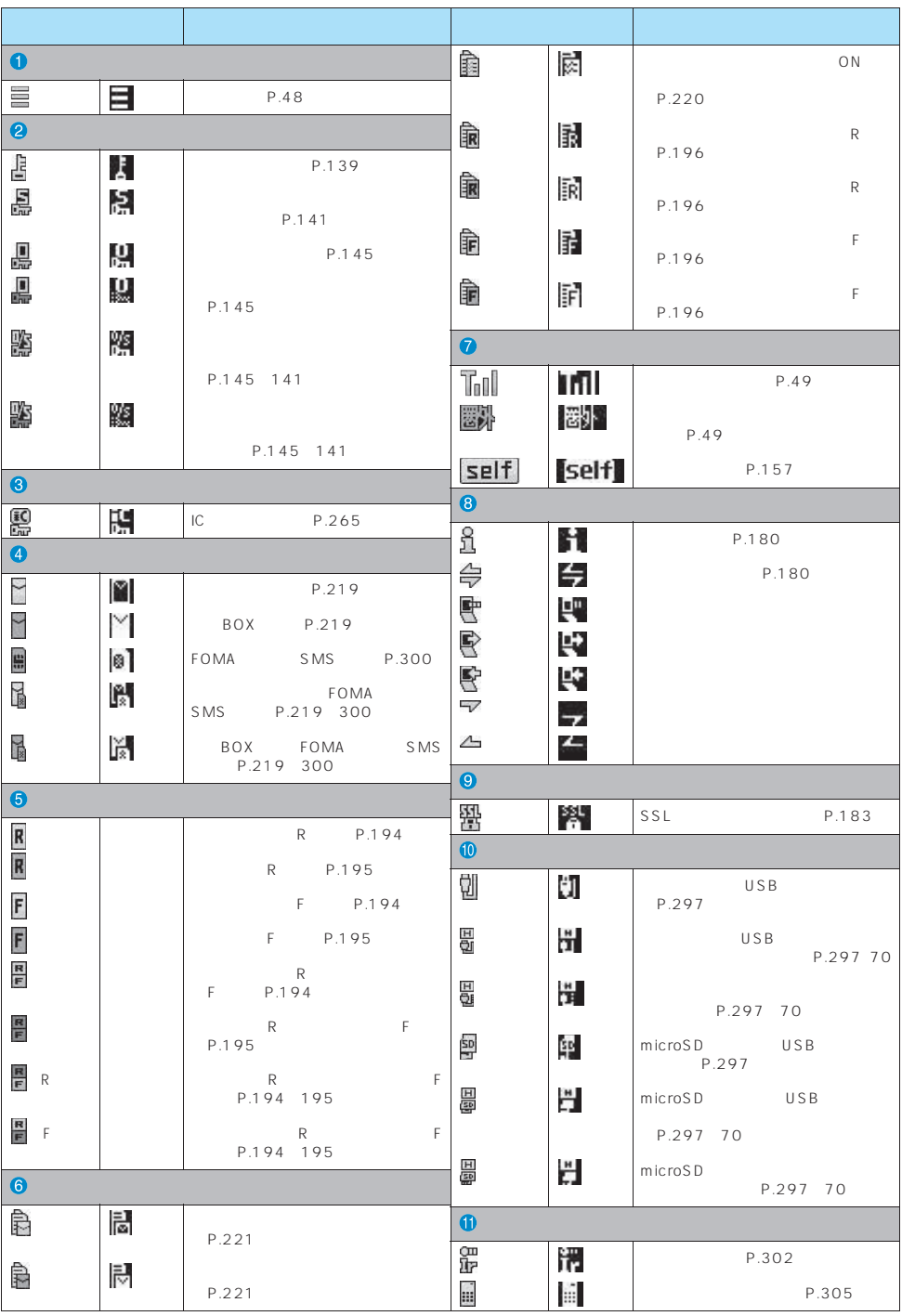

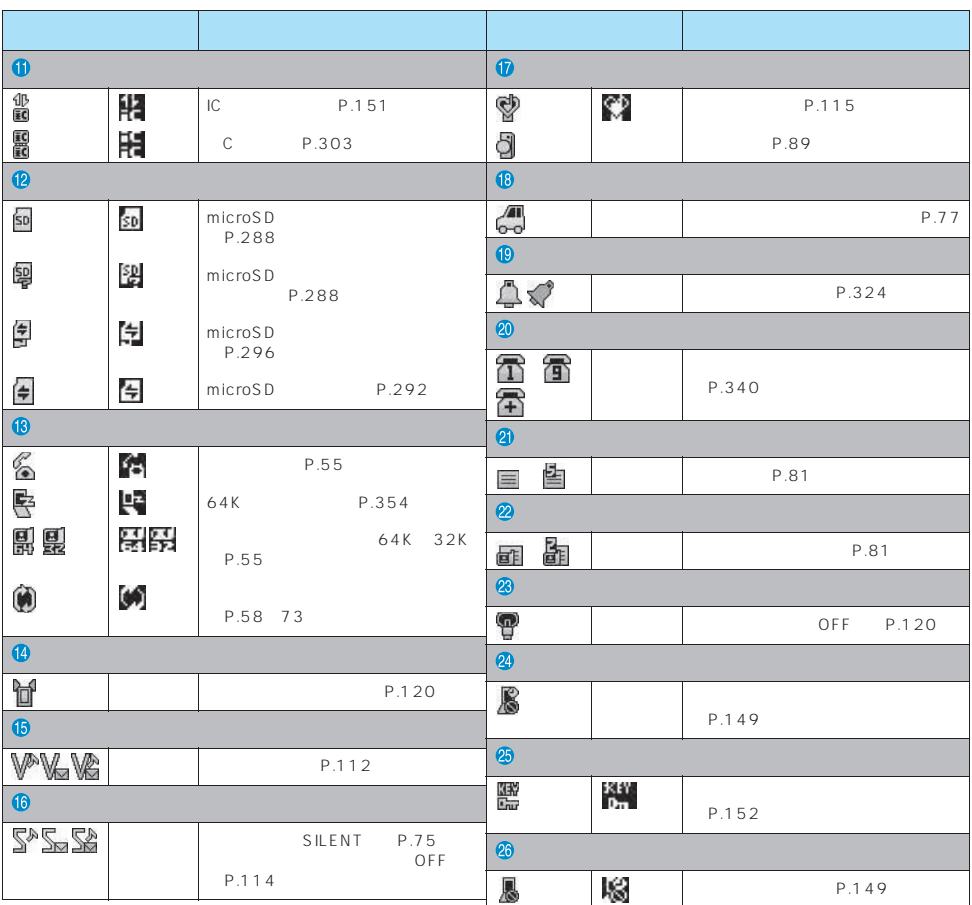

 $CD-ROM$   $PDF$ 

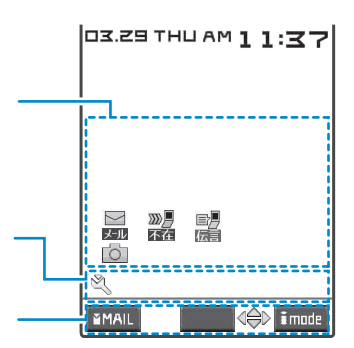

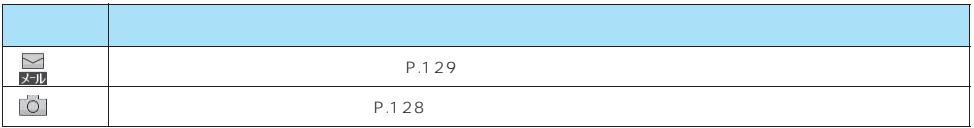

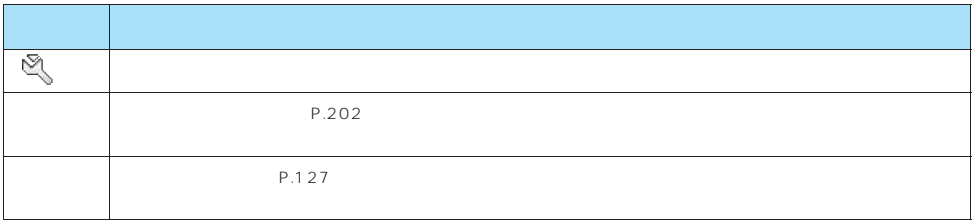

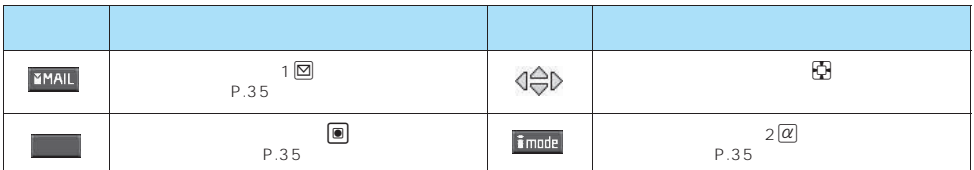

おしらせ

 $\bullet$  . The first and the first and the first and the first and the first and the first and the first and the first and the first and the first and the first and the first and the first and the first and the first and the

z 表示アイコンの名称は、i36を押して確認できます。

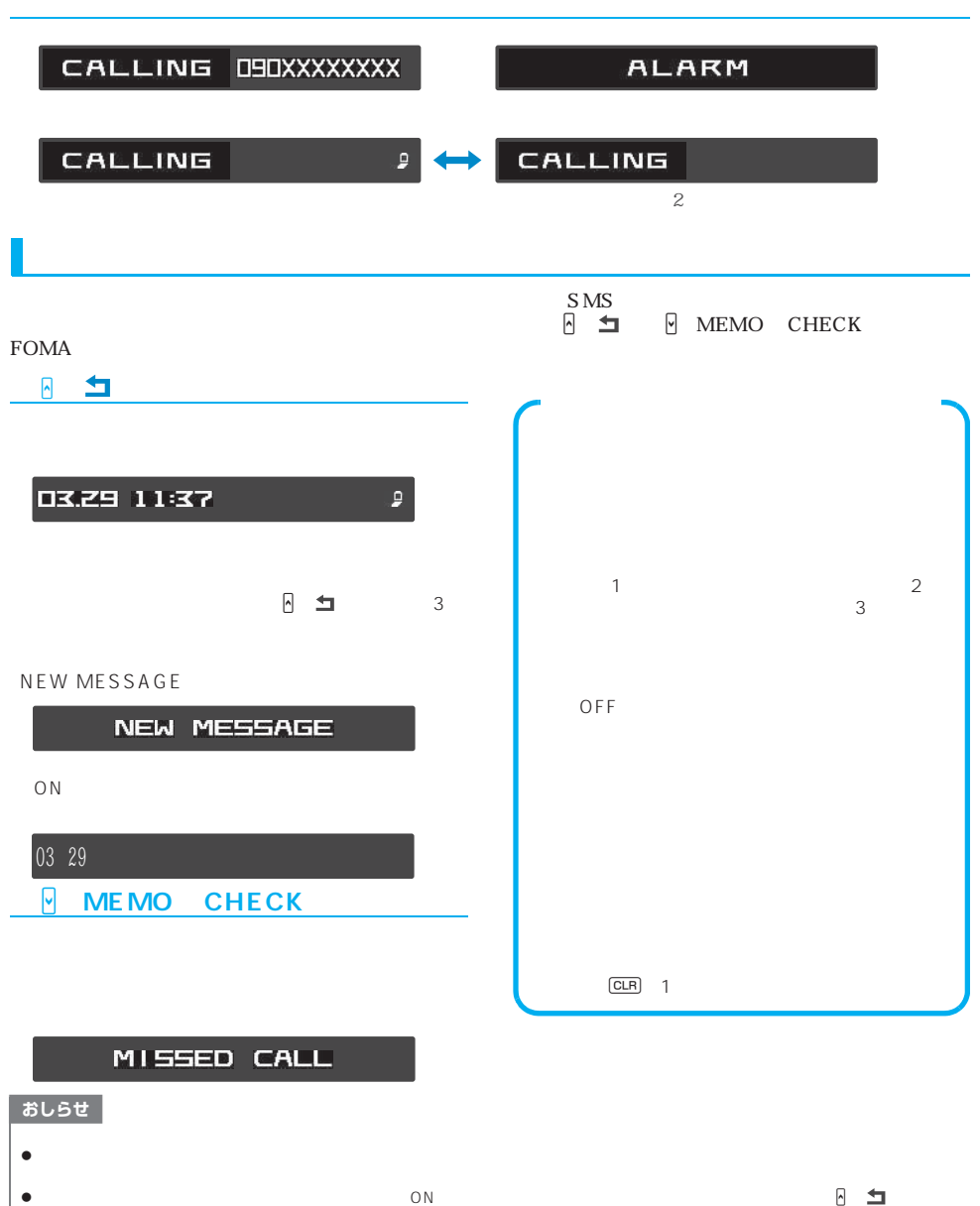

 $3$ 

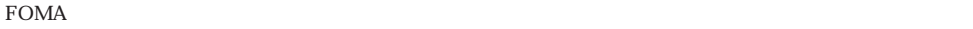

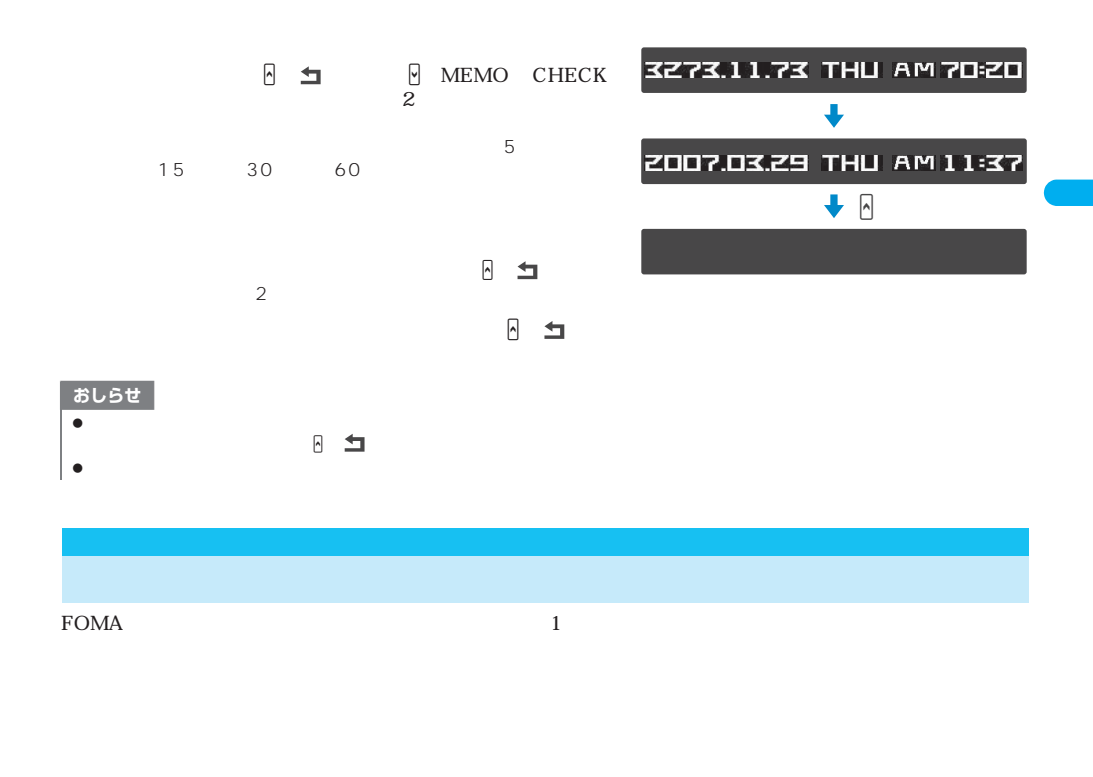

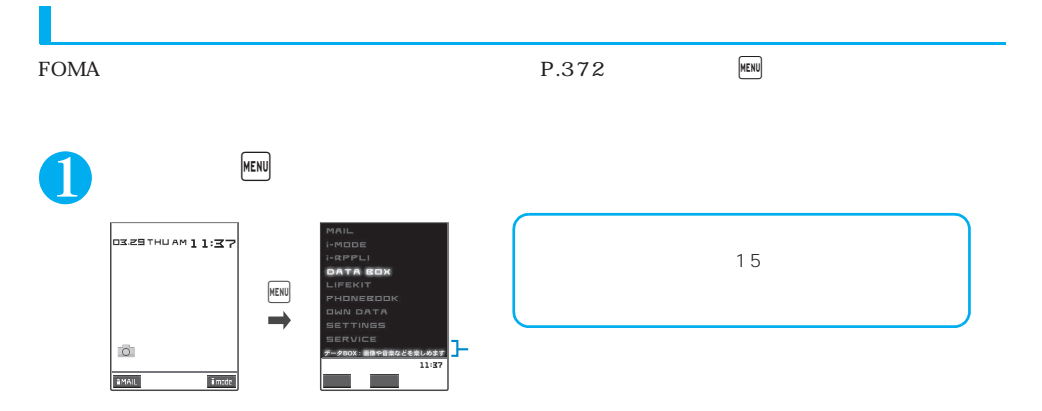
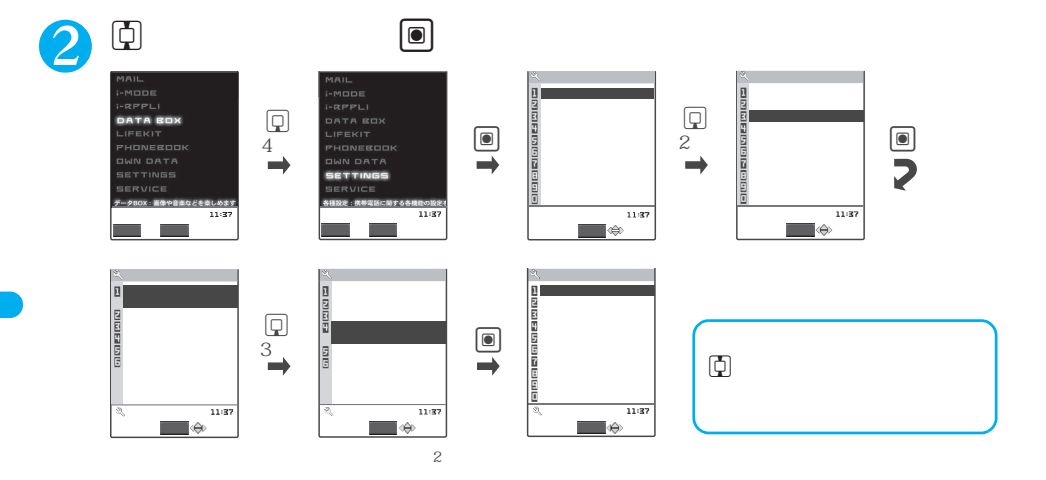

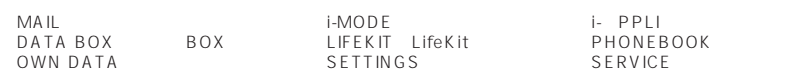

```
P.372
```
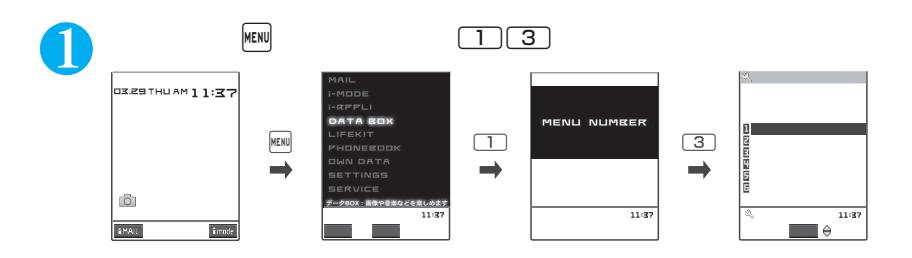

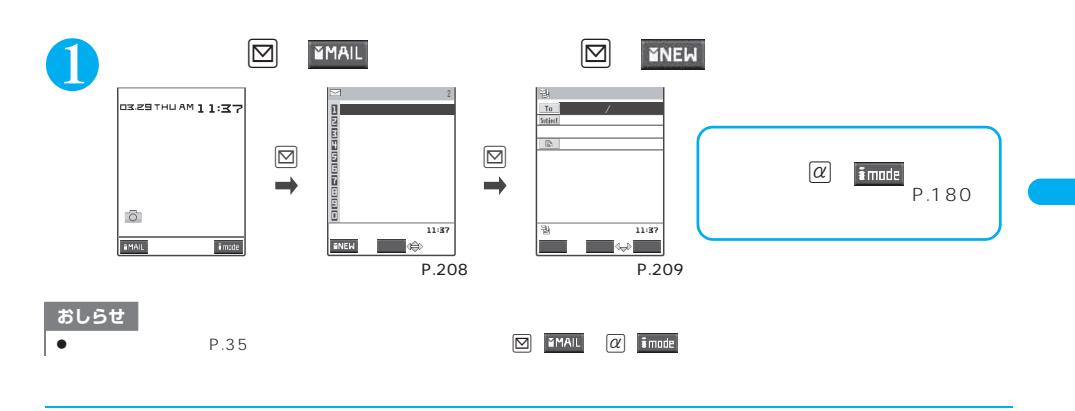

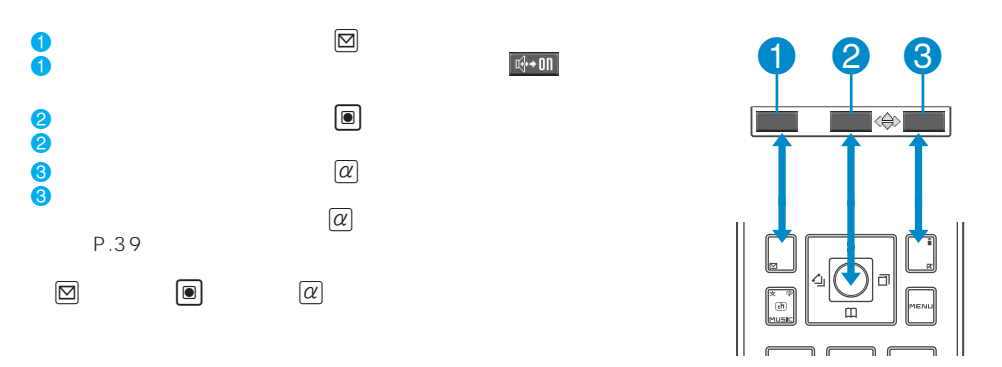

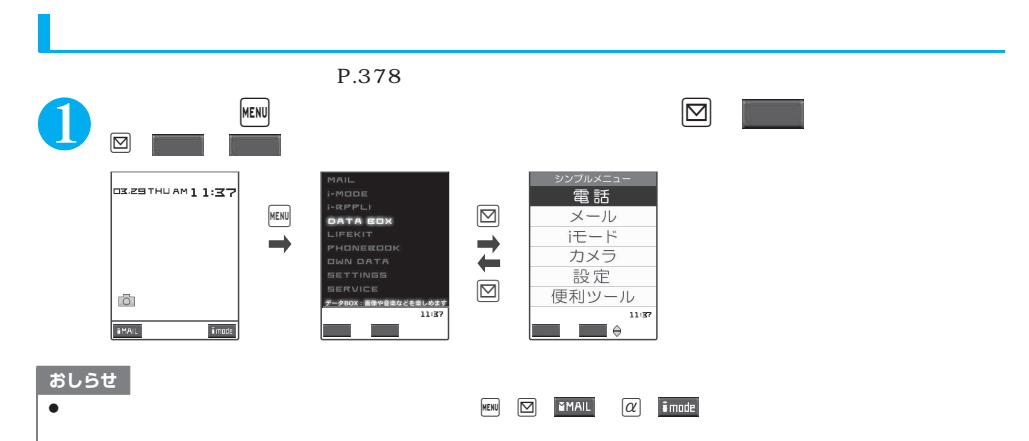

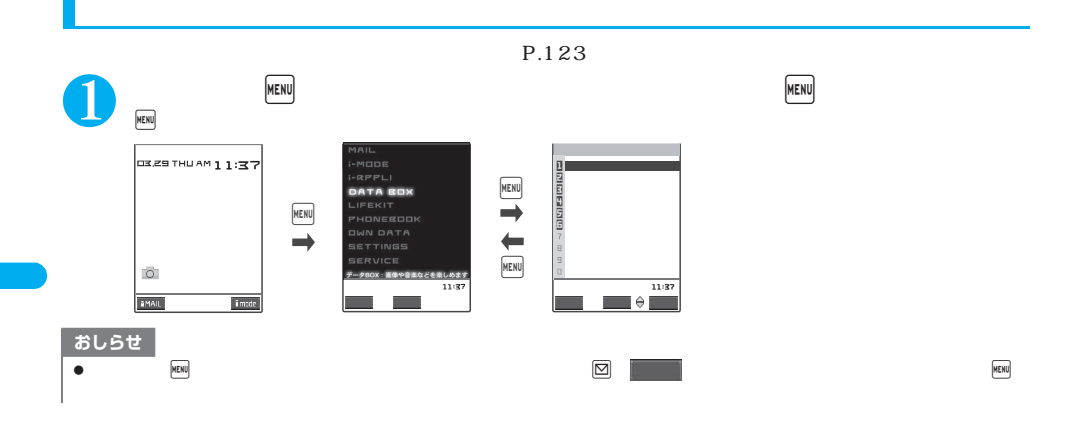

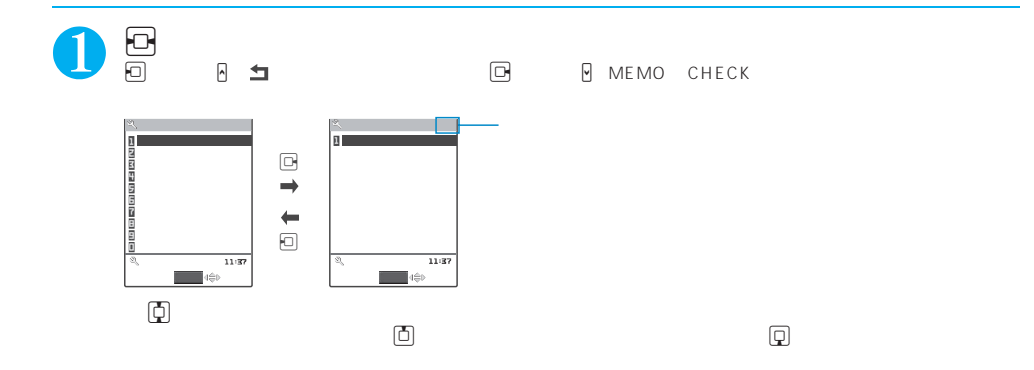

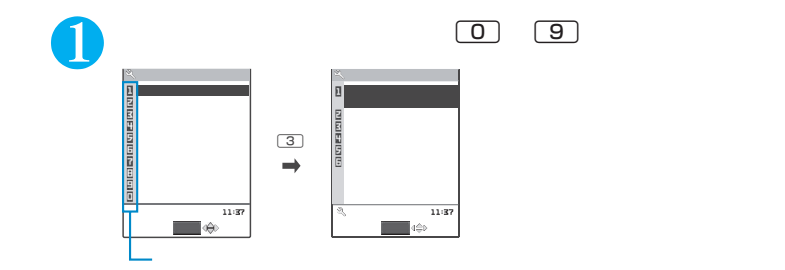

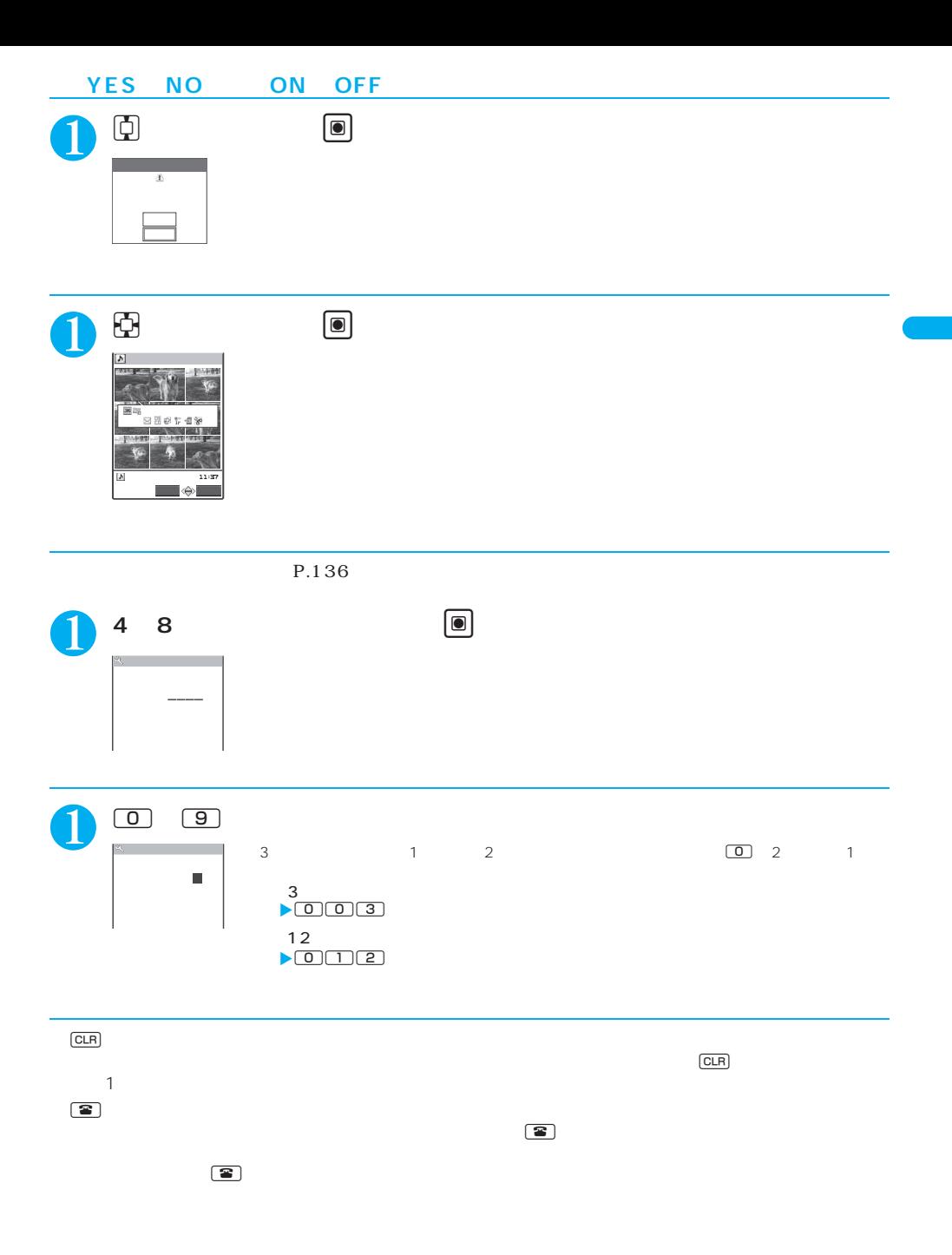

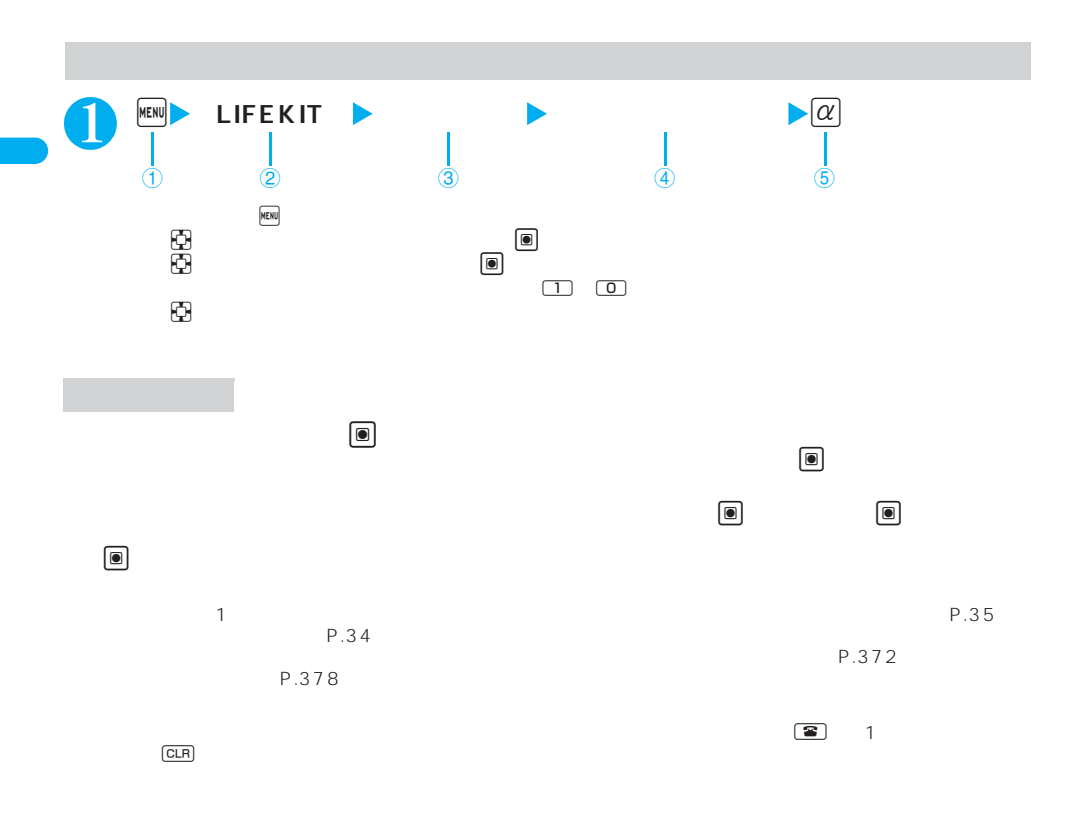

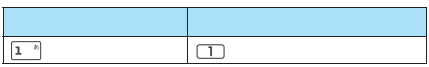

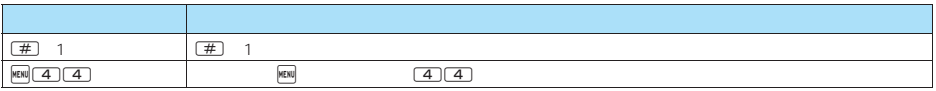

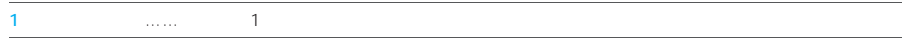

 $3$ 

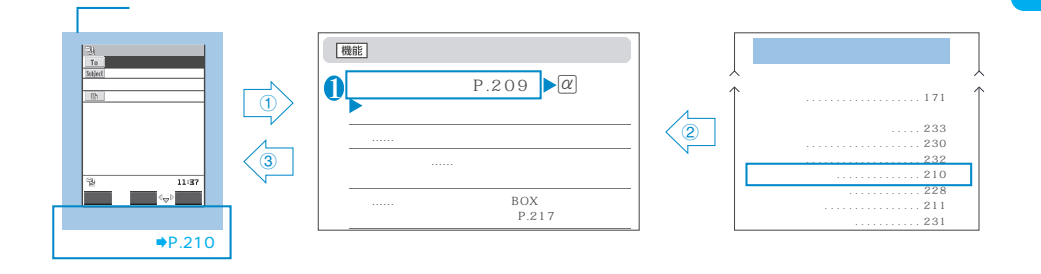

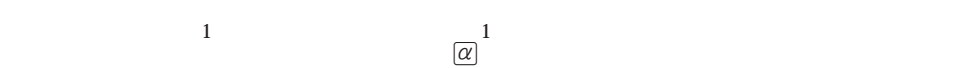

 $\frac{1}{1}$ 

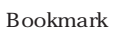

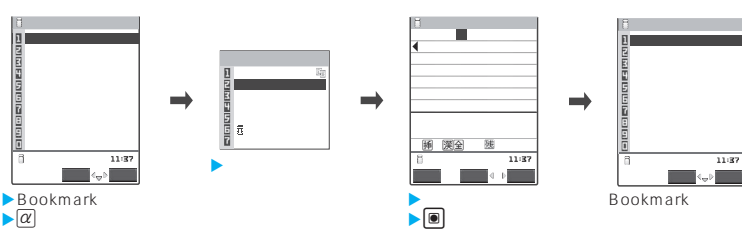

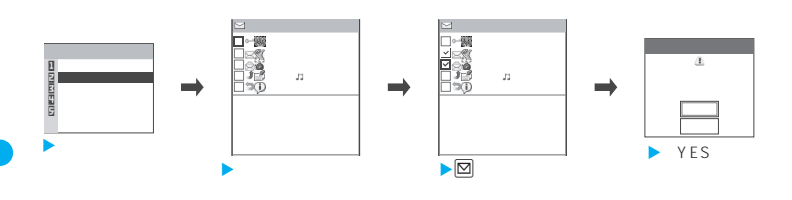

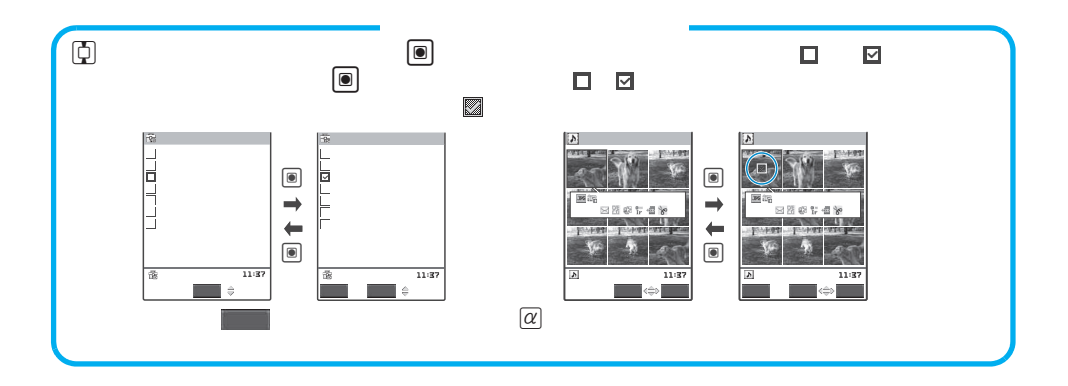

 $\frac{1}{1}$ 

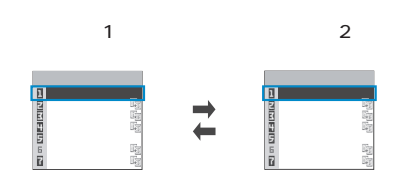

 $FOMA$ 

 $\overline{\mathbf{S}}$ しらせ $\overline{\mathbf{S}}$ 

 $z = \frac{1}{\sqrt{2\pi}}$ 

z 表示されている機能メニューの下にメニューがある場合は右側に「 」が表示されます。

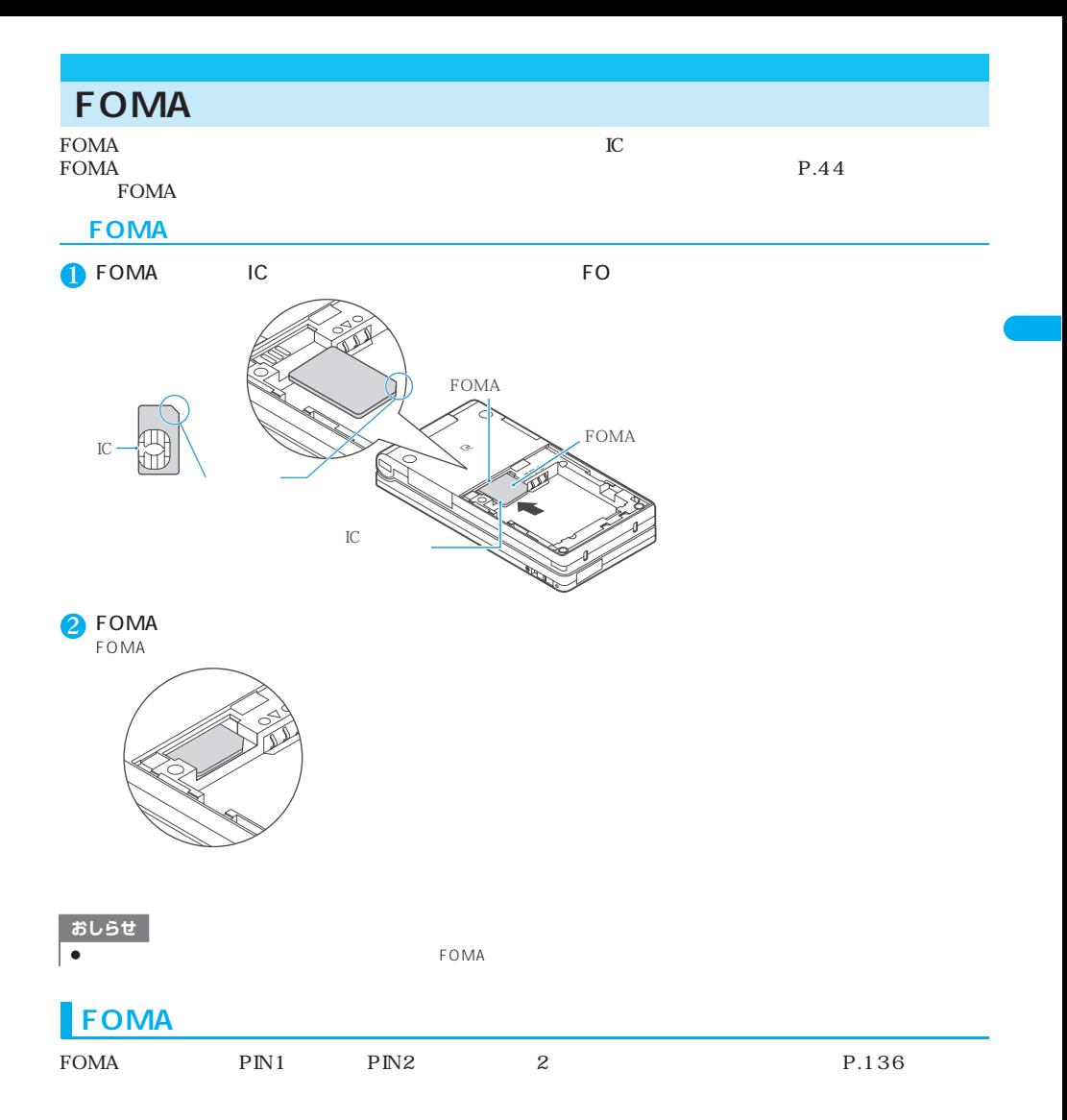

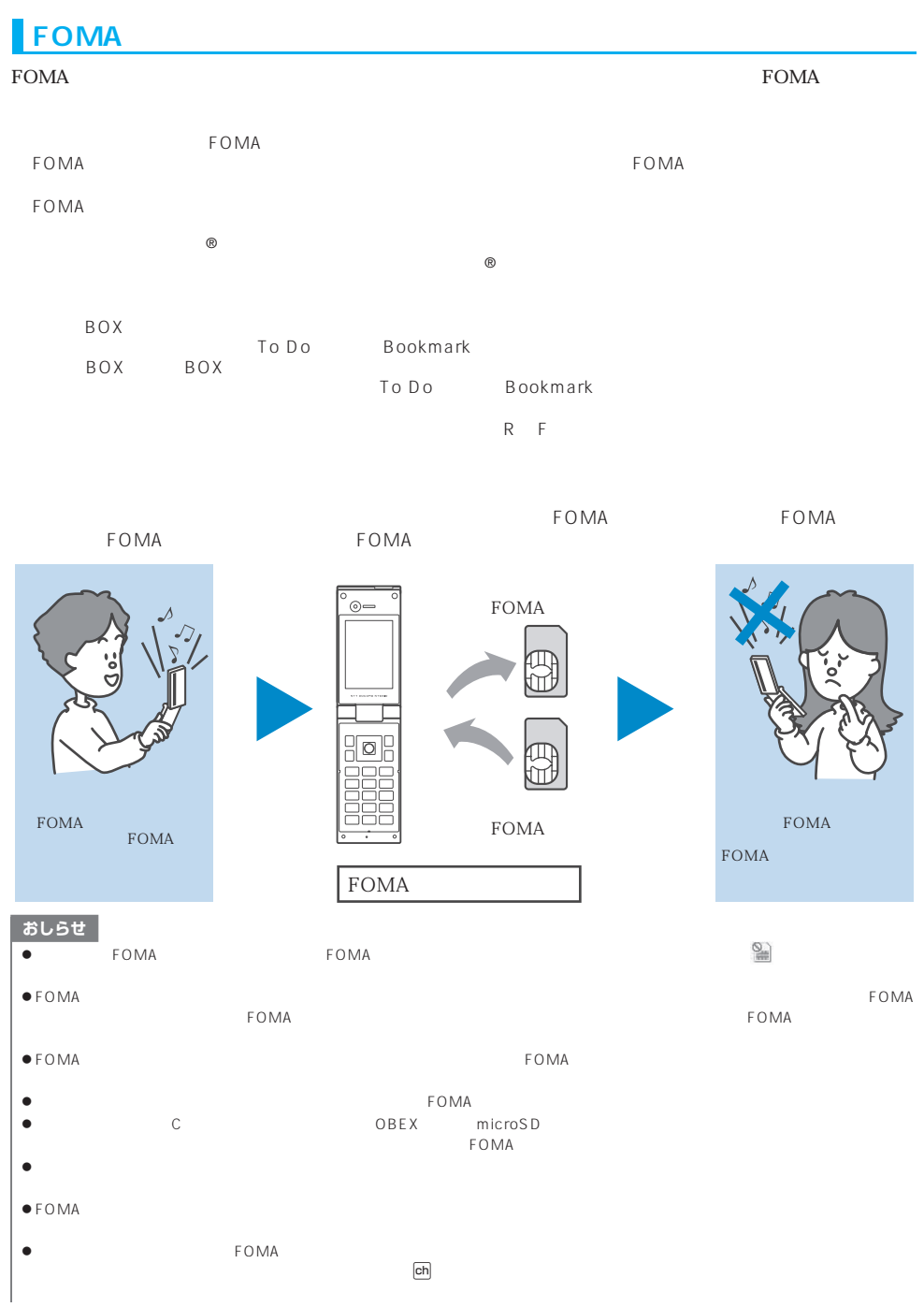

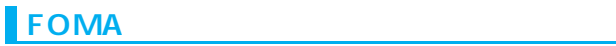

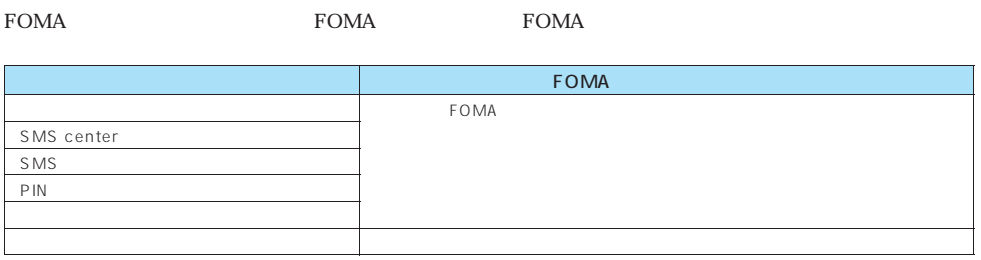

# **FOMA**

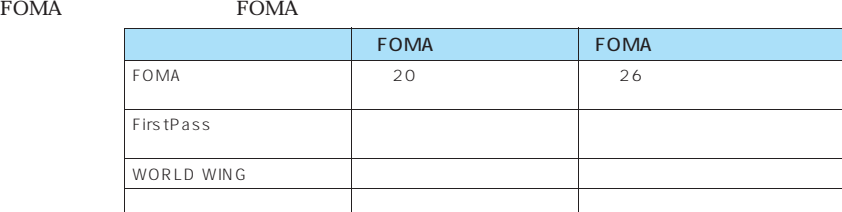

## WORLD WING

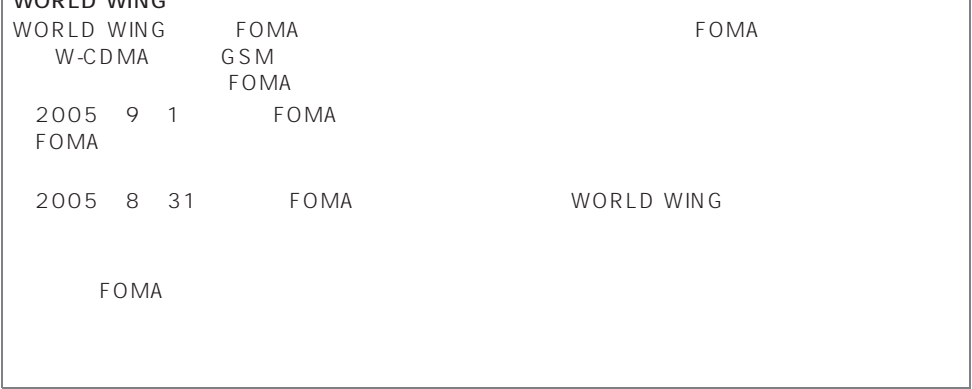

 $\overline{1}$ 

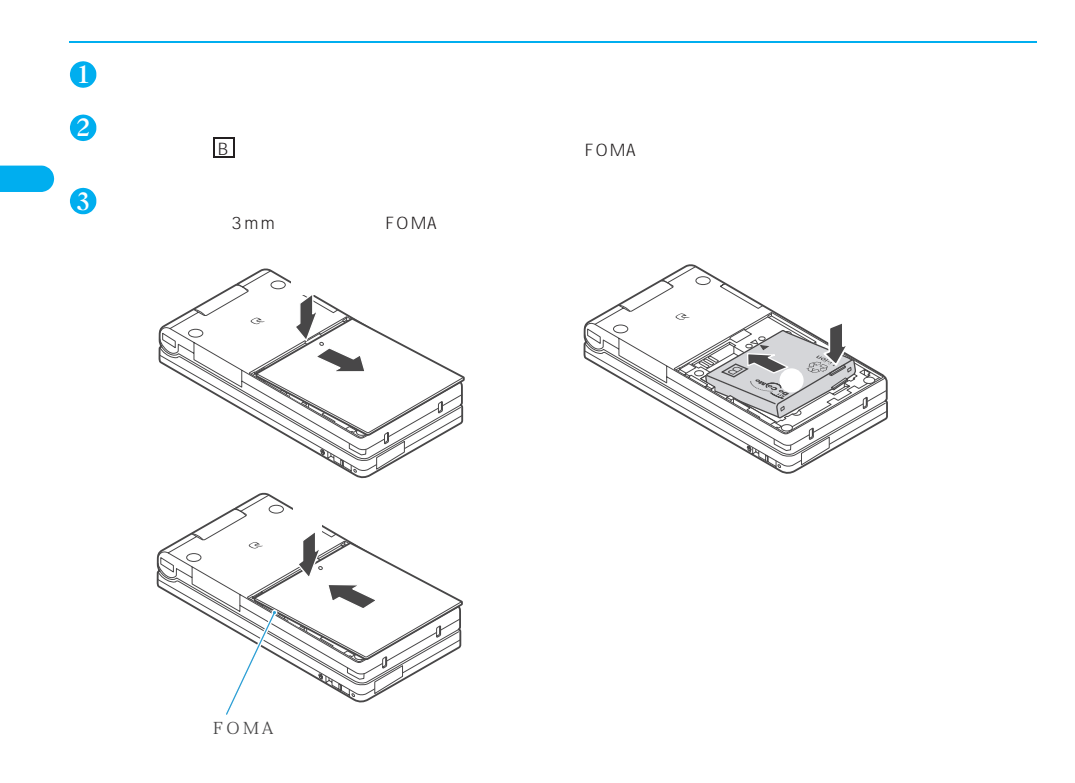

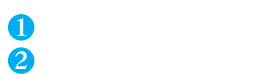

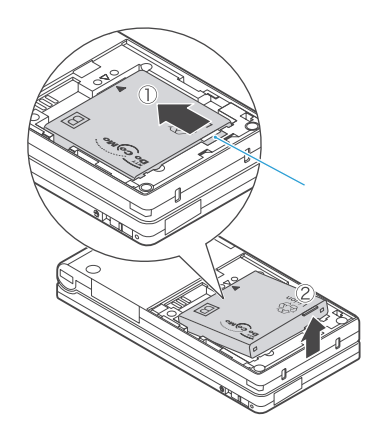

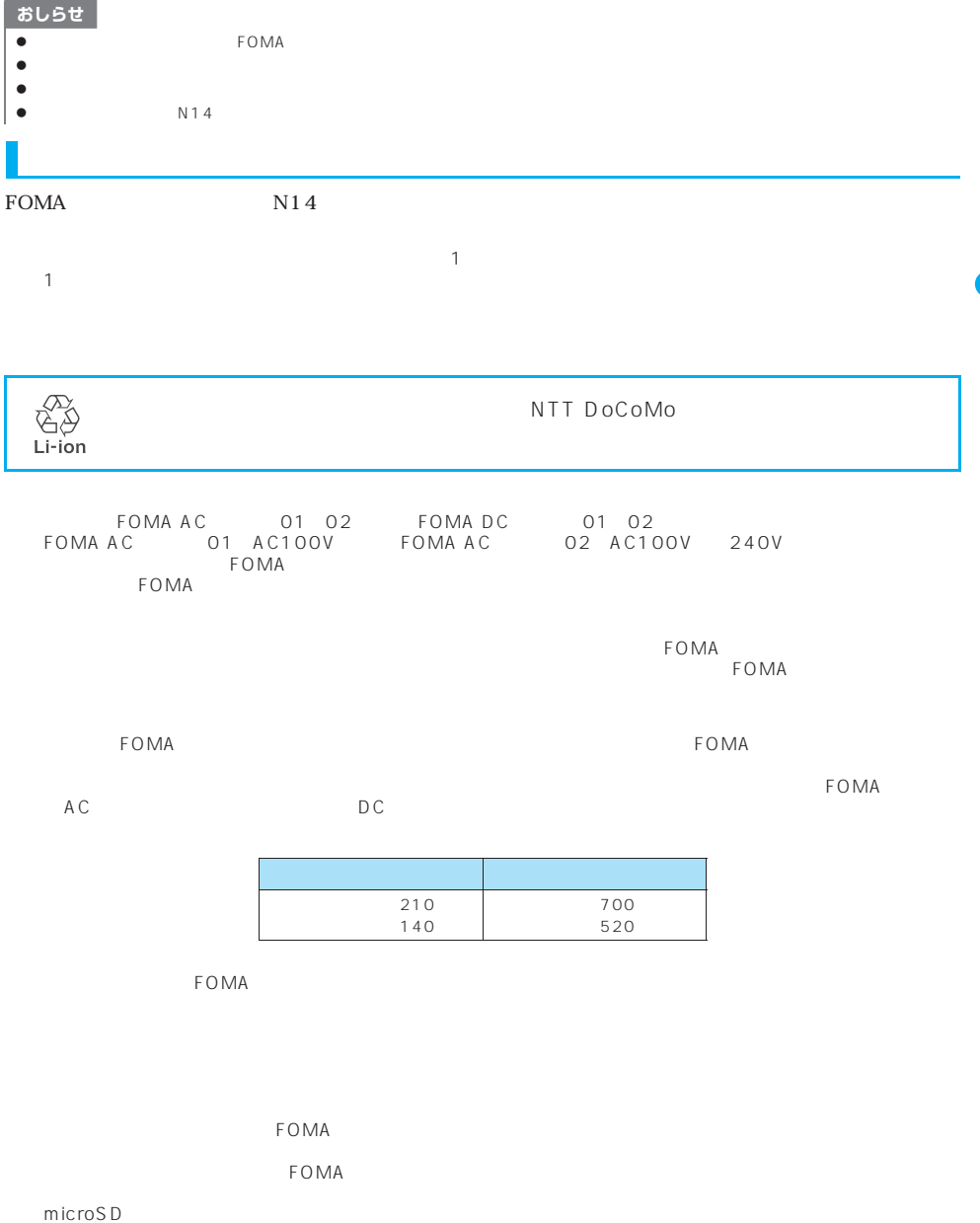

## **AC** DC

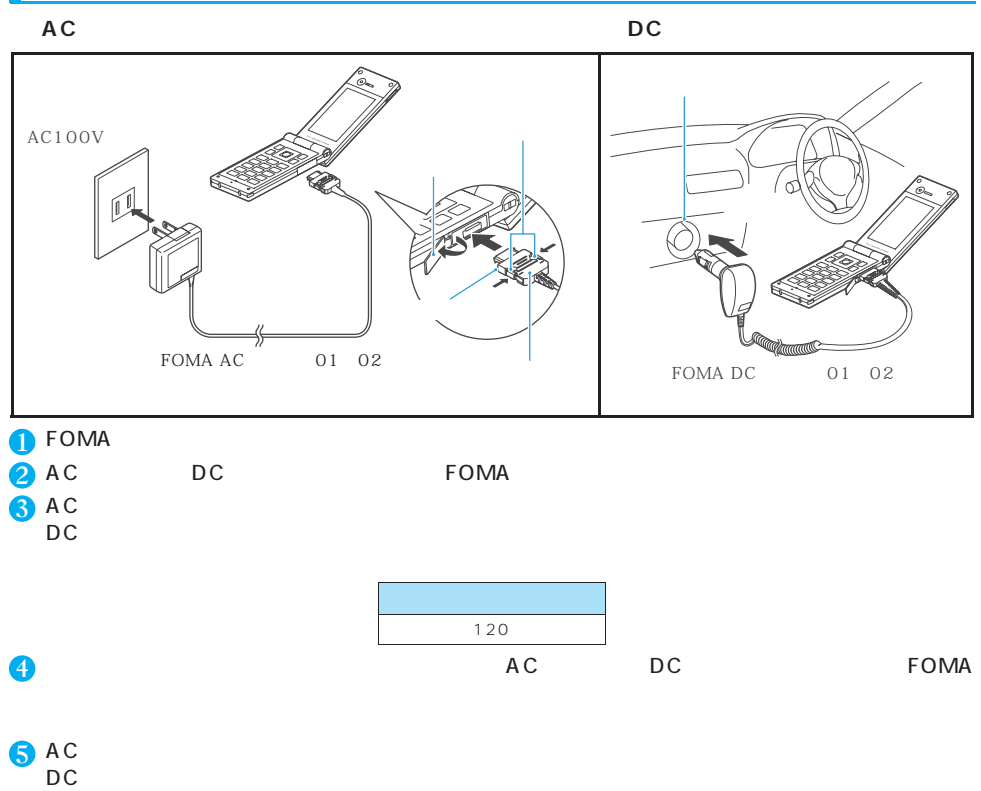

6 FOMA

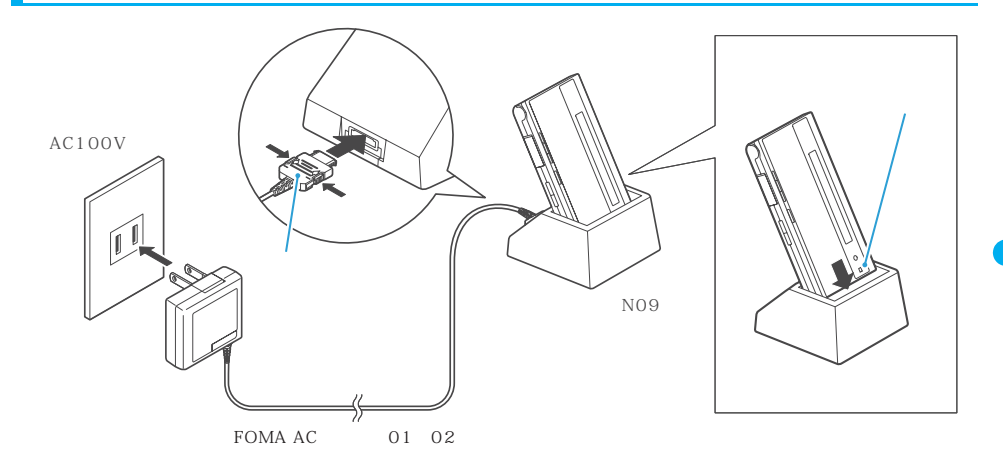

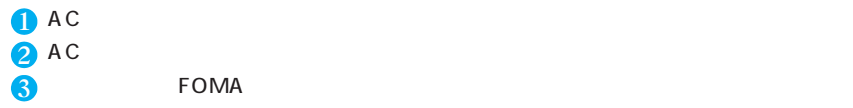

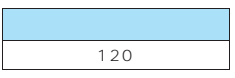

 $\overline{4}$  FOMA FOMA

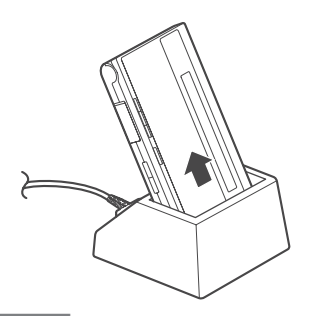

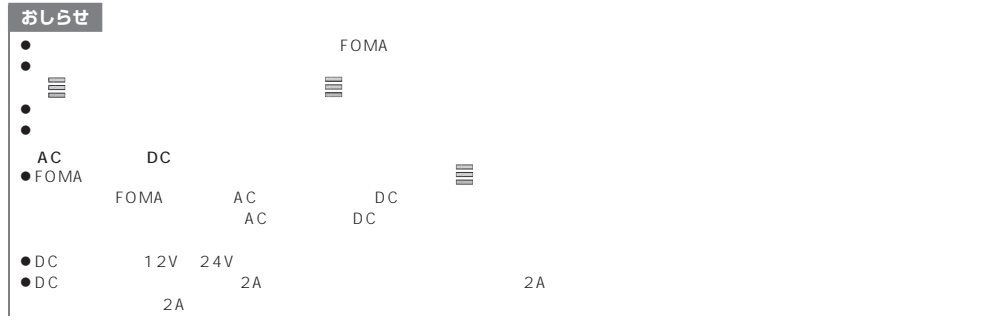

ご使用前の確認 **47**

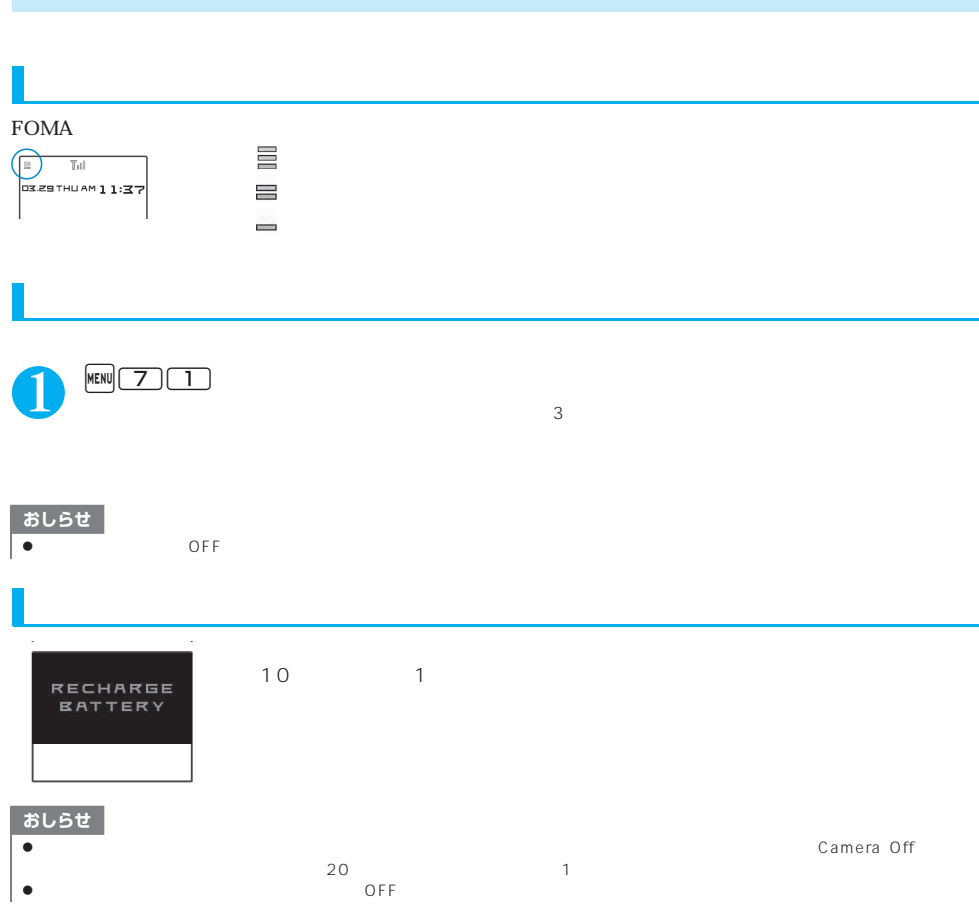

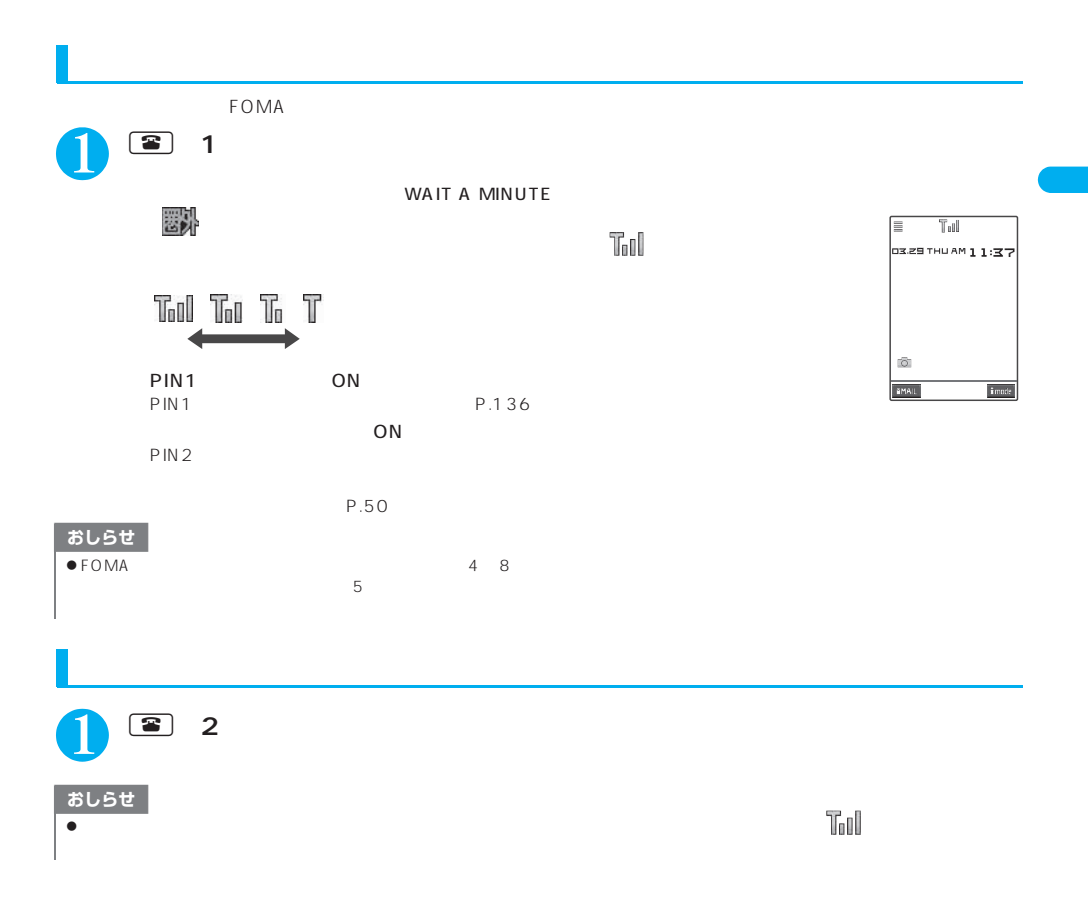

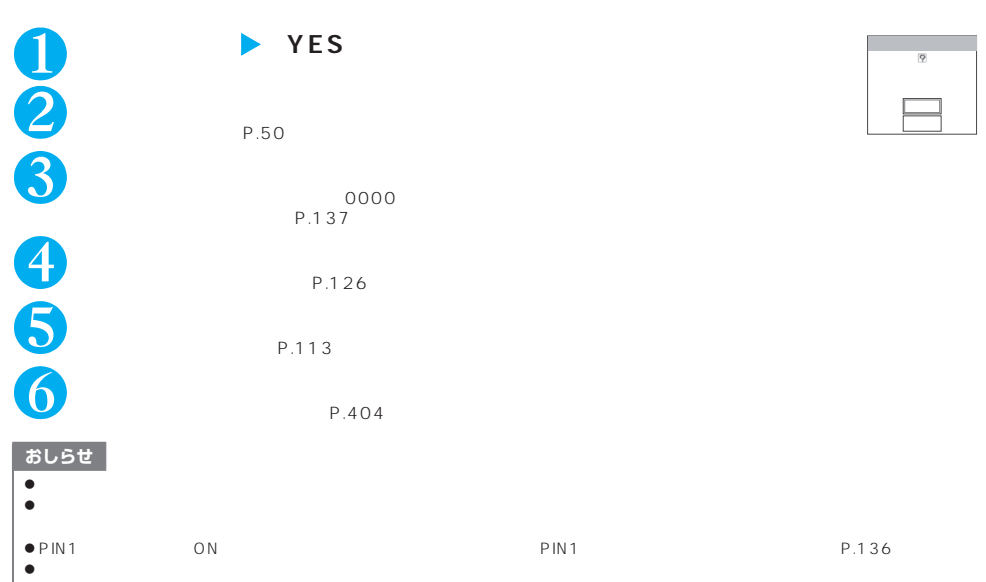

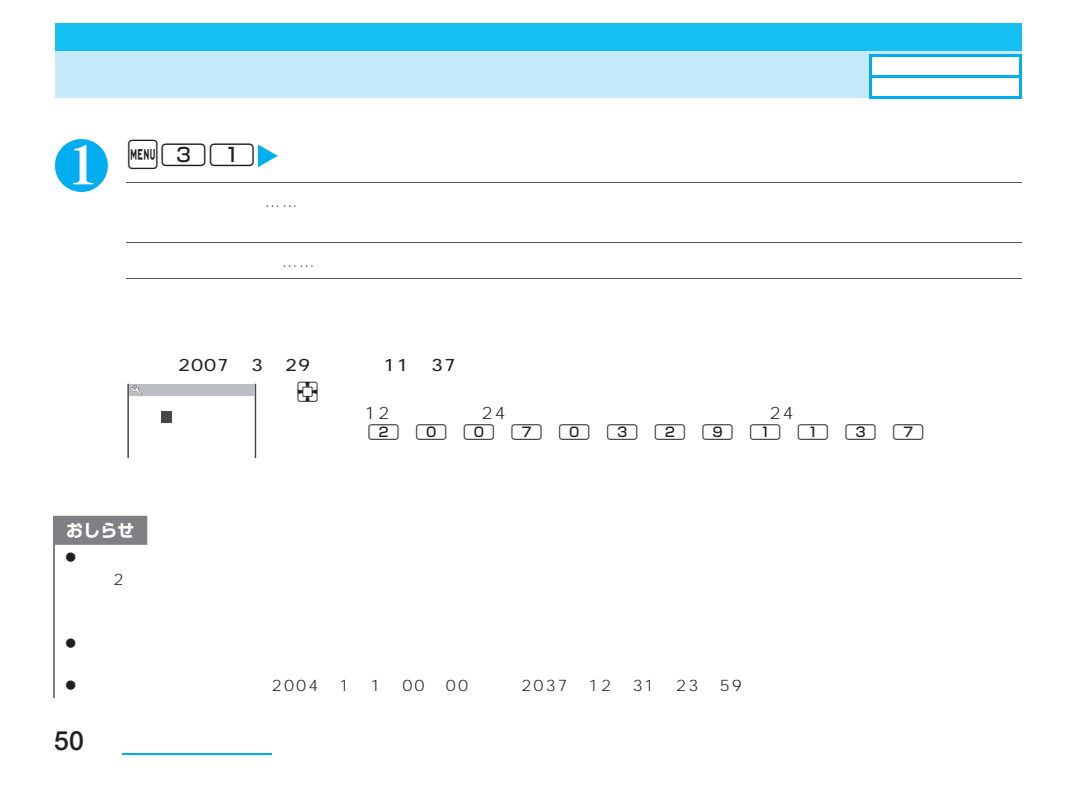

## $\bullet$  FOMA  $\bullet$ 要決 「「  $\bullet$  FOMA  $\bullet$  internal internal internal internal internal internal internal internal internal internal internal internal internal internal internal internal internal internal internal internal internal internal intern  $\bullet$  in  $\bullet$  is the internal distribution of the internal distribution of the internal distribution of the internal distribution of the internal distribution of the internal distribution of the internal distribution of th  $\bullet$ おしらせ

### $\tt FOMA$

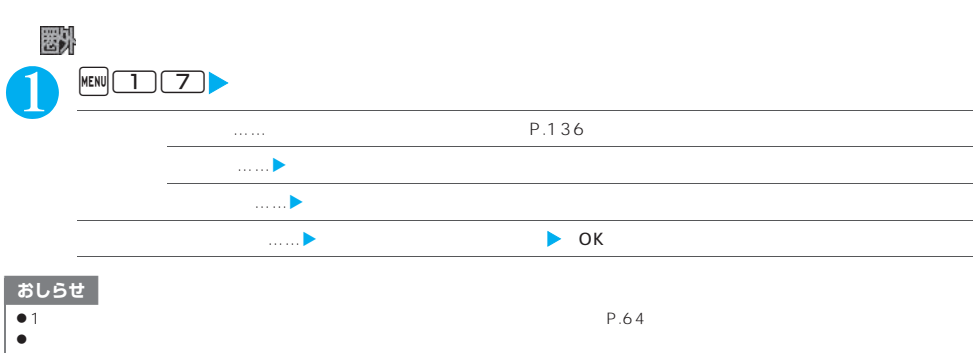

 $\bullet$ 

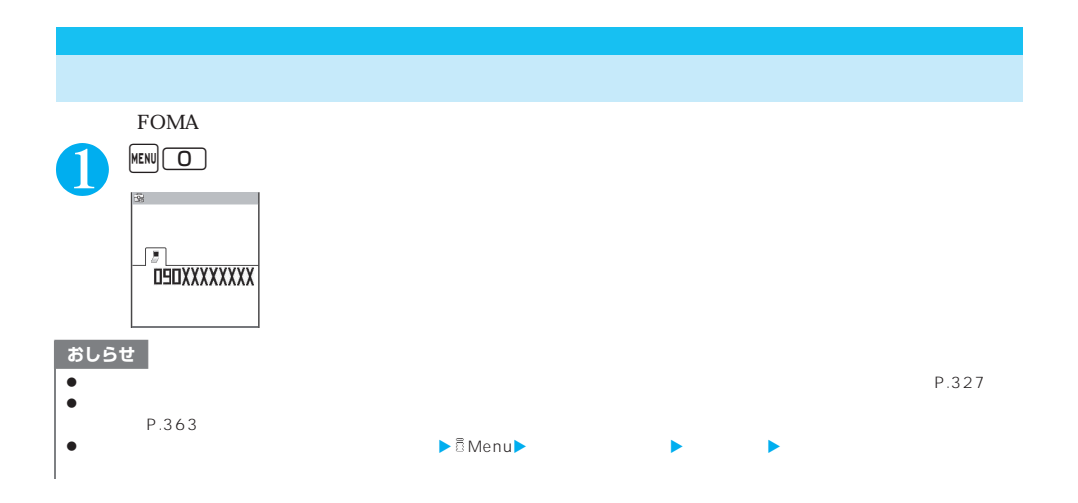

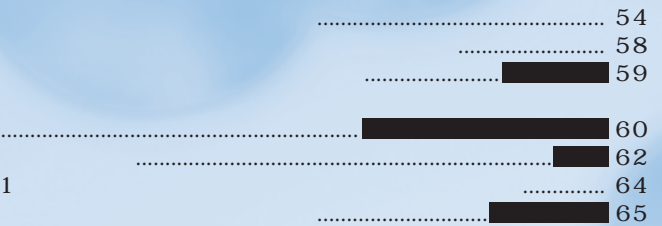

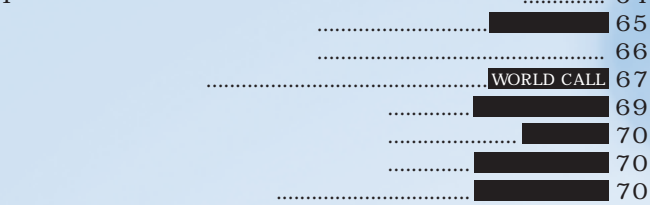

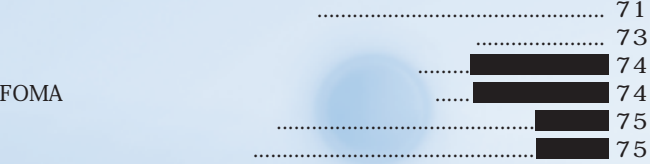

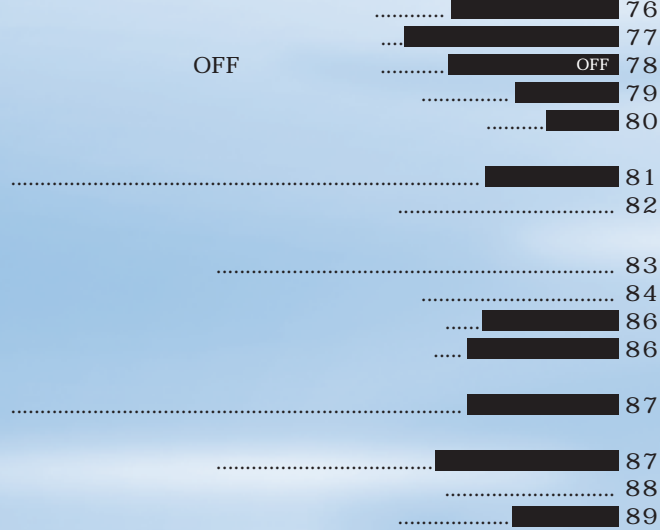

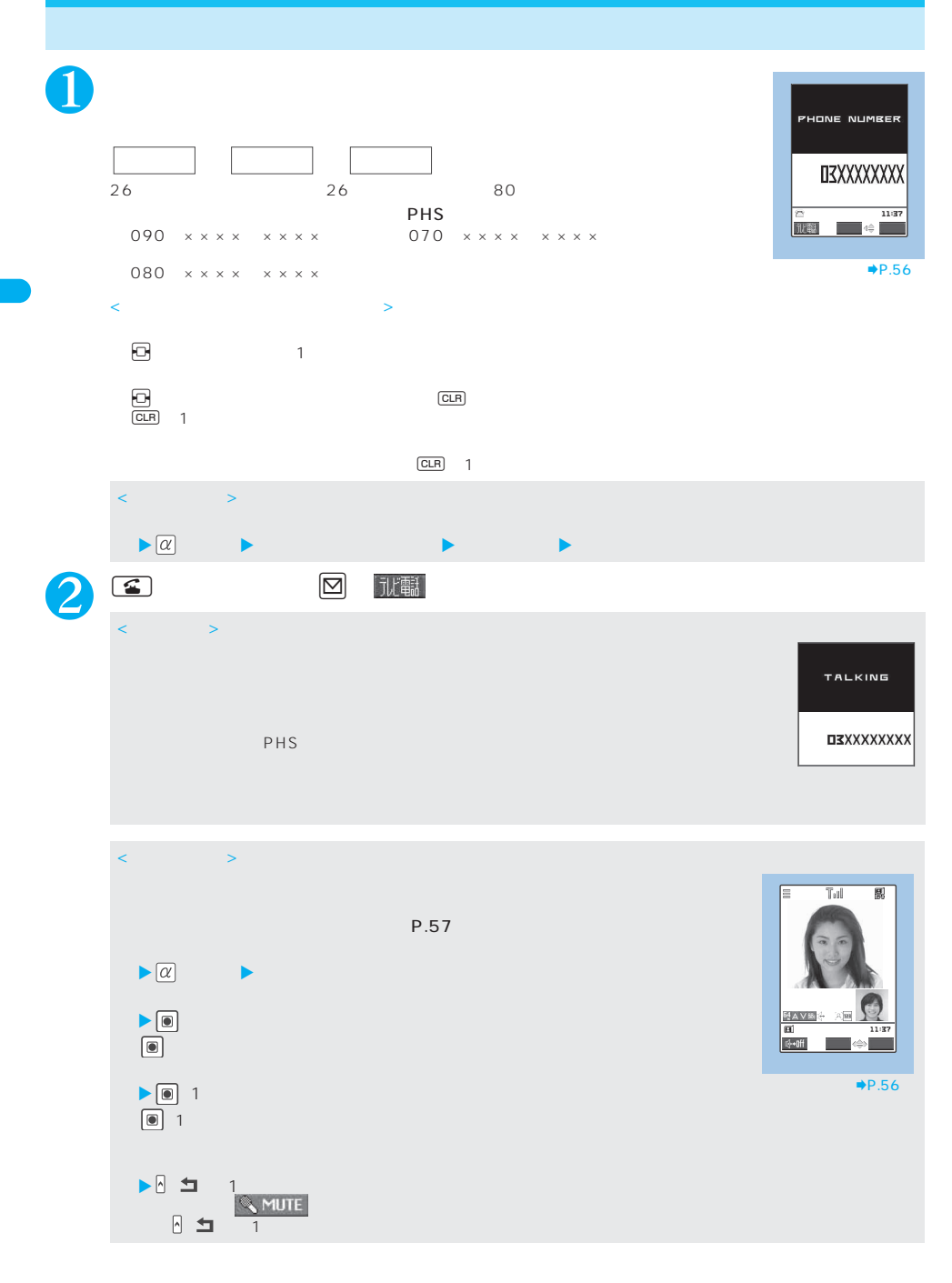

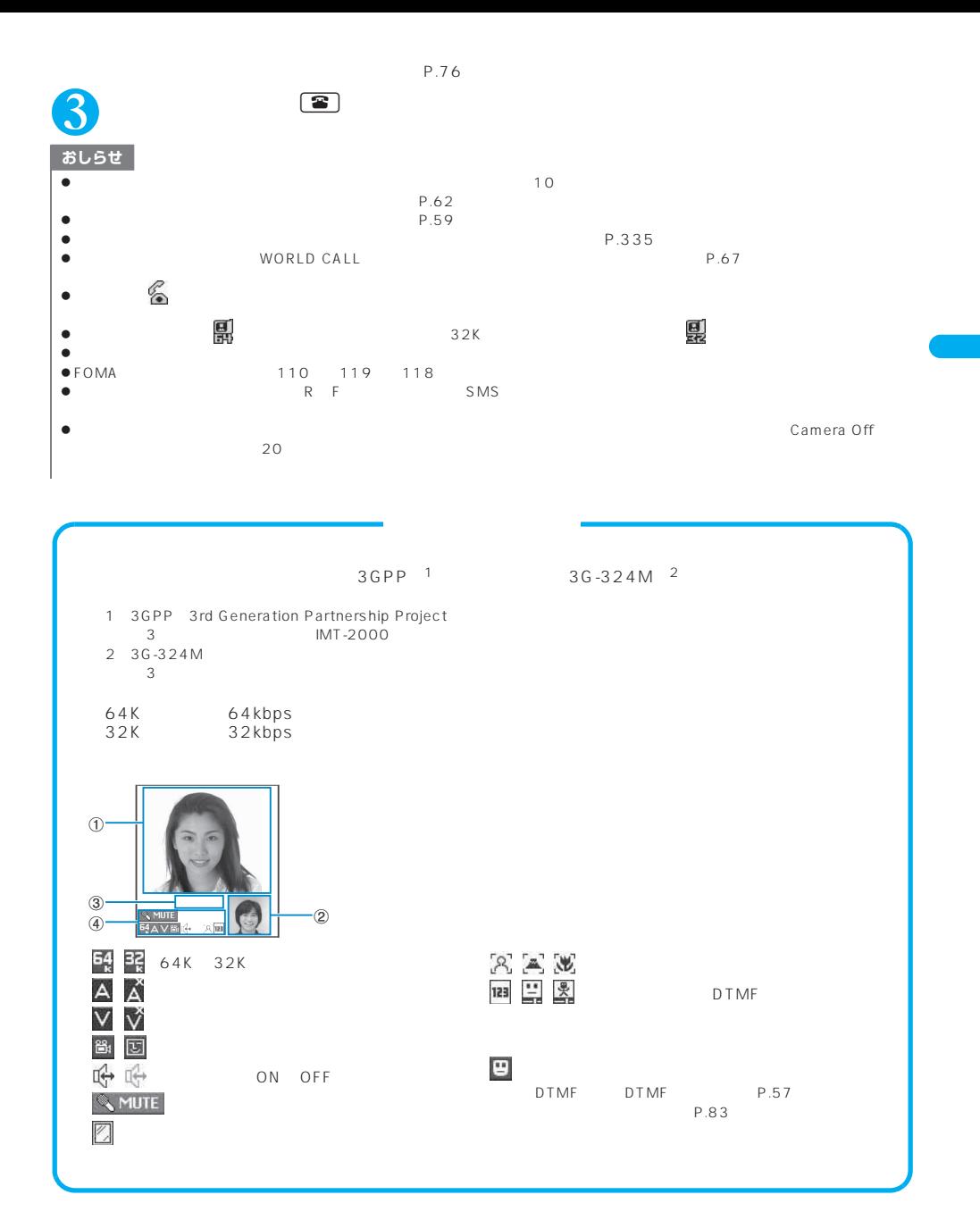

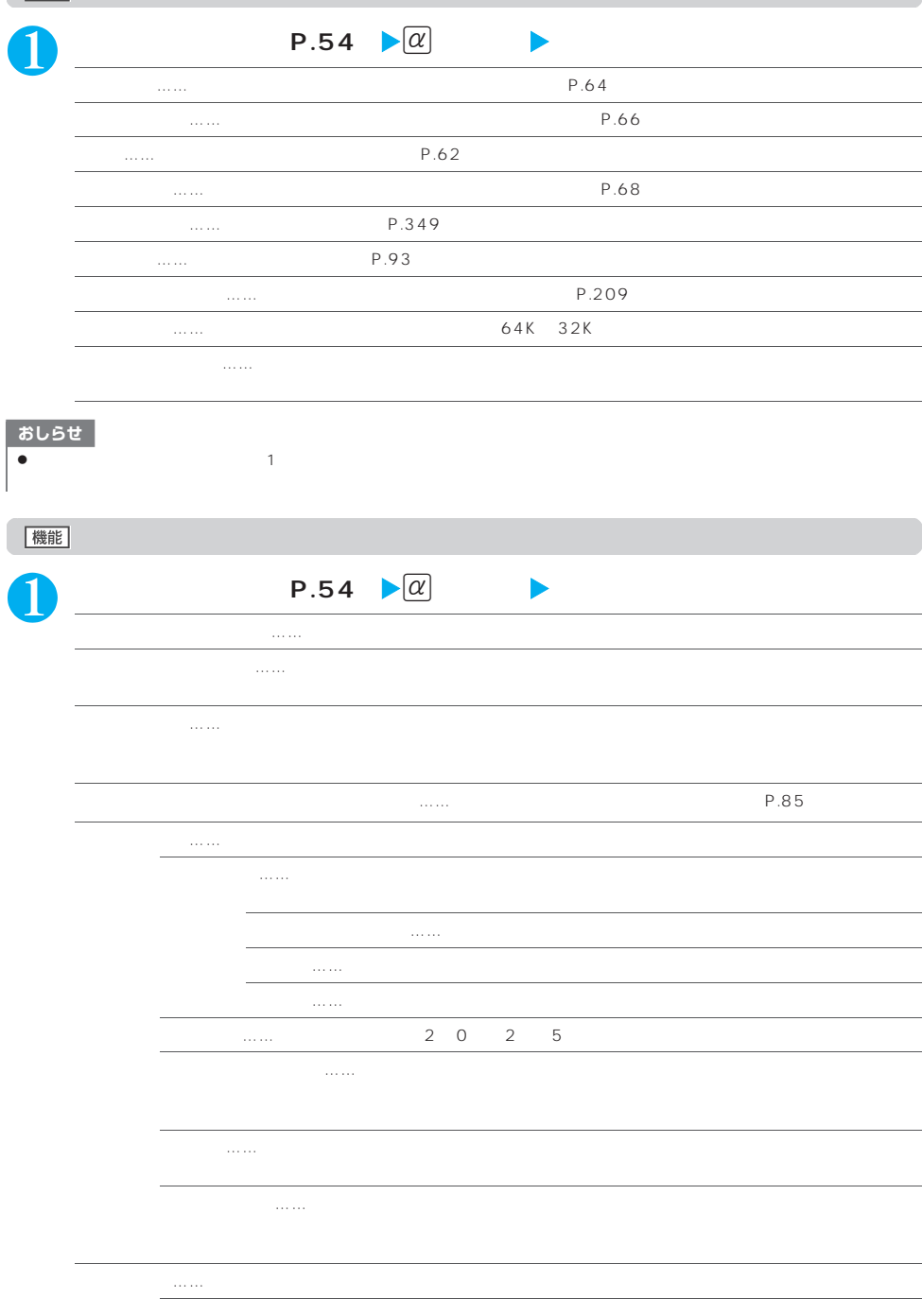

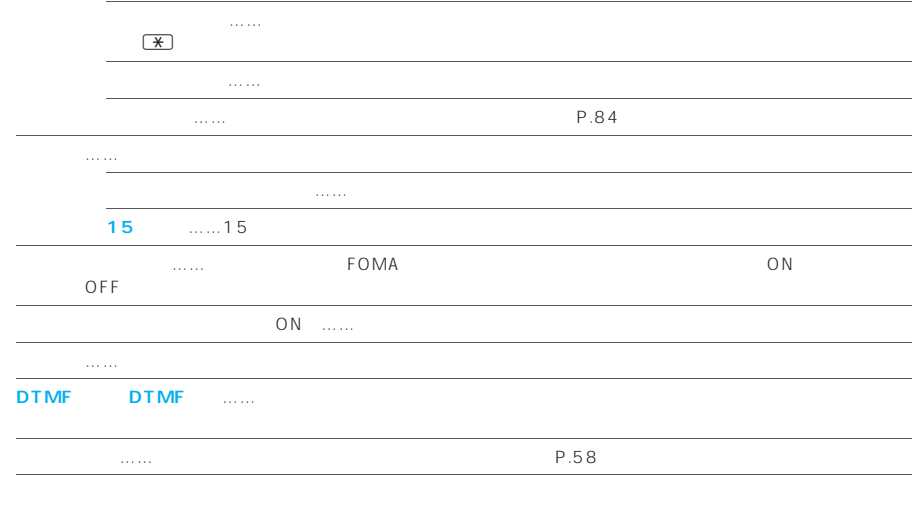

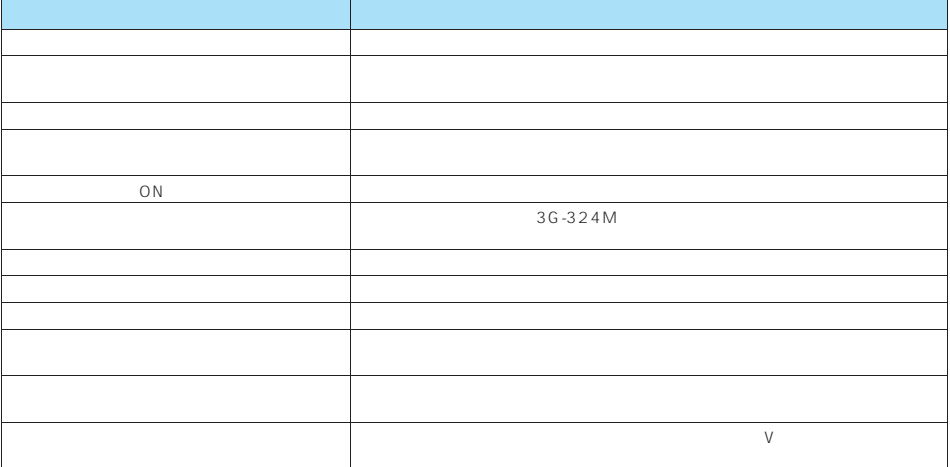

 $\overline{ON}$ 

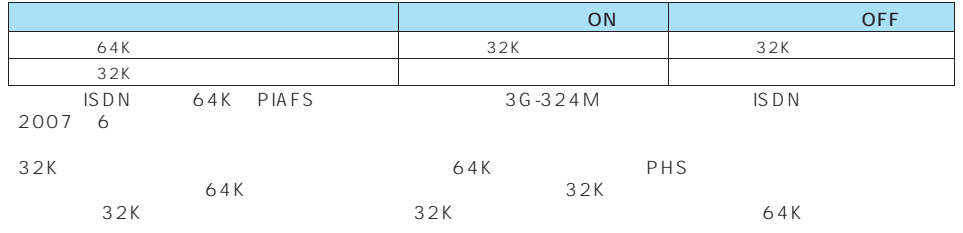

 $FOMA$ 

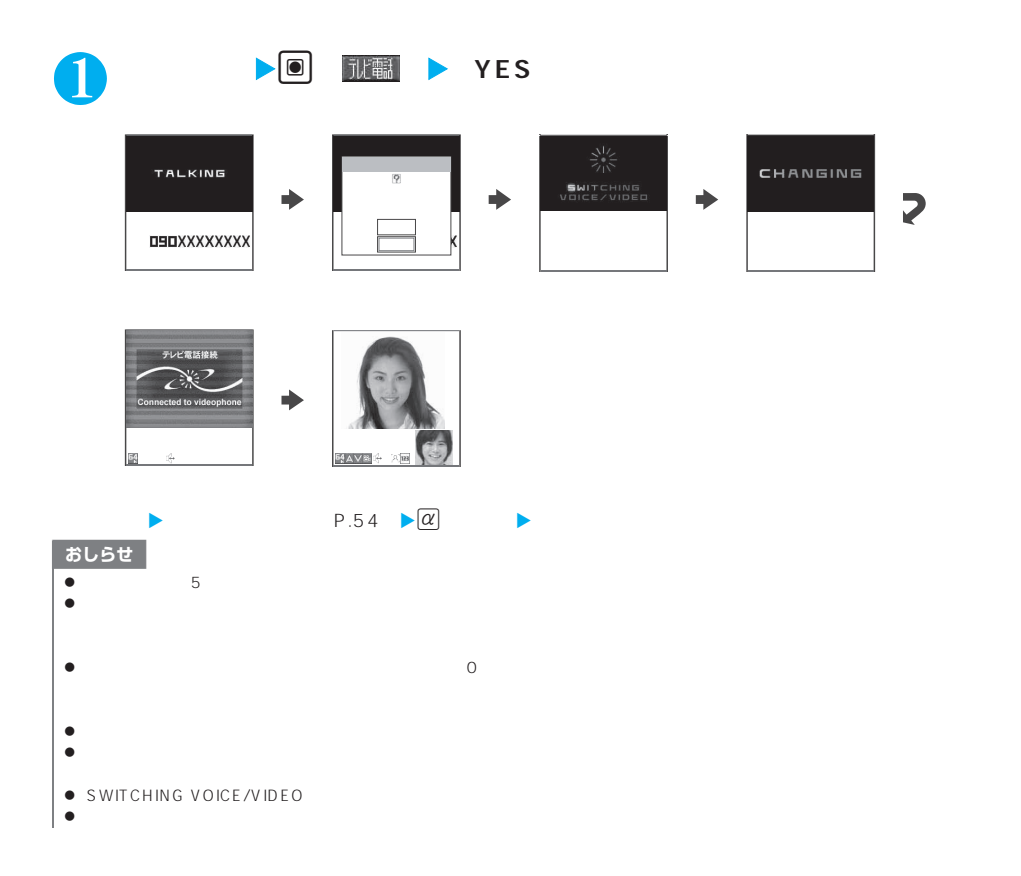

## おしらせ

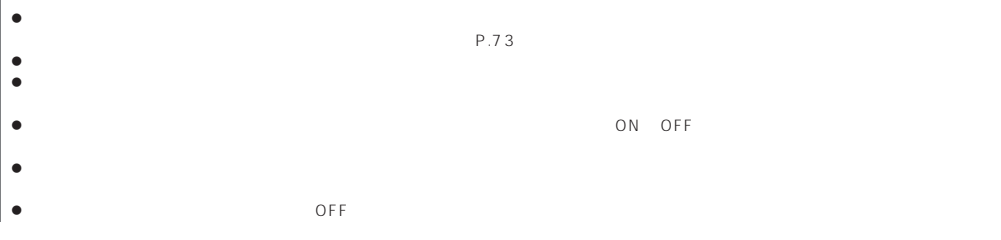

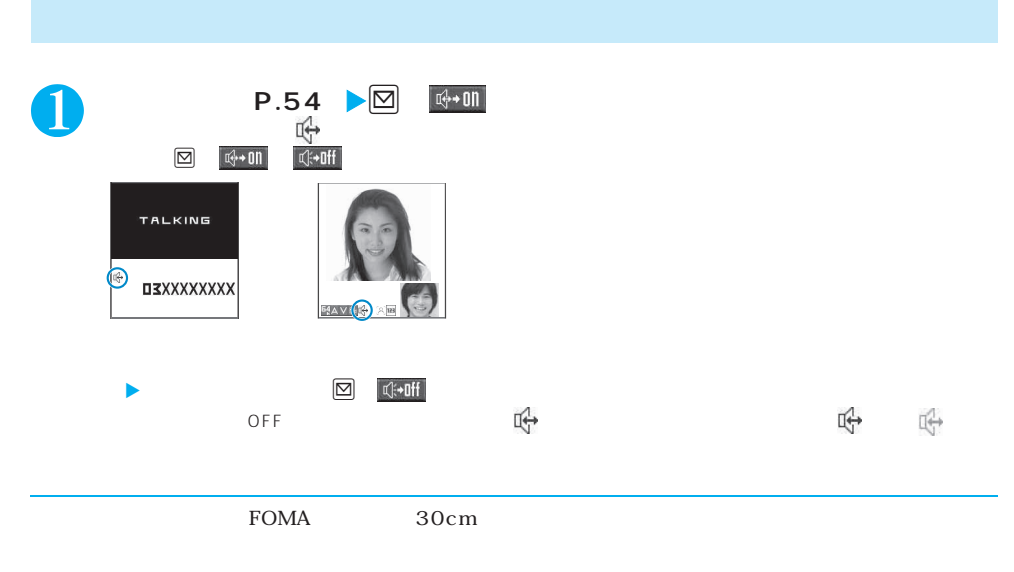

#### おしらせ

- $\bullet$
- 

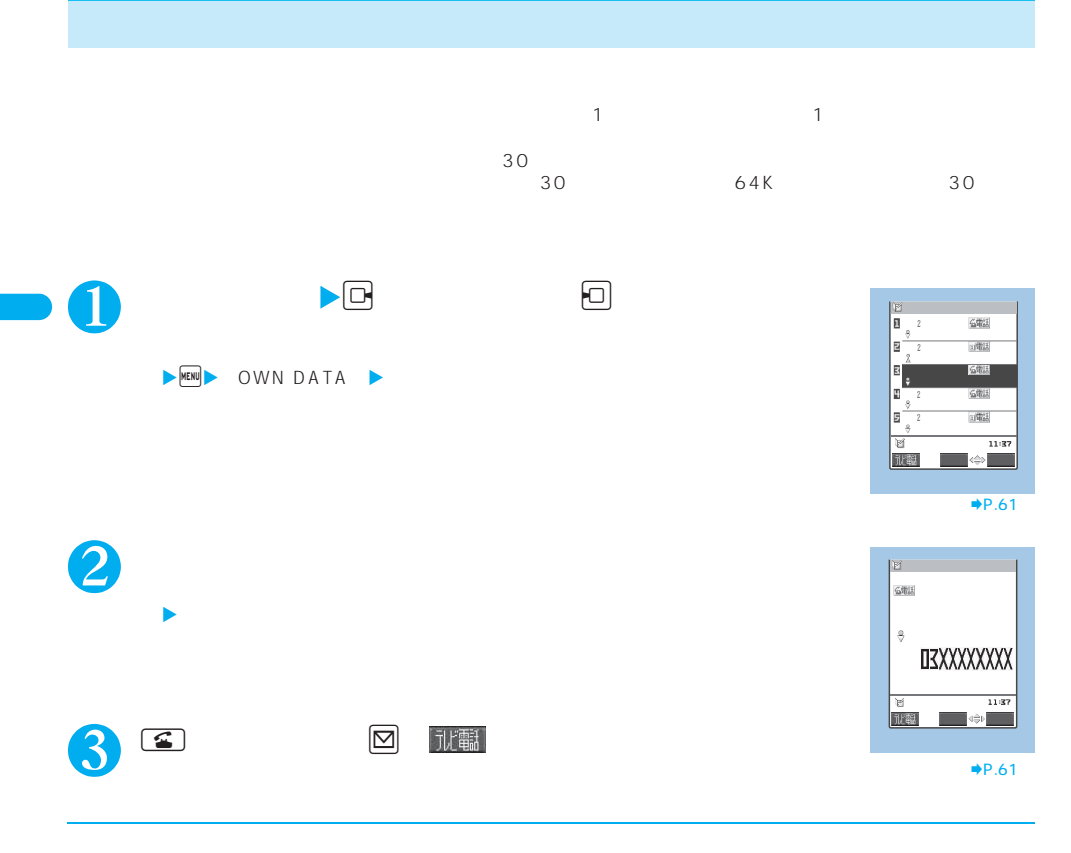

 $\blacktriangleright$  MENU 2 4

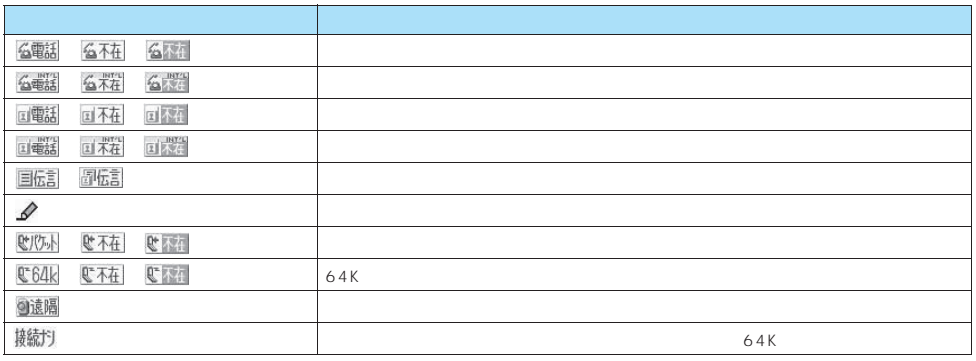

 $\bullet$ 

## おしらせ

## おしらせ

- $\bullet$  and the state of the state of the state of the state of the state of the state of the state of the state of the state of the state of the state of the state of the state of the state of the state of the state of the
- $\bullet$   $\bullet$   $\bullet$
- 
- 
- $\bullet$
- $\bullet$
- $\bullet$  $\bullet$
- 表示されます。→P.98
- $\bullet$   $\bullet$
- $\bullet$   $\bullet$

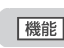

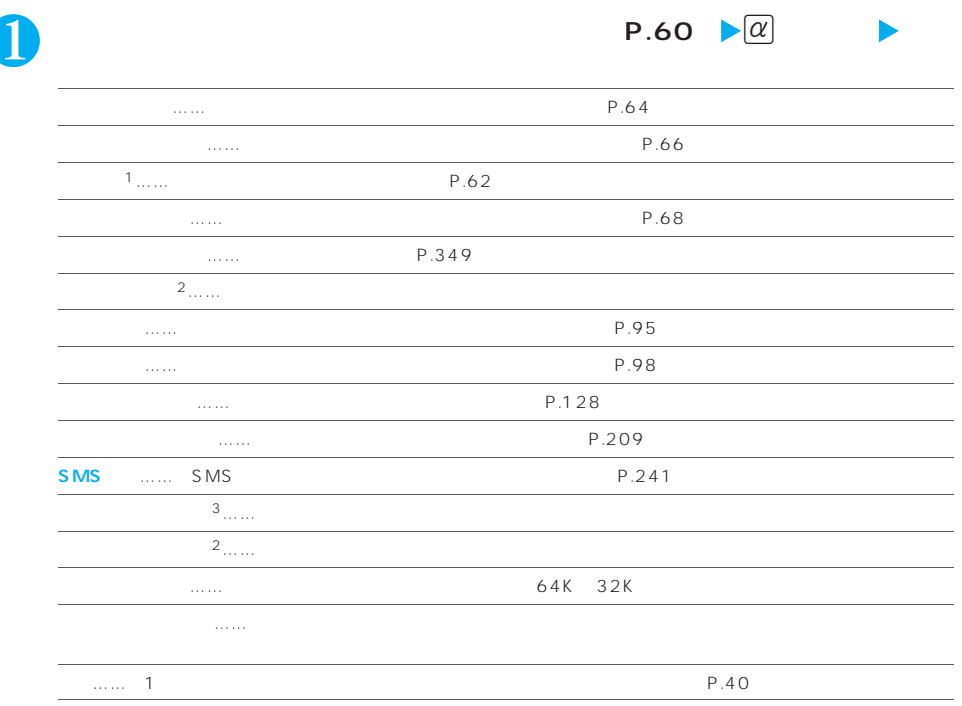

※1: 詳細表示画面でのみ利用できる機能です。

 $2 \times 2$  $\overline{3}$ 

- |おしらせ |<br>O  $\bullet$   $\bullet$ 
	- $\sim$  2
- z リダイヤル画面/発信履歴画面から「全削除」を行うと、リダイヤルと発信履歴の両方がすべて削除されます。リダイヤルを「1件  $1$

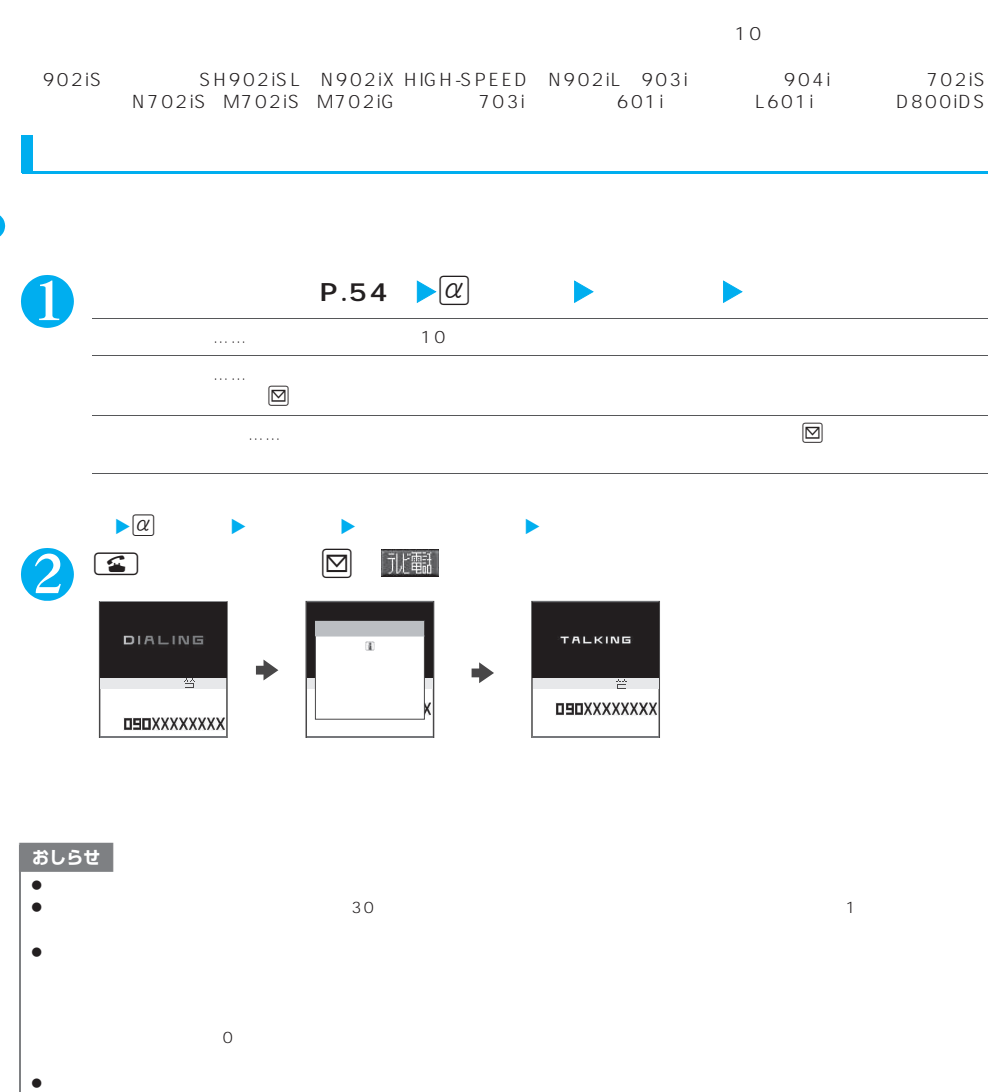

- $\bullet$ 
	- $\bullet$

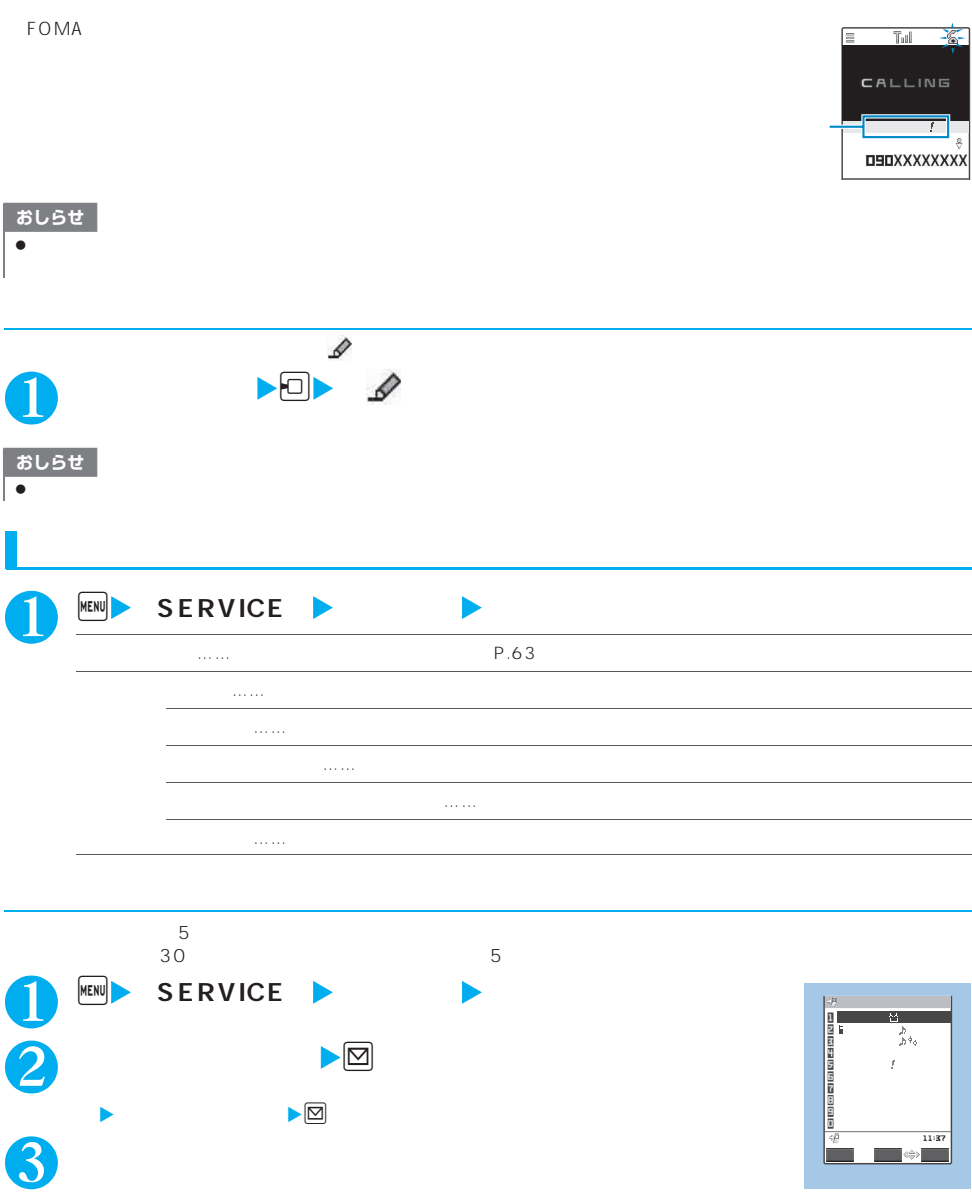

P.64

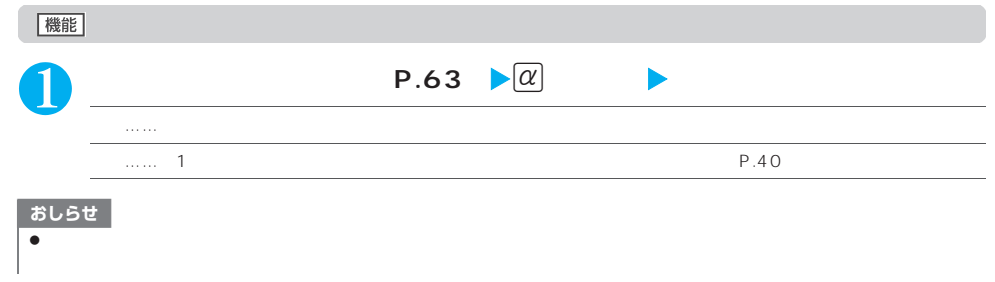

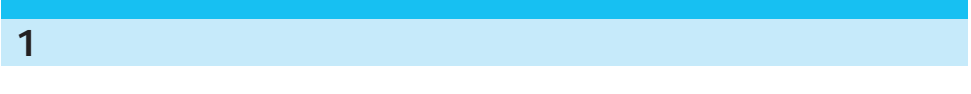

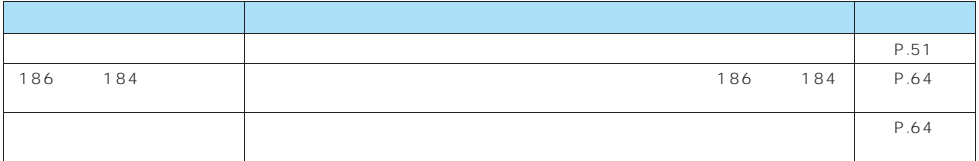

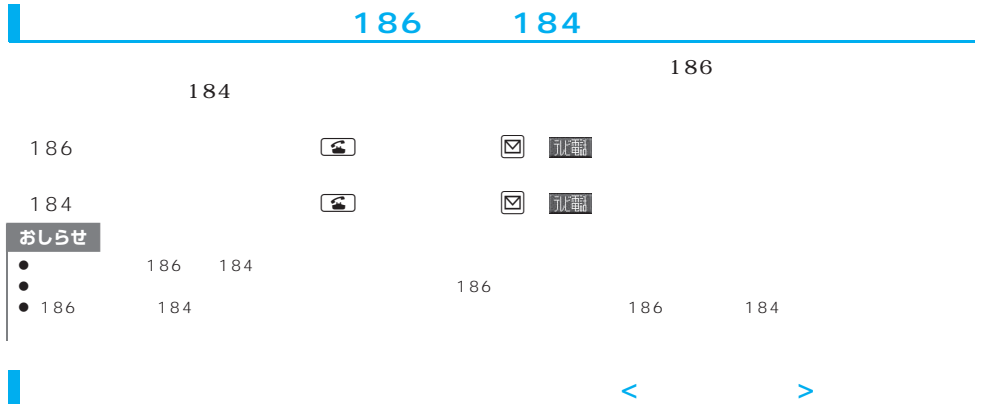

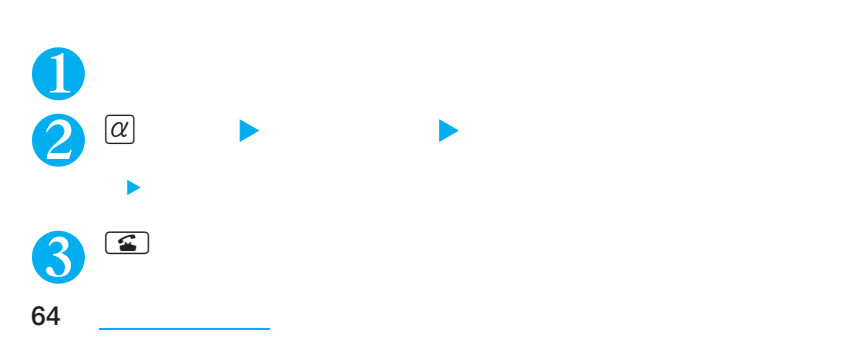

#### $\tt FOMA$

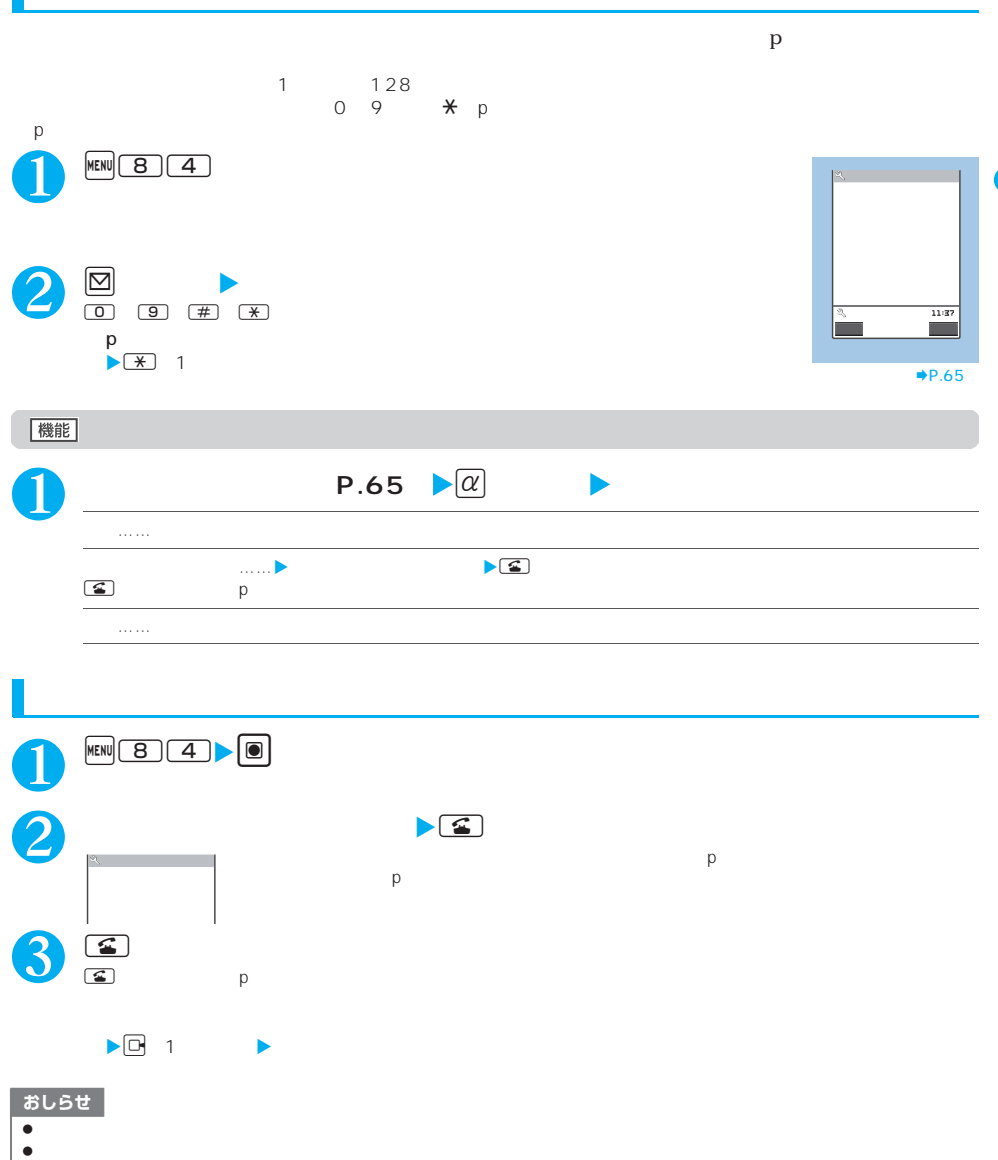

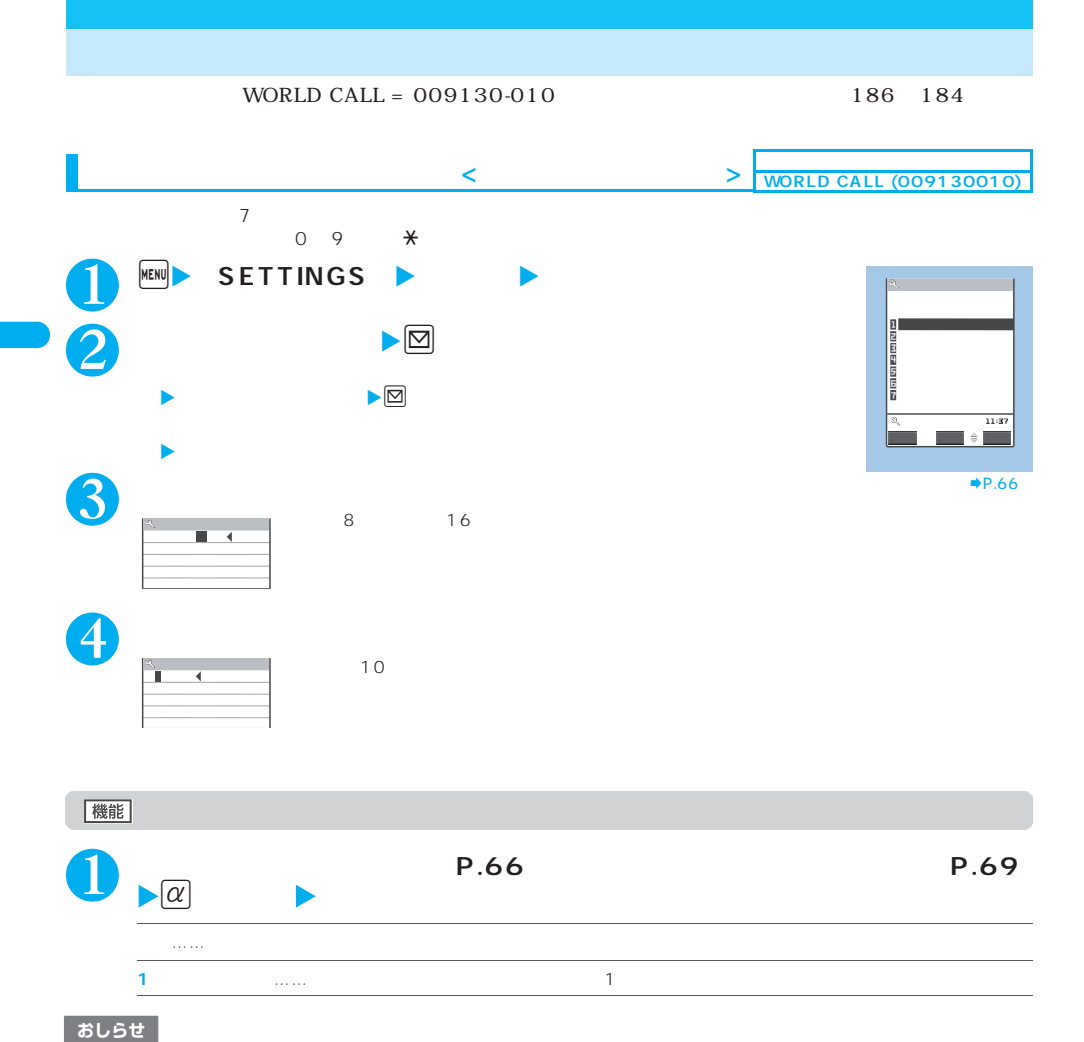

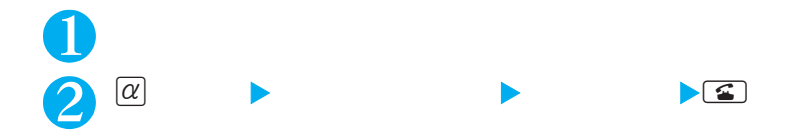

<mark>インスタックス</mark><br>プレフィックス<mark>イックス</mark>

 $\bullet$  C and  $\bullet$  C and  $\bullet$  C and

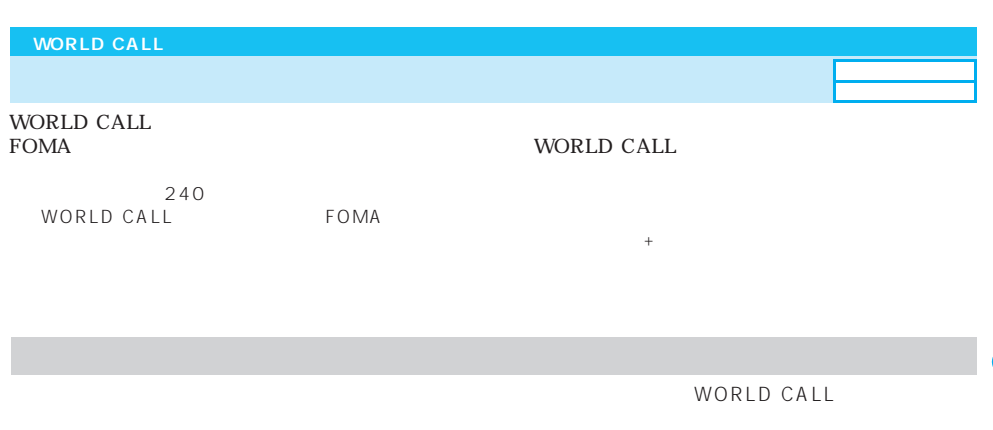

#### $010$

П

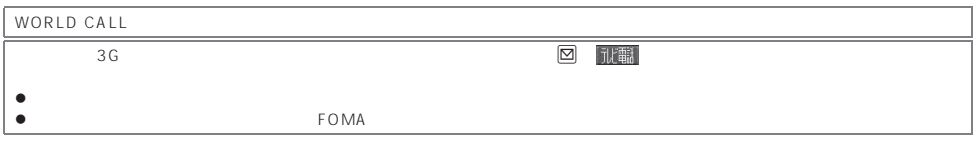

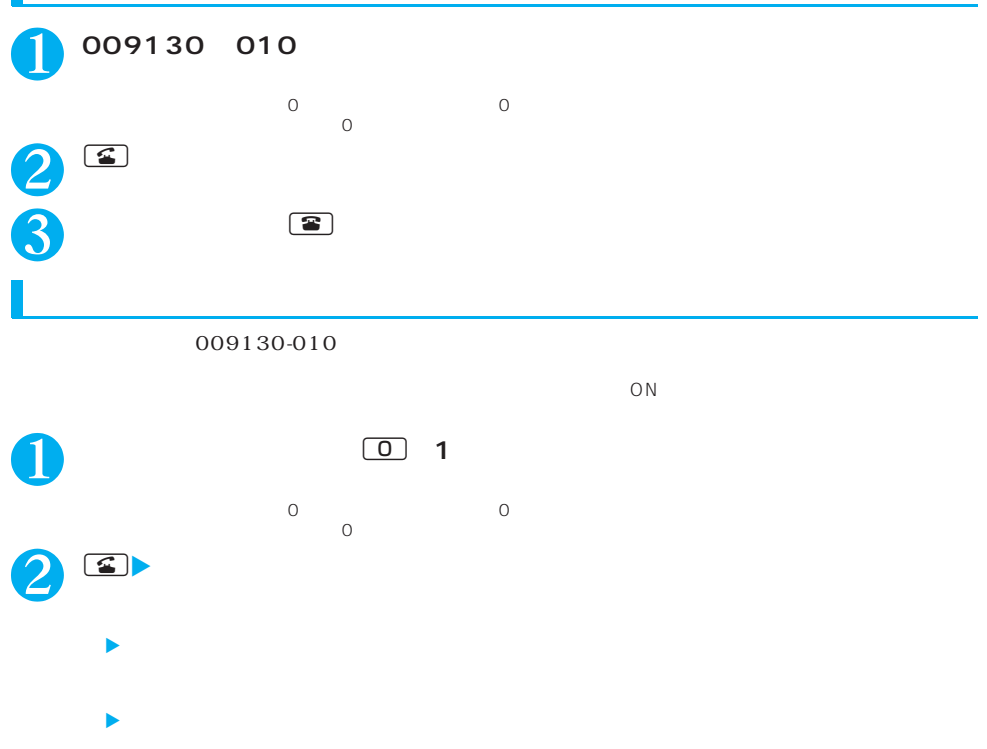

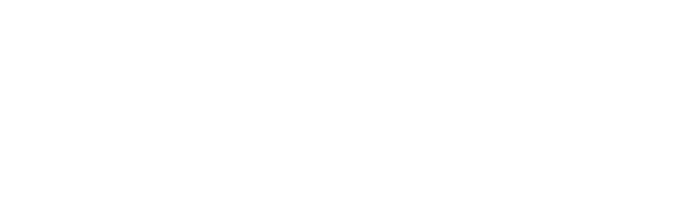

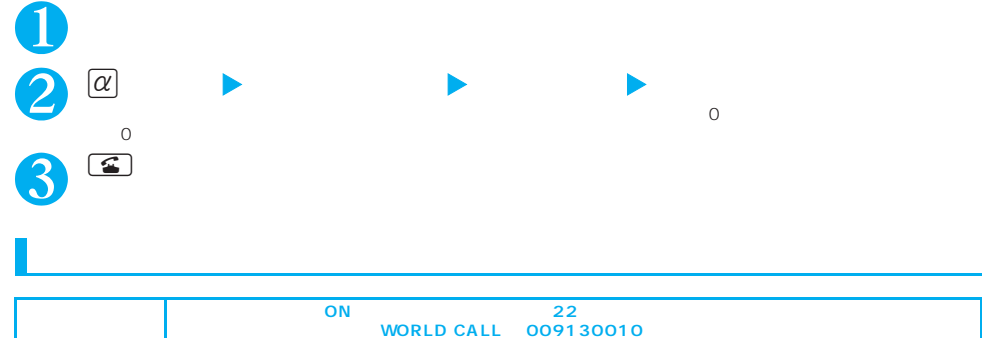

**国際電話発信機能を利用して国際電話をかける<国際電話発信>**

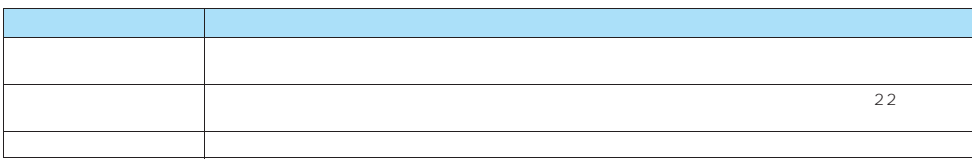

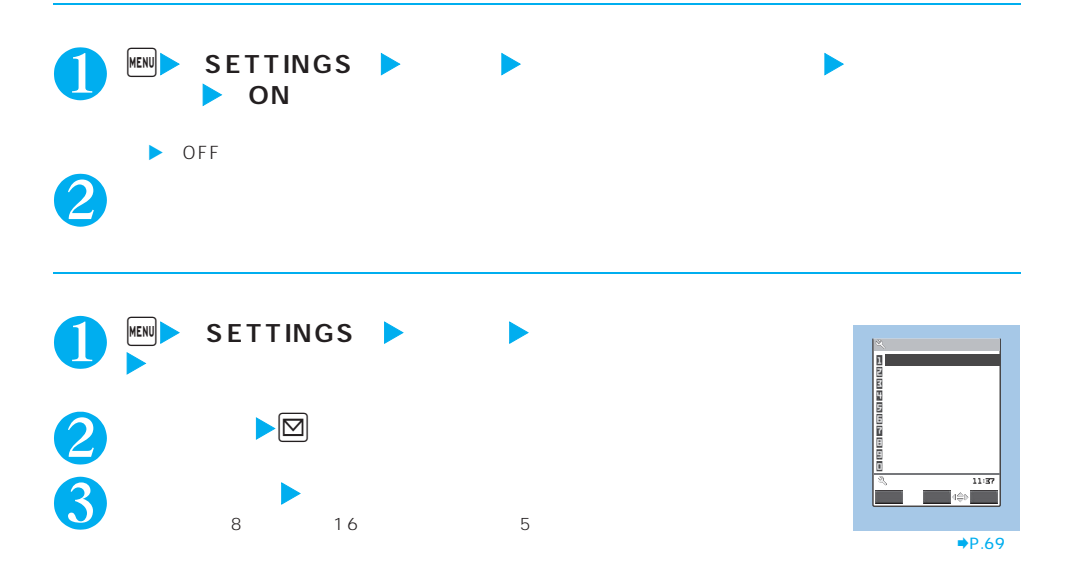

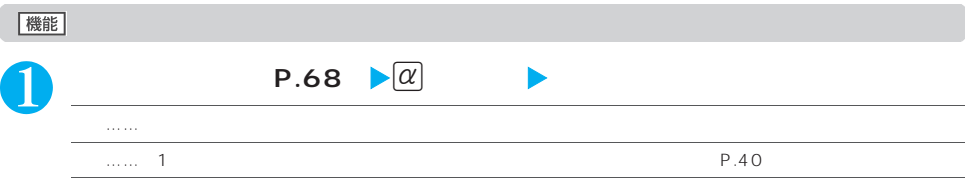

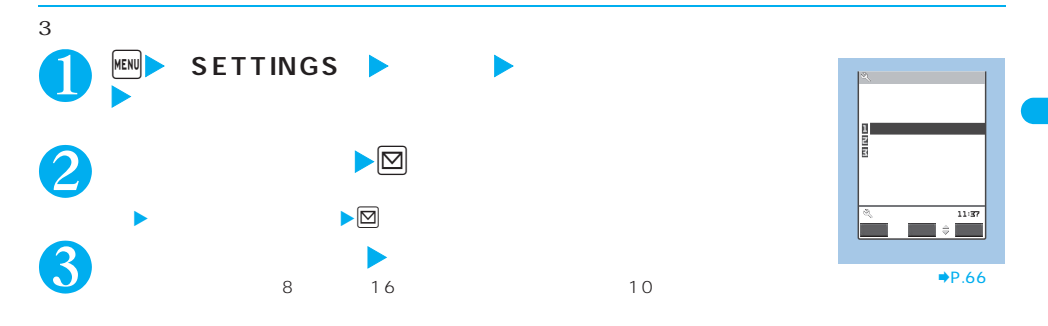

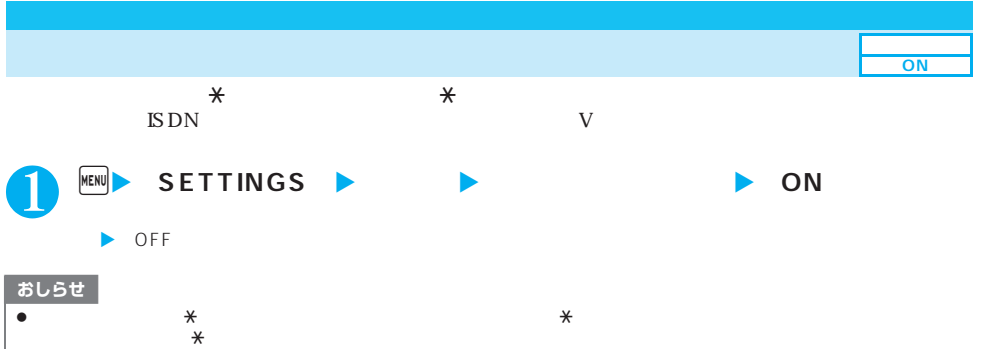

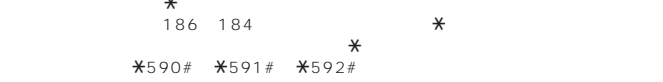
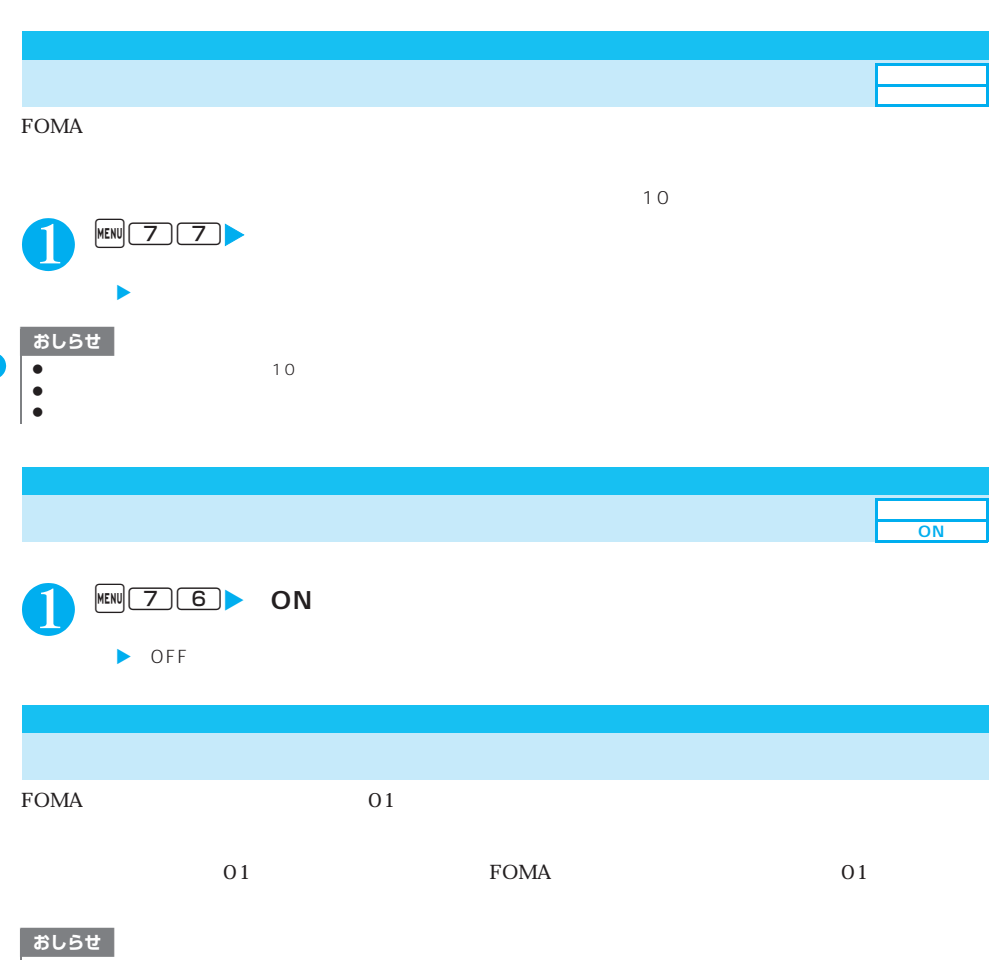

- z ハンズフリー対応機器から操作する場合は、USBモード設定を「通信モード」にしてください。  $\begin{array}{cccc}\n\bullet & & & & \text{FOMA} \\
\bullet & & & \text{FOMA} \\
\bullet & & & \text{FOMA}\n\end{array}$ z ハンズフリー対応機器から音を鳴らす設定にしている場合、FOMA端末でマナーモード設定中や着信音量を「SILENT」に設定中で  $\bullet$
- $\bullet$  $\bullet$   $\bullet$  $64$  $\bullet$  FOMA  $\bullet$  FOMA  $\nabla S$  Tomahas the original state  $\Gamma$  or  $M$  and  $\Gamma$

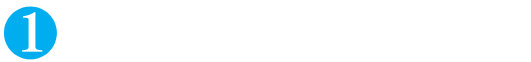

 $P.32$ 

→P.62

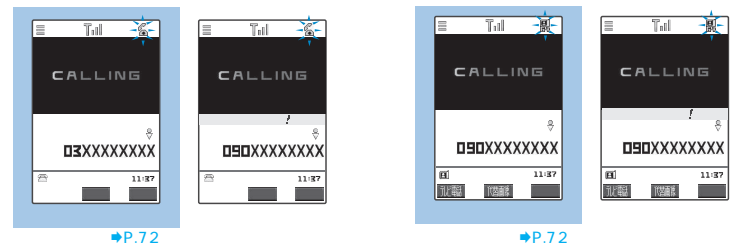

P.76

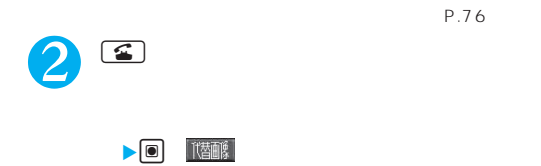

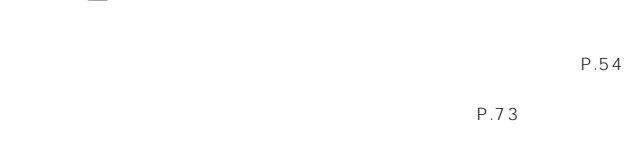

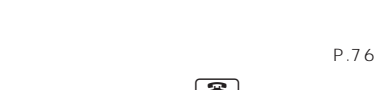

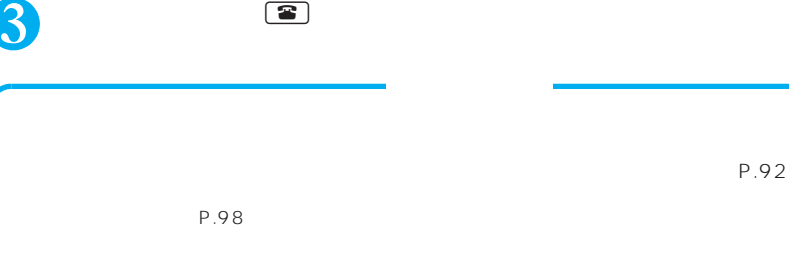

P.73

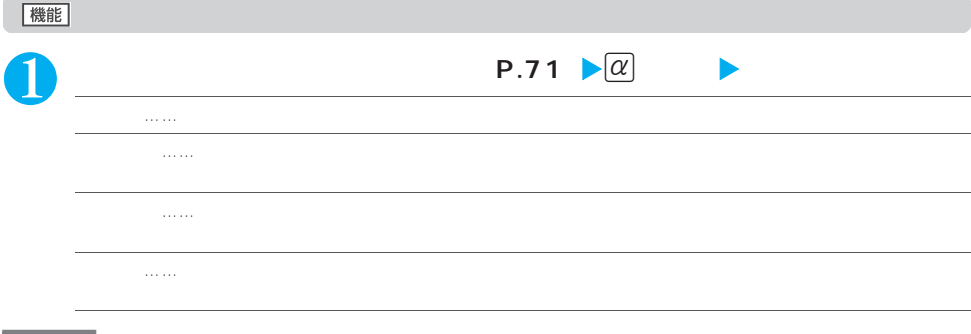

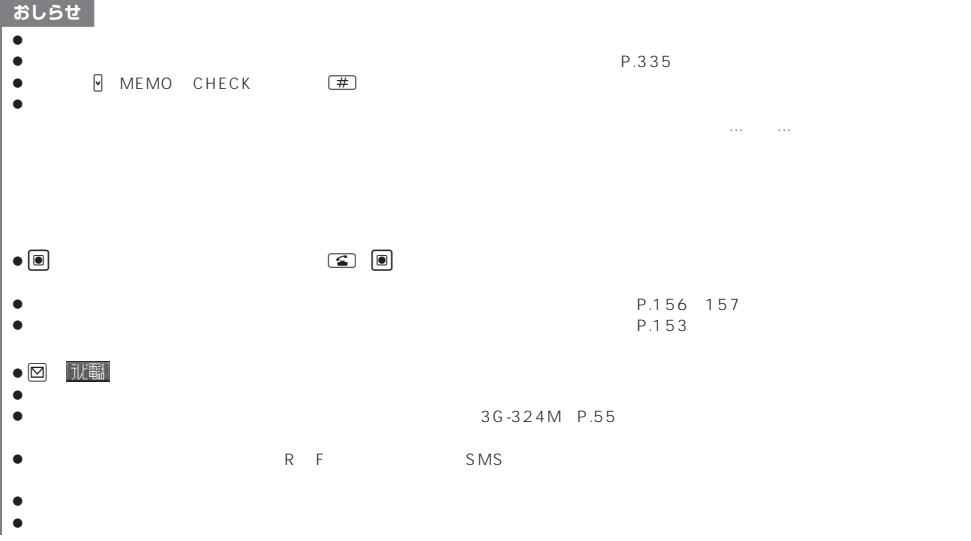

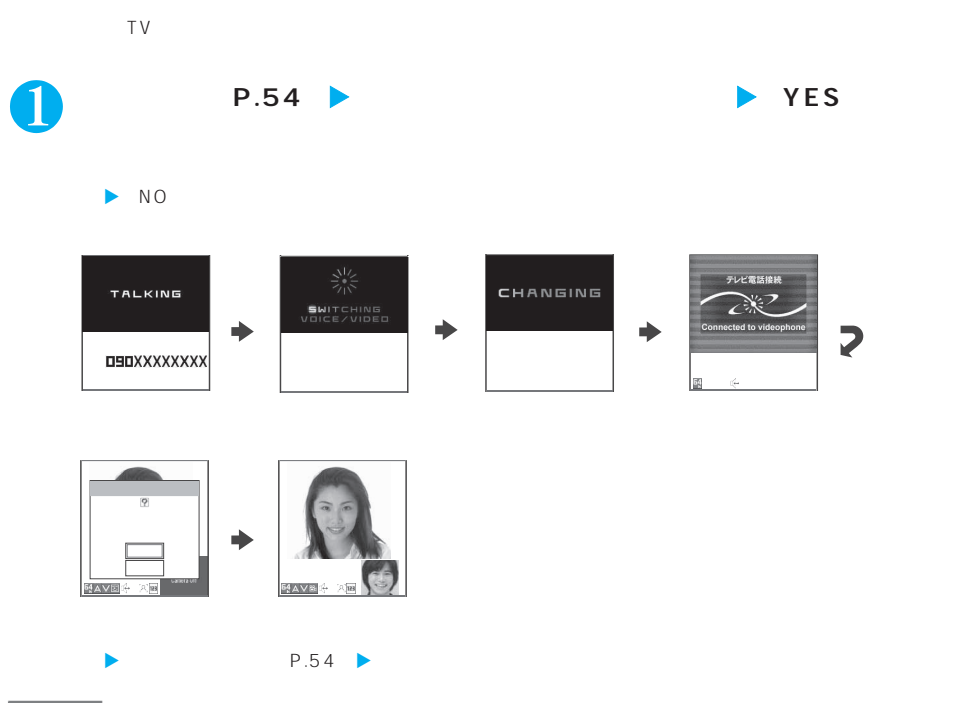

### あしらせ

- $\bullet$
- z ハンズフリーの設定は解除されます。

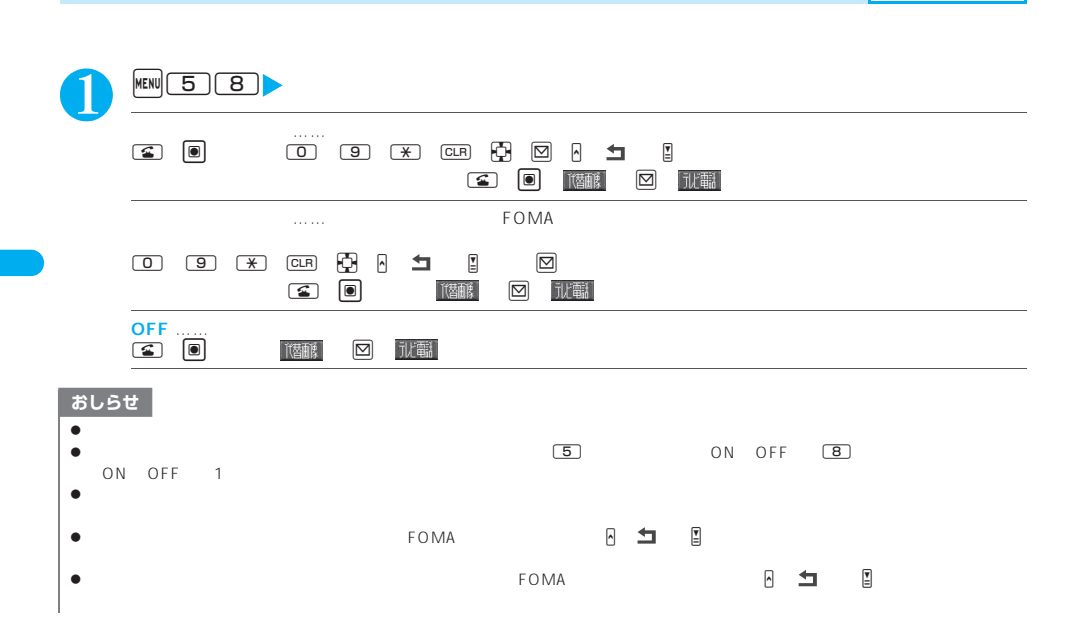

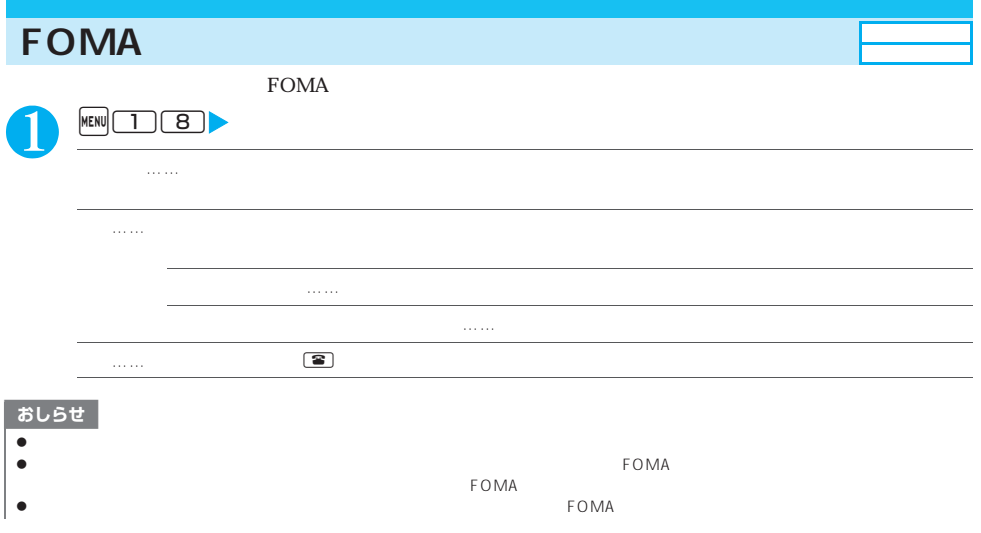

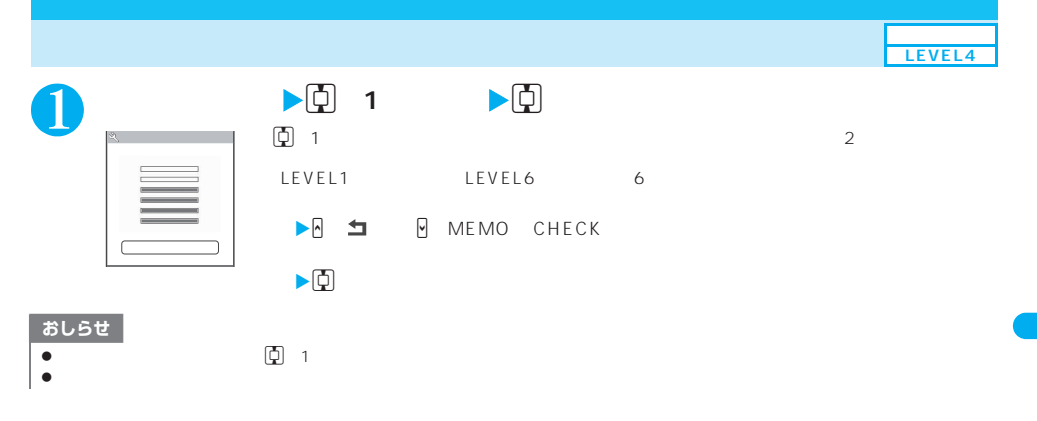

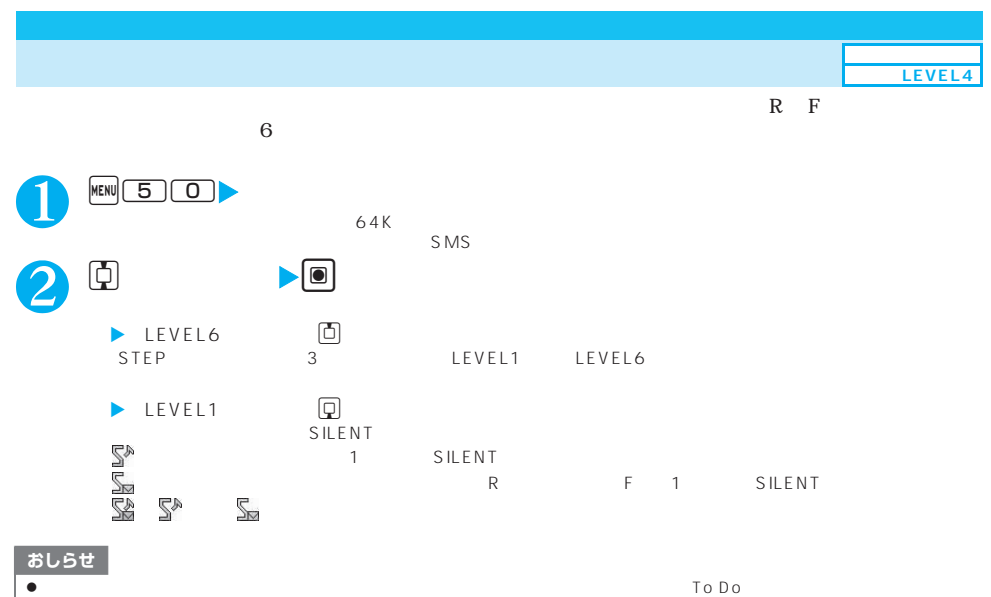

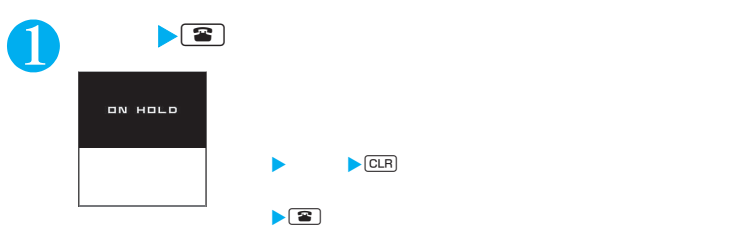

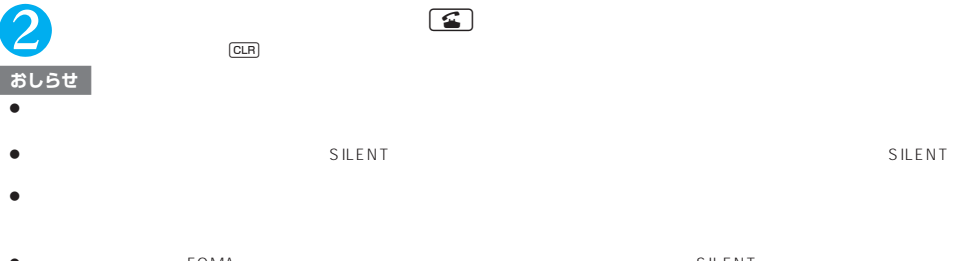

z 通話保留中は、自分の FOMA 端末も保留音が鳴ります。ただし、「着信音量」の「電話」を「SILENT」に設定している場合や、マ SILENT

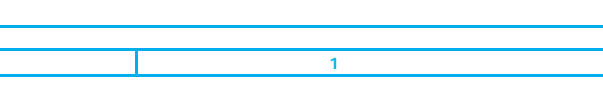

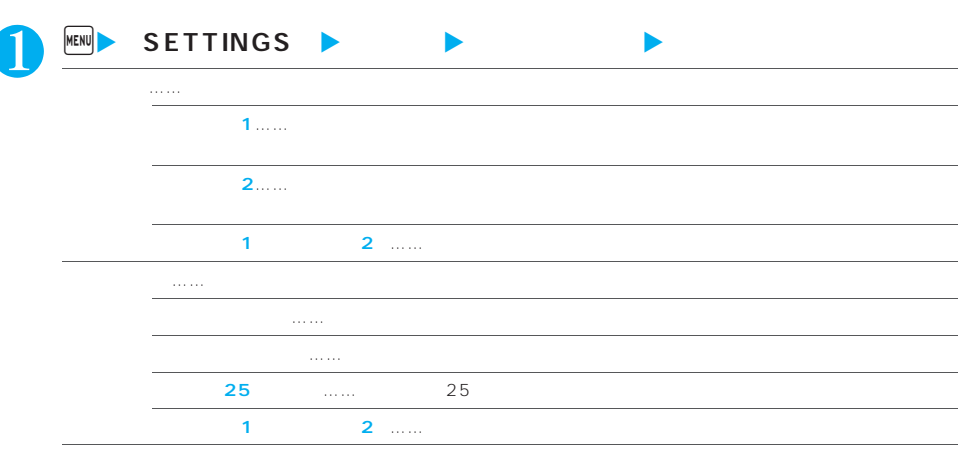

 $\blacktriangleright$ 

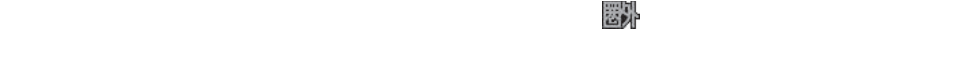

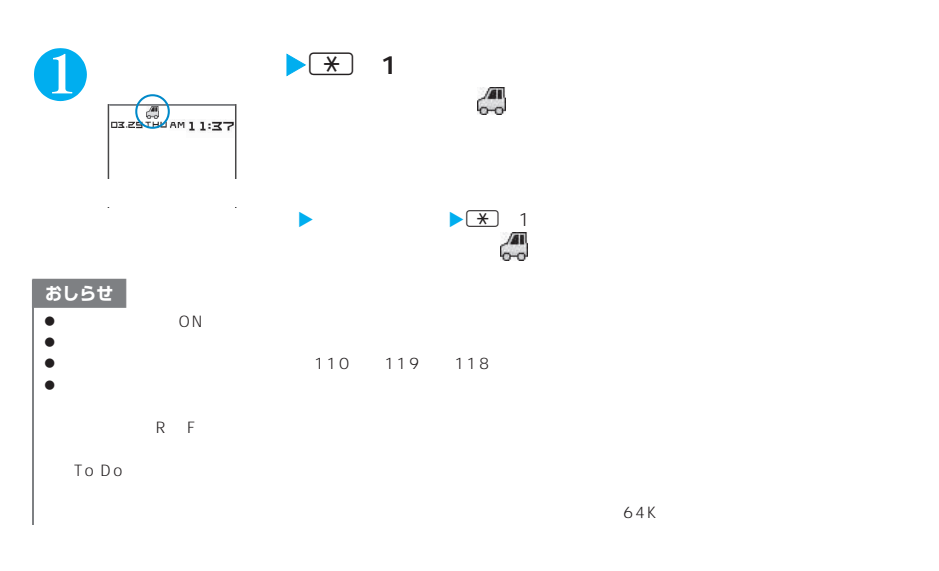

 $\tt FOMA$ 

おしらせ **z 公共モードの通知はされている場合は、公共モードの通知はされずに「 」が表示されている場合は、公共**モードの通知はされずに「 」が表示されている場合は、公共

電話/テレビ電話 **77**

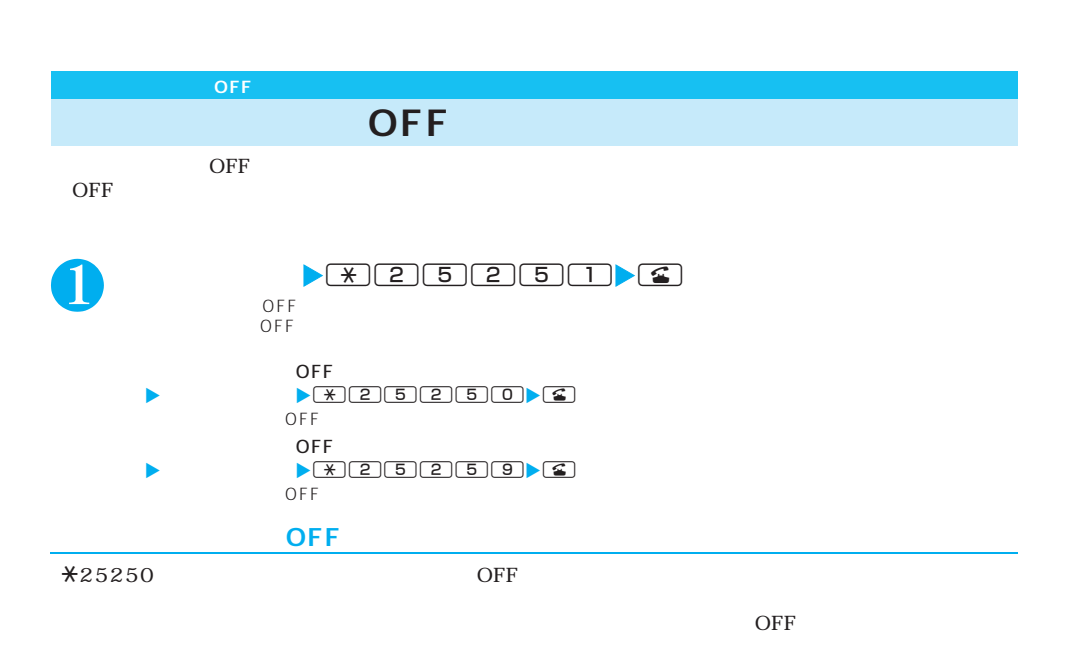

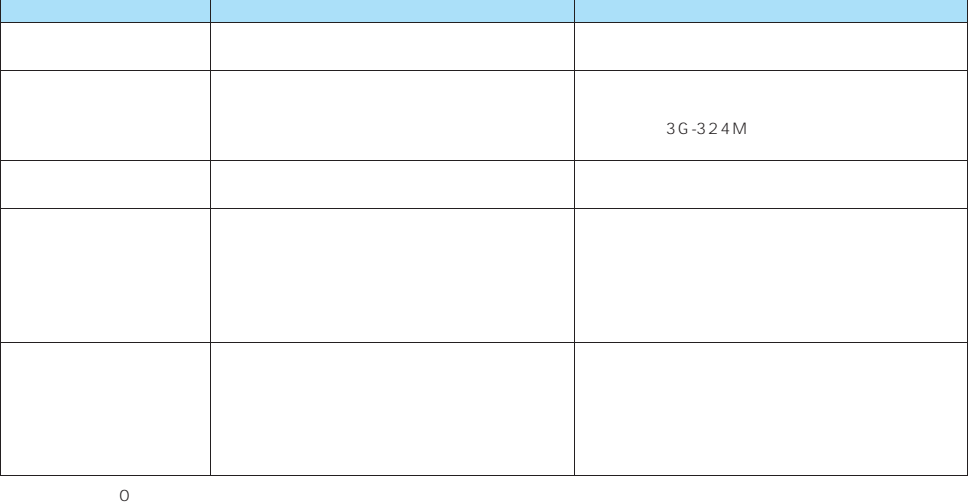

 $\overline{OFF}$ 

 $\overline{OFF}$ 

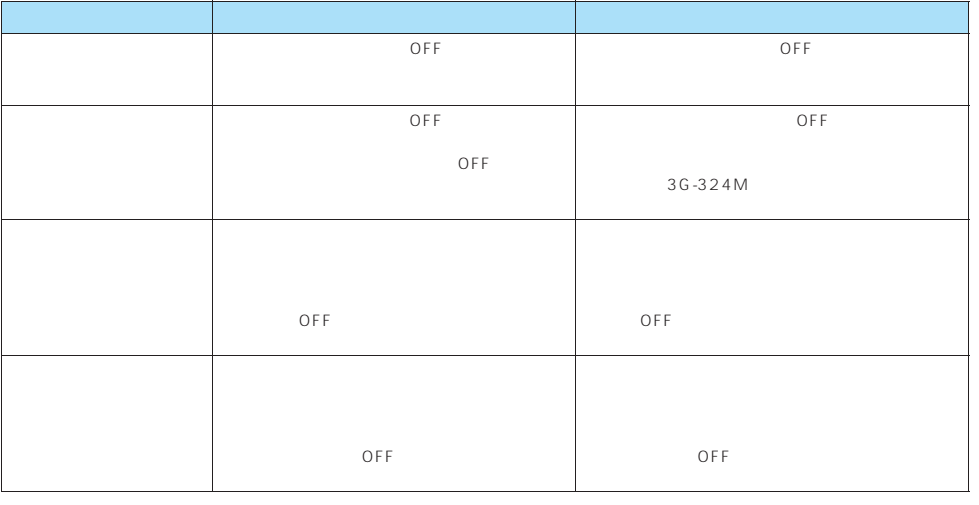

OFF

 $\overline{O}$  0  $\overline{O}$  0  $\overline{O}$   $\overline{O}$ 

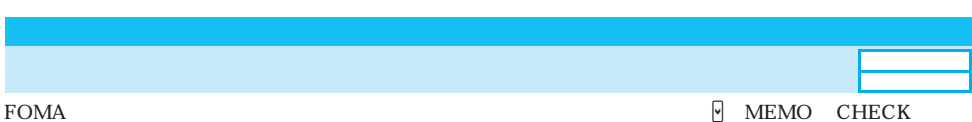

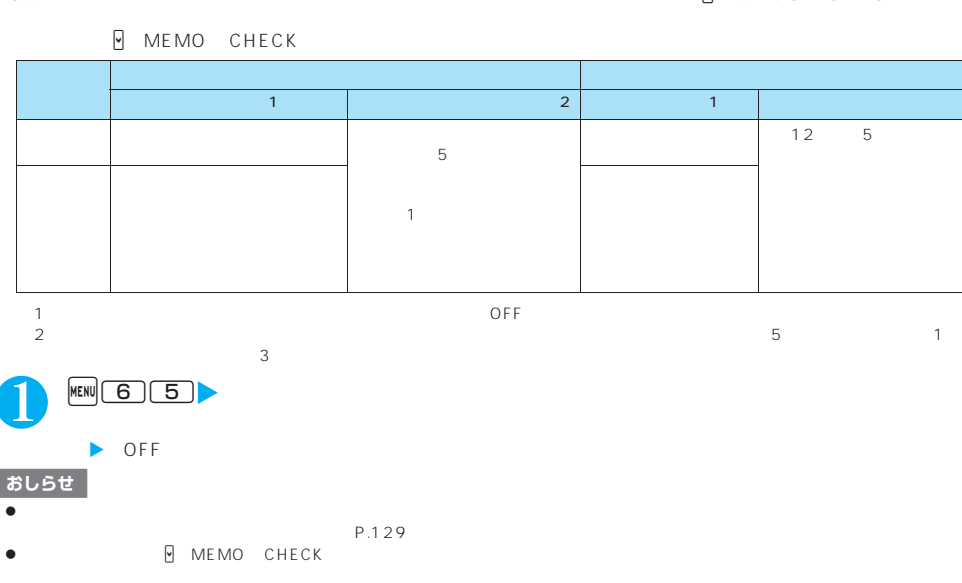

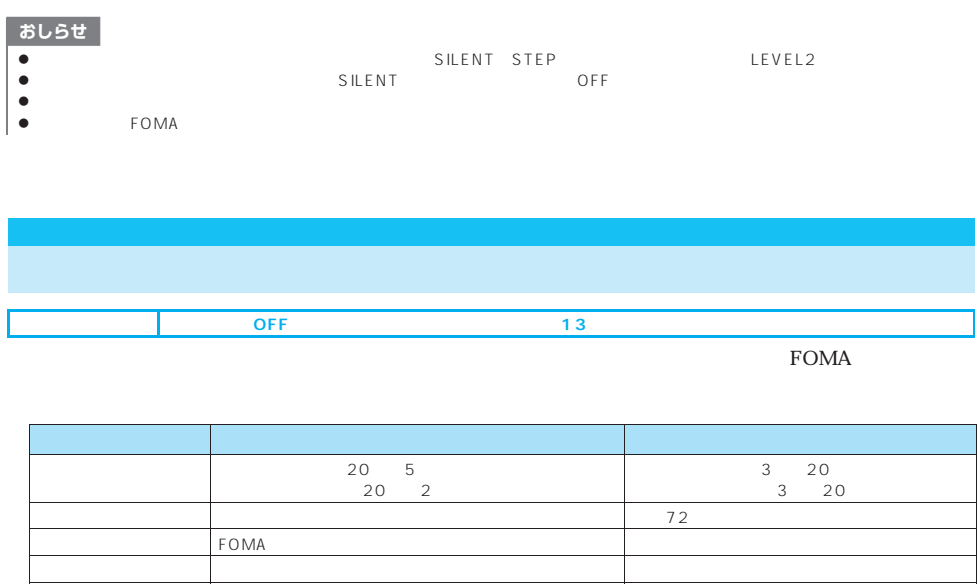

P.341

録音/録画可能な条件 ・ 電話を受ける側が、圏内で電源が入っている場合に録 ON

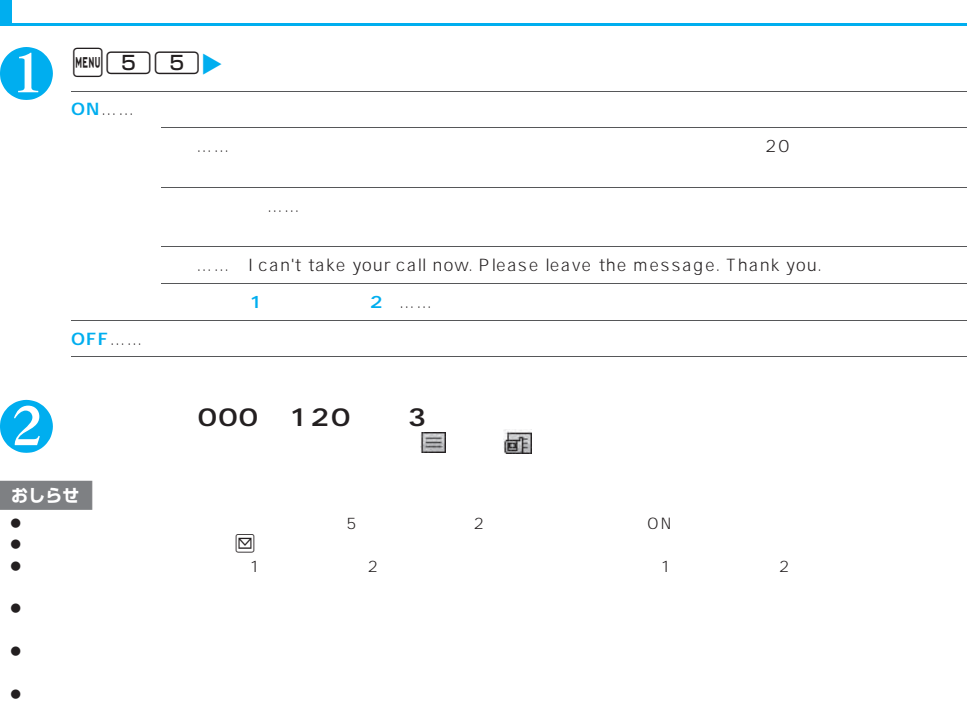

٦

# **CON**

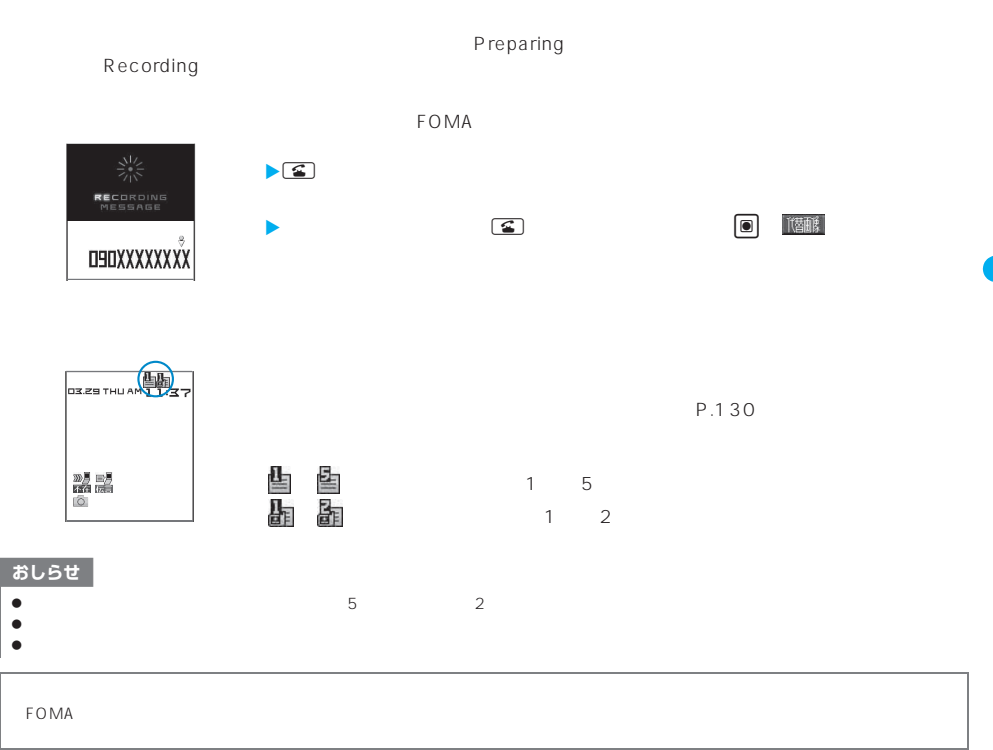

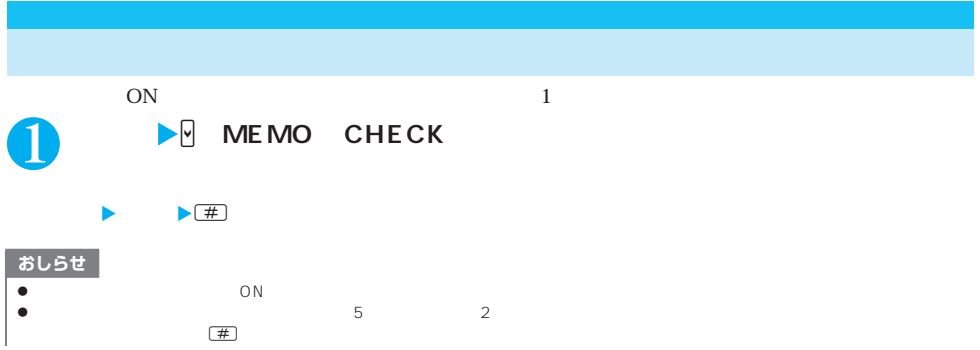

電話/テレビ電話 **81**

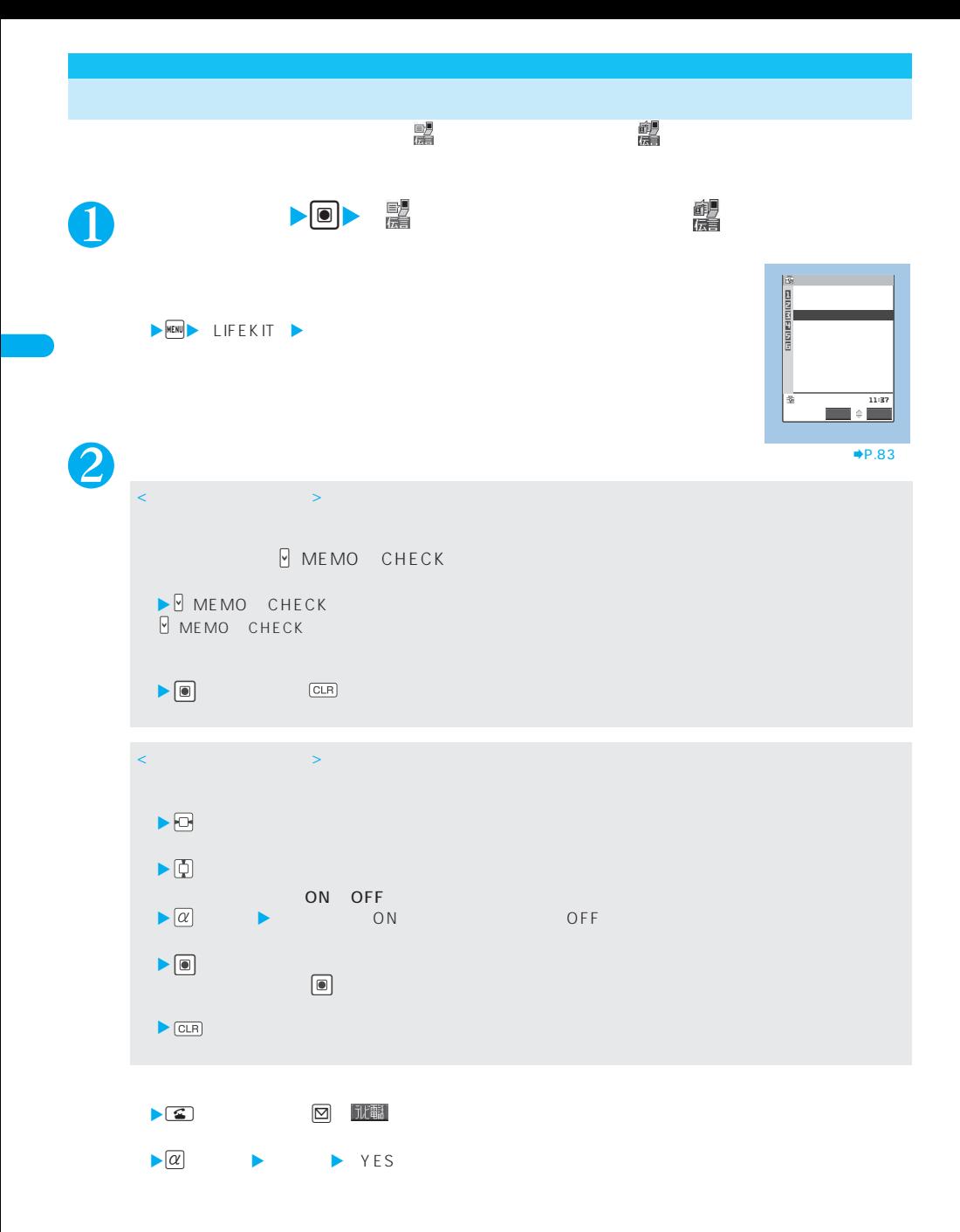

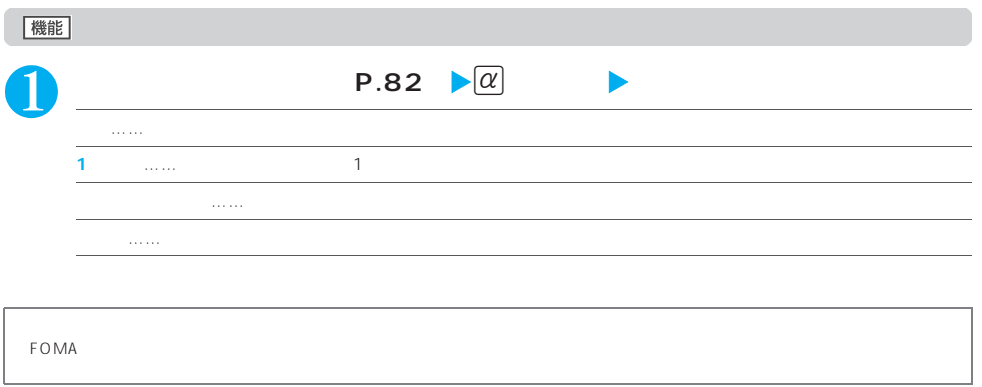

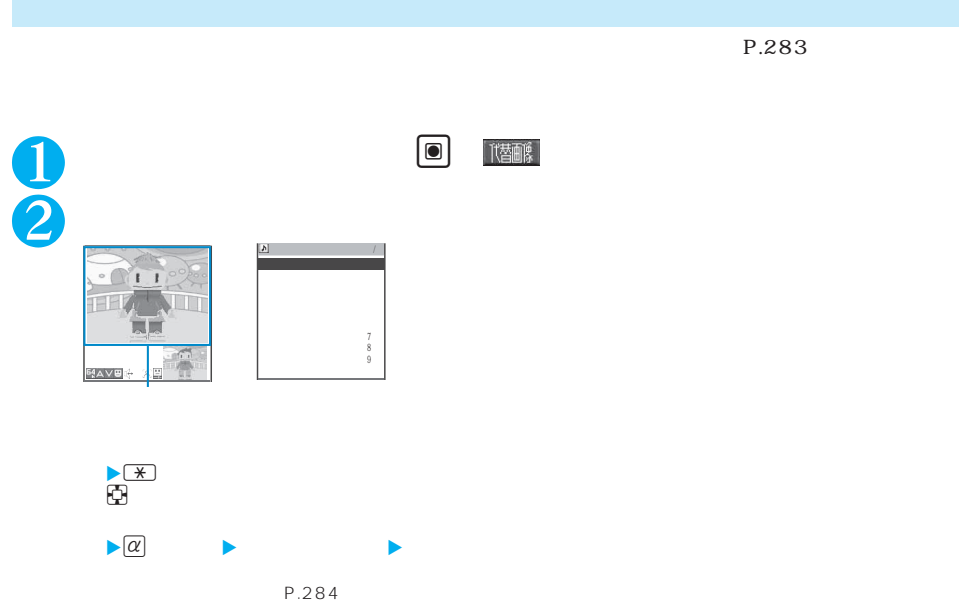

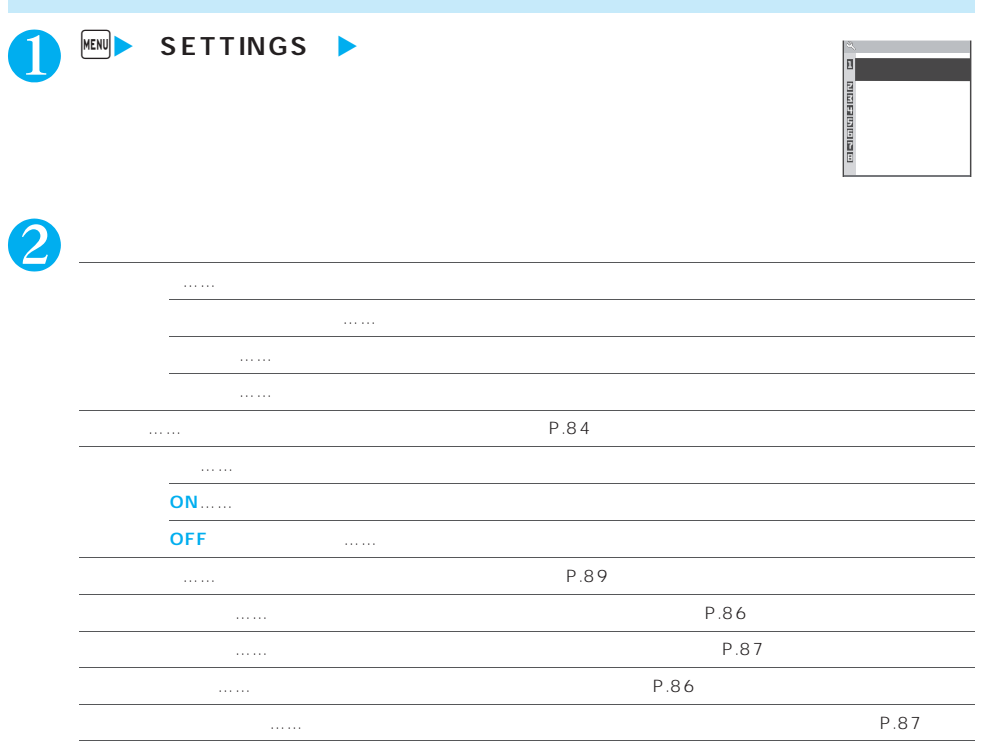

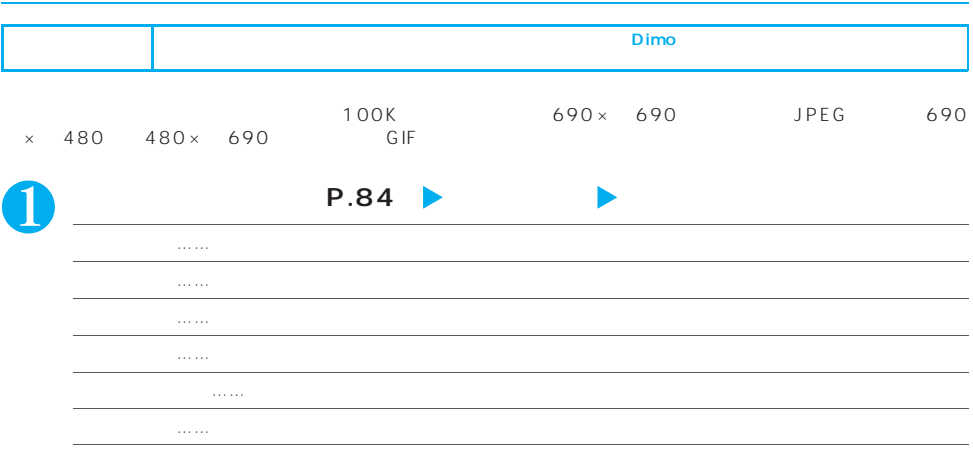

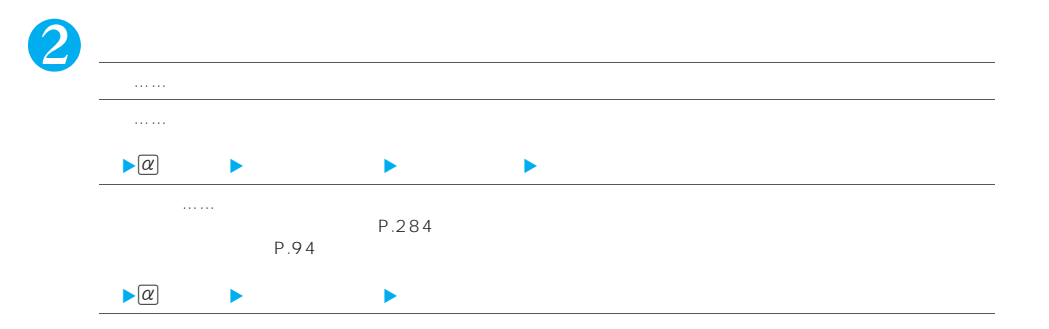

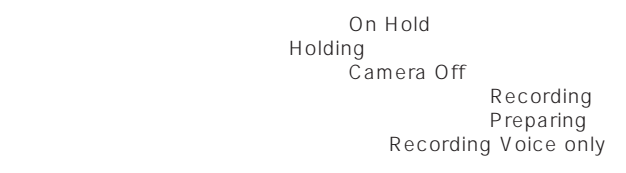

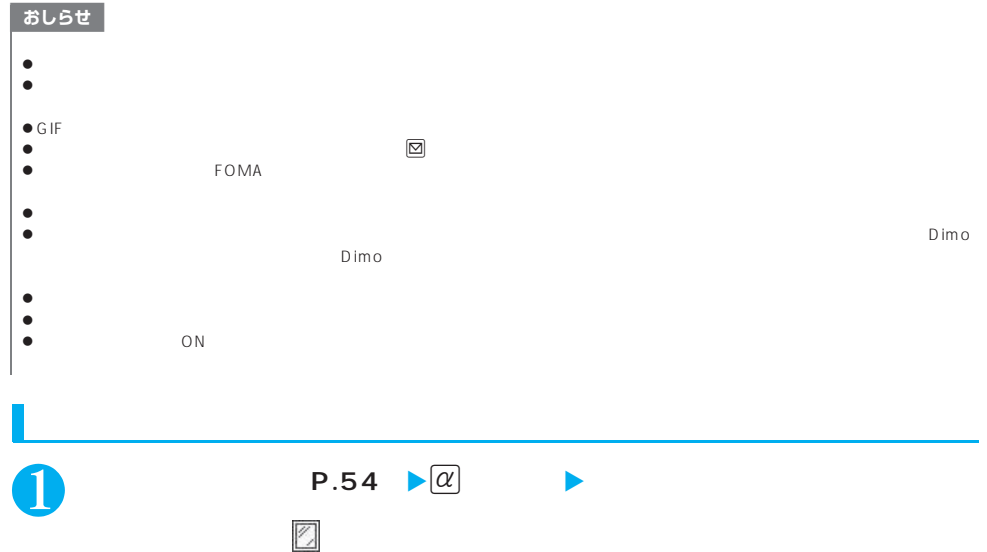

**{**  $\alpha$ }  $\alpha$   $\rightarrow$   $\alpha$   $\rightarrow$ 

### ● ズームは、外側カメラのときに1倍~約5倍までを16段階に調節できます。内側カメラのときは1倍、約2倍の  $2$

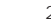

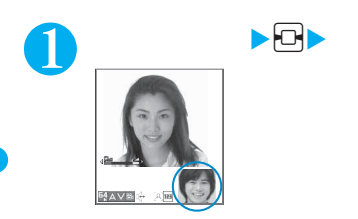

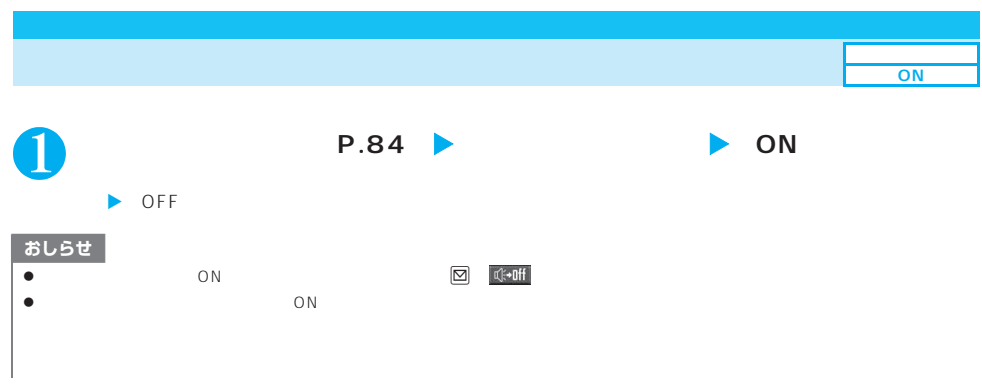

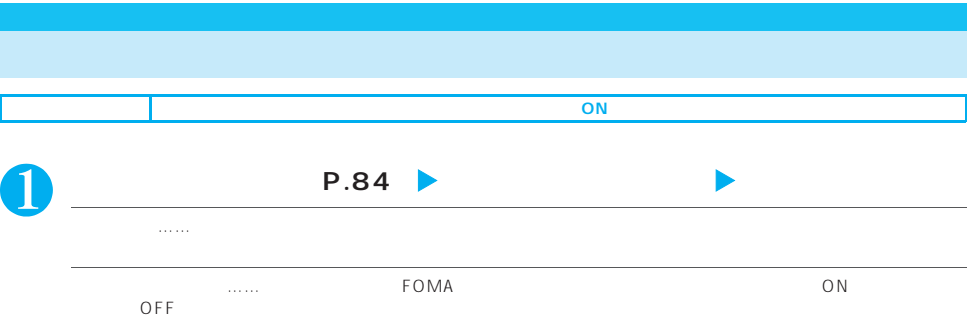

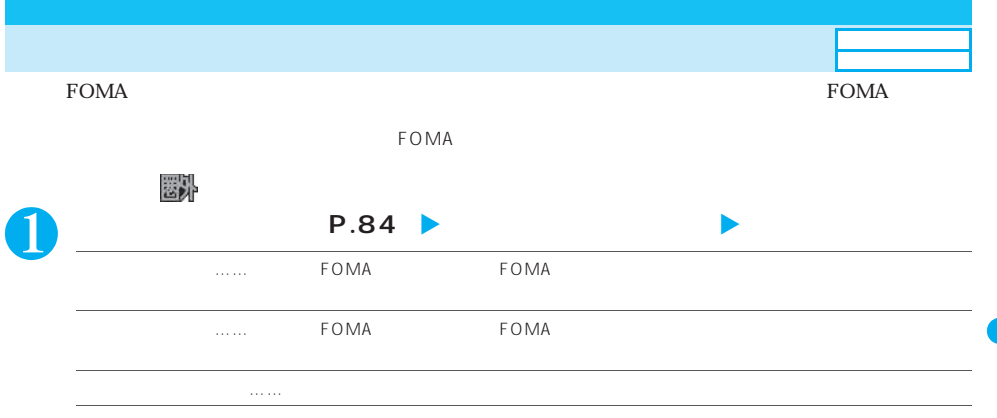

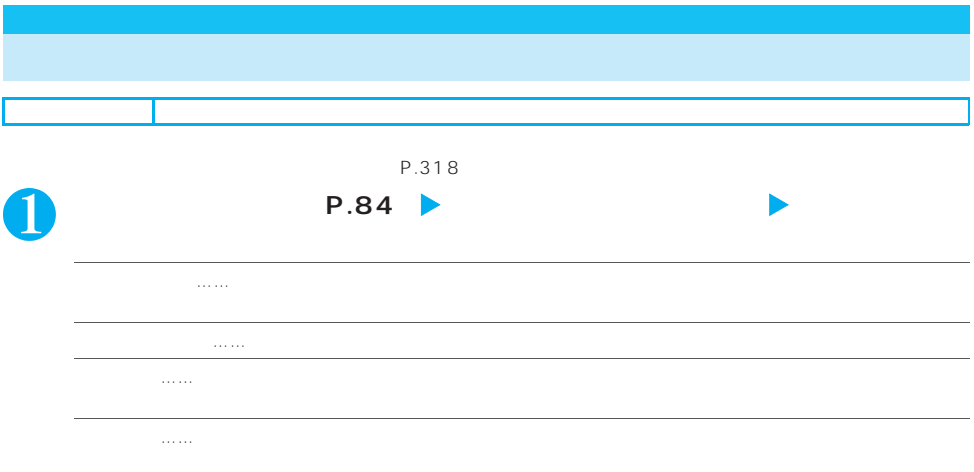

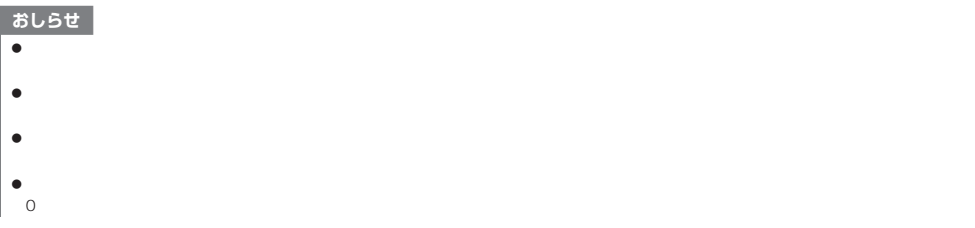

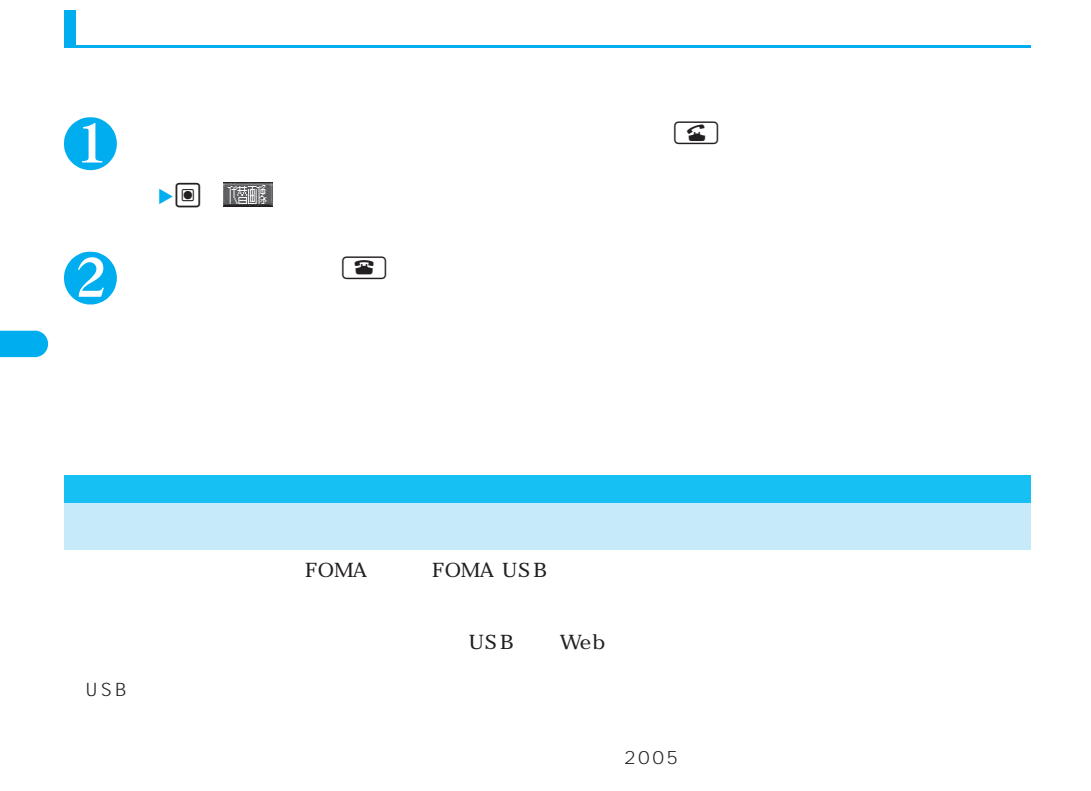

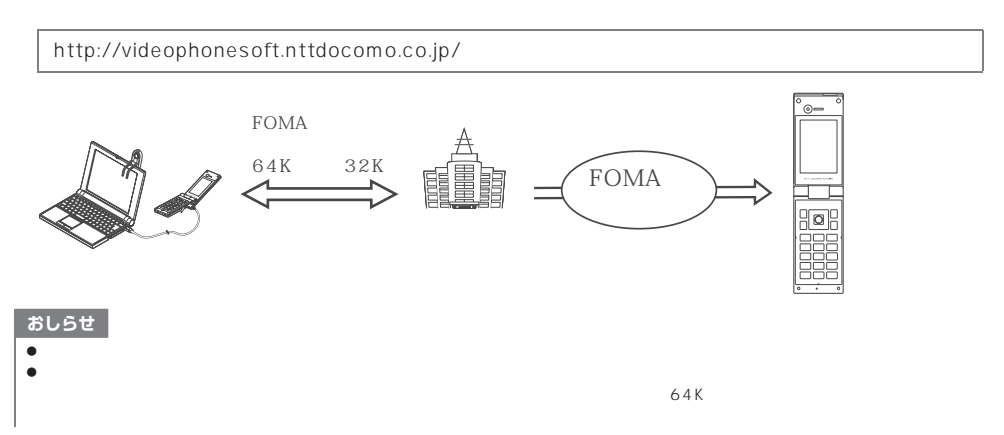

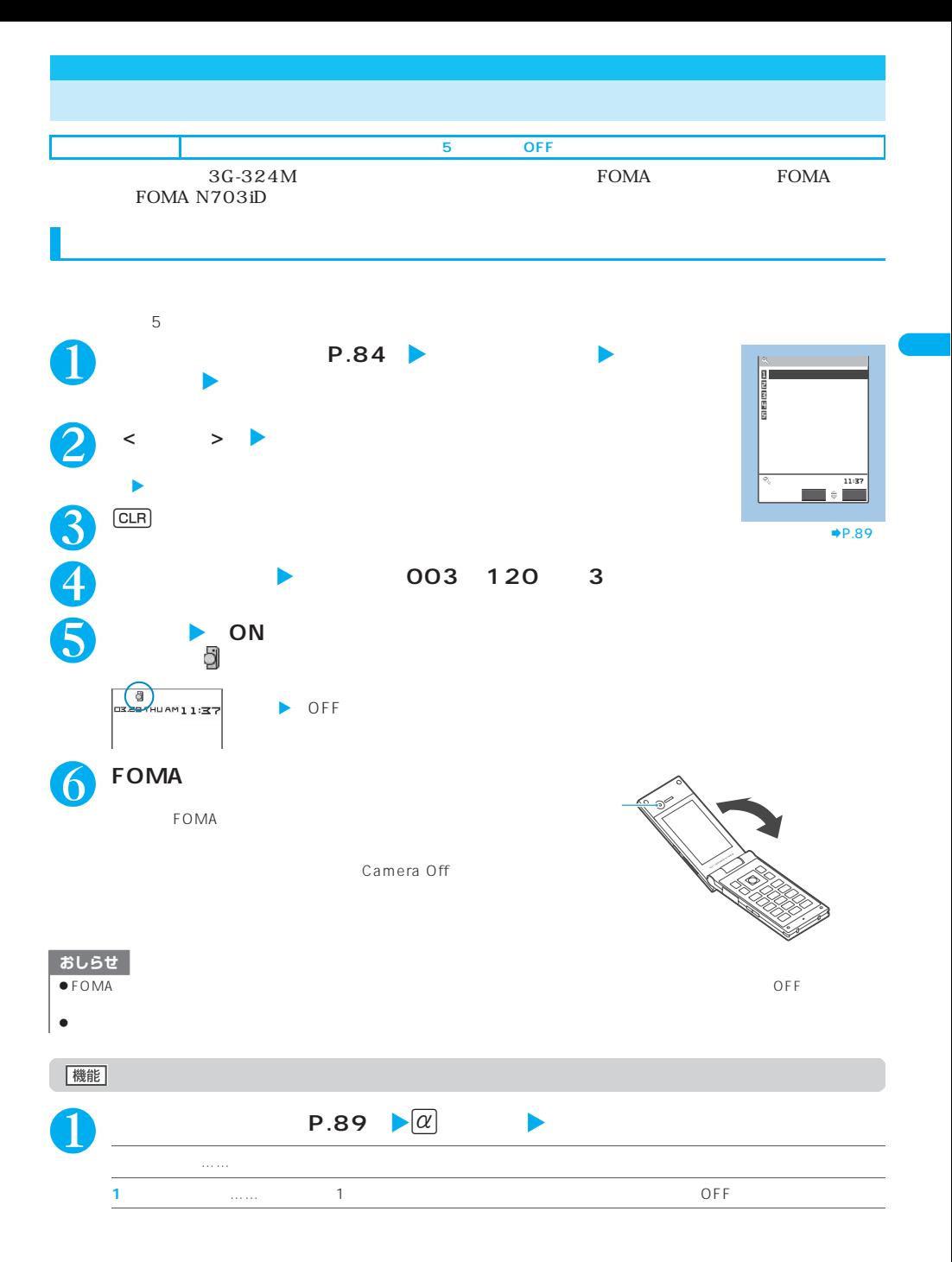

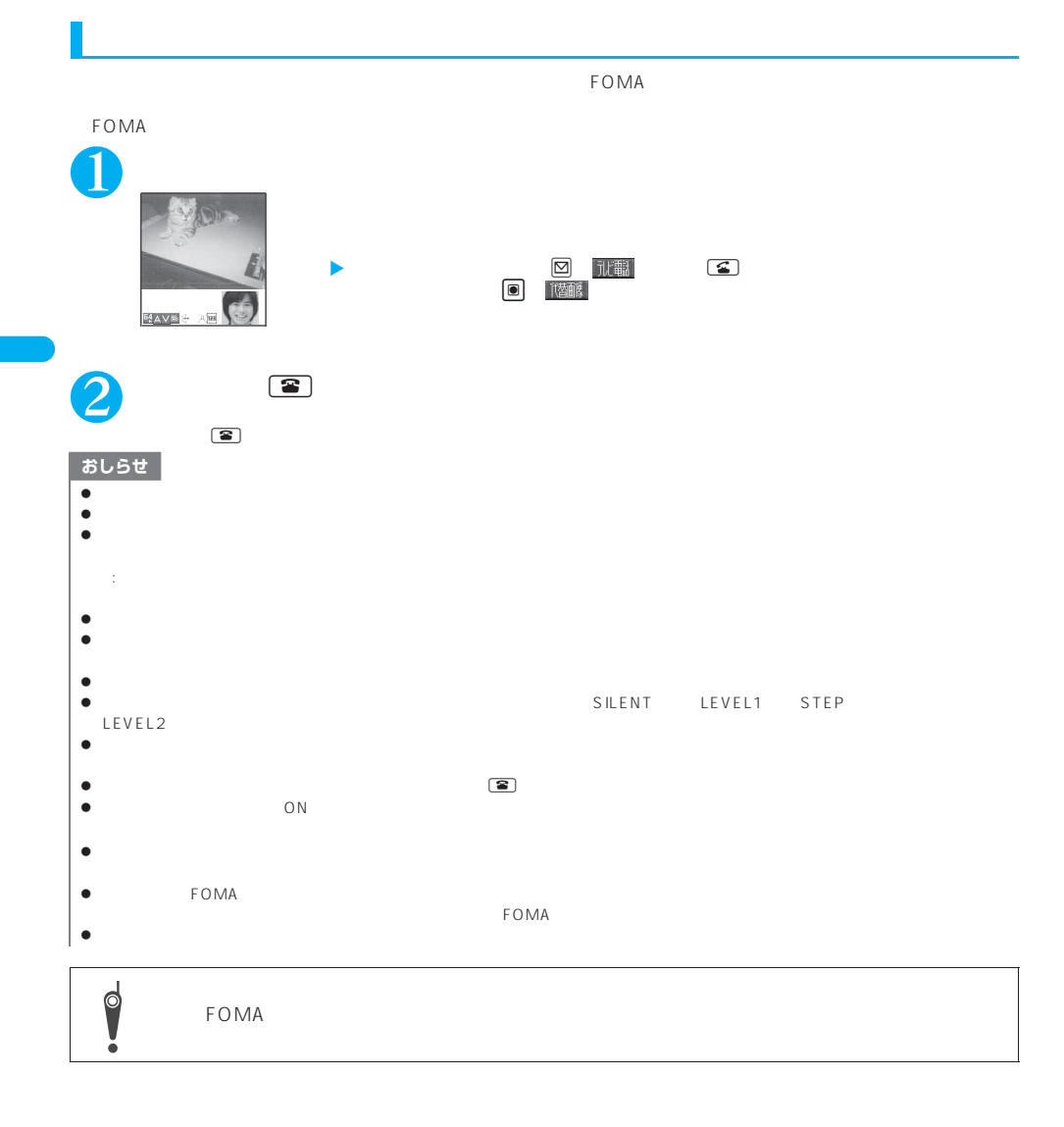

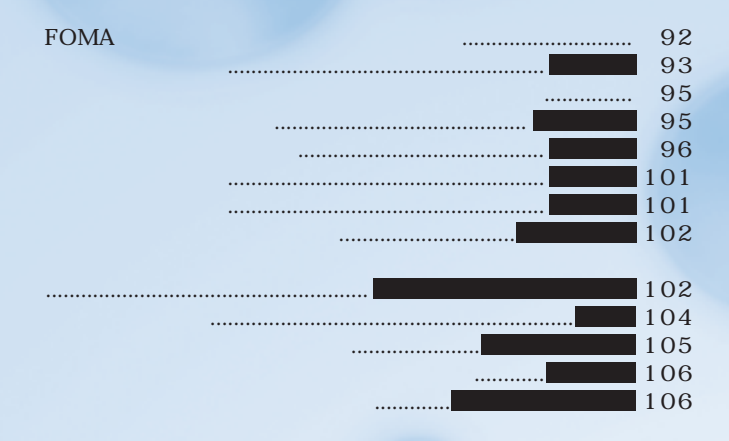

## **91**

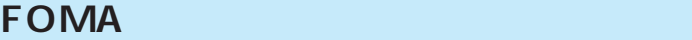

FOMA FOMA FOMA FOMA FOMA 2

# **FOMA** FOMA

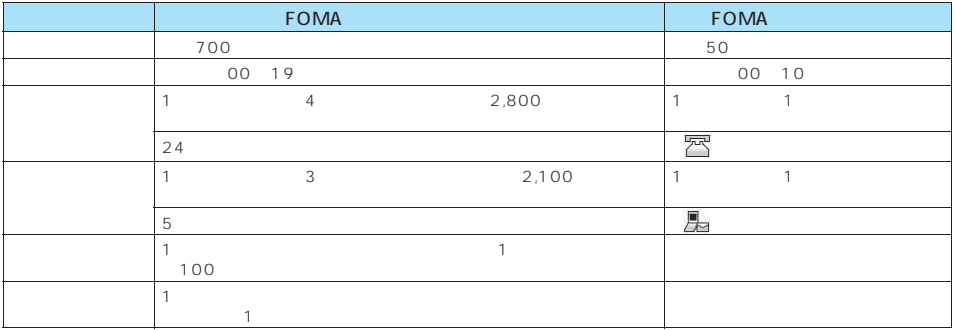

# **FOMA**<br>FOMA

 $FOMA$ 

P.104

 $P.105$ 

 $P.102$ 

P.153

P.141 P.101

#### **■ FOMAカードの電話帳の特徴**

 $F\textnormal{OMA}$  FOMA FOMA FOMA

FOMA

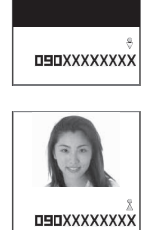

CALLING

おしらせ

 $\bullet$ 

**92** 電話帳

**SMS** 

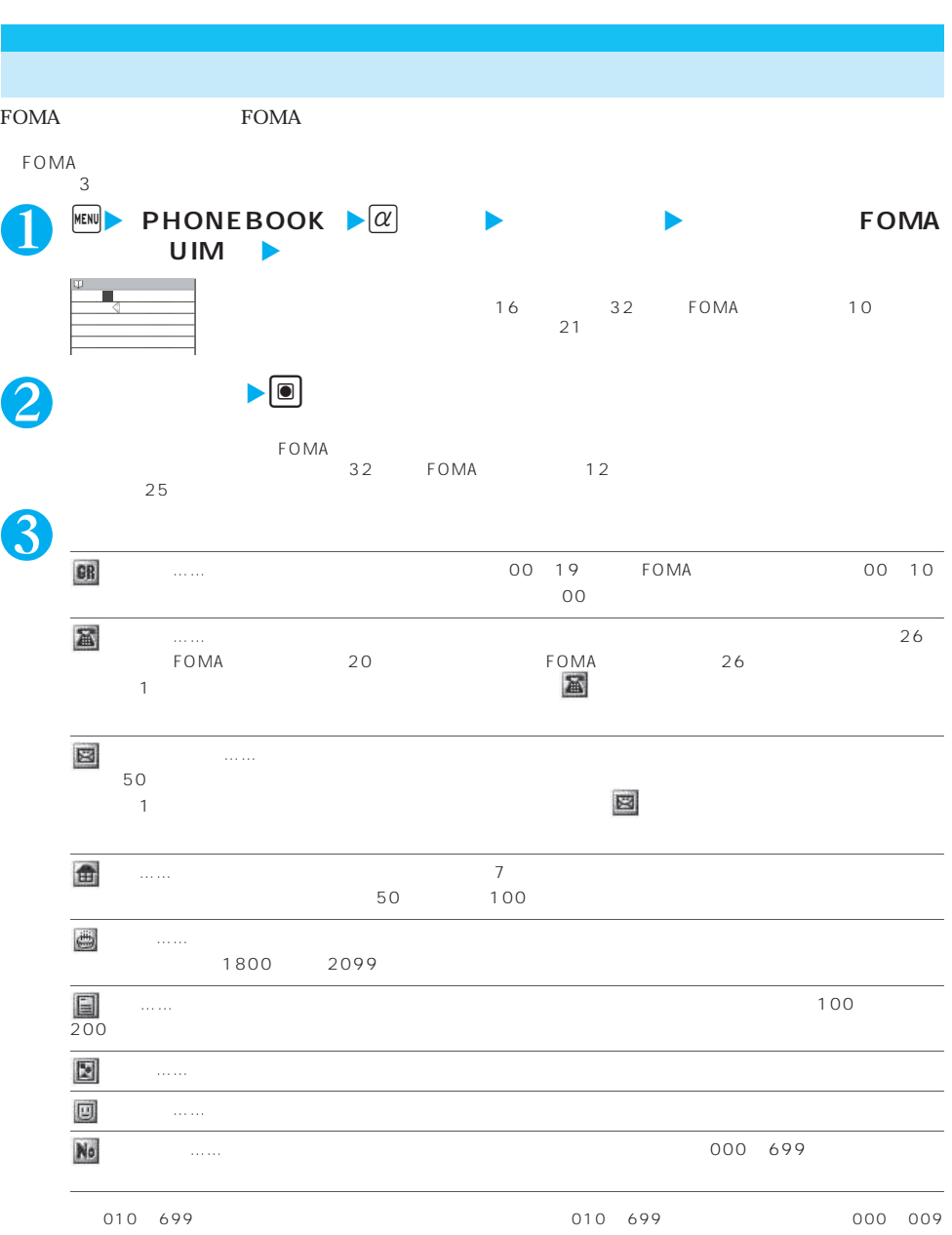

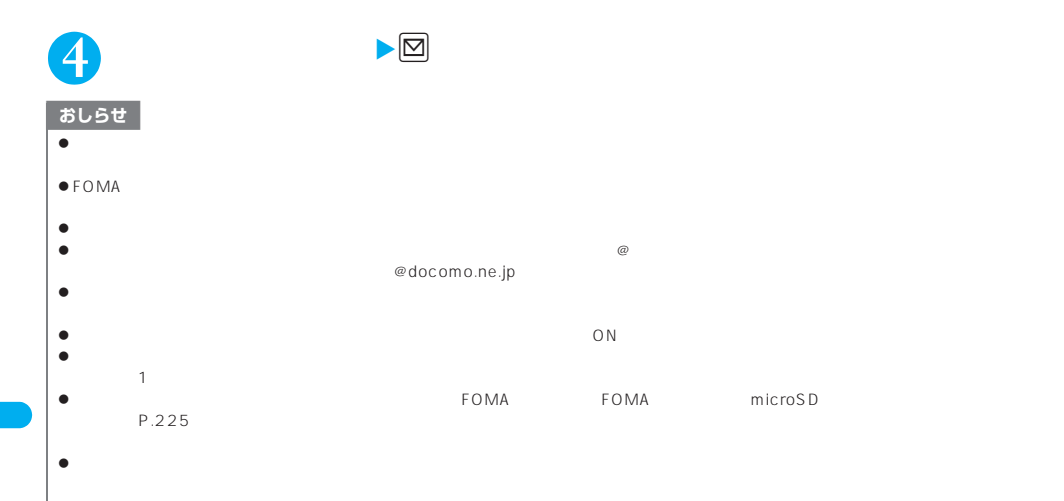

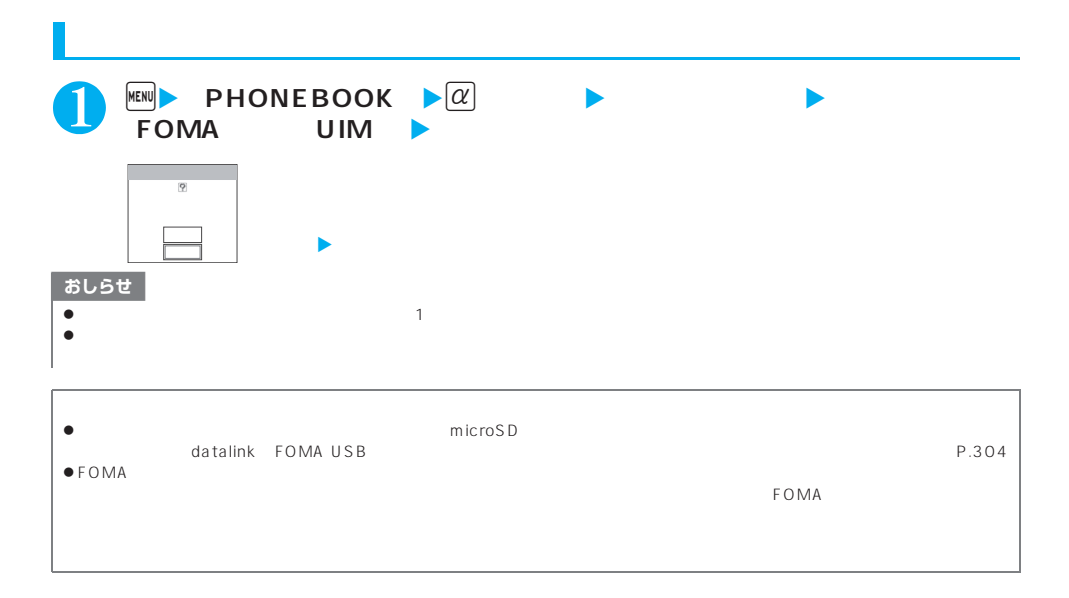

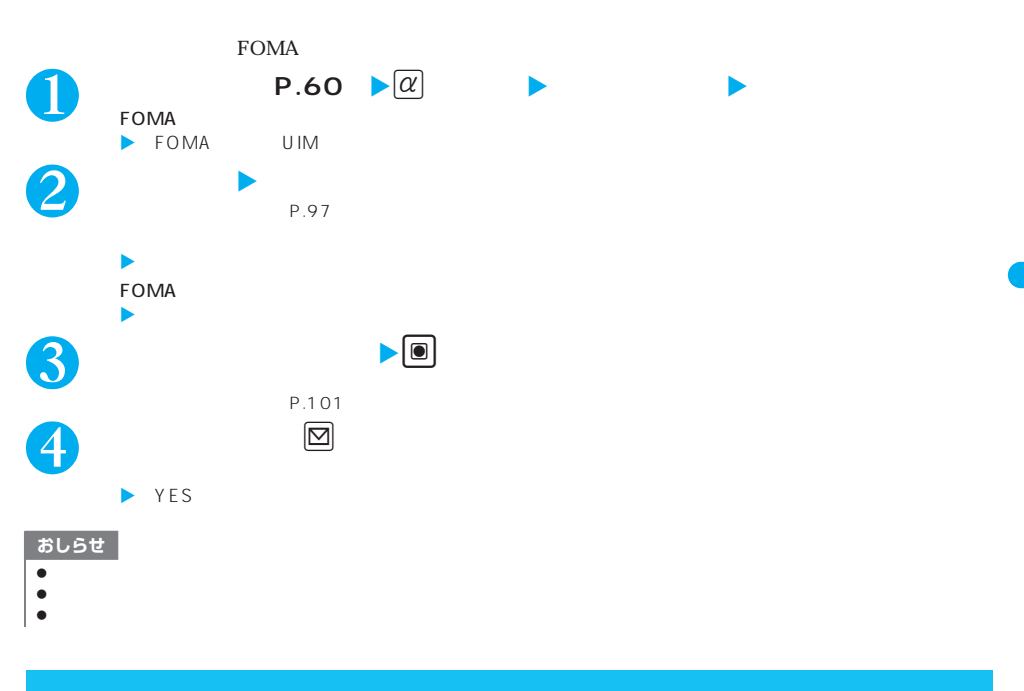

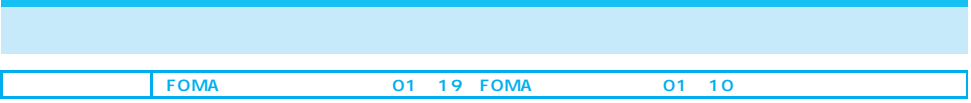

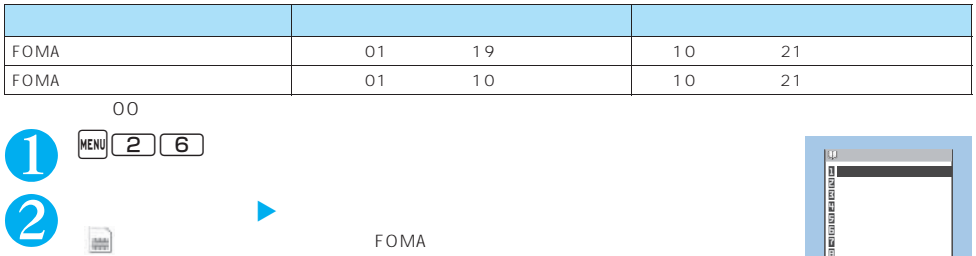

FOMA FOMA

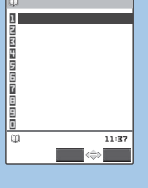

 $\overline{PP.96}$ 

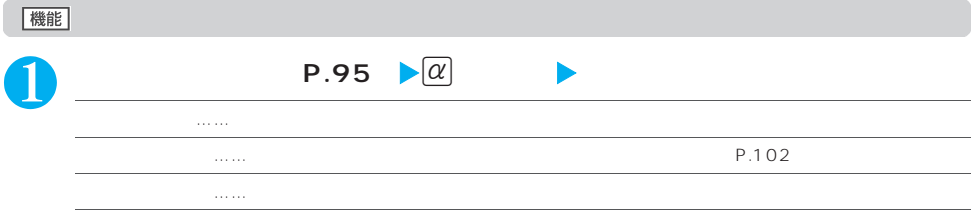

#### おしらせ |  $\bullet$

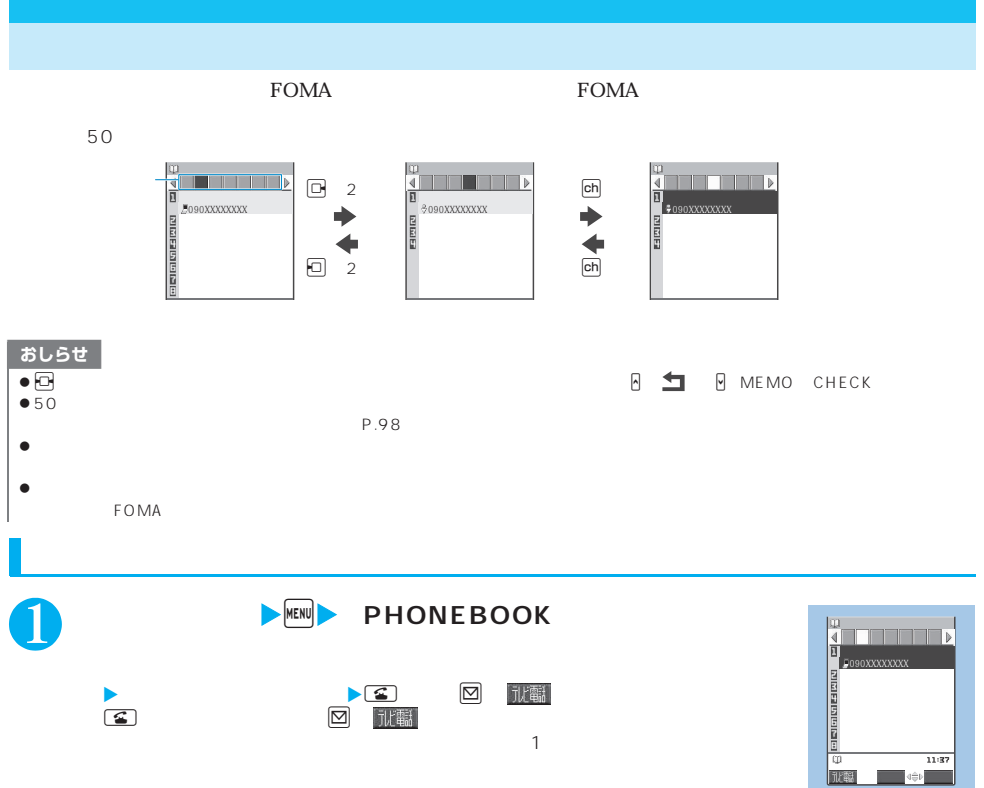

 $\sqrt{\alpha}$ <br>50  $50$ 電話帳 1/2 <u>d</u><br><mark>B</mark><br>€090xxxxxxxx

b

**D**090XXXXXXX

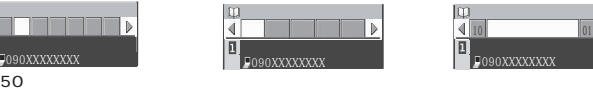

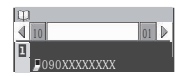

 $\blacktriangleright$ P.99

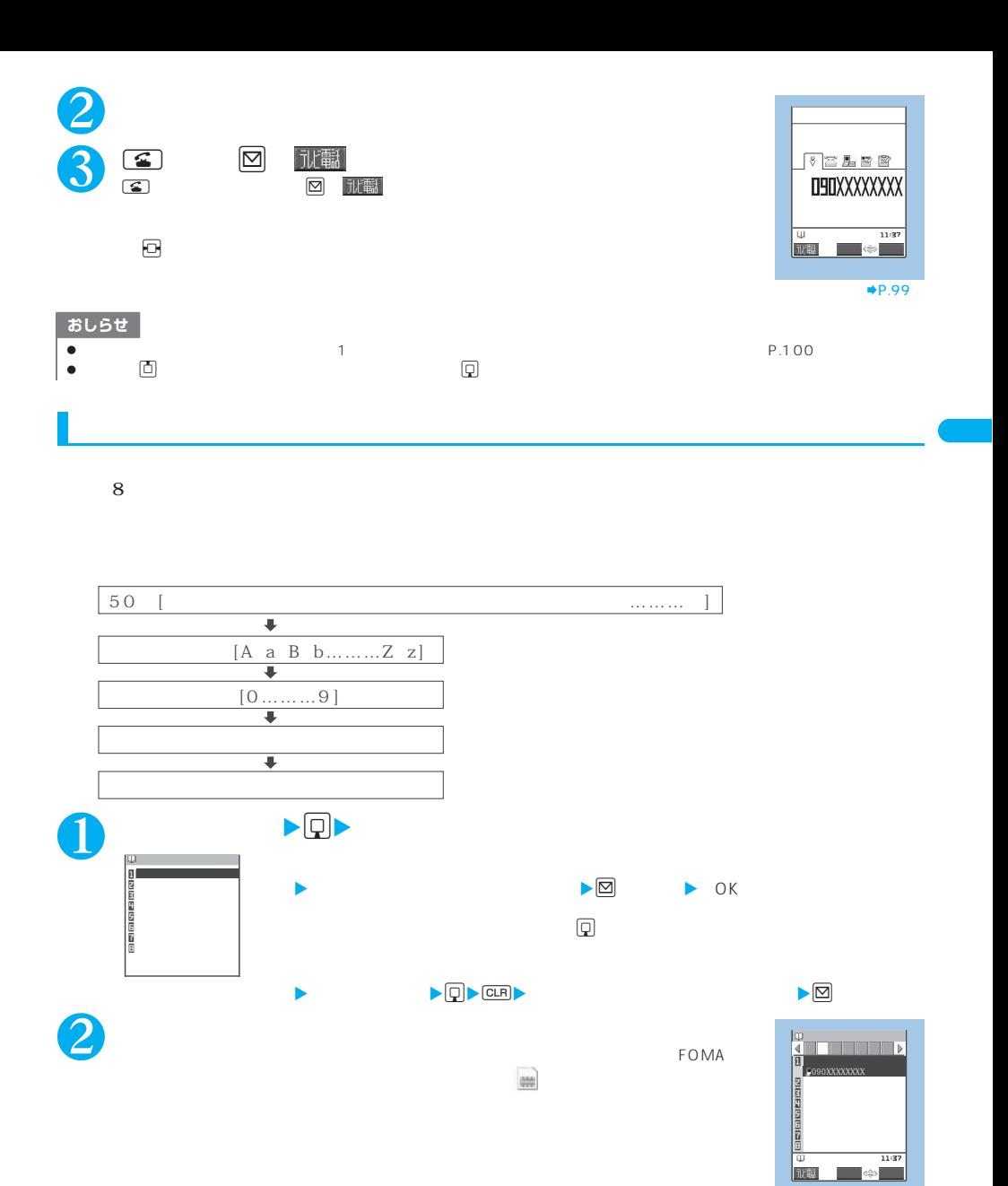

 $\blacktriangleright$ P.99

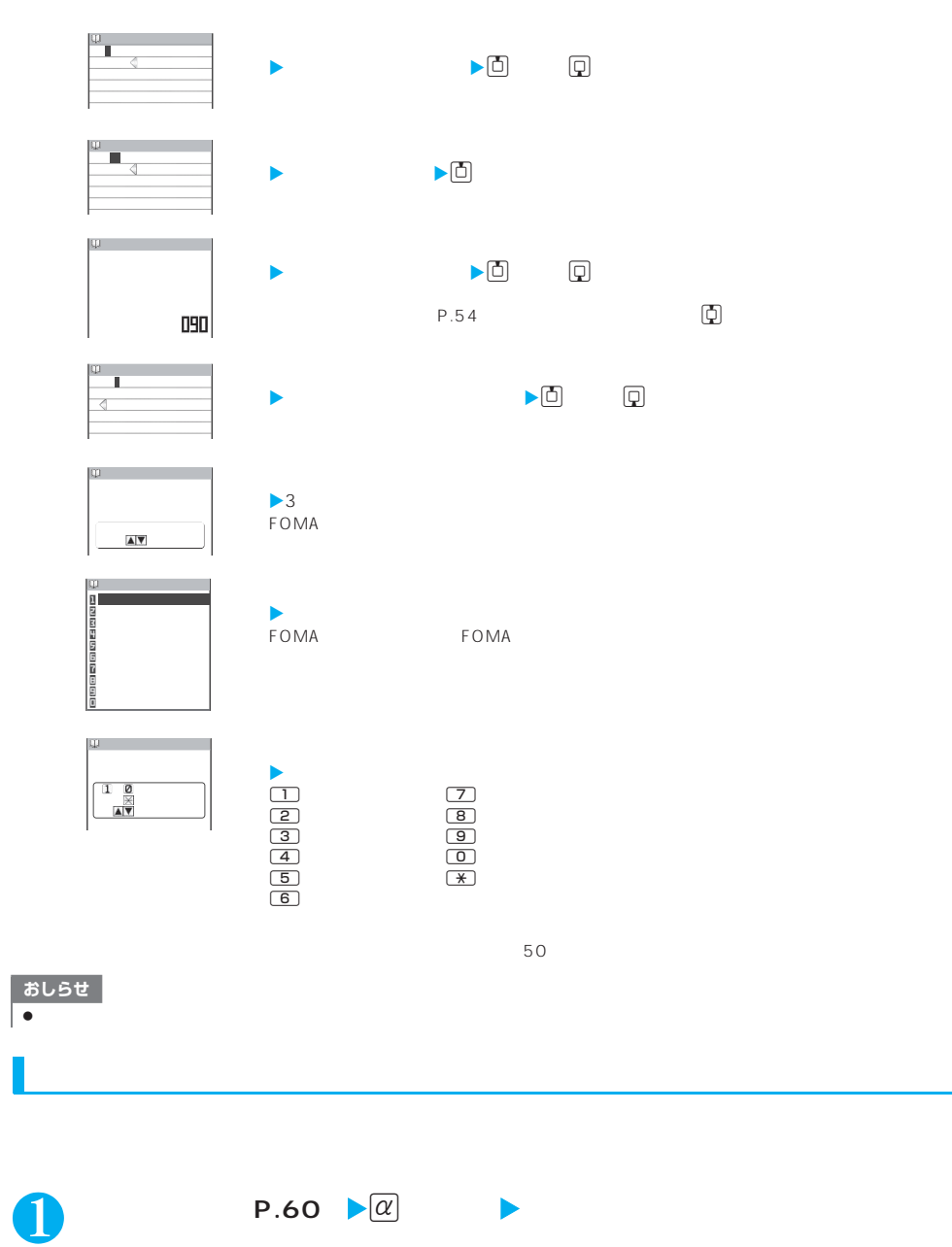

### 機能

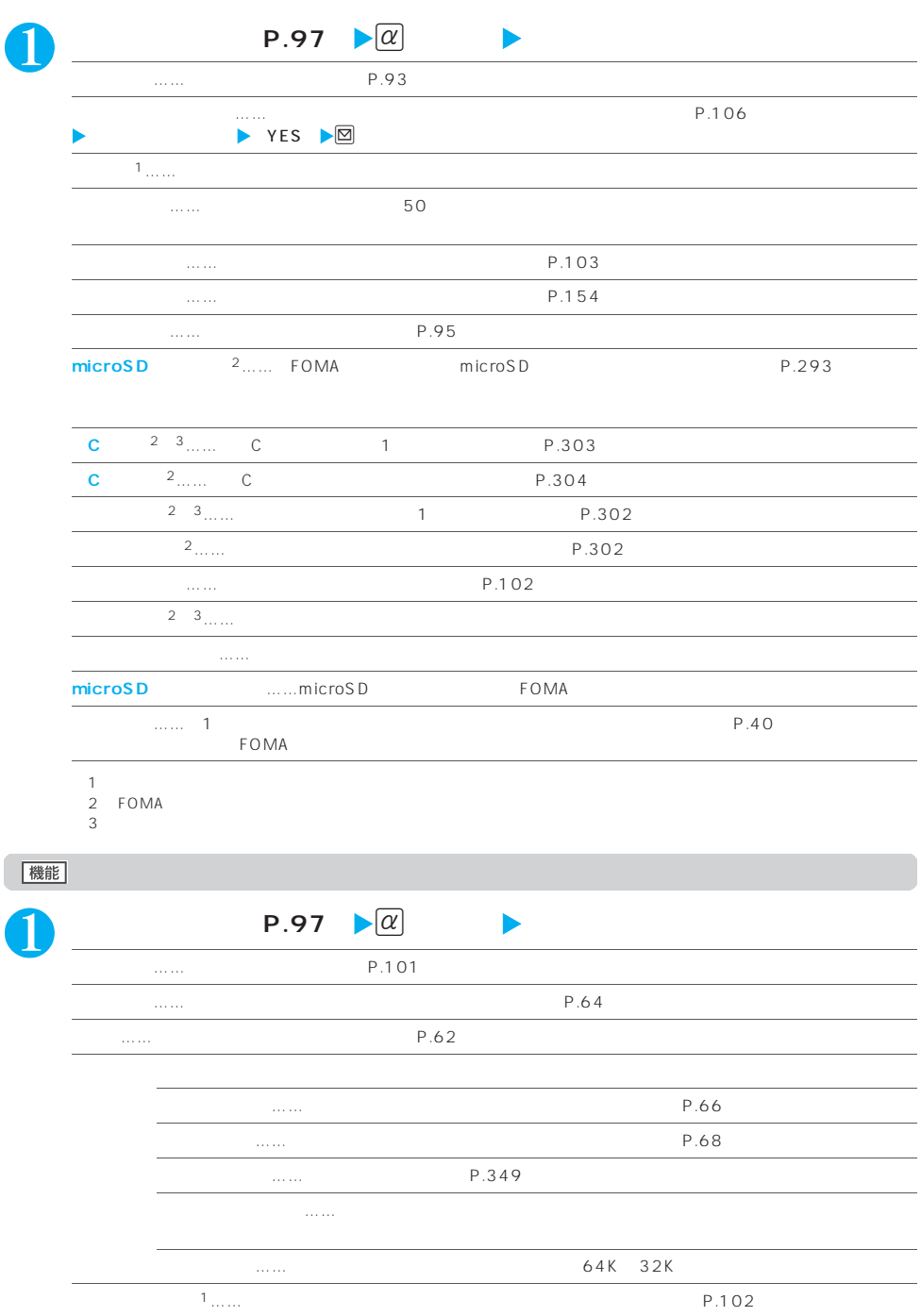

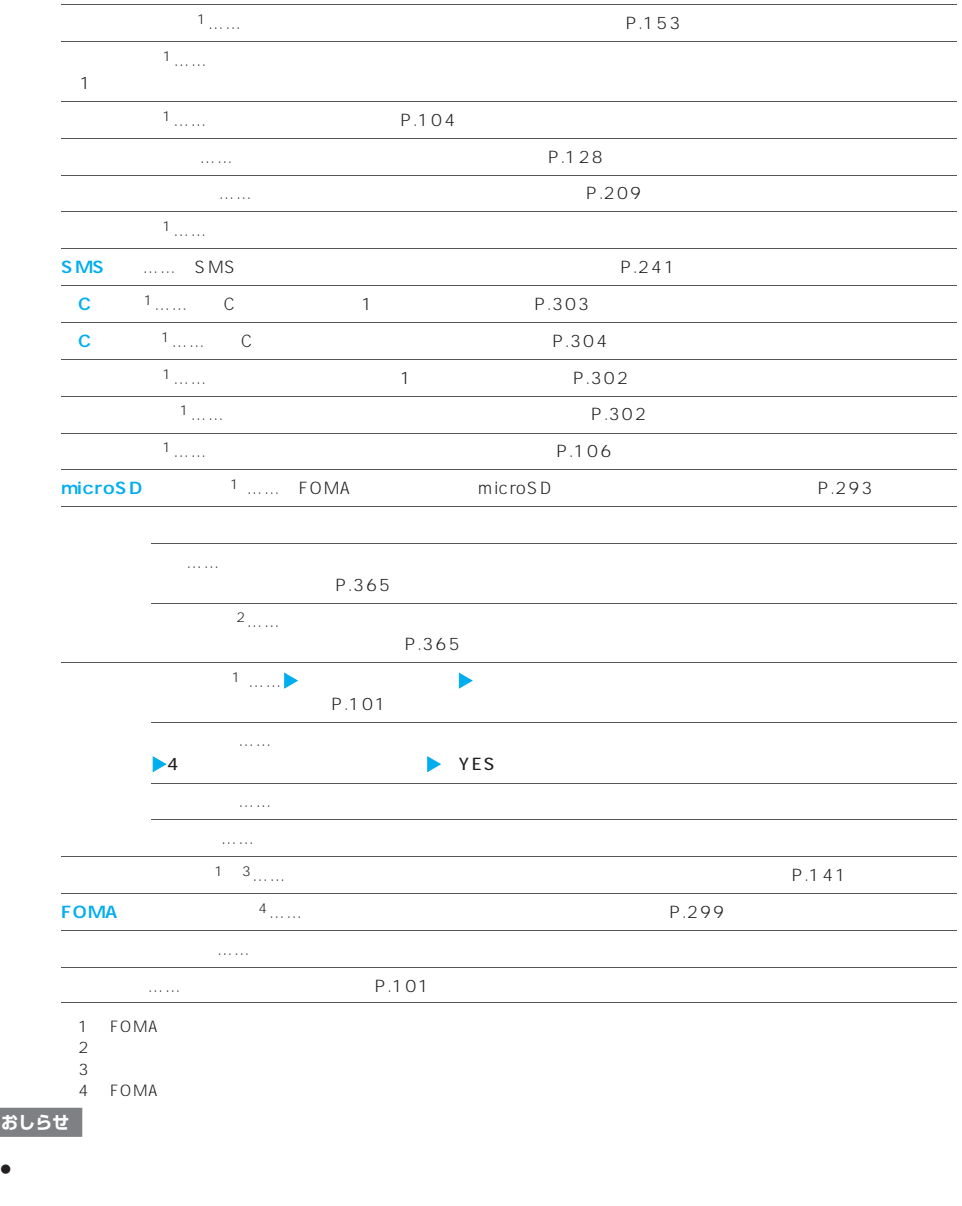

 $\ddot{\phantom{a}}$  $\bullet$ 

**100** 電話帳

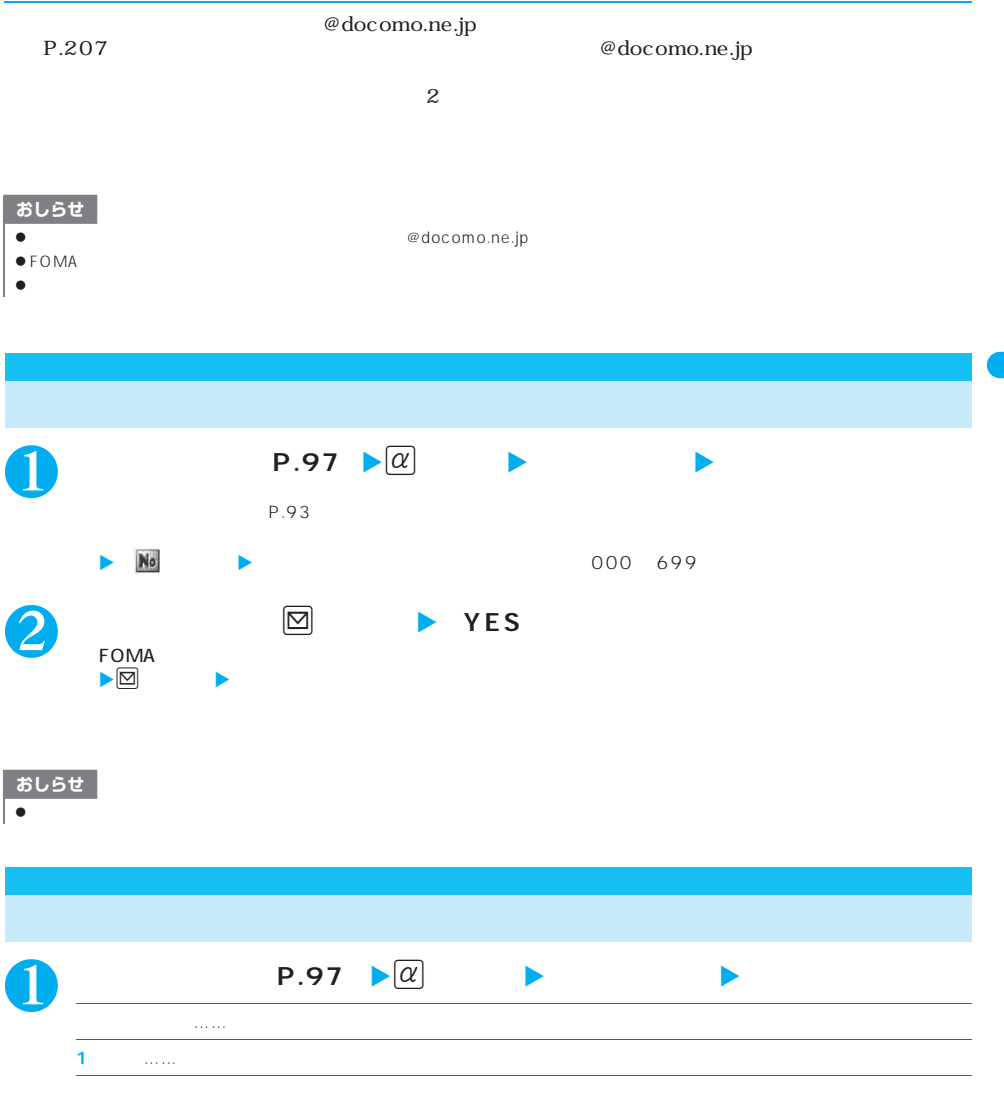

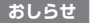

- $\bullet$
- $\bullet$   $\bullet$

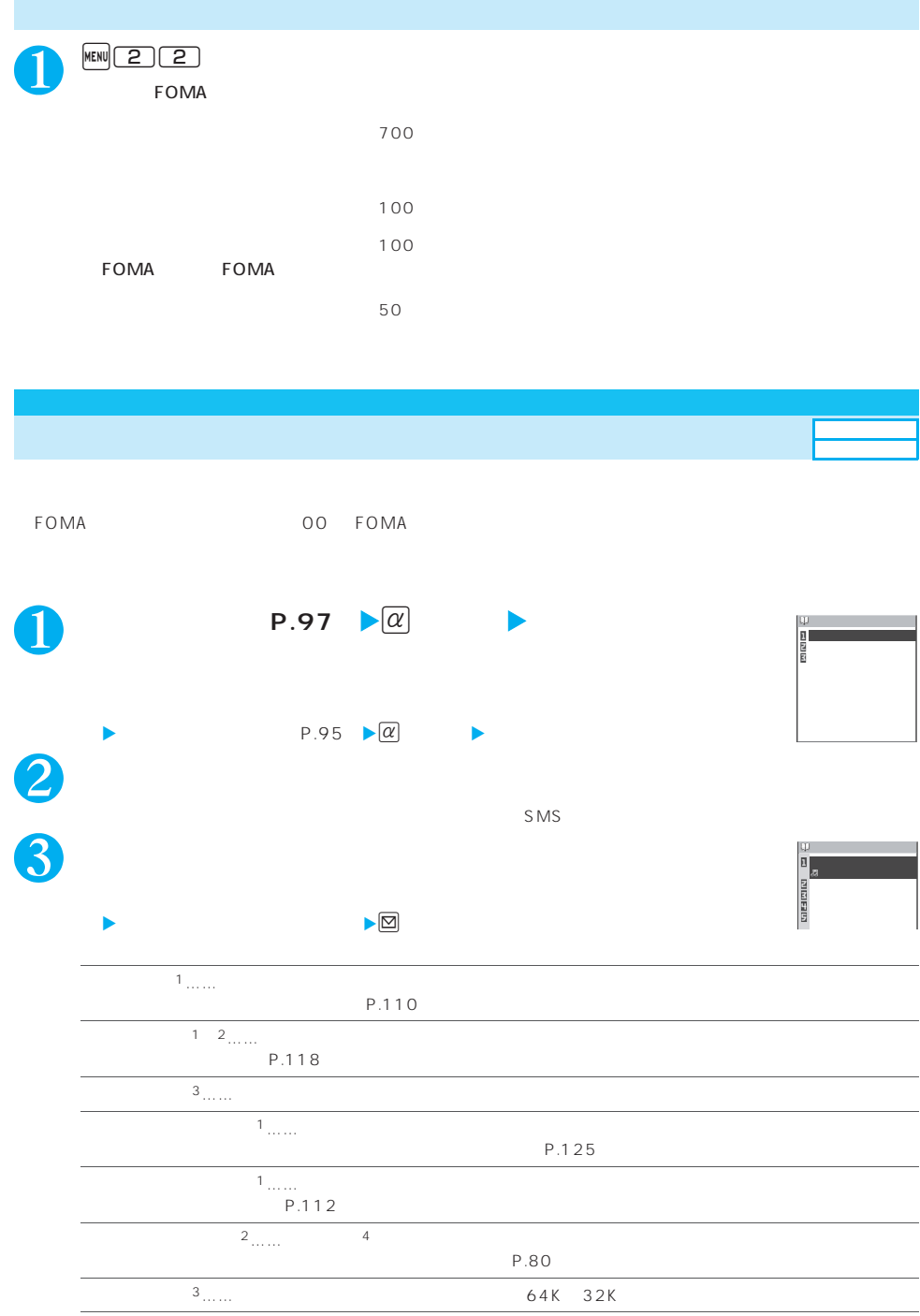

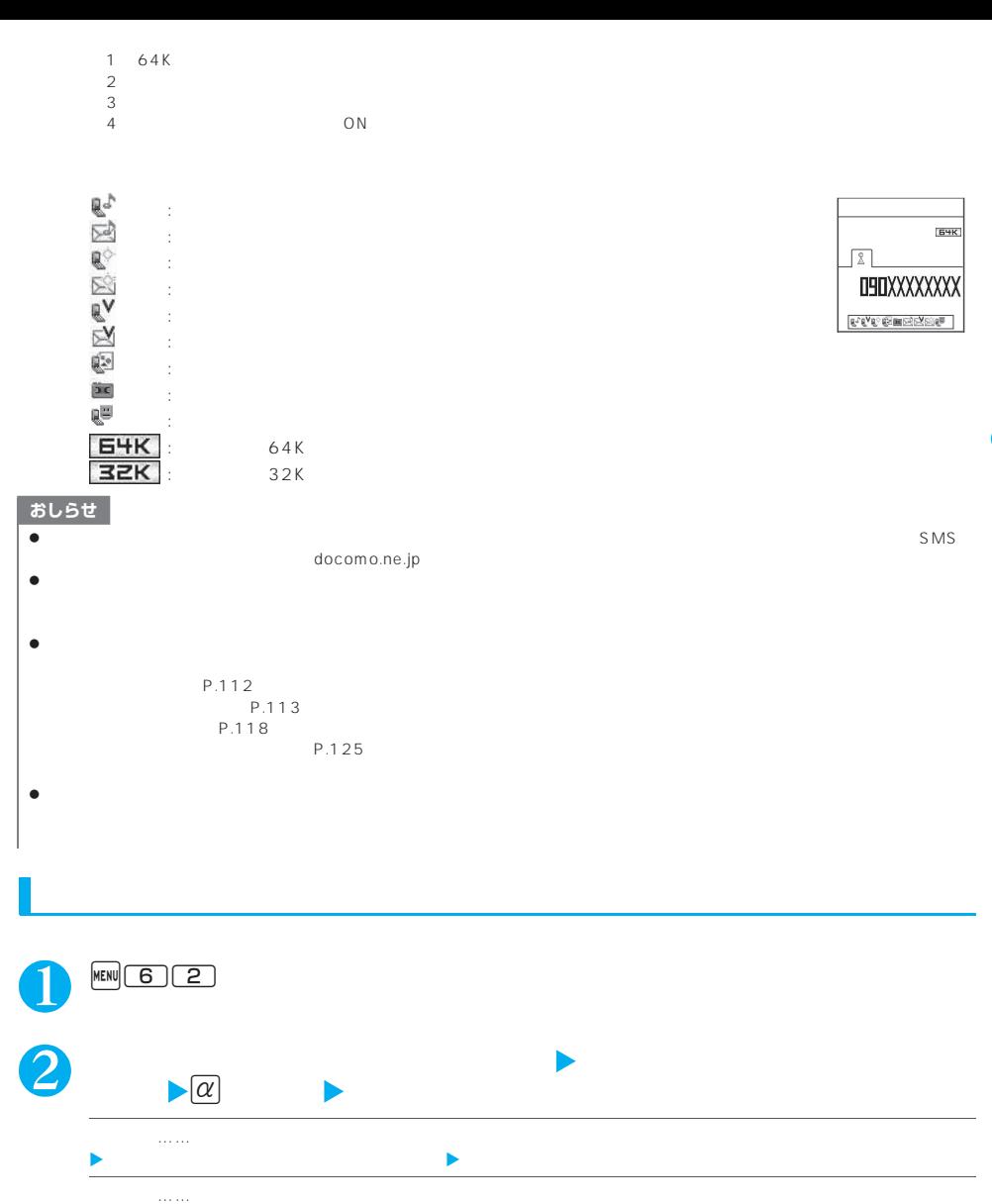

 $\blacksquare$ 

電話帳 **103**

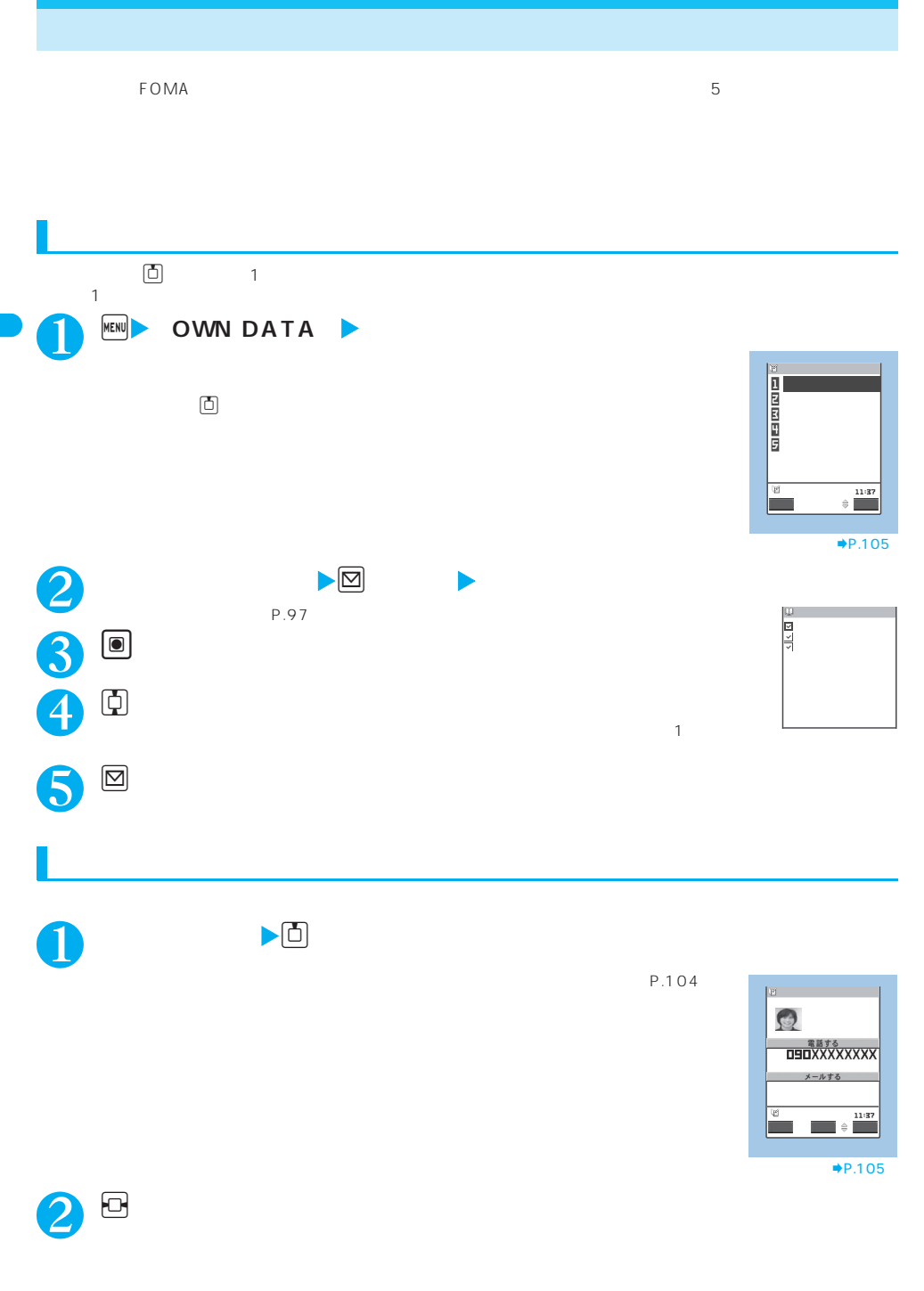

**104** 

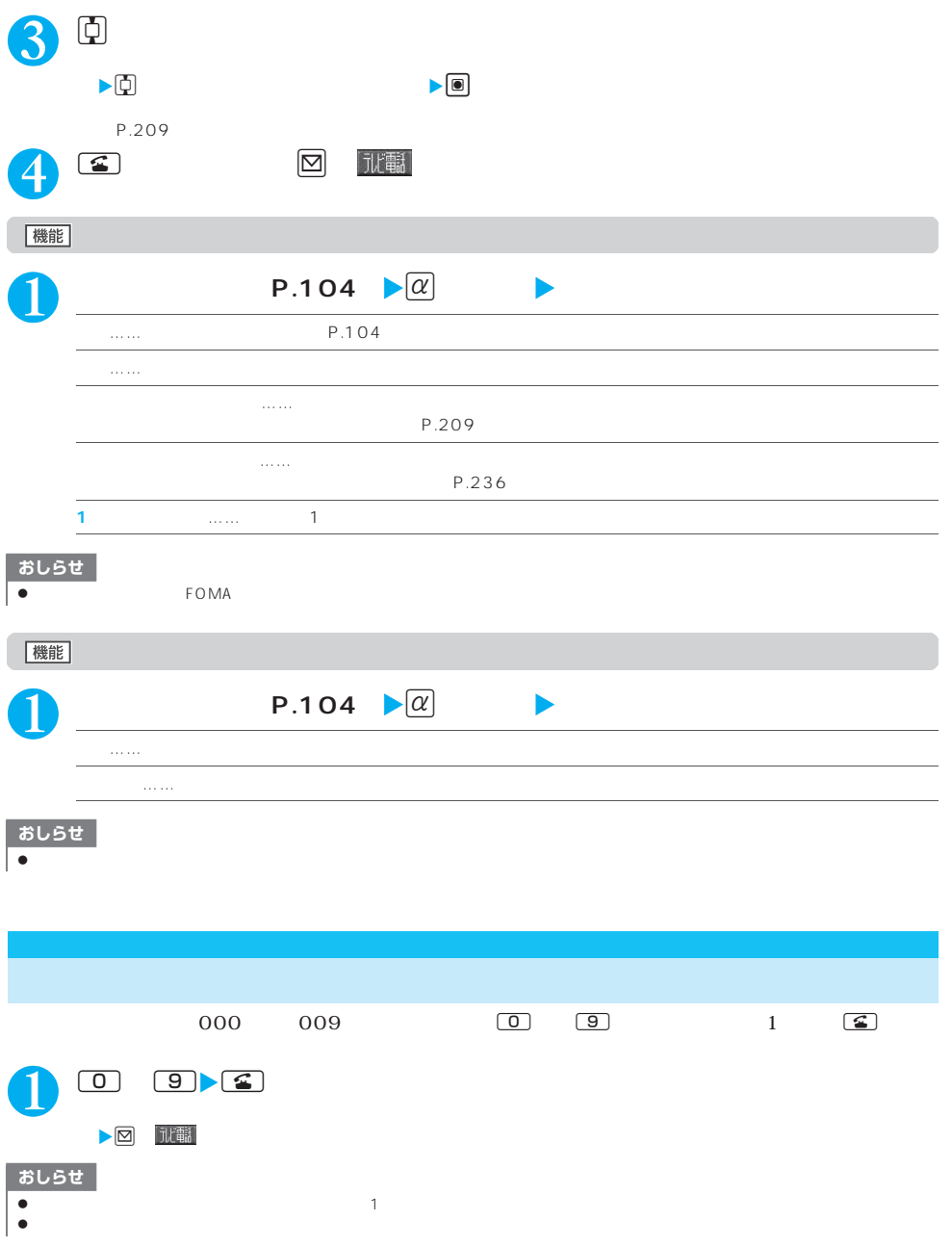
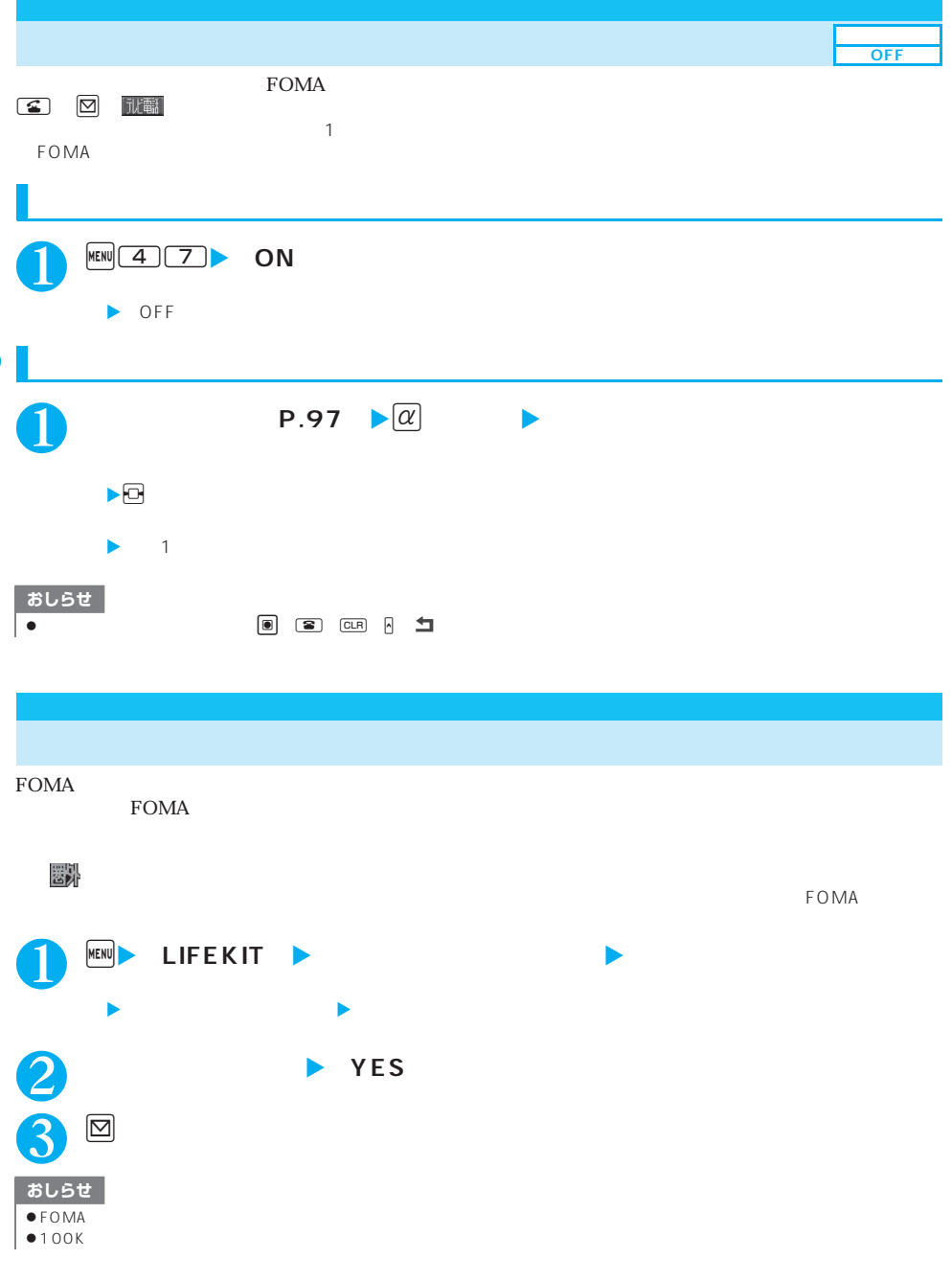

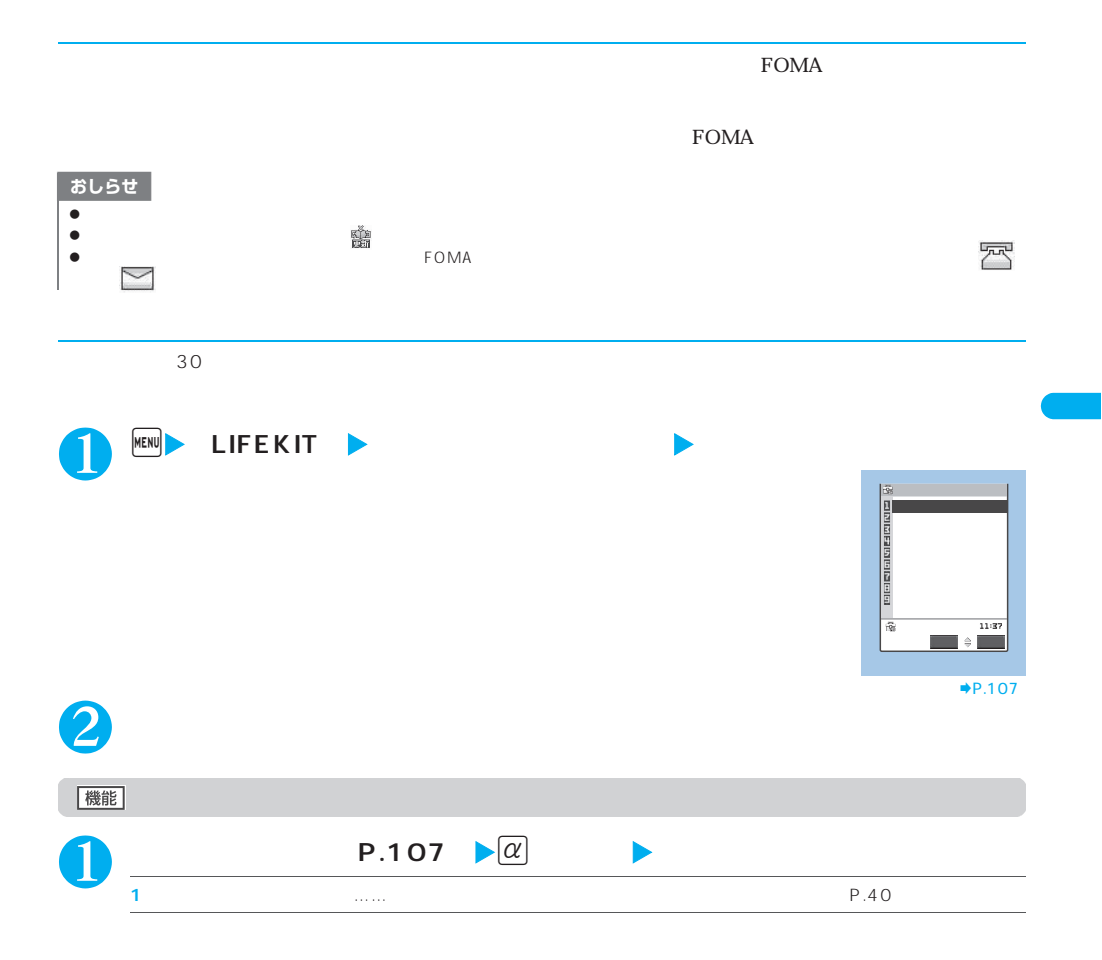

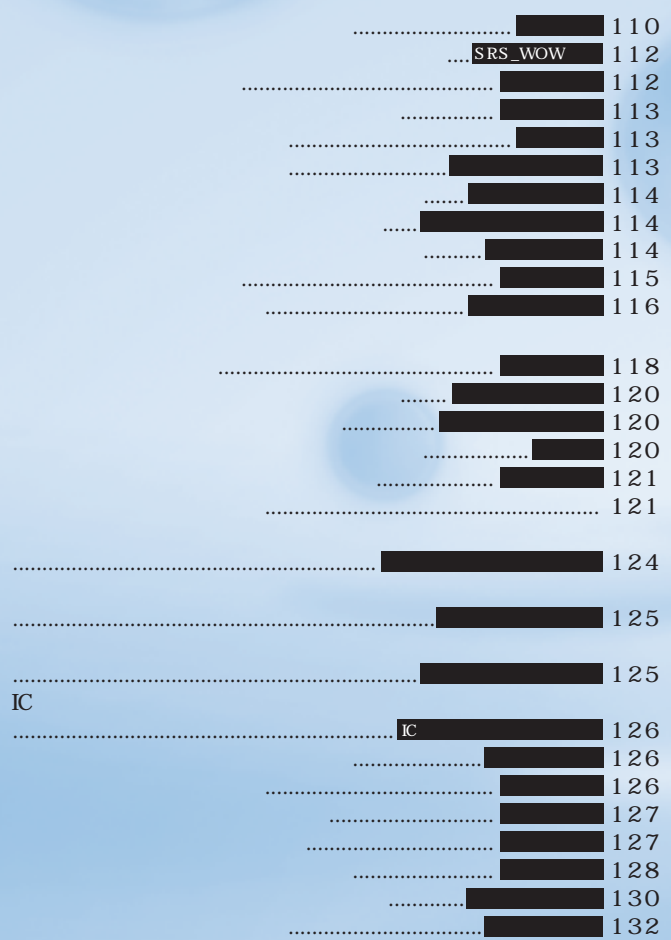

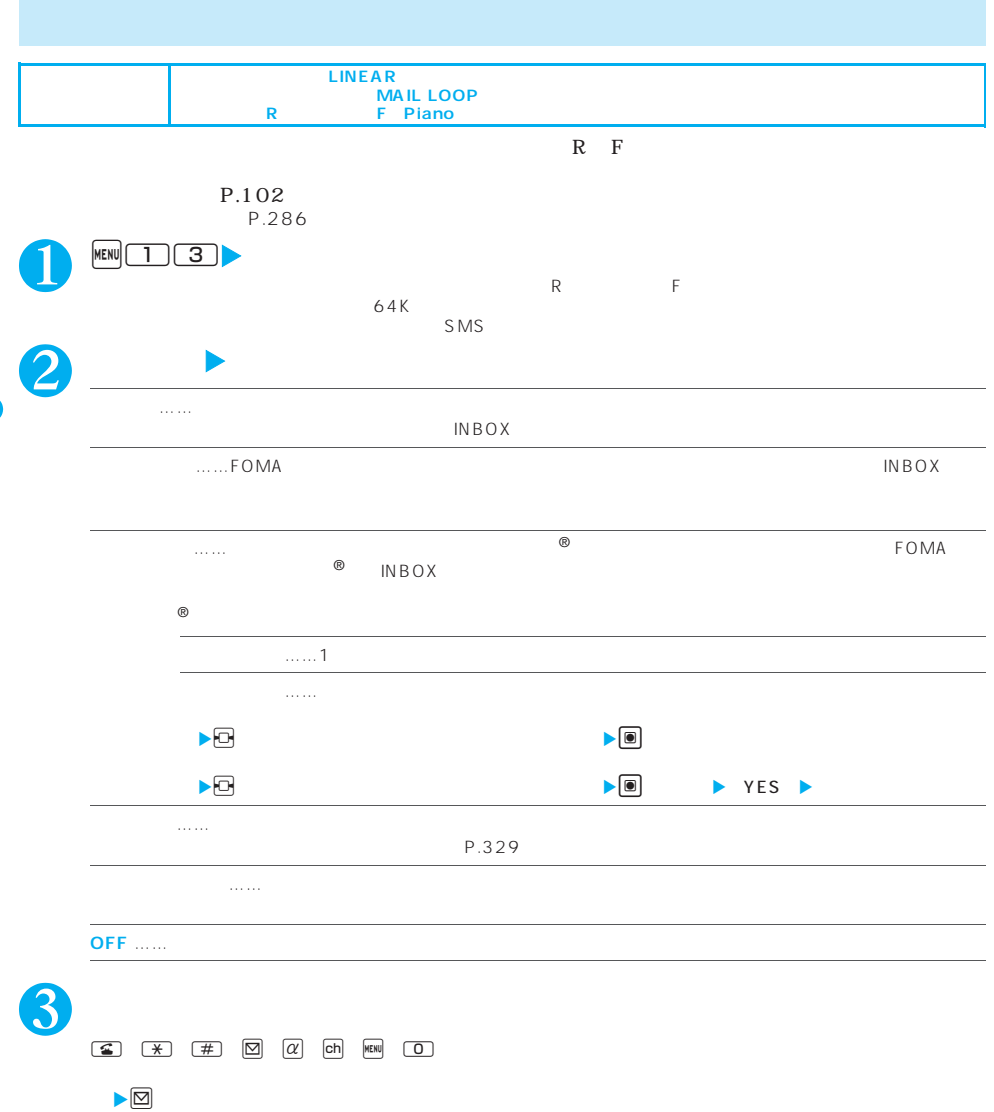

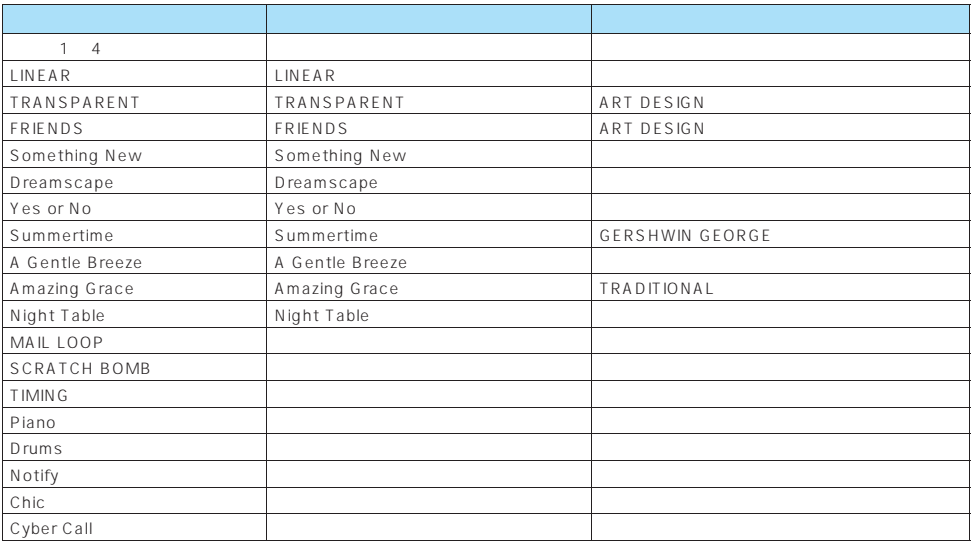

T-0600056 SAMA

■お買い上げ時に登録されている着うたフル®

The Transformer

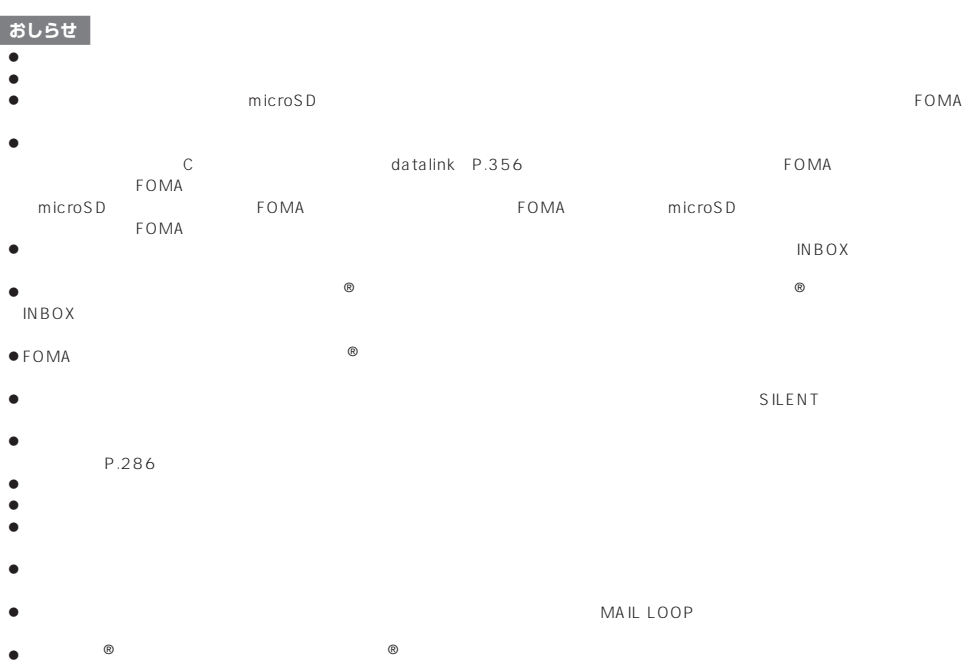

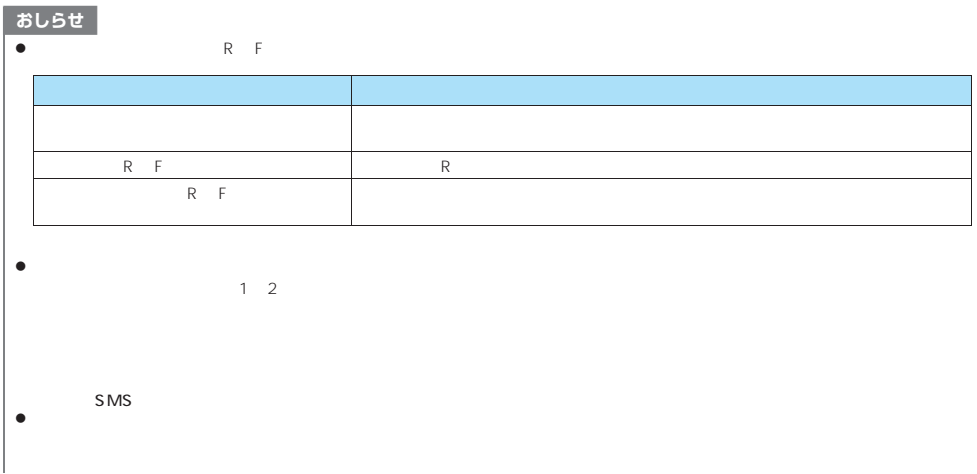

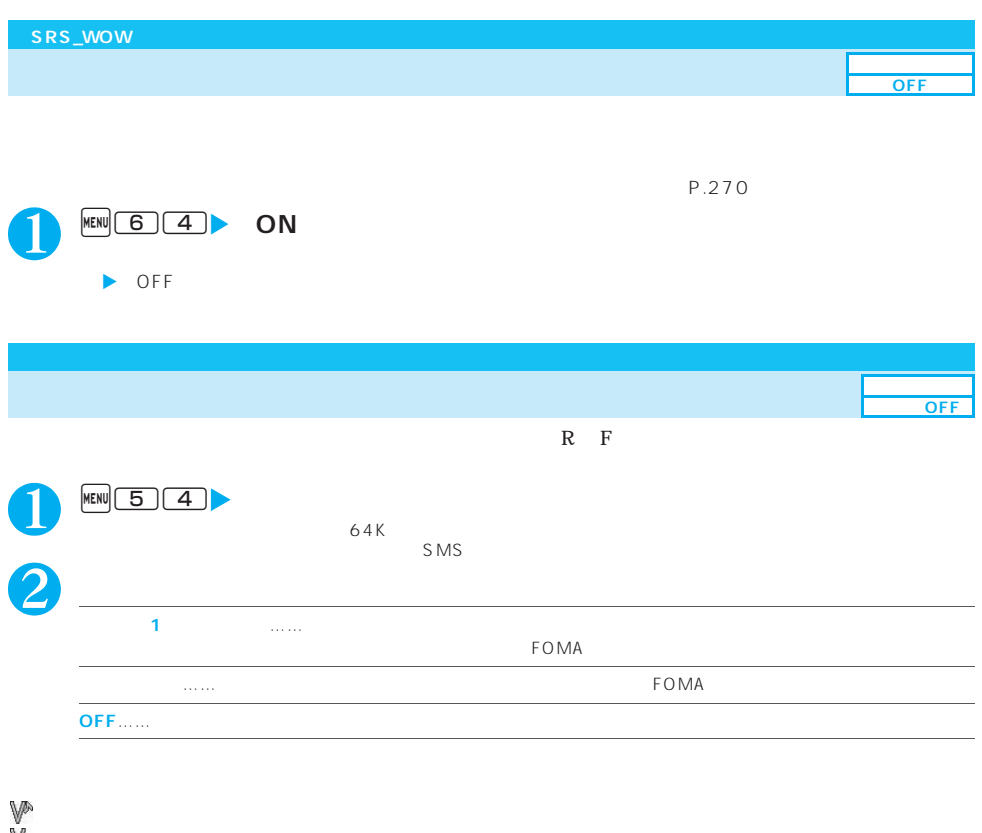

:<br>Veel<br>Veel V<sup>est</sup> Veel Room Room F 「 」と「 」の両方の状態

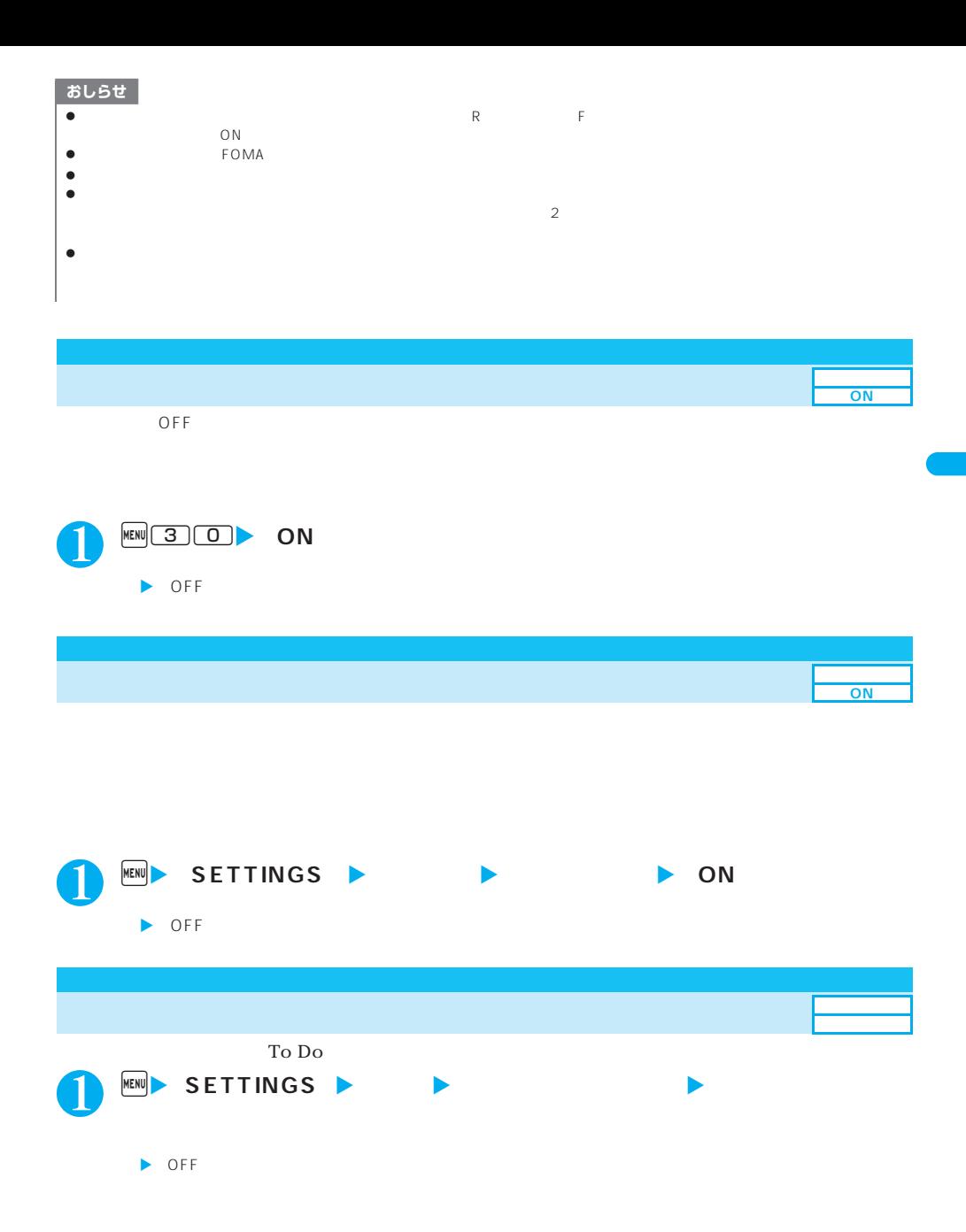

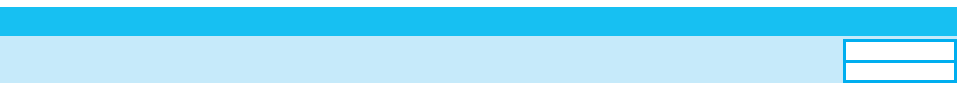

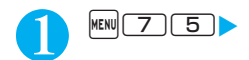

X「アラームなし」

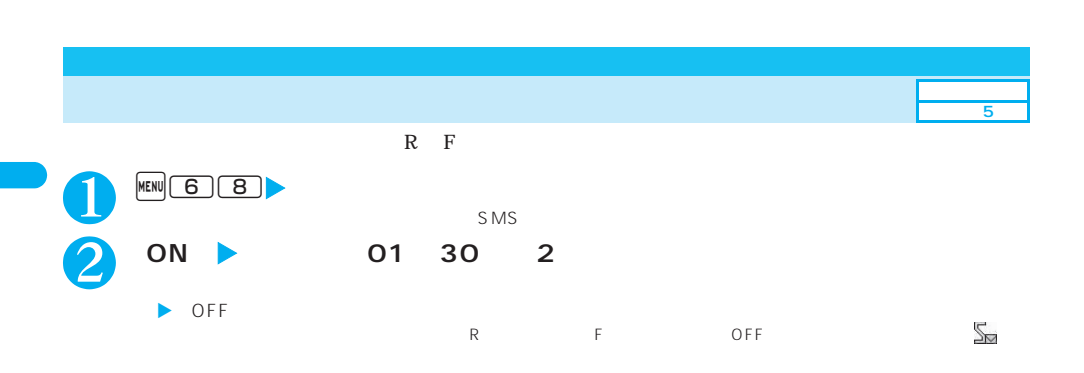

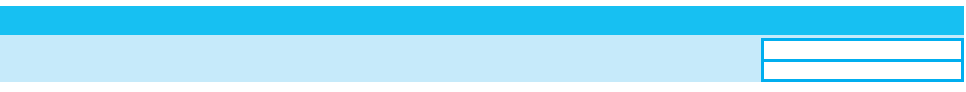

 $\overline{B}$ OX

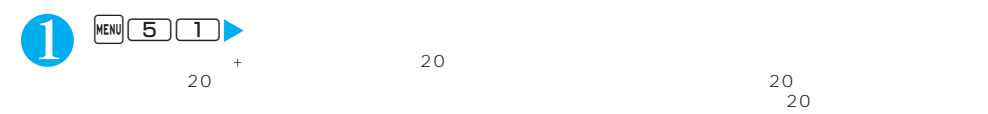

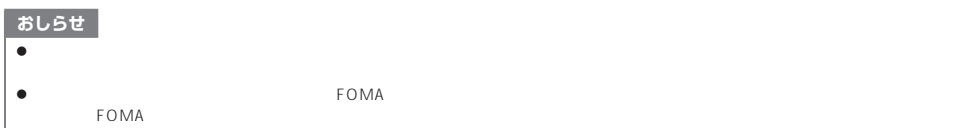

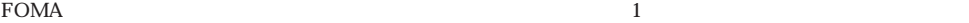

P.117

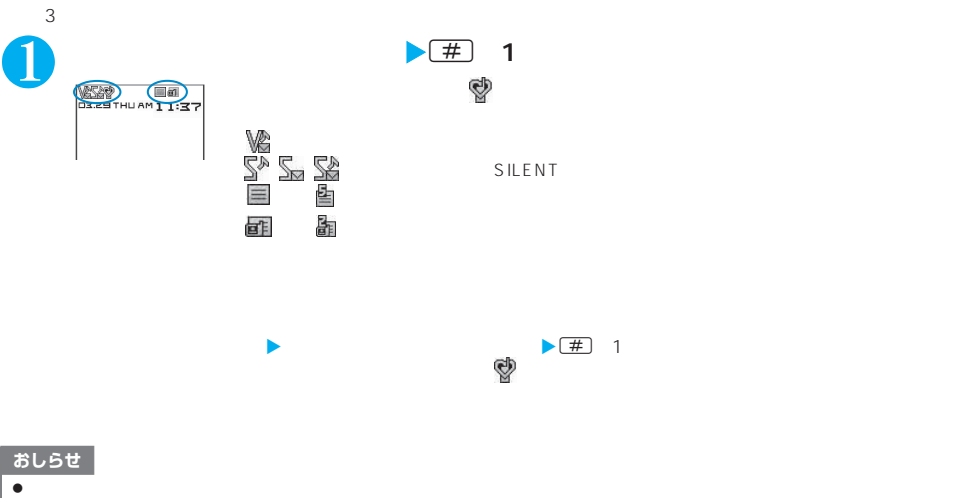

z バイブレータの振動でFOMA端末が火気(ストーブなど)に近づいたり、机から落ちたりしないよう注意してください。

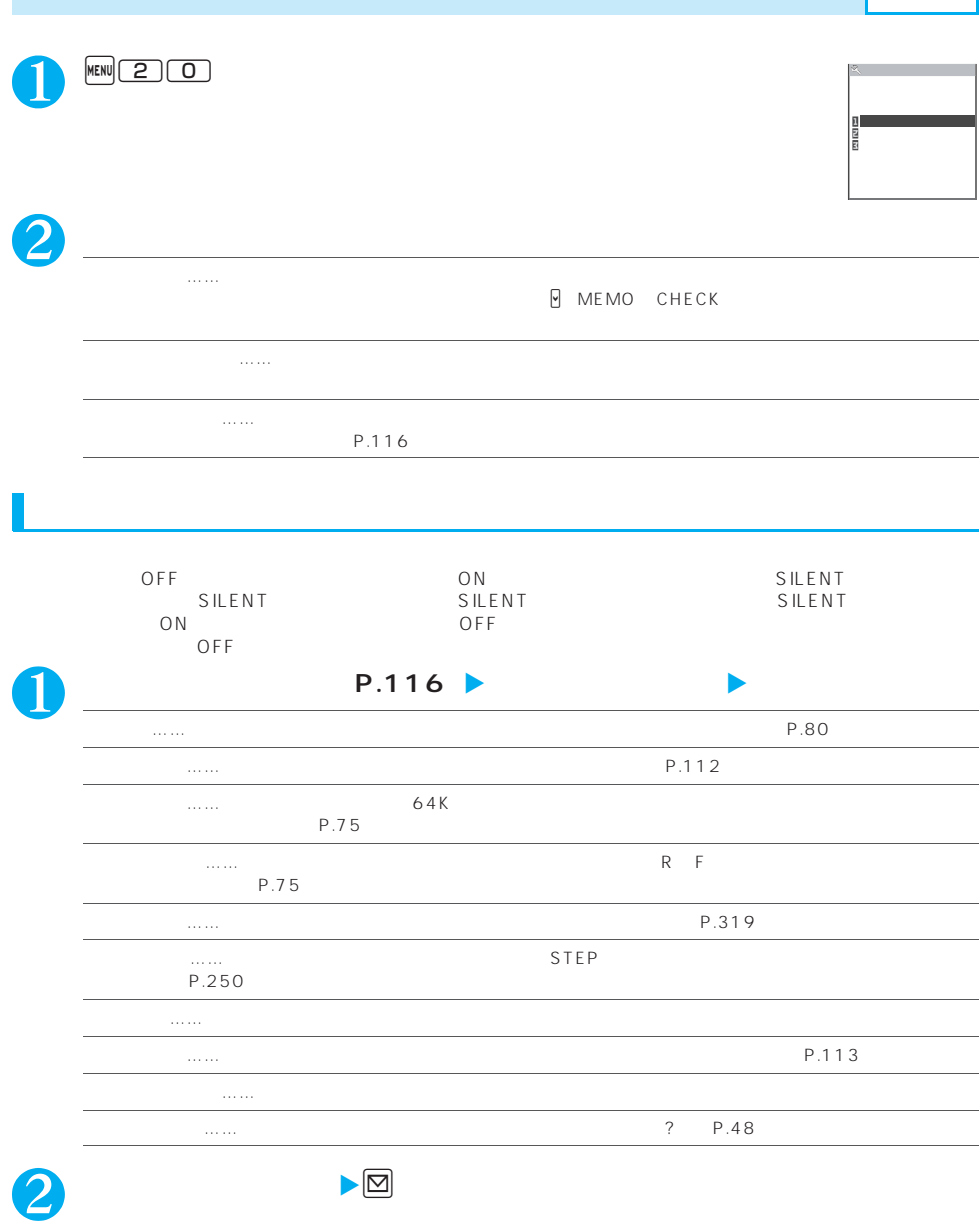

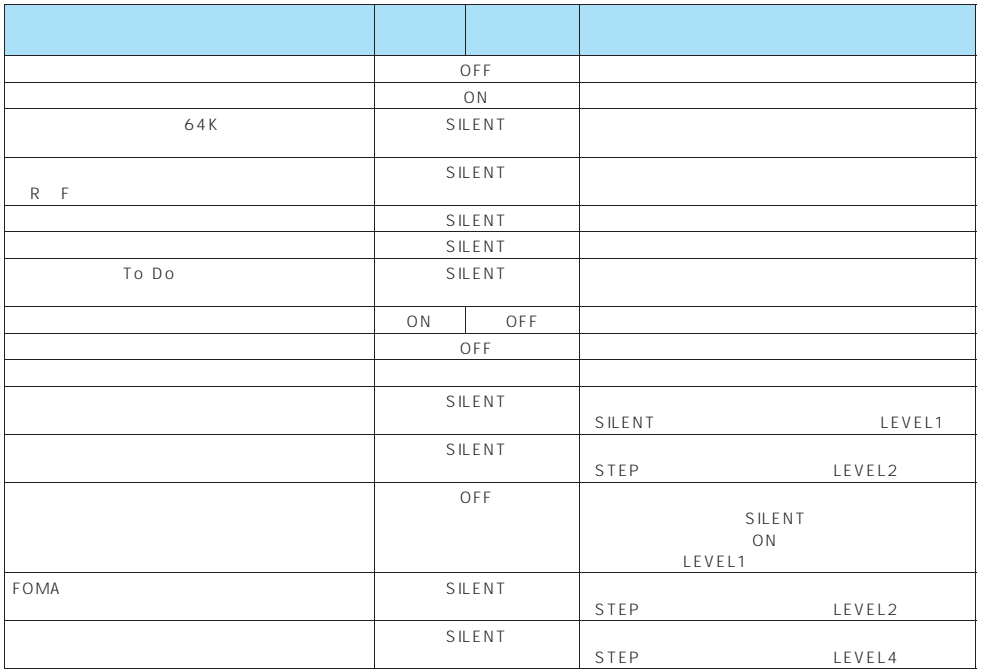

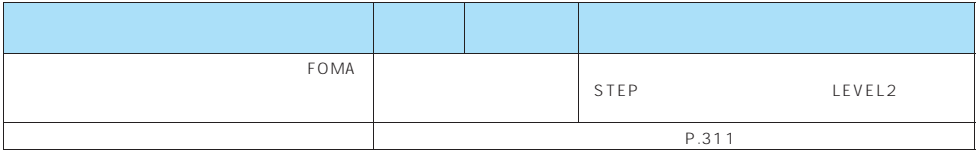

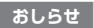

z「オリジナルマナー」で設定した伝言メモは、「伝言メモ」で設定した呼出時間で伝言メモを開始します(「OFF」に設定している場 13

 $\bullet$  and  $\bullet$  and  $\bullet$ 

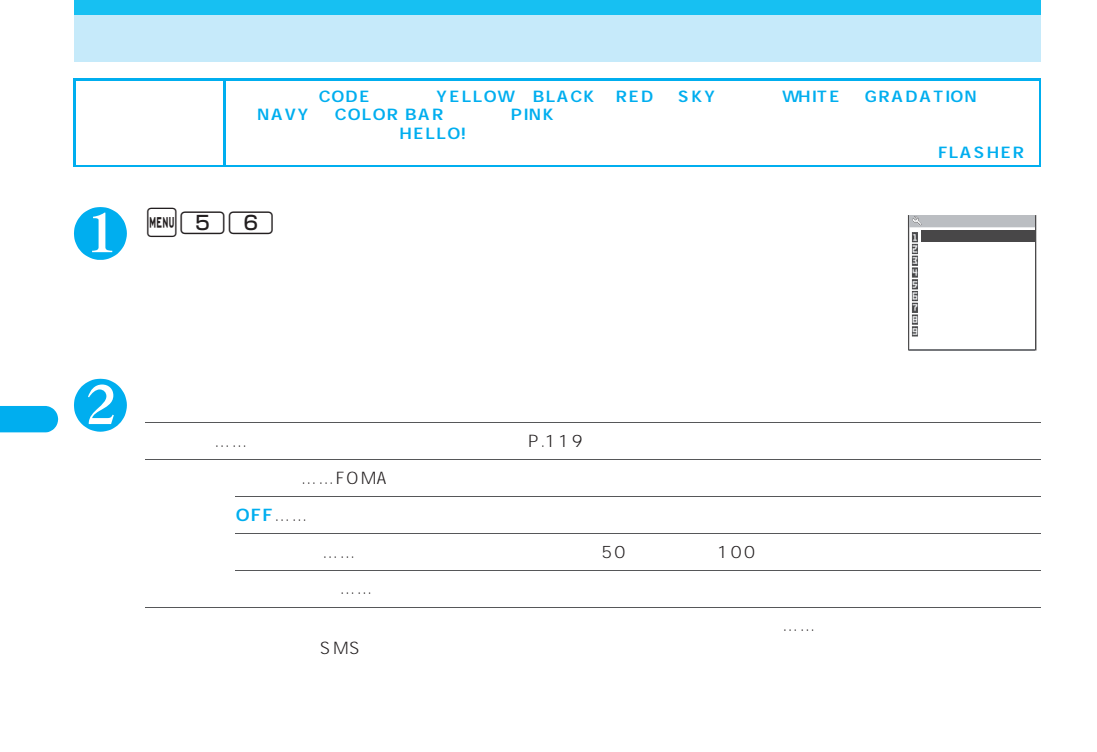

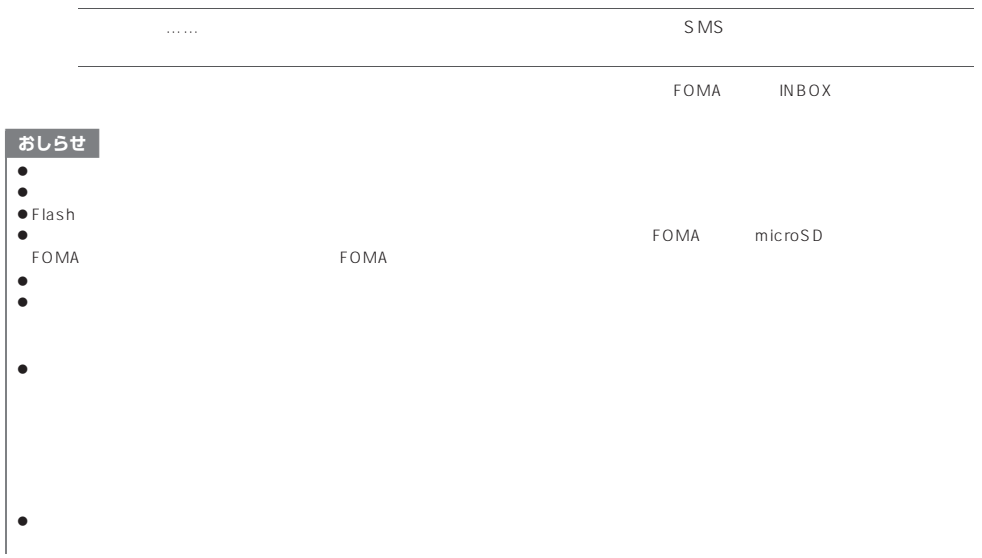

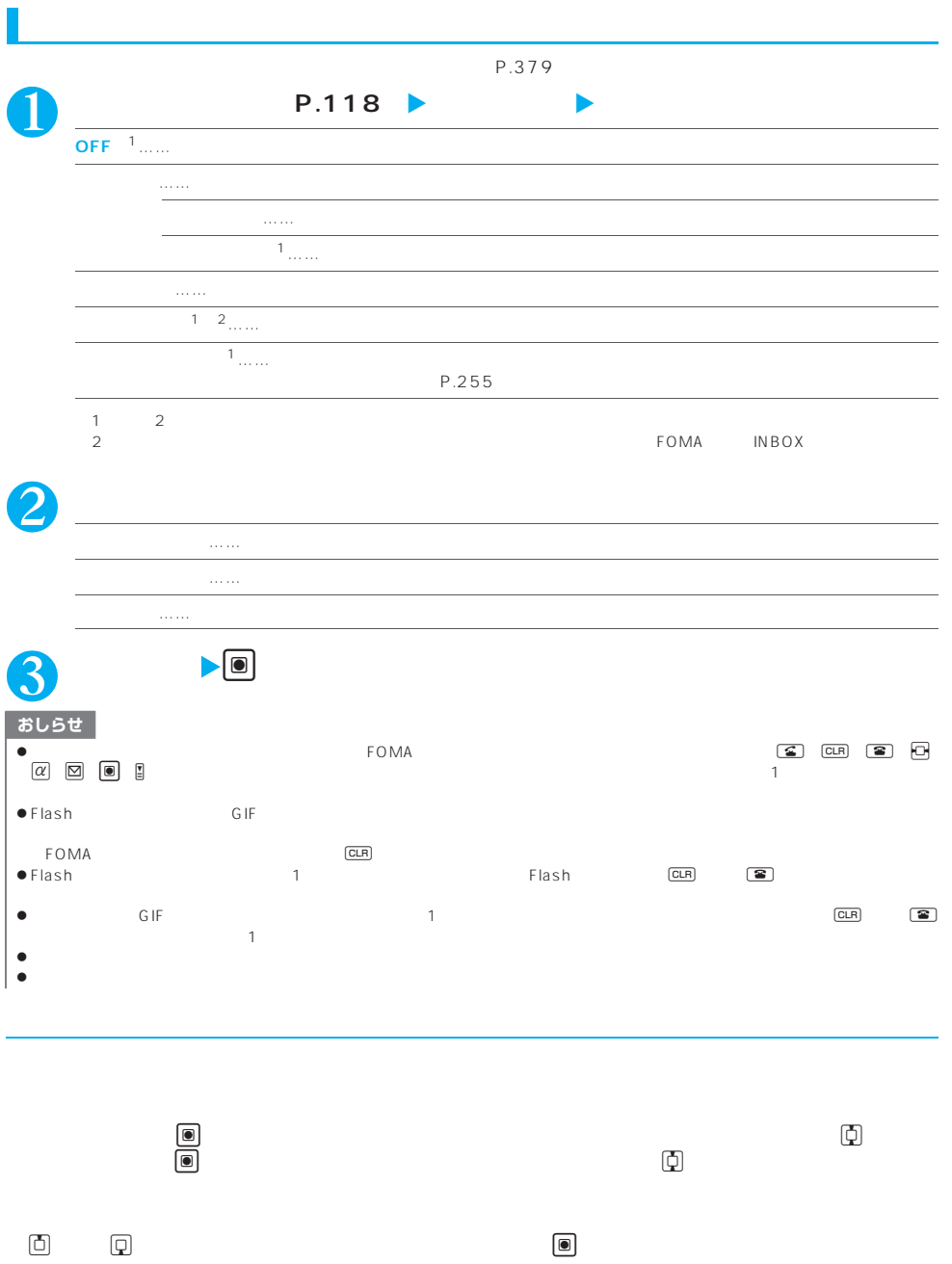

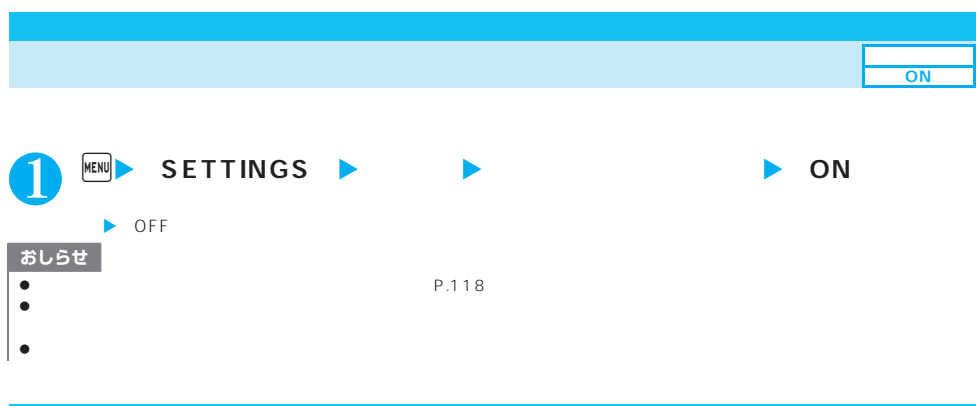

**OFF**

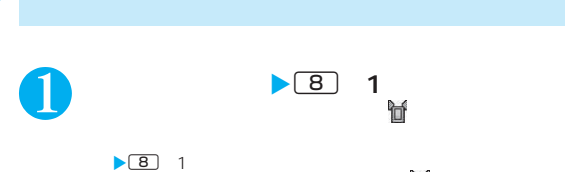

 $\mathbb{T}$ 

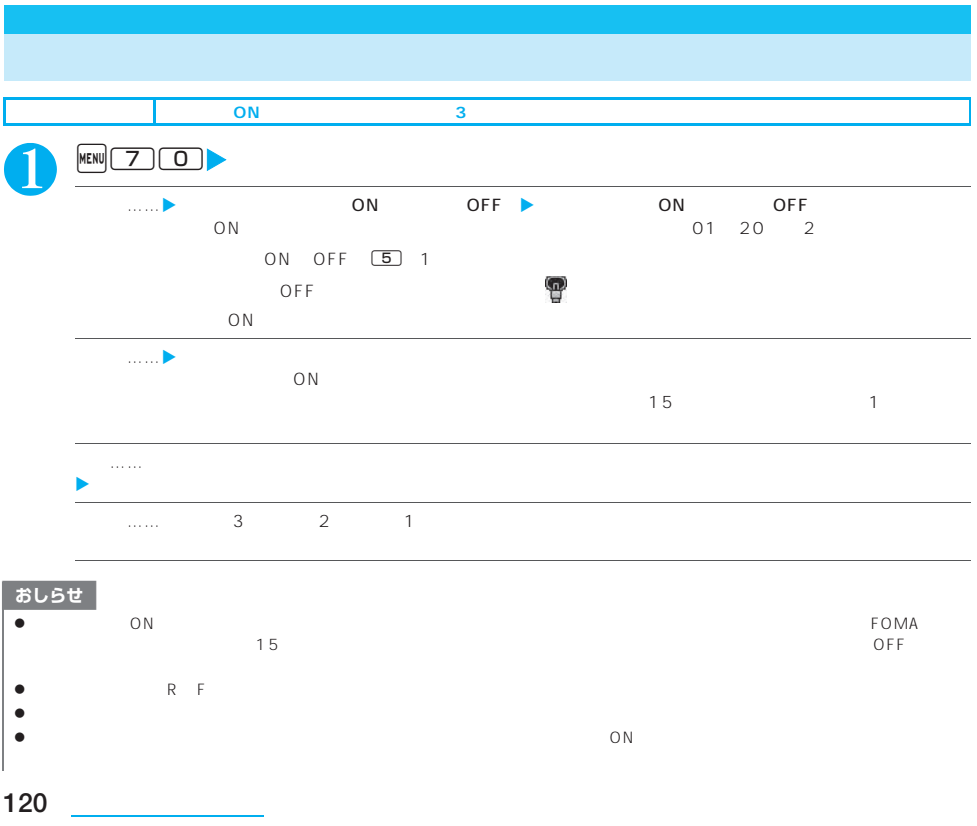

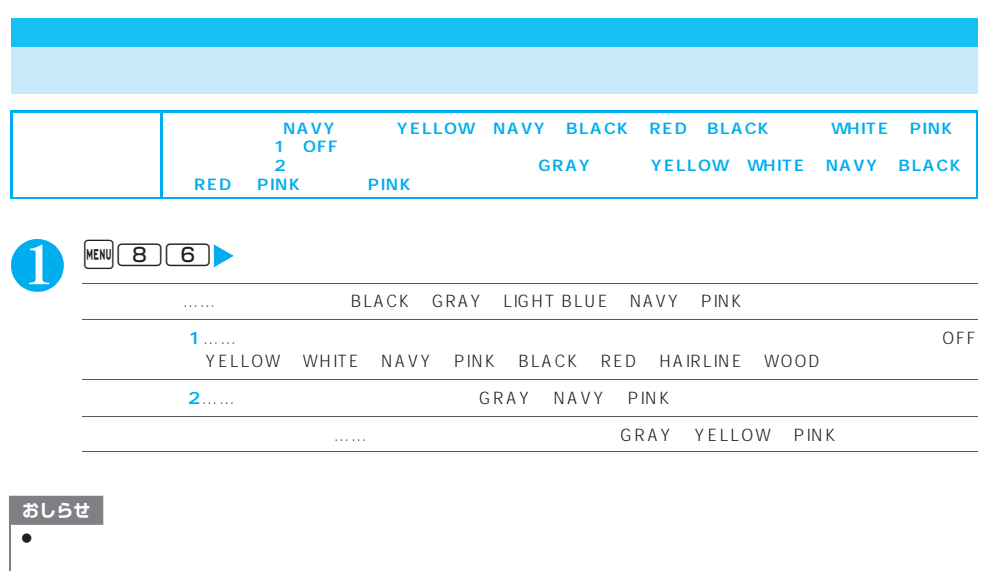

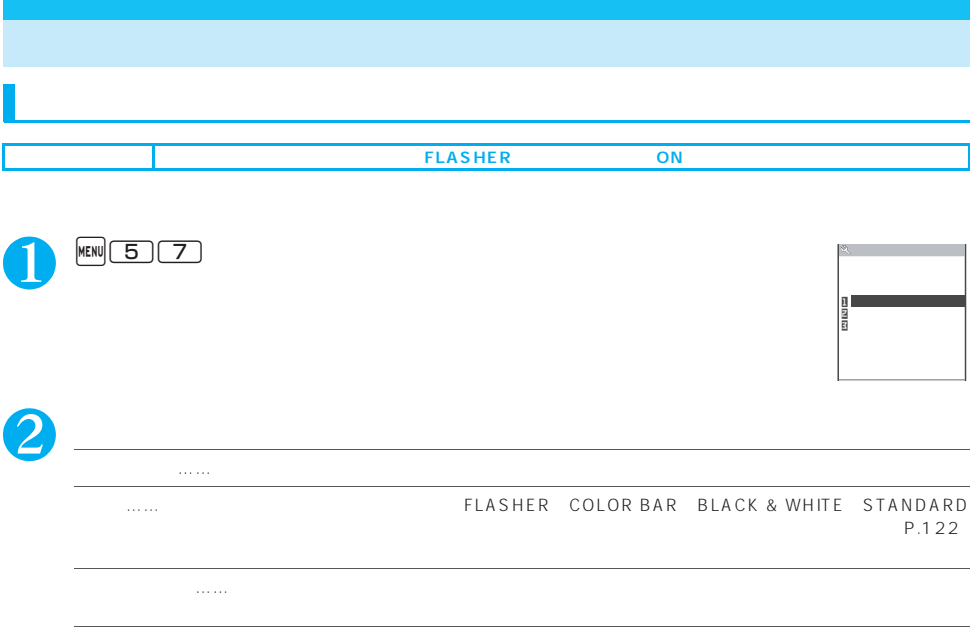

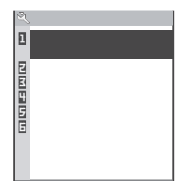

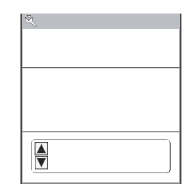

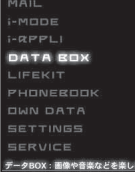

DATA BOX

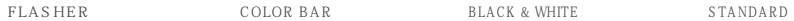

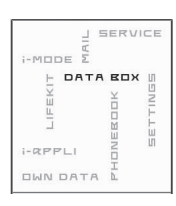

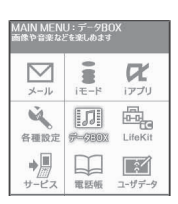

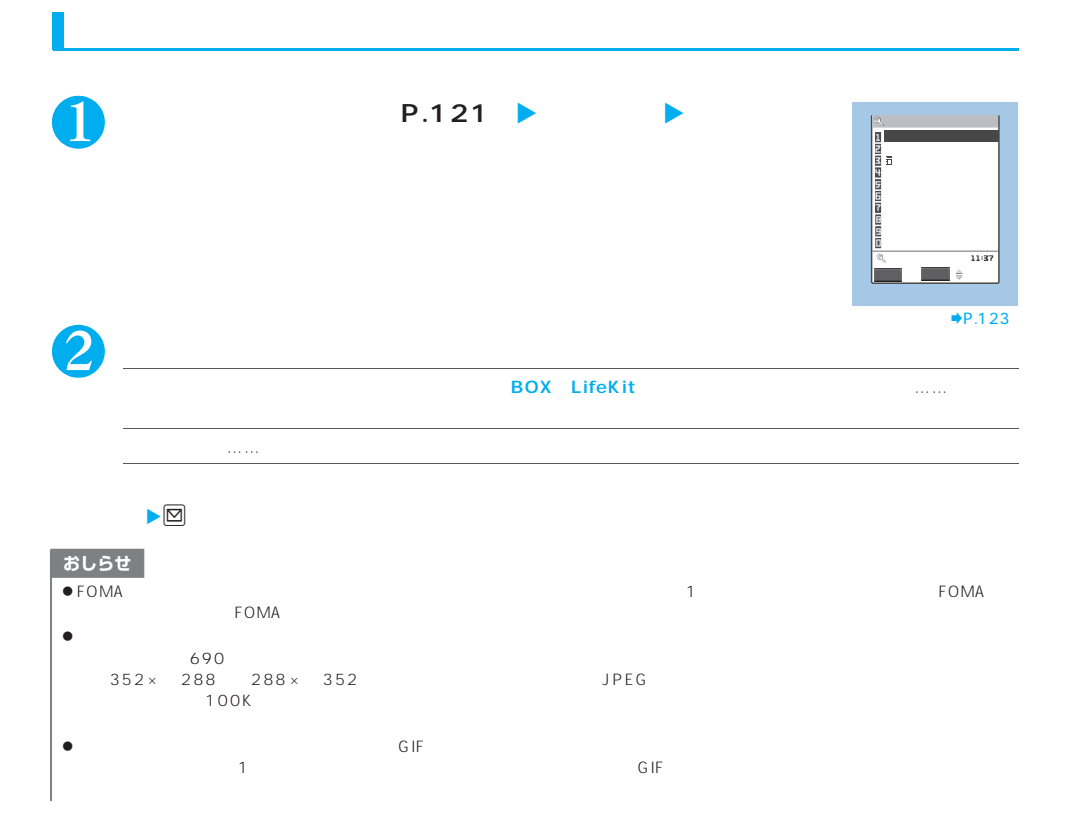

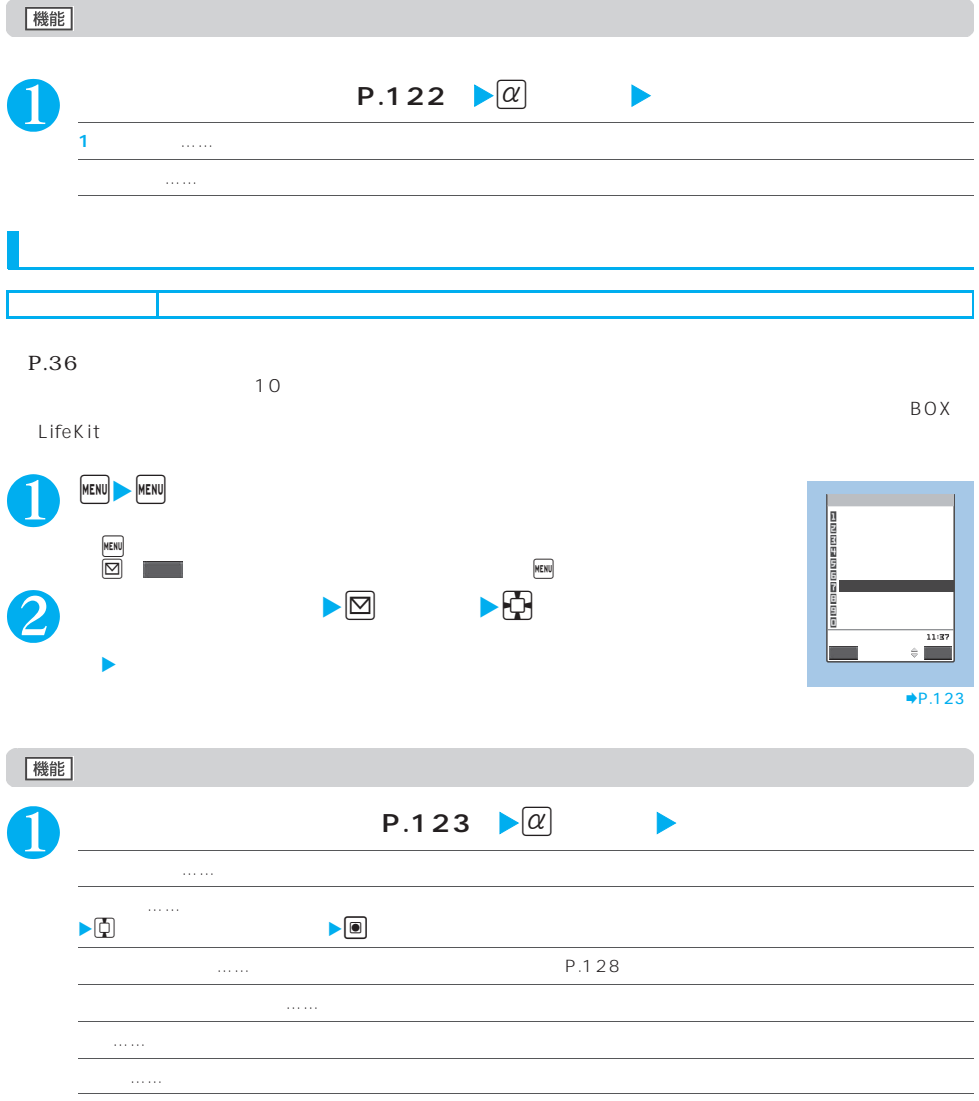

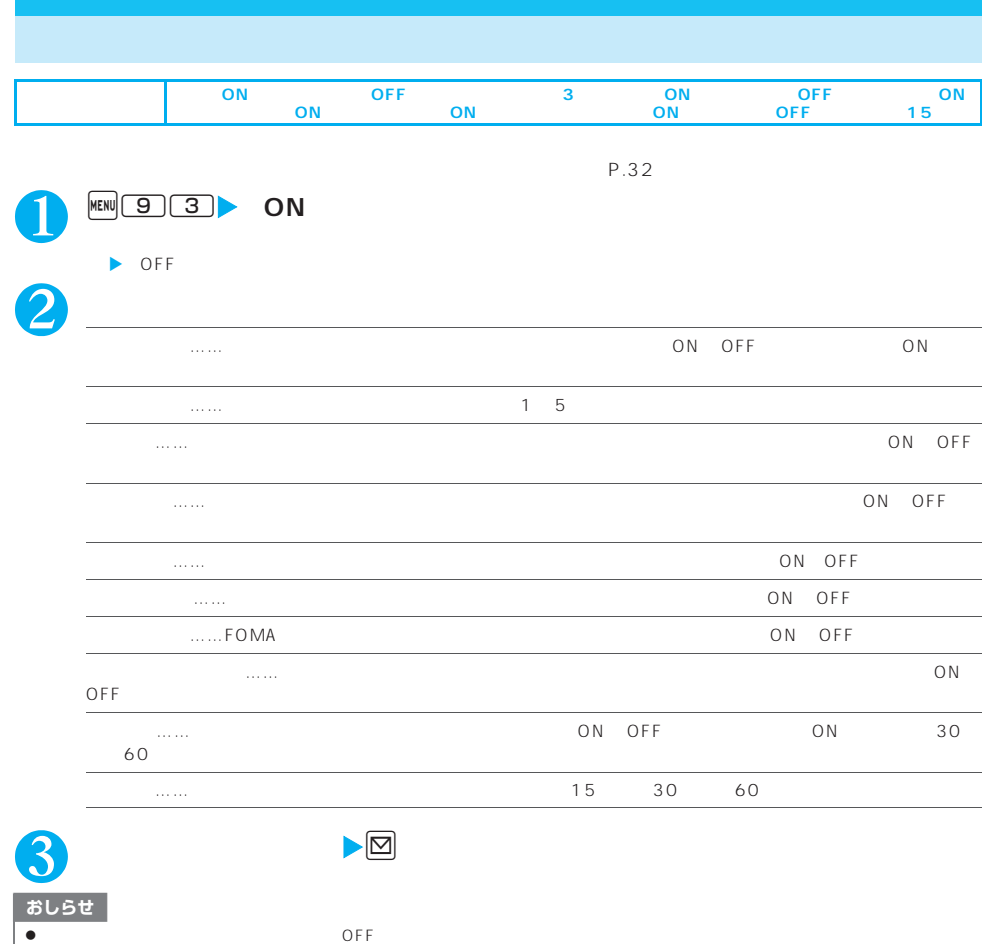

ます。  $\bullet$  6  $\bullet$  12  $\bullet$  24 z「メール表示」を「ON」に設定しても、メールセキュリティやオリジナルロックなどの設定によっては表示されない場合があります。

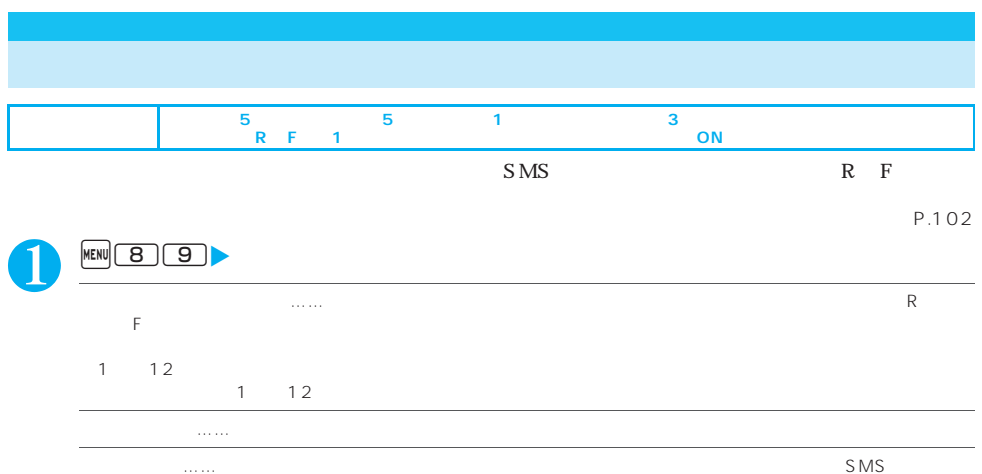

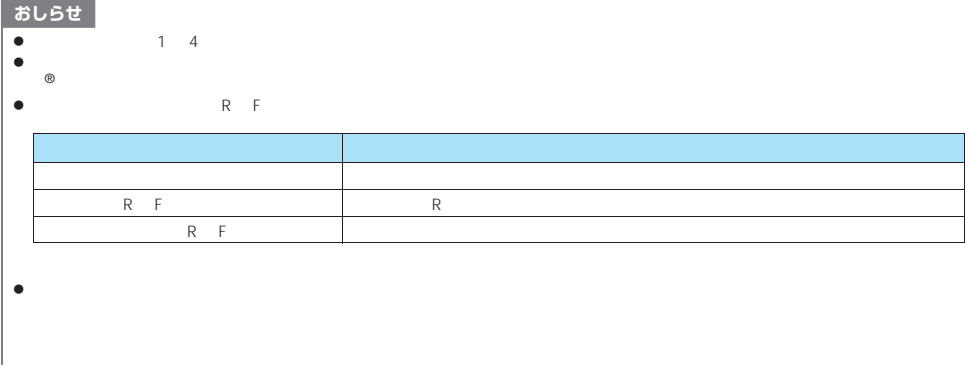

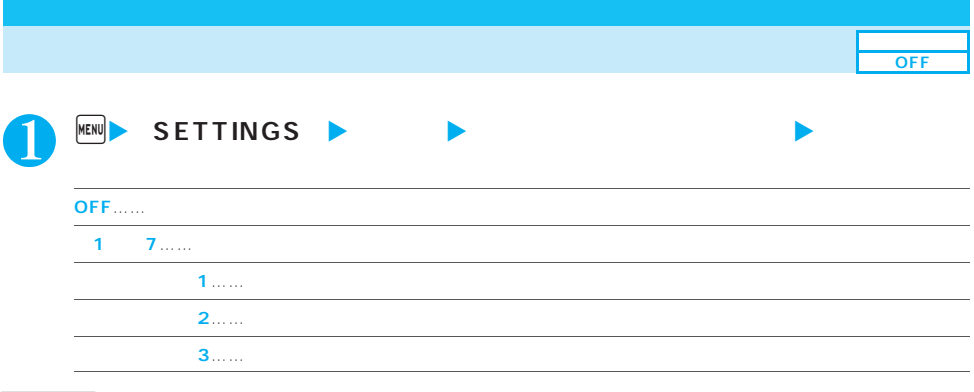

 $\bullet$ 

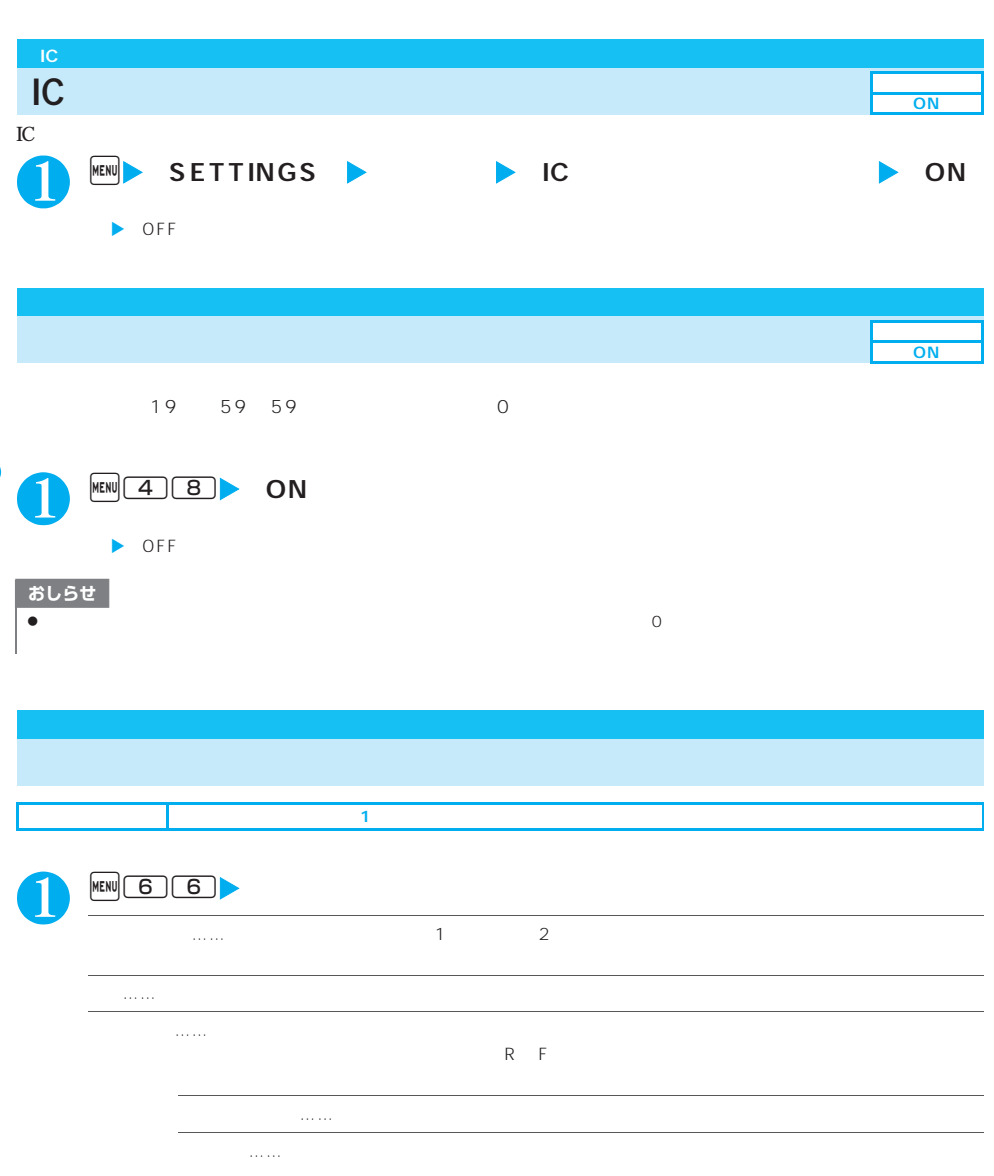

X設定する画面を選択X文字サイズを選択

おしらせ |  $\bullet$  $\bullet$  2  $\nu = \nu$  $\bullet$ 

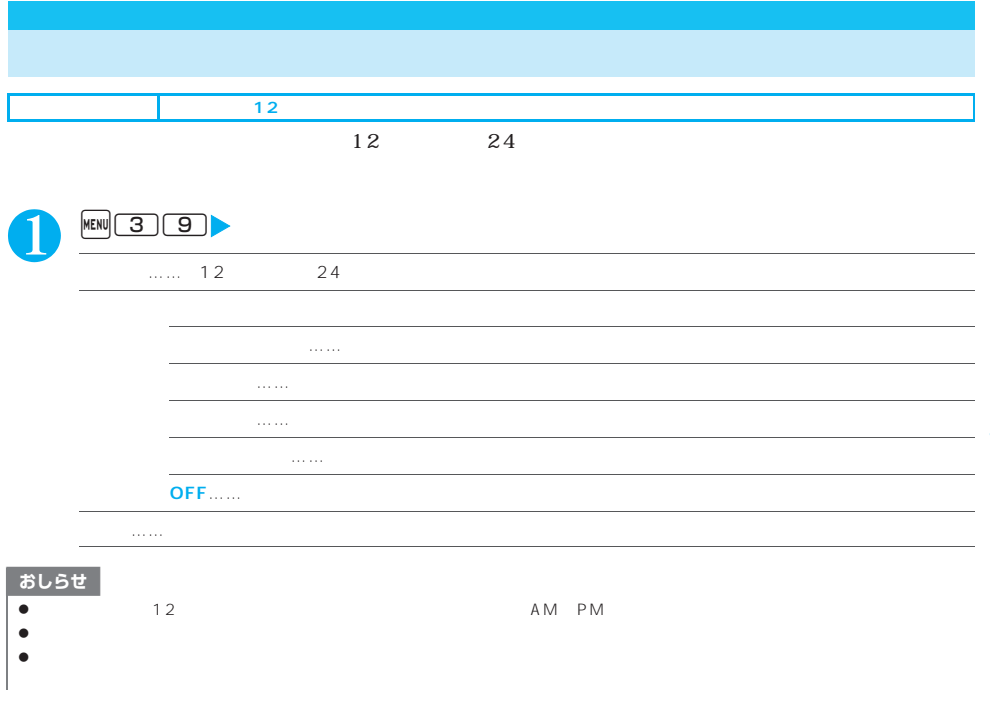

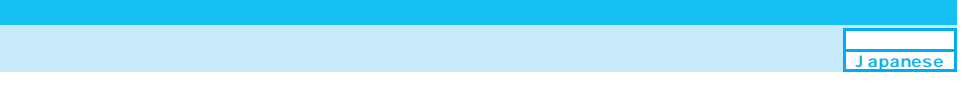

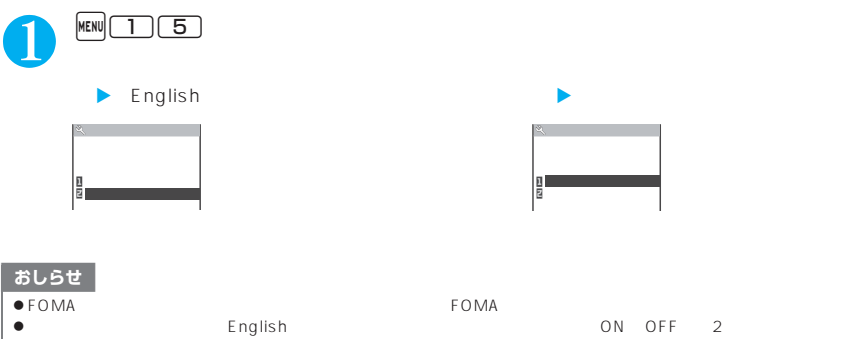

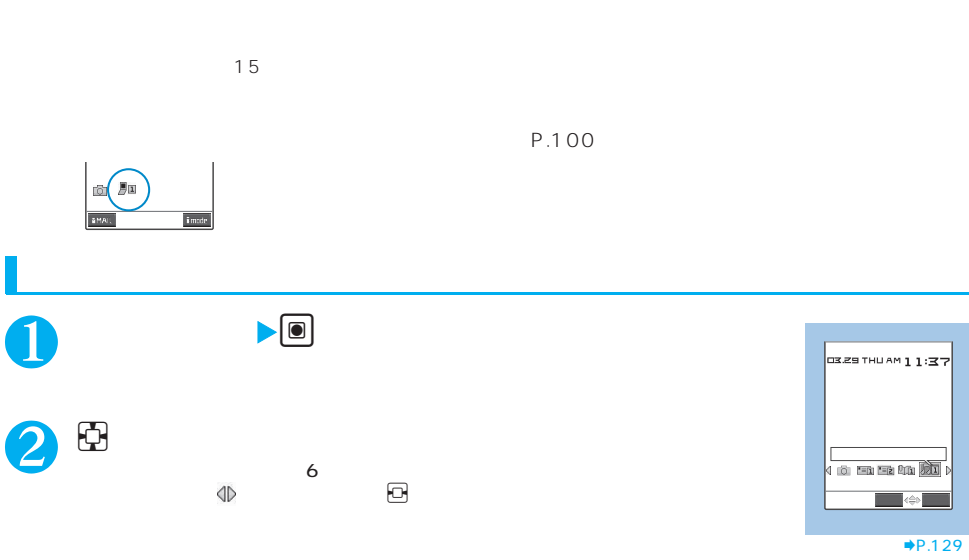

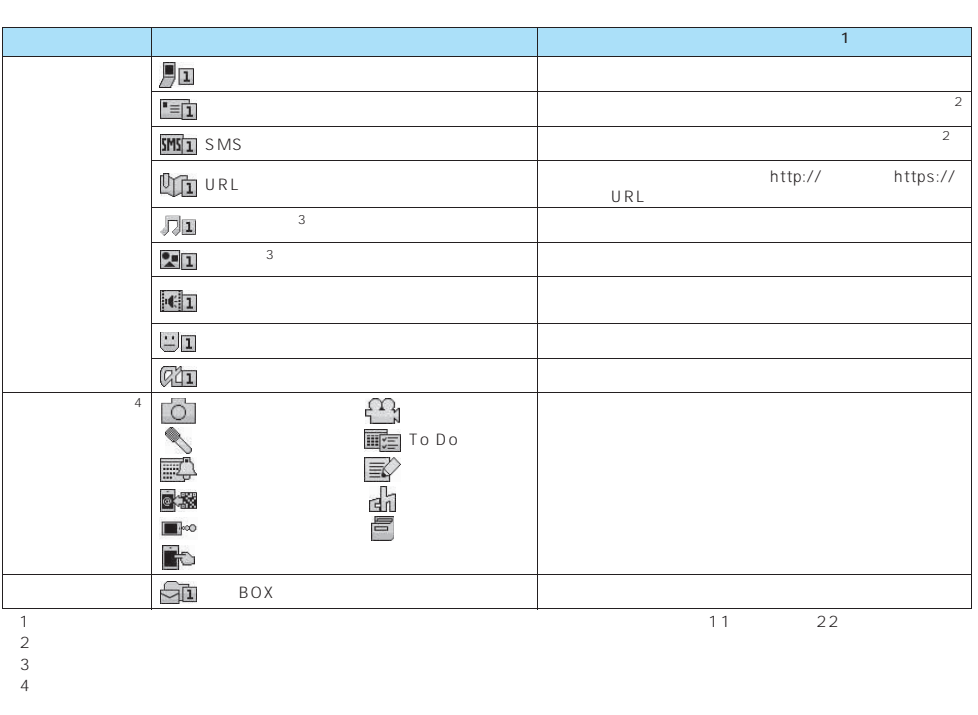

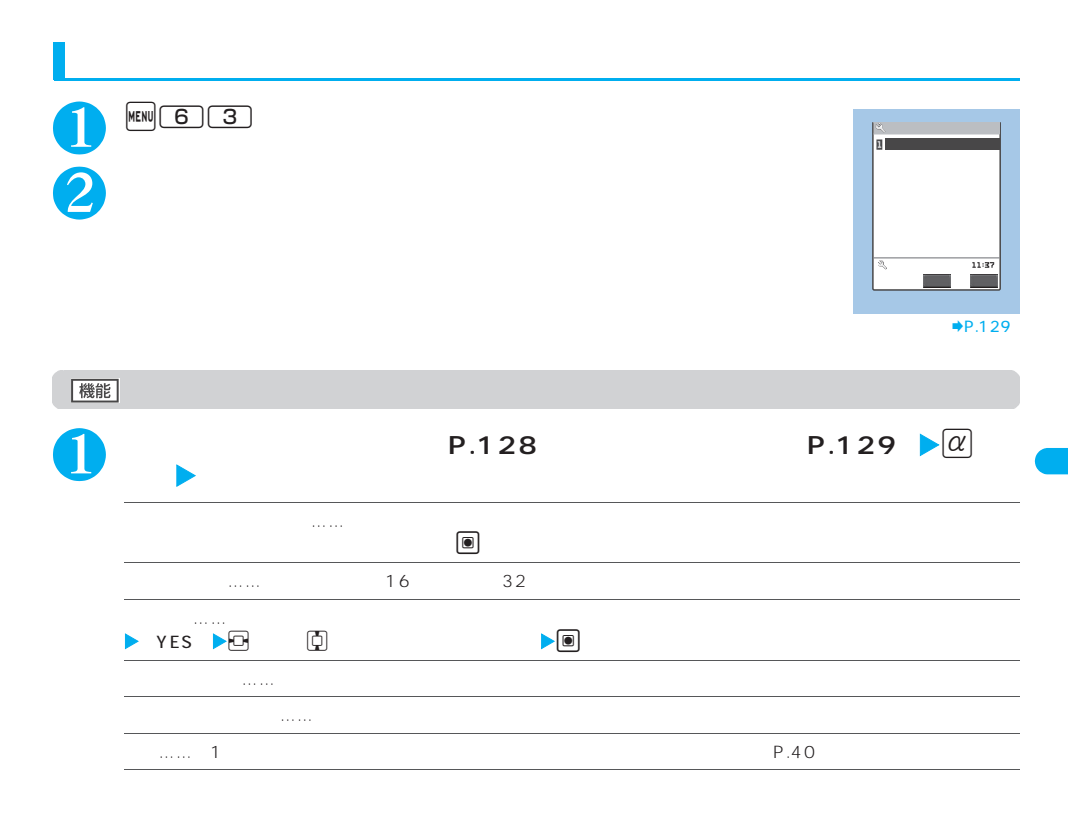

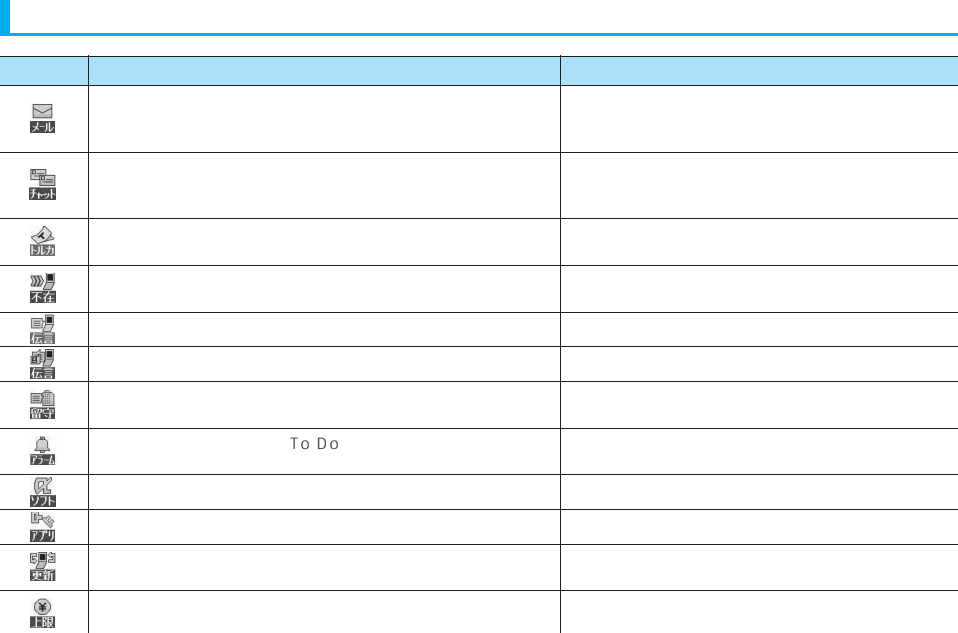

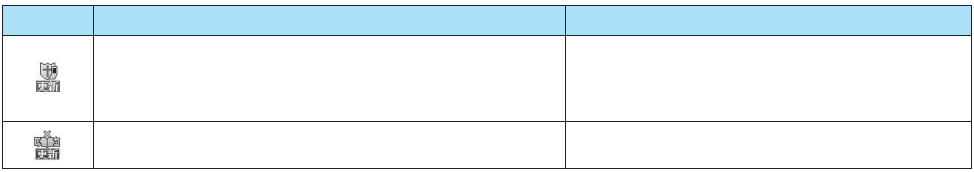

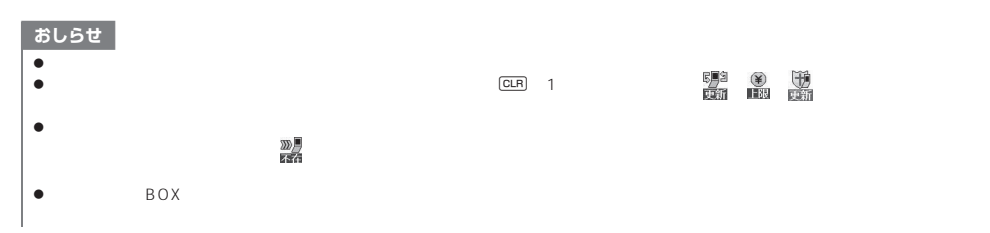

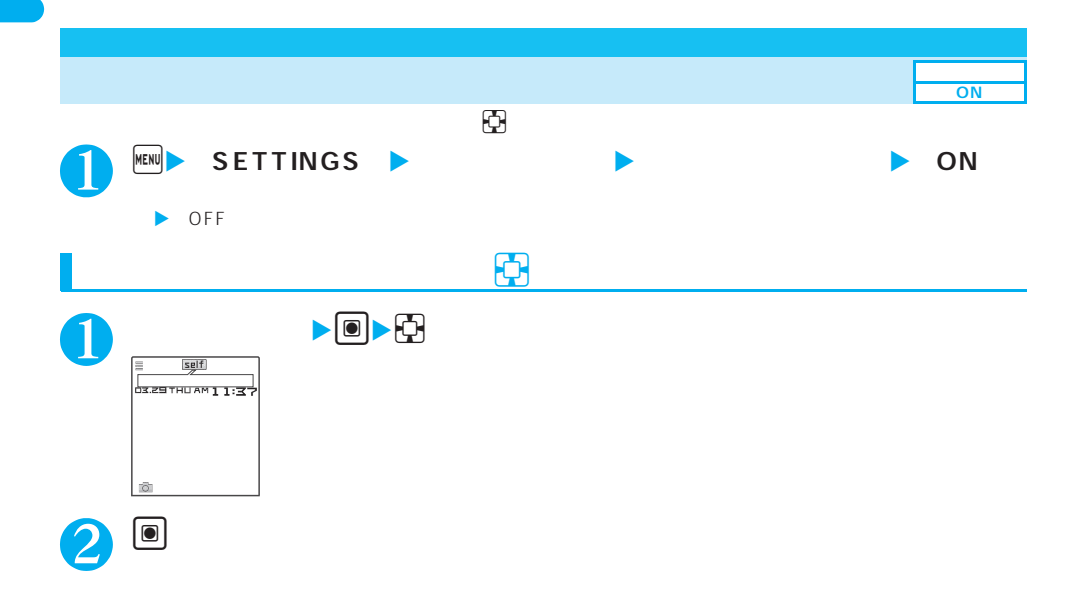

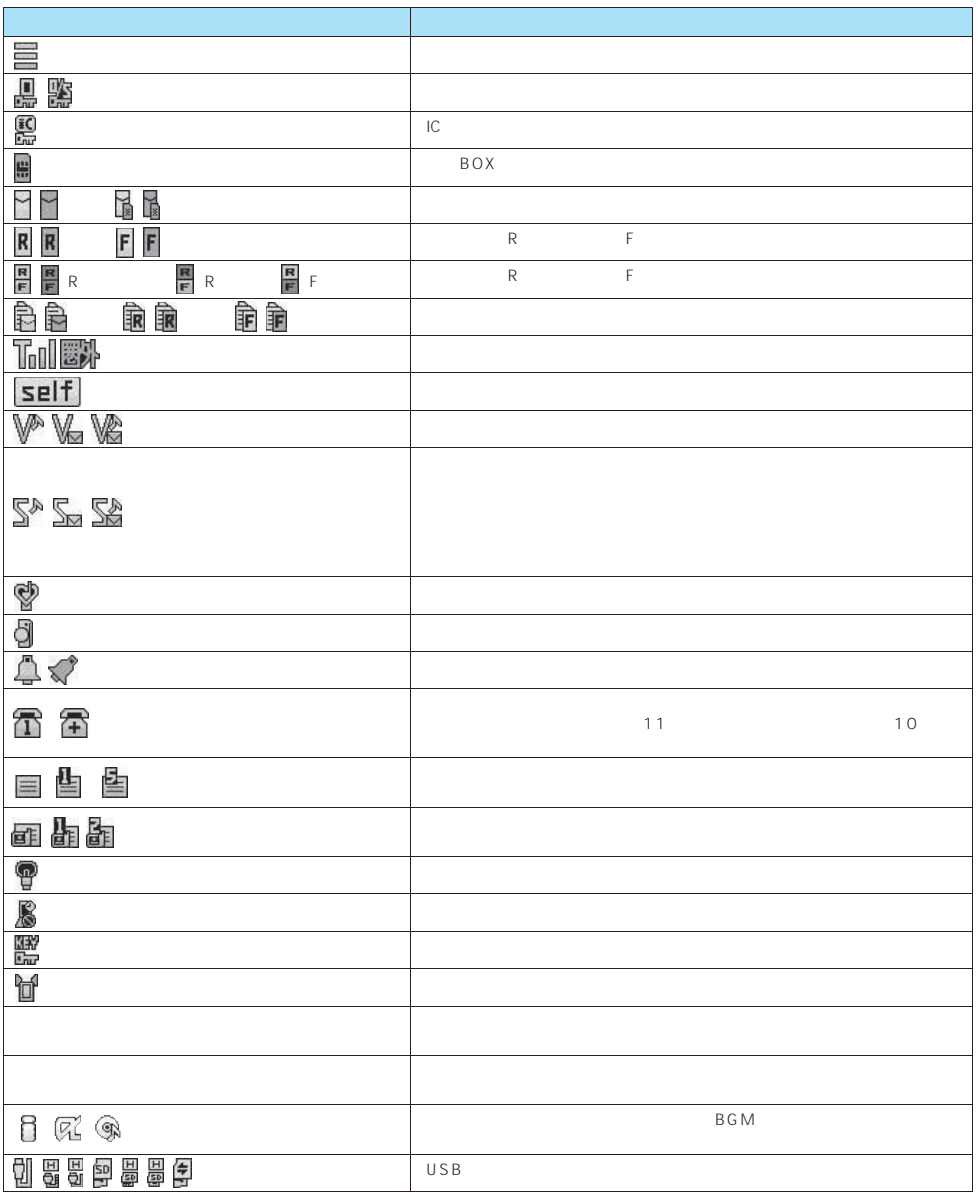

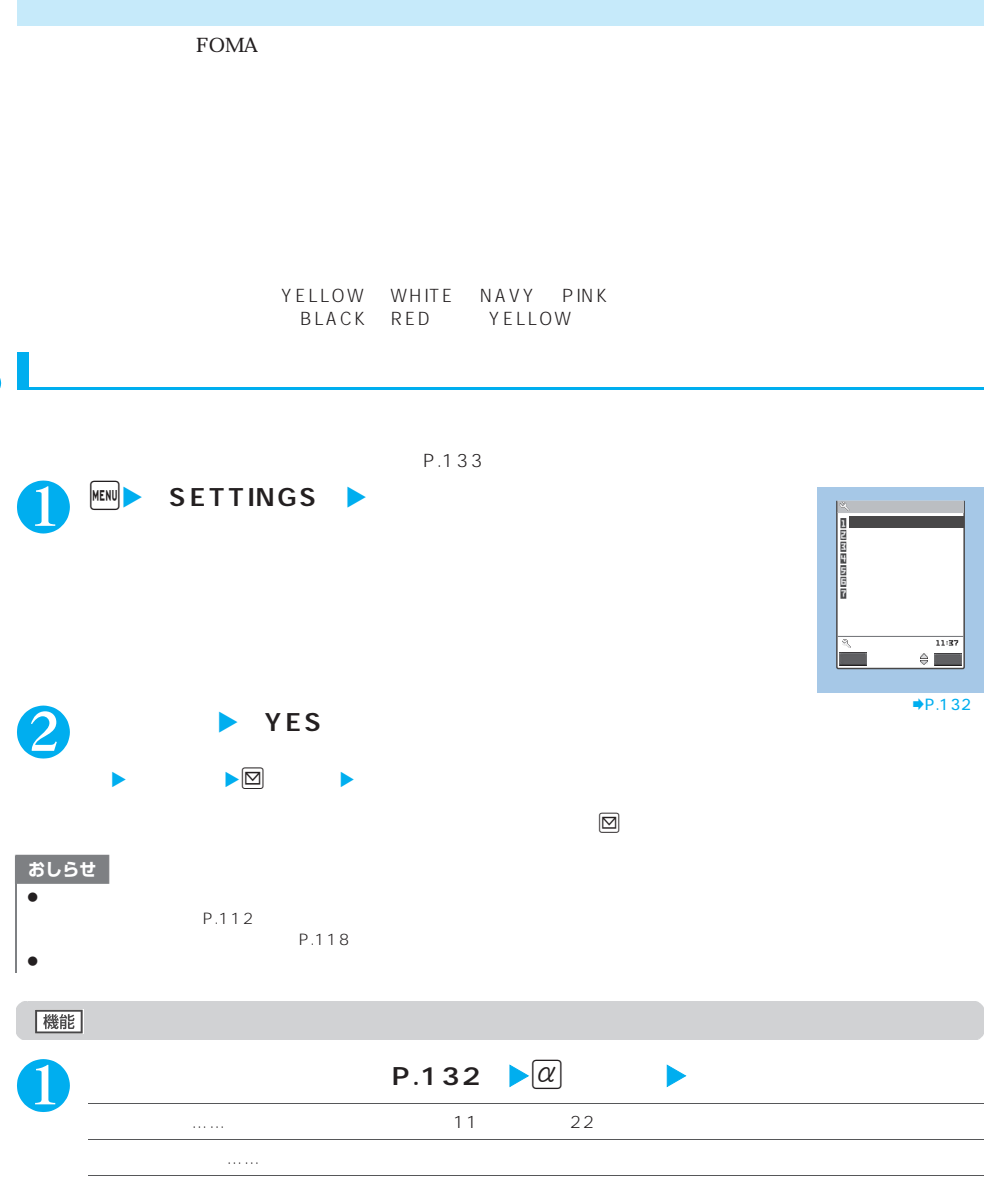

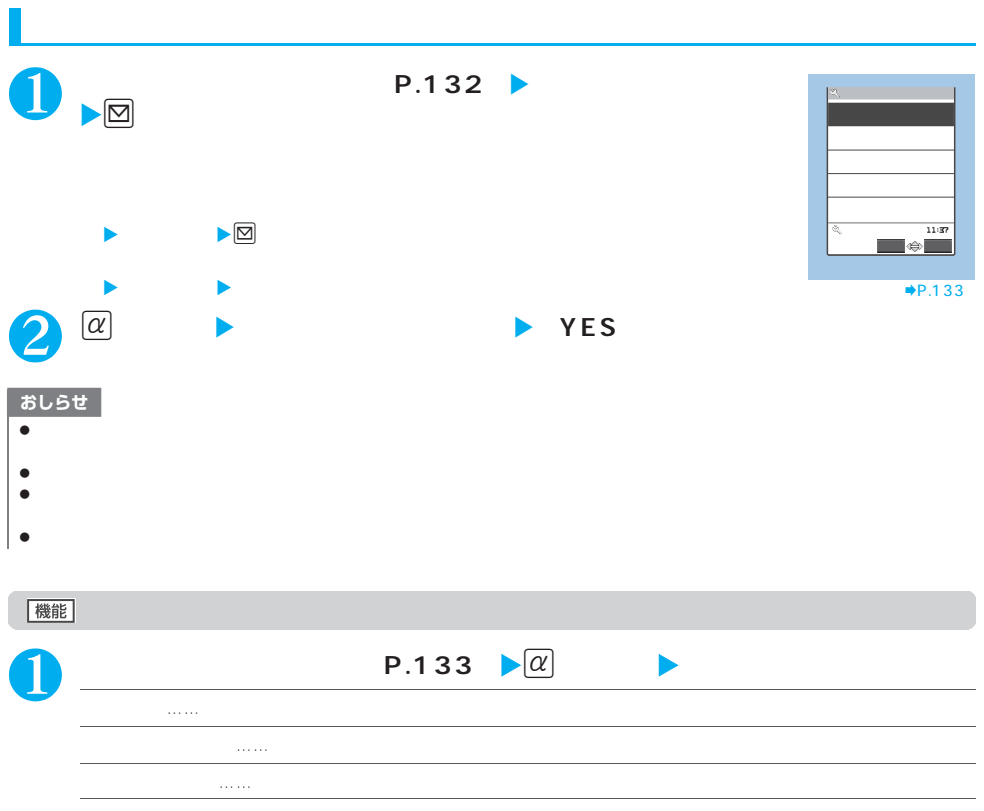

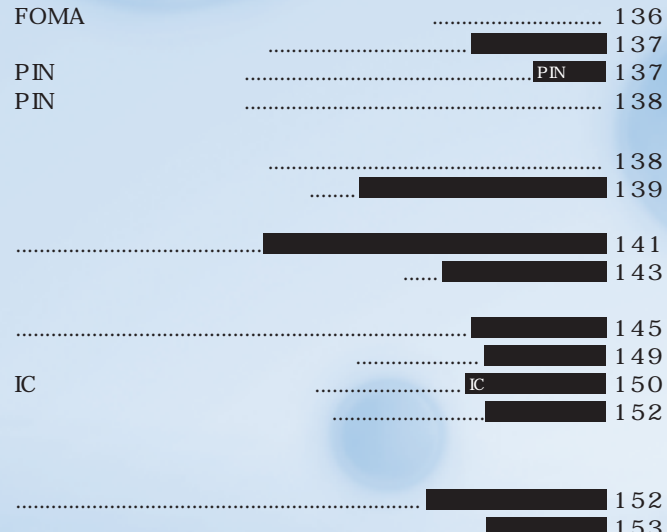

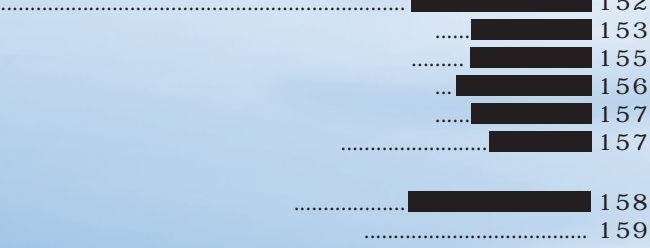

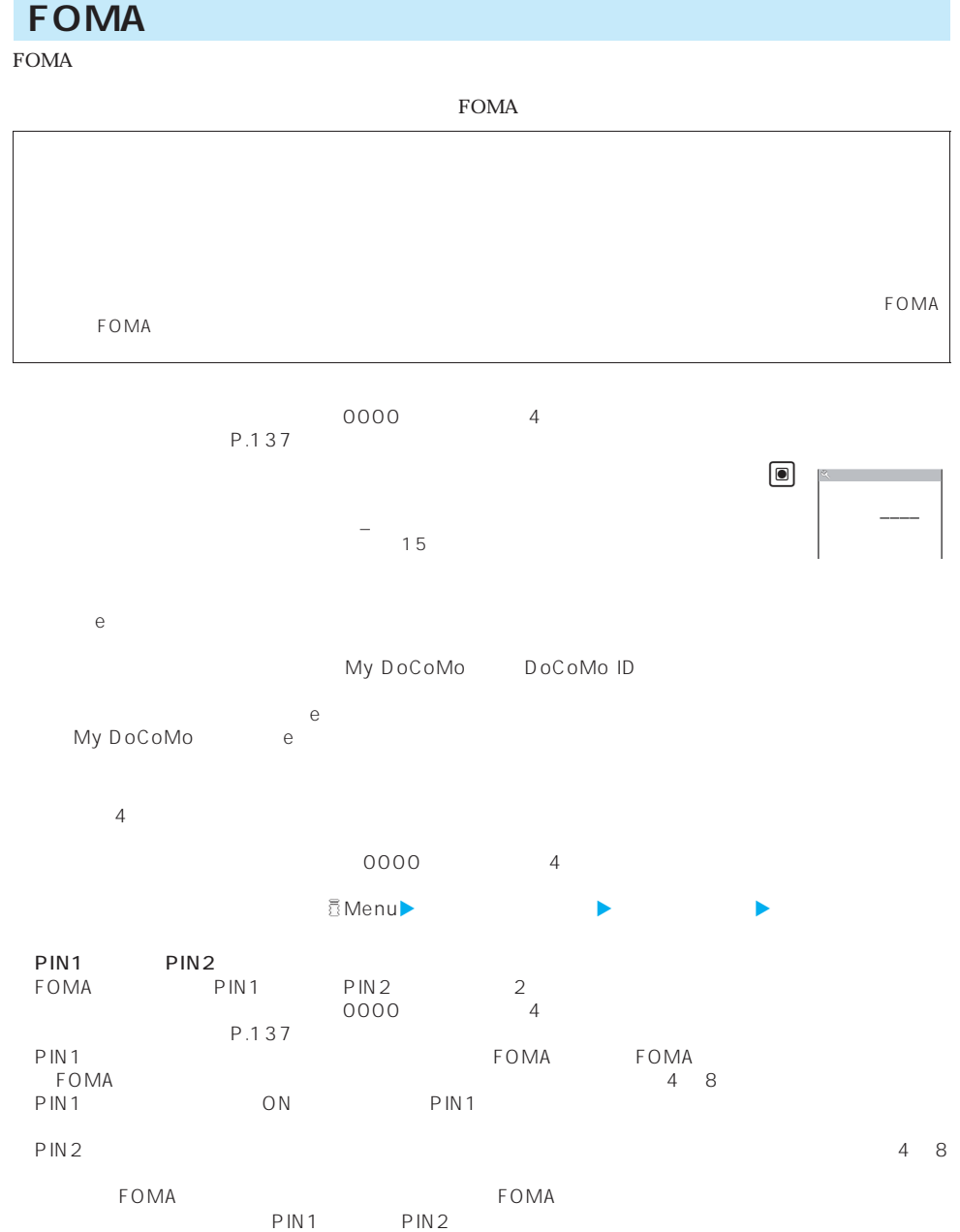

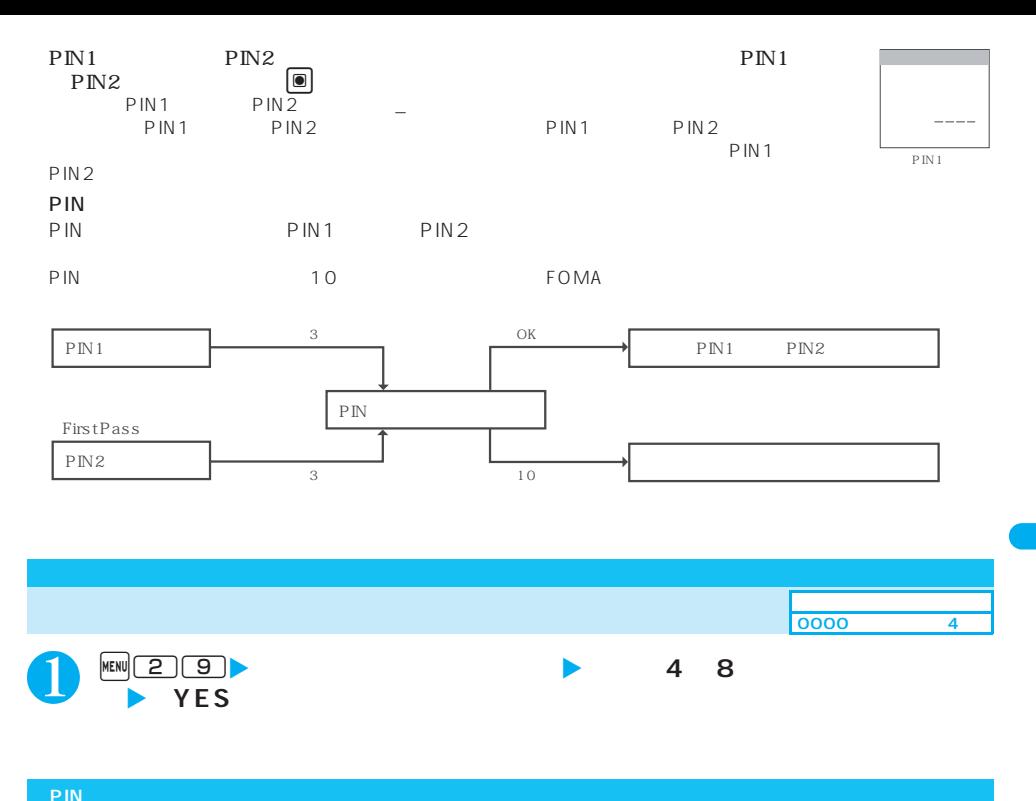

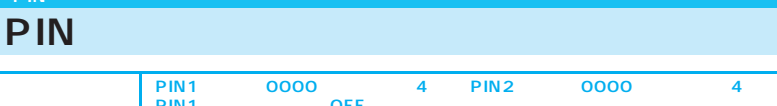

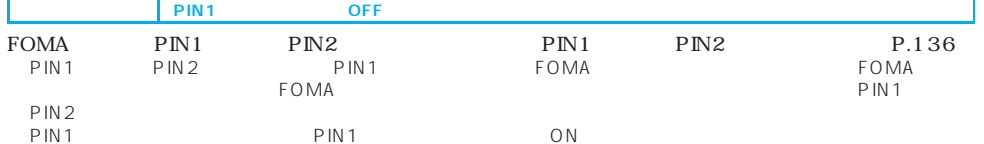

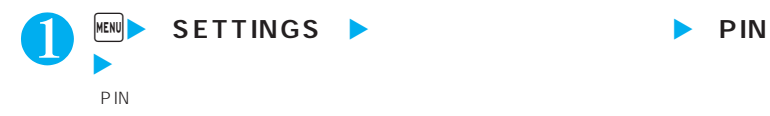

Г

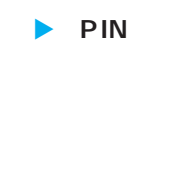

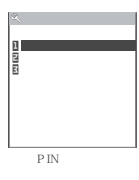

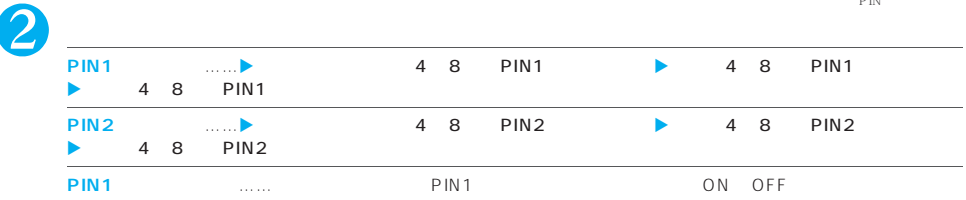

## **PIN** PIN1 PIN2 3 PIN1 PIN2  $\text{PN1}$   $\text{PN2}$ PIN1 **1 8 PIN** 2 4 8 PIN1 ▶ 4 8 PIN1 | ---

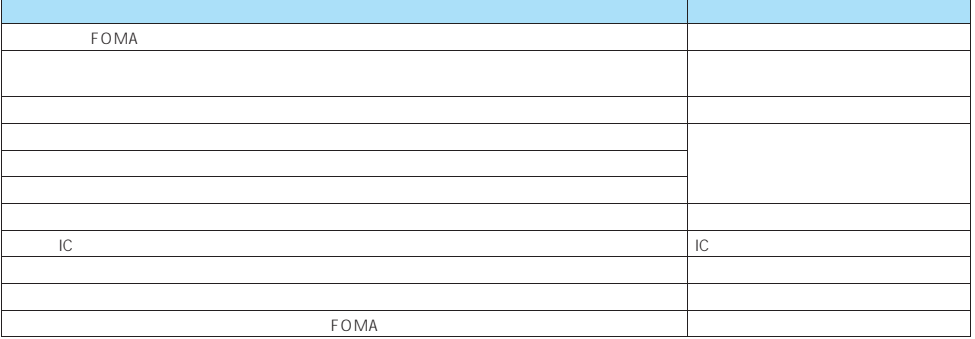

 $FOMA$ 

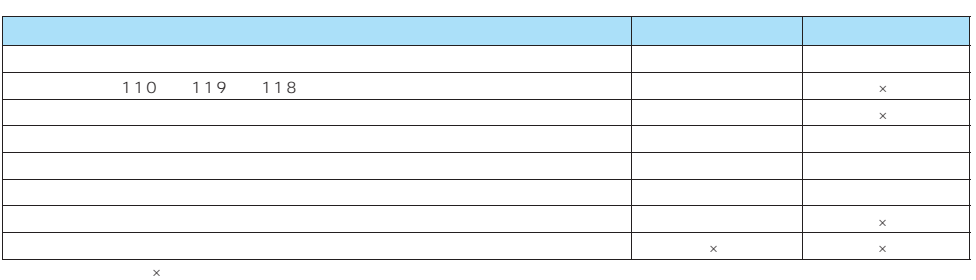

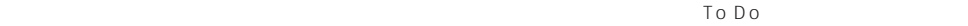

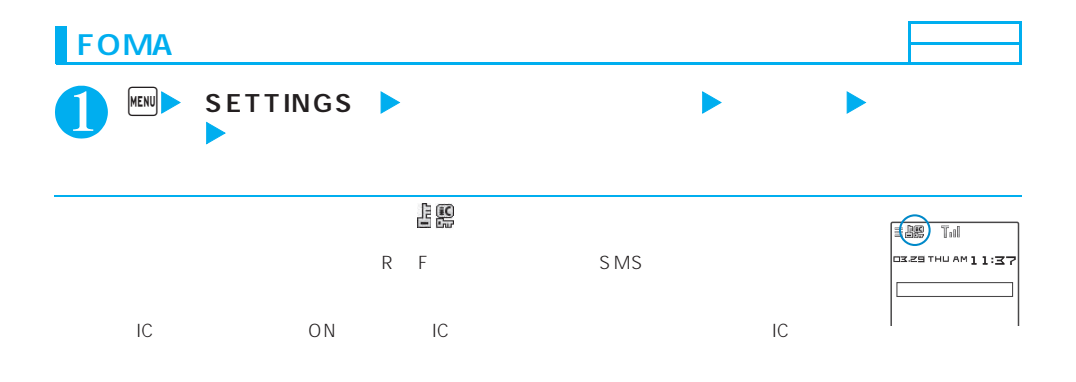

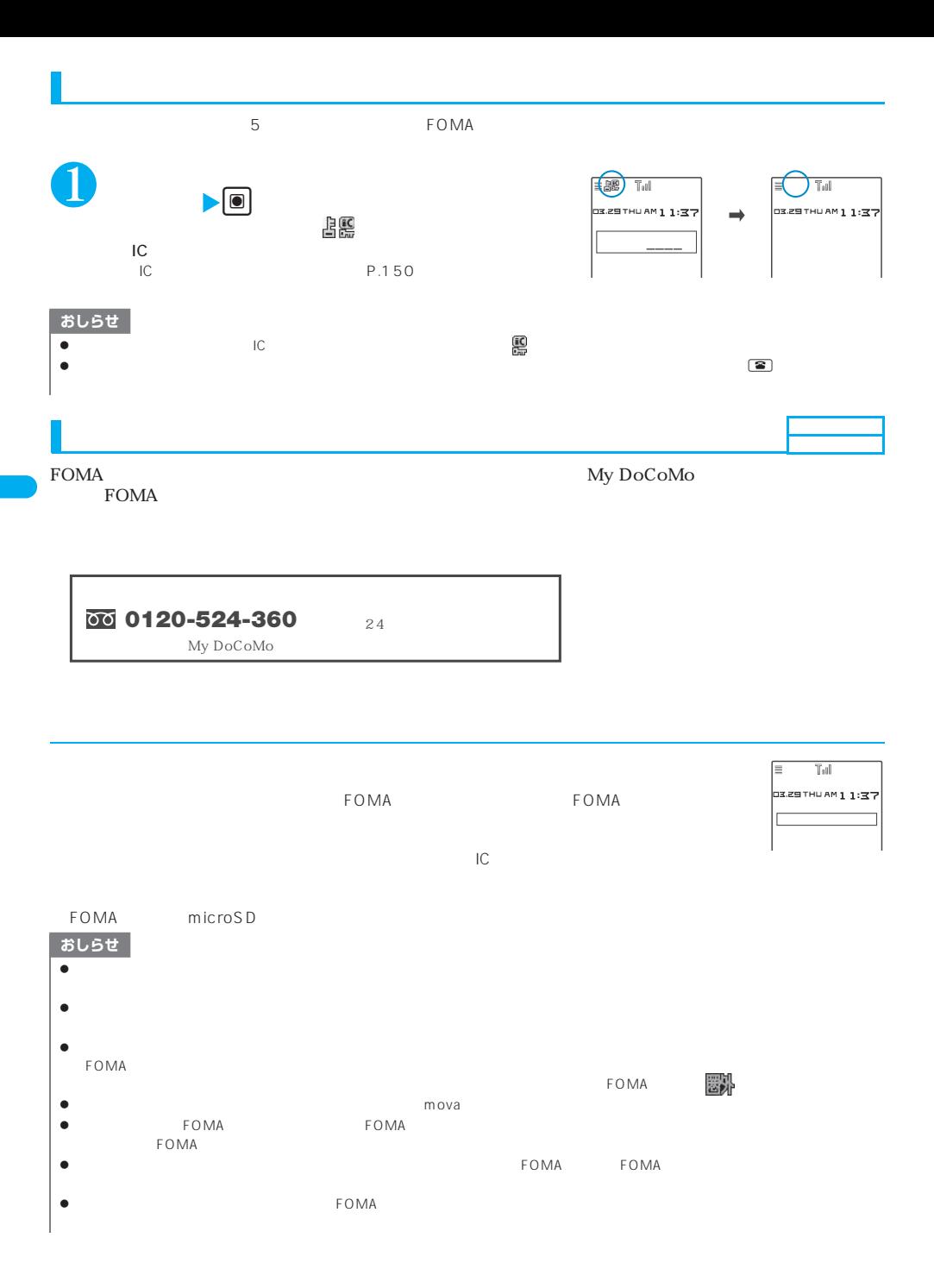

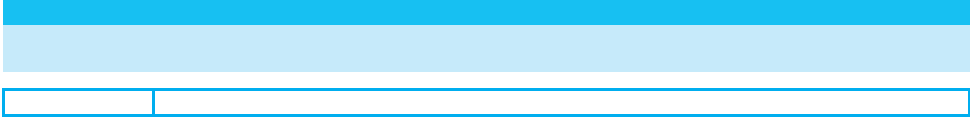

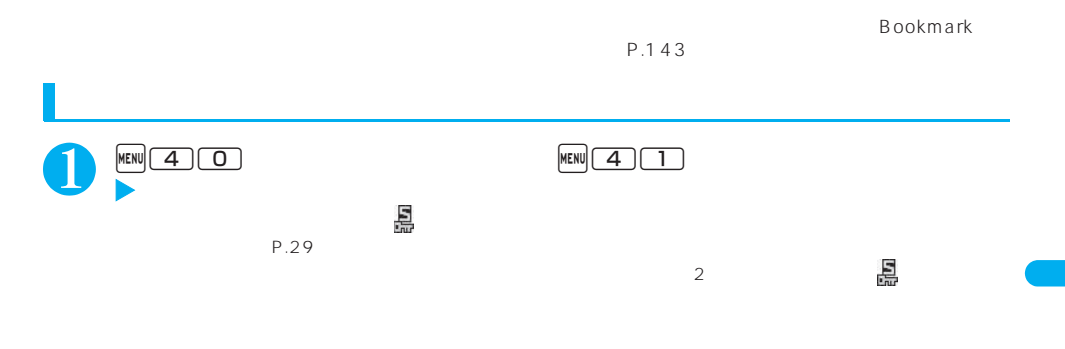

FOMA

P.93  $P.320$ 

 $P.97$  $P.322$ 

 $P.97$   $P.322$ 

あんしん設定 **141**
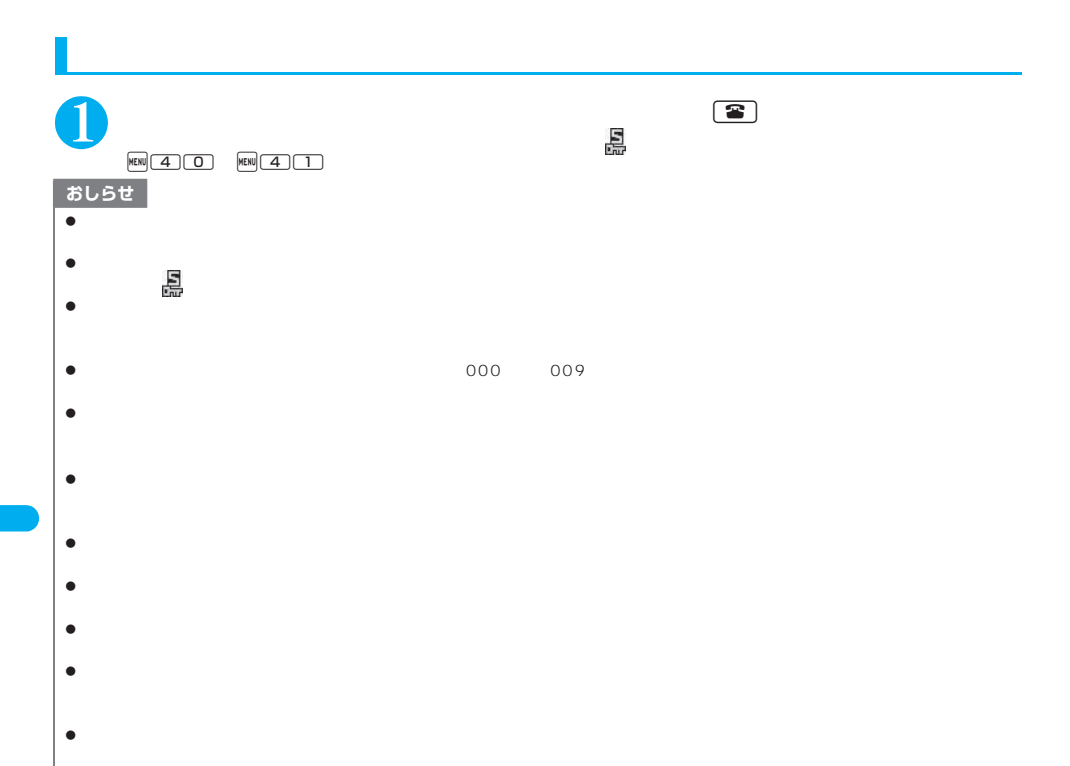

 $\bf{Bookmark}$ 

### FOMA

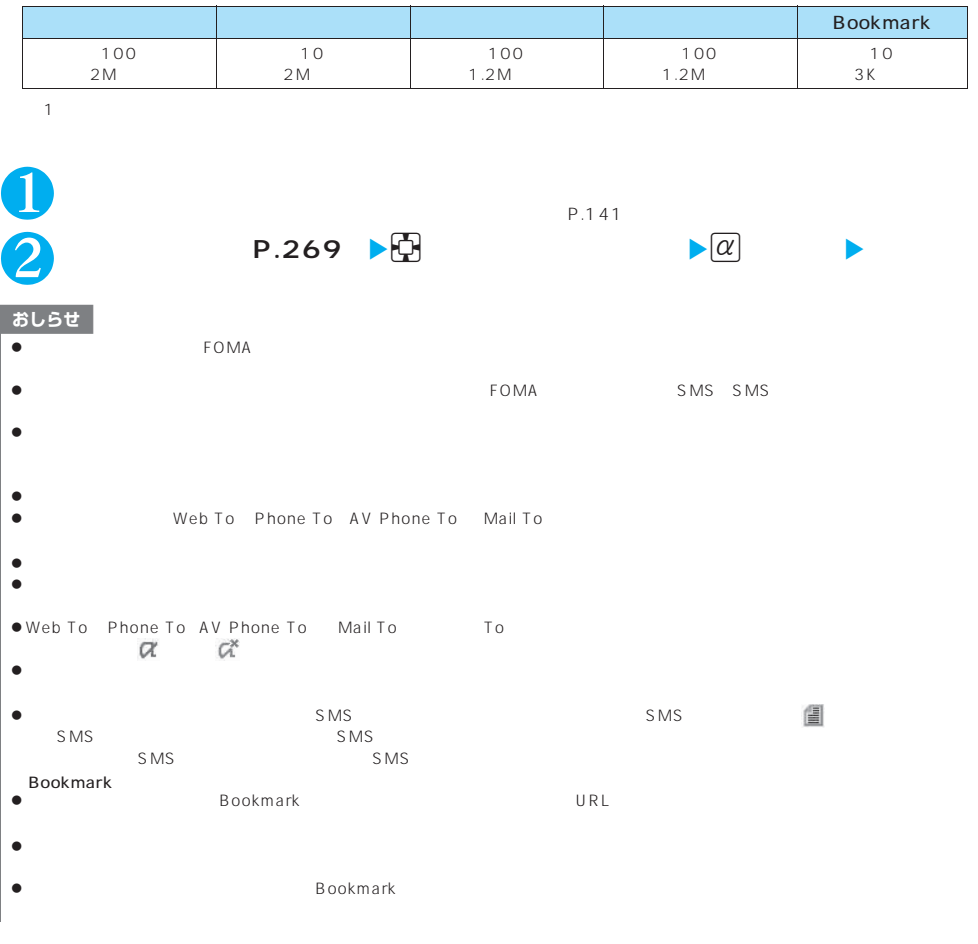

 $P.144$ 

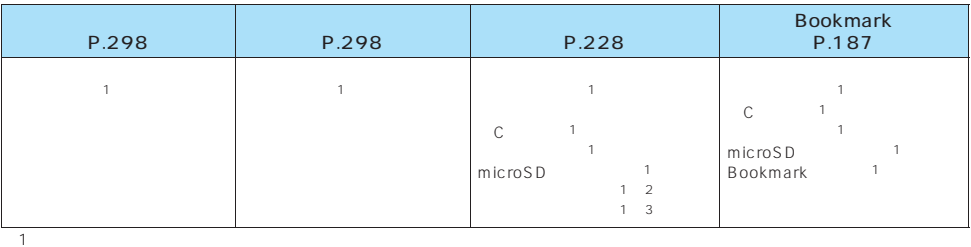

 $2$ 

 $\overline{3}$ :  $\overline{3}$ 

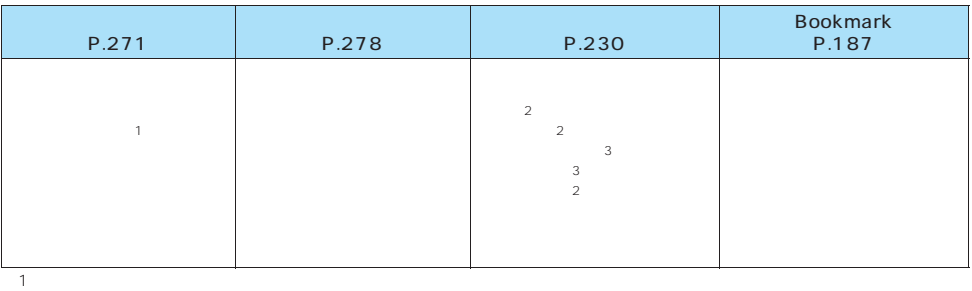

 $2 \times 2$ 

 $\overline{3}$ 

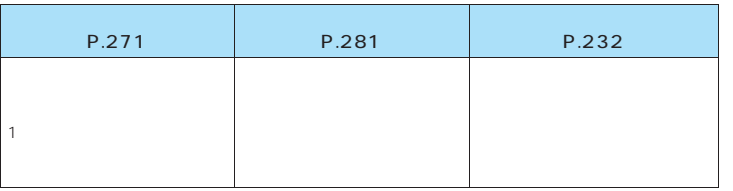

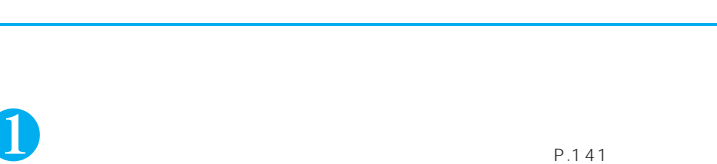

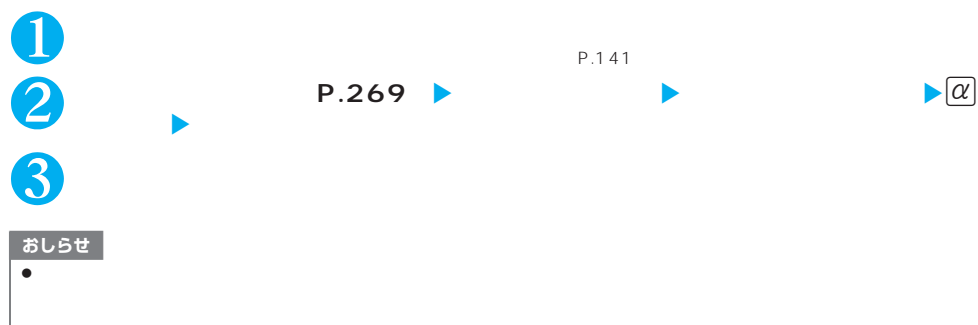

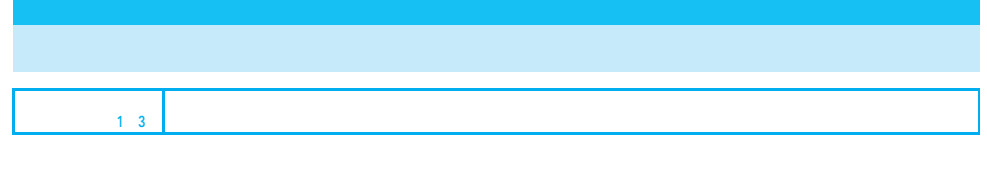

SMS

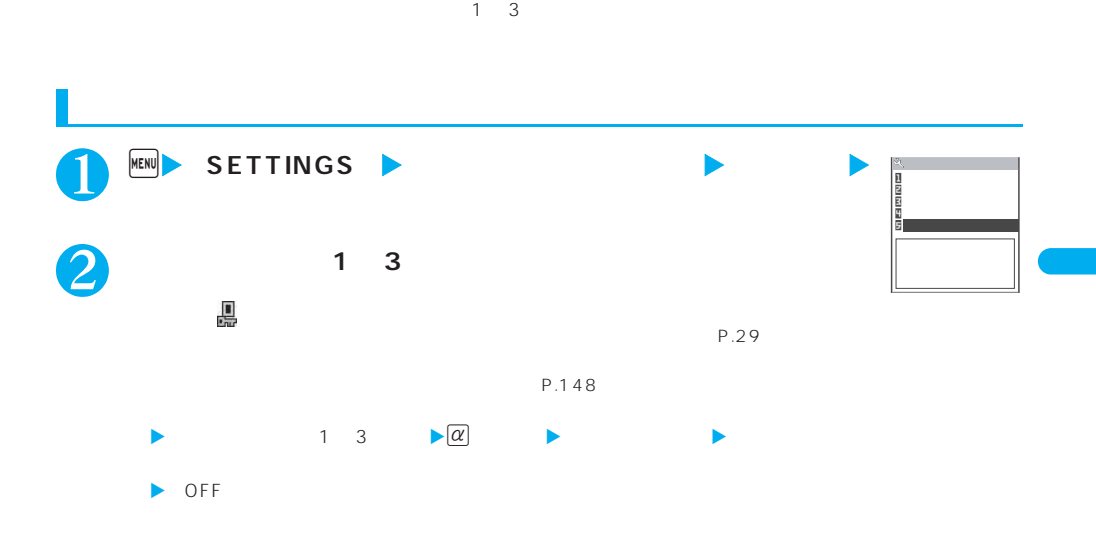

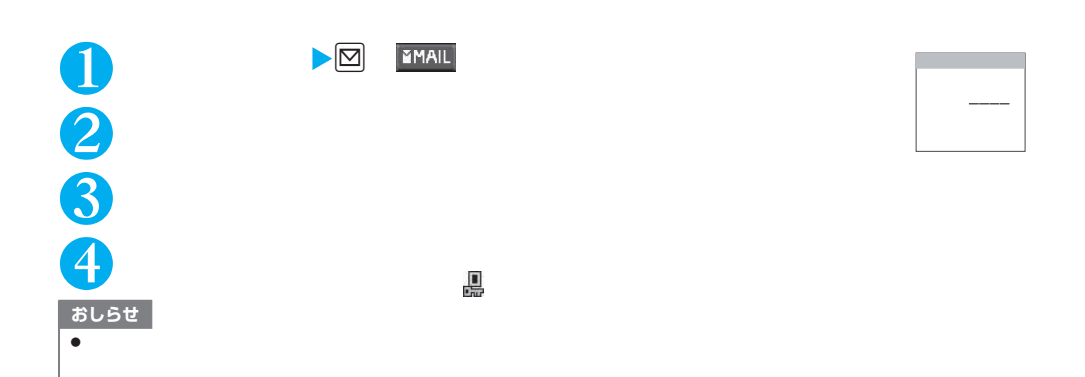

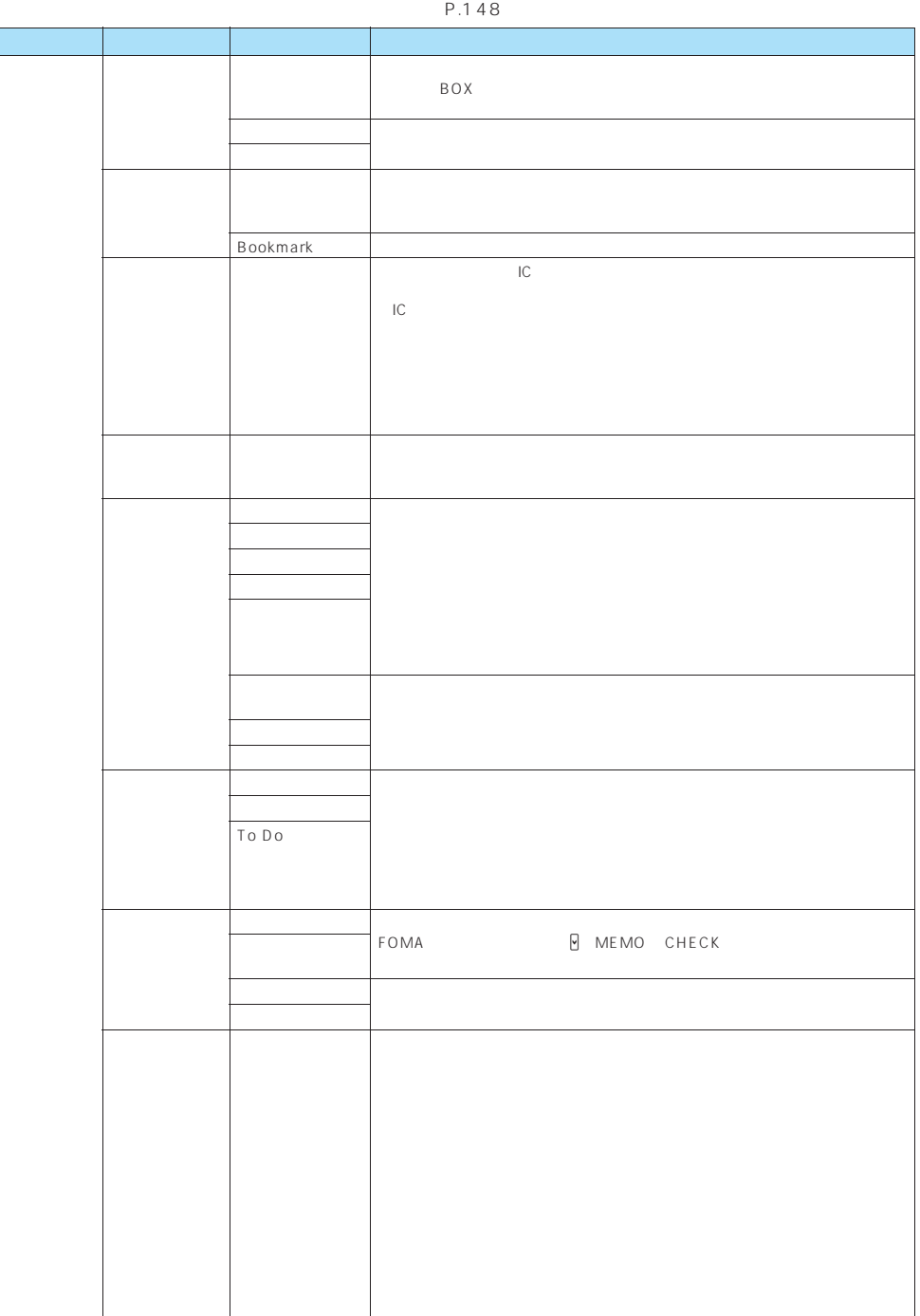

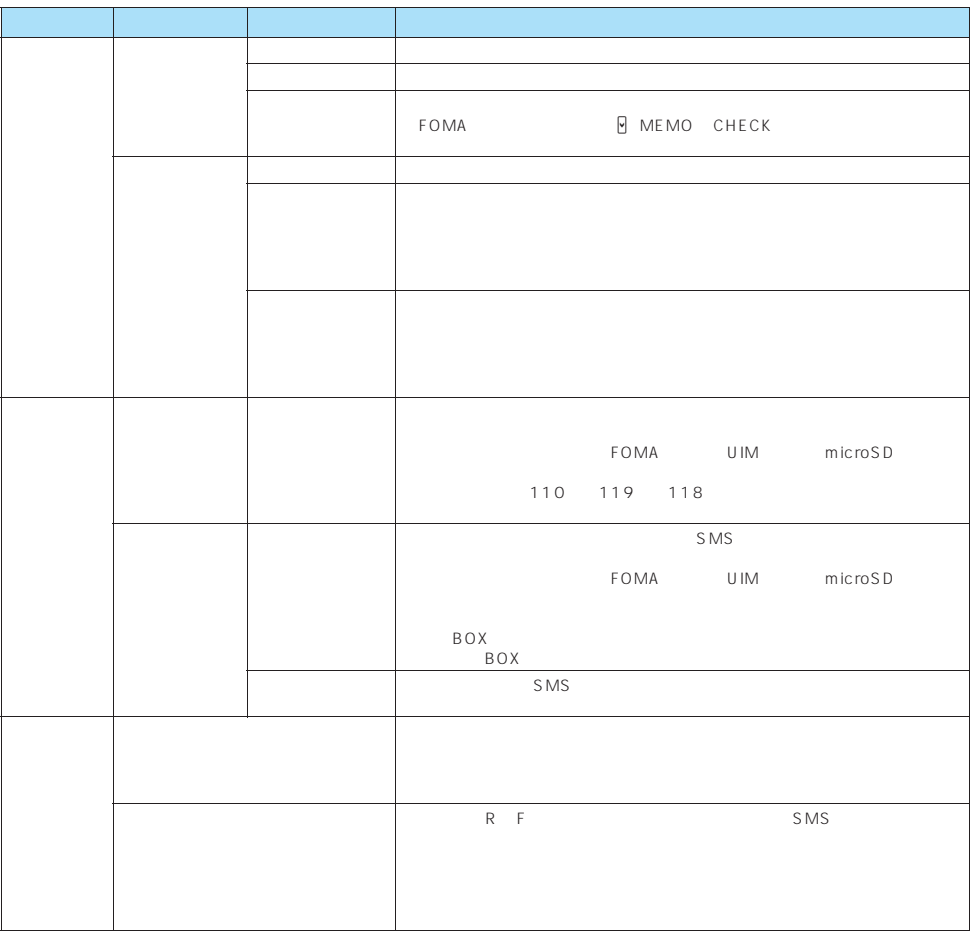

あしらせ |<br>●

 $\bullet$  The contract  $\bullet$  The contract  $\bullet$  The contract  $\bullet$  The contract  $\bullet$  The contract  $\bullet$ 

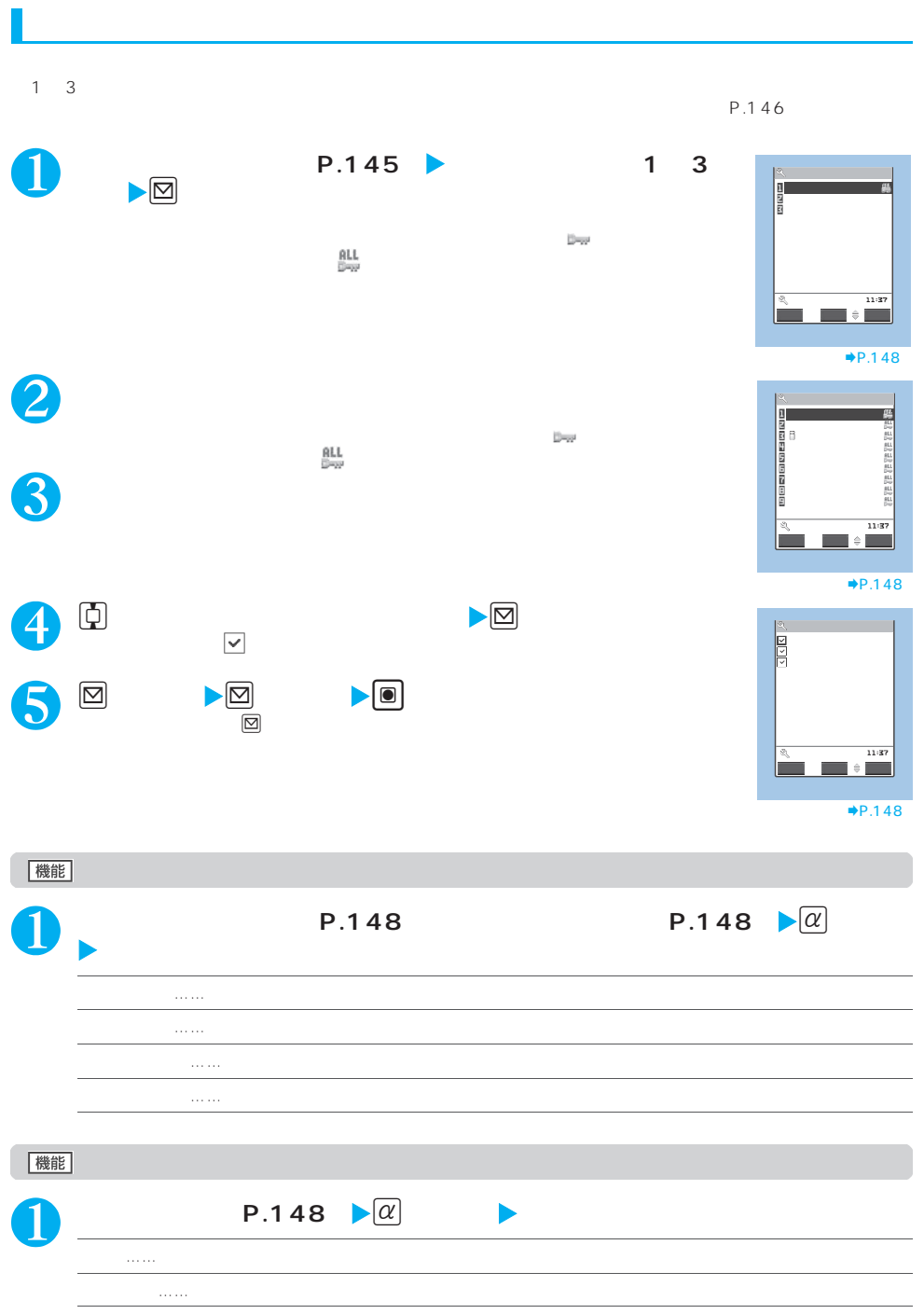

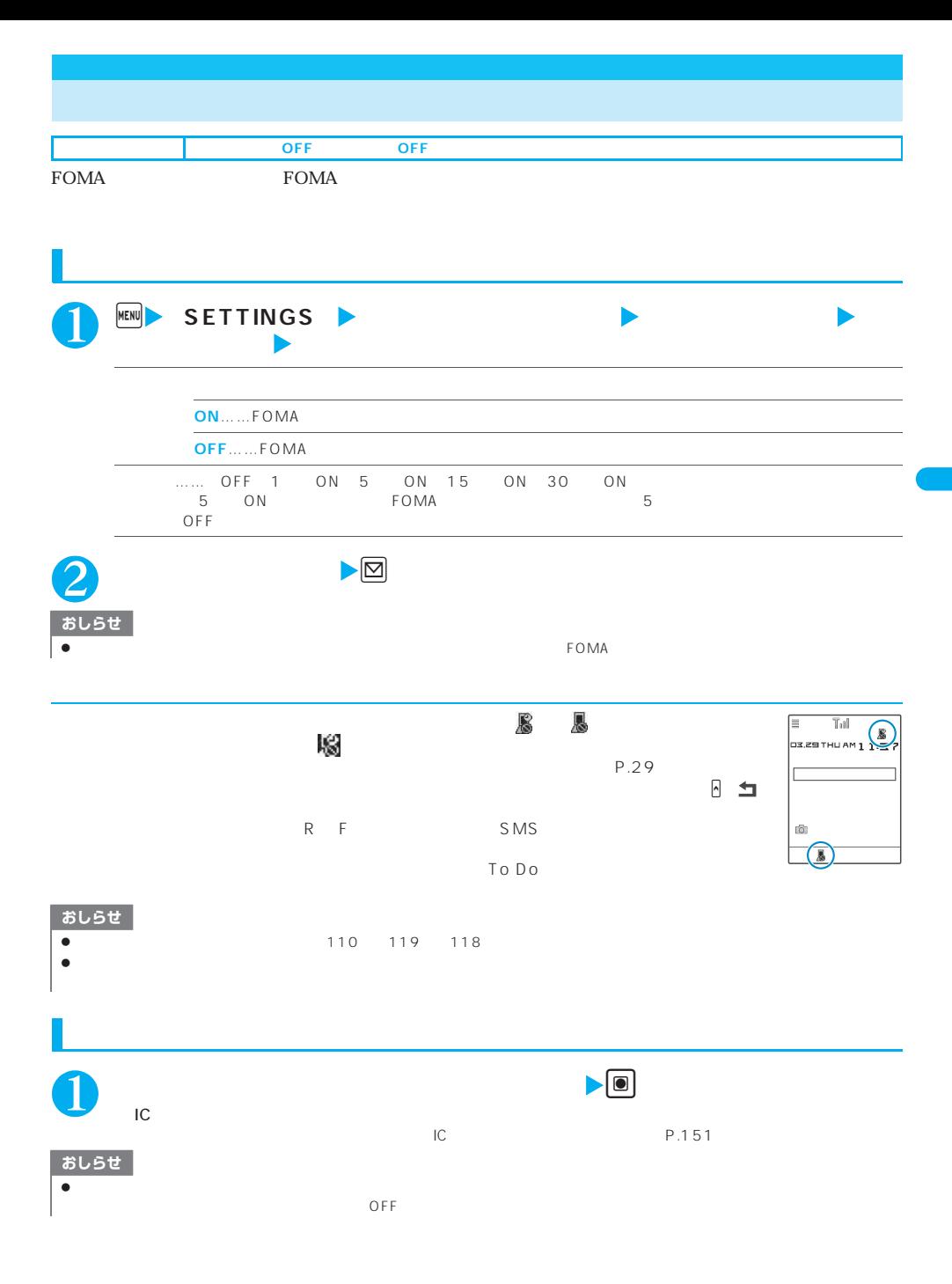

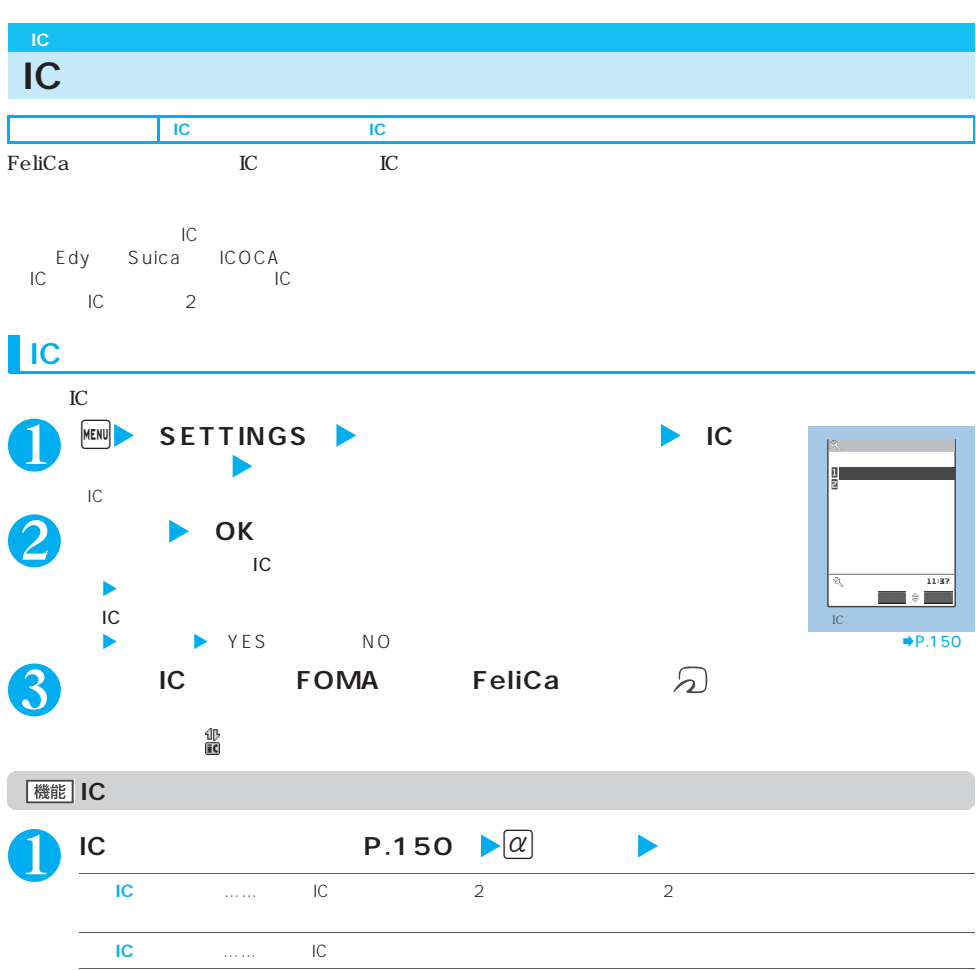

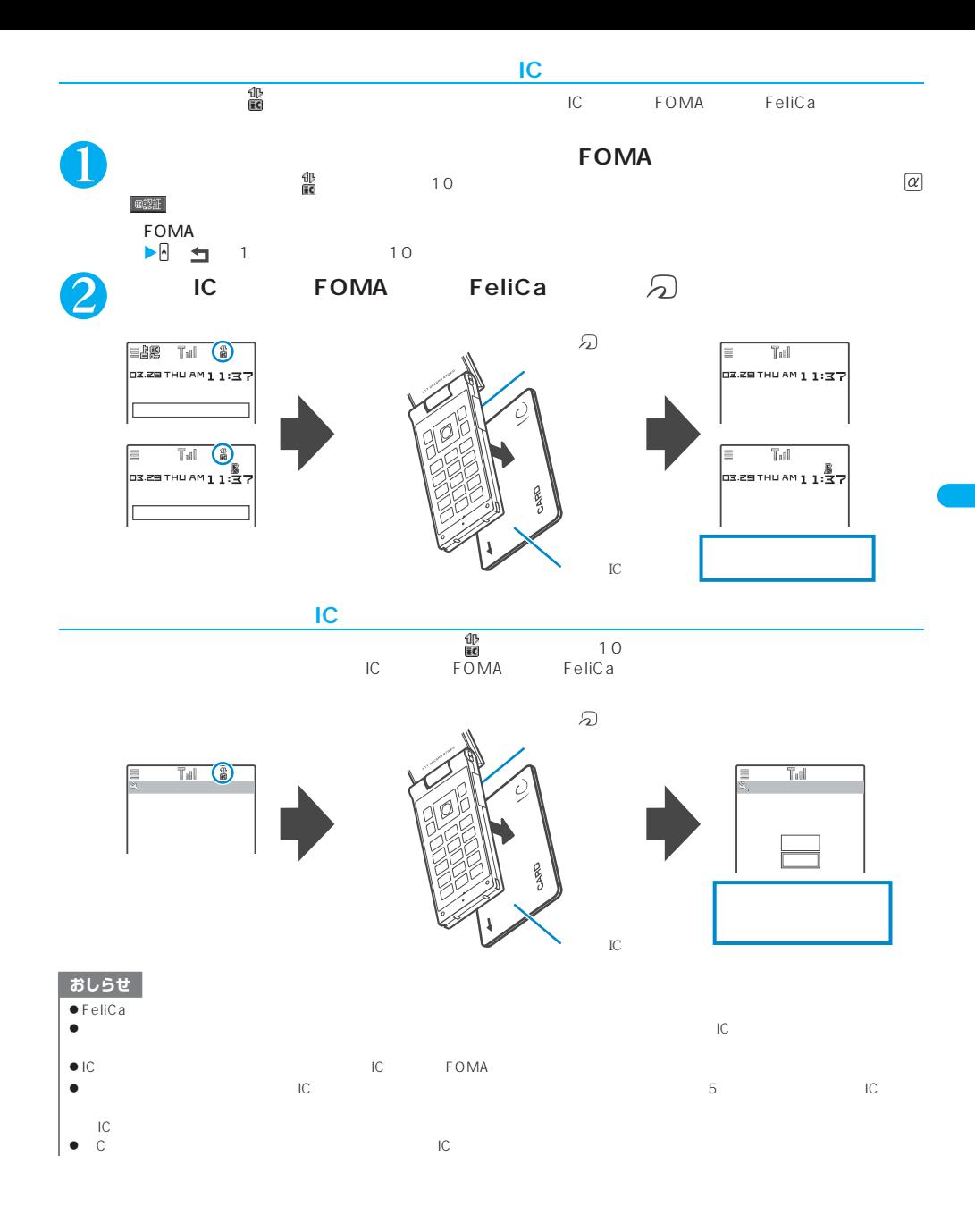

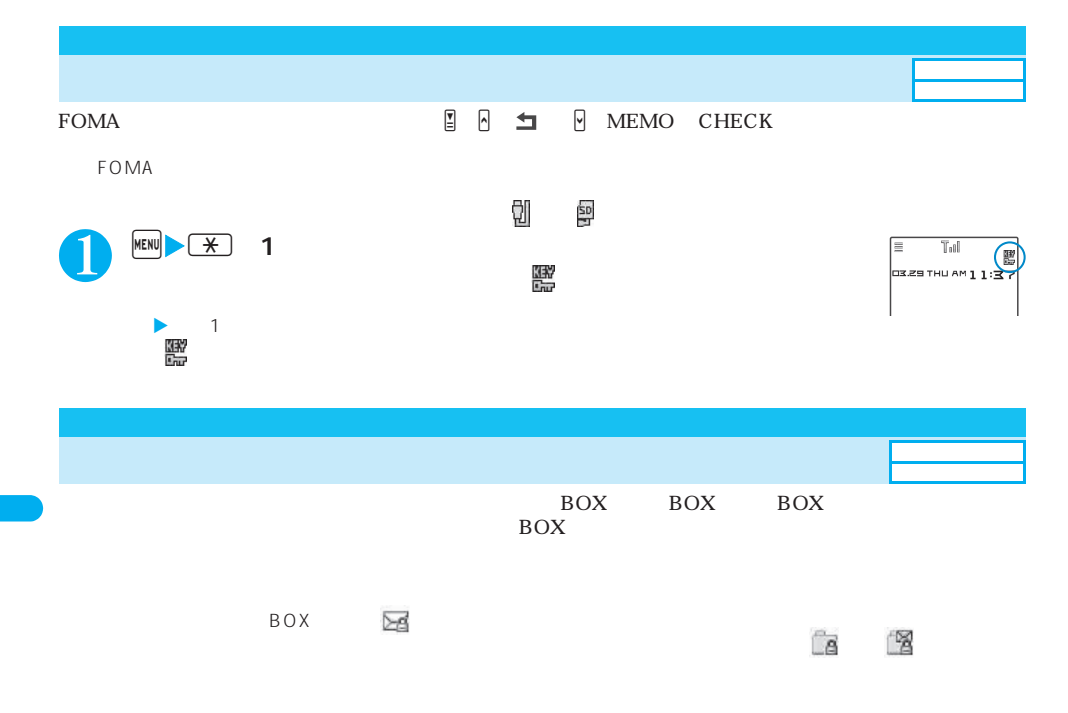

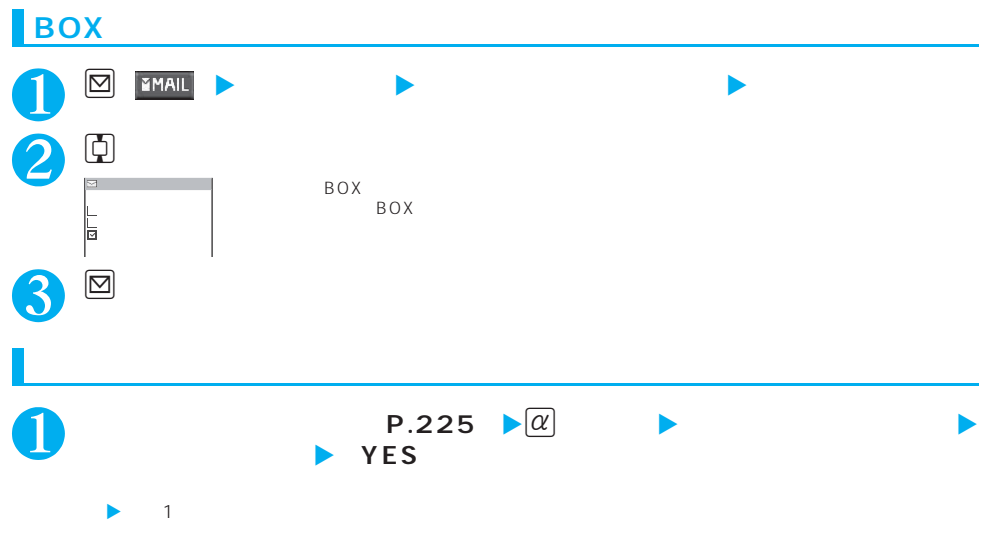

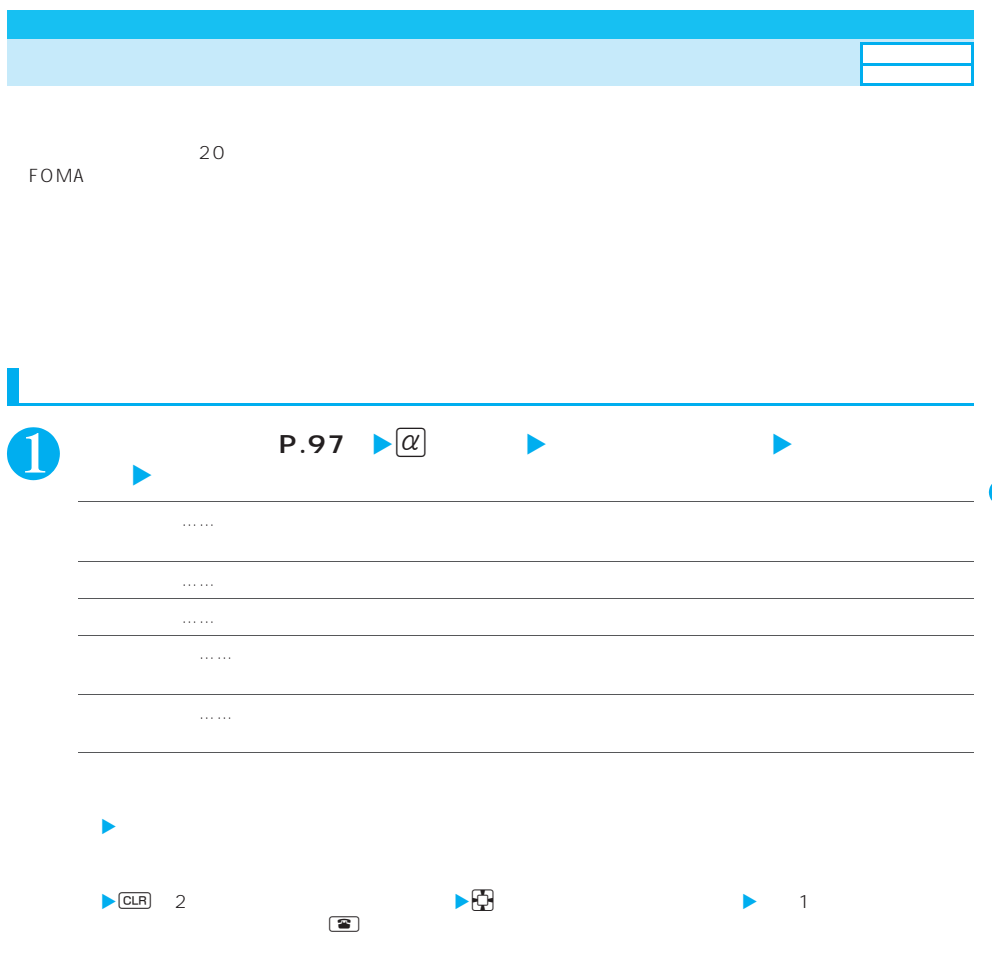

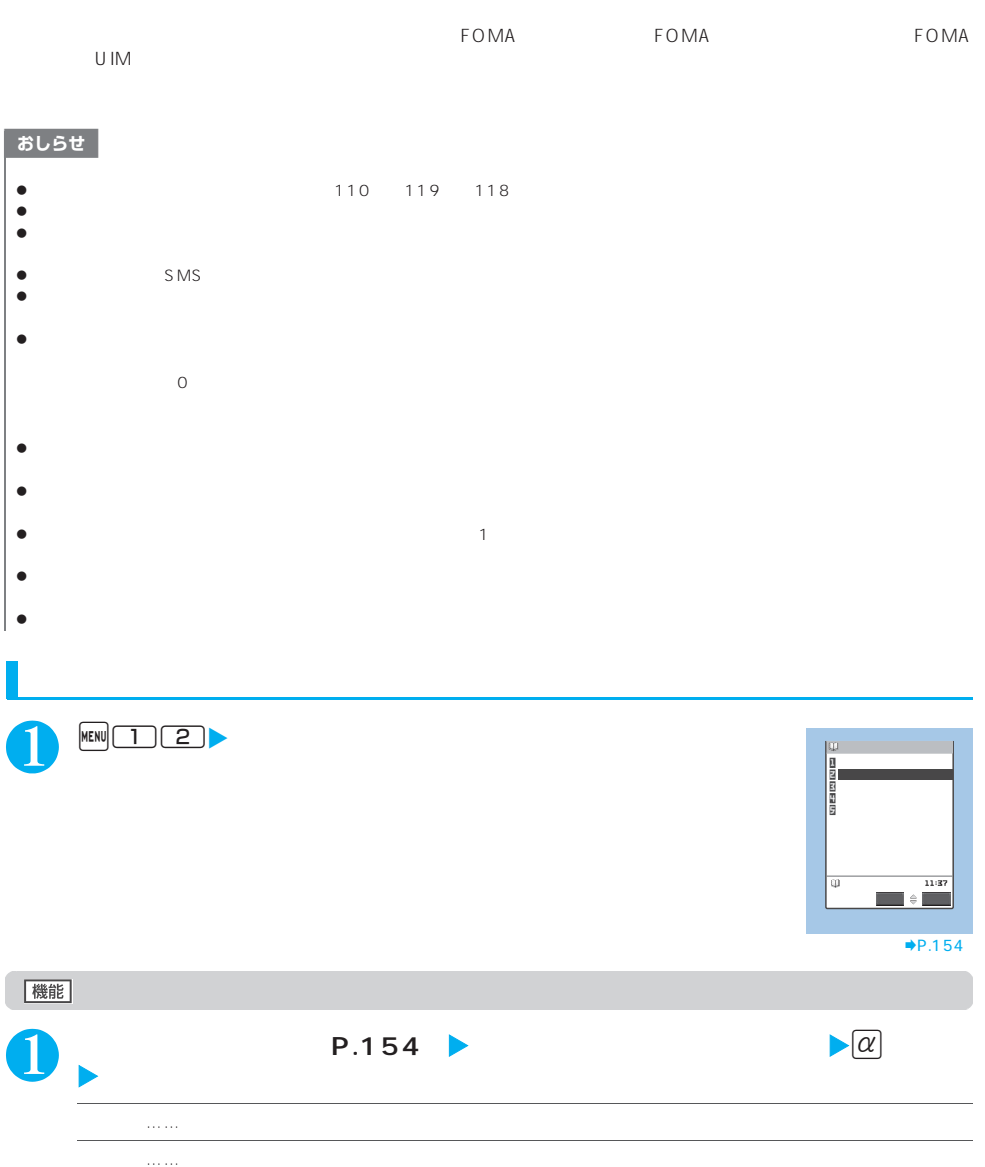

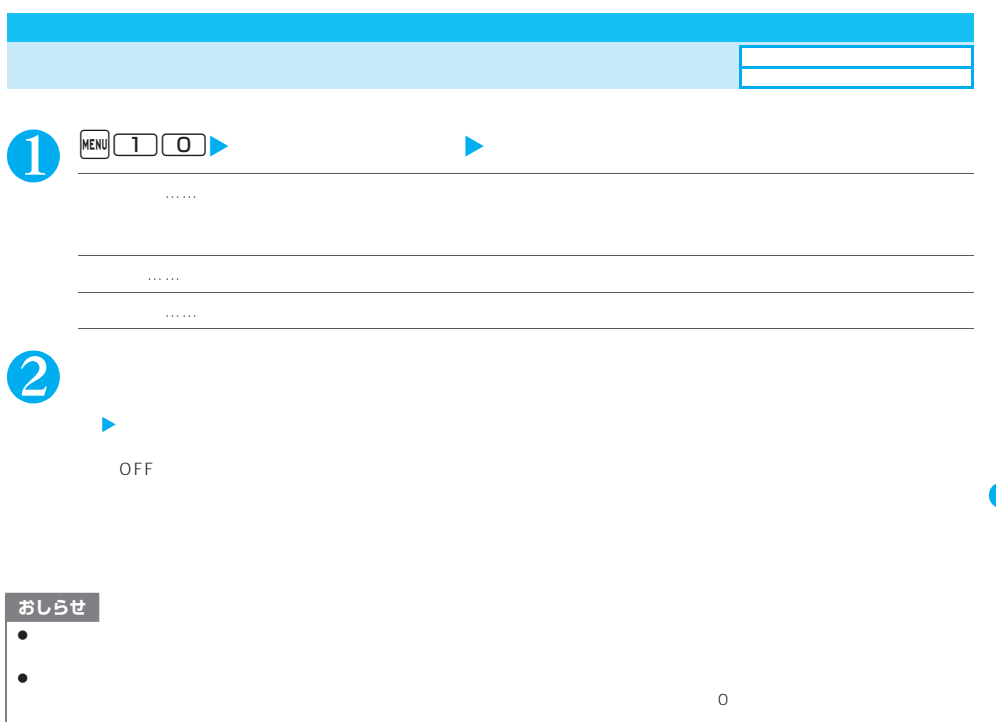

 $\left| \bullet \right|$  is sms

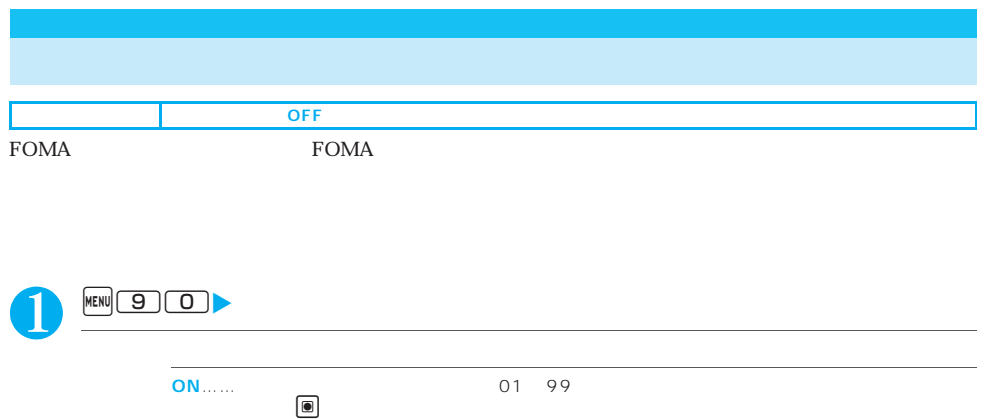

**OFF**……呼出動作を開始するまでの時間を0秒に設定します。

**時間内不在着信表示**……呼出動作を開始しなかった着信を不在着信履歴に表示するかしないかを設定します。

おしらせ |

 $\bullet$  we define the following the following  $\bullet$  we define  $\bullet$ 

 $\bullet$  $\bullet$  experiments of the form  $\bullet$  . The form  $\bullet$  the form  $\bullet$  the form  $\bullet$  the form  $\bullet$  the form  $\bullet$ 

**156** あんしん設定

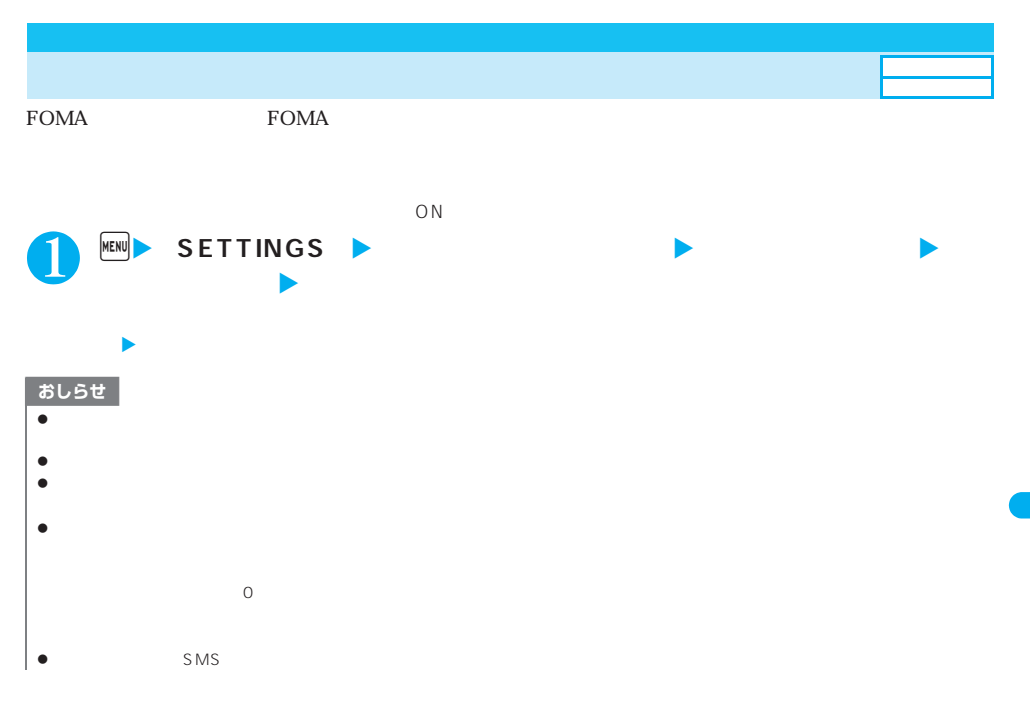

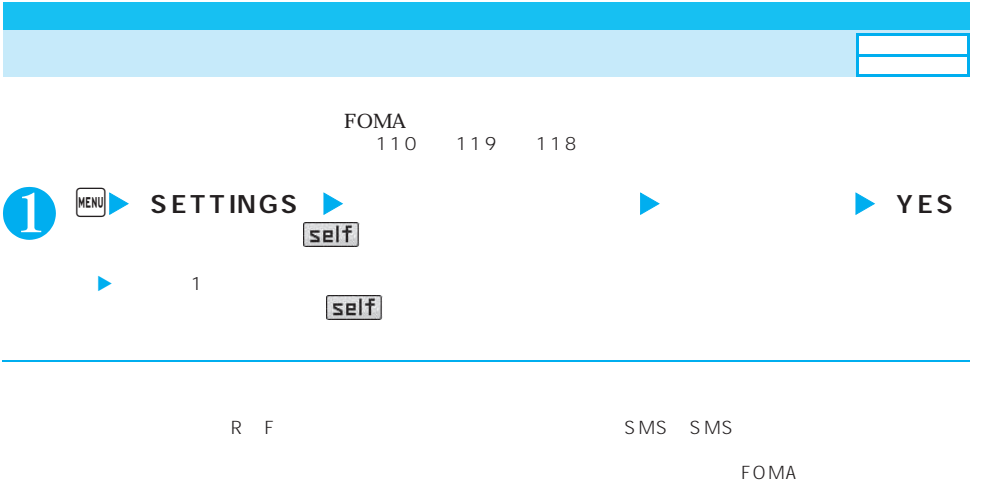

● 赤外線通信機能/iC通信機能またはOBEXによるデータの送受信、パソコンなどと接続してのパケット通信、  $64K$  Fig. IC  $\blacksquare$ 利用してICカード内のデータの読み書きはできます。

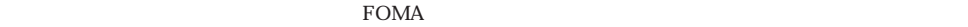

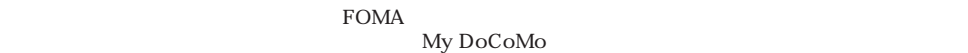

### FOMA

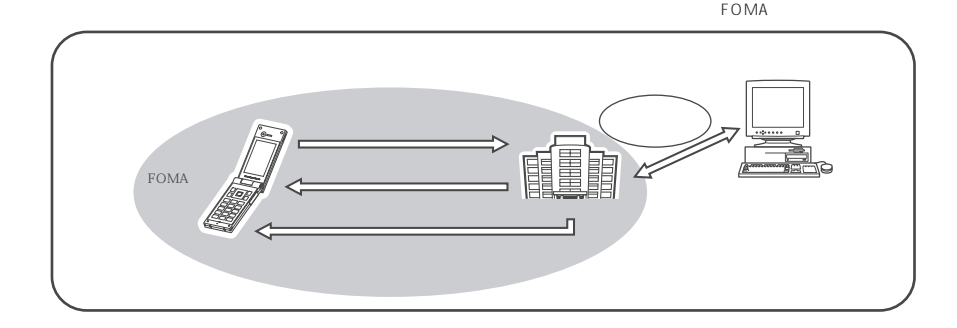

 $P.106$ <br> $P.231$  $P.273$ 

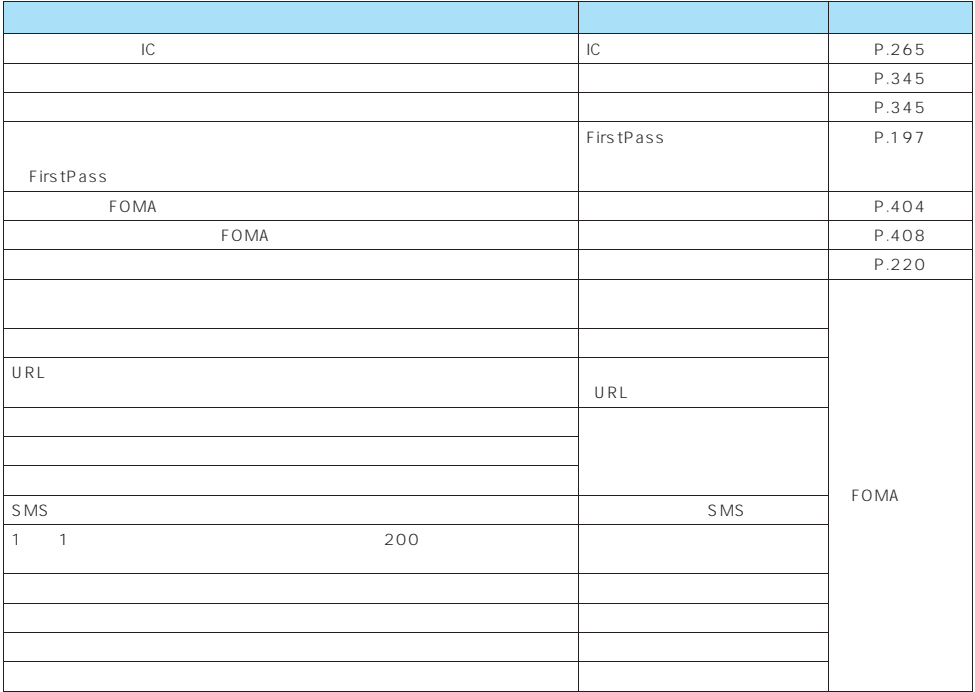

 $\bullet$ 

# おしらせ

 $\bullet$ 

あんしん設定 **159**

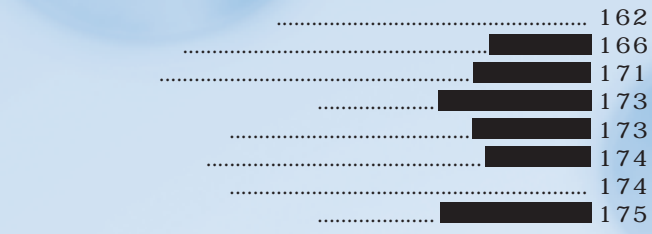

#### FOMA

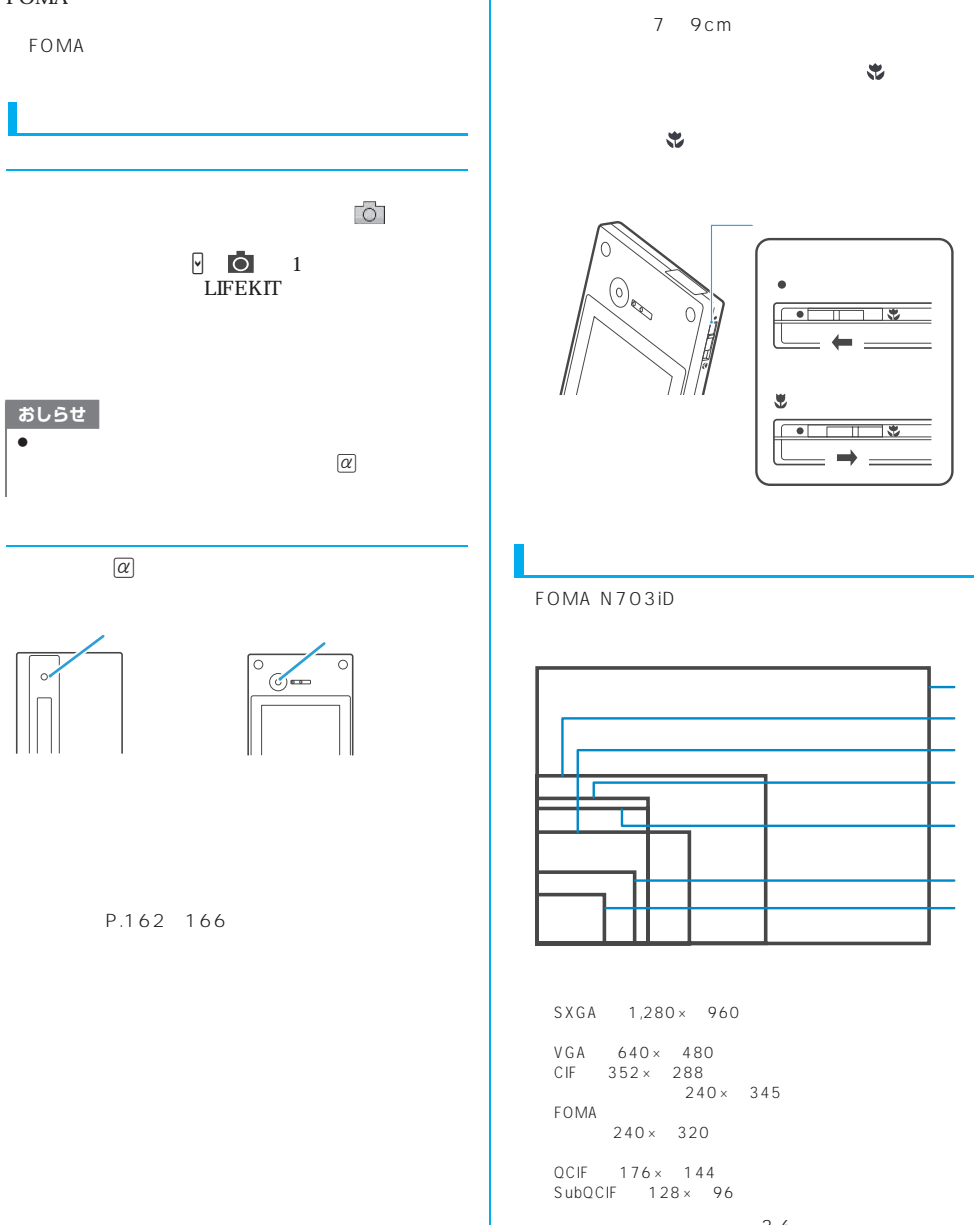

# 切替スイッチを (マクロレンズ)に切り替え、接写

7 9cm

 $\bullet$  $\overline{\phantom{0}}$ ╦ とき  $\overline{\phantom{a}}$ 

### FOMA N703iD

 $\circ$ 

 $SXGA$  1,280 $\times$  960

VGA 640× 480<br>CIF 352× 288  $240 \times 345$ FOMA  $240 \times 320$ 

QCIF 176× 144<br>SubQCIF 128× 96

 $3.6$  $1 P.163$ <br>4  $\overline{4}$ 2 P.163

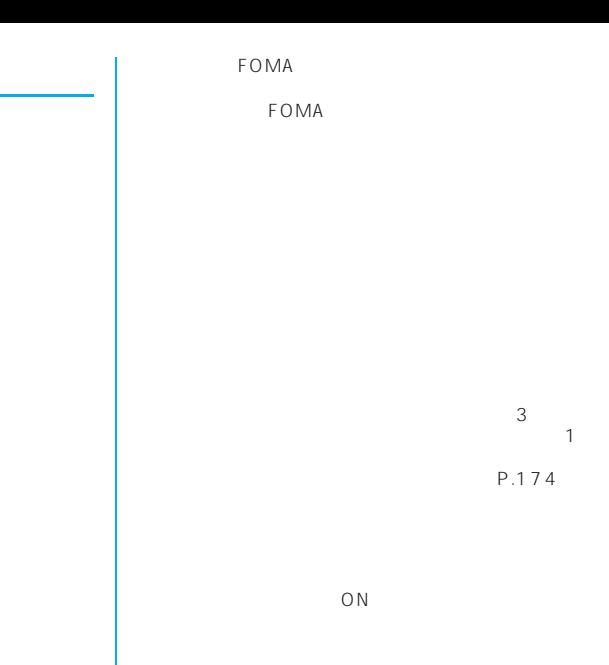

 $\mathbf 1$ 

FOMA

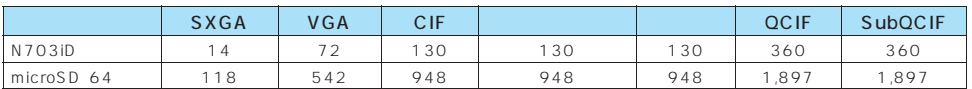

 $2$ 

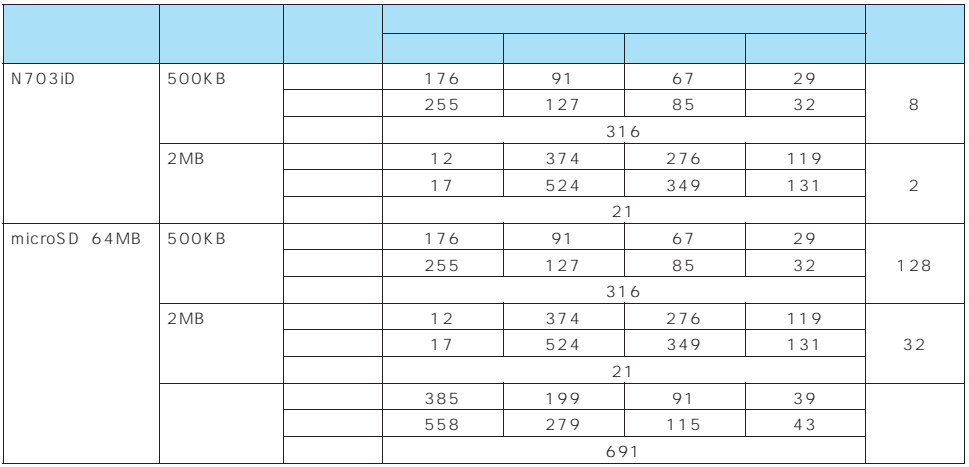

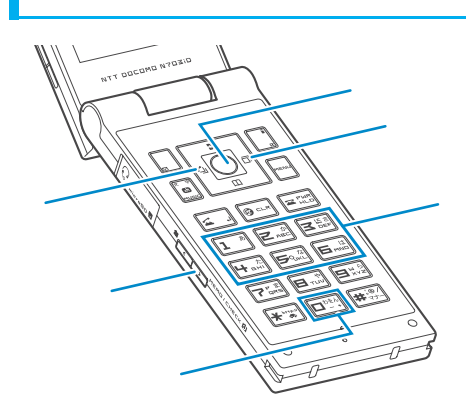

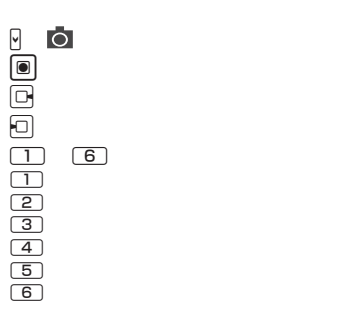

 $\bigcirc$ 

R F

microSD

microSD  $\leftarrow$ 

microSD

FOMA

を行う際は、プライバシー等にご配慮ください。

64K

microSD

microSD

FOMA microSD

microSD

To Do

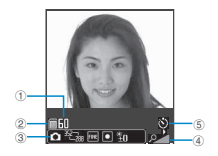

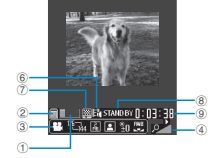

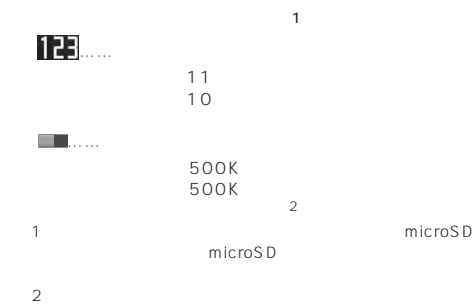

 $\Box$ sp  $\Box$ 

P.167 172

microSD

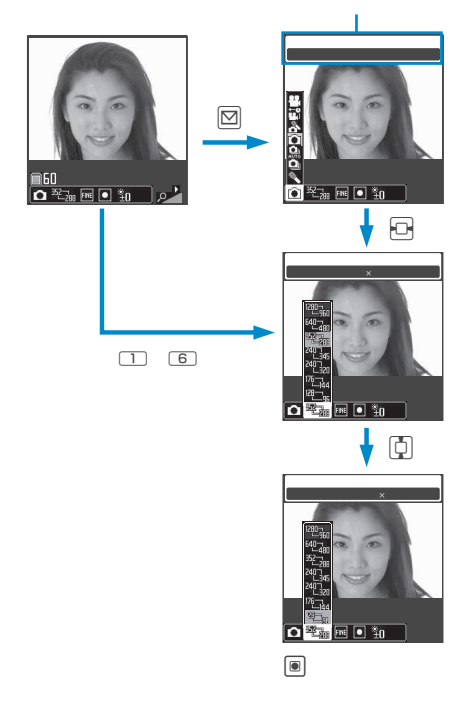

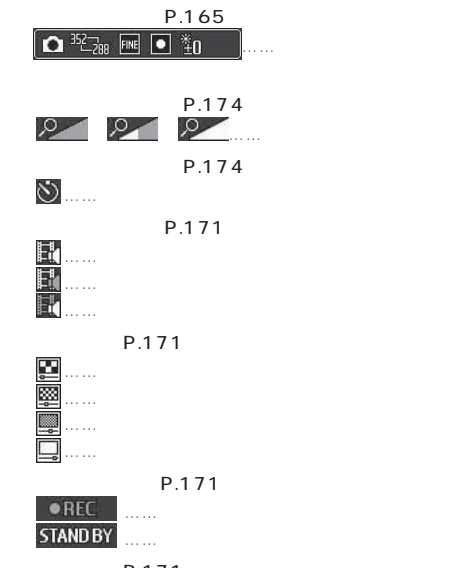

P.171

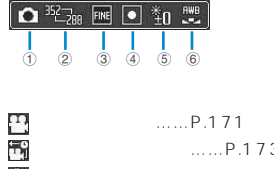

<del>۳۰</del><br>
19 m....P.166<br>
2 m....P.168<br>
3 m....P.168<br>
3 m....P.168 ピクチャボイス(フォトモード)……P.173  $\ldots$ . P.166  $168$  マニュアル連続撮影……P.168  $\begin{array}{ccc}\n\bullet & \dots & \bullet & \bullet & \bullet\n\end{array}$ 

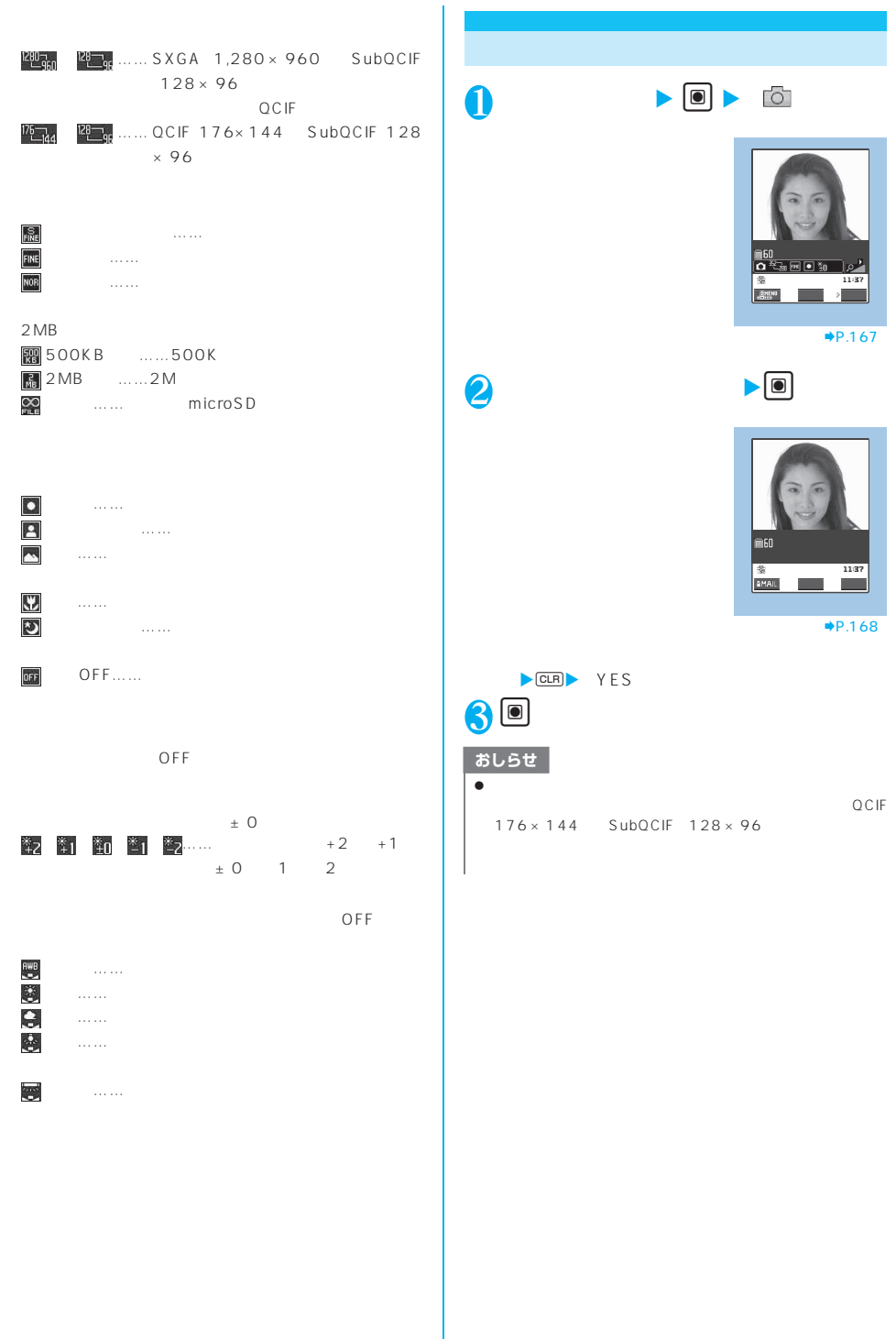

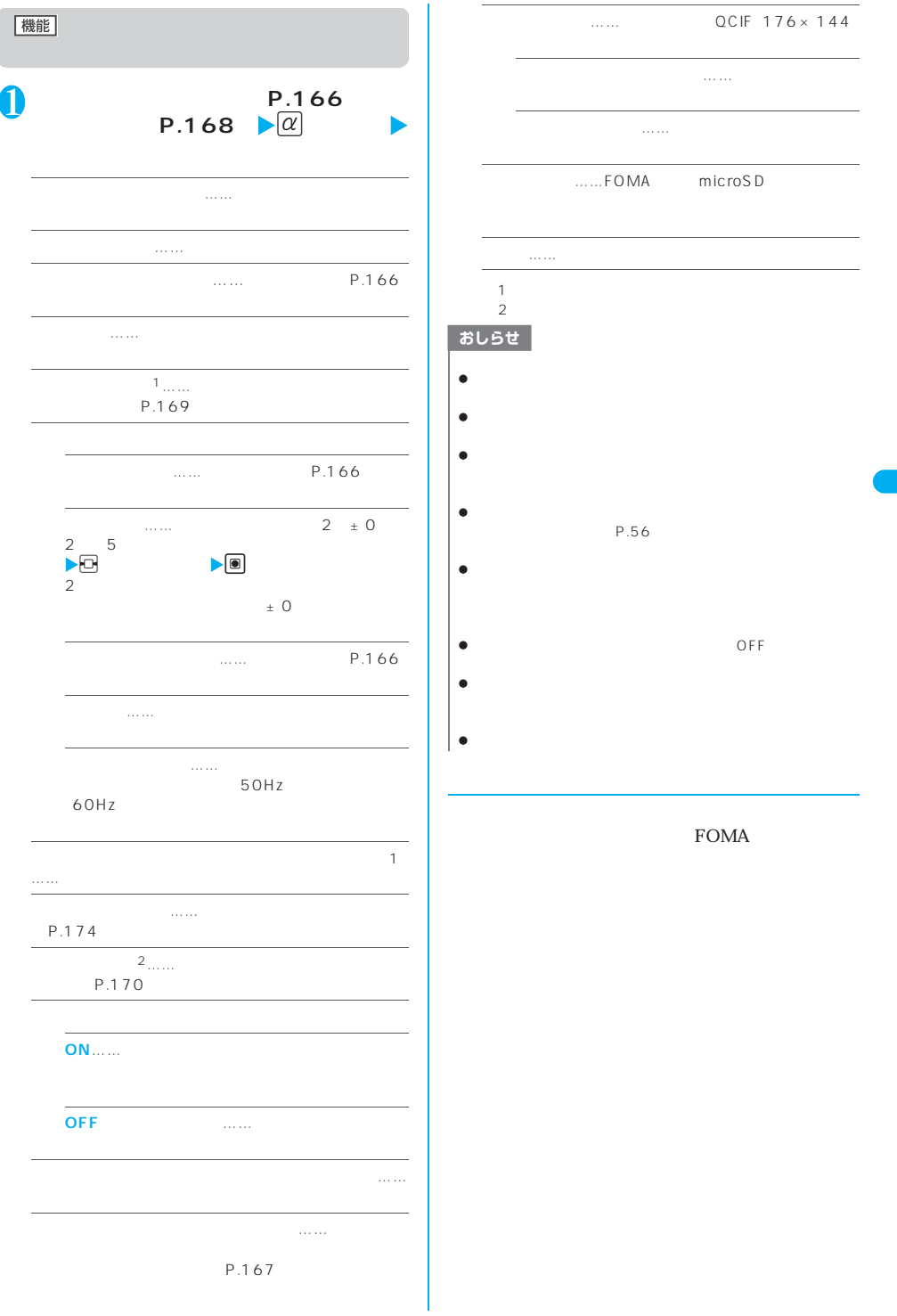

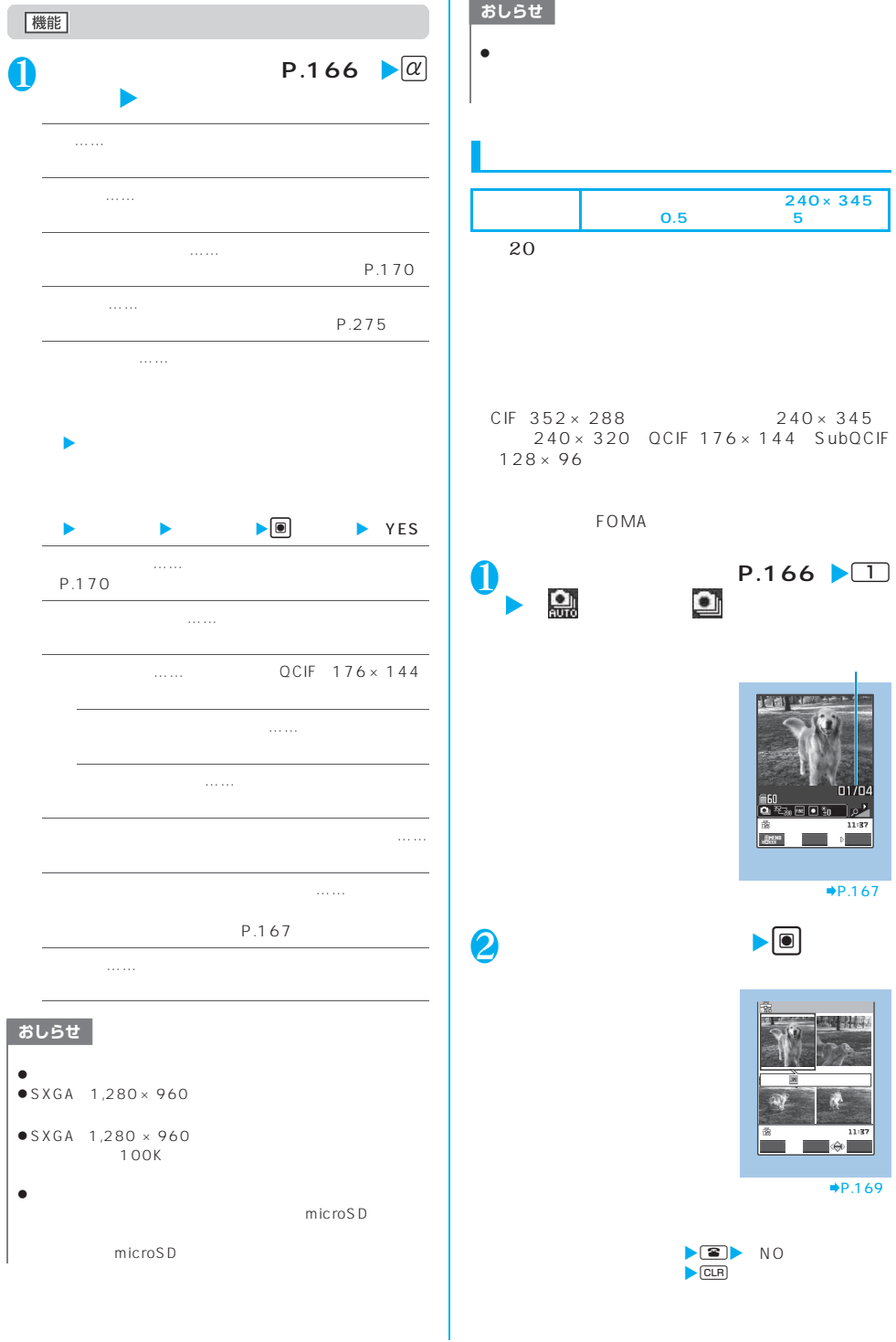

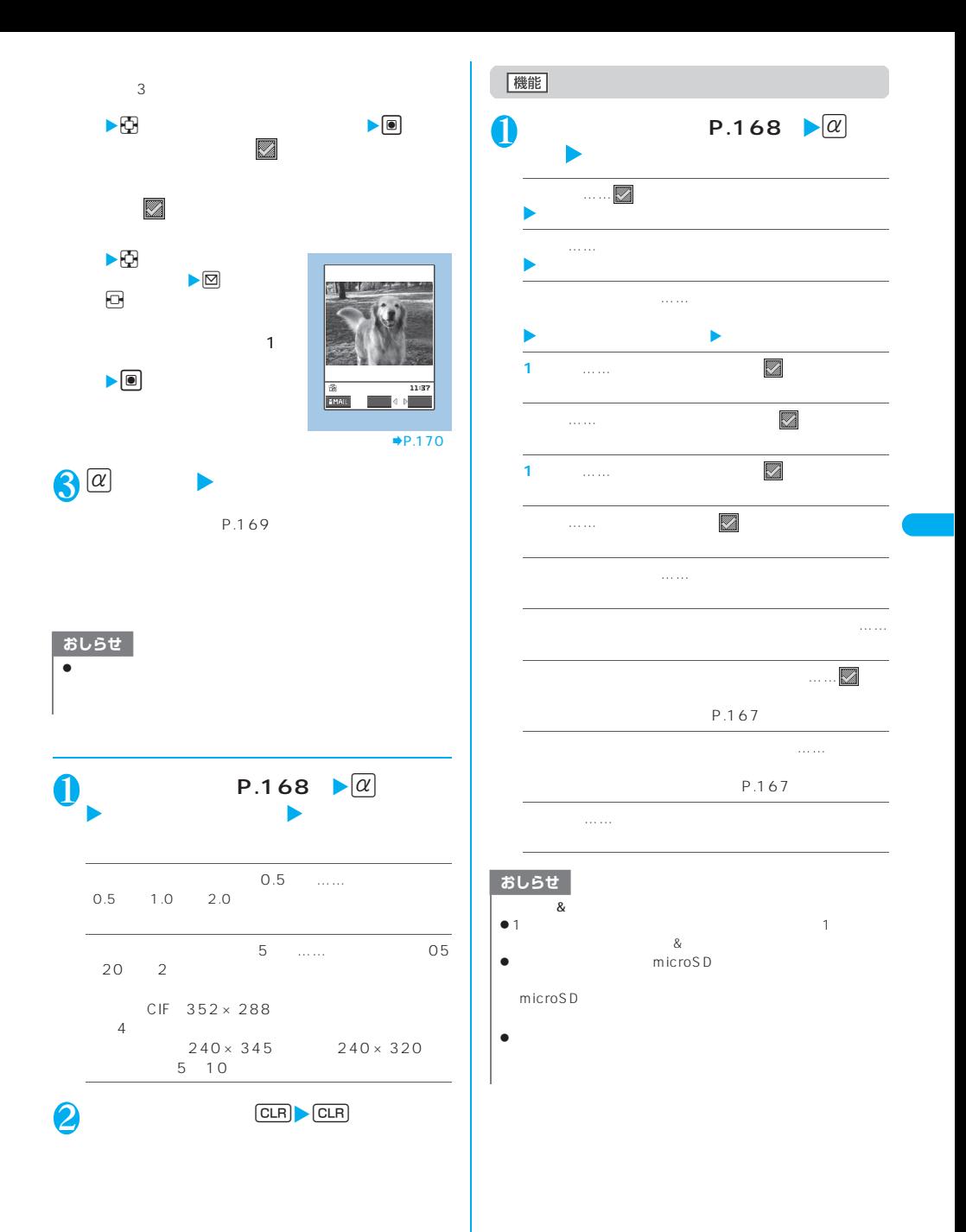

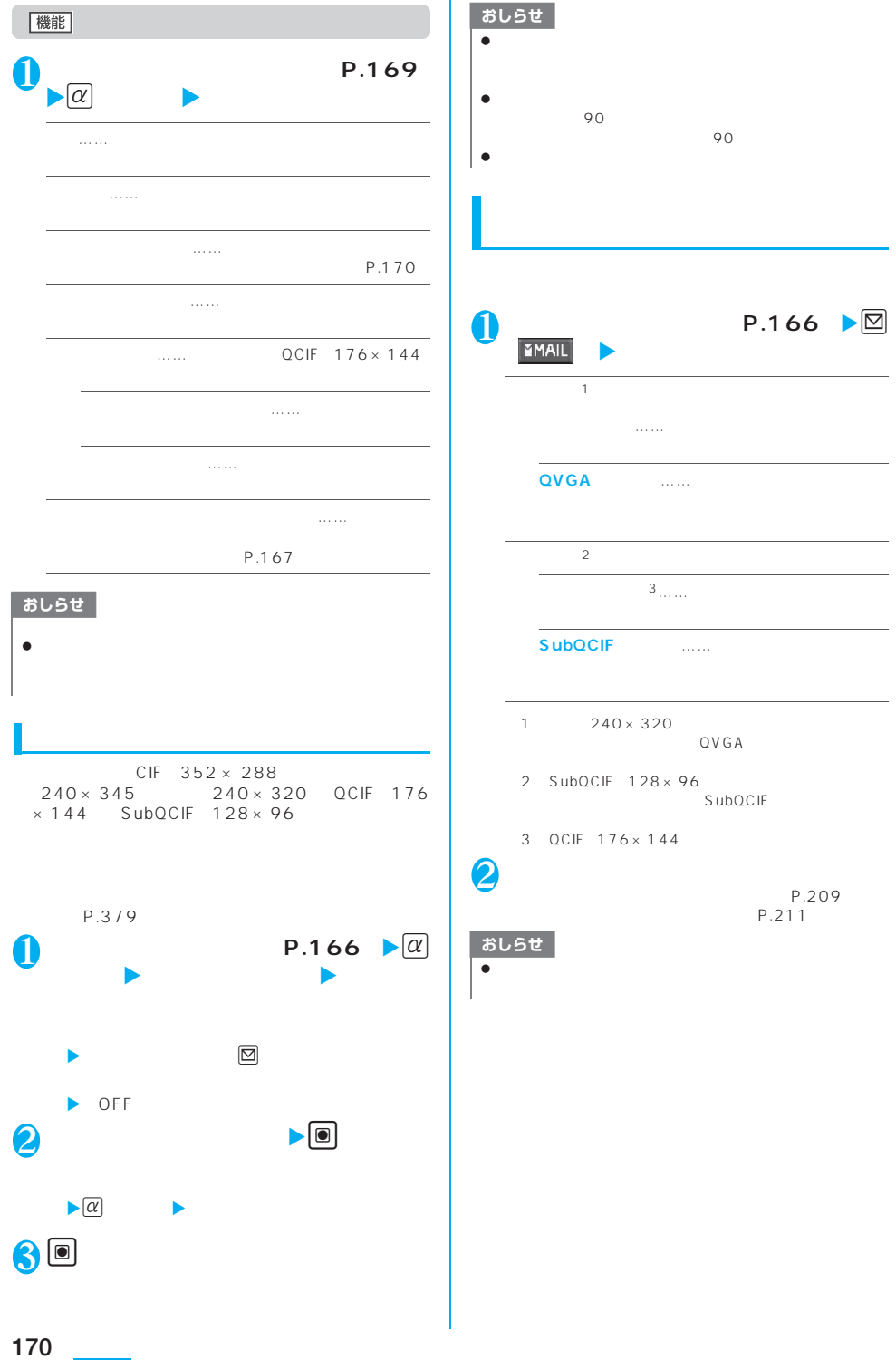

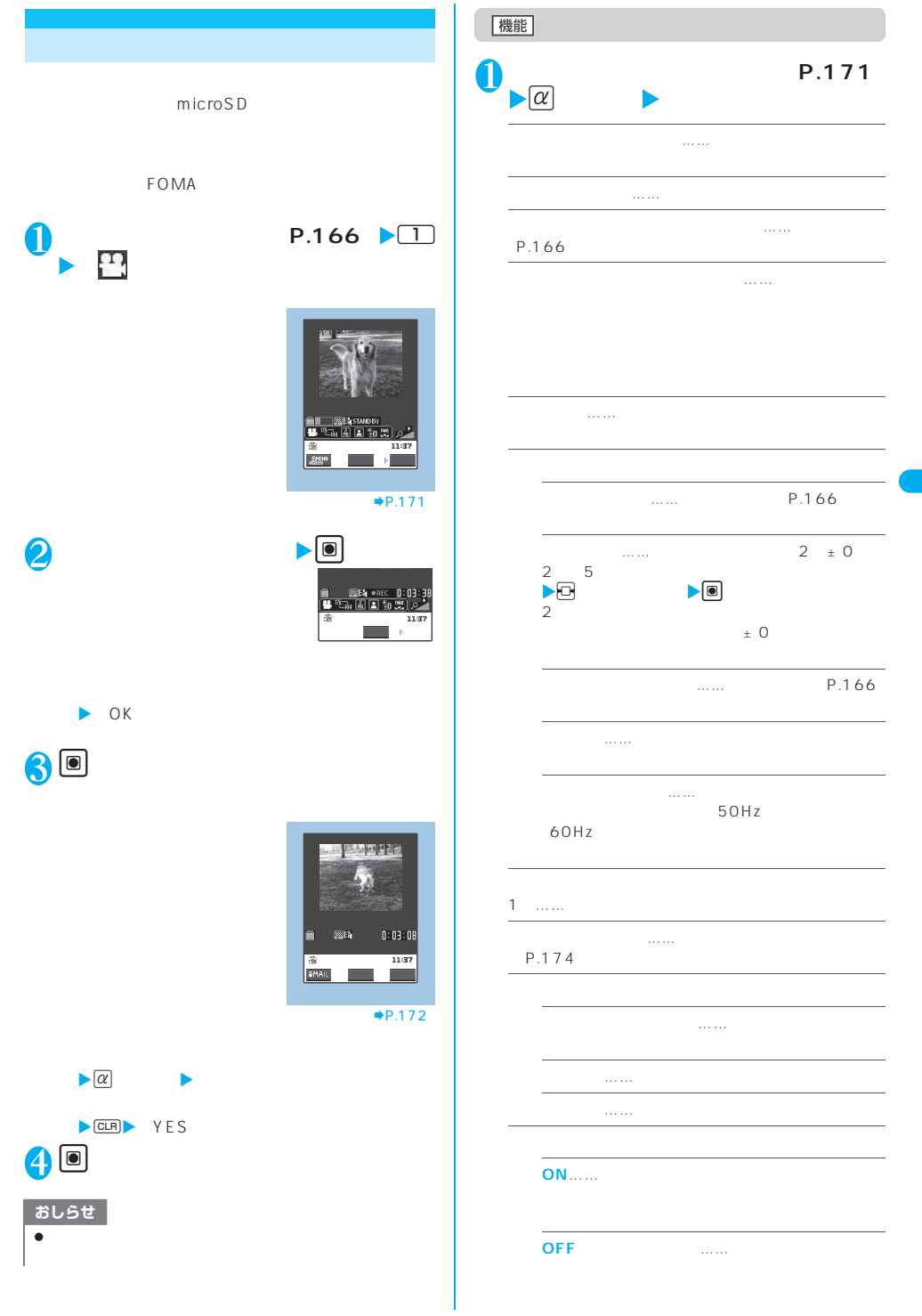

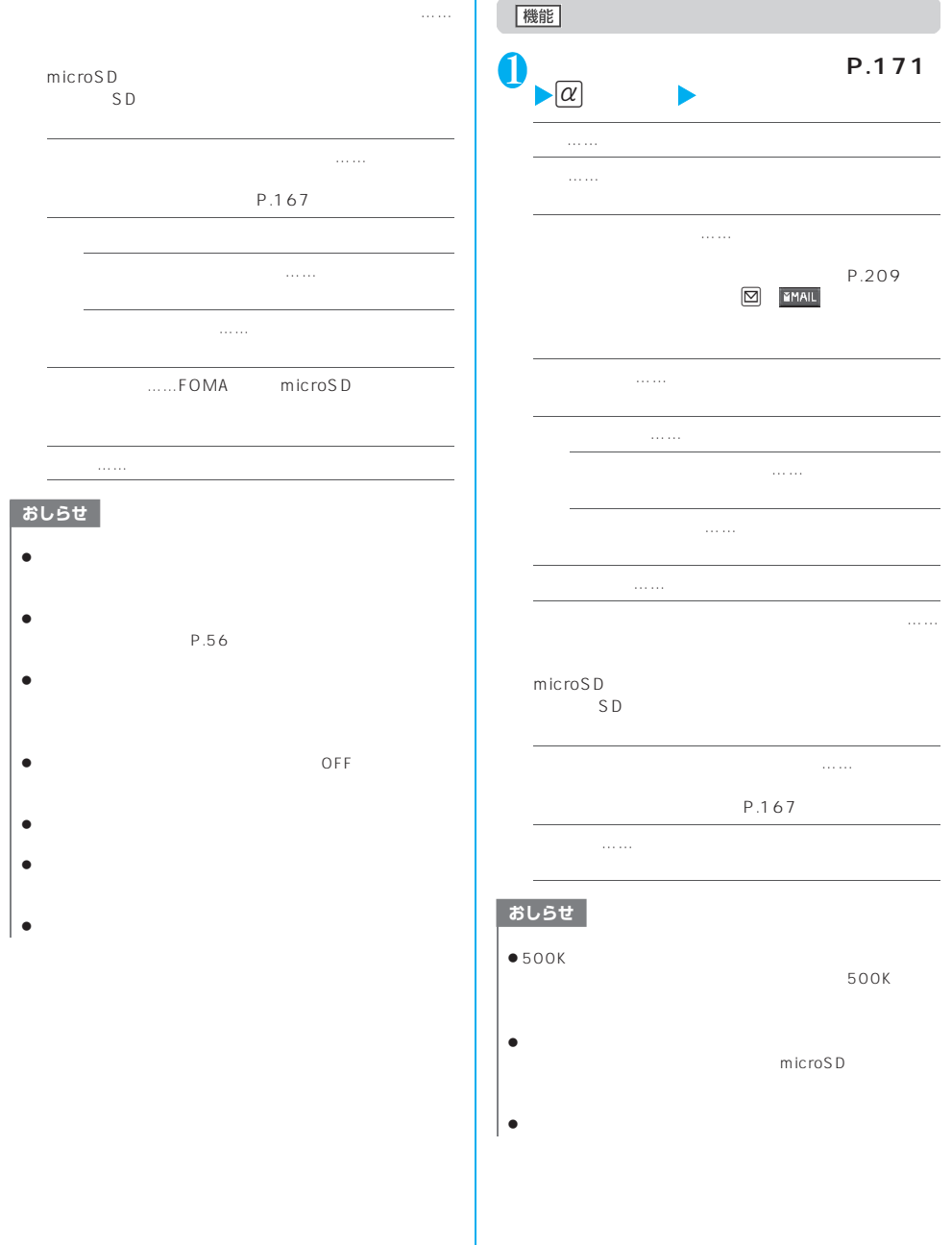

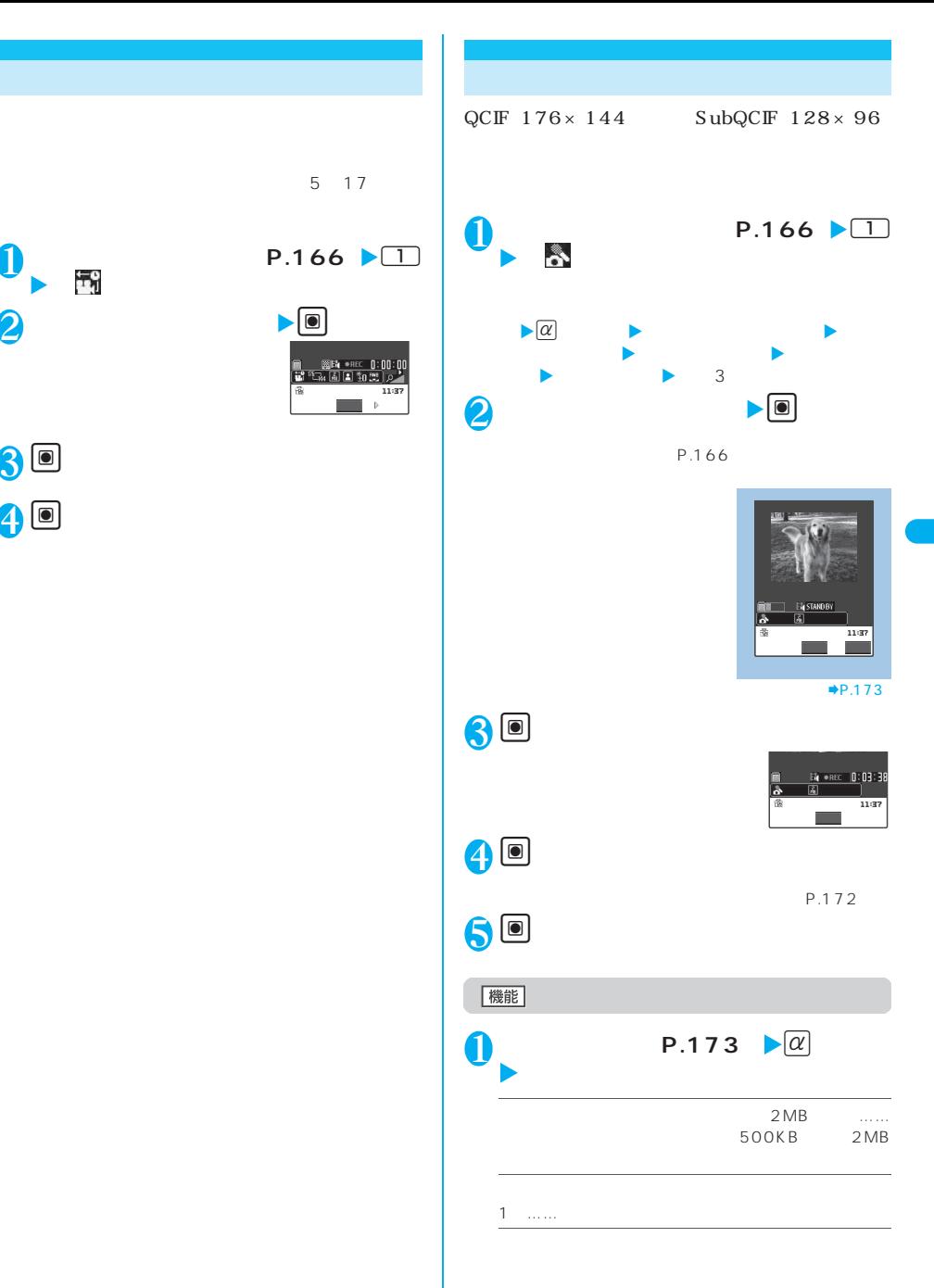

 $\mathbf{0}_{\mathbf{v}}$ 3 <sup>d</sup>**[終了]**

4 <sup>d</sup>**[保存]**

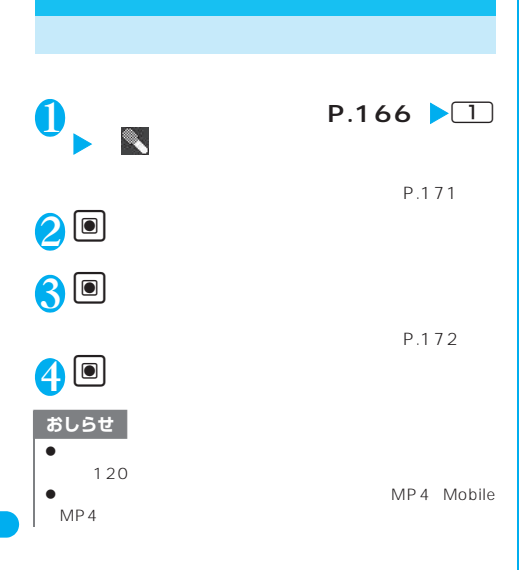

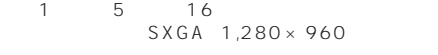

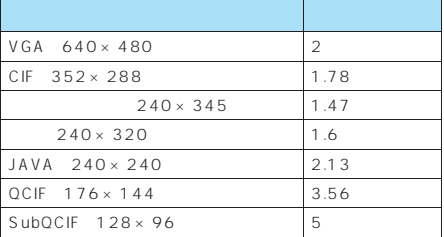

 $\overline{2}$ 

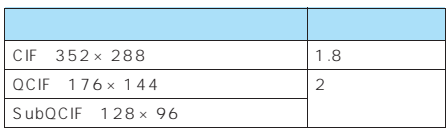

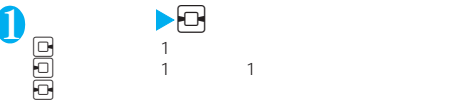

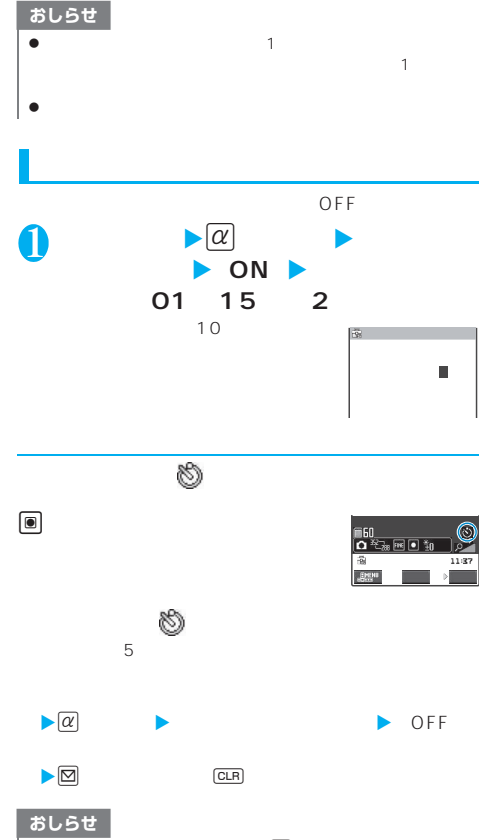

 $\bullet$  experiments and  $\left| \circledast \right|$ 

 $\bullet$ 

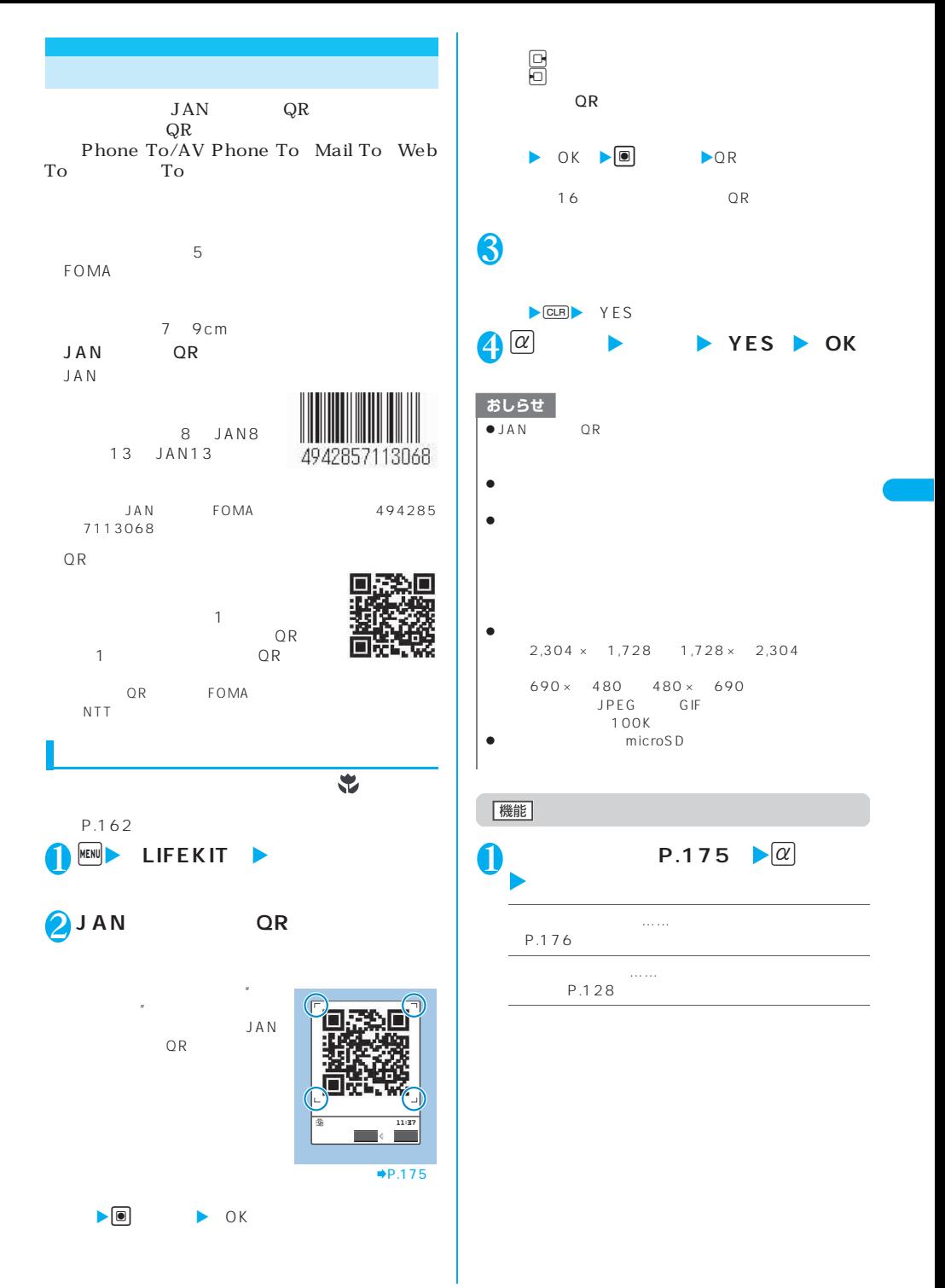

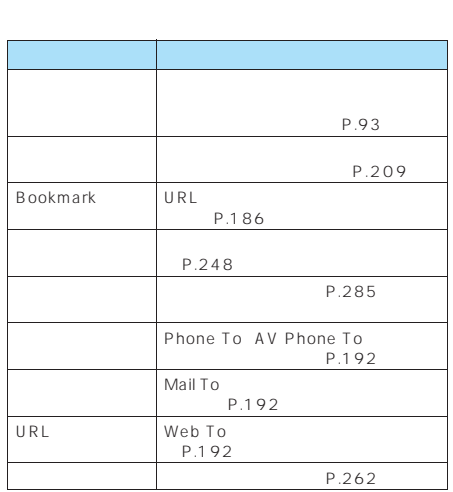

 $P.175$   $\downarrow \alpha$ 

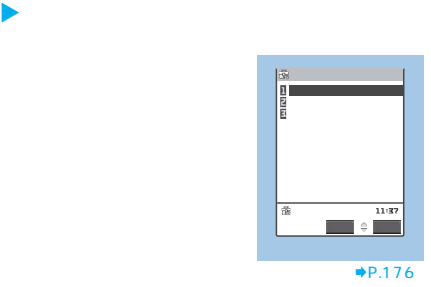

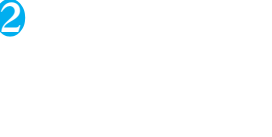

3 **表示されている項目を選択**

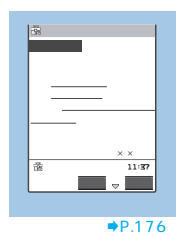

おしらせ  $\bullet$  $\bullet$  $y$ yyymmdd\_hhmm\_xxxx $=$   $-4$  $\frac{4}{3}$ 機能 **n P.176**  $\blacktriangleright$   $\alpha$ **9** 18 20 **1件削除・全削除**……読み取りデータを1件または全削 機能 **n h h p**.176  $\blacktriangleright$   $\alpha$ **学**。<br>第29章 查询: **Internet**……URL URL Web To
P.192 P.209 **電話発信**……電話番号を反転している場合、その電話 Phone To
P.192 ■電話帳号:「電話帳号」という。<br>■電話帳号:「電話帳号」を反転している場合、電話帳号:「電話帳号」を反転している場合、電話帳号: P.93 Bookmark …… Bookmark

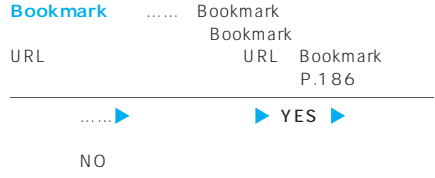

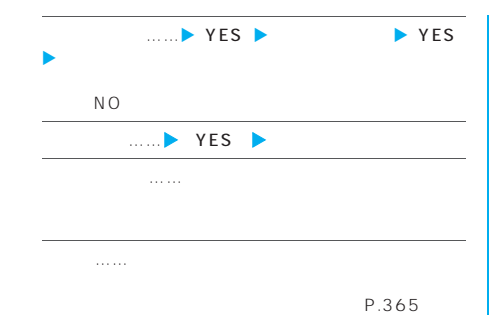

## おしらせ

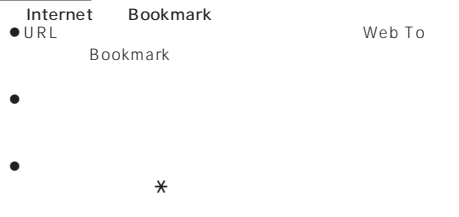

- $\bullet$
- ◆ To To
- $\bullet$
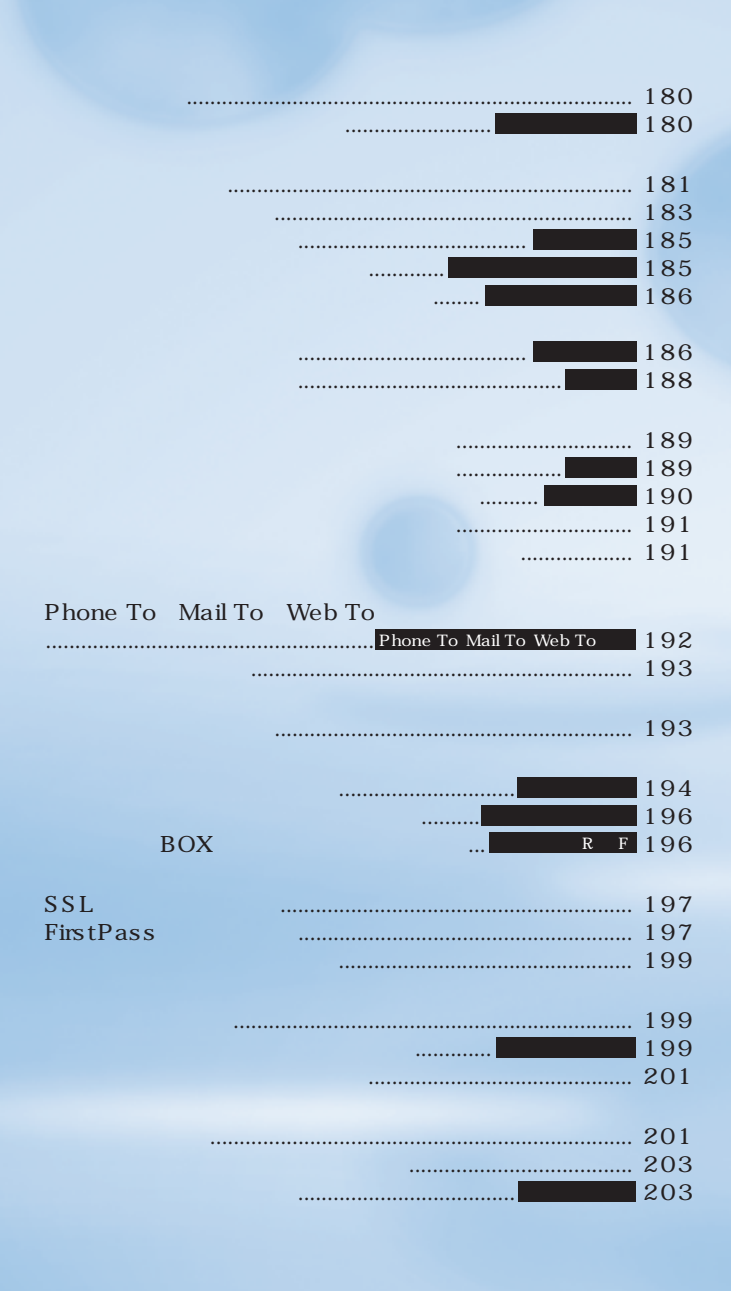

**179**

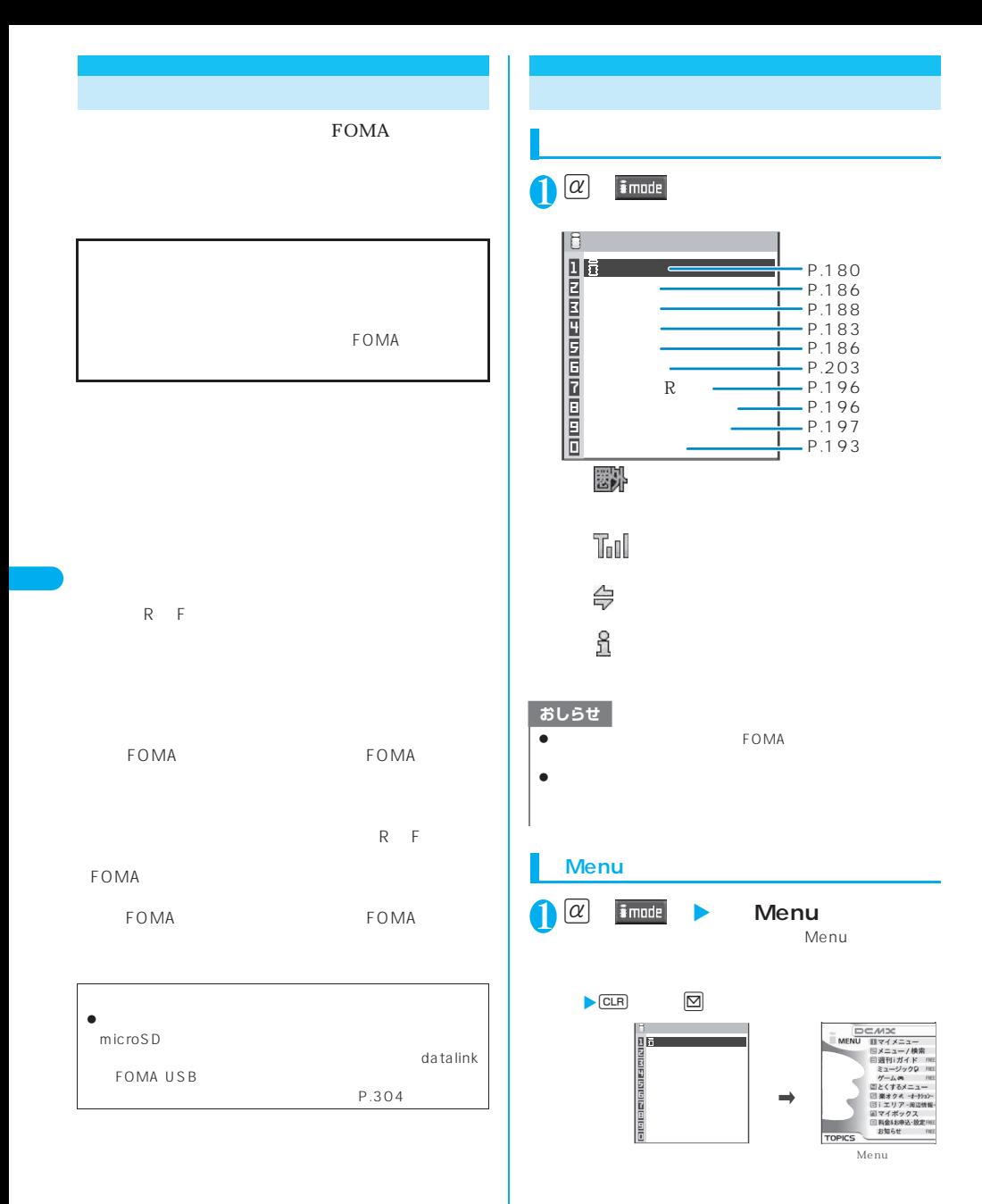

**180** i<u>ce in the set of the set of the set of the set of the set of the set of the set of the set of the set of the set of the set of the set of the set of the set of the set of the set of the set of the set of the set of</u>

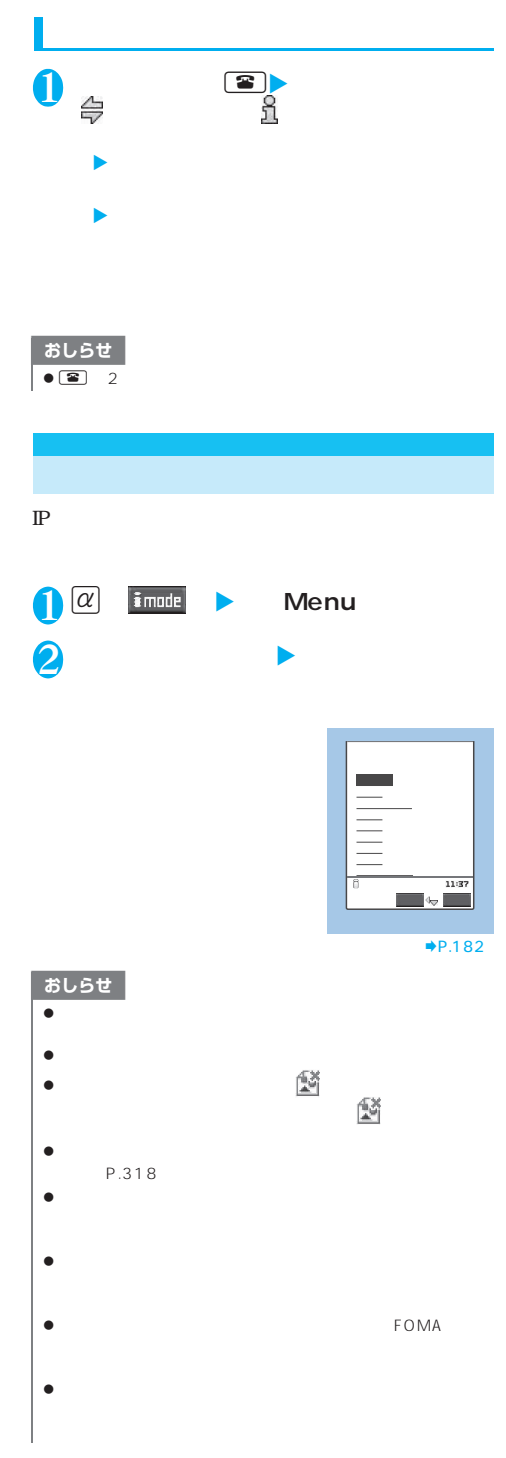

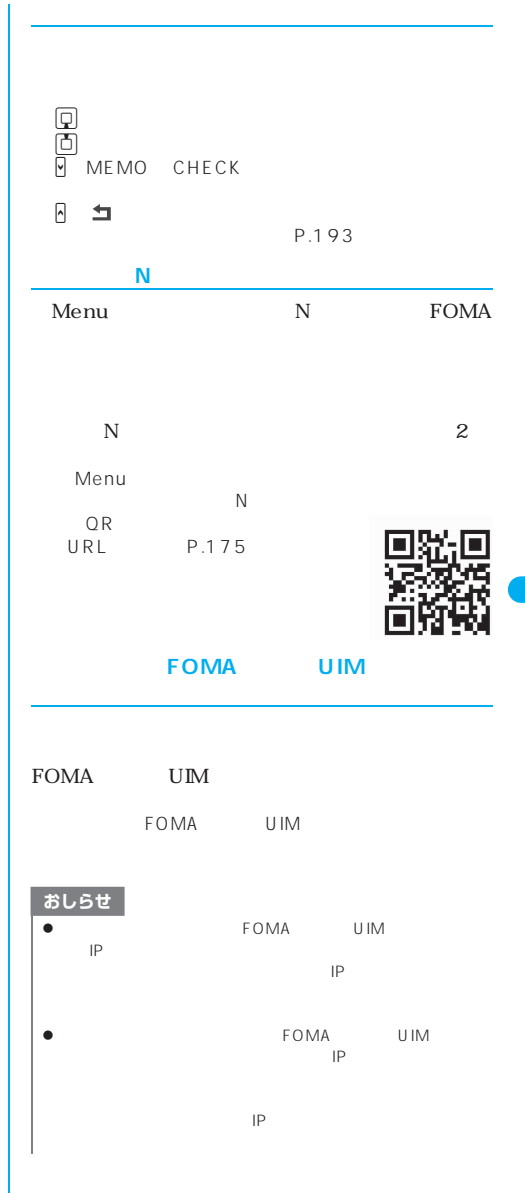

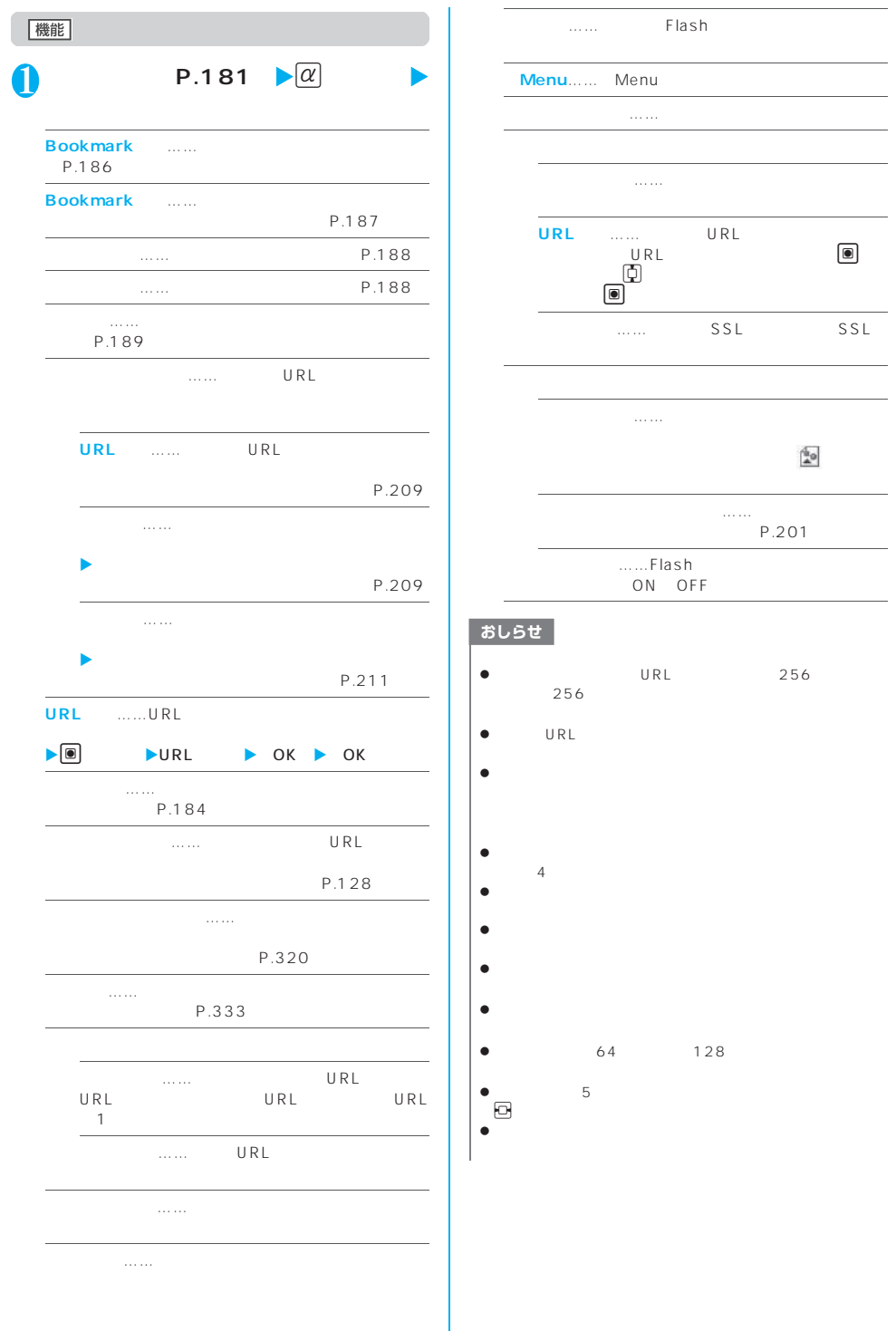

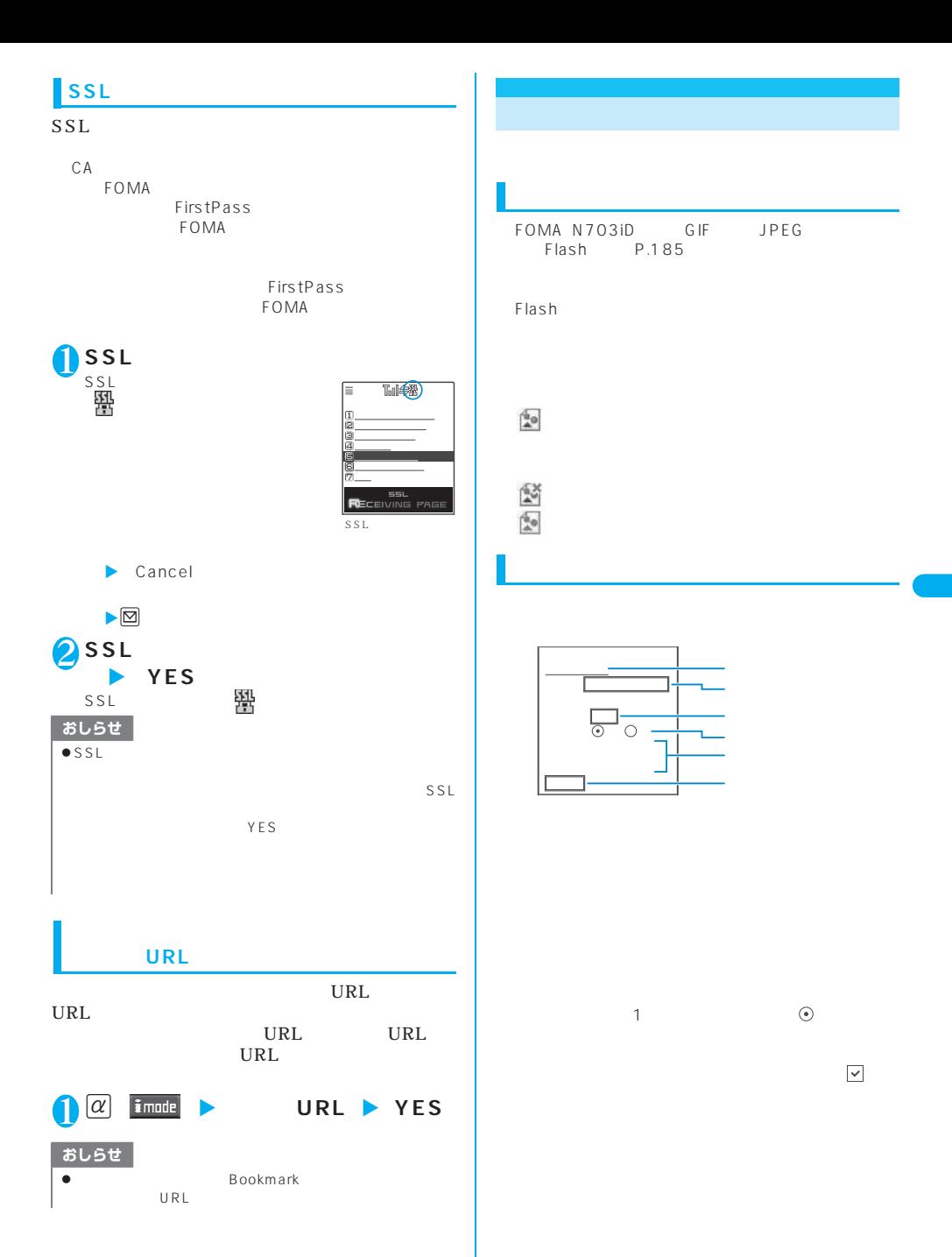

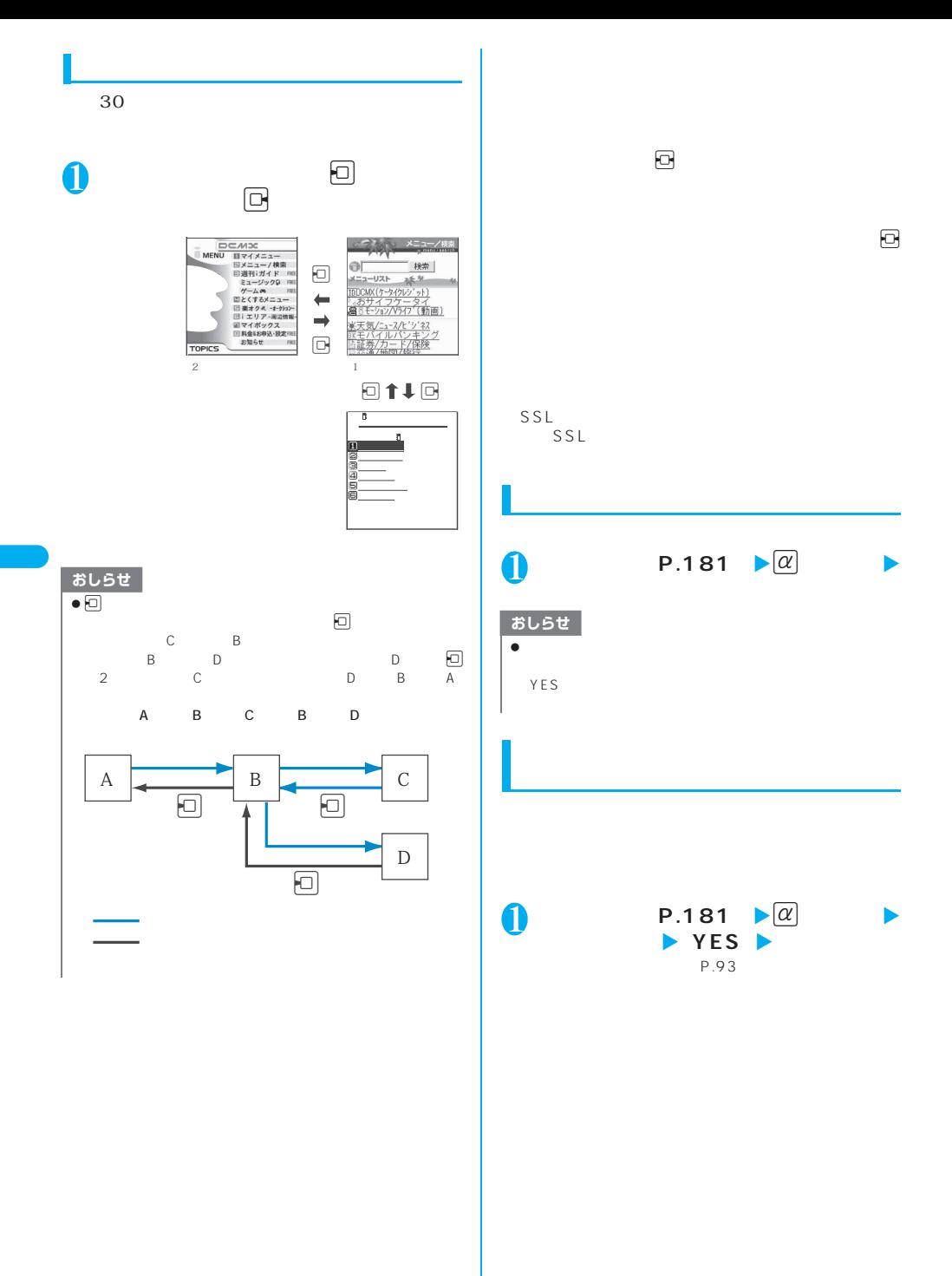

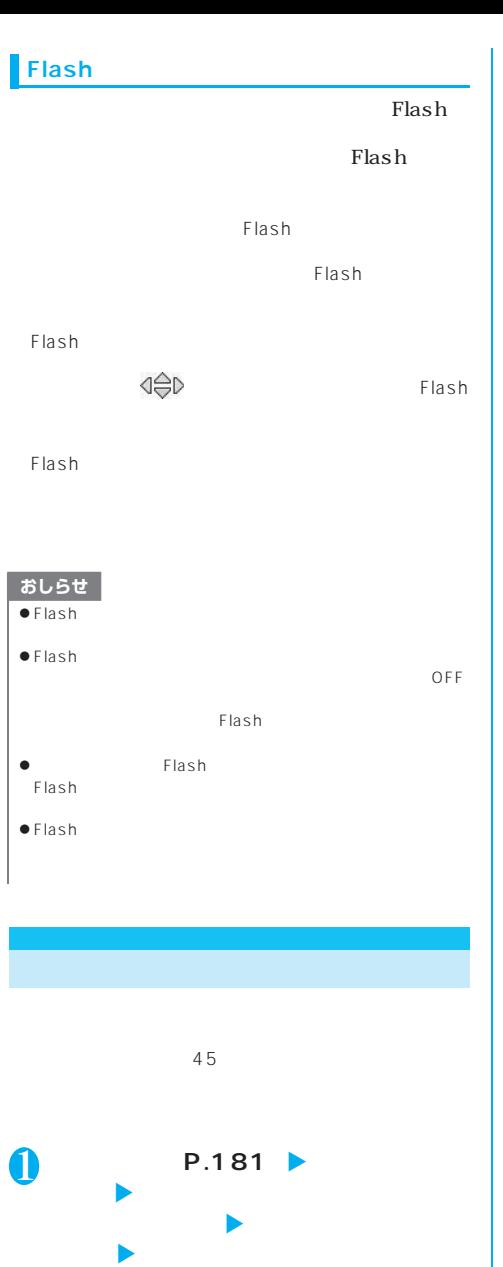

P.185

おしらせ ● Menu 5**「決定」**

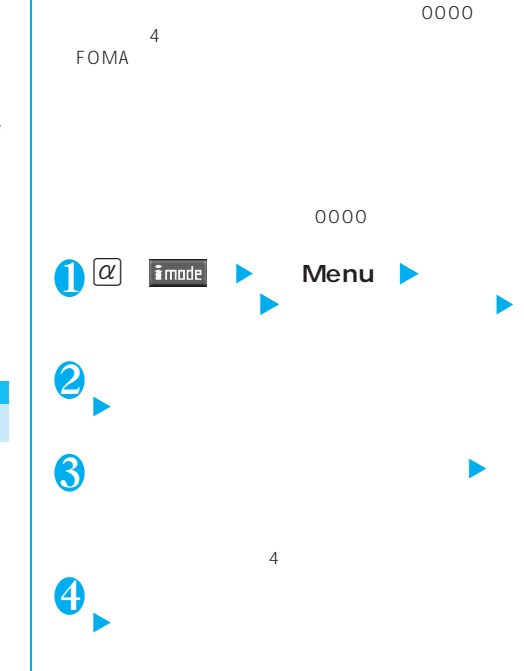

 $\sim$  3

**1** *a* **imple >** Menu > **ニュー」**X**サイトを選択**

おしらせ

 $\overline{4}$ 

 $\bullet$  $\bullet$  mova $\bullet$ 

mova

FOMA FOMA

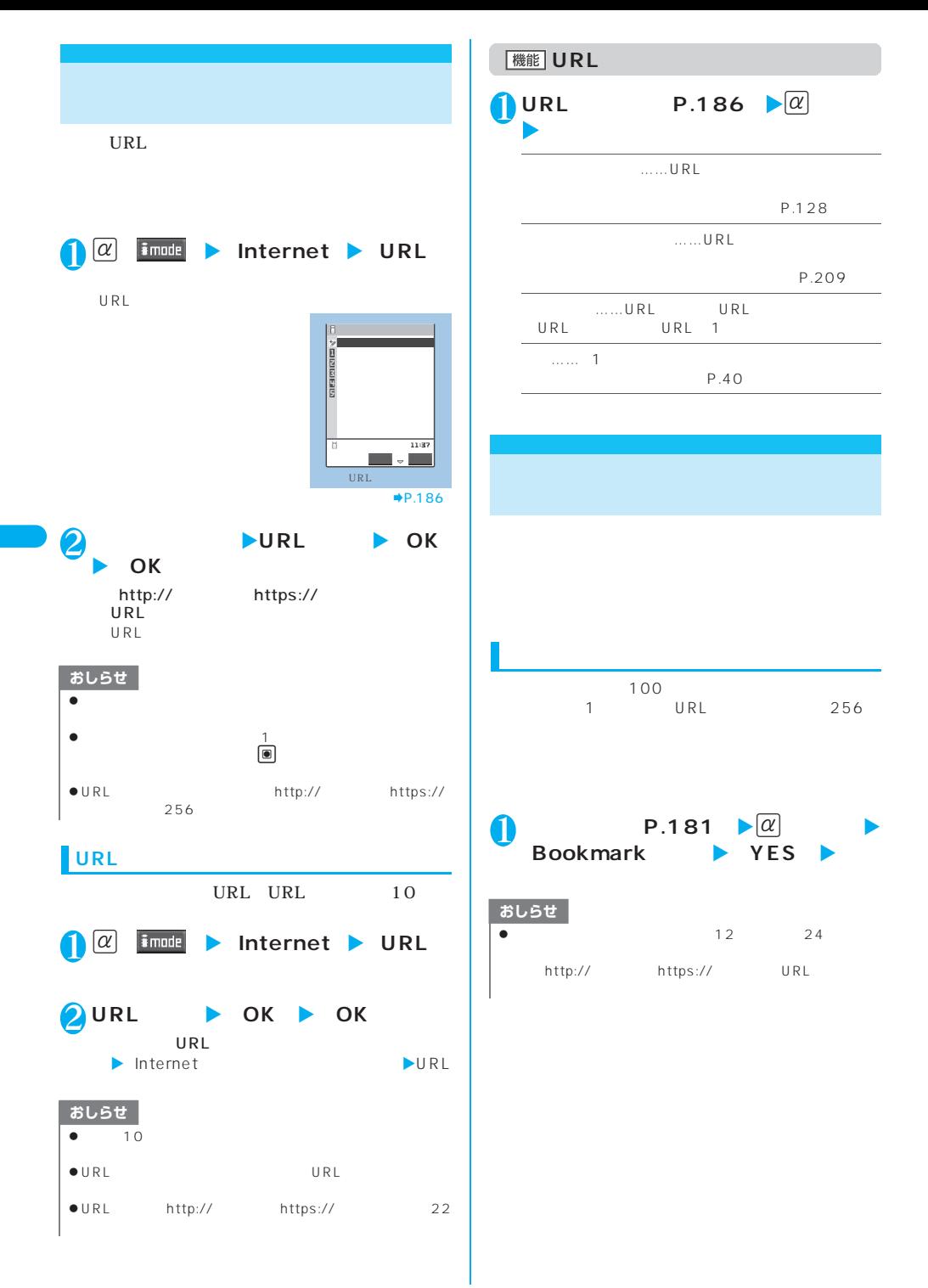

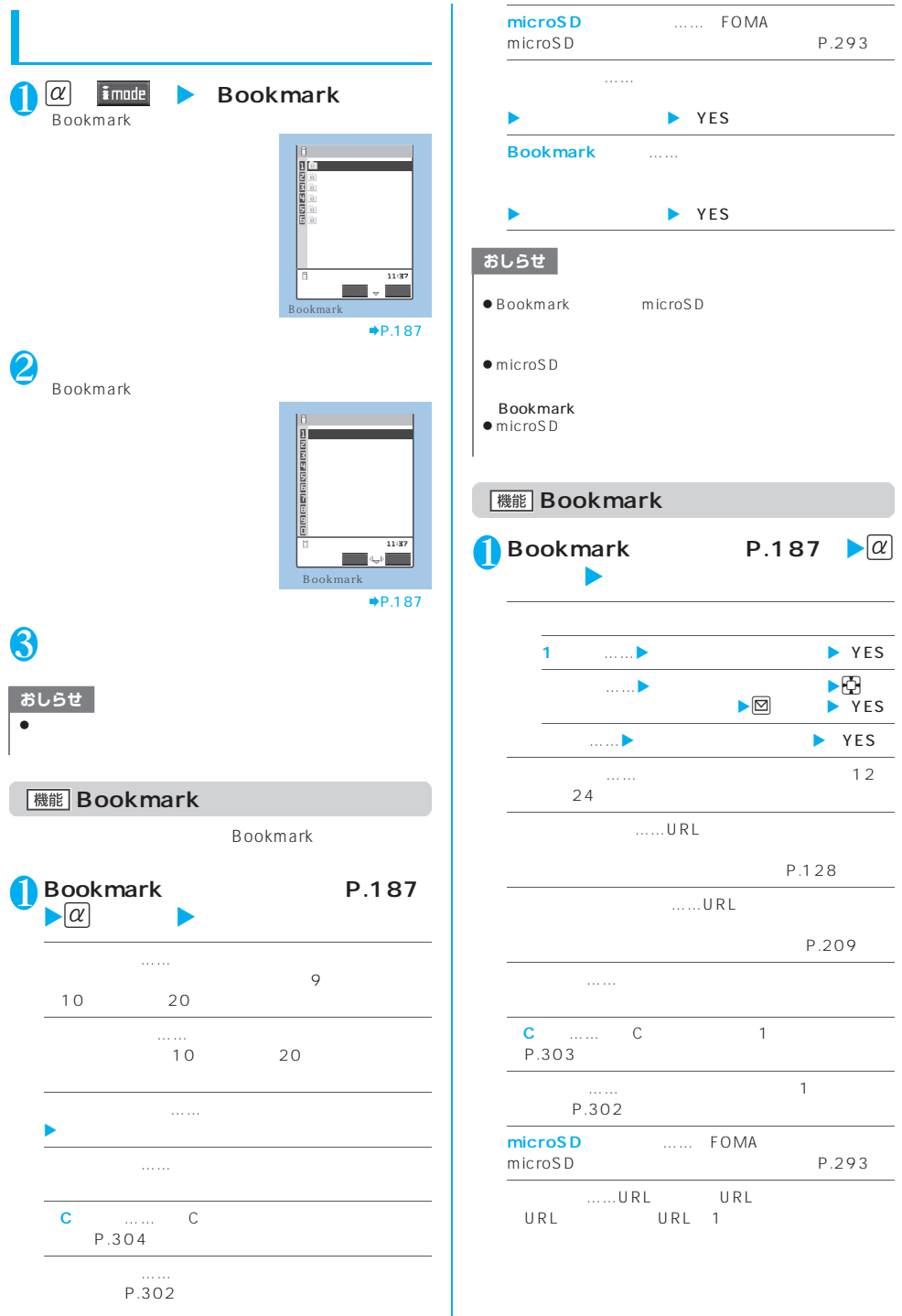

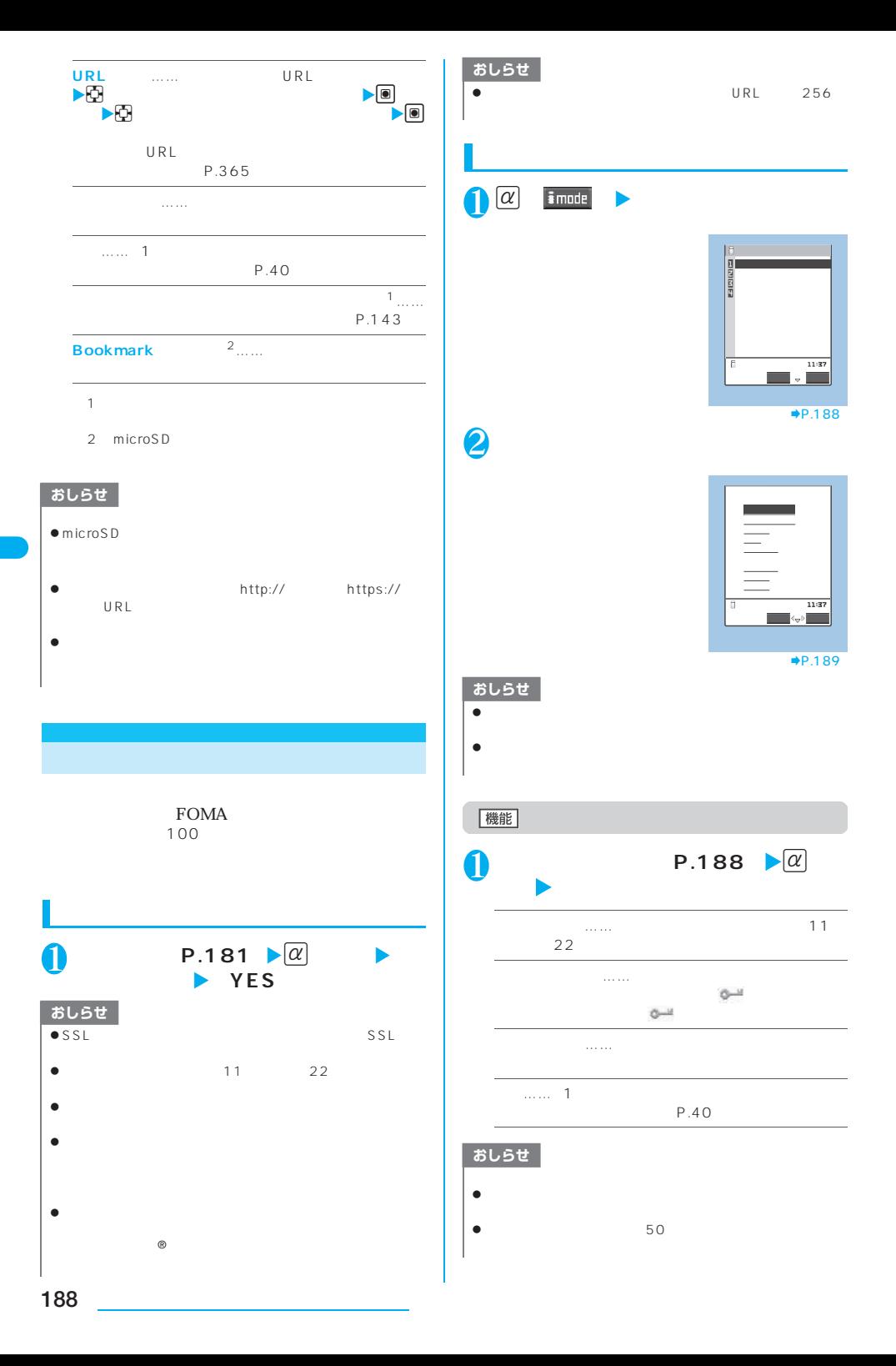

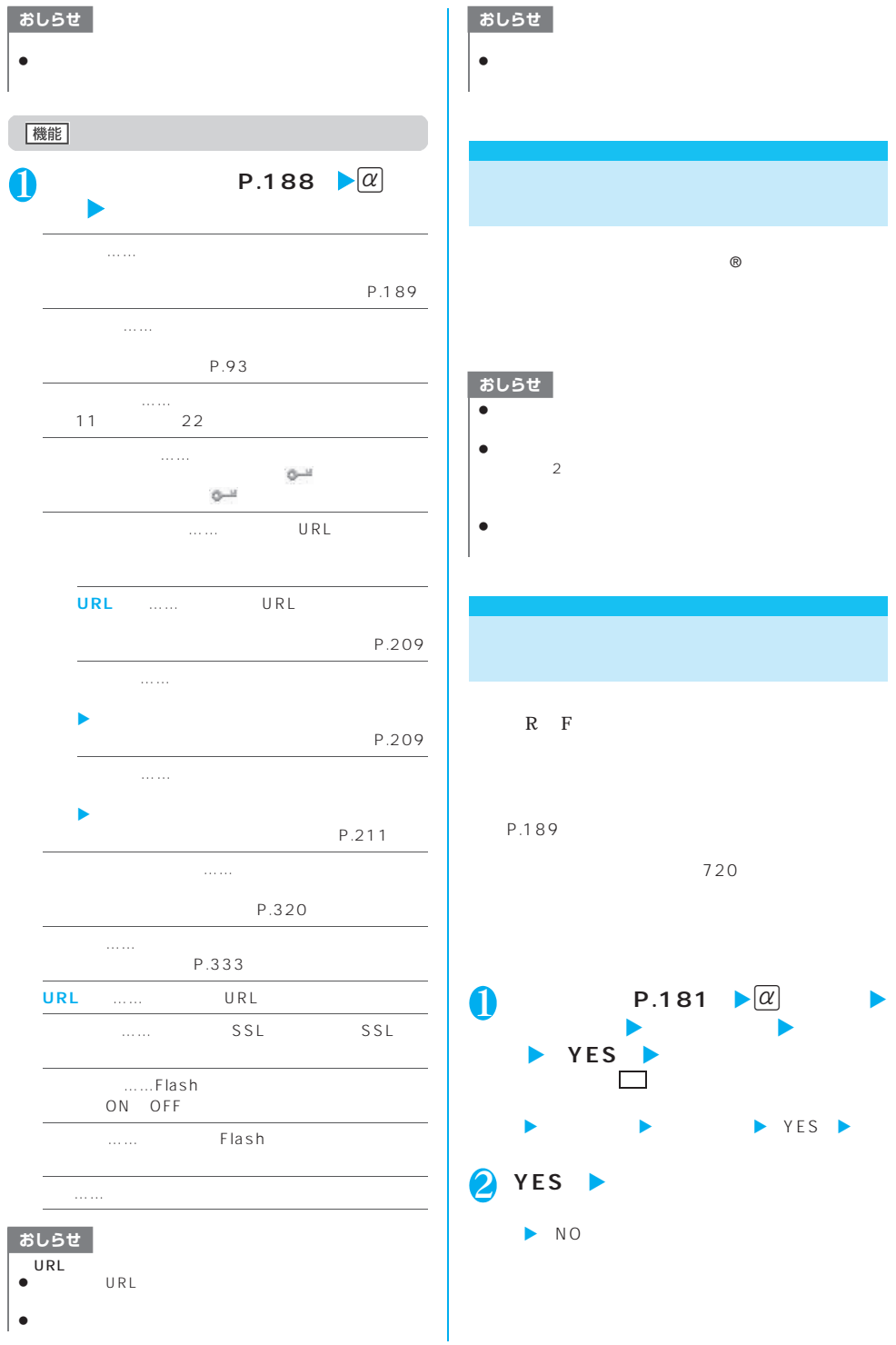

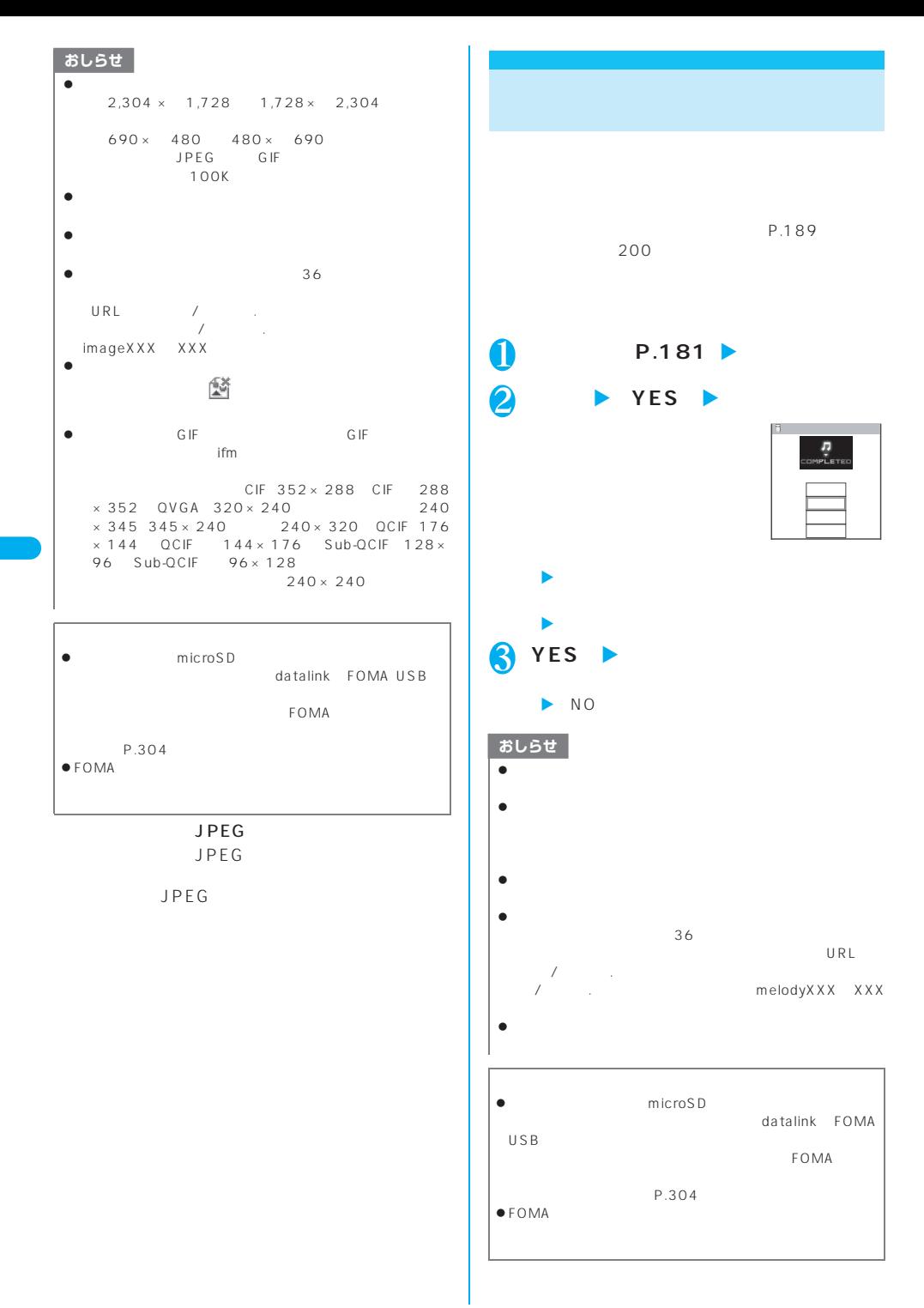

# P.189 **10**

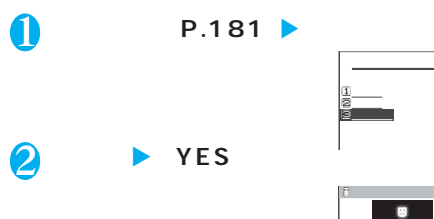

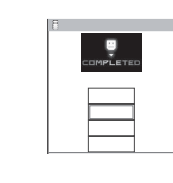

### $\blacktriangleright$ P.284

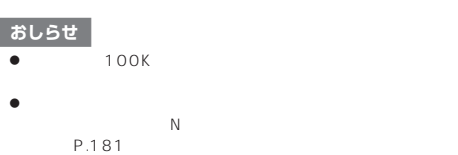

 $\blacktriangleright$  and  $\blacktriangleright$ 

P.189 ● 辞書は最大5件まで、デコメールピクチャ、おまかせデ 合わせて最大720件まで、デコメールテンプレートは  $45$ 

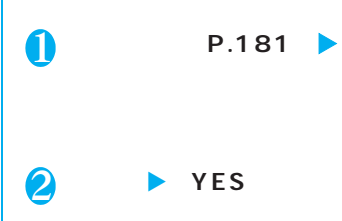

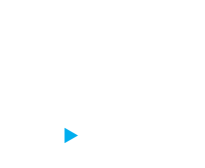

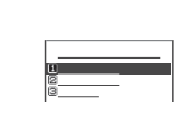

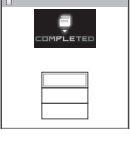

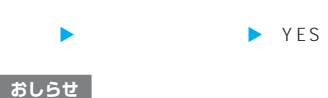

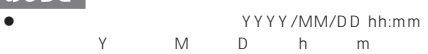

 $\bullet$ 

iモード/iモーション/iチャネル **191**

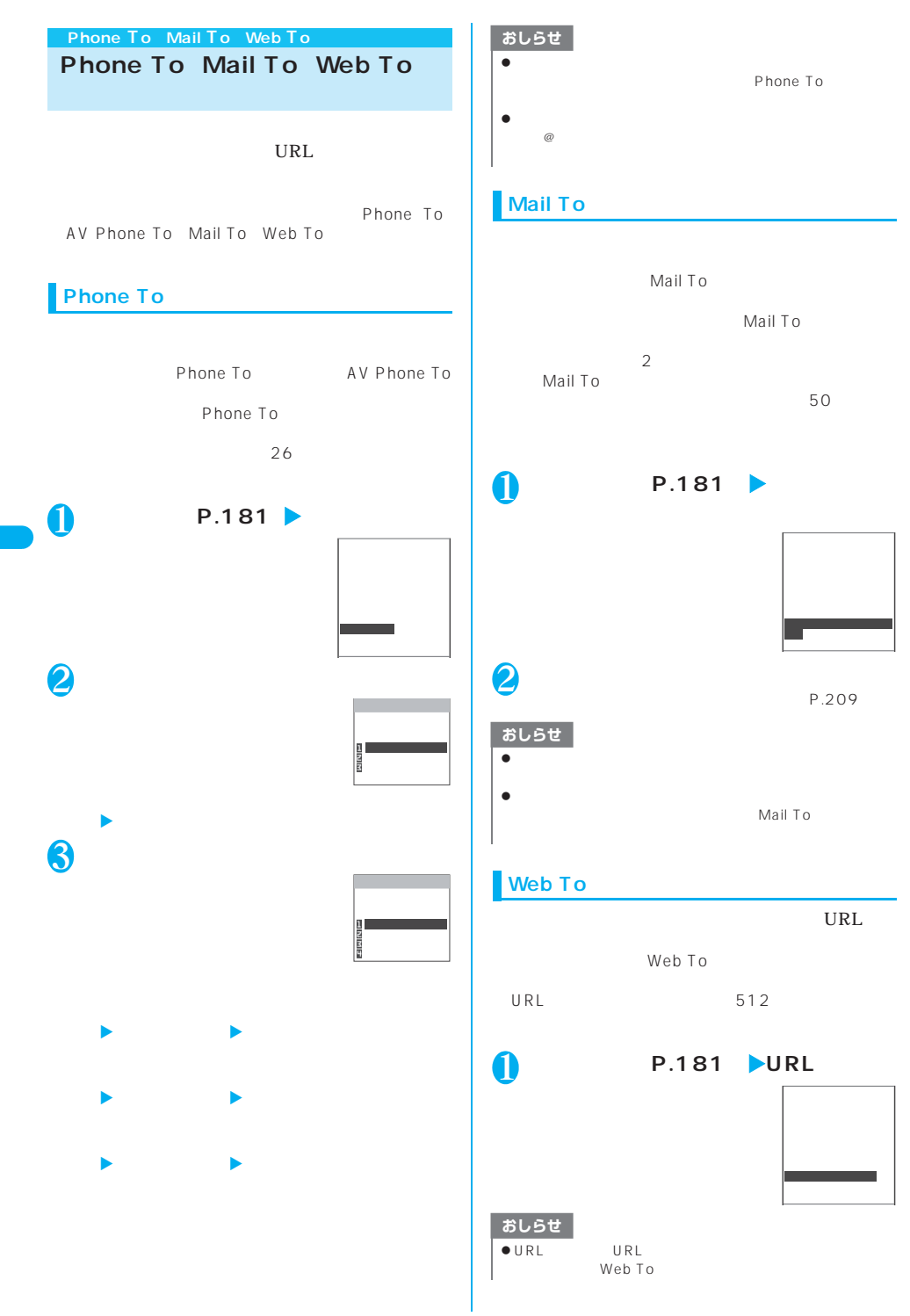

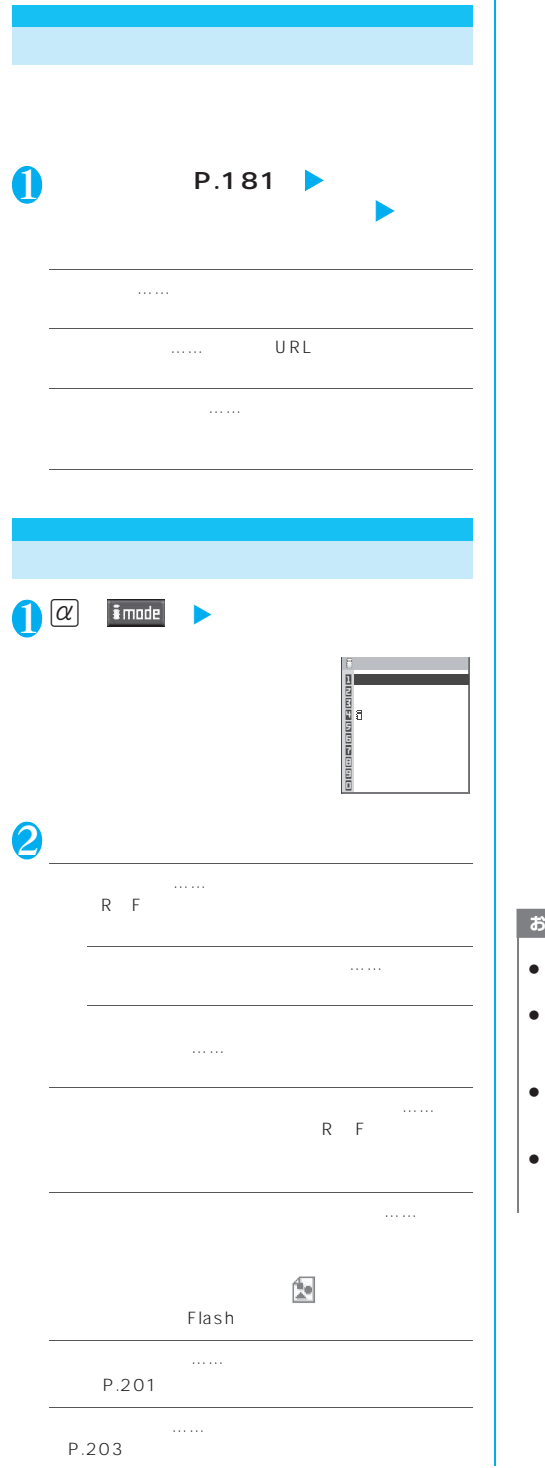

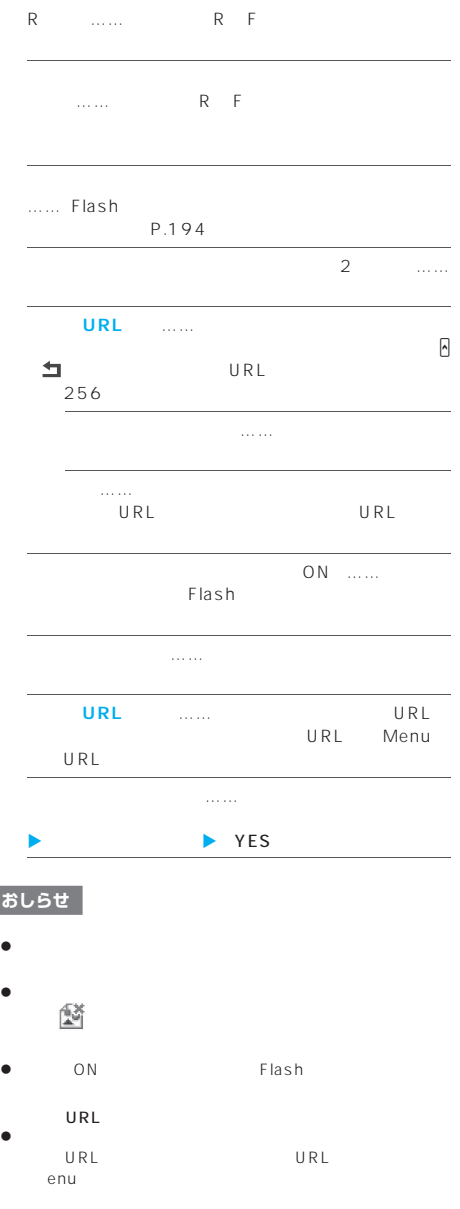

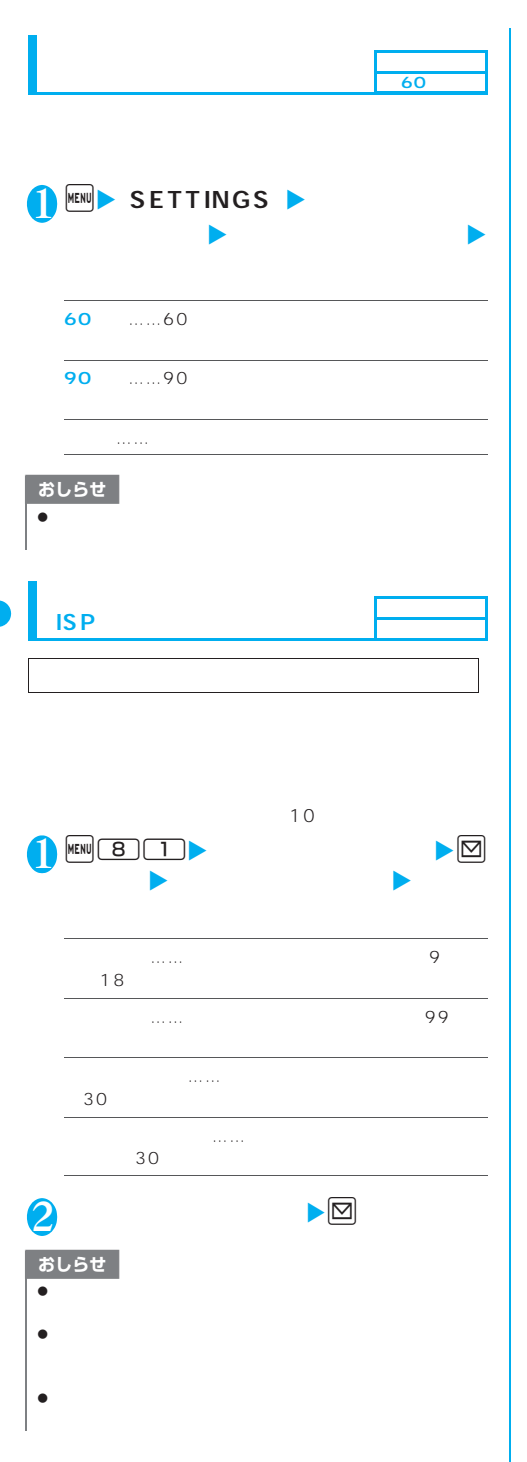

## $\bullet$ YES  $\bullet$  FOMA  $\bullet$  $\mathsf{ch}$  $\bullet$  $\mathsf{ch}$ おしらせ

### **Flash**

#### Flash **Flash**

Flash

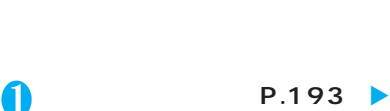

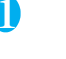

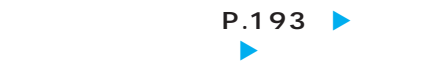

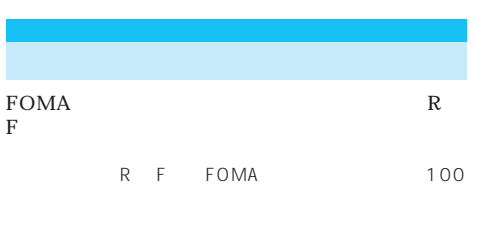

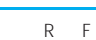

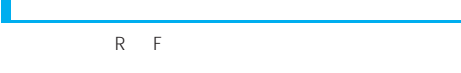

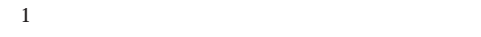

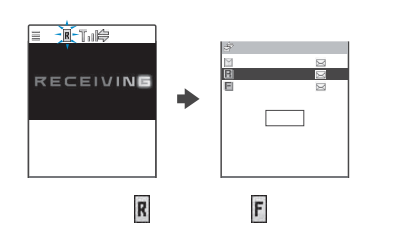

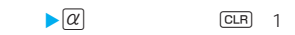

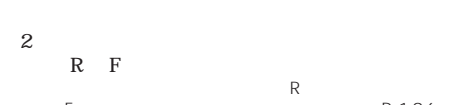

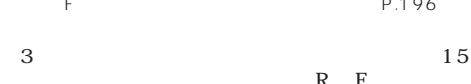

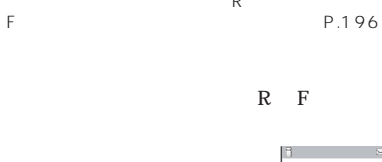

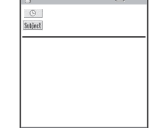

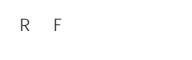

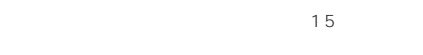

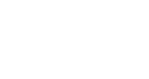

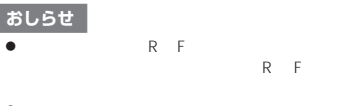

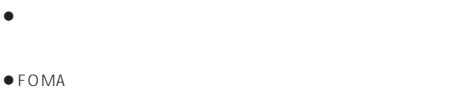

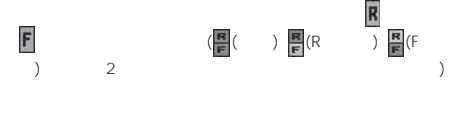

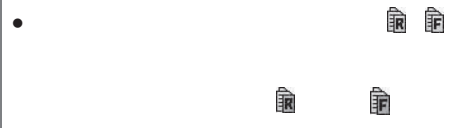

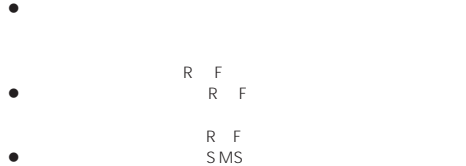

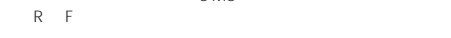

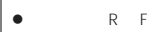

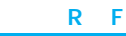

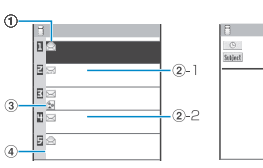

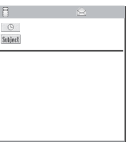

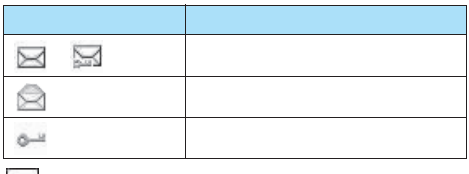

②-1 当日受信したメッセージは時刻表示

 $-2$ 

:保護されているとき

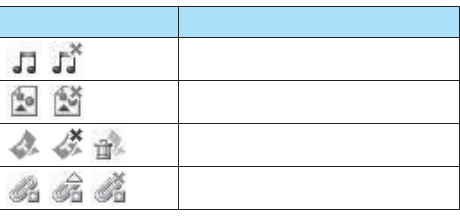

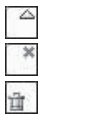

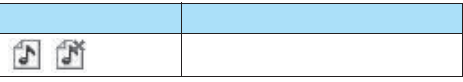

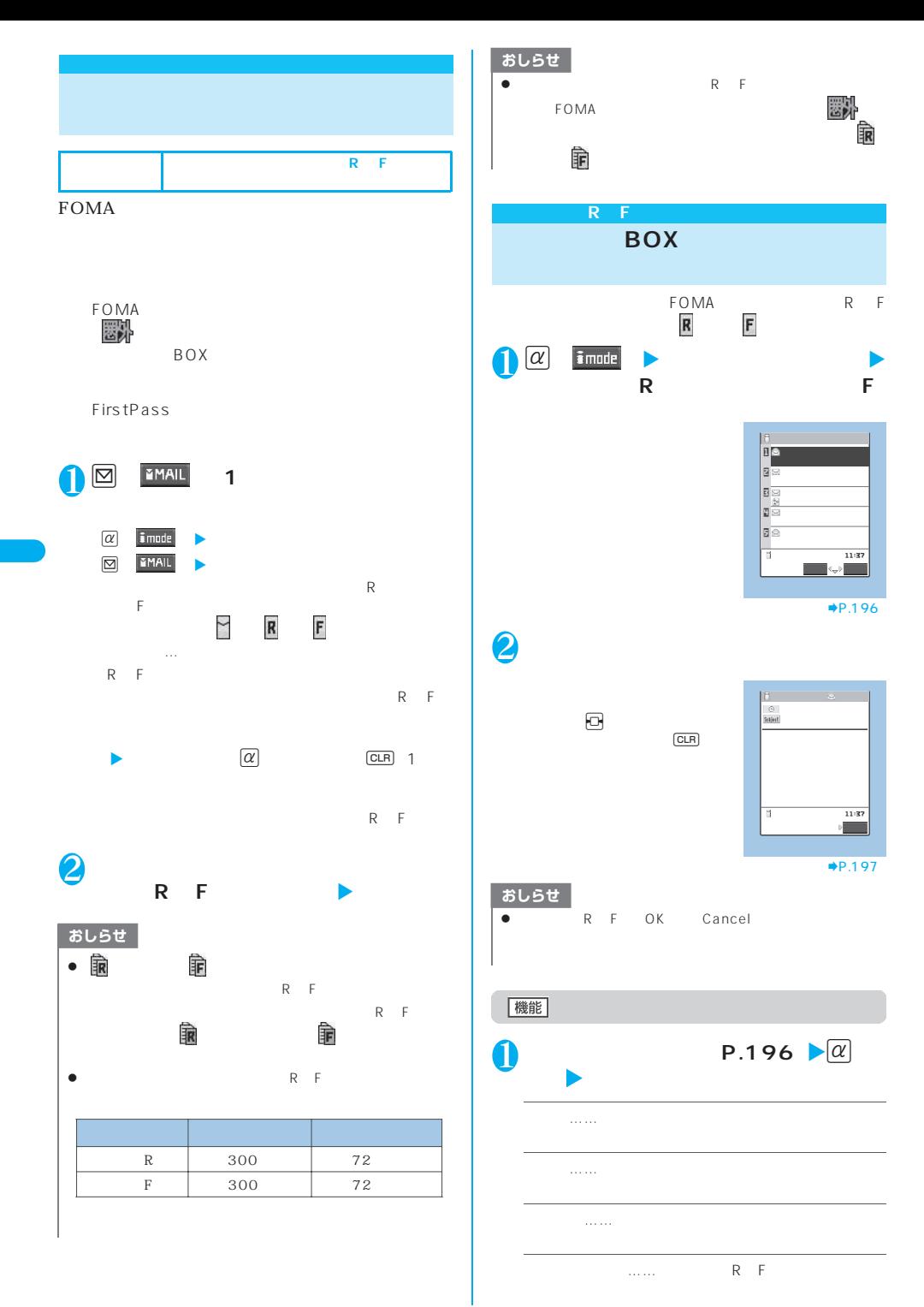

**196** i<u>ch in the set of the set of the set of the set of the set of the set of the set of the set of the set of the set of the set of the set of the set of the set of the set of the set of the set of the set of the set of</u>

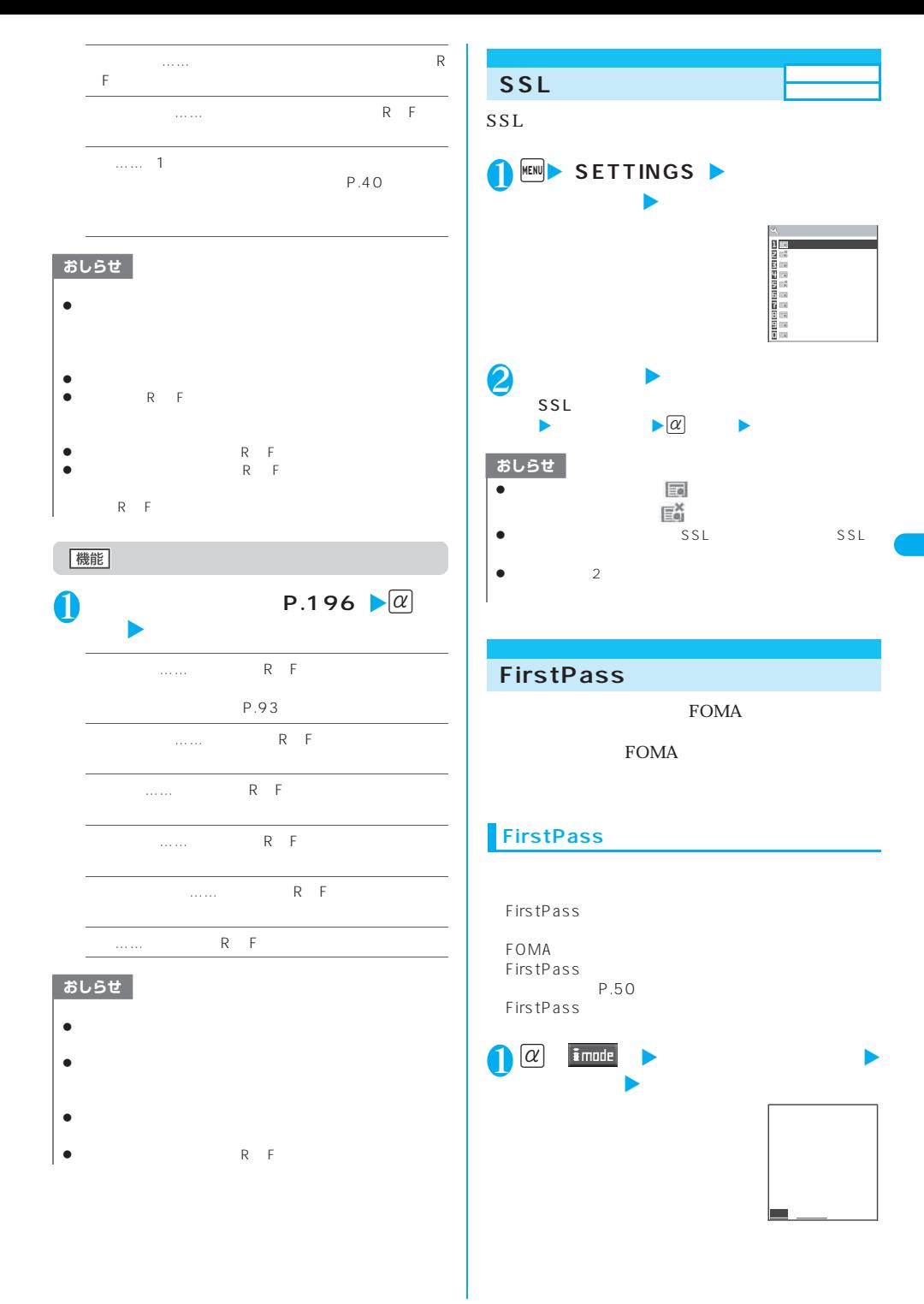

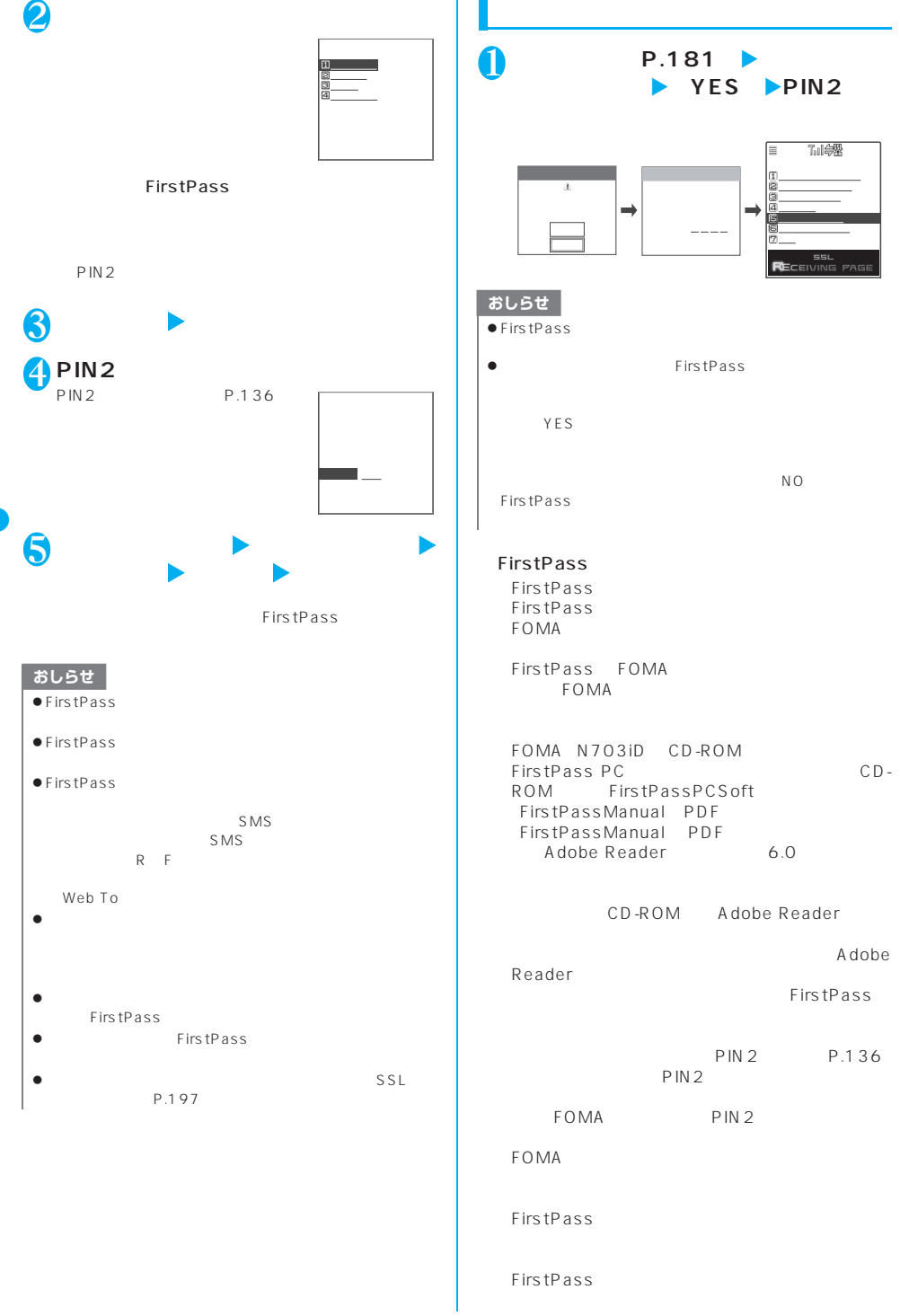

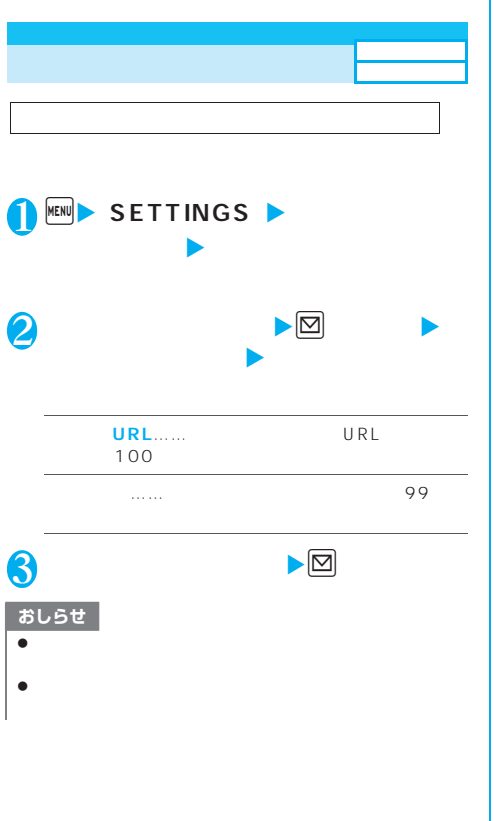

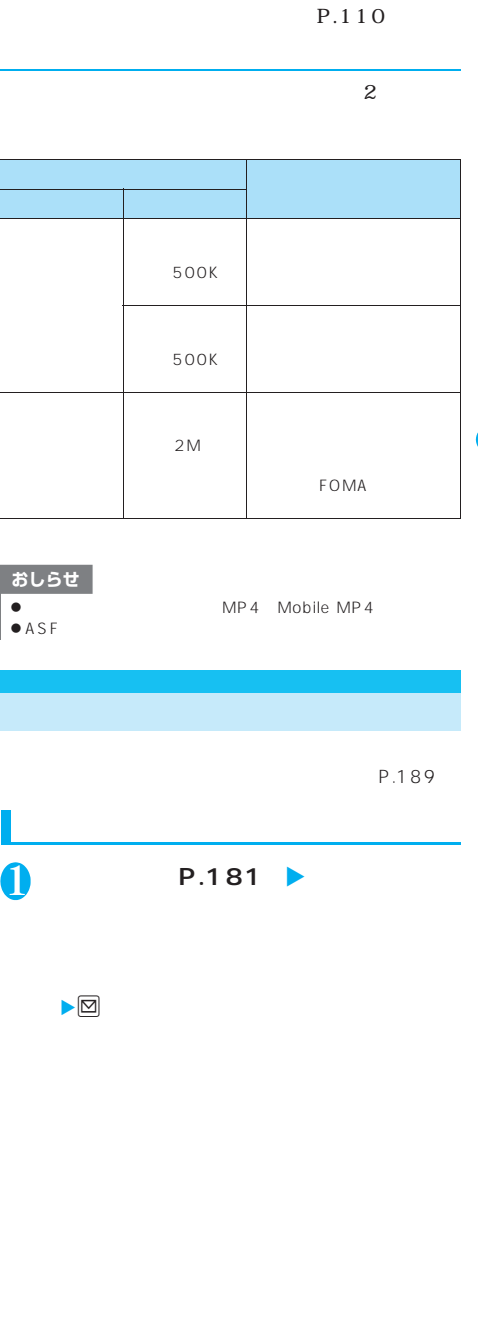

**FOMA** 

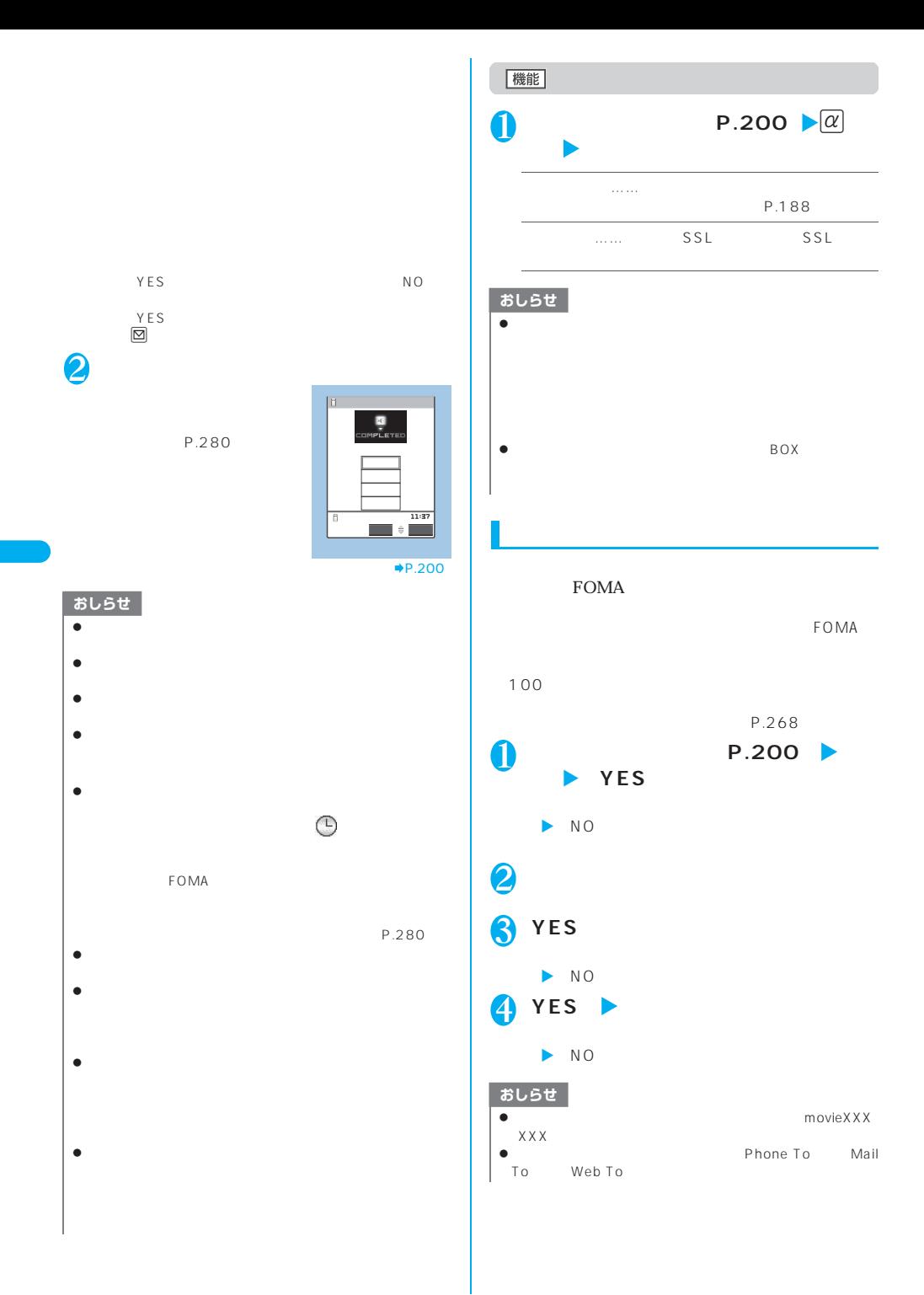

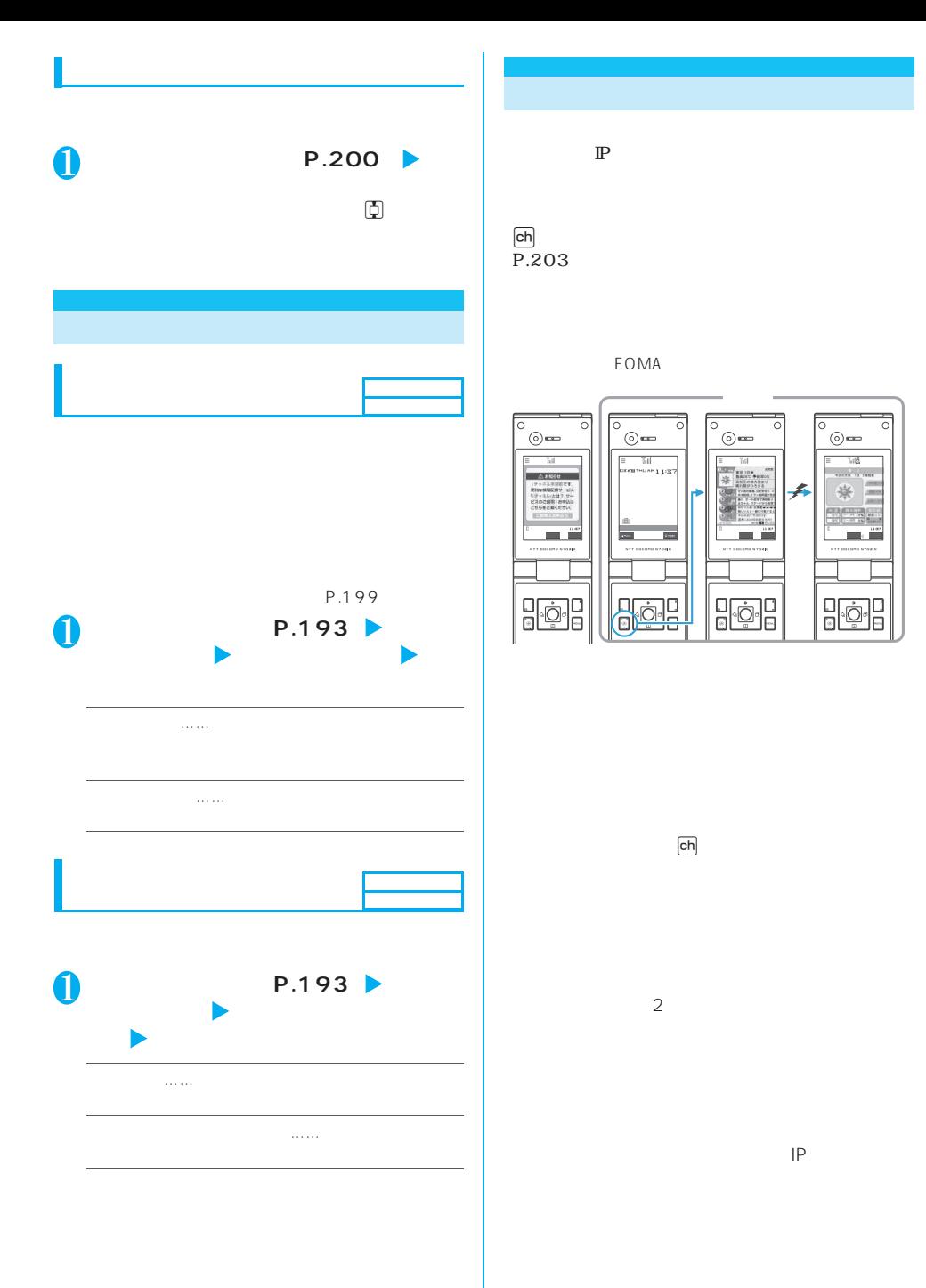

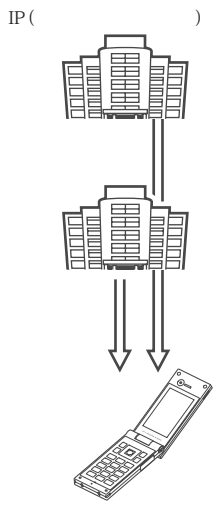

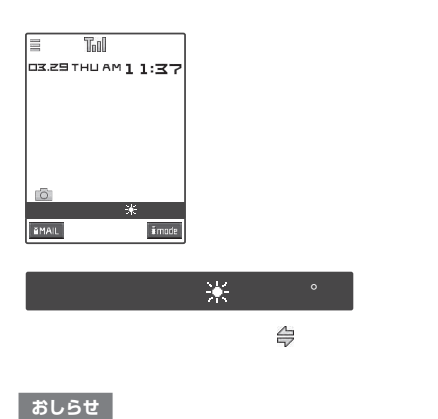

 $\bullet$  FOMA

 $\bullet$ 

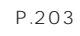

#### おしらせ

- $\bullet$
- $\bullet$  $IP$
- $\bullet$

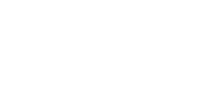

#### FOMA

おしらせ  $\bullet$  FOMA  $\mathsf{ch}$  $\bullet$  and  $\bullet$  1 and  $\bullet$  1 and  $\bullet$  1 き1回のみです。  $\bullet$ **FOMA** 

- 
- 202 <u>ietuvosta italiana ir suomen valtaminen valtaminen valtaminen valtaminen valtaminen valtaminen valtaminen</u>

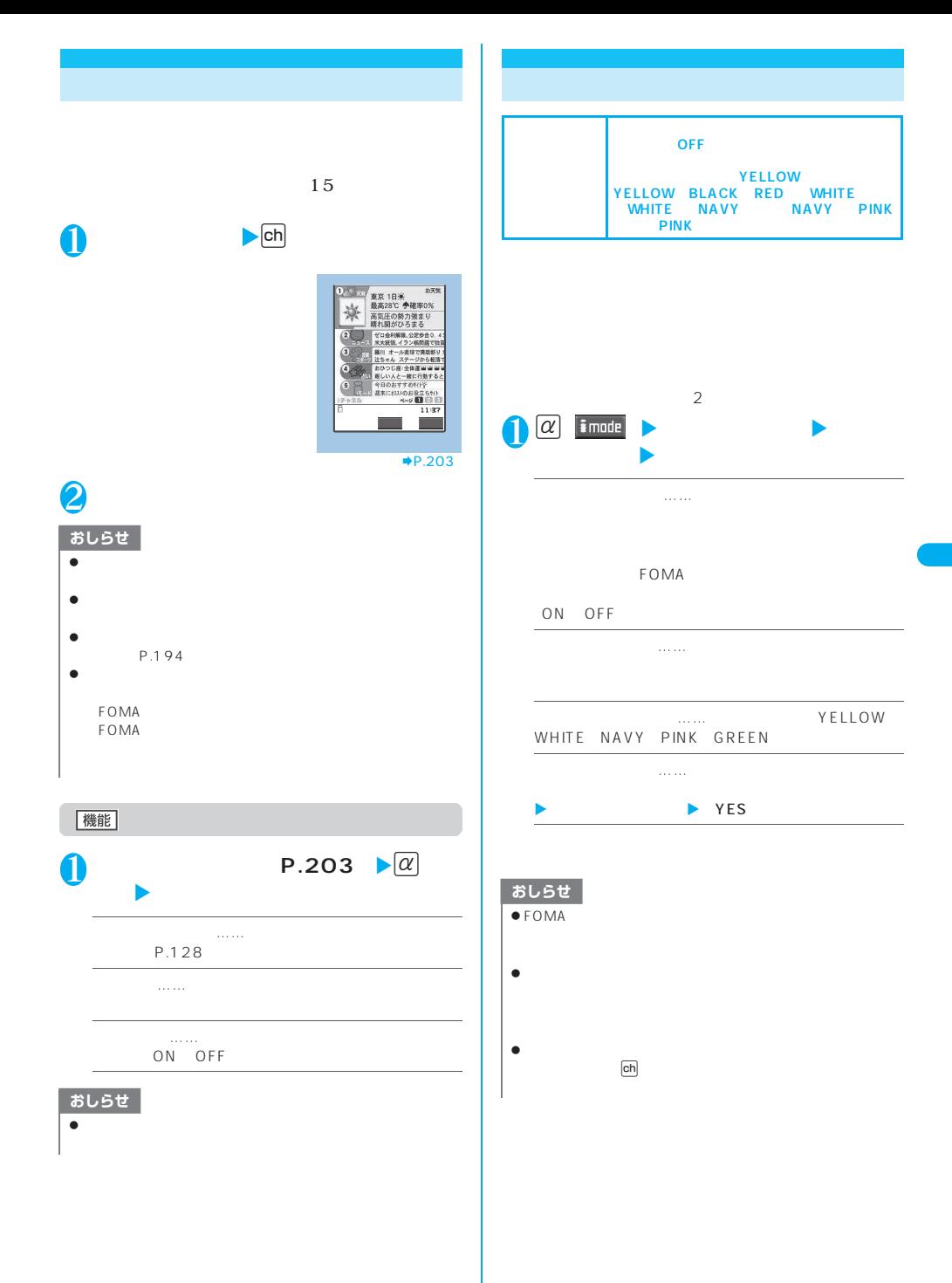

i<u>tem version in the set of the set of</u>  $203$ 

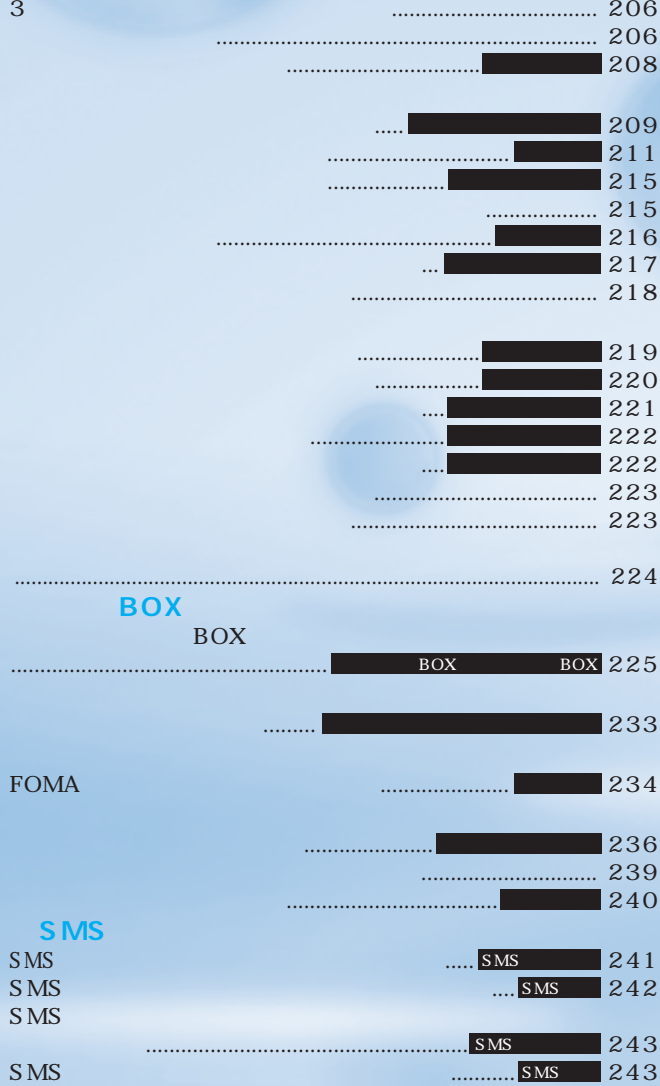

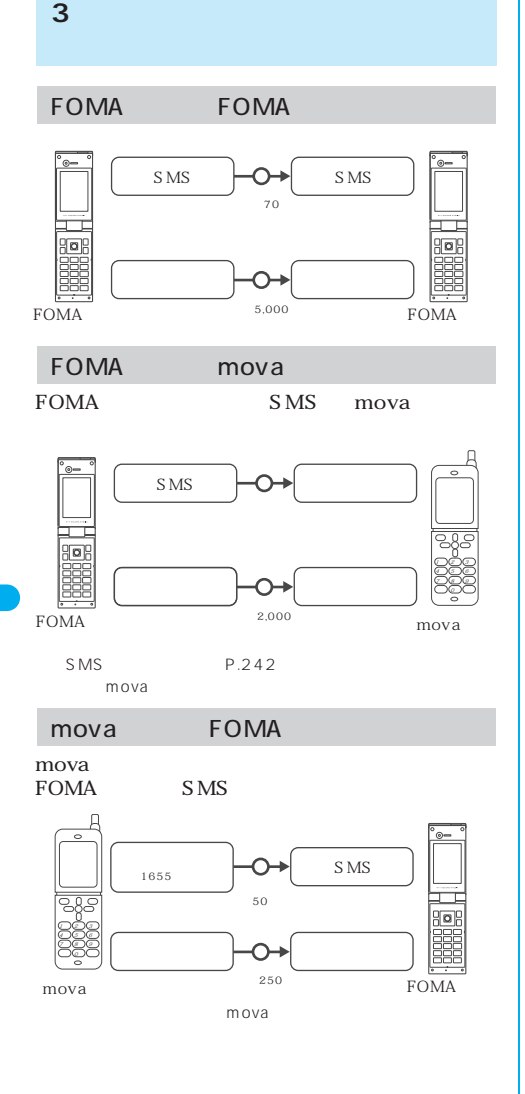

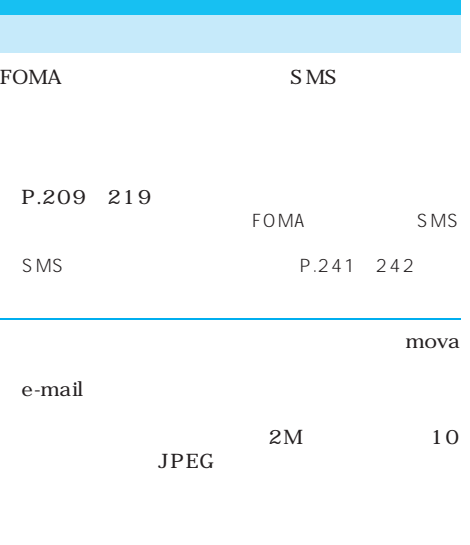

#### () abc1234 789xyz@docomo.ne.jp

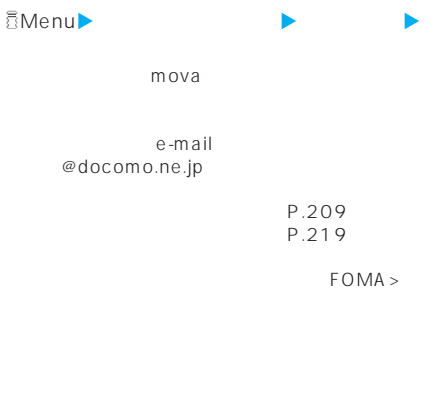

P.220

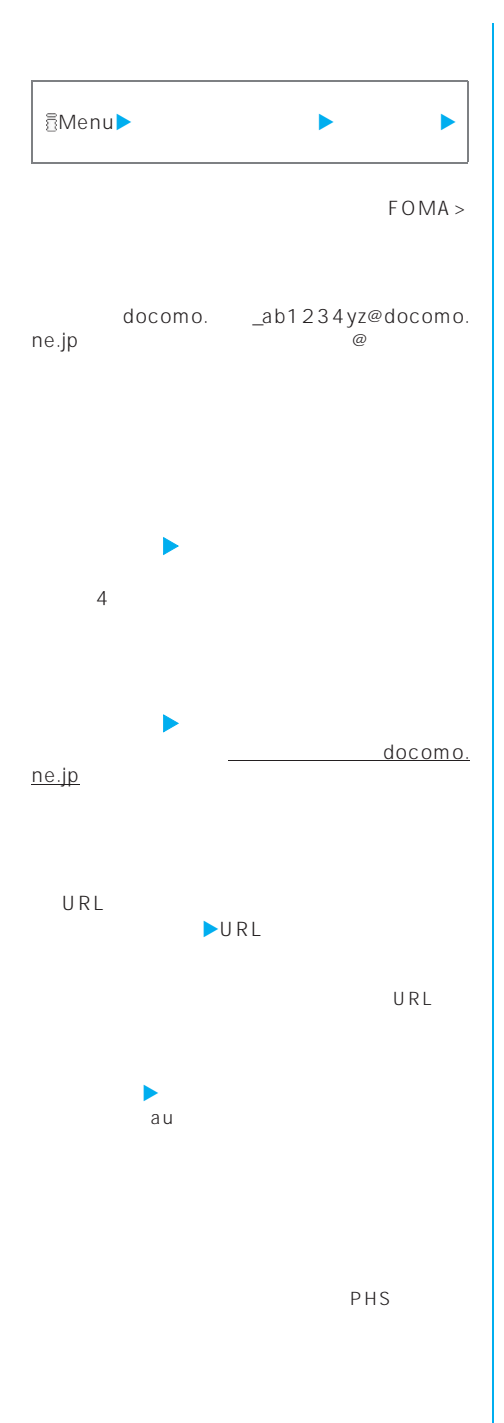

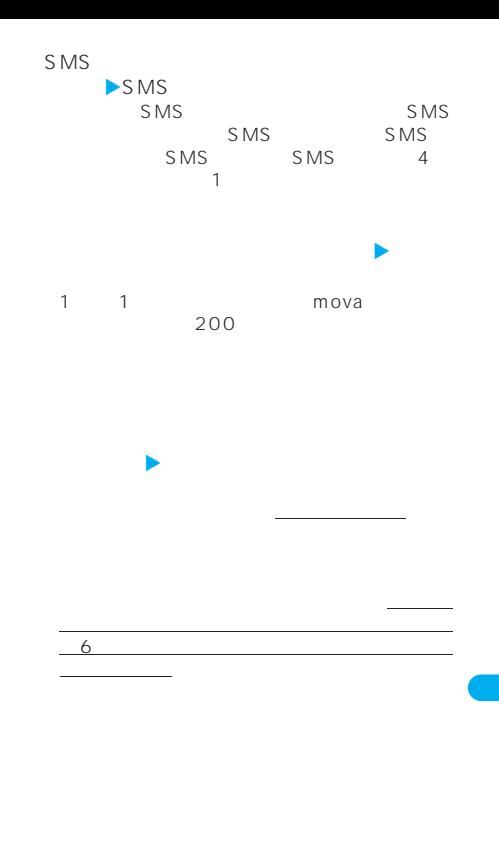

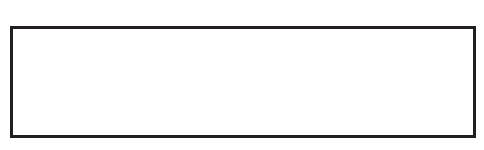

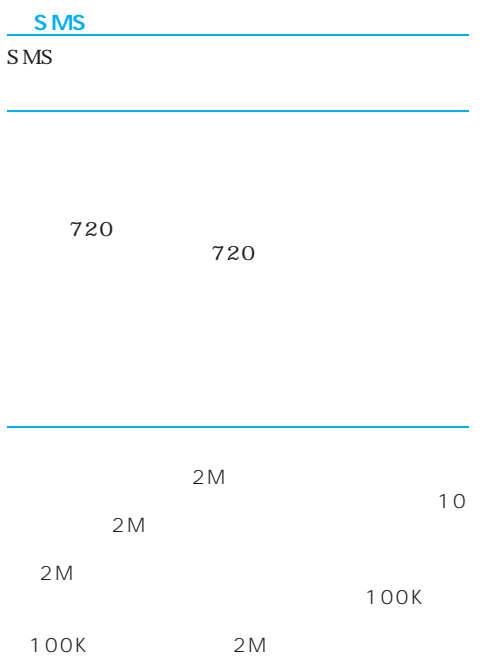

 $FOMA >$ おしらせ  $\bullet$  $\bullet$  mova **JPEG**  $\bullet$ P.392 z 受信メール、送信メール、保存メールの内容は、別にメモ microSD datalink FOMA USB P.304  $\bullet$  FOMA

P.211 P.361

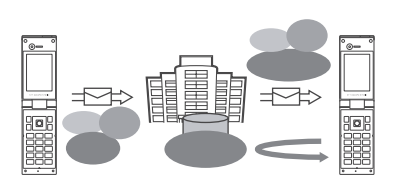

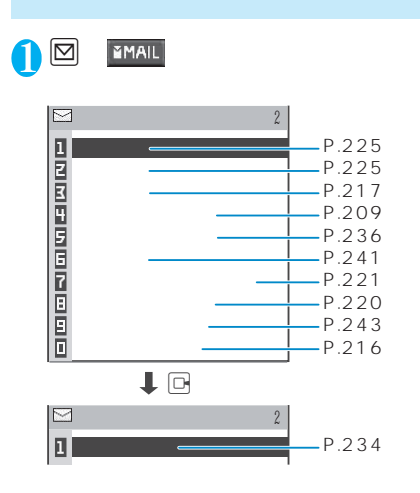

10,000 URL

100K

URL

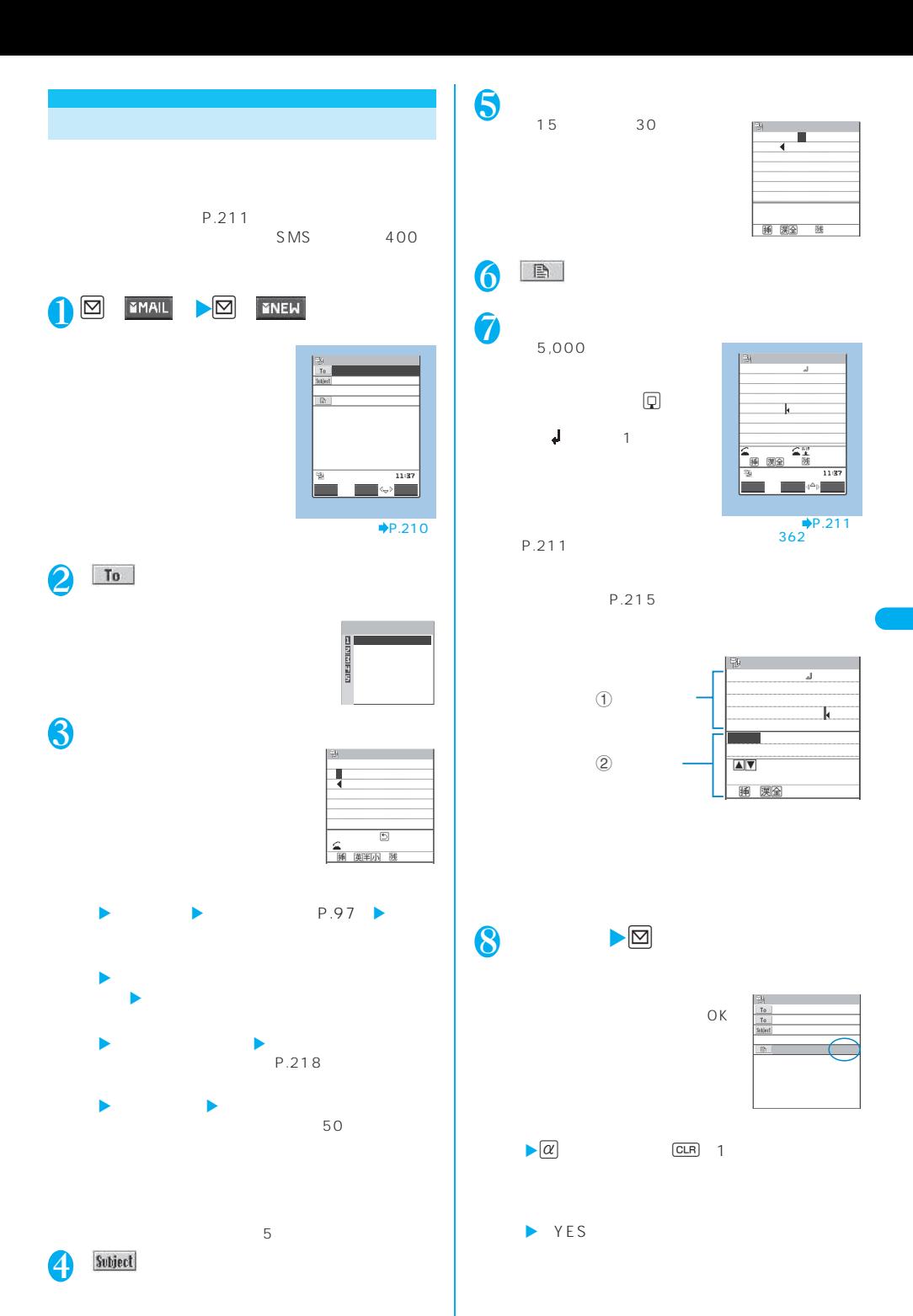

メール **209**

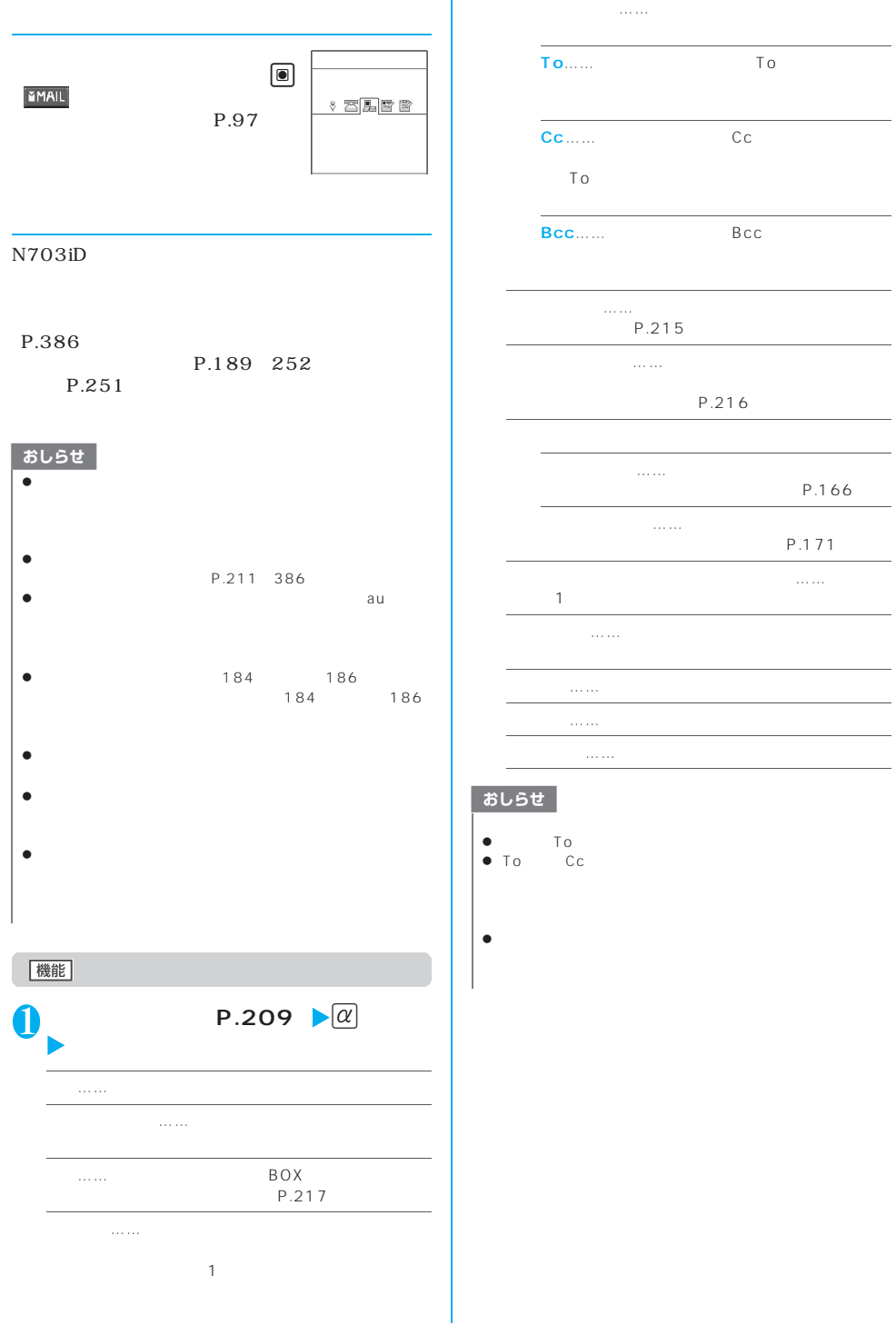

ï

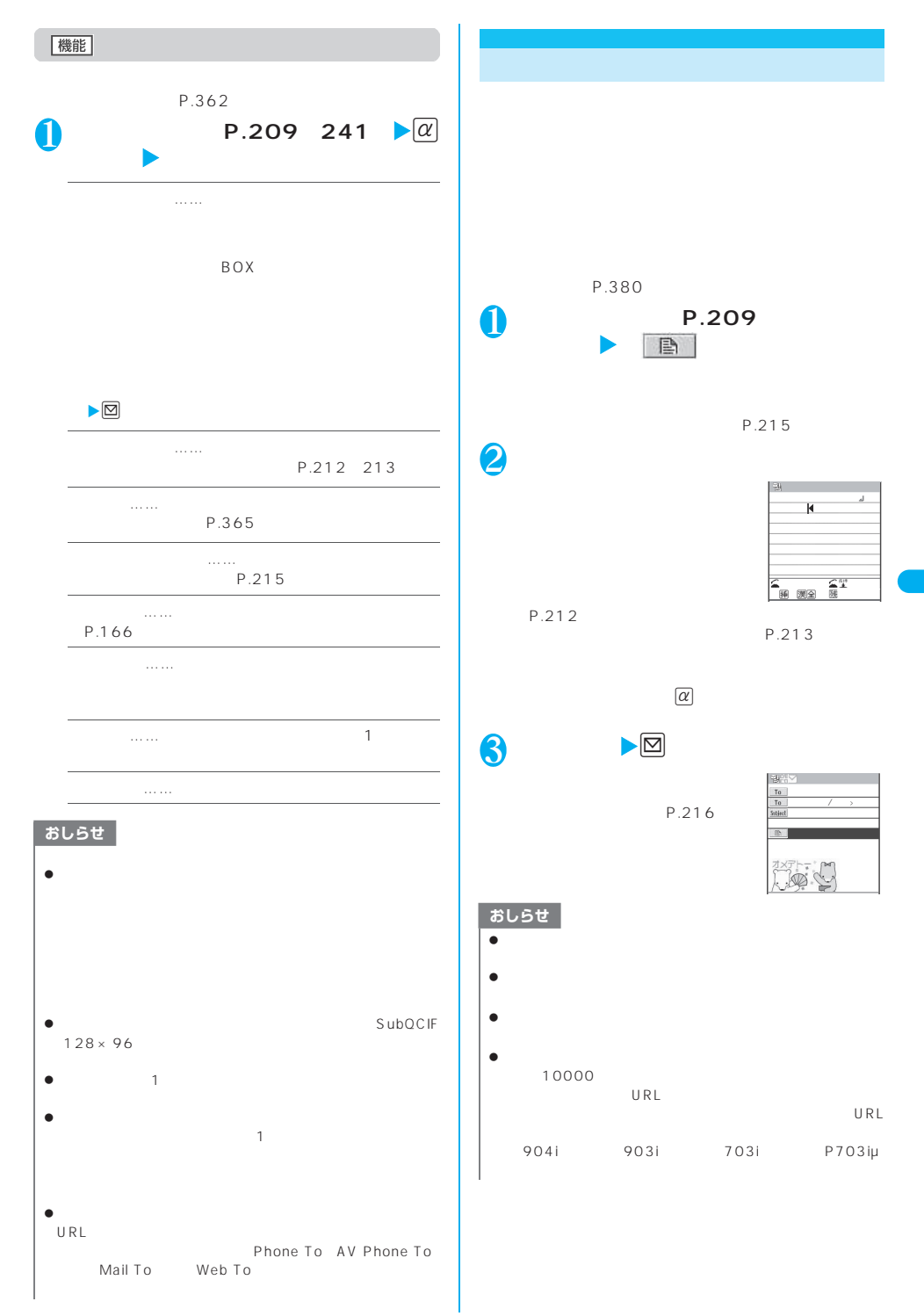

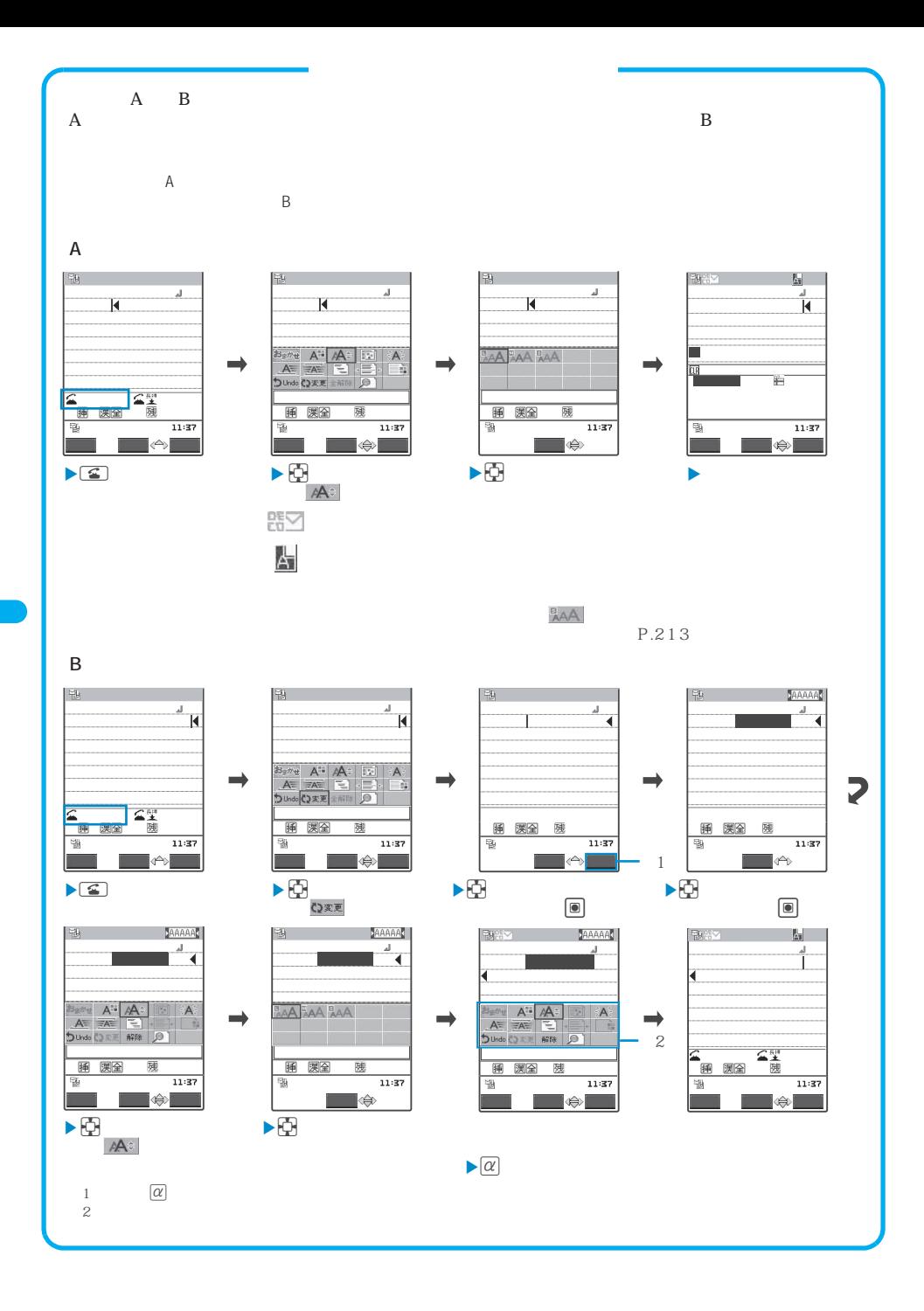

**212** メール

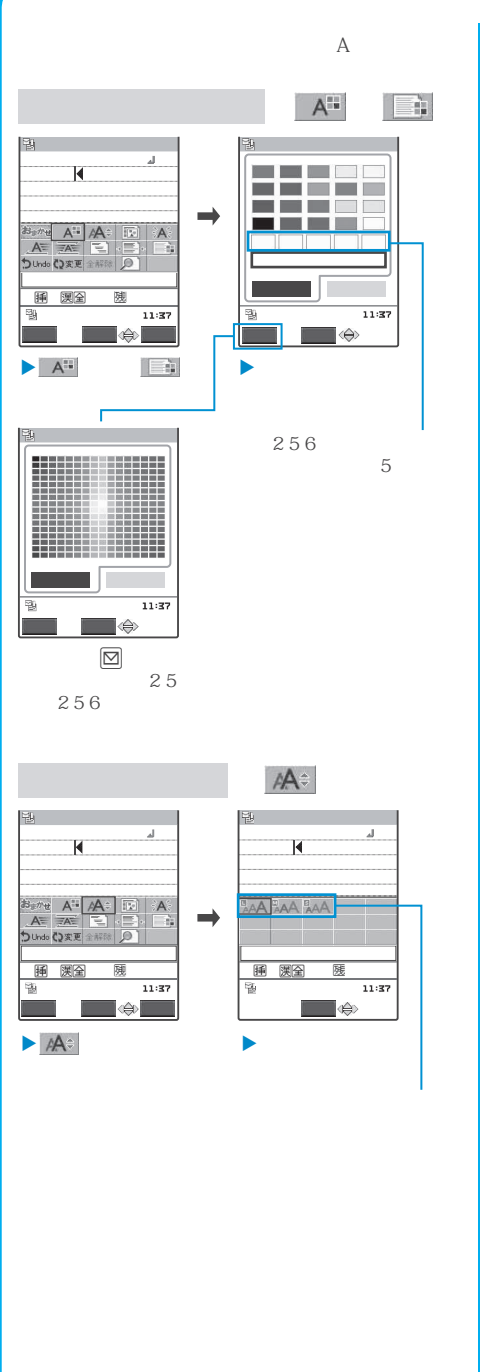

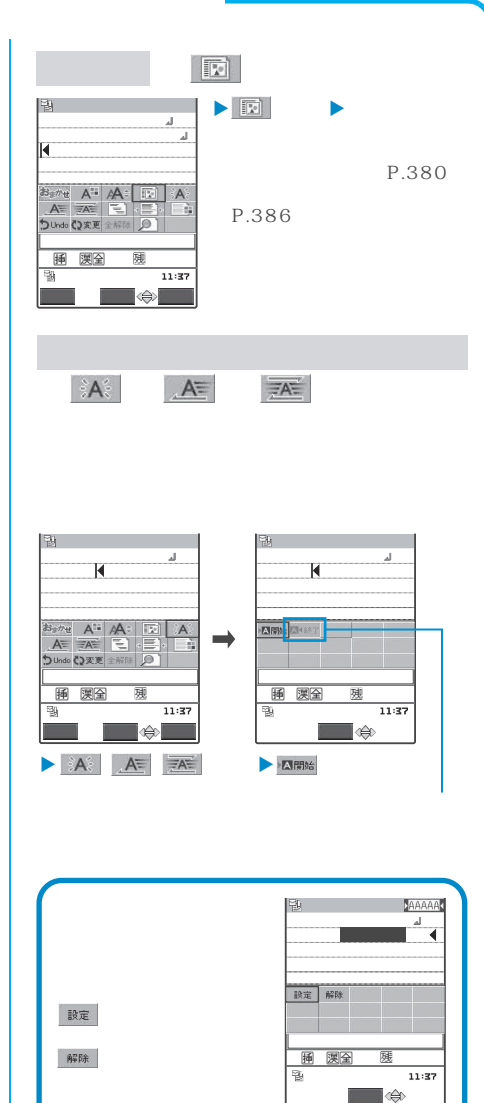
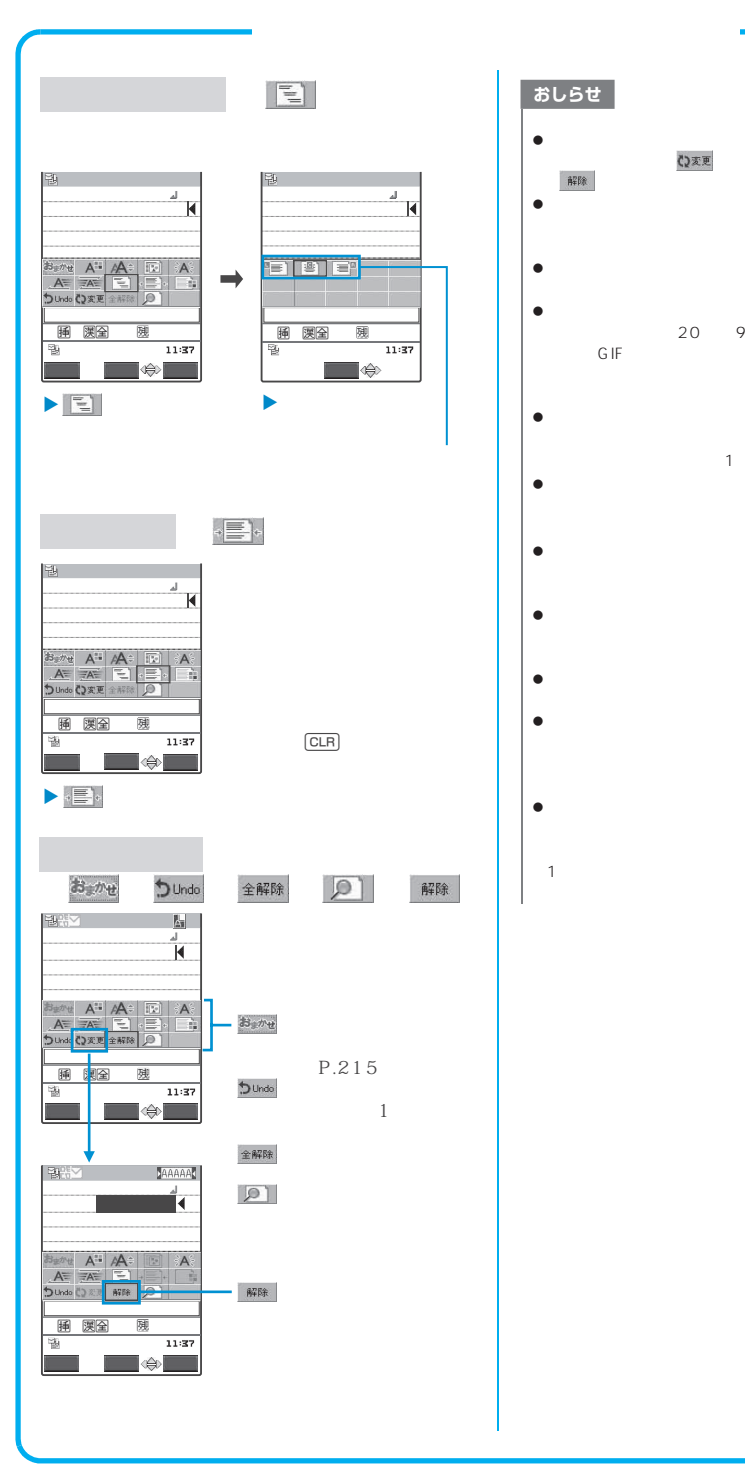

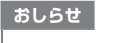

- z 絵文字の色も指定した文字色で表示されます。元の色に につまったいときは「 」という意味を指定しています。  $\begin{array}{lll} \mathbf{A}^n \mathbf{B}^n & \mathbf{B}^n \end{array}$  $\bullet$ z デコメ絵文字のサイズは変更できません。
- z メール本文のバイト数や添付ファイルのファイルサイズ 20 90K JPEG GIF STATE GIF
- $\bullet$  1 and 1 and 1 and 1 and 1  $\sim$  1 to  $\sim$  1 to  $\sim$  1 to  $\sim$  1 to  $\sim$
- $\bullet$ z  $\bullet$ z アニメーションを挿入した場合、一定の時間が経過する
- $\bullet$  . The state is the state in the state in the state is the state in the state in the state in the state in the state in the state in the state in the state in the state in the state in the state in the state in the st
- $\bullet$  $\bullet$
- $\bullet$ 除を行ってから文字を削除してください。なお、t

 $1$ 

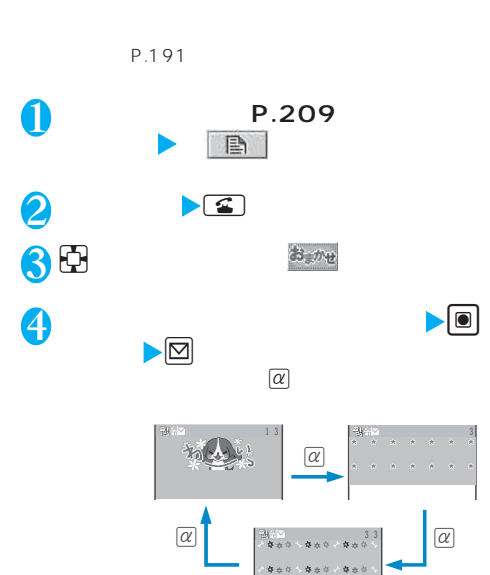

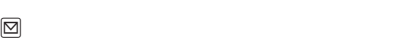

P.212

## おしらせ

- $\overline{\bullet}$  1,000
- $\bullet$
- 
- 
- $\bullet$
- $\bullet$
- 
- z メールの文面によっては、内容に合わないデコメールイメー

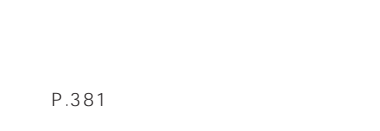

## →P.191

P.216

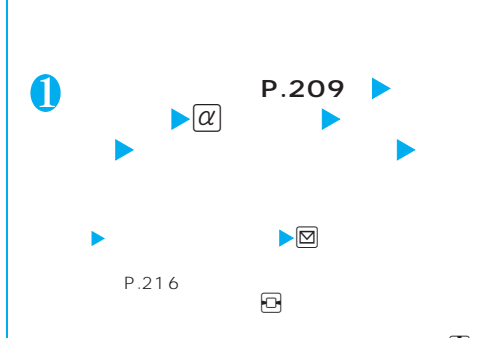

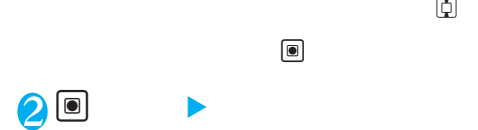

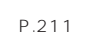

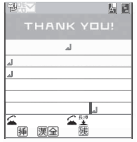

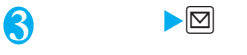

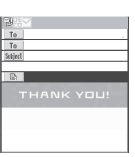

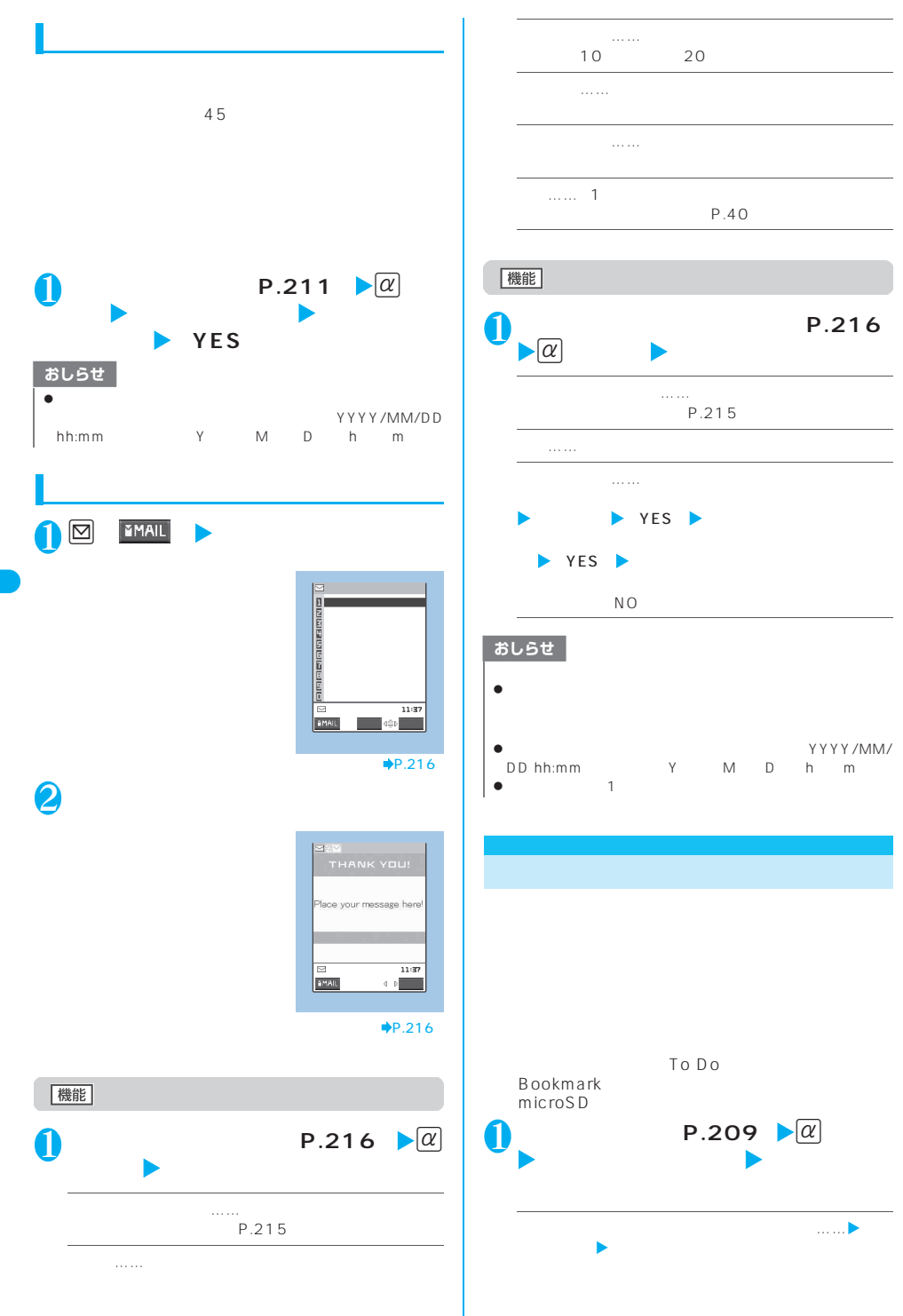

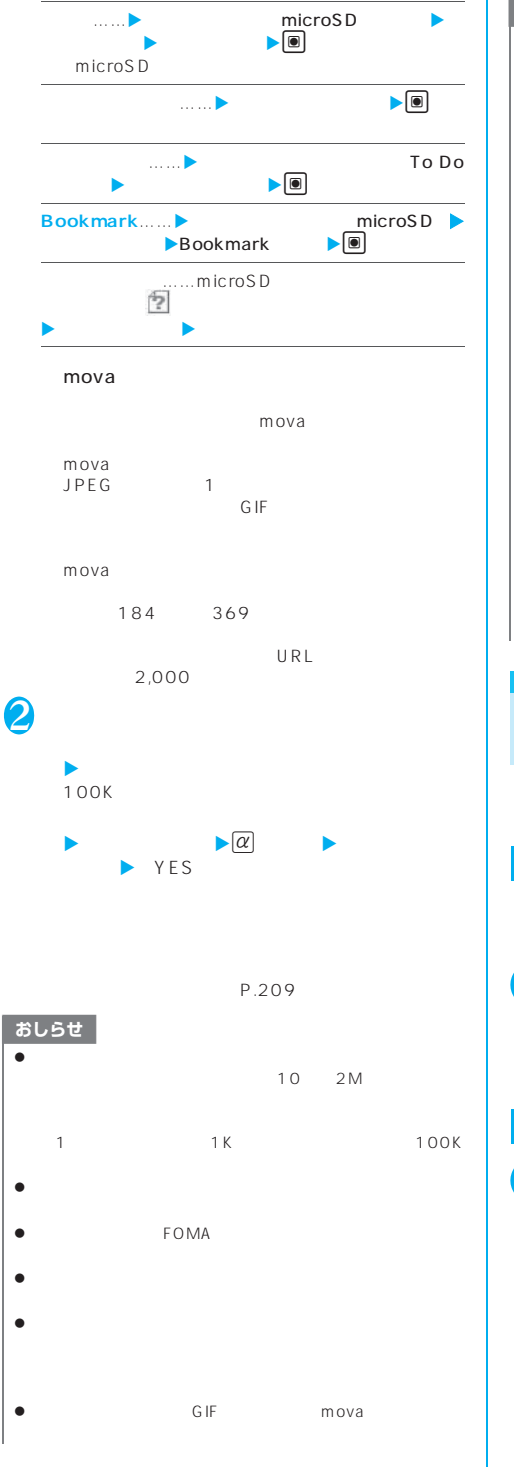

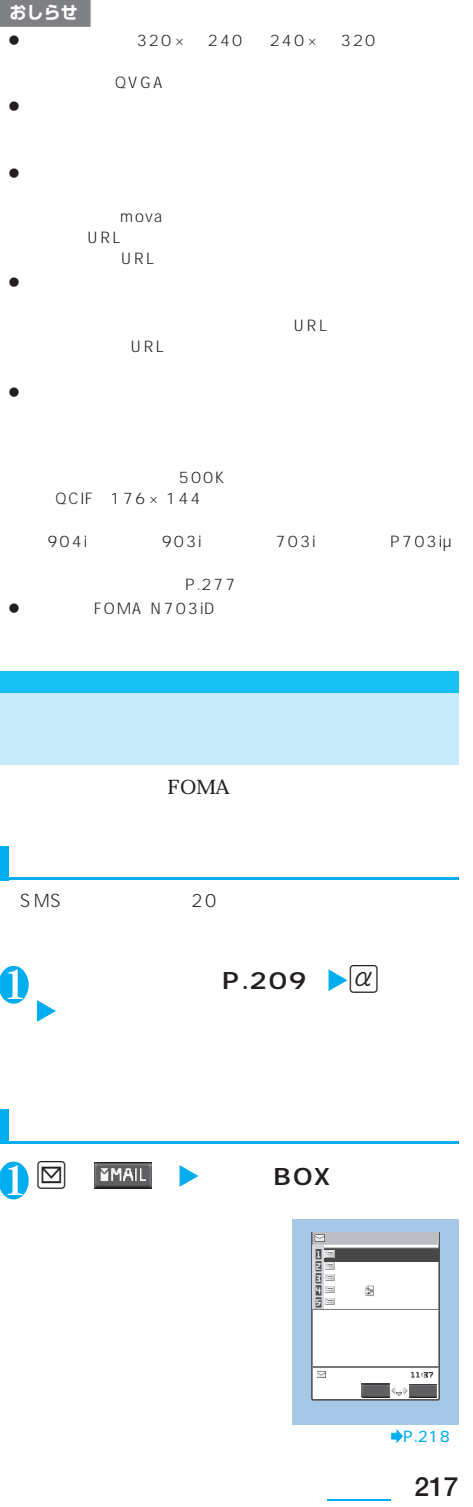

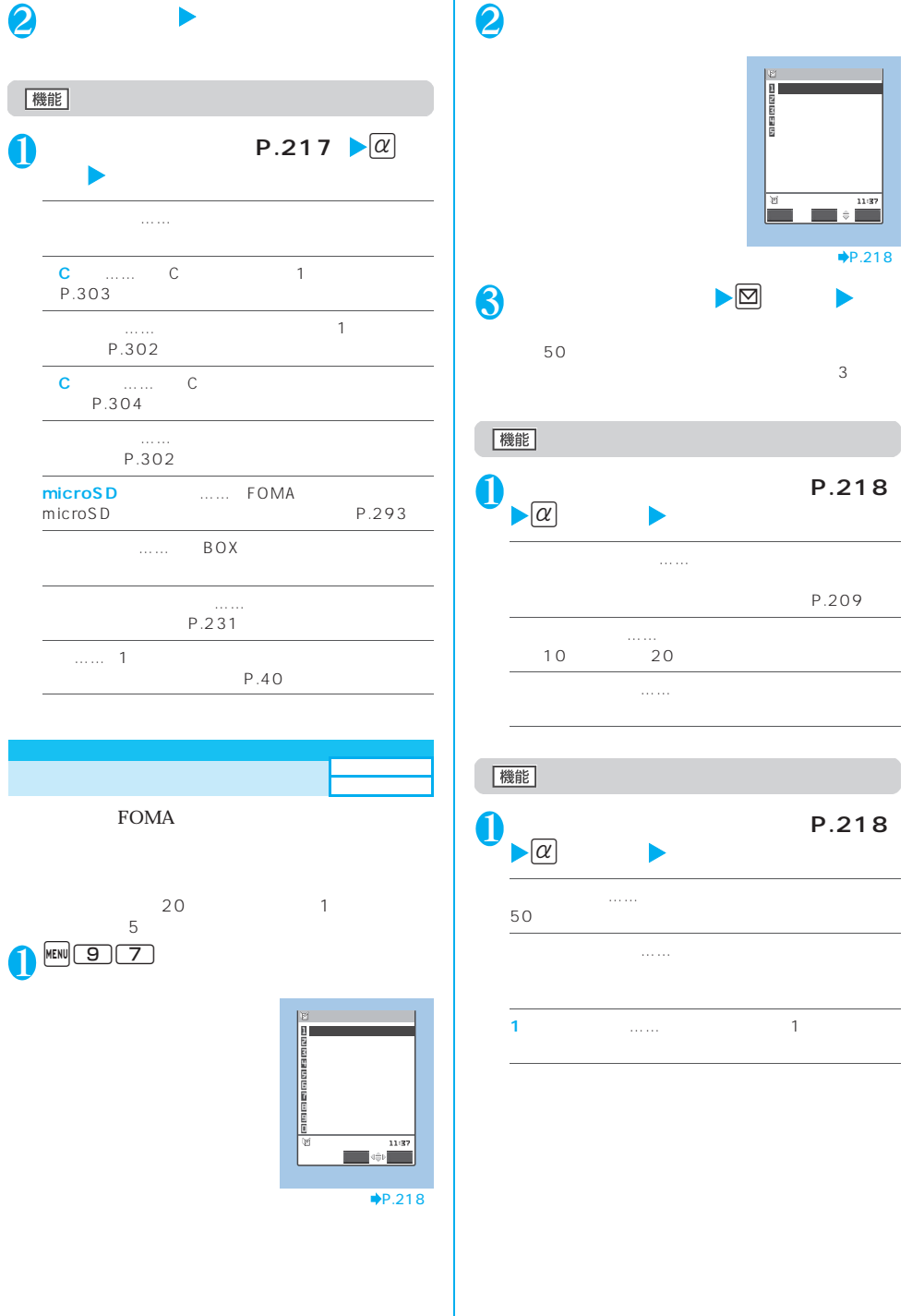

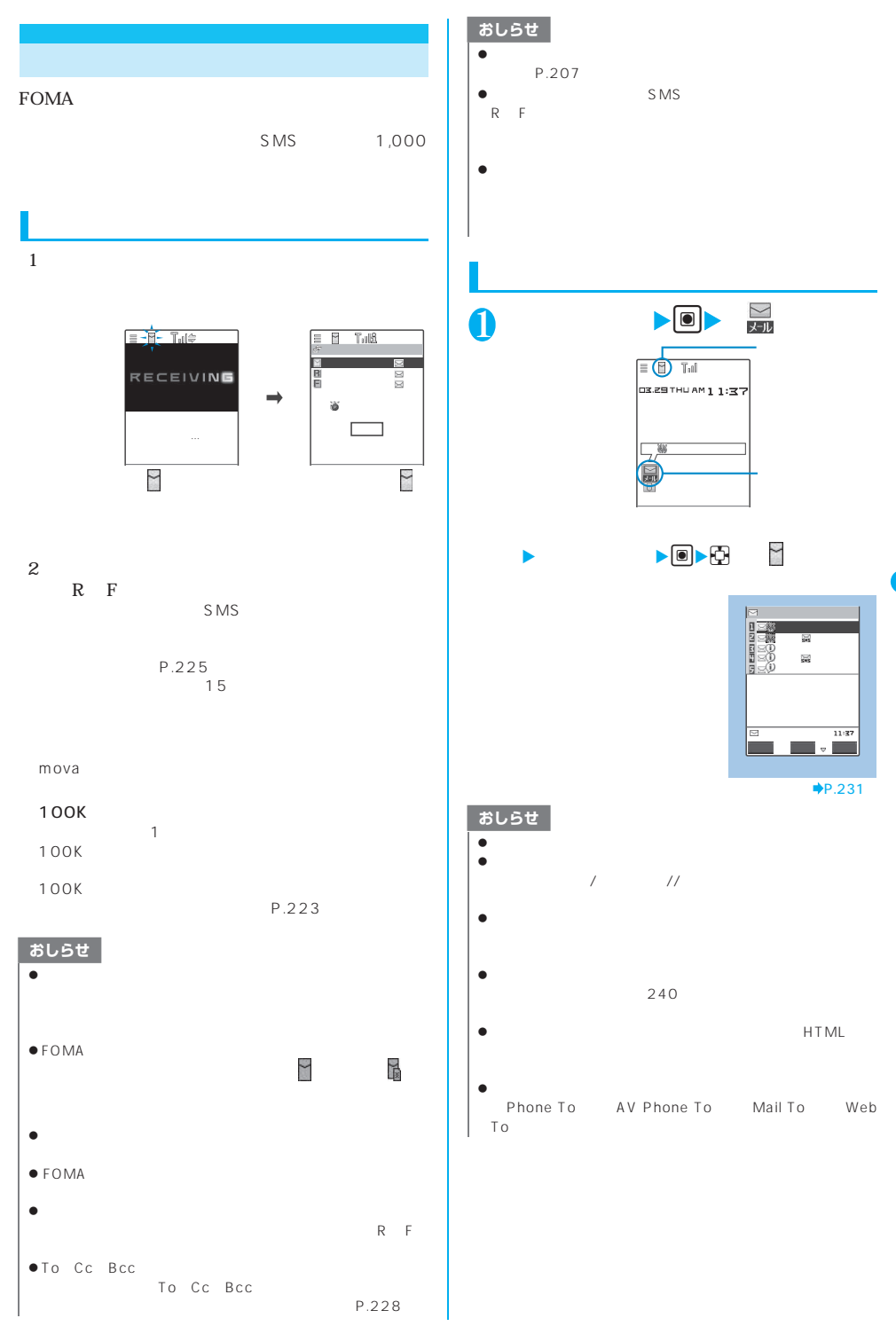

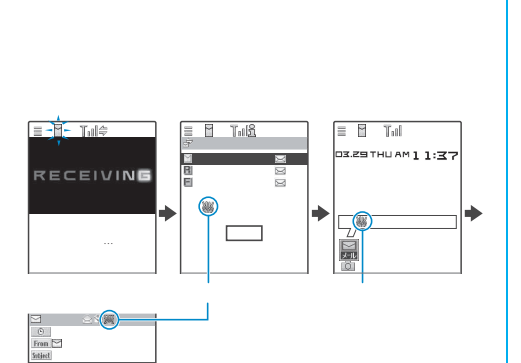

----END----

2Kト、ハ、ハ、ハ、ハ、ハ、ハ、ハ、ハ、ハ、ハ、ハ、ハ、ハ、ハ

 $\overline{\mathbf{a}}$ 

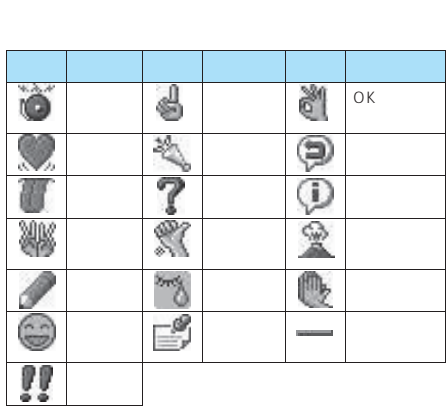

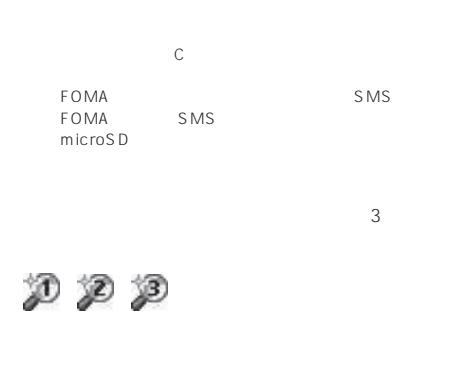

 $\sim$  1  $\sim$  2  $\overline{\mathcal{S}}$ P.230

# おしらせ  $\bullet$  $\bullet$  RF  $\bullet$ 1,000 500  $\bullet$

こくしゃ こうしゃ おおし おおし おおし おおし おおし おおし メッセージ こうしょう こうしょう  $\equiv 0.1$ IX.29 THU AM 1 1:37  $i \left(\frac{\pi}{2}\right)$ あり センターに**1 0** MAIL  $\alpha$  impde  $\longrightarrow$  Menu  $\times$ OFF

### $ON$

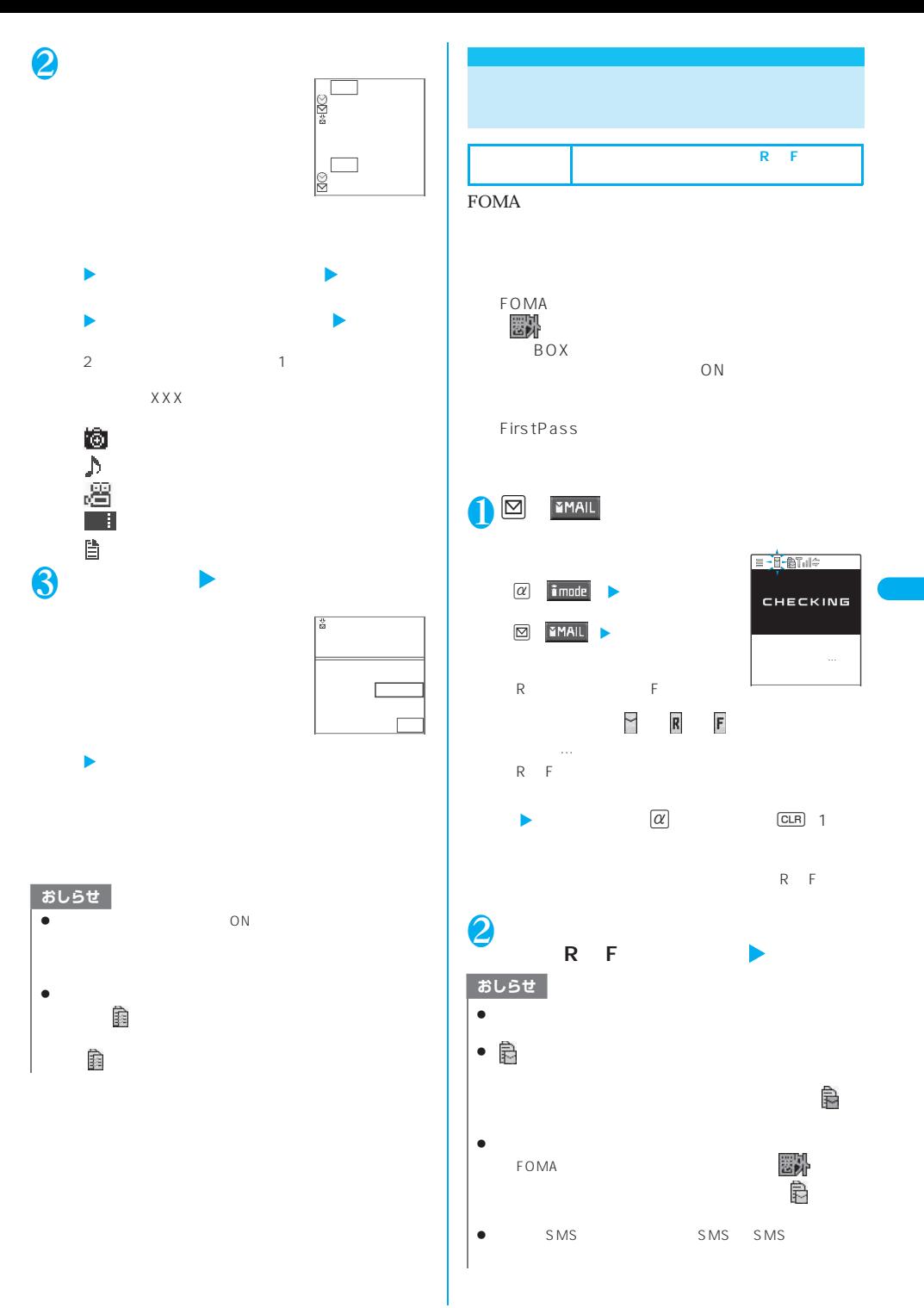

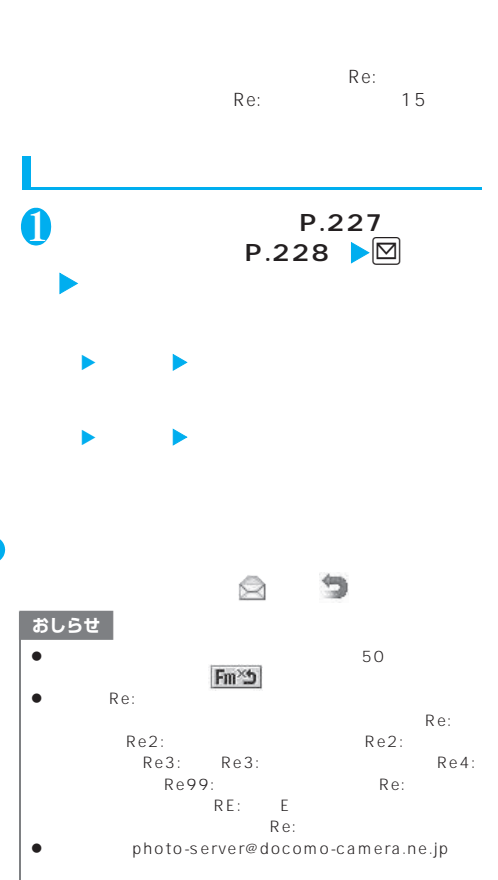

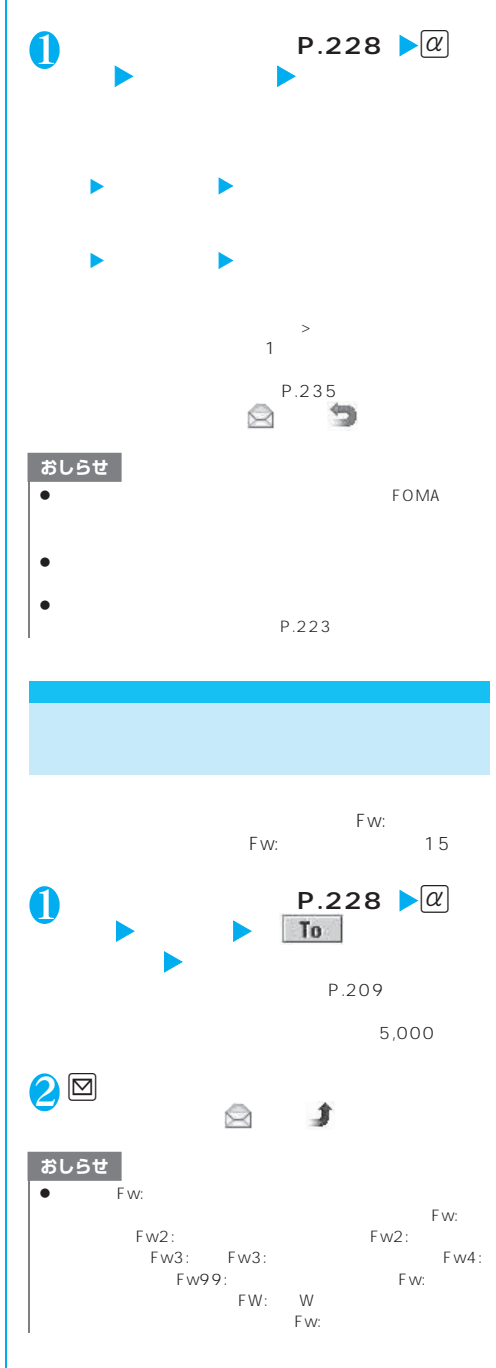

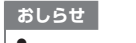

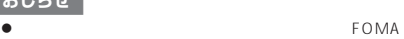

- z メール本文にメロディやiアプリの起動指定などの貼付デー
- $\bullet$ P.223

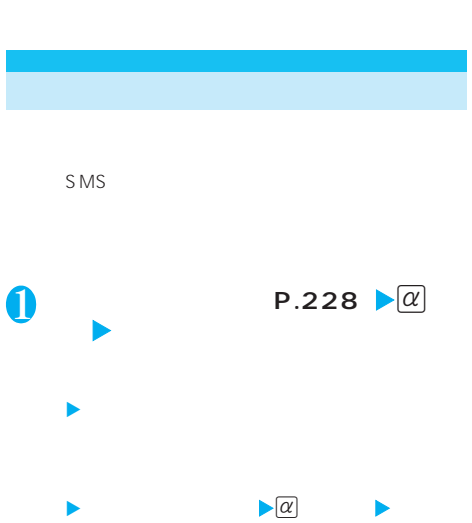

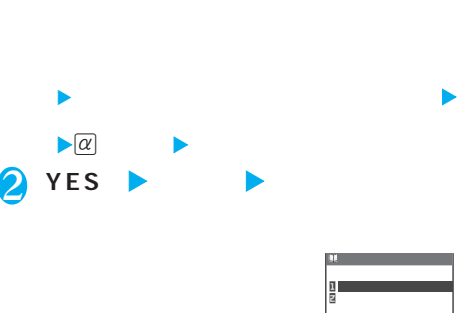

FOMA ▶ YES ▶ FOMA UIM<br>FOMA

P.93

100K ない場合は「 」のアイコンが、後には「 」のアイコンが、後には「 」のアイコンが、後には「 」のアイコンが、後には「 」のアイコンが、 ルの取得を行っている場合は「 」のアイコンが表示。 1 **P.228** ▶

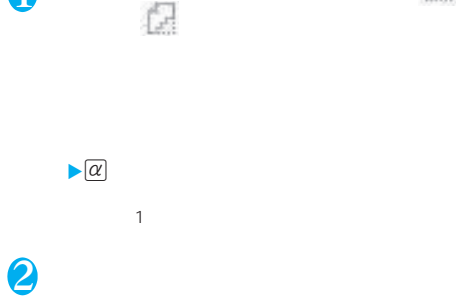

# おしらせ z 取得が完了していない添付ファイルが 1 つでも存在する場合

 $\bullet$ z 添付ファイルを受信した際、受信BOXの保存容量を超えた場

P.230

 $P.228$ 

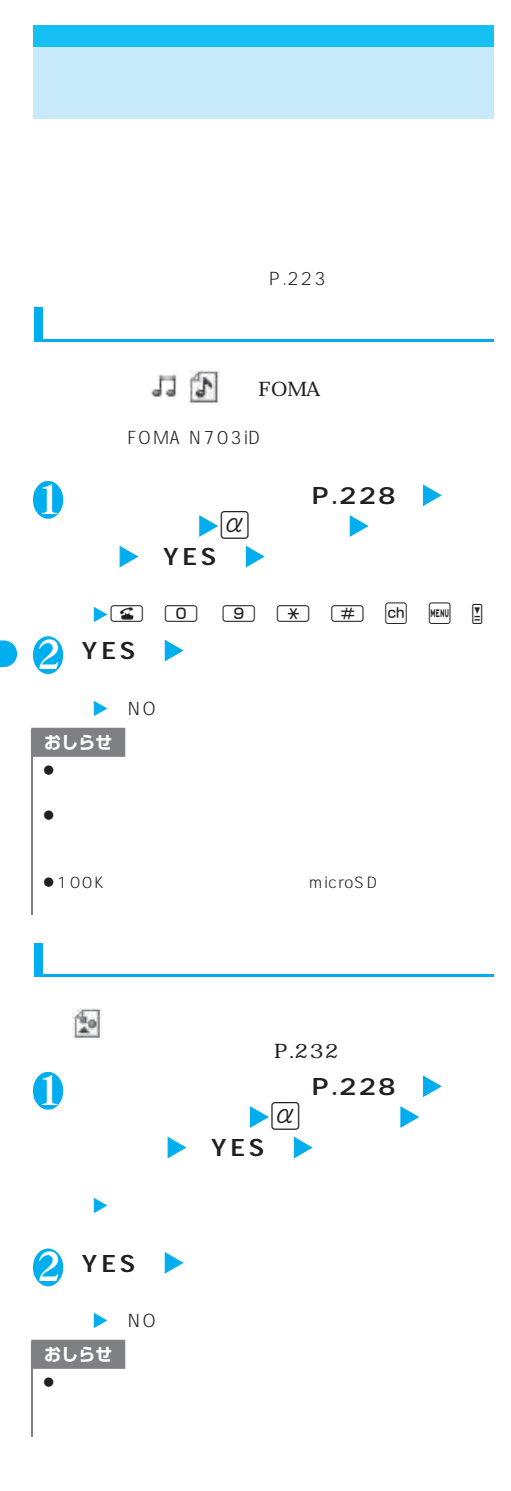

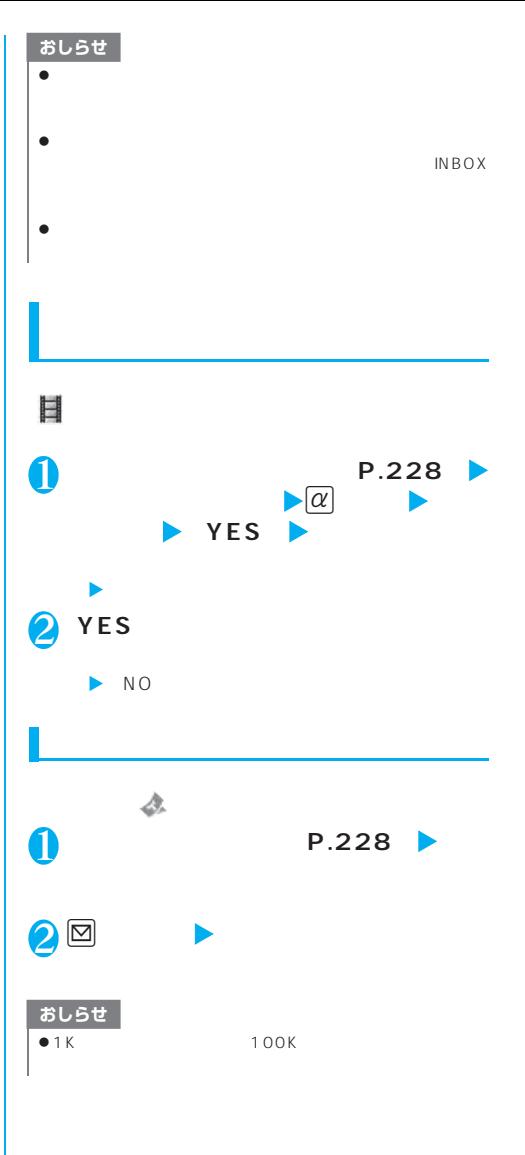

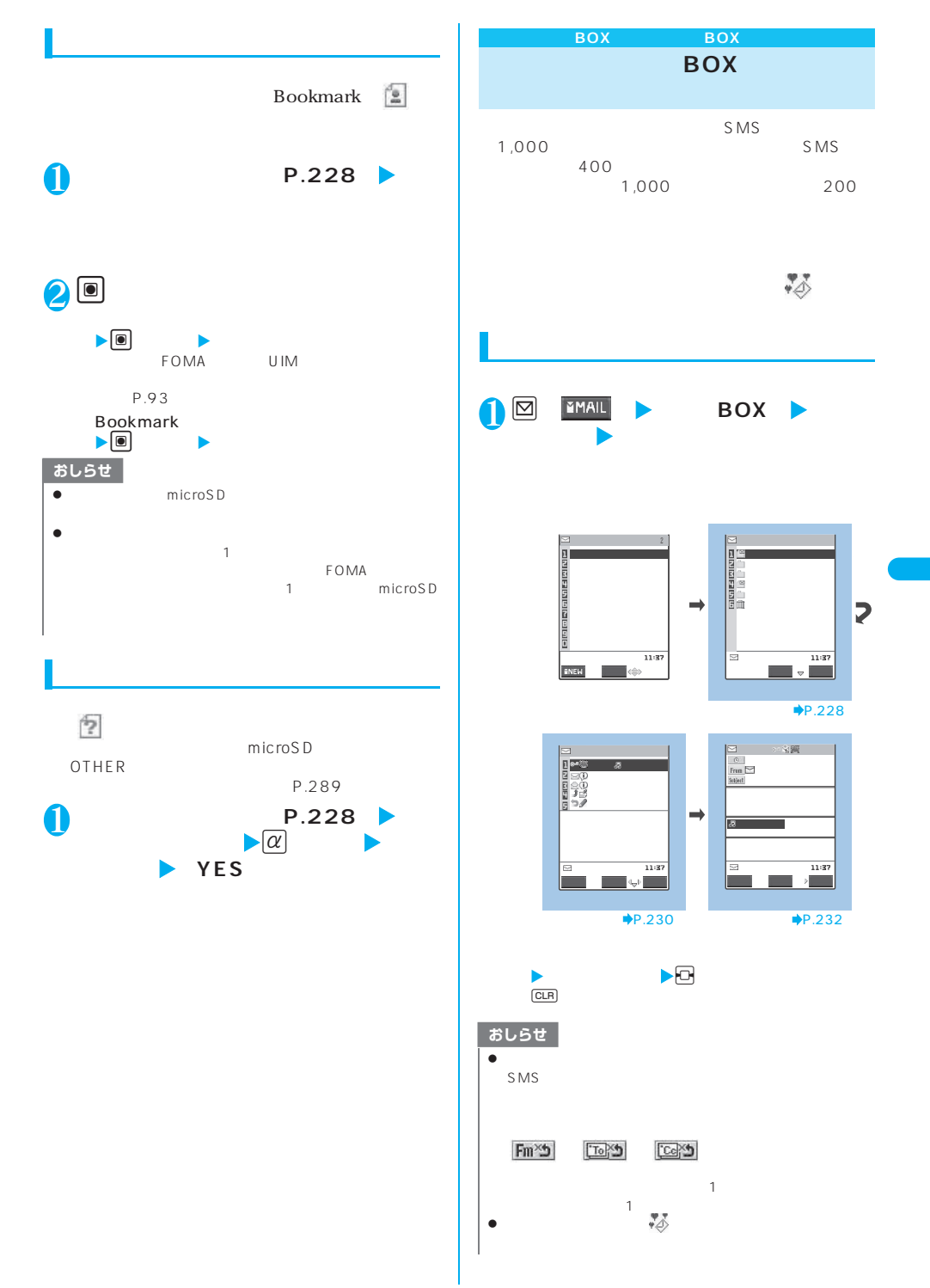

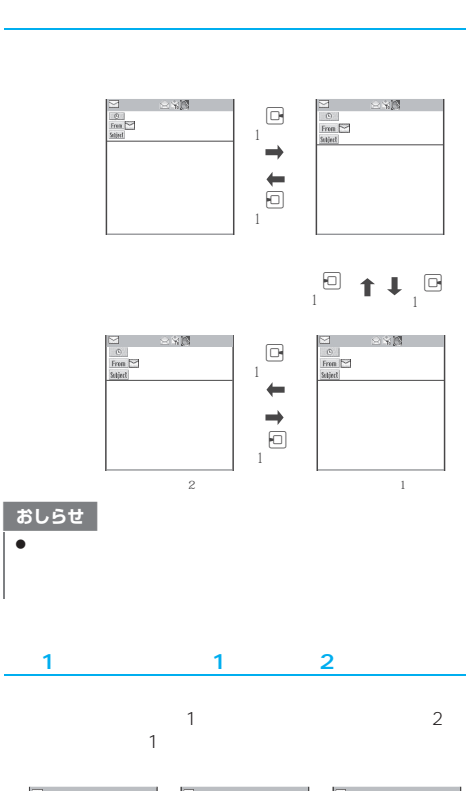

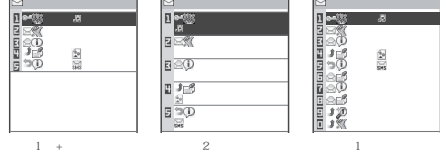

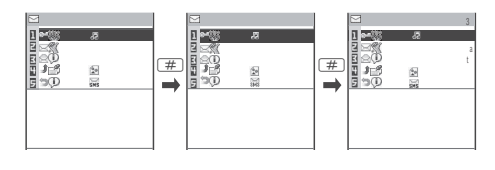

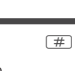

 $\begin{picture}(150,20) \put(0,0){\line(1,0){10}} \put(15,0){\line(1,0){10}} \put(15,0){\line(1,0){10}} \put(15,0){\line(1,0){10}} \put(15,0){\line(1,0){10}} \put(15,0){\line(1,0){10}} \put(15,0){\line(1,0){10}} \put(15,0){\line(1,0){10}} \put(15,0){\line(1,0){10}} \put(15,0){\line(1,0){10}} \put(15,0){\line(1,0){10}} \put(15,0){\line($ 

 $\frac{1}{\pm}$ 

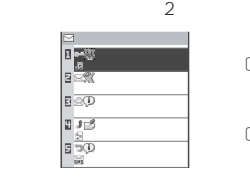

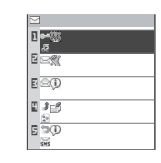

r

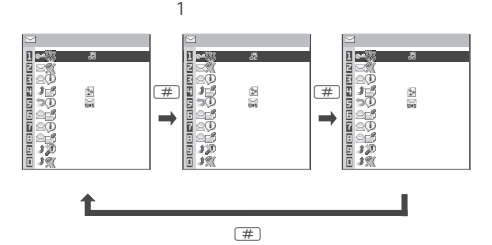

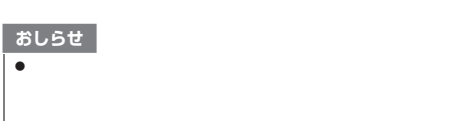

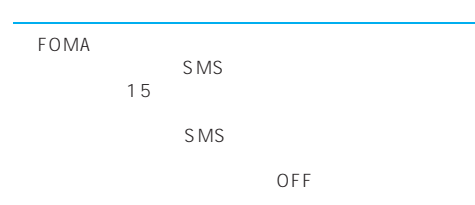

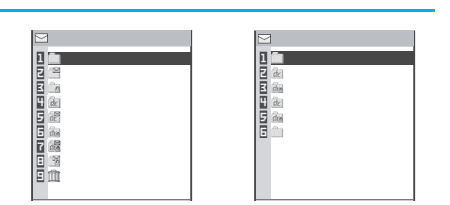

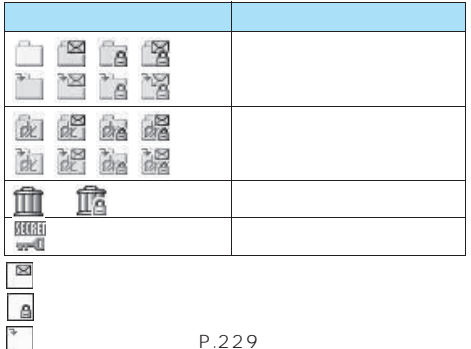

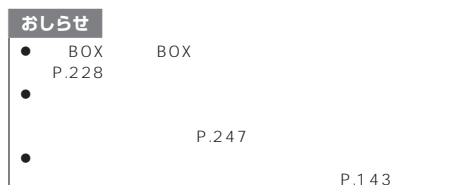

P.143

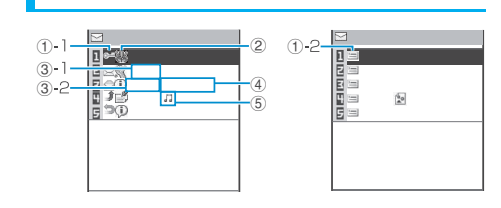

 $-1$ 

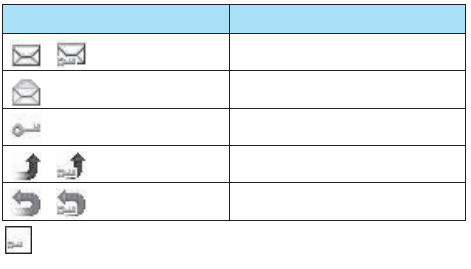

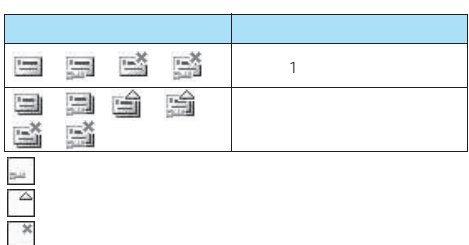

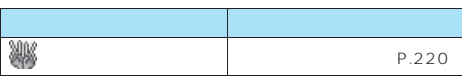

③-1当日送受信したメールは時刻表示  $-2$ 

SMS SMS S<sub>MS</sub>

 $\overline{2}$ 

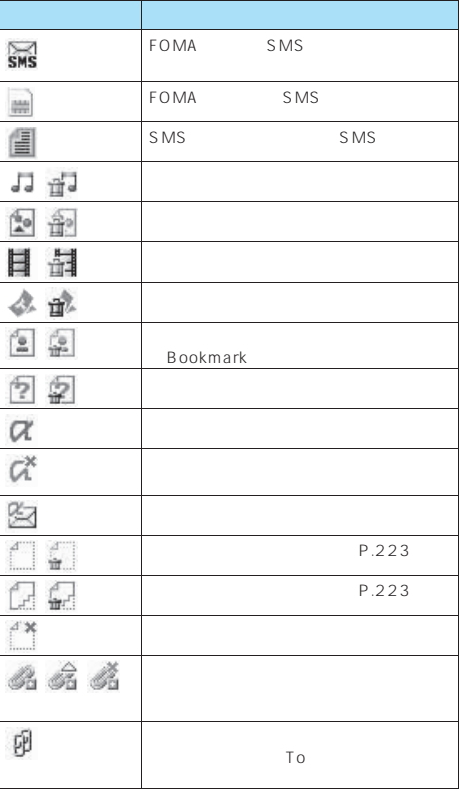

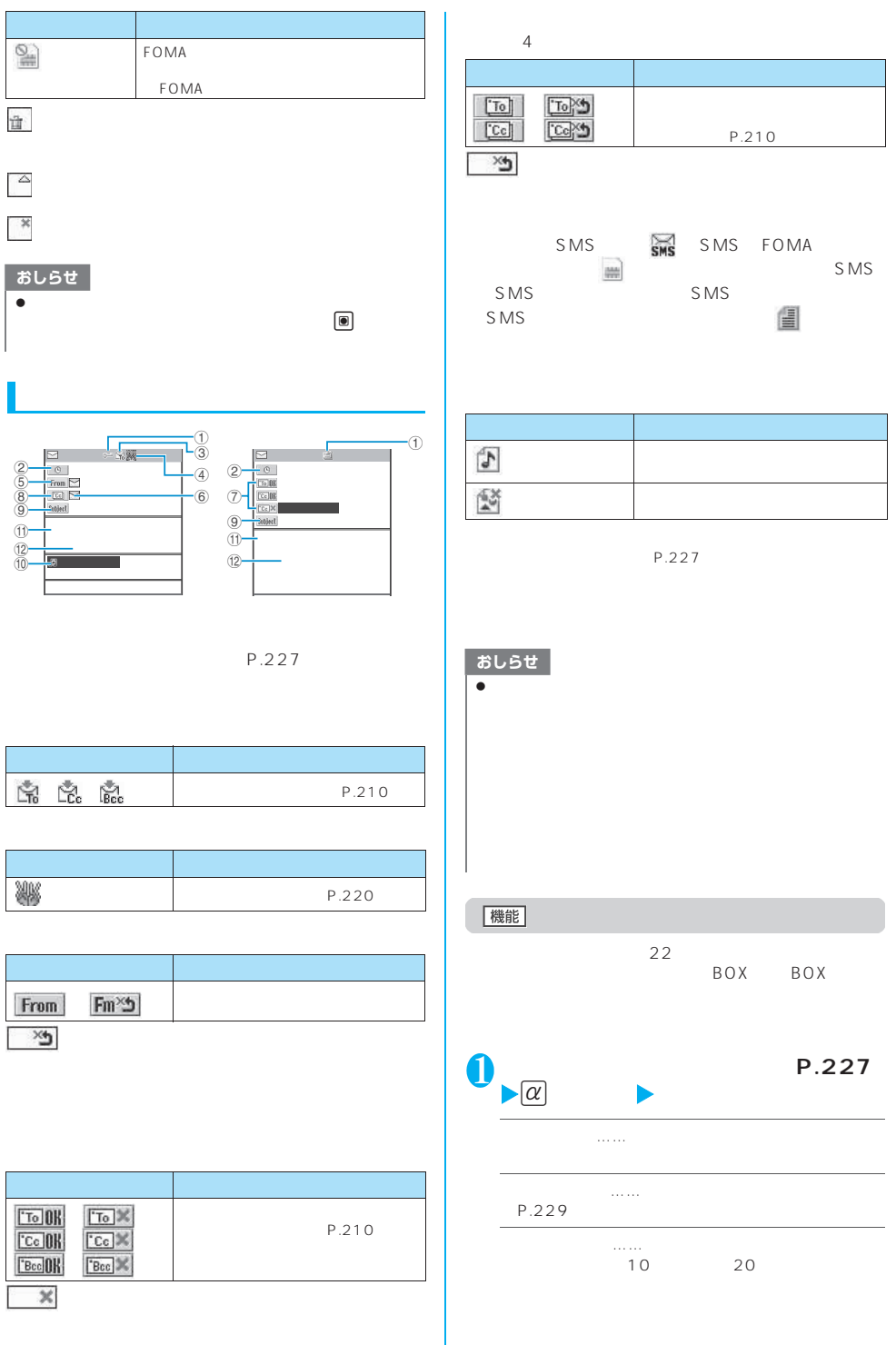

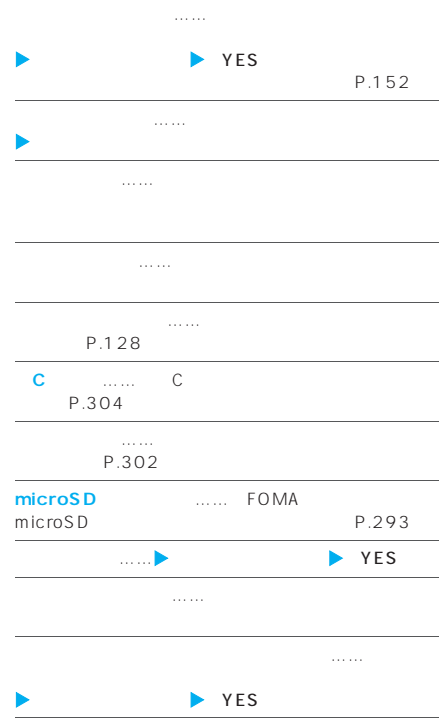

## おしらせ

- z メール連動型iアプリをダウンロードすると、iアプリメー  $R_{\rm 5}$
- z メール連動型iアプリのフォルダ名の編集はできません。
- z メールセキュリティが設定されたフォルダは、削除または
- z 追加したフォルダが1つしかない場合は並び替えできませ
- $\bullet$
- z 対応するメール連動型iアプリがある場合、iアプリメール
- $\bullet$
- $\bullet$

## おしらせ

- $\bullet$  SMS  $\bullet$ SMS
	-
	- BOX BOX  $\begin{array}{cc}\n 700 \\
	\end{array}$  $\sim$  1000  $\sim$  1000  $\sim$  2000  $\sim$  2000  $\sim$  2000  $\sim$  $\sim$  100  $\sim$  100  $\sim$
	-
- 
- **1 P**.227  $\triangleright$  **P**.227 **能]**X**「自動振分け設定」** 2 **以下の項目から自動振り分けを設定**  $(\alpha)$ 
	- **アドレス振分け**……自動振り分けをするメールアドレ **アドレス参照入力**……電話帳や受信アドレス一
		- **ブループ メールメンバー参照**……メールメンバーを設定し
			- **……1**

。<br>第22章 *第22章* 

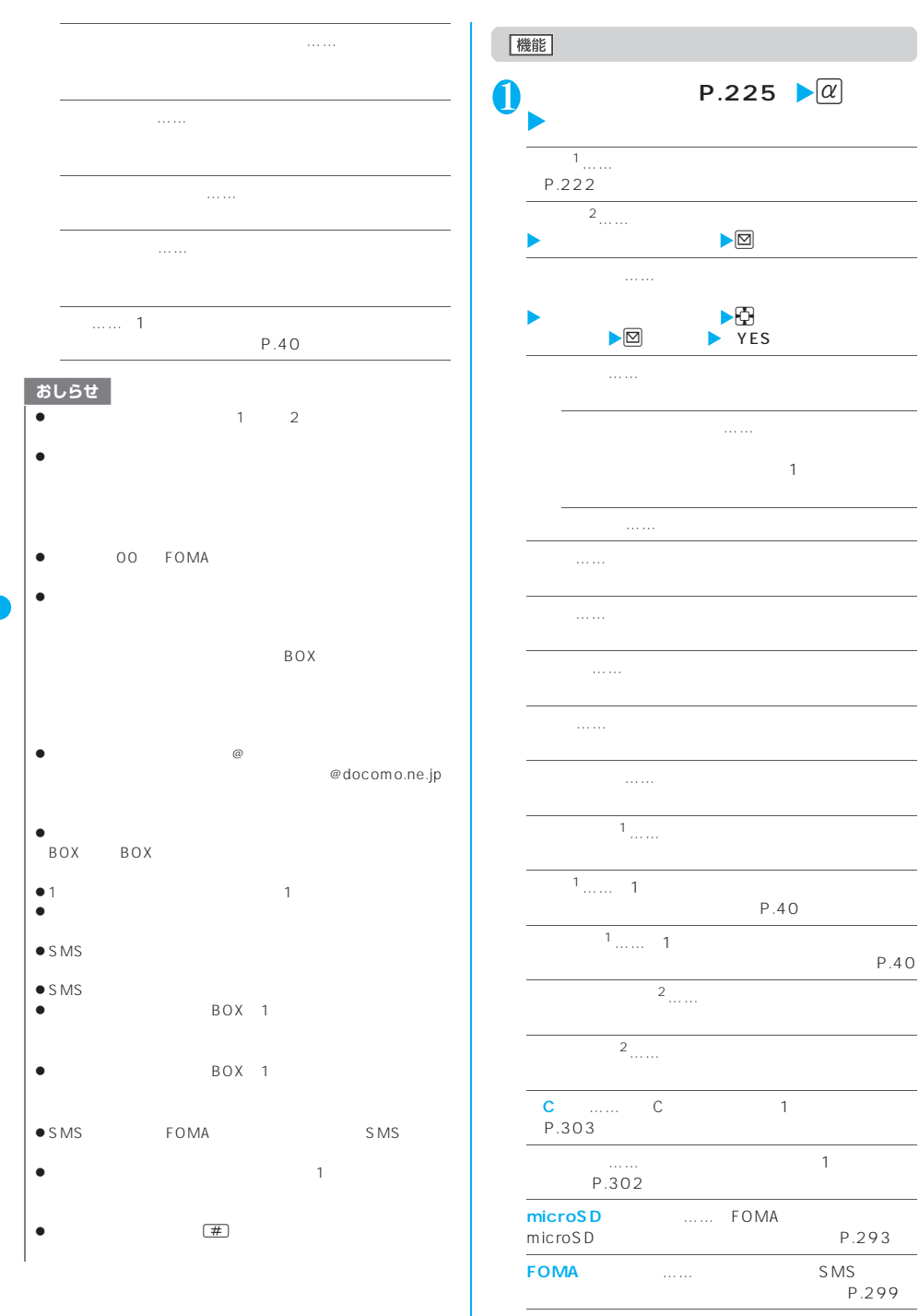

**メール情報**※1……メールを開かずに送信元などの情報

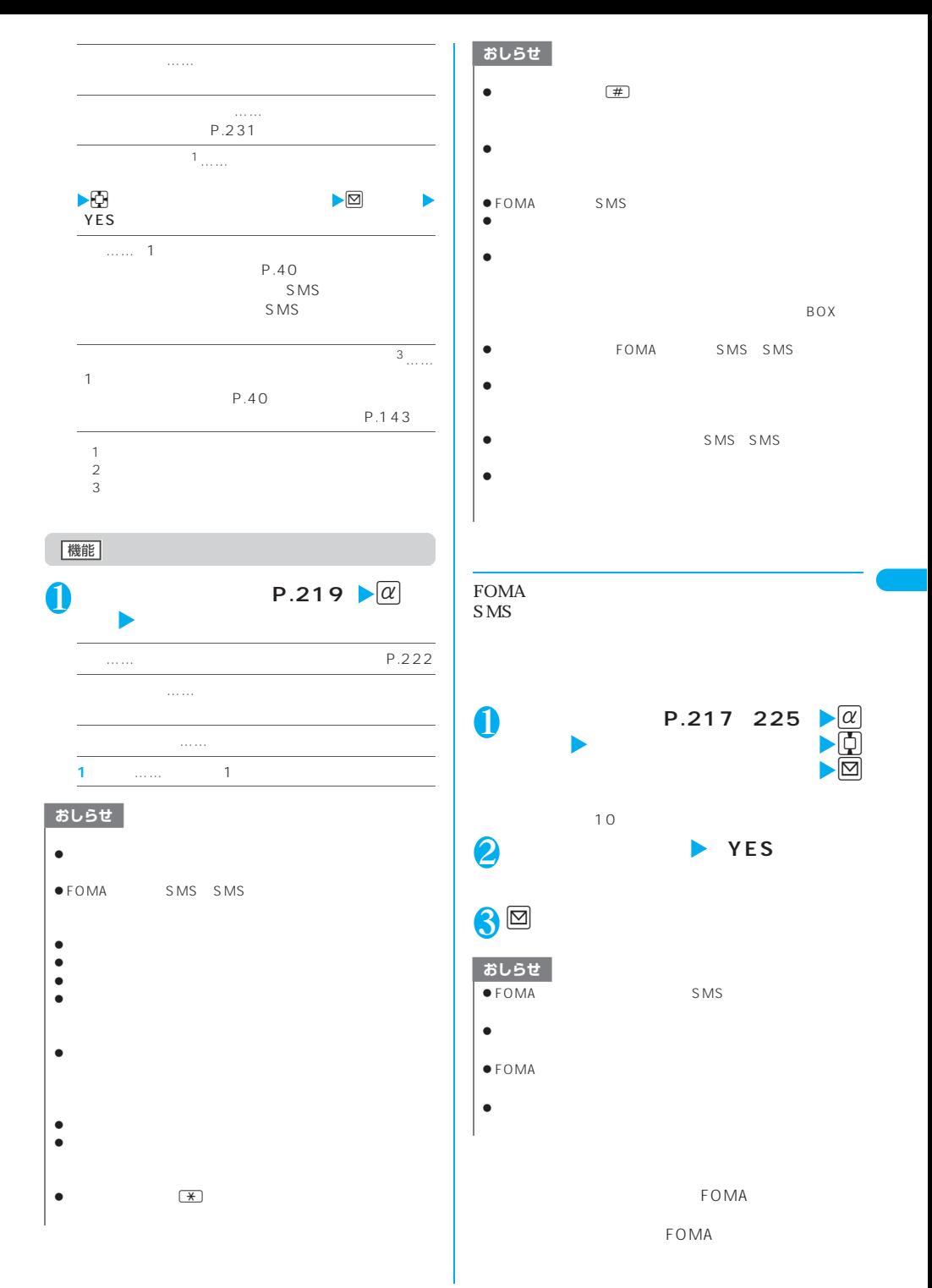

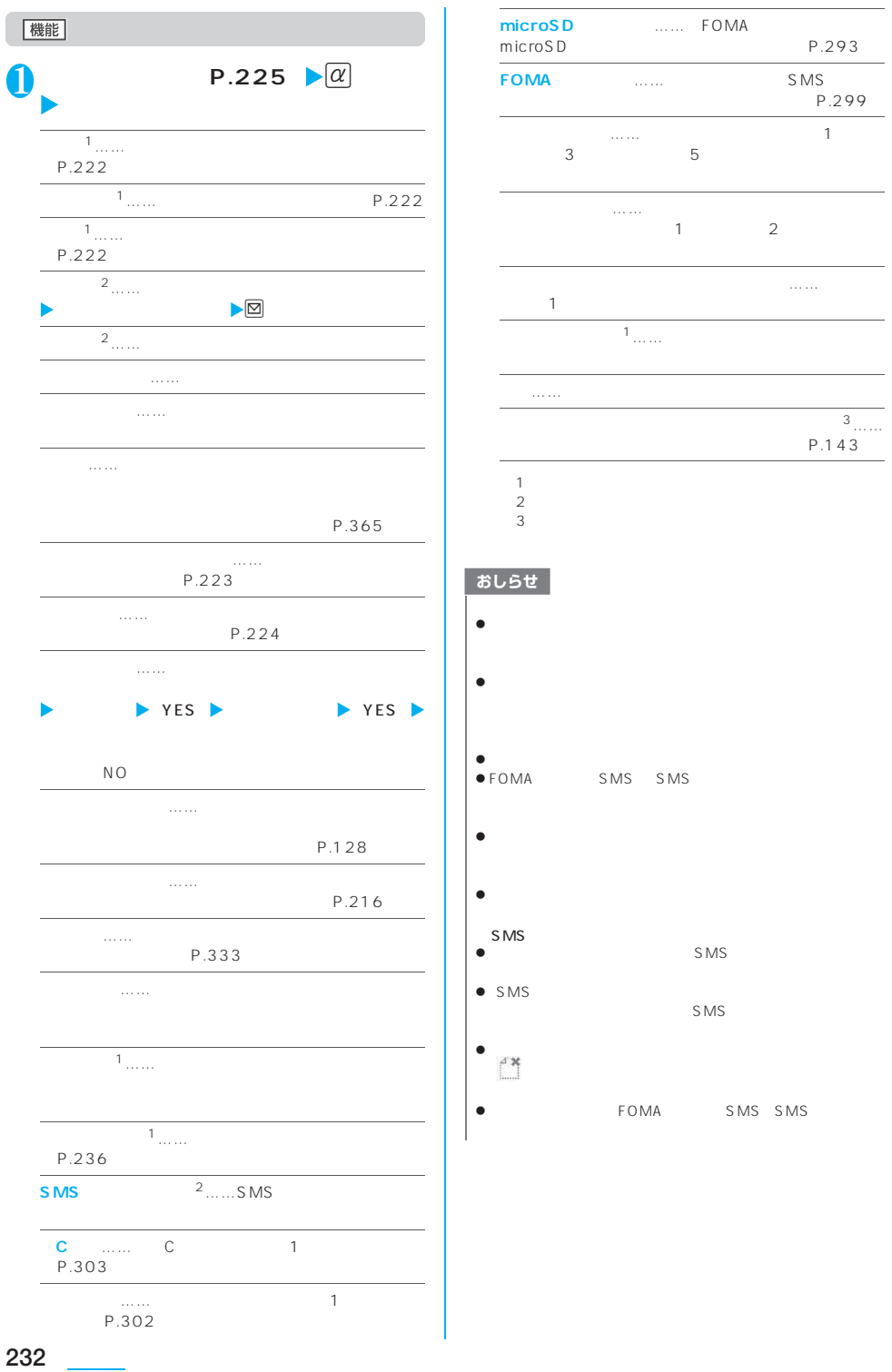

 $\overline{\phantom{a}}$ 

 $\overline{a}$ 

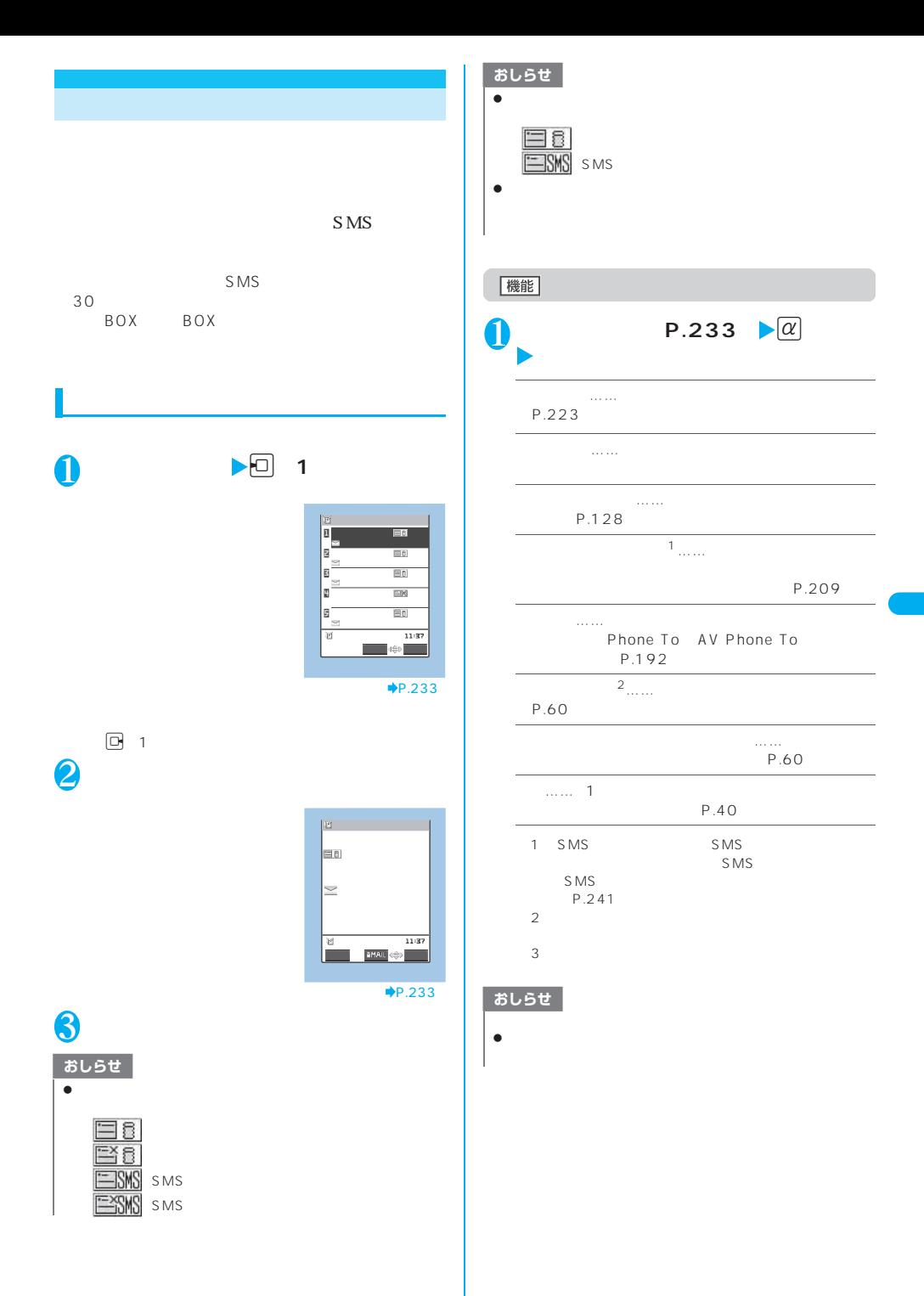

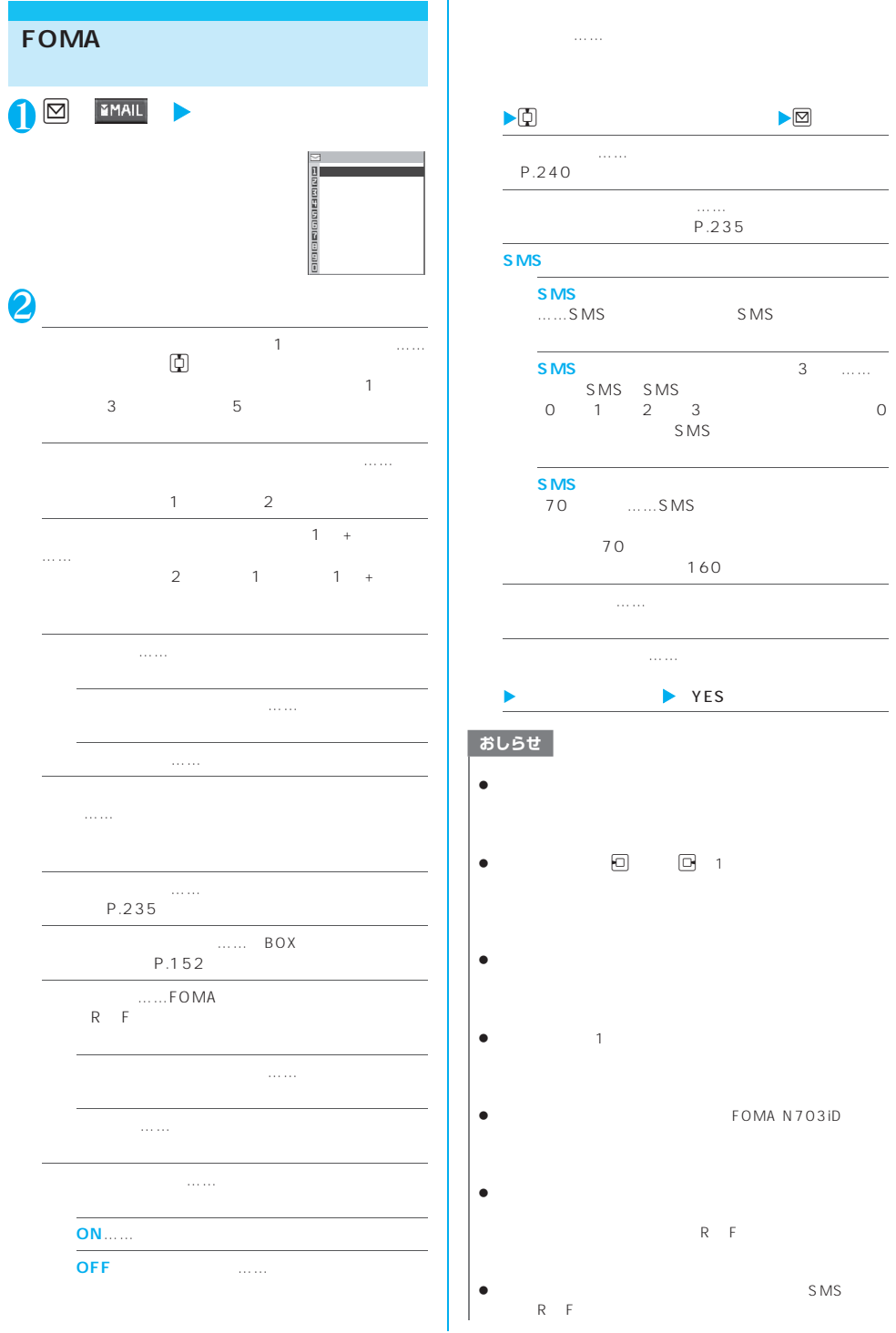

÷

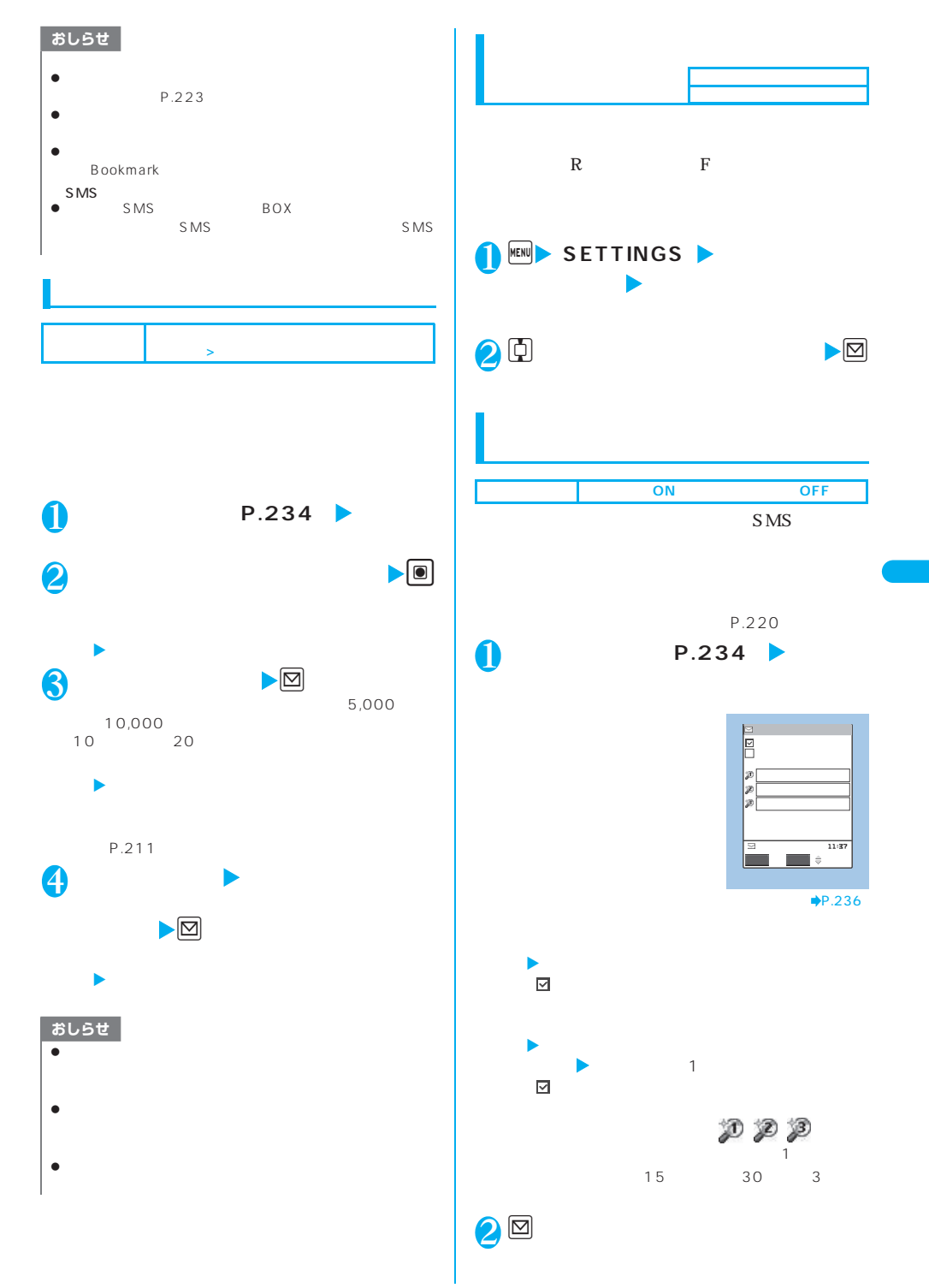

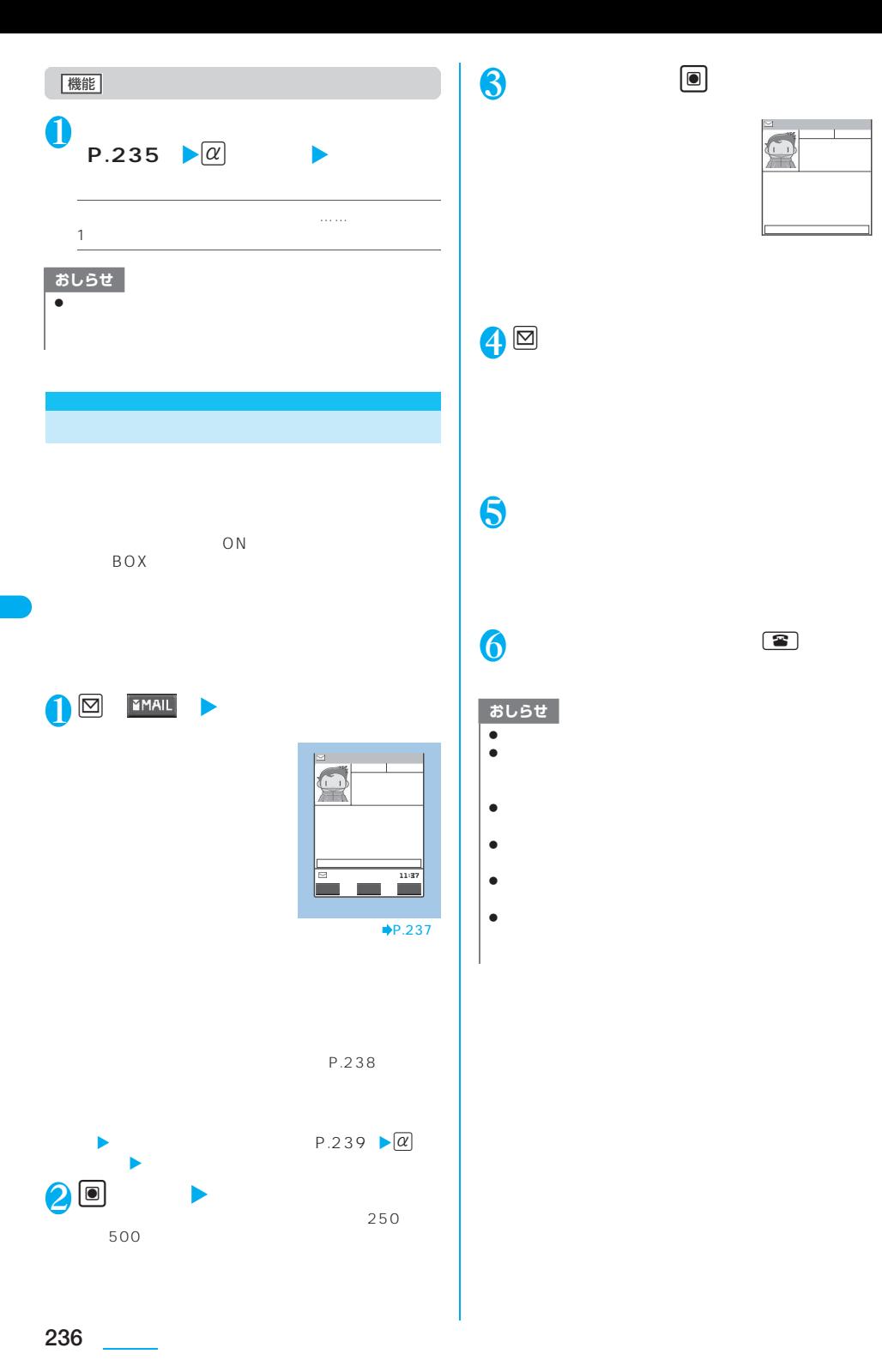

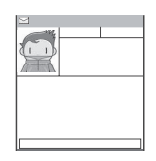

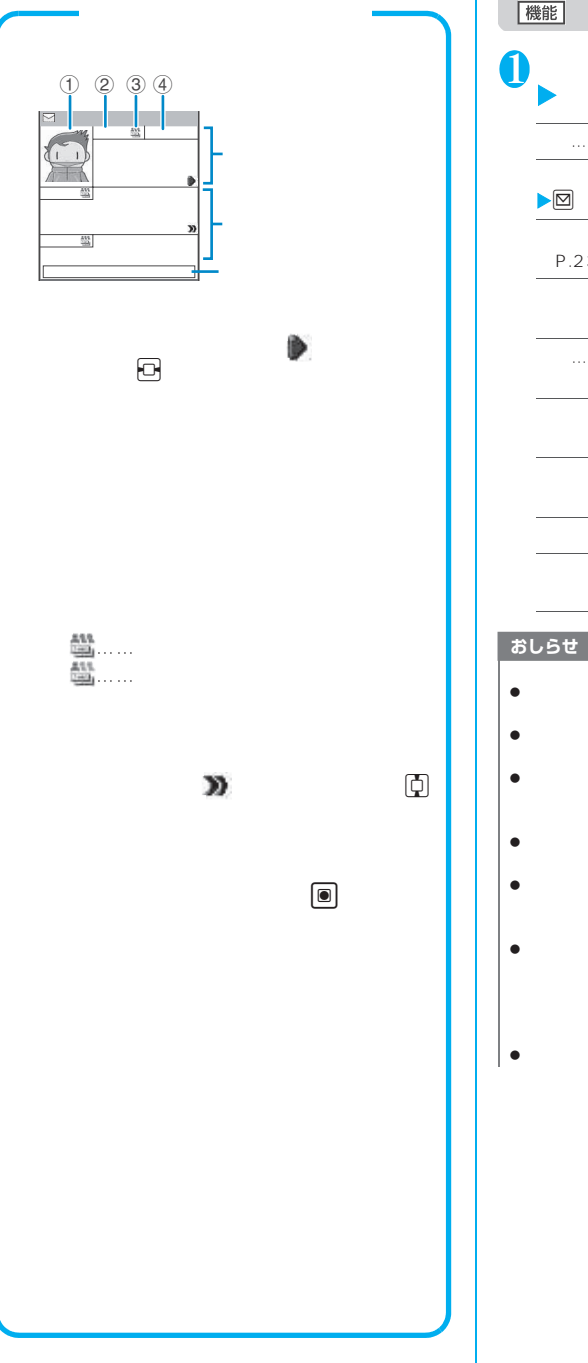

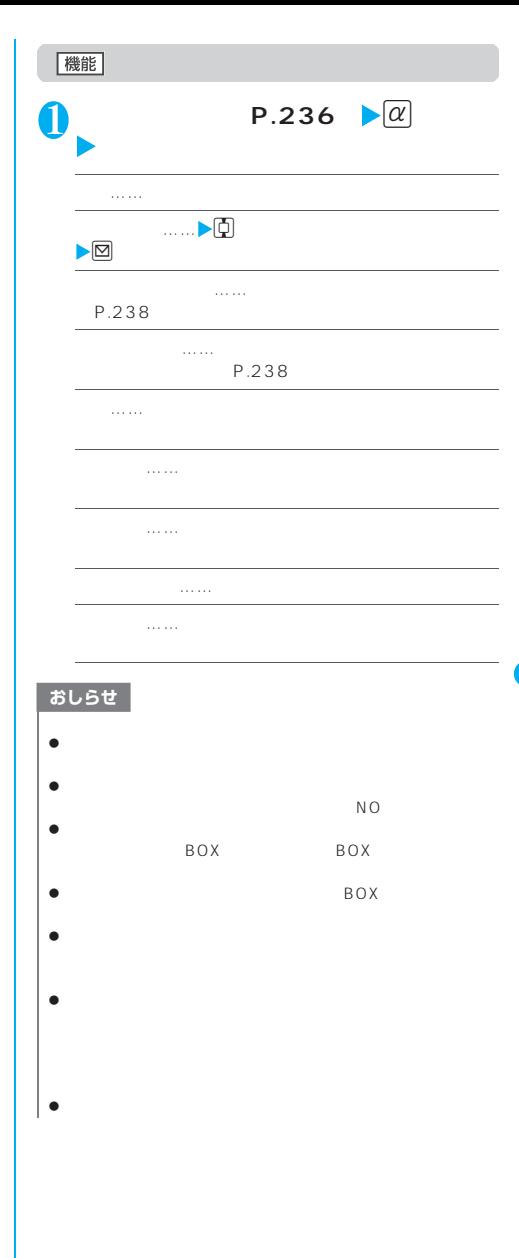

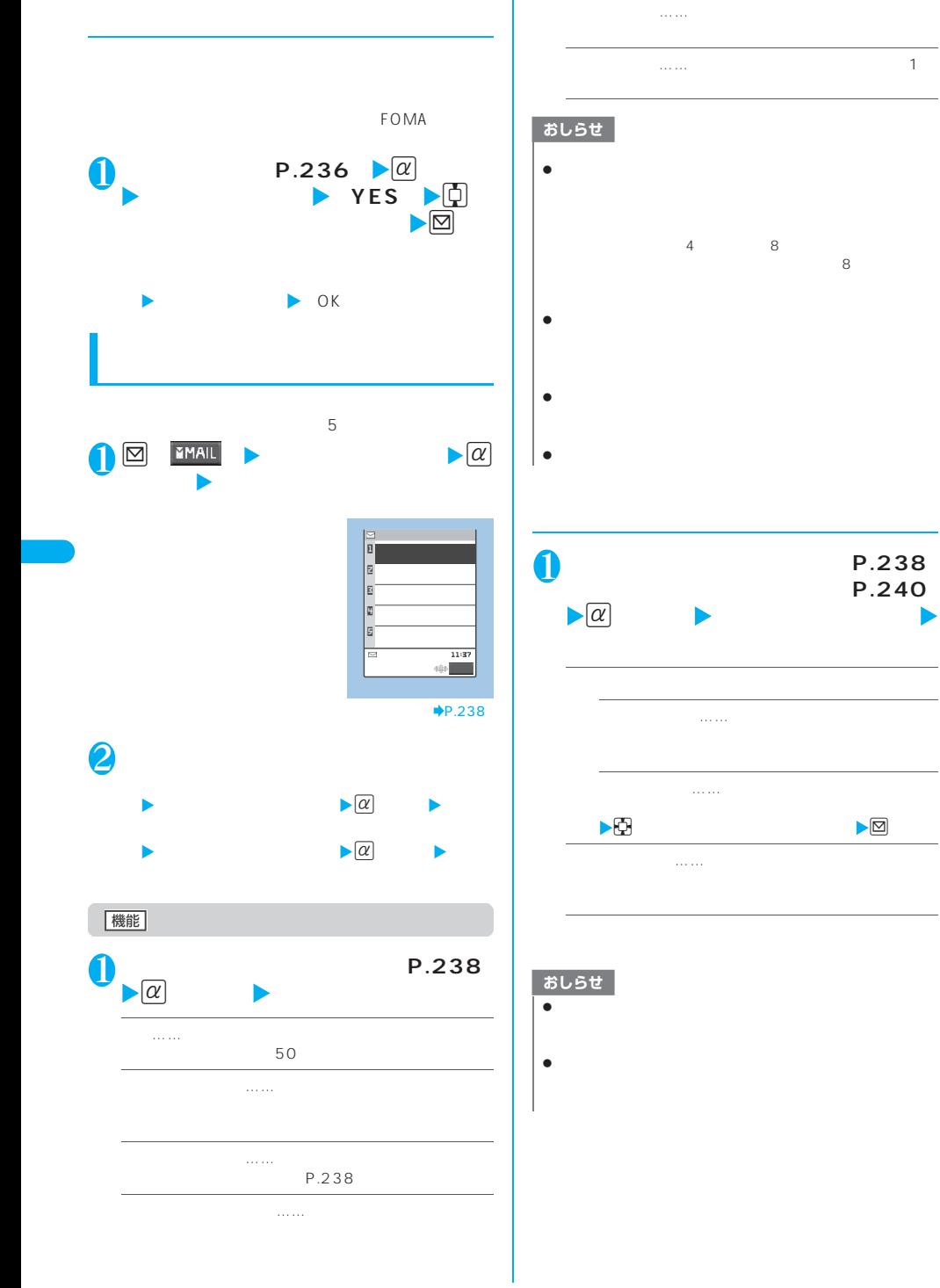

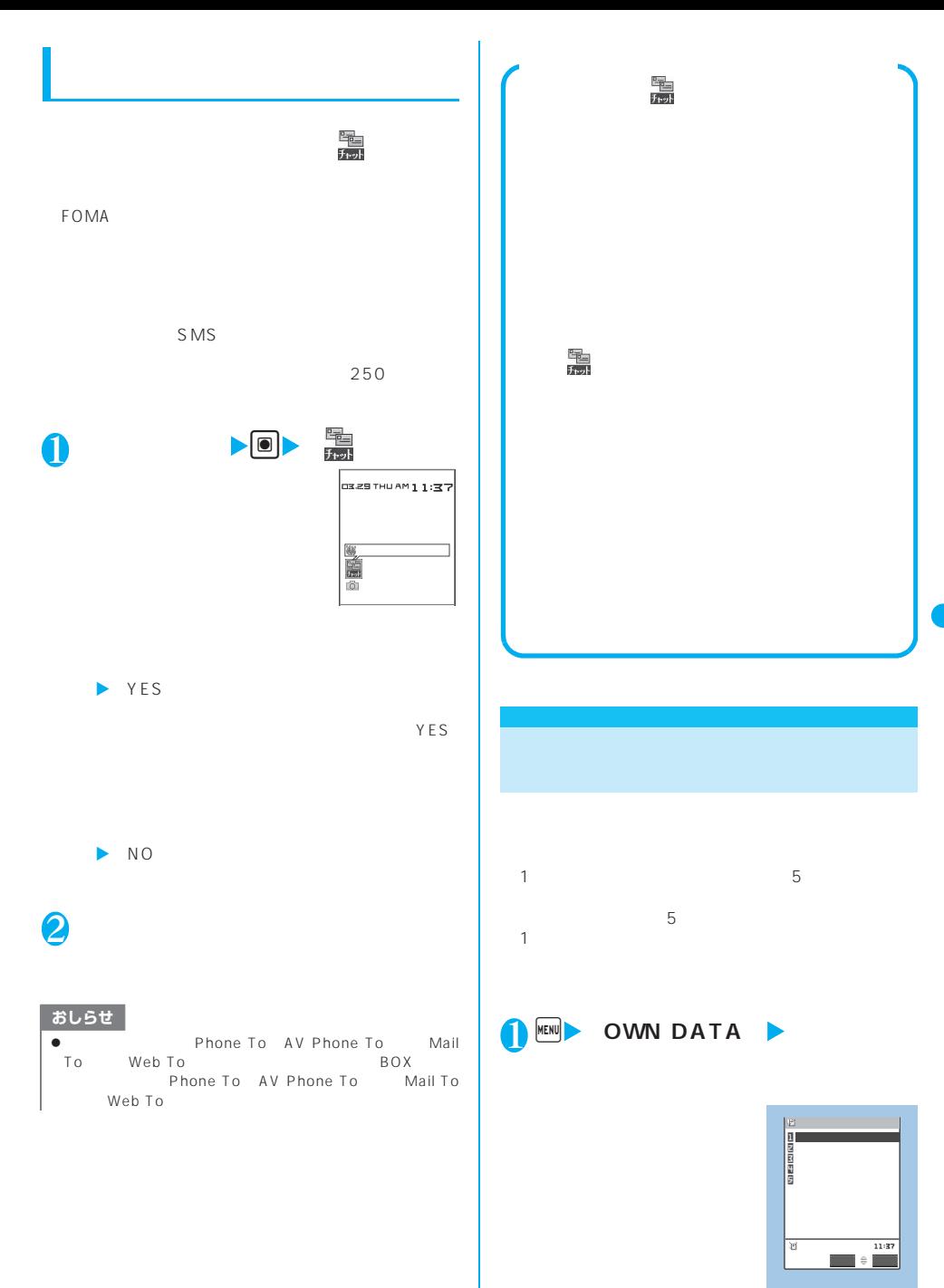

 $\rightarrow P.240$ 

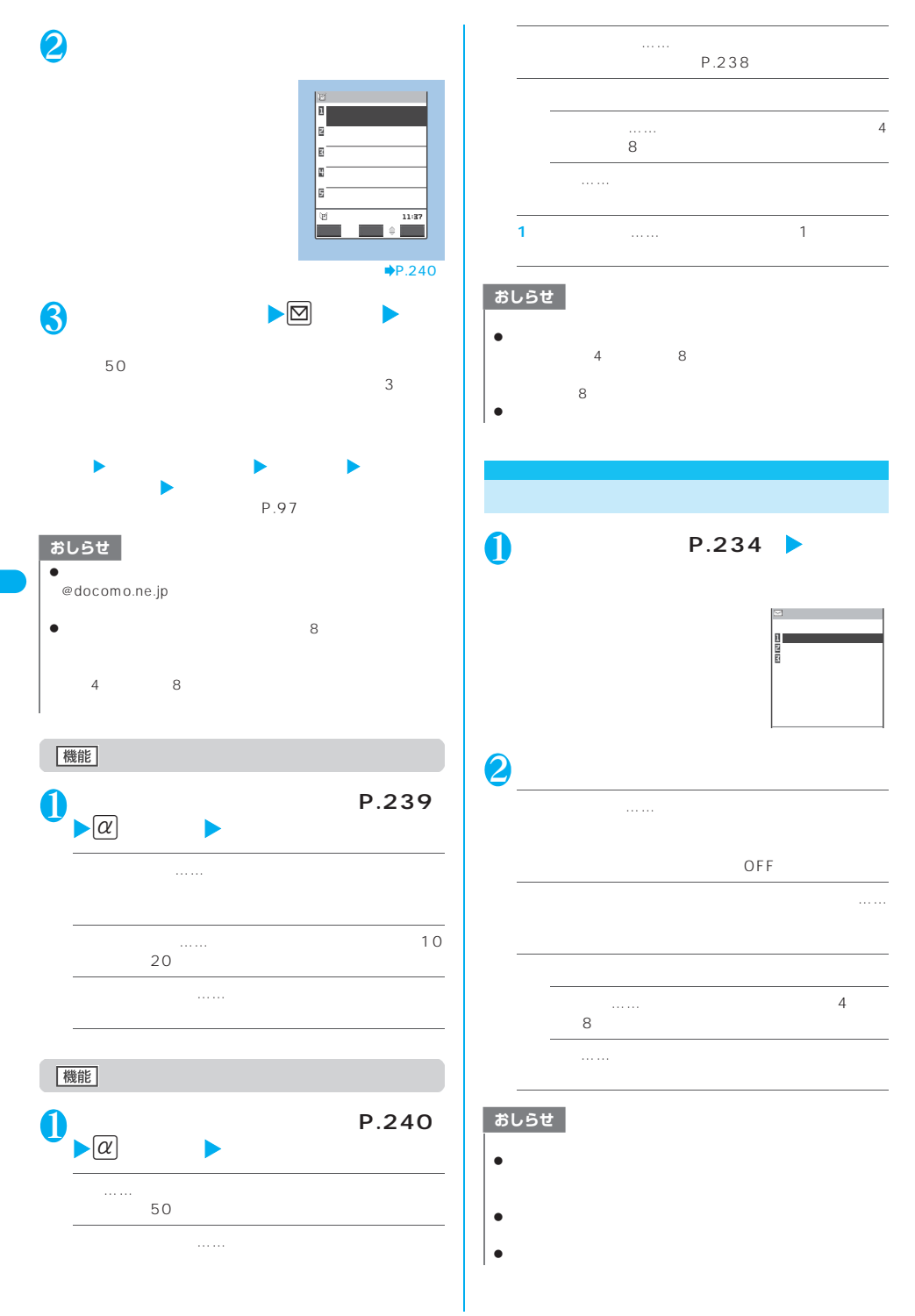

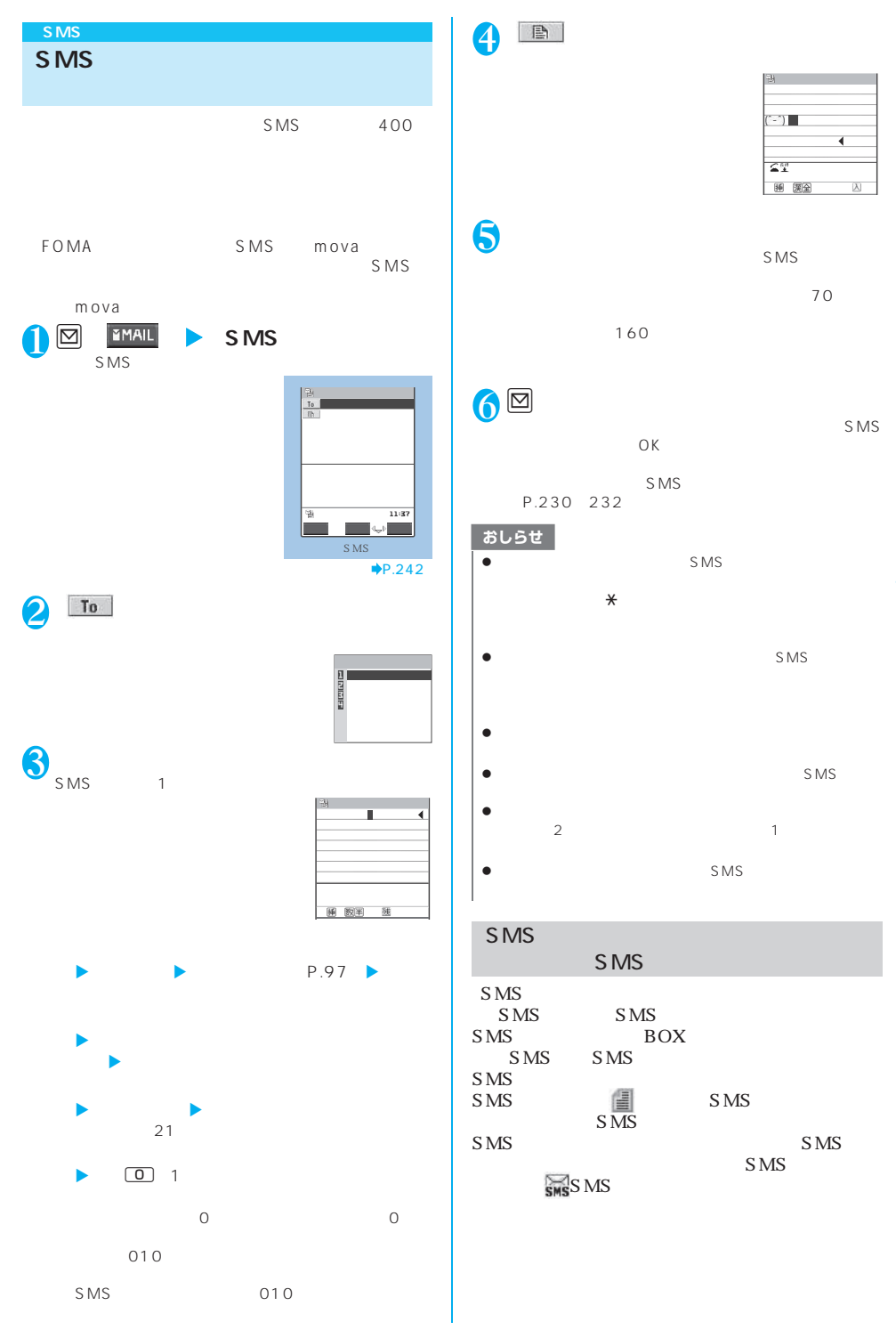

### 機能 **SMS**

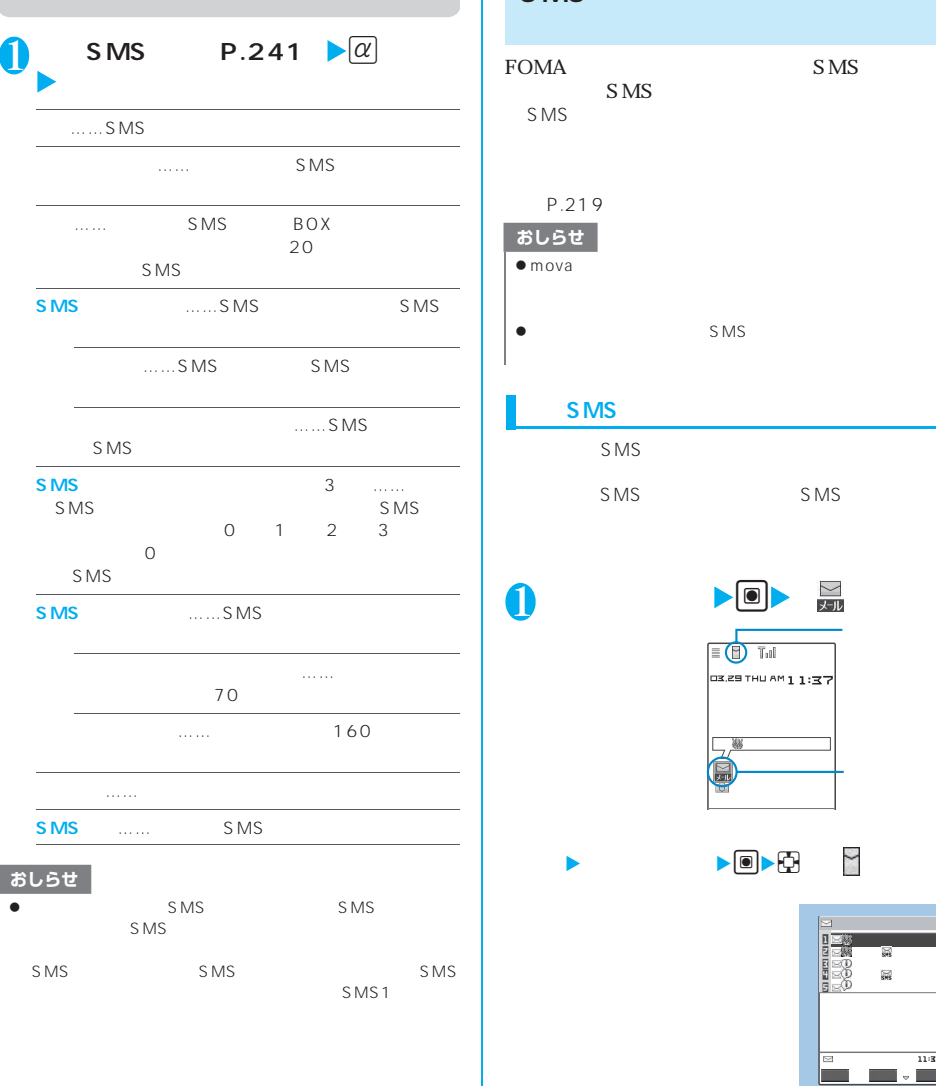

# **〈SMS受信〉 SMS**

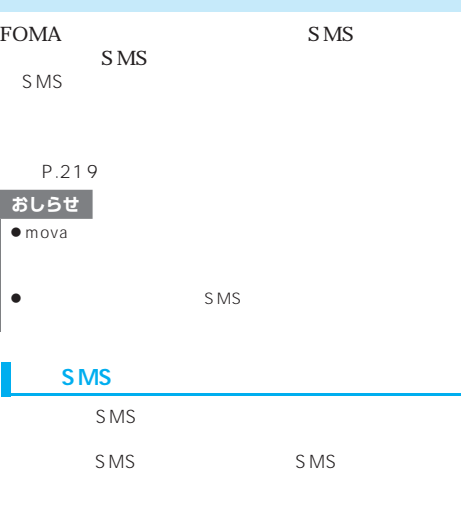

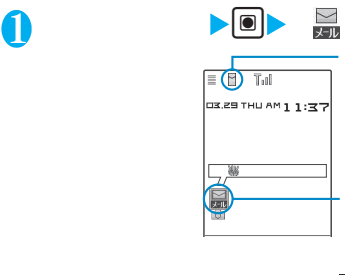

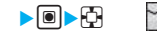

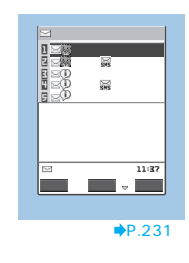

おしらせ  $\overline{\bullet}$  SMS CD-ROM PDF  $\bullet$  SMS <br>

AV Phone To

 $\left| \bullet \right|$ Phone To

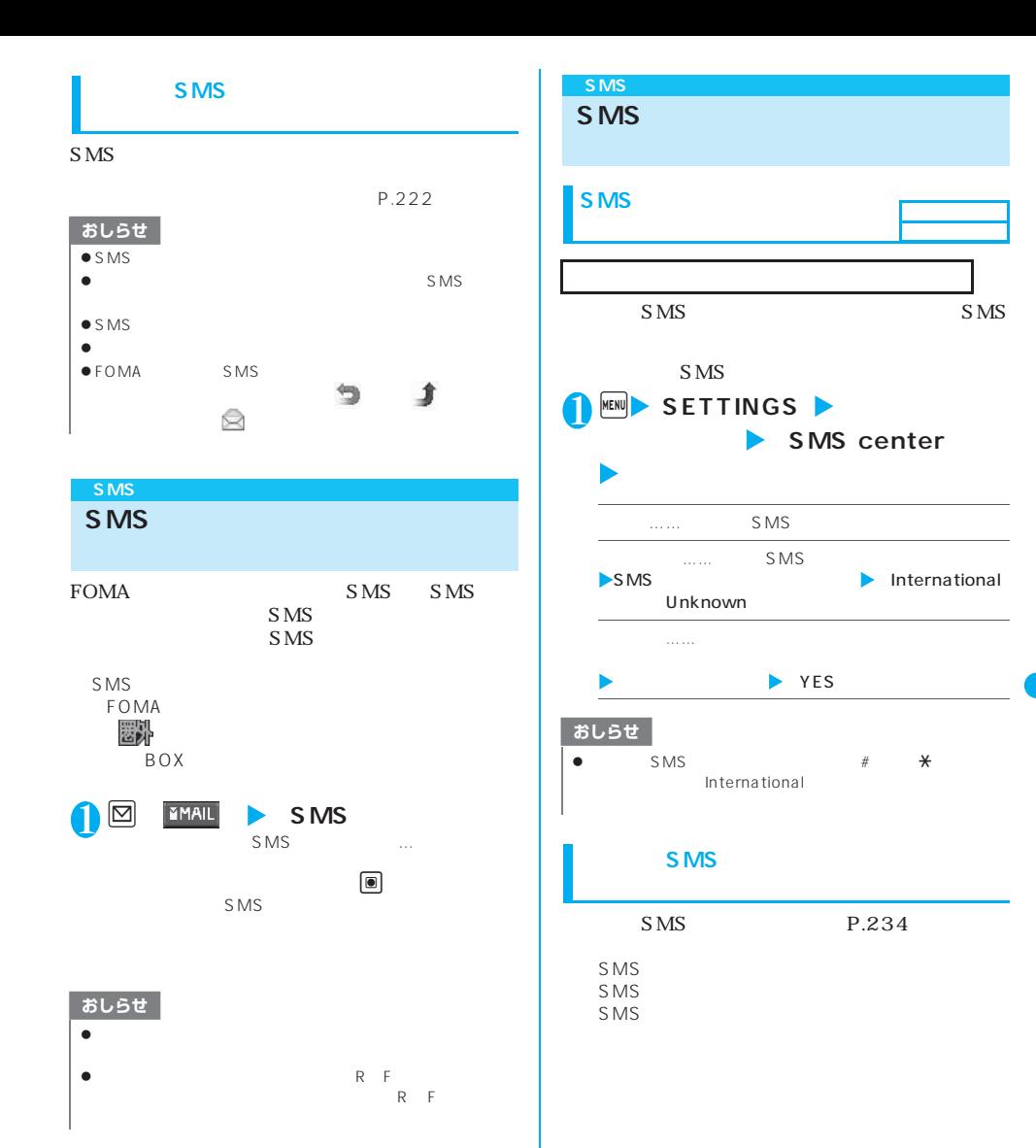

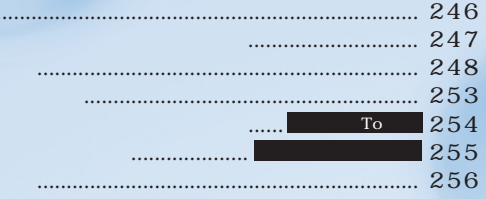

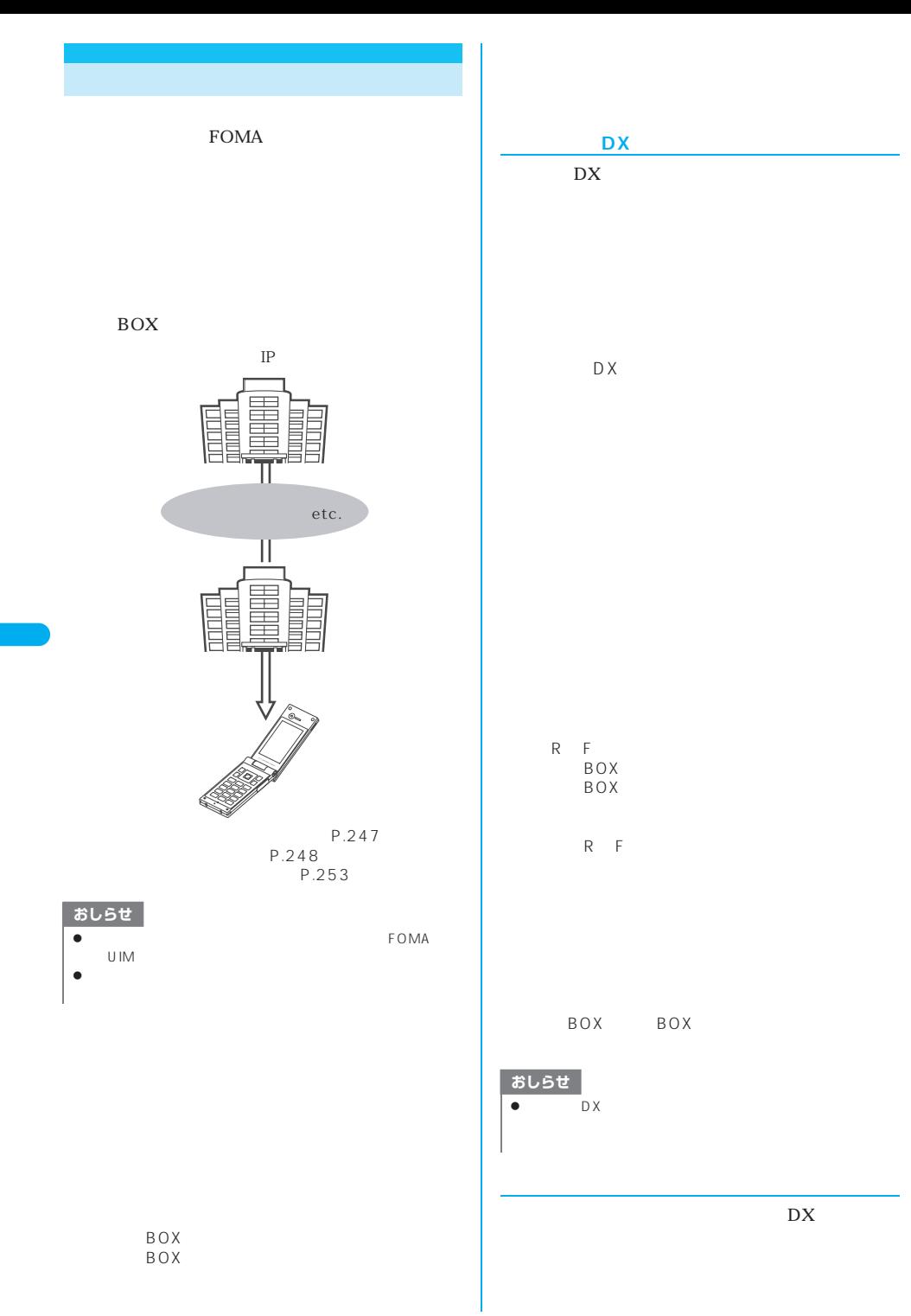

**246** iアプリ

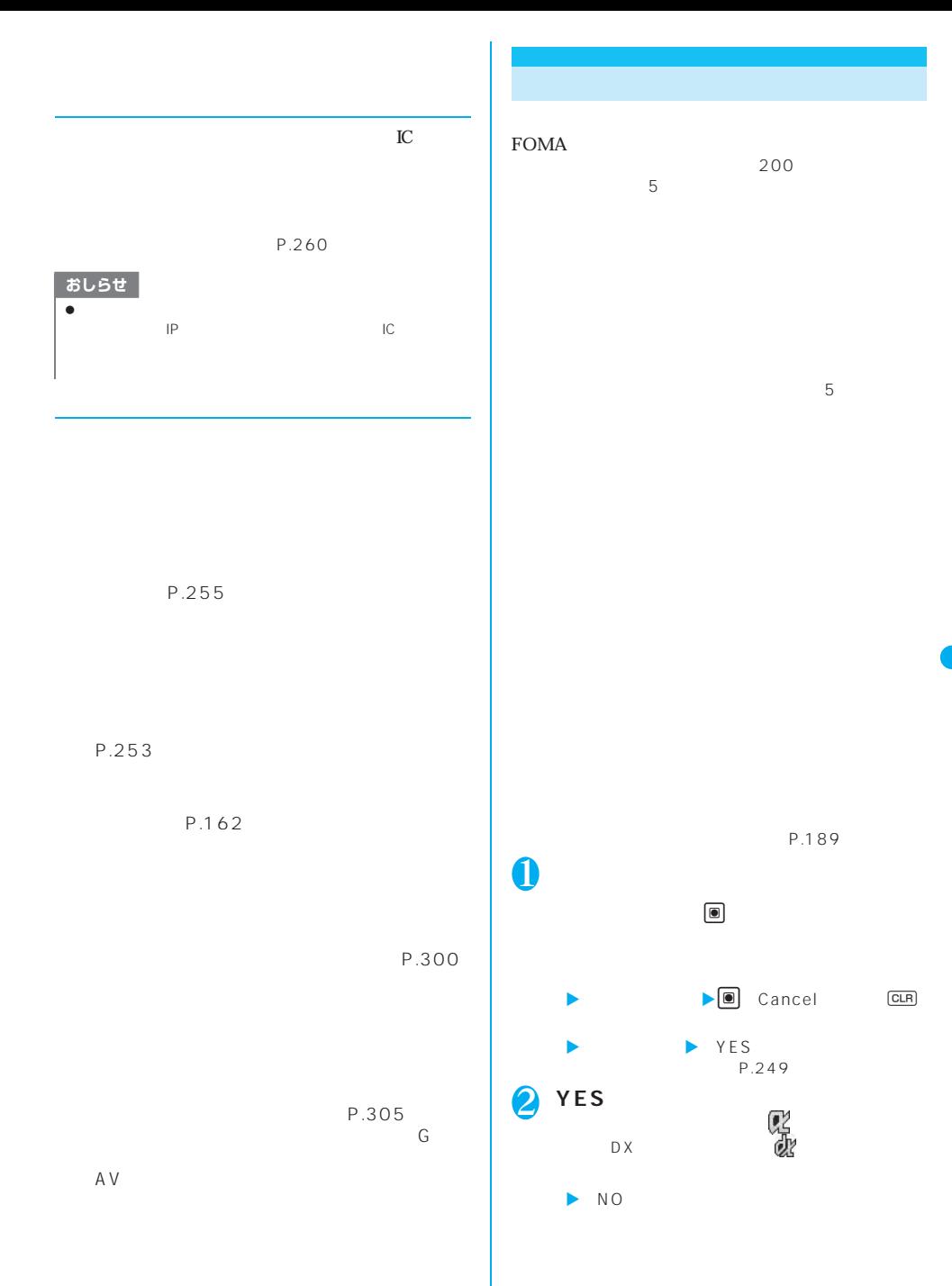

iアプリ **247**

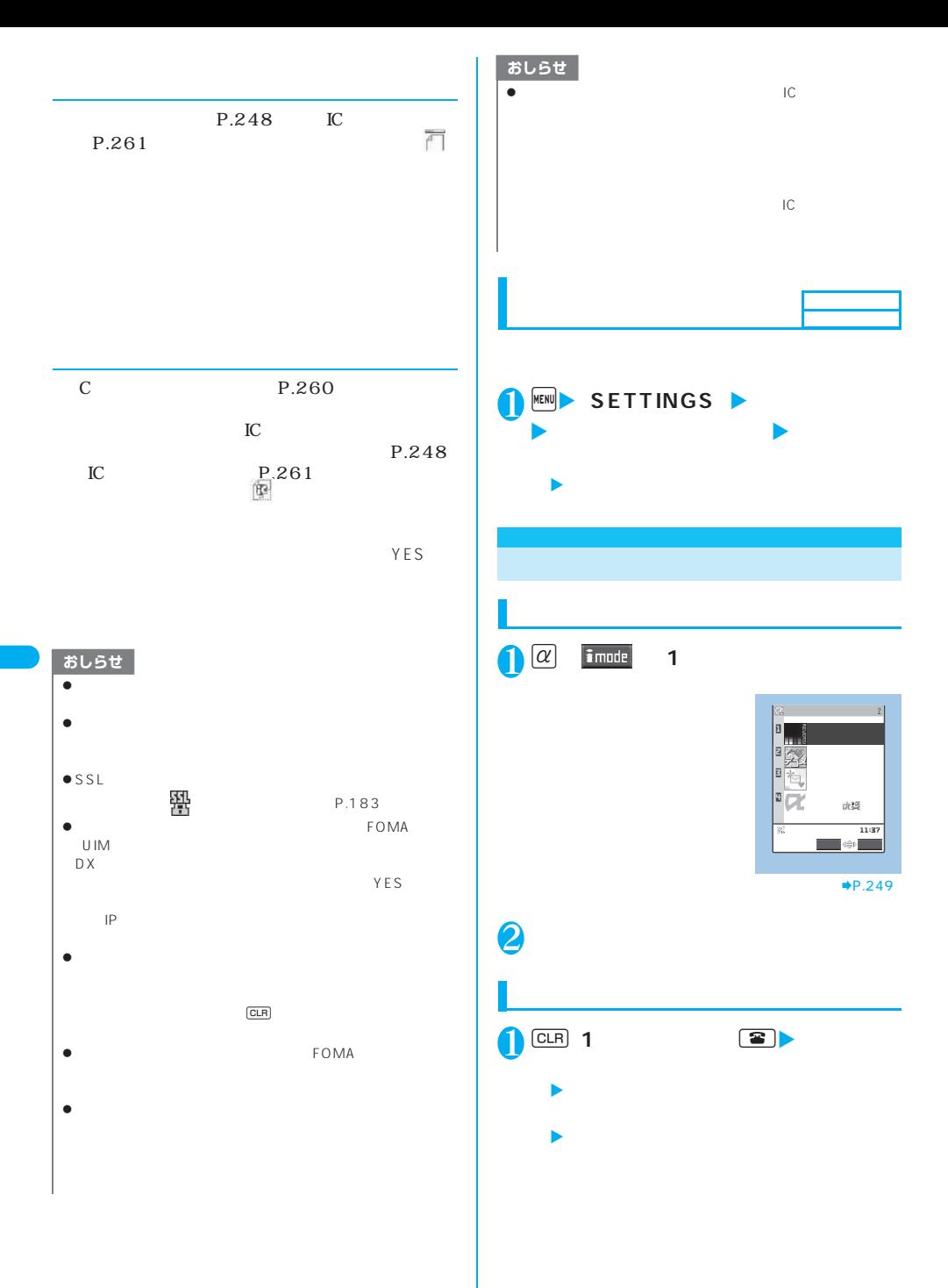

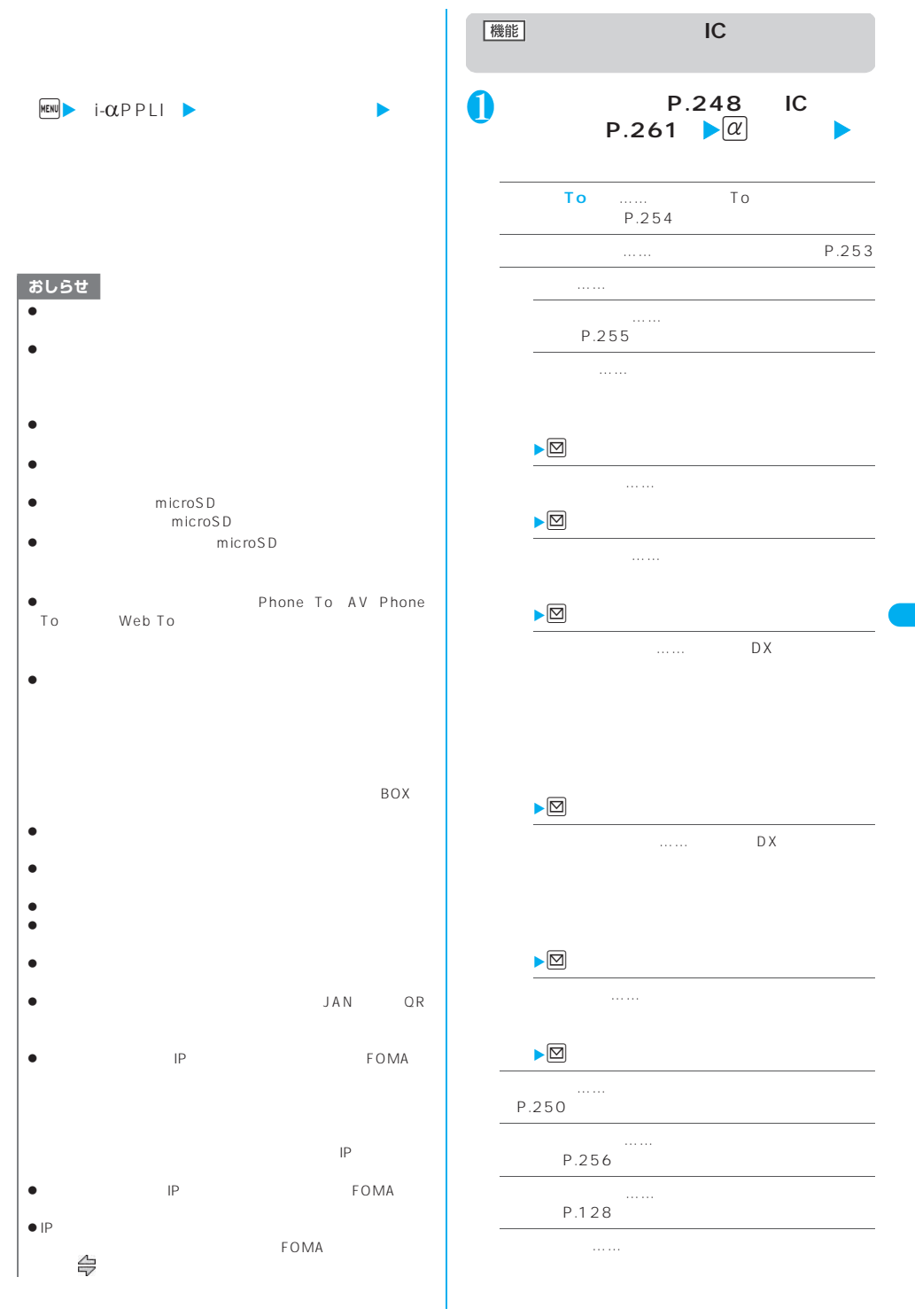
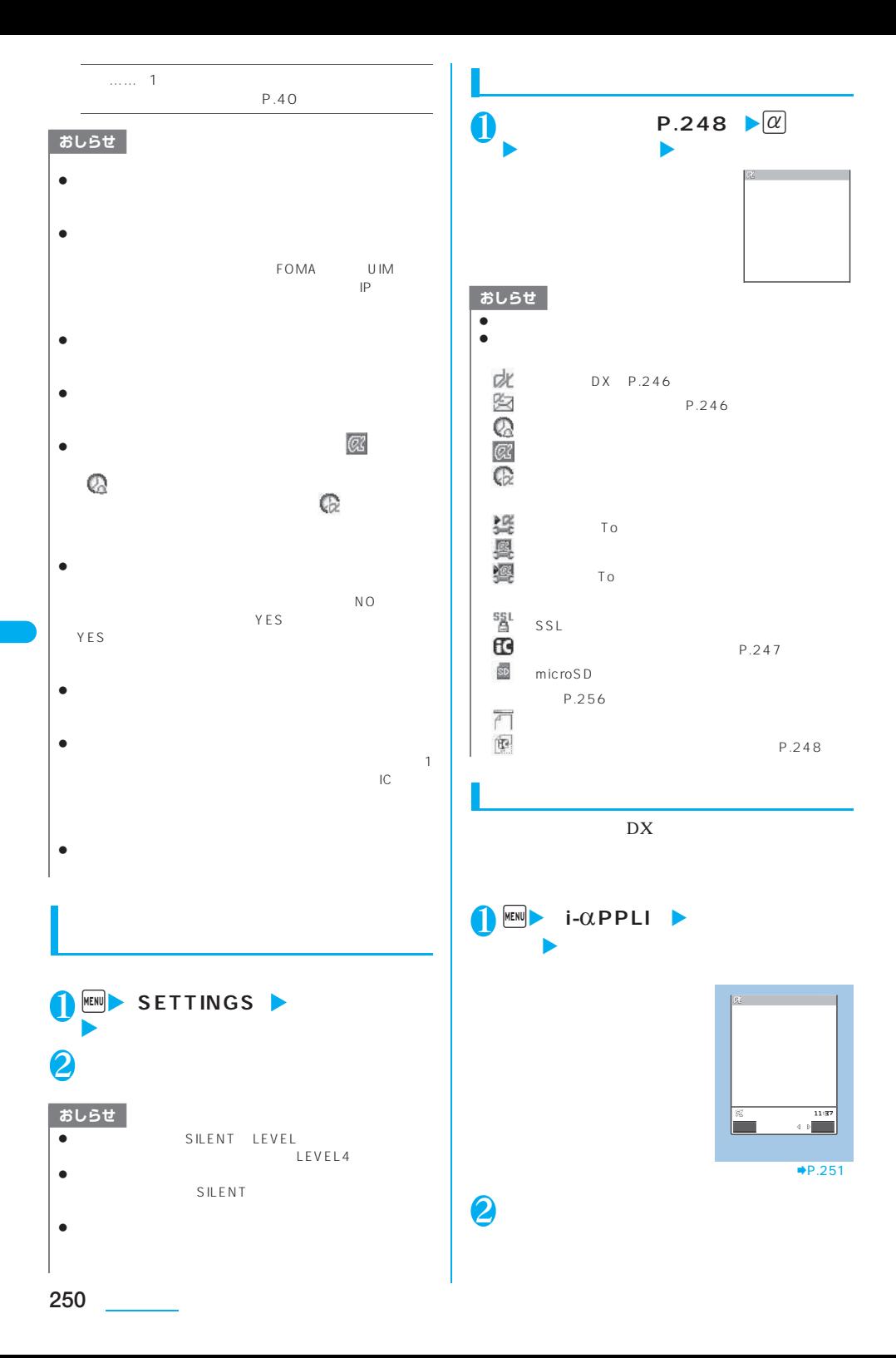

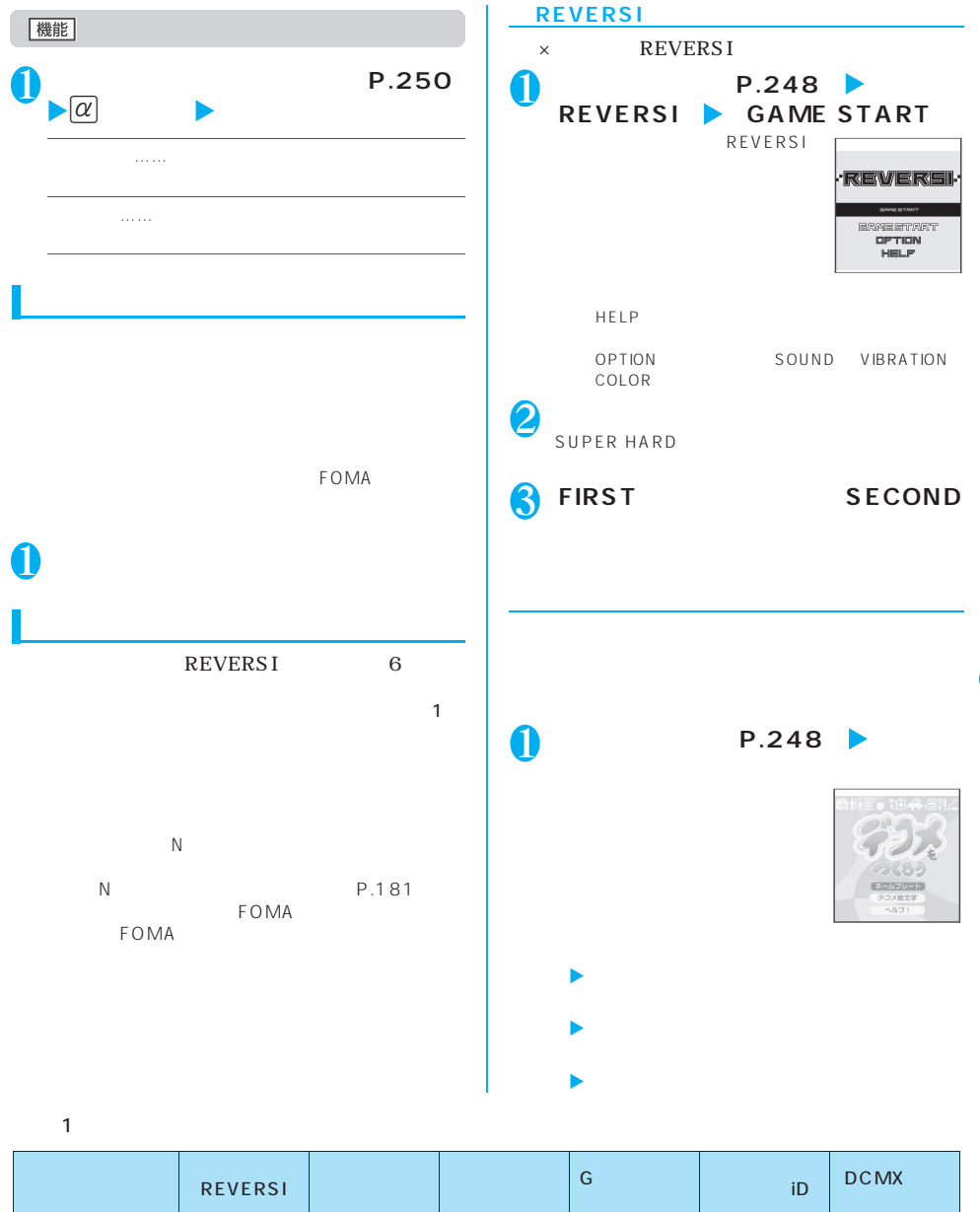

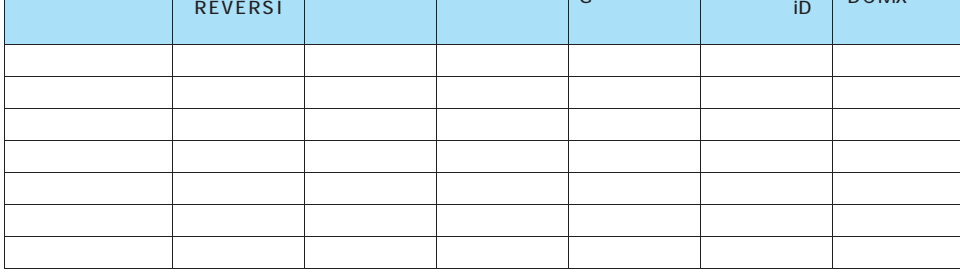

iアプリ **251**

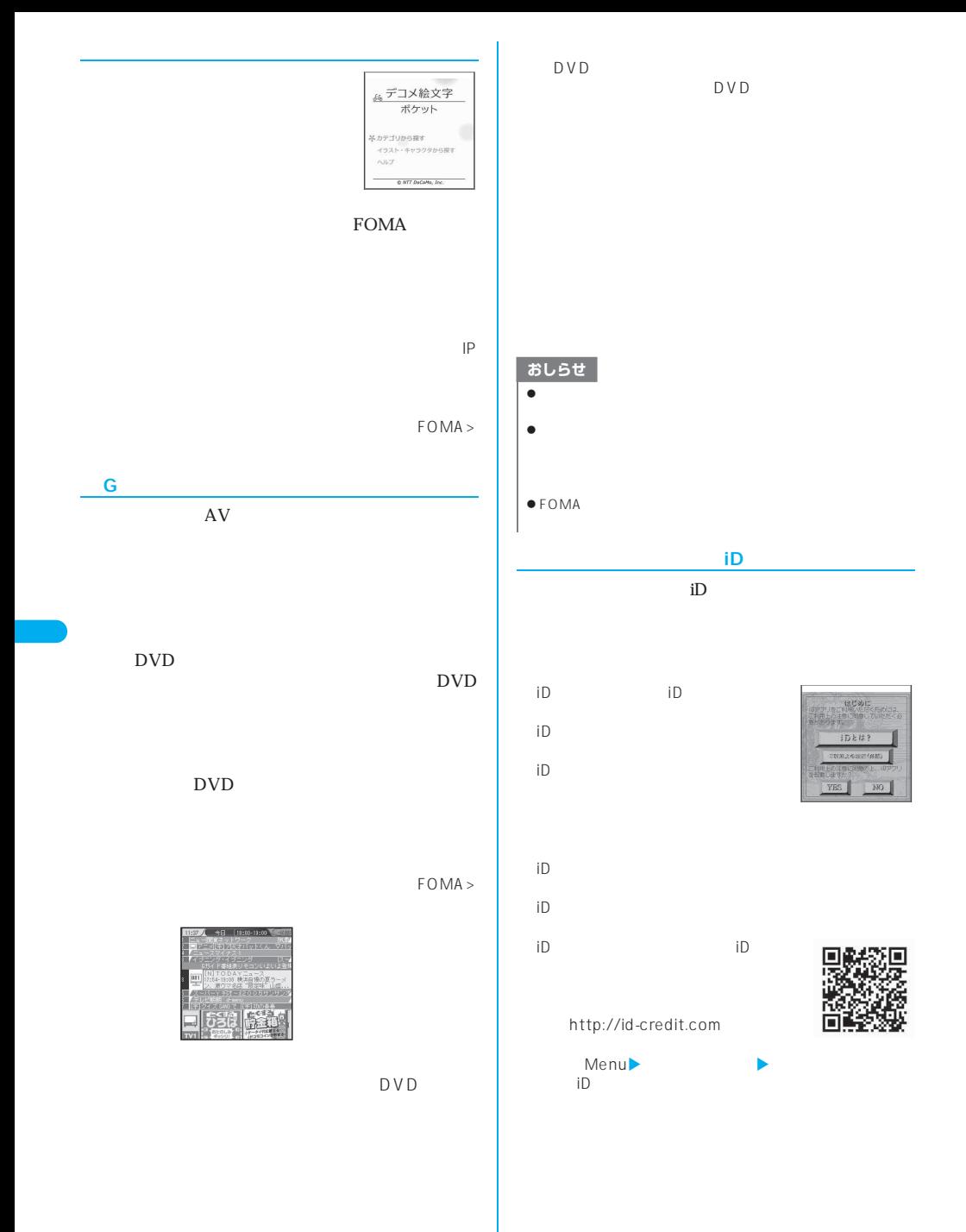

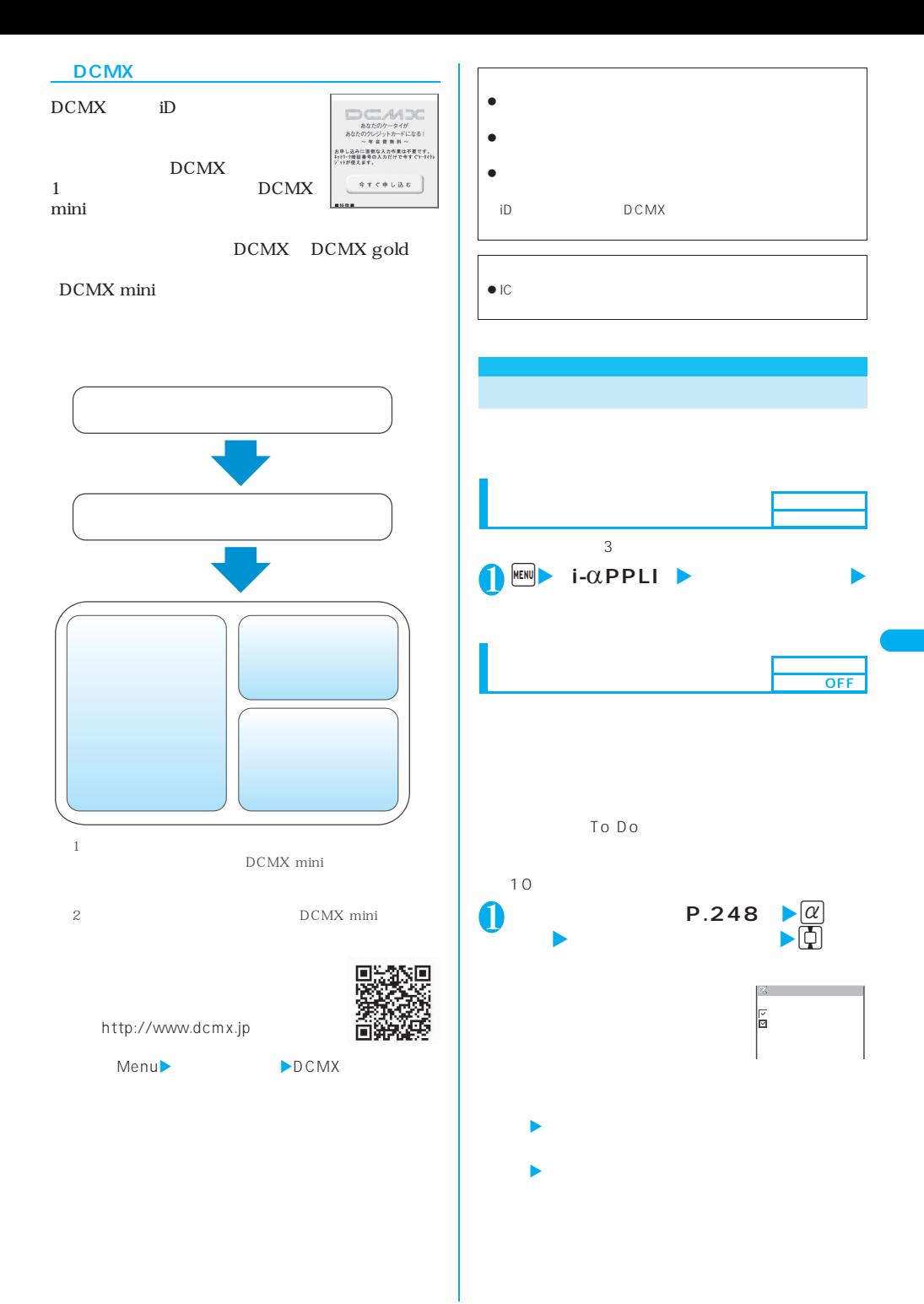

iアプリ **253**

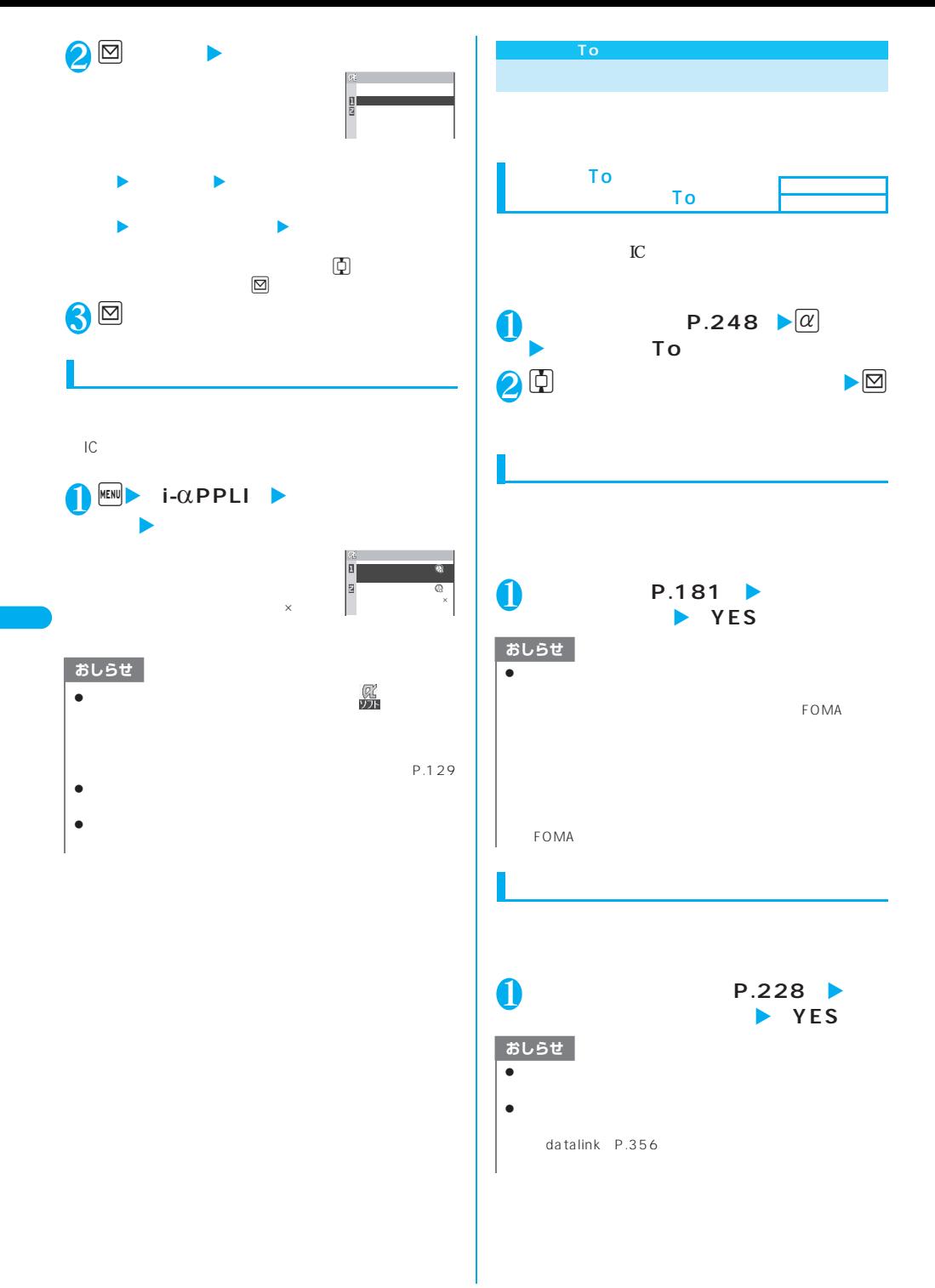

 $IC$ 

FOMA FeliCa

おしらせ

 $\bullet$ 

 $\mathbb{R}^2$ dk  $P.248$  $\downarrow \alpha$ X**「ソフト設定」**X**「待受画面設定」**X **「設定する」**Xo**[完了]** おしらせ  $\bullet$  intervals in the intervals in the intervals in the intervals in the intervals in the intervals in the intervals in the intervals in the intervals in the intervals in the intervals in the intervals in the intervals in  $\bullet$  the state  $\Box$  is the state  $\Box$  is the state  $\Box$  $\bullet$  $\bullet$  $\bullet$  $\bullet$  $\bullet$ **1 i**<br>1 international international international international international international international internation<br>1 international international international international international international international in  $\mathbb{Z}$  , and the  $\mathbb{Z}$  $\circ$  $11:37$ 89A. R  $R_{\rm eff}$  and  $R_{\rm eff}$  are the set of  $\sim$ 

 $\boxed{\text{CLR}}$  1  $\bullet$ **終了する**……iアプリ待受画面に戻ります。 **……** 中断する。<br>中断する。<br>中断する。

iアプリ **255**

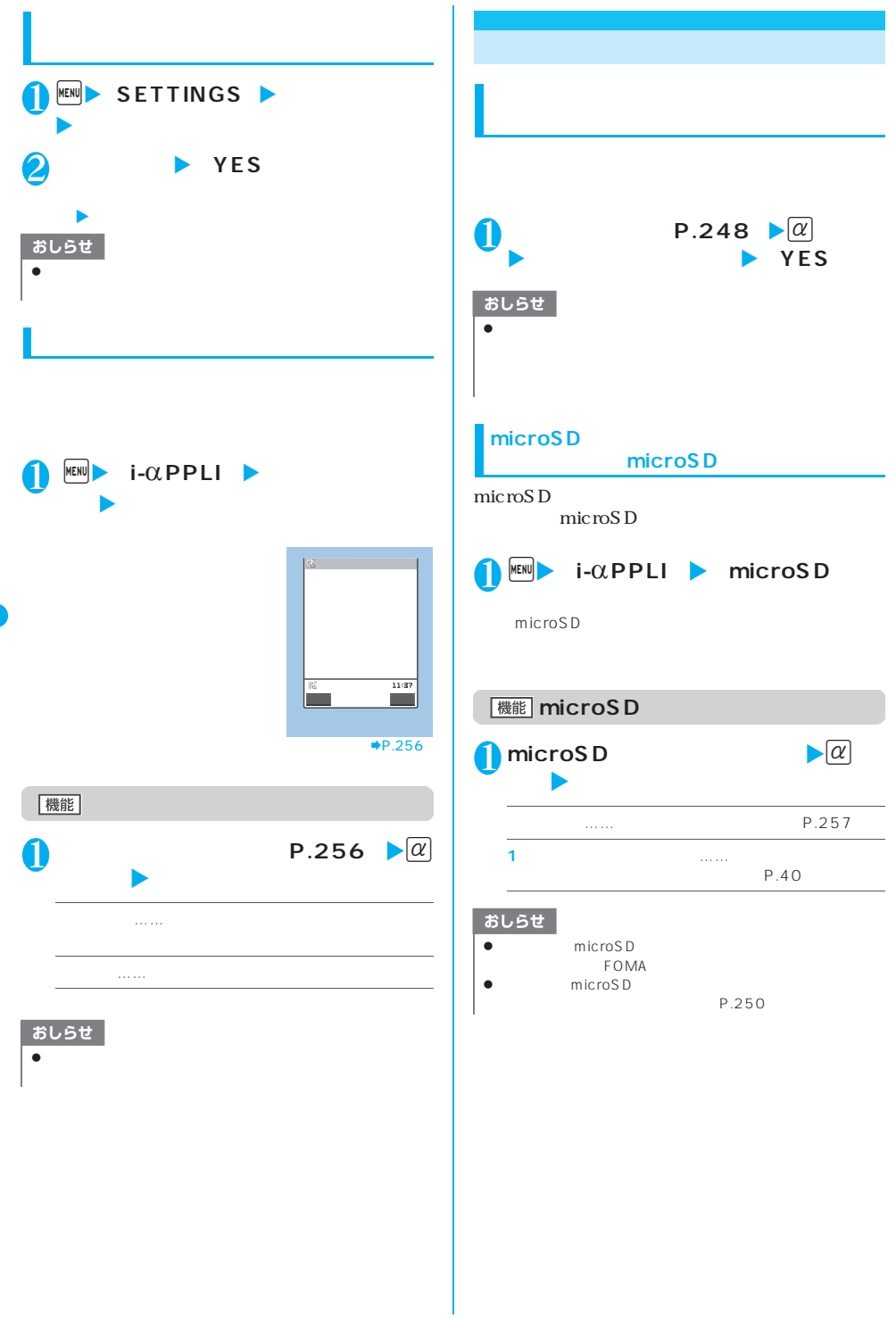

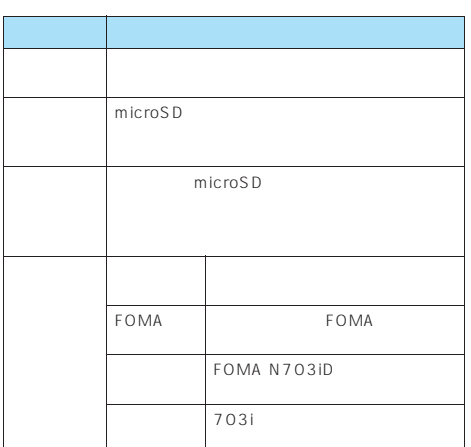

microSD

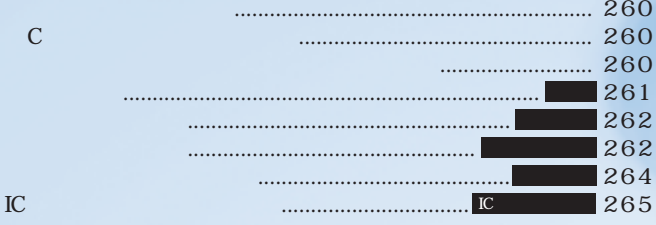

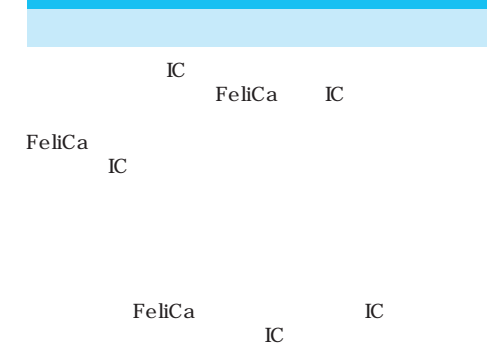

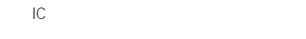

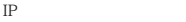

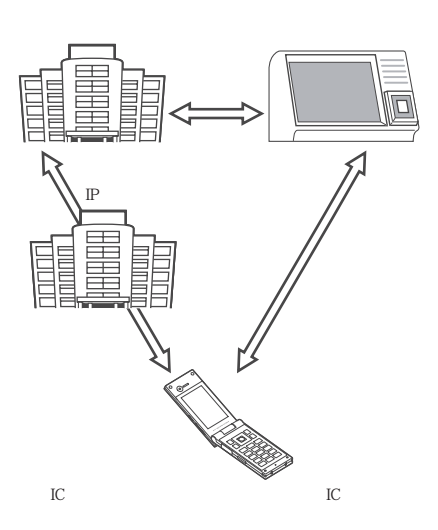

 $IP$ 

**FOMA** 

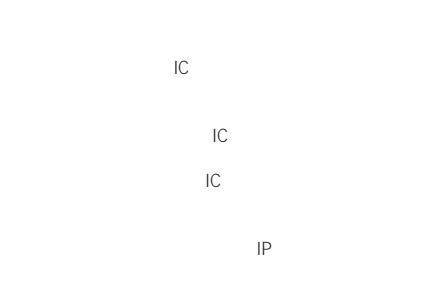

 $IP$ the COMA and the COMA state of the COMA state of the COMA state of the COMA state of the COMA state of the COMA まかせロック、ICカードロックでICカード機能を制限  $P.139$  265

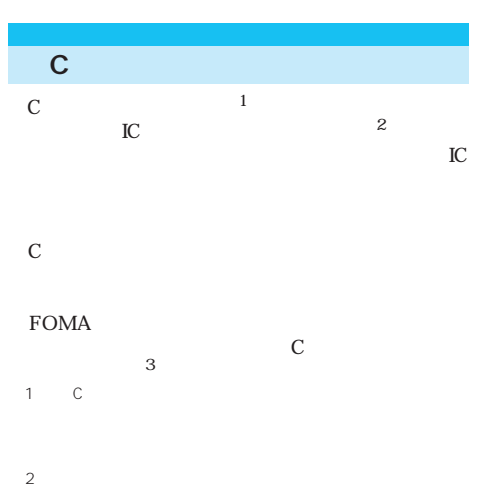

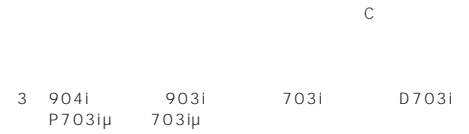

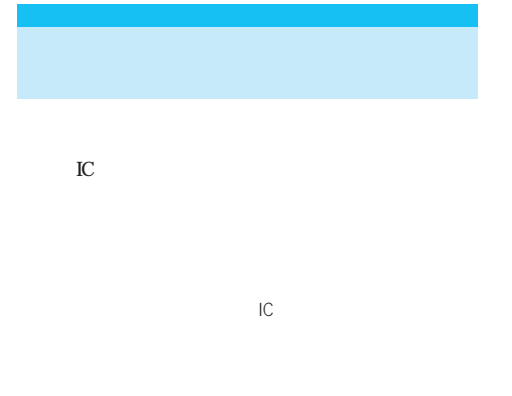

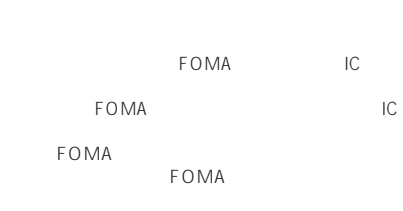

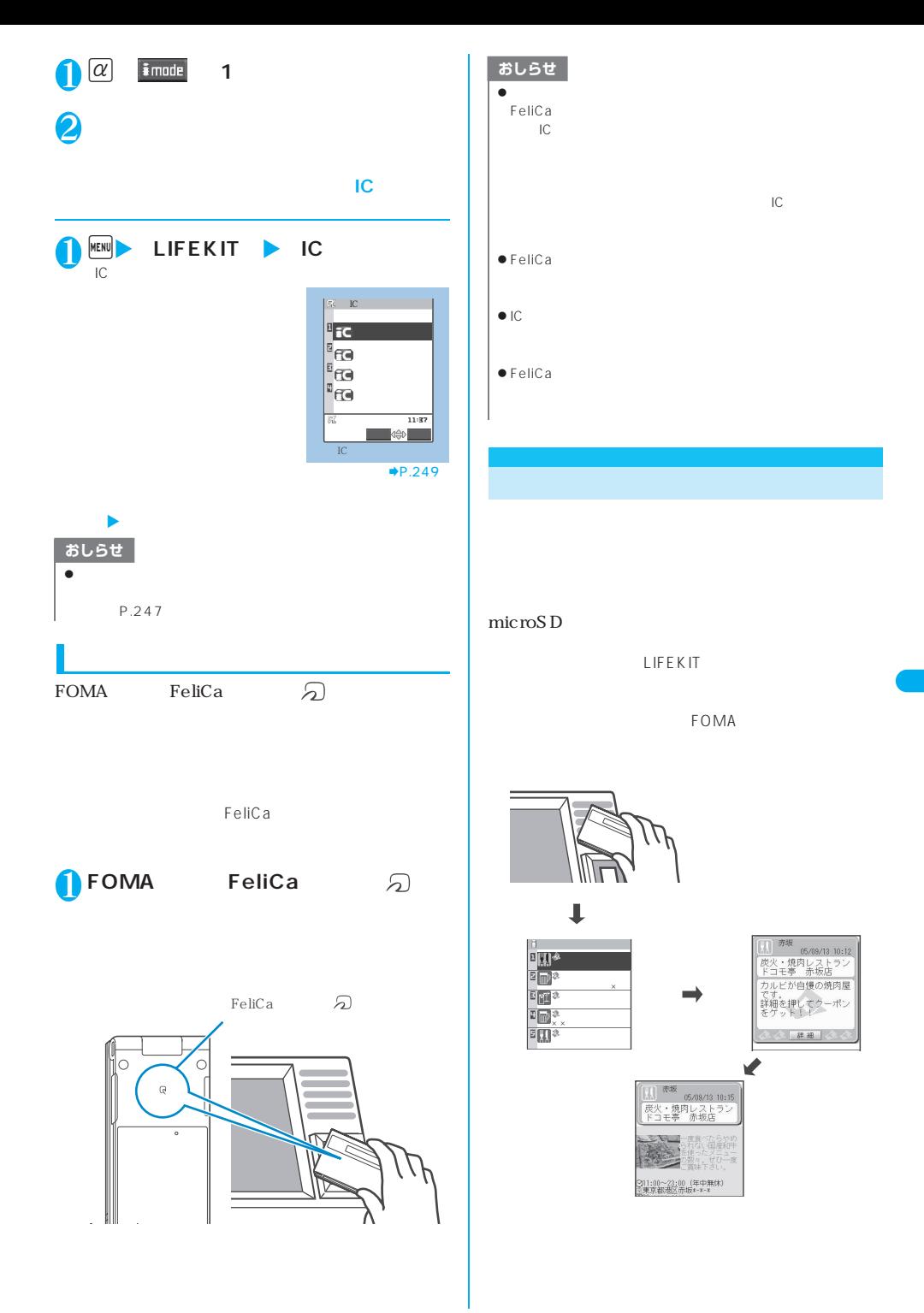

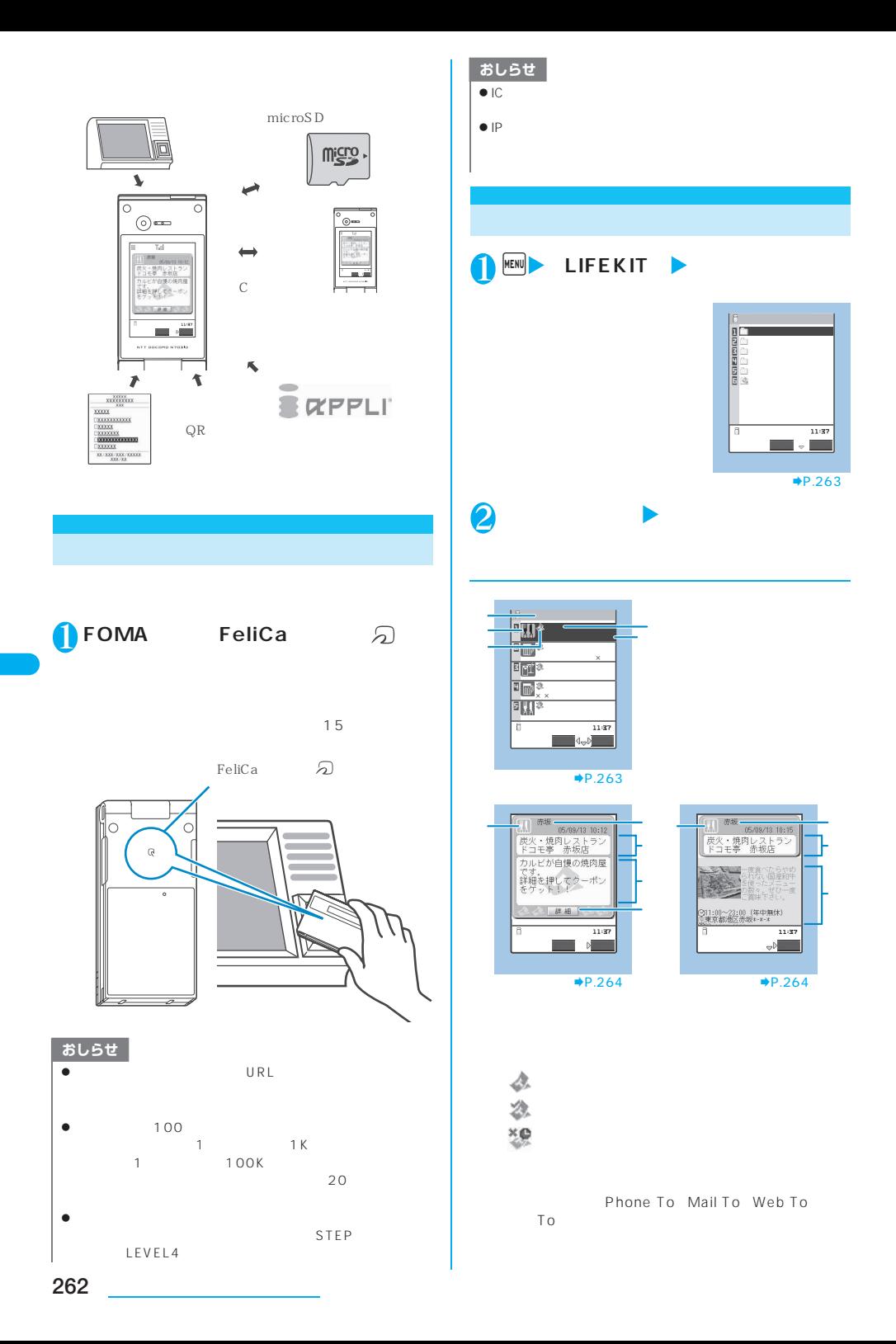

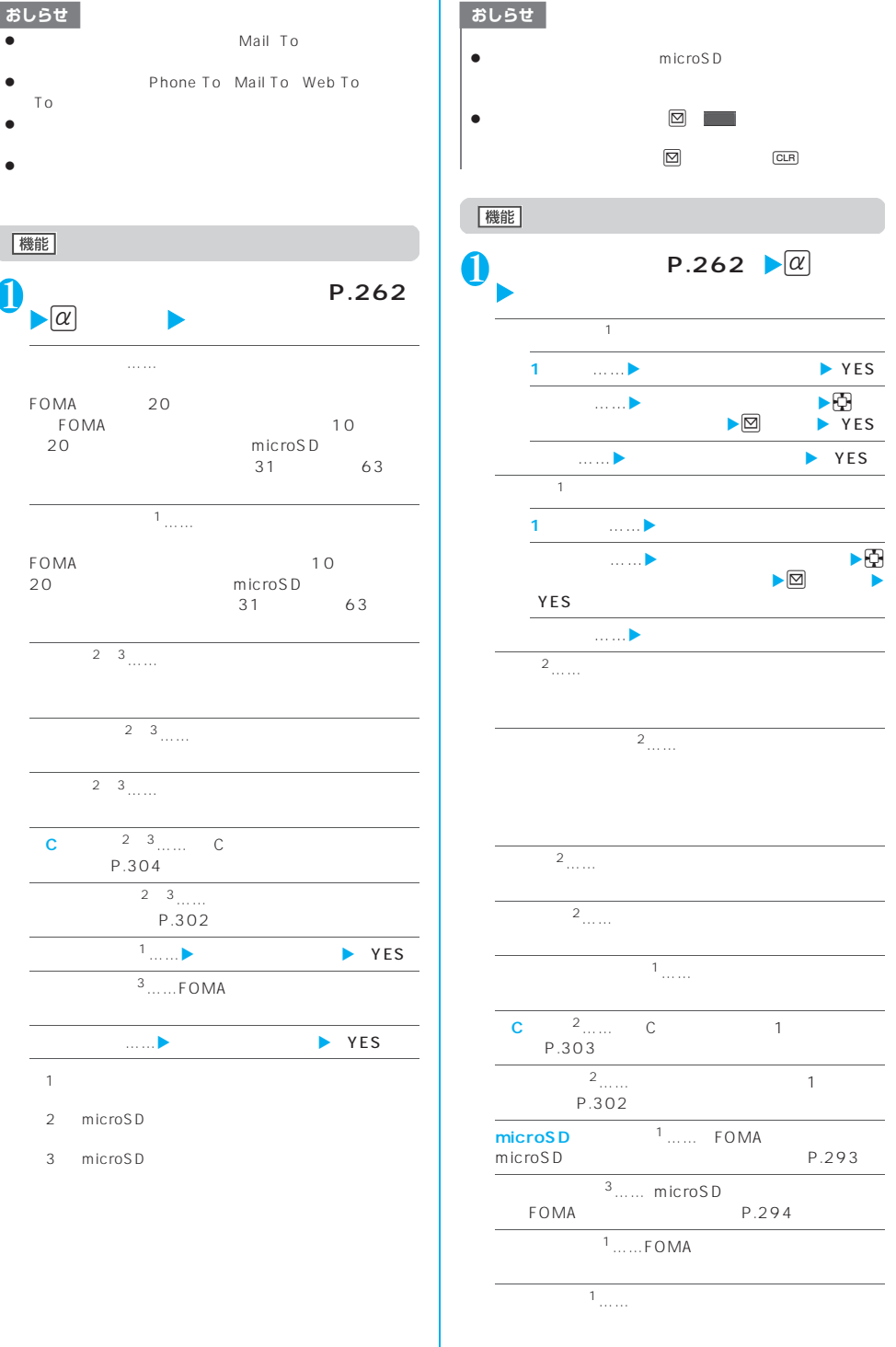

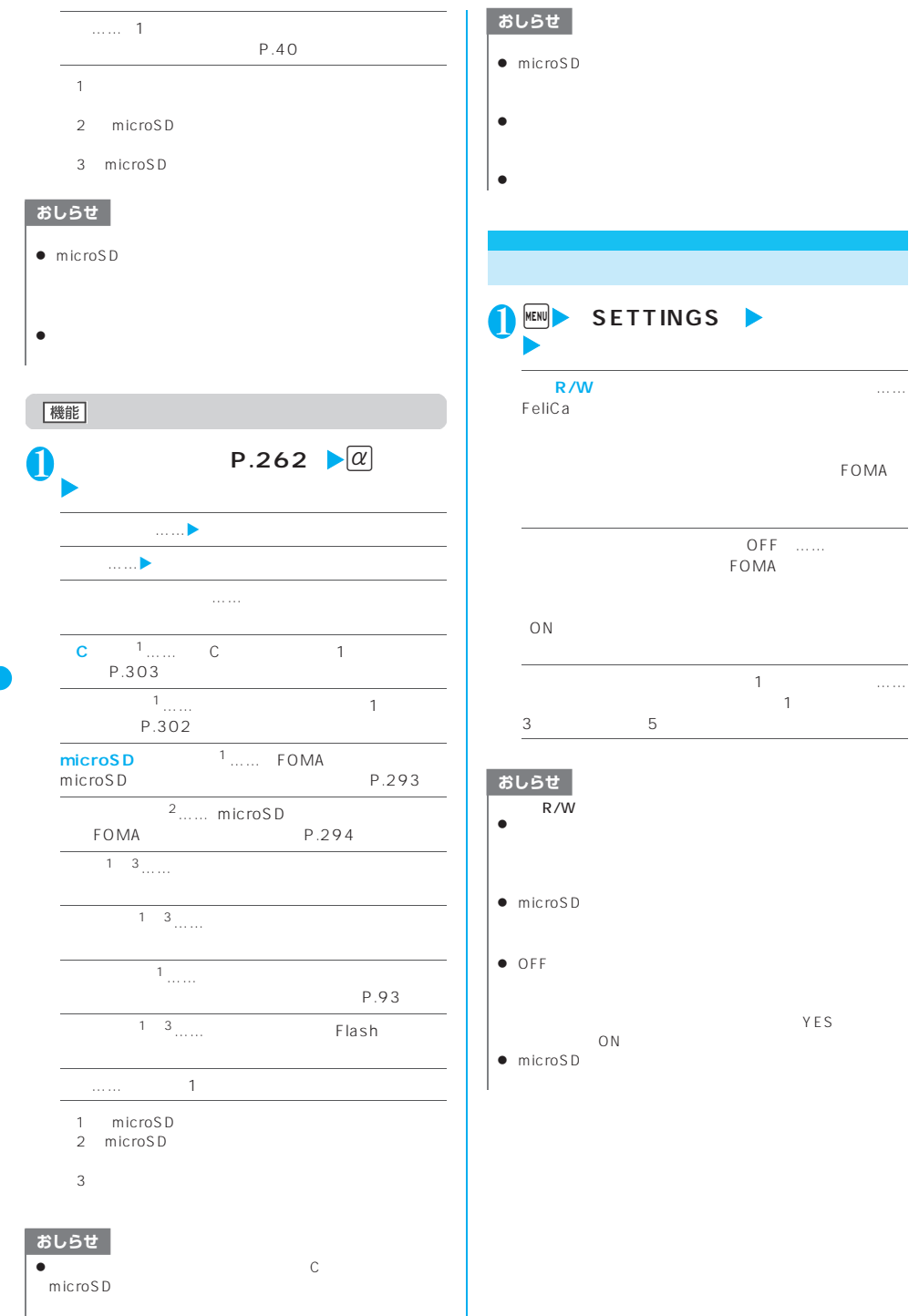

**外部R/Wからの取得**(お買い上げ時:許可する)……

**264** 

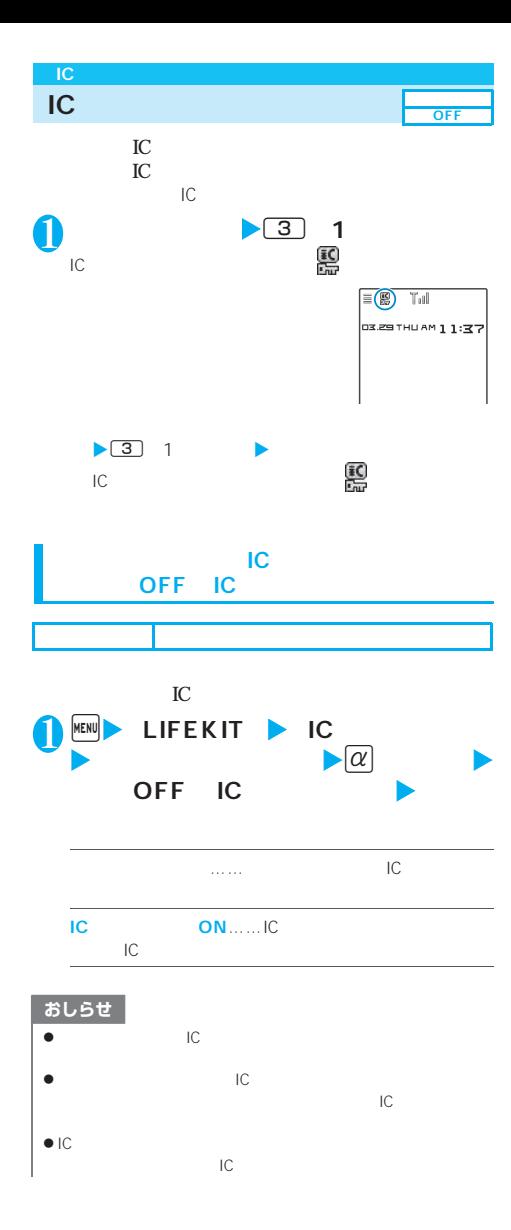

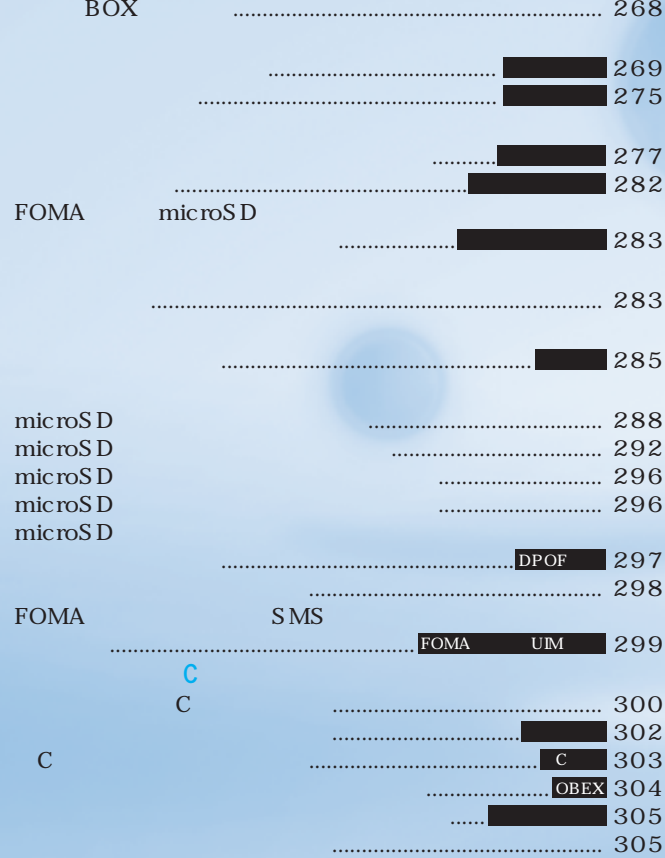

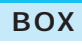

BOX

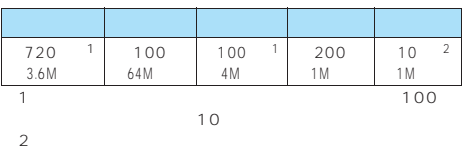

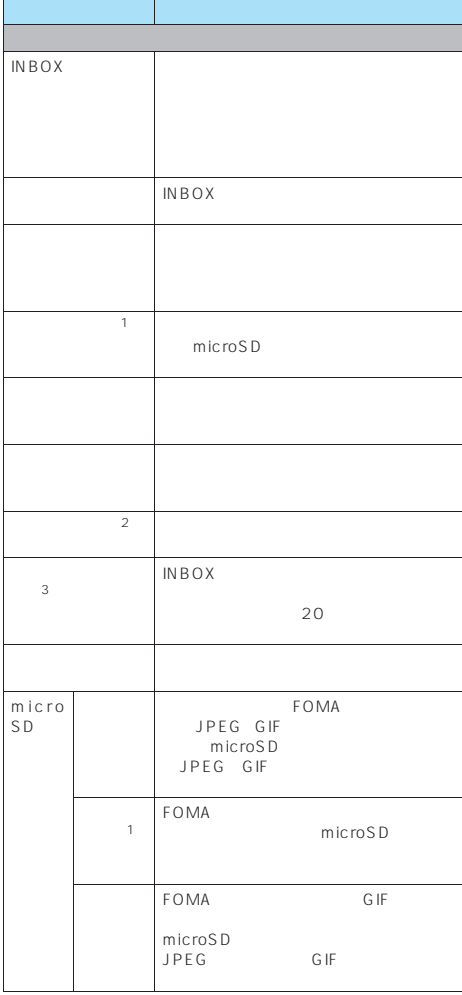

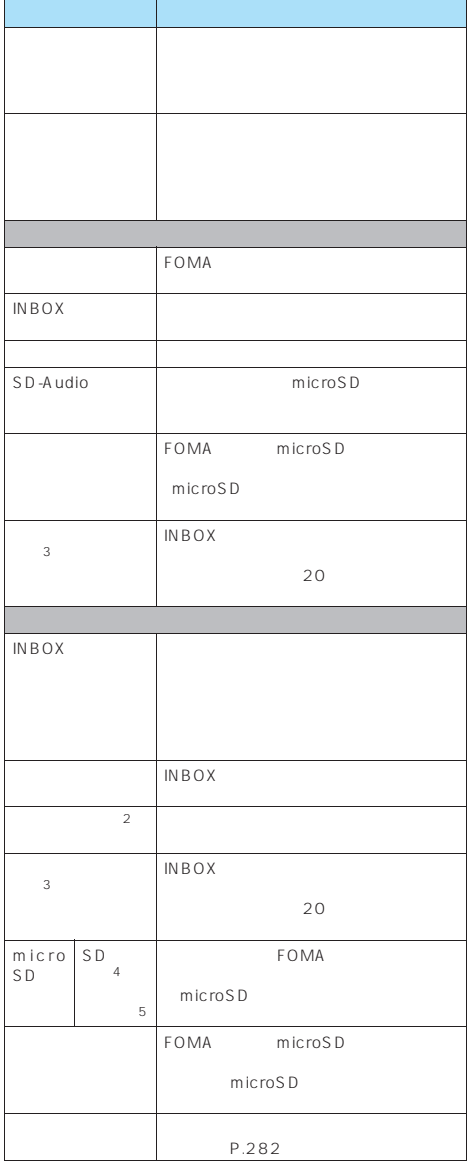

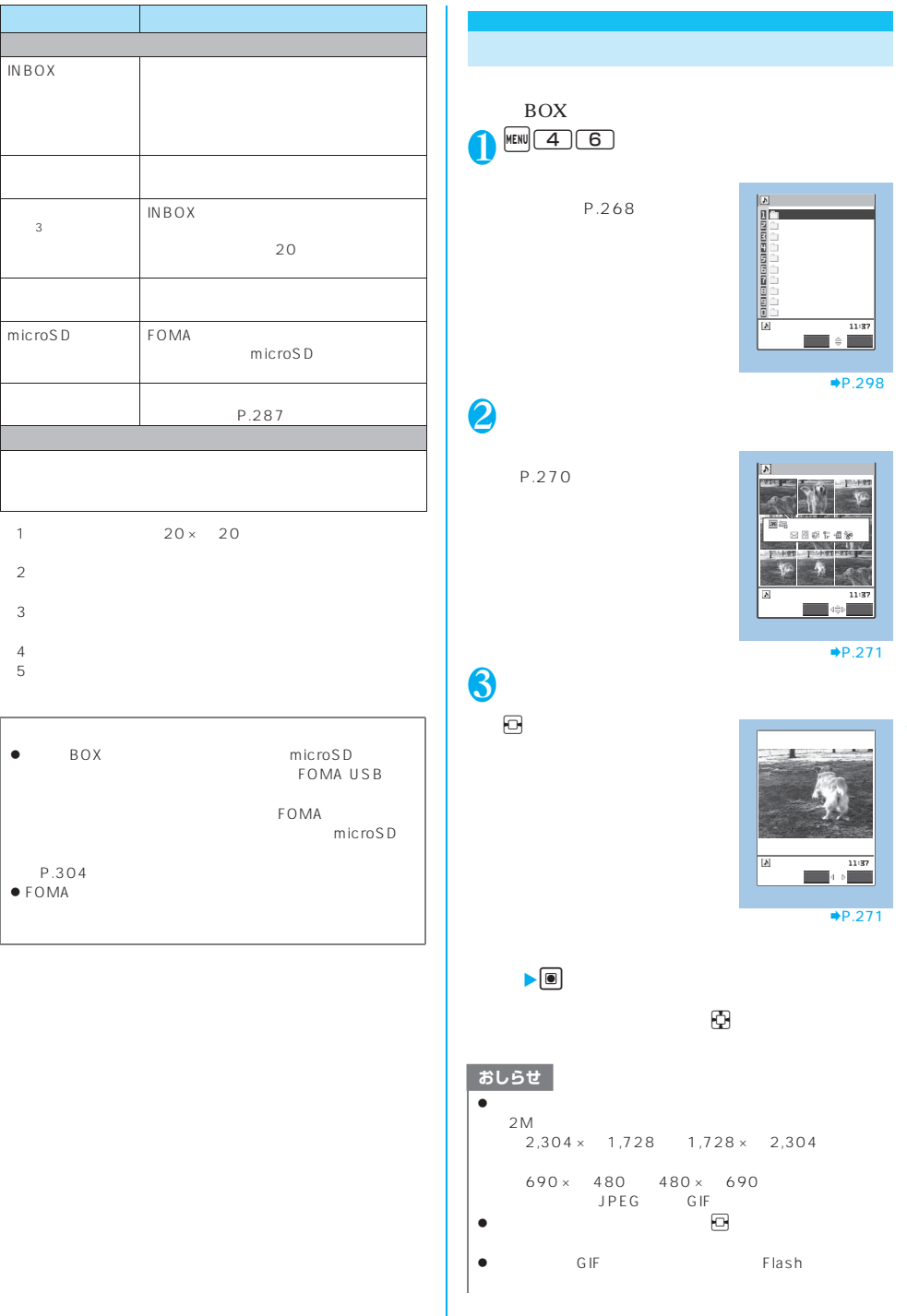

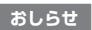

z データが多い場合、表示に時間がかかる場合があります。

 $\bullet$  Flash

LEVEL<sub>2</sub>

設定した音量になります(「STEP」に設定している場合は

## **1 KEND** SETTINGS X**「ピクチャ表示設定」**X**以下の項目か**

保存されている画像は画面に9枚の画像がアイコン

microSD and the control of the control of the control of the control of the control of the control of the control of the control of the control of the control of the control of the control of the control of the control of  $4<sub>4</sub>$ 

> カメラ 1/2 取得方法アイコン タイトル

microSD

9件の画像がタイトル名一覧で表示され、画像種別と

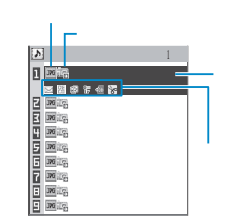

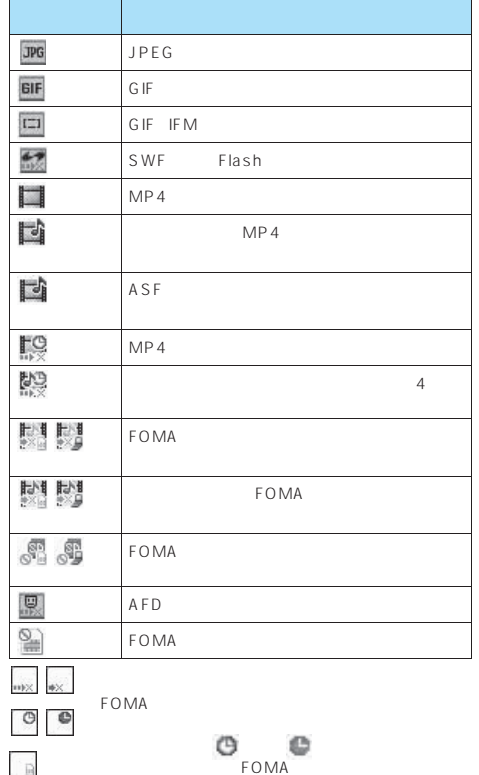

 $\Box$ 

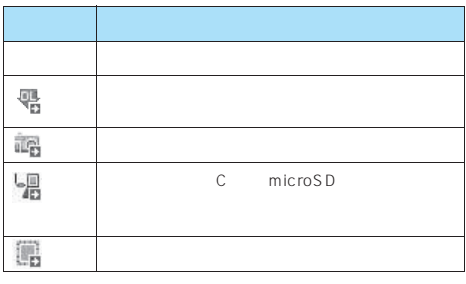

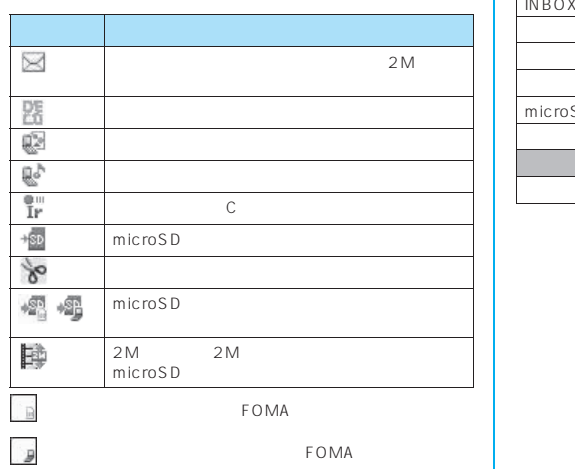

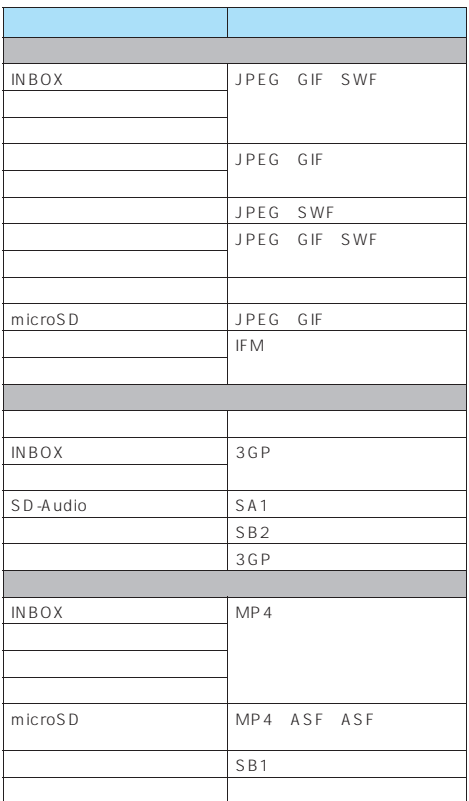

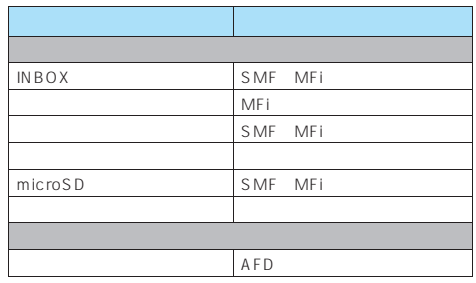

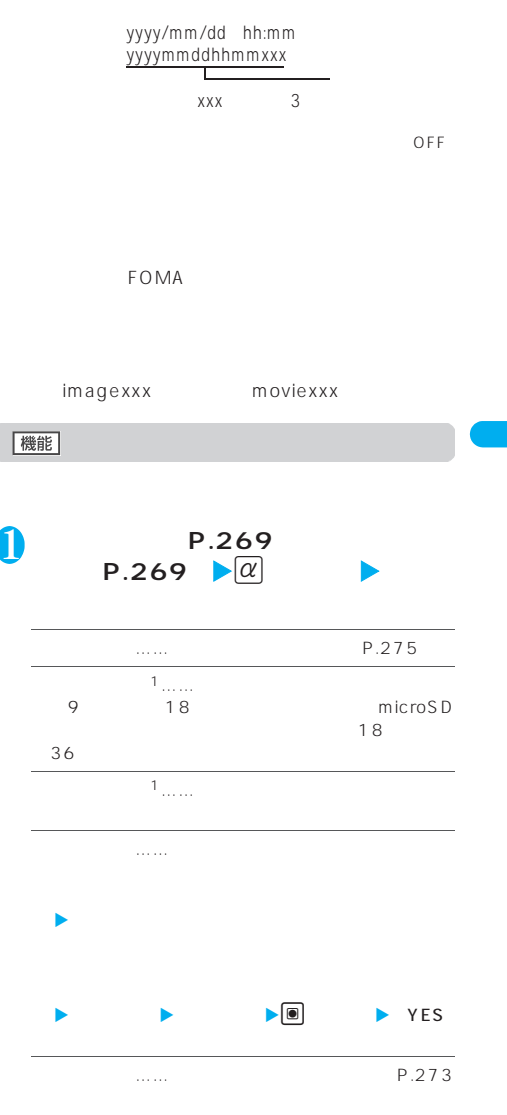

データ表示/編集/管理 **271**

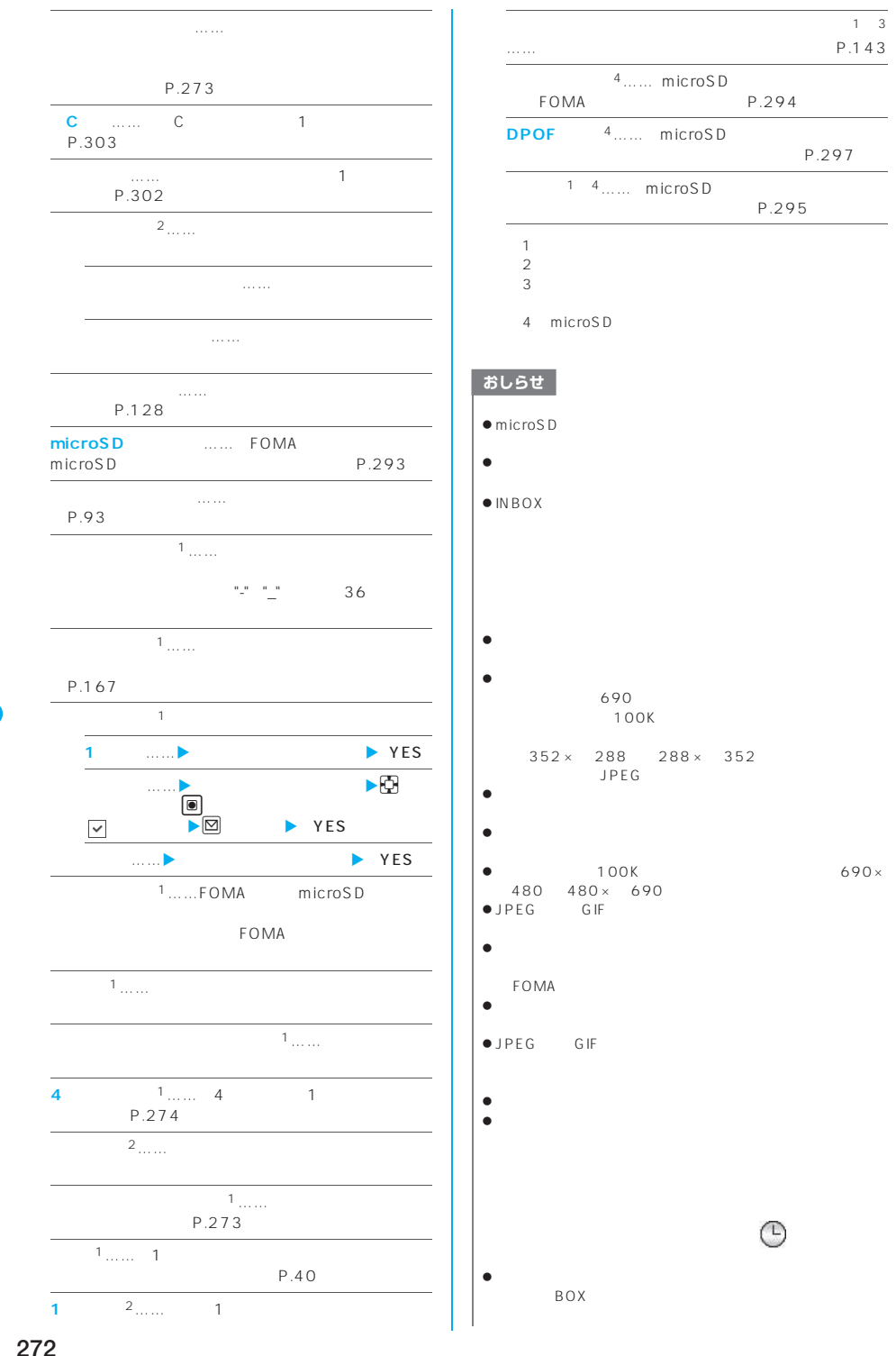

P.297

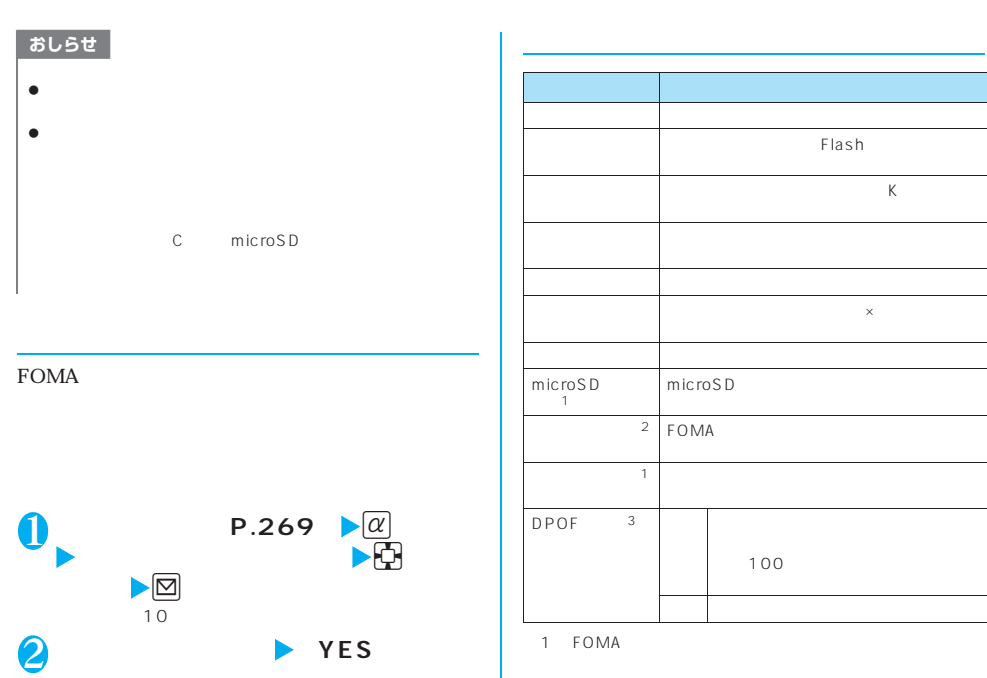

**8** 

おしらせ

FOMA

FOMA

FOMA

 $\bullet$  1 100K

2 microSD

3 microSD

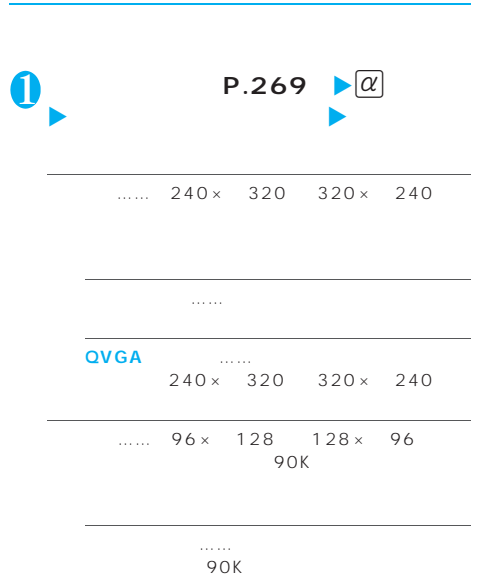

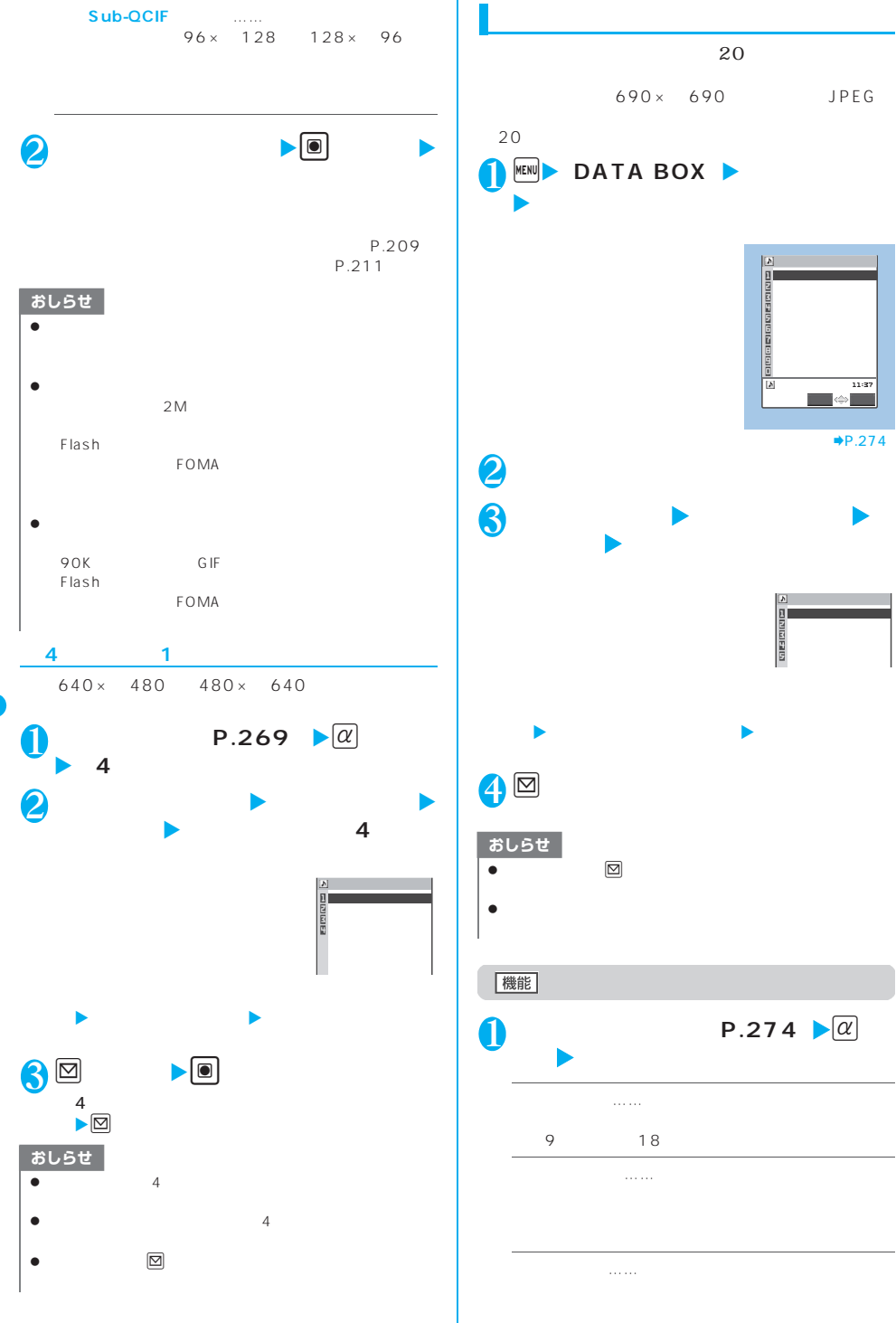

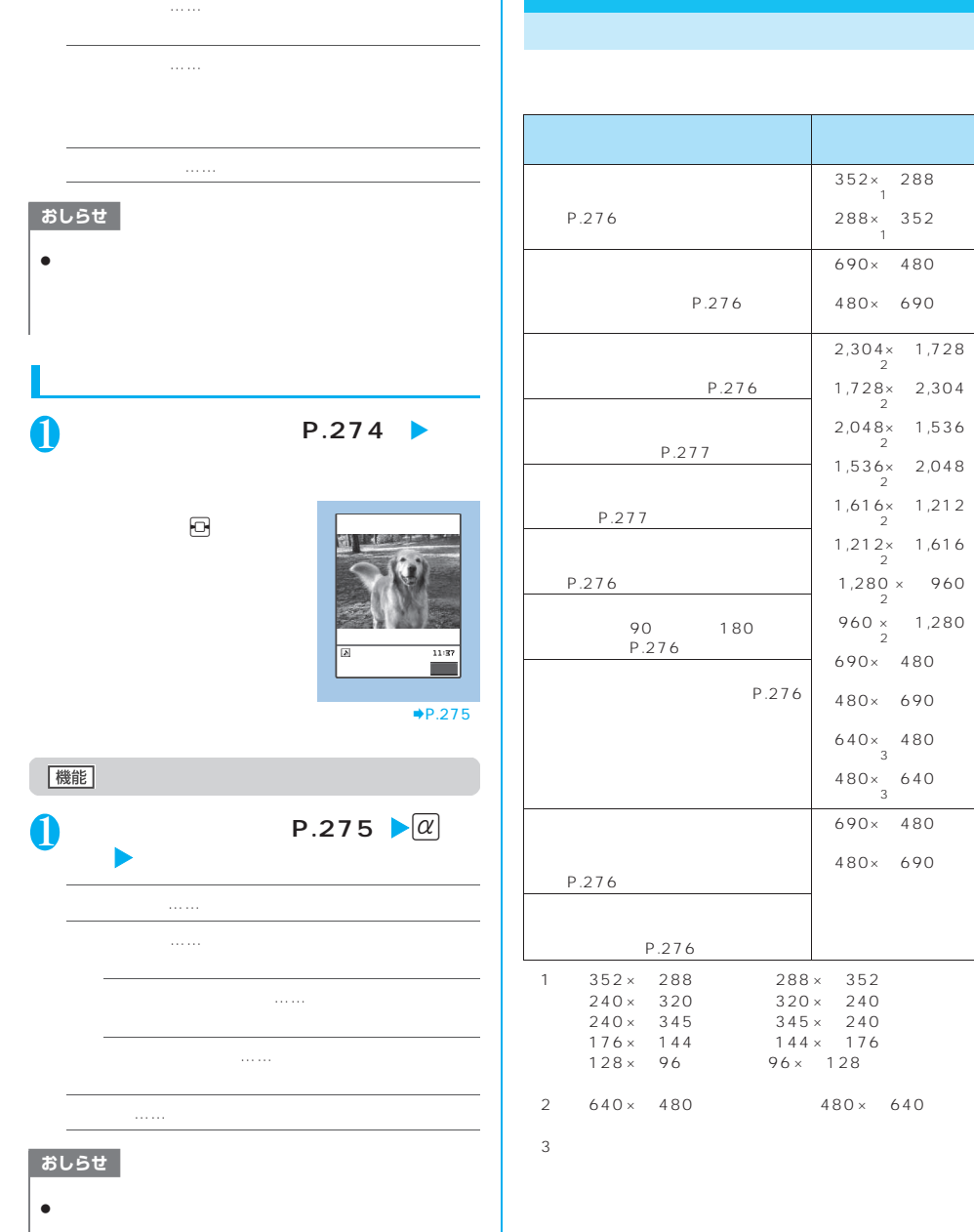

I

 $8^\circ$ 

 $\mathbb{I}_1$ 

 $\overline{1}$ 

 $\bar{2}$ 

横2,304×縦1,728

横1,728×縦2,304

横2,048×縦1,536

横1,536×縦2,048

1,212

1,616

1,280

横690×縦480ドッ

480

640

480

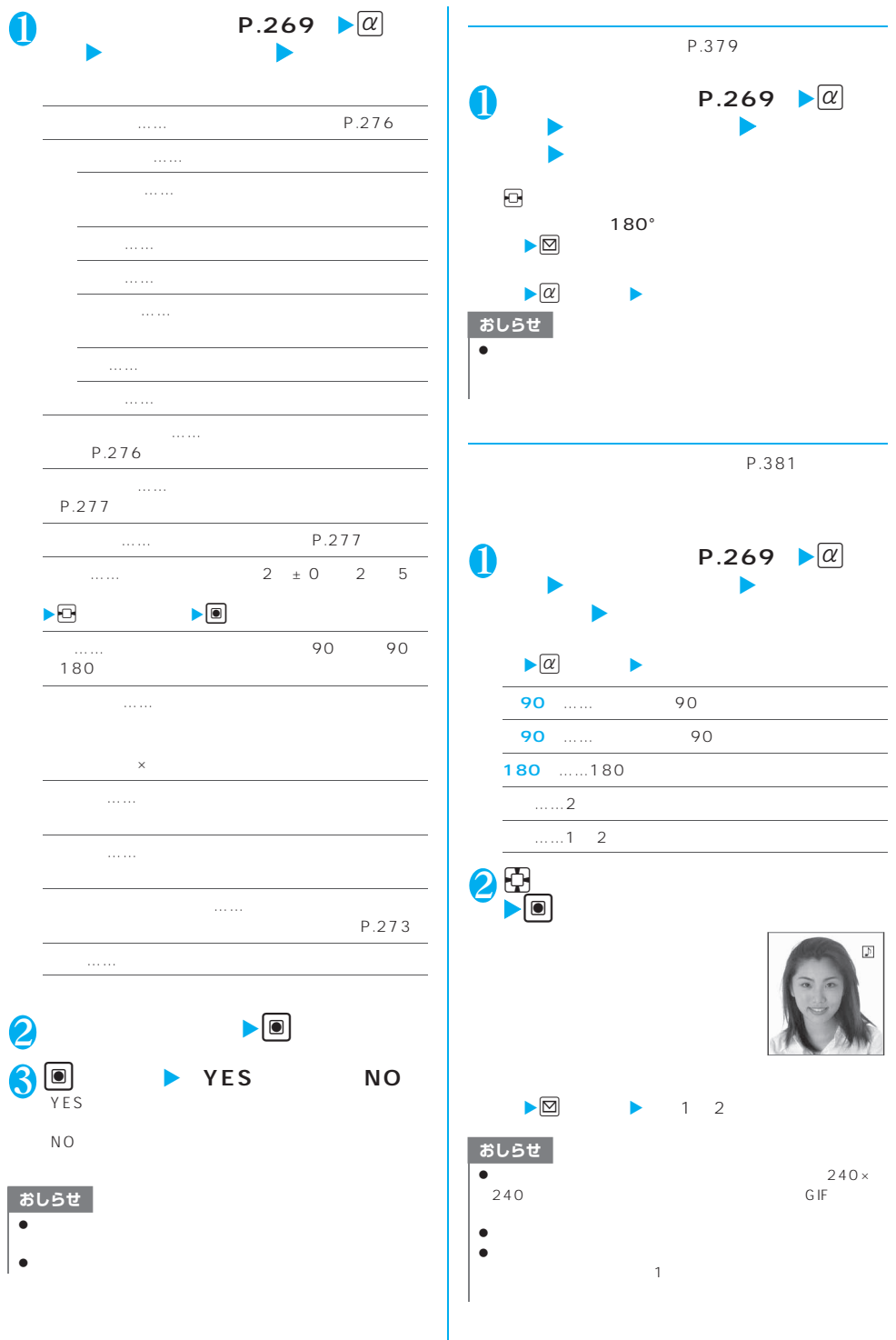

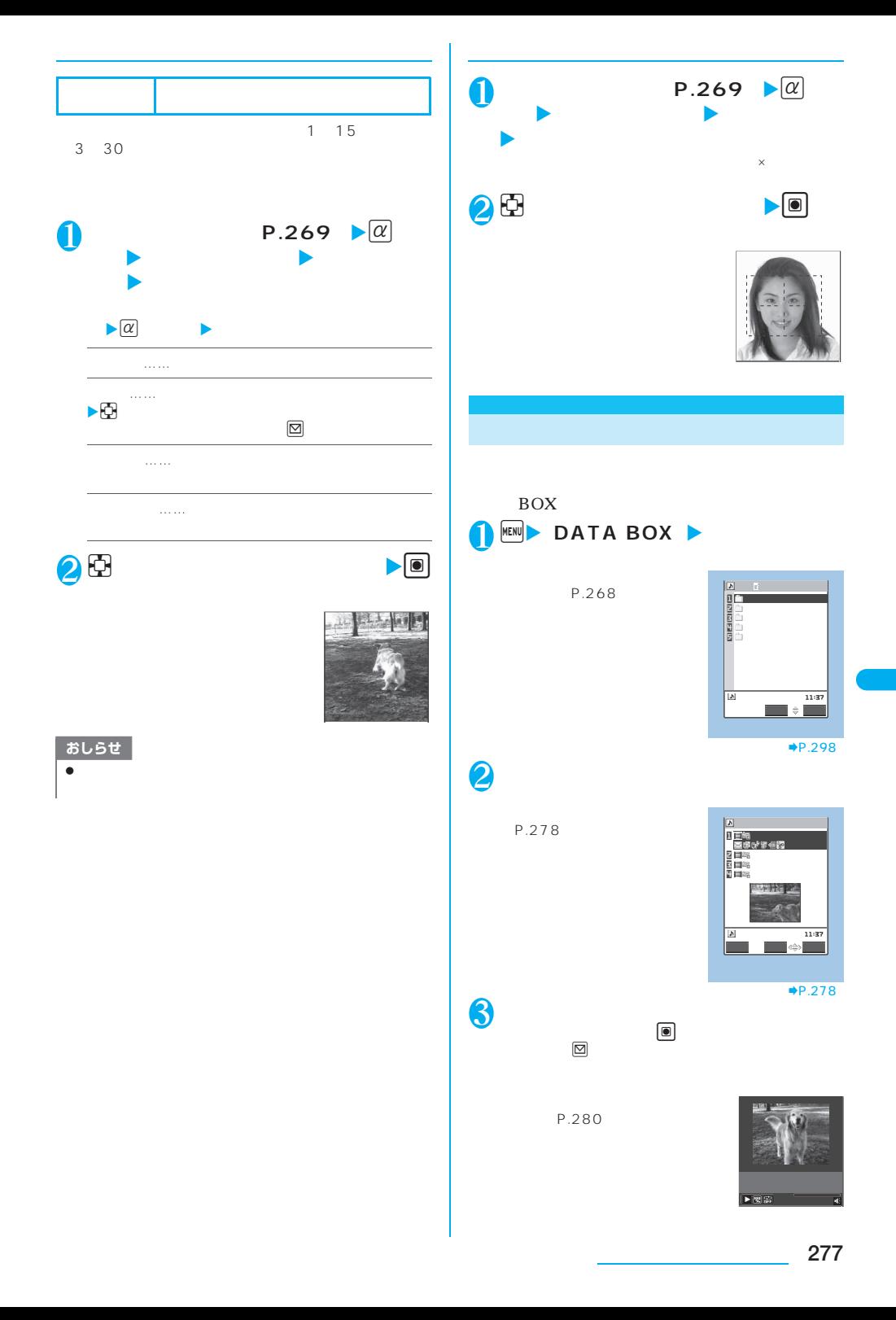

## YES/NO

**YES** 

NO<sub>1</sub>

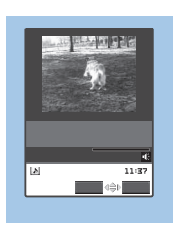

 $P.281$ 

## おしらせ

 $\bullet$  $NQ$  $\bullet$  R/F  $\bullet$  FOMA N703iD

 $\bullet$  and the set of the set of the set of the set of the set of the set of the set of the set of the set of the set of the set of the set of the set of the set of the set of the set of the set of the set of the set of the

P.270 P.271

 $4$ 

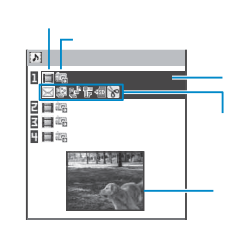

画面に9件の動画がタイトル一覧で表示され、画像種

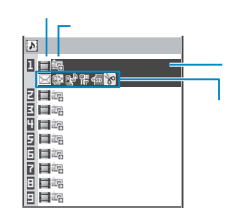

機能

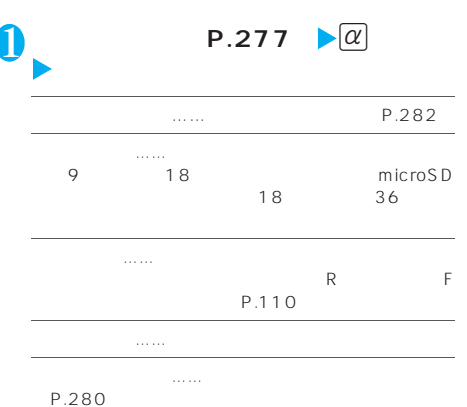

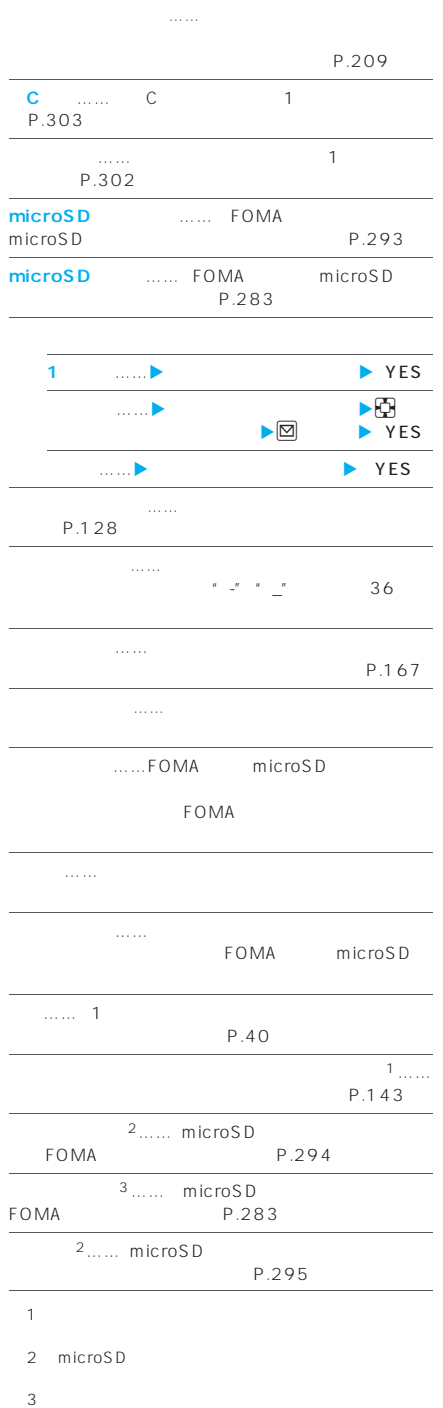

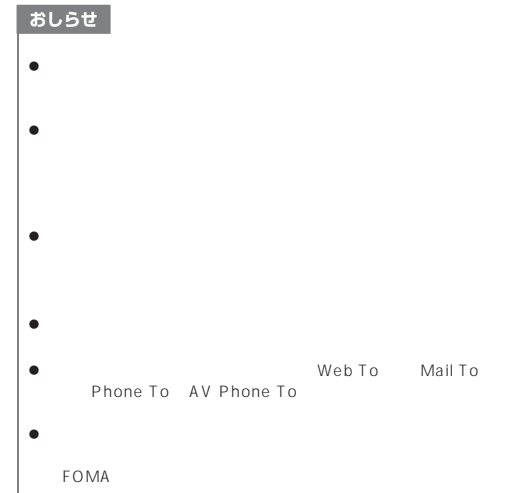

- z 表示される容量はおおよその目安です。  $\bullet$
- 

C microSD

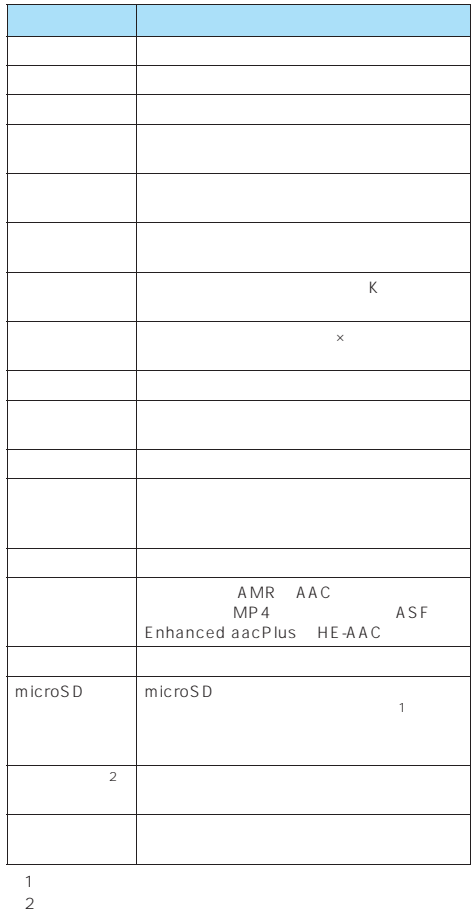

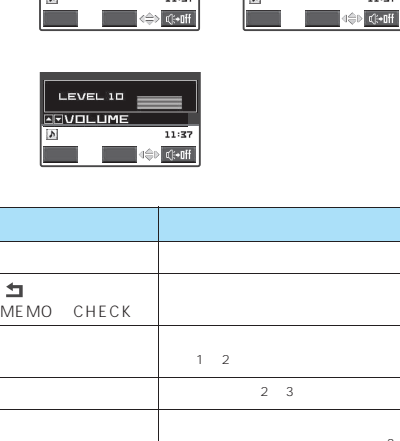

 $\begin{picture}(180,10) \put(0,0){\line(1,0){10}} \put(10,0){\line(1,0){10}} \put(10,0){\line(1,0){10}} \put(10,0){\line(1,0){10}} \put(10,0){\line(1,0){10}} \put(10,0){\line(1,0){10}} \put(10,0){\line(1,0){10}} \put(10,0){\line(1,0){10}} \put(10,0){\line(1,0){10}} \put(10,0){\line(1,0){10}} \put(10,0){\line(1,0){10}} \put(10,0){\line($ 

 $\begin{picture}(180,10) \put(0,0){\line(1,0){10}} \put(10,0){\line(1,0){10}} \put(10,0){\line(1,0){10}} \put(10,0){\line(1,0){10}} \put(10,0){\line(1,0){10}} \put(10,0){\line(1,0){10}} \put(10,0){\line(1,0){10}} \put(10,0){\line(1,0){10}} \put(10,0){\line(1,0){10}} \put(10,0){\line(1,0){10}} \put(10,0){\line(1,0){10}} \put(10,0){\line($ 

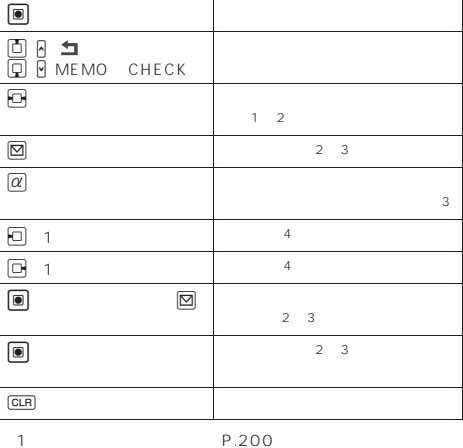

 $2$ 

 $4$ 

 $\bullet$ 

● LEVEL10<br>LEVEL0 LEVEL20 LEVELO  $\bullet$  $\bullet$ 

 $\bullet$  $\bullet$ 

ASF

 $\overline{3}$  :  $\overline{3}$  ,  $\overline{4}$  ,  $\overline{4}$  ,

おしらせ

**280** データ表示/編集/管理

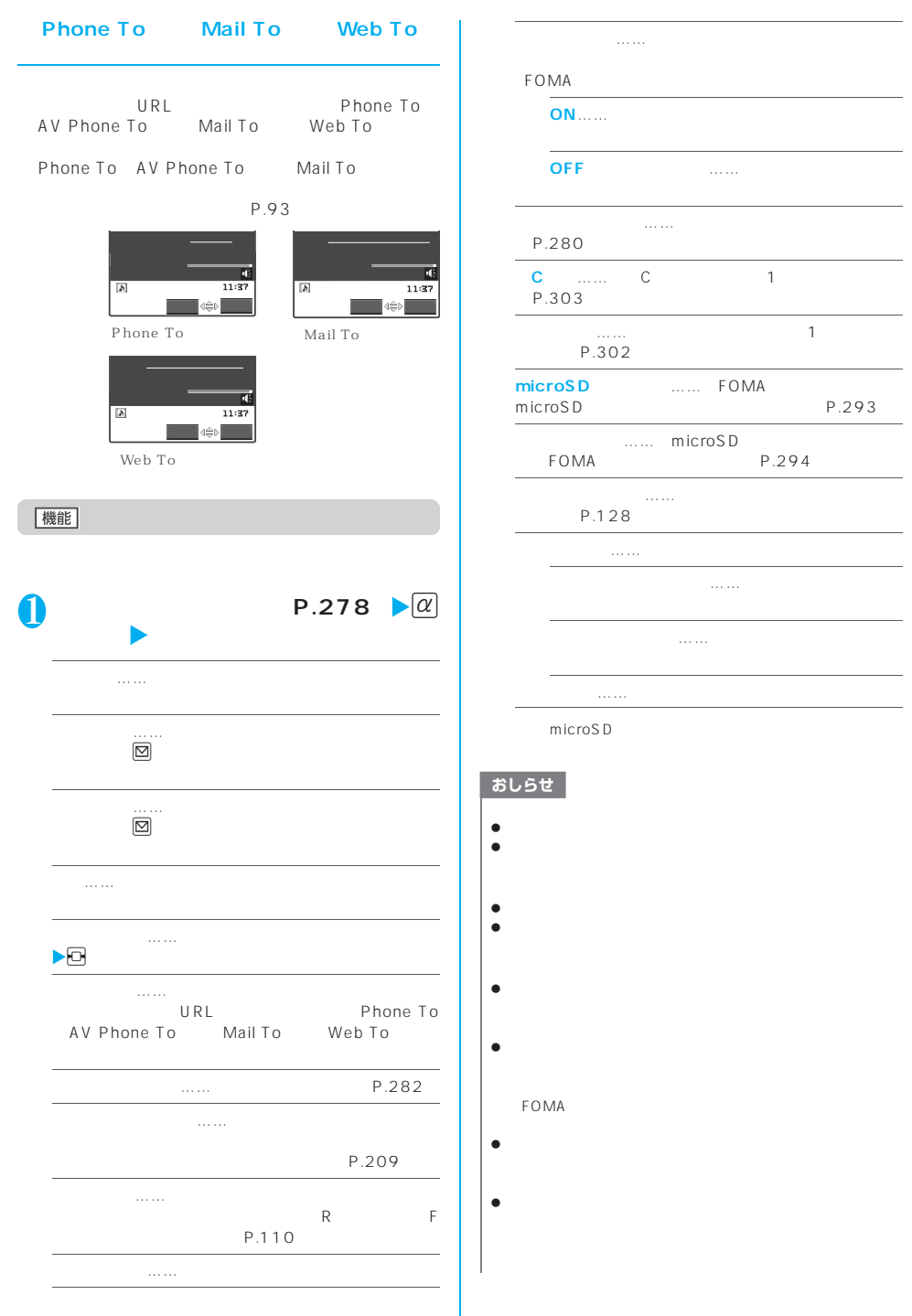

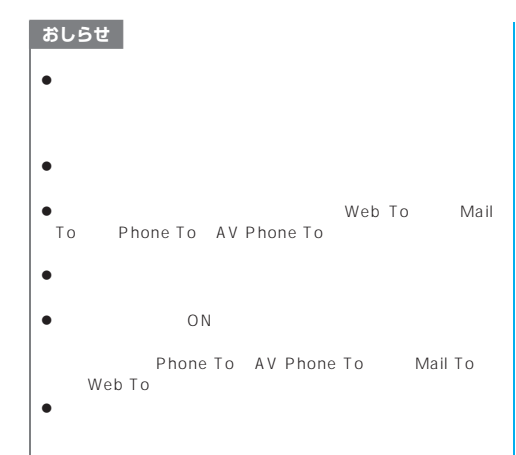

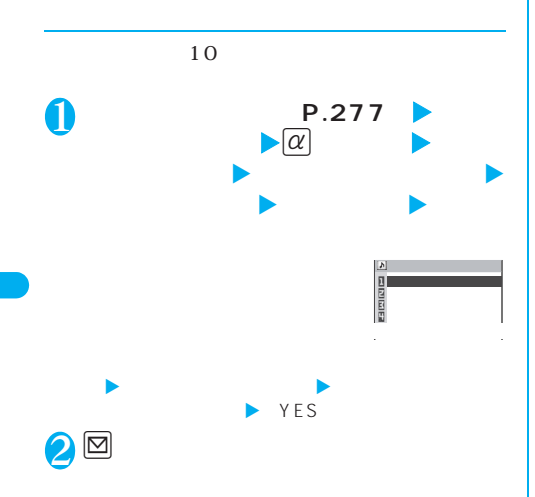

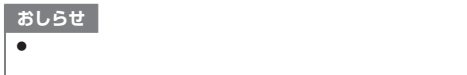

 $\lambda$ <例:INBOX、カメラ、ユーザ作成フォルダの動画  $P.277$  $\triangleright \alpha$ X**「iモーション編集」** 2 <sup>p</sup>**[機能]**X**以下の項目から選択** i<sub>モー</sub>ション切り出し……「動画」<br>「動画の一部を切り出す」 →P.282 P.209 P.167  $P.282$   $\sqrt{\alpha}$ **N**  $\times$  $\blacktriangleright$ [ $\heartsuit$ ] **2** 団  $\blacksquare$  $\blacktriangleright$ g 3 <sup>d</sup>**[確定]**Xd**[保存]**X**「YES」** おしらせ  $\bullet$  and  $\bullet$  and  $\bullet$  and  $\bullet$  and  $\bullet$  and  $\bullet$  and  $\bullet$  and  $\bullet$  $\bullet$ FOMA  $\bullet$  $\bullet$ 

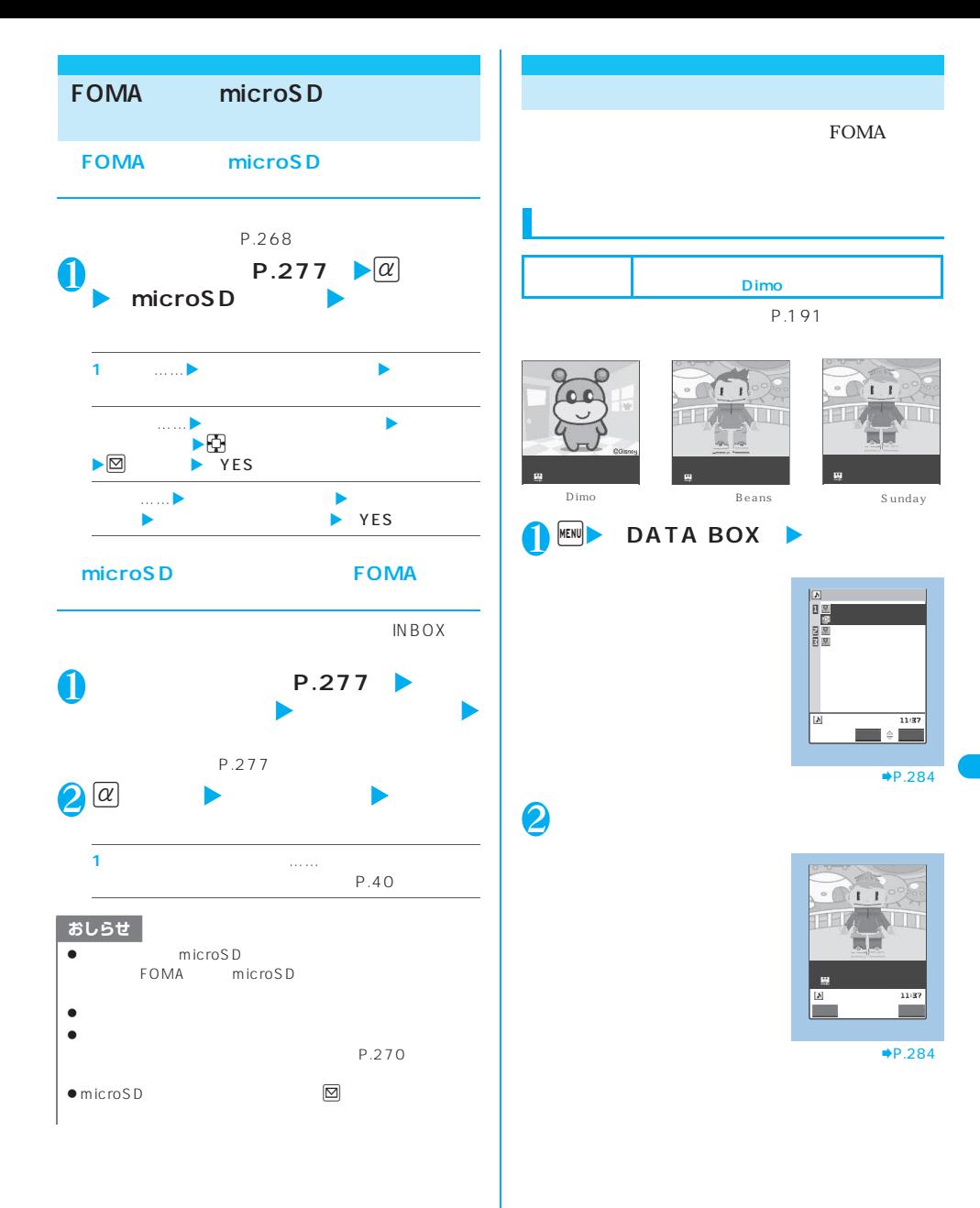

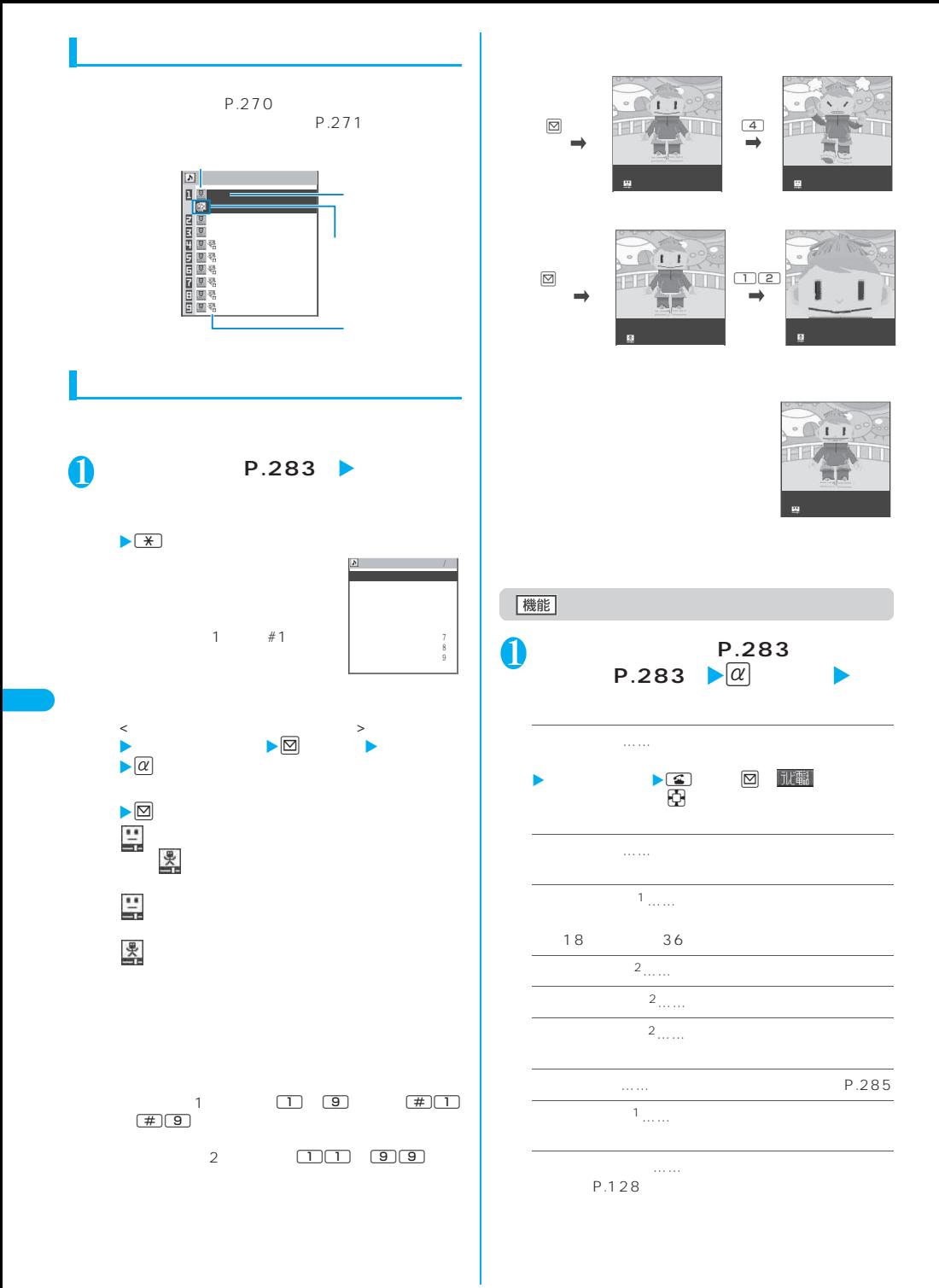

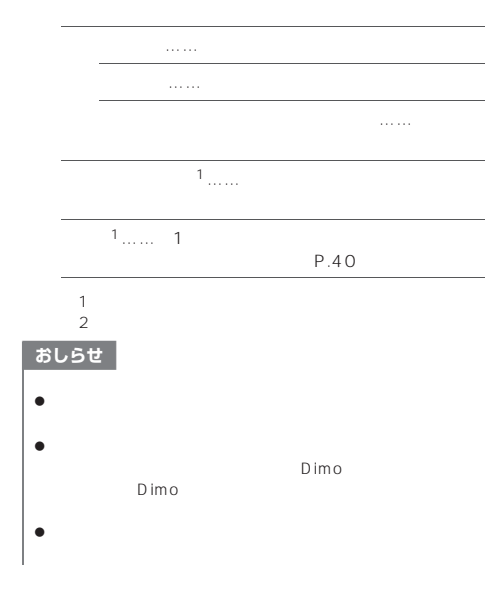

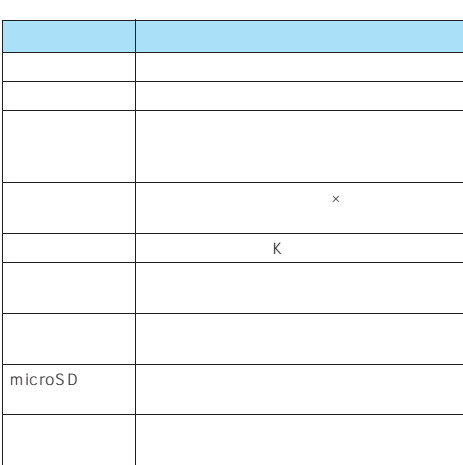

BOX

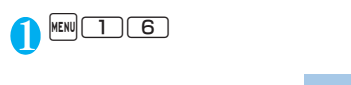

いて→P.268

2 **フォルダを選択**

て」→P.286

→P.286

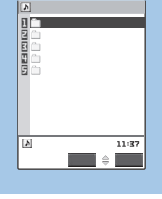

 $\overline{PP.298}$ 

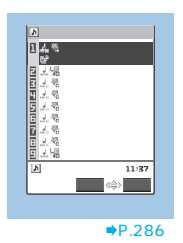

NEW PLAYING → PLAY<br>GVOLUME©DSKIP 停止 機能

 $\blacktriangleright$ P.286

## おしらせ

**8** 

 $\bullet$ SILENT STEP LEVEL<sub>2</sub>
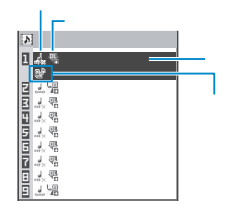

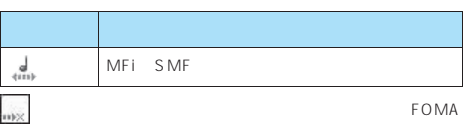

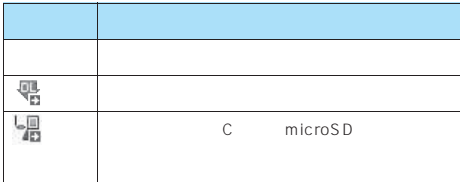

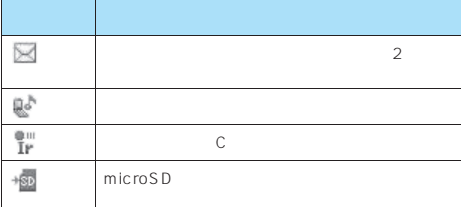

melodyxxx xxx: 3 ファイル名の末尾3桁の数字は同一ファイル名を区

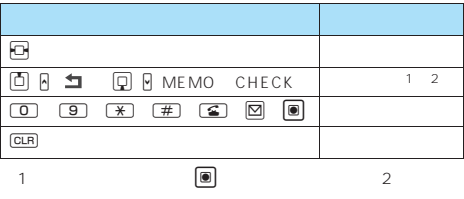

 $2$ 

## 機能

L.

L

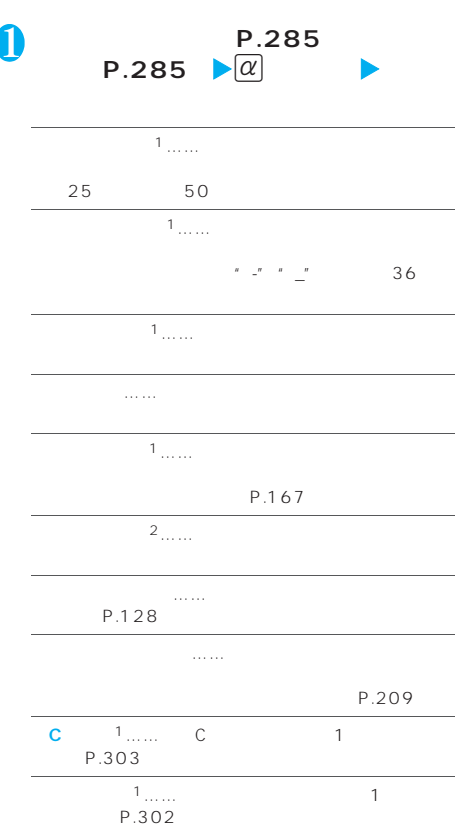

microSD …… FOMA microSD P.293

3<sub>……</sub> microSD FOMA P.294

…… **P.287** 

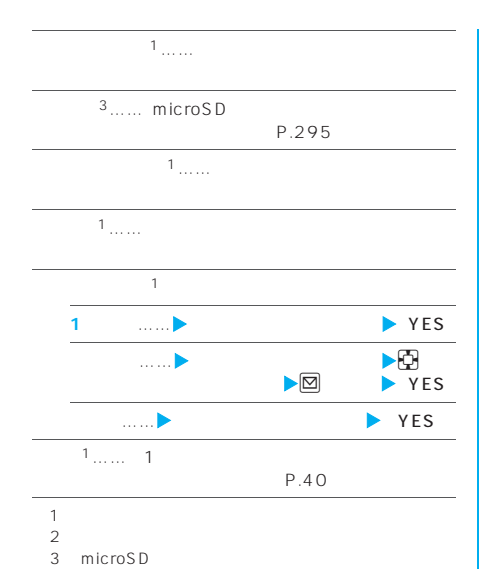

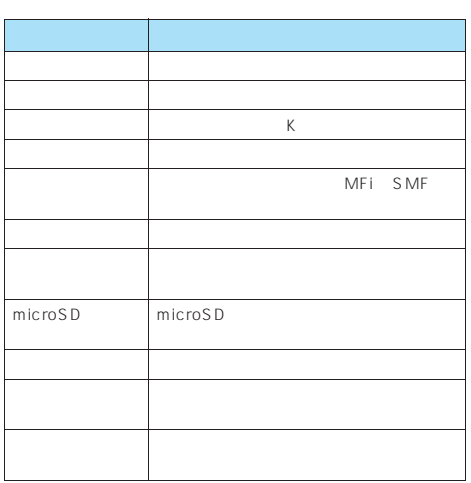

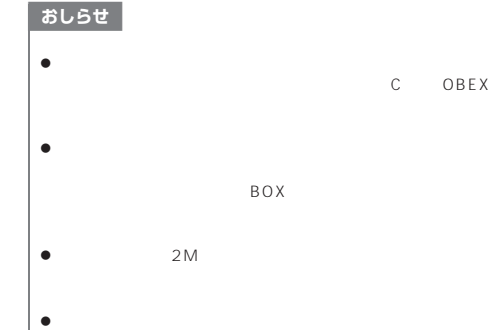

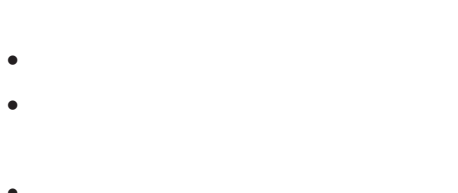

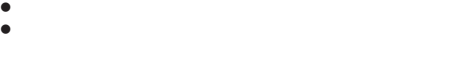

C<sub>microSD</sub>

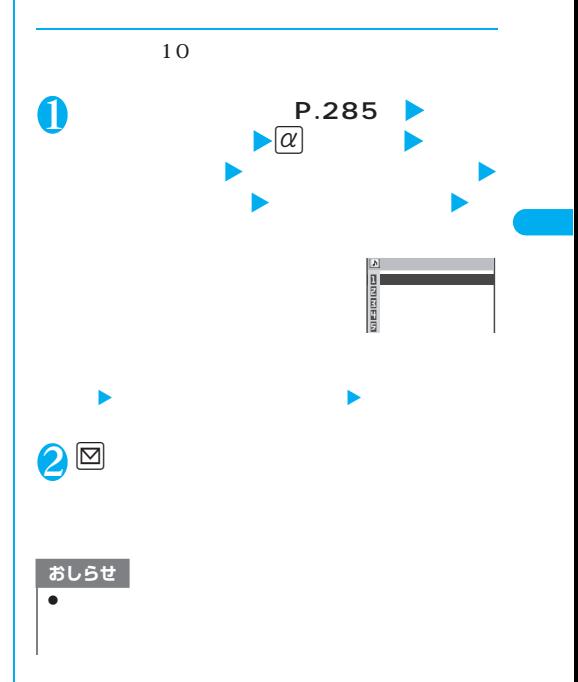

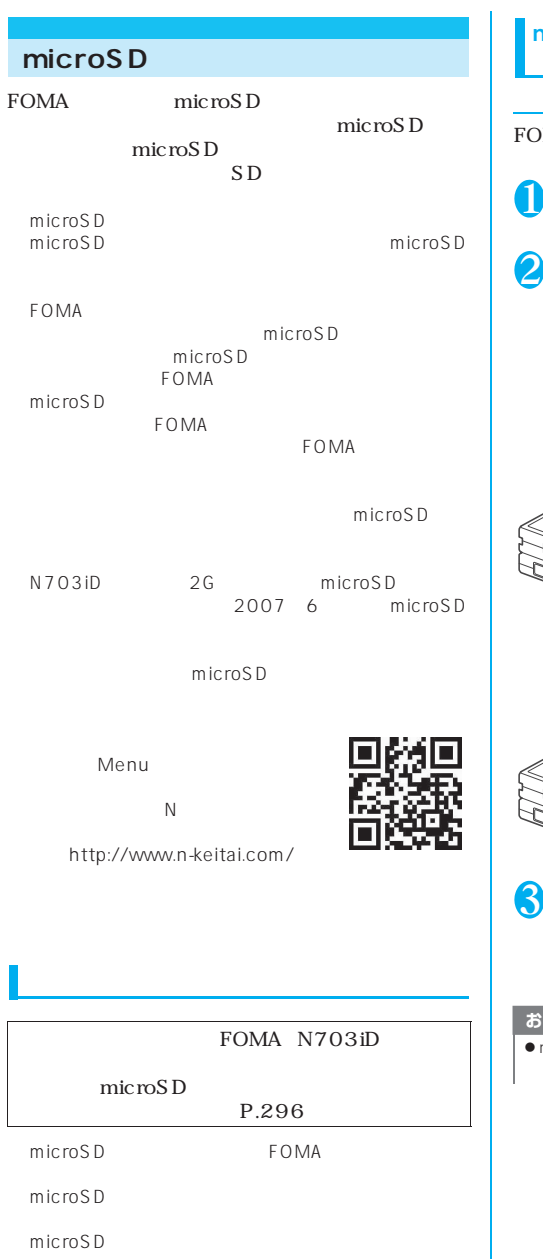

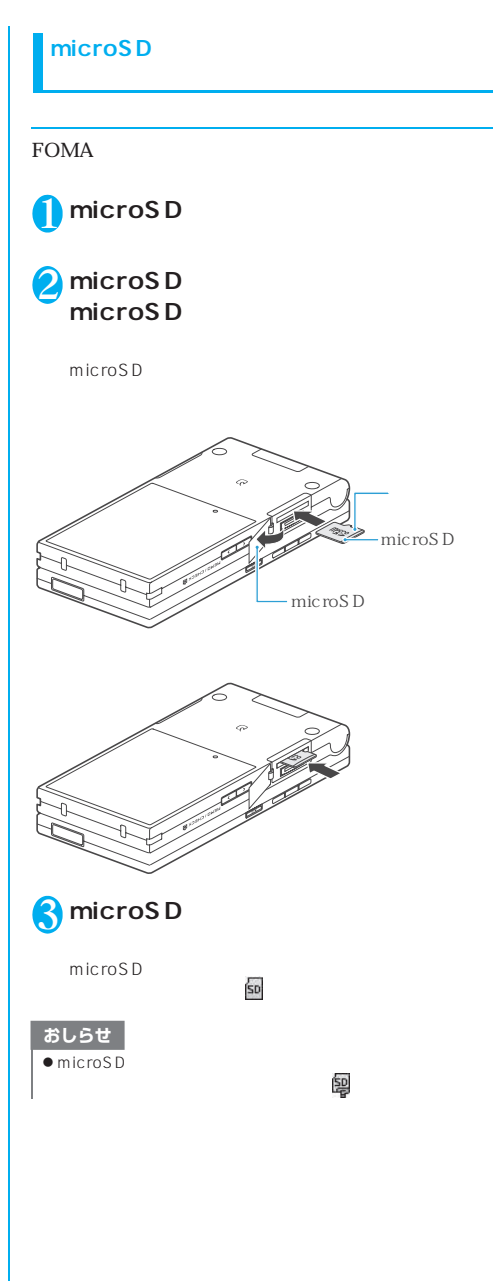

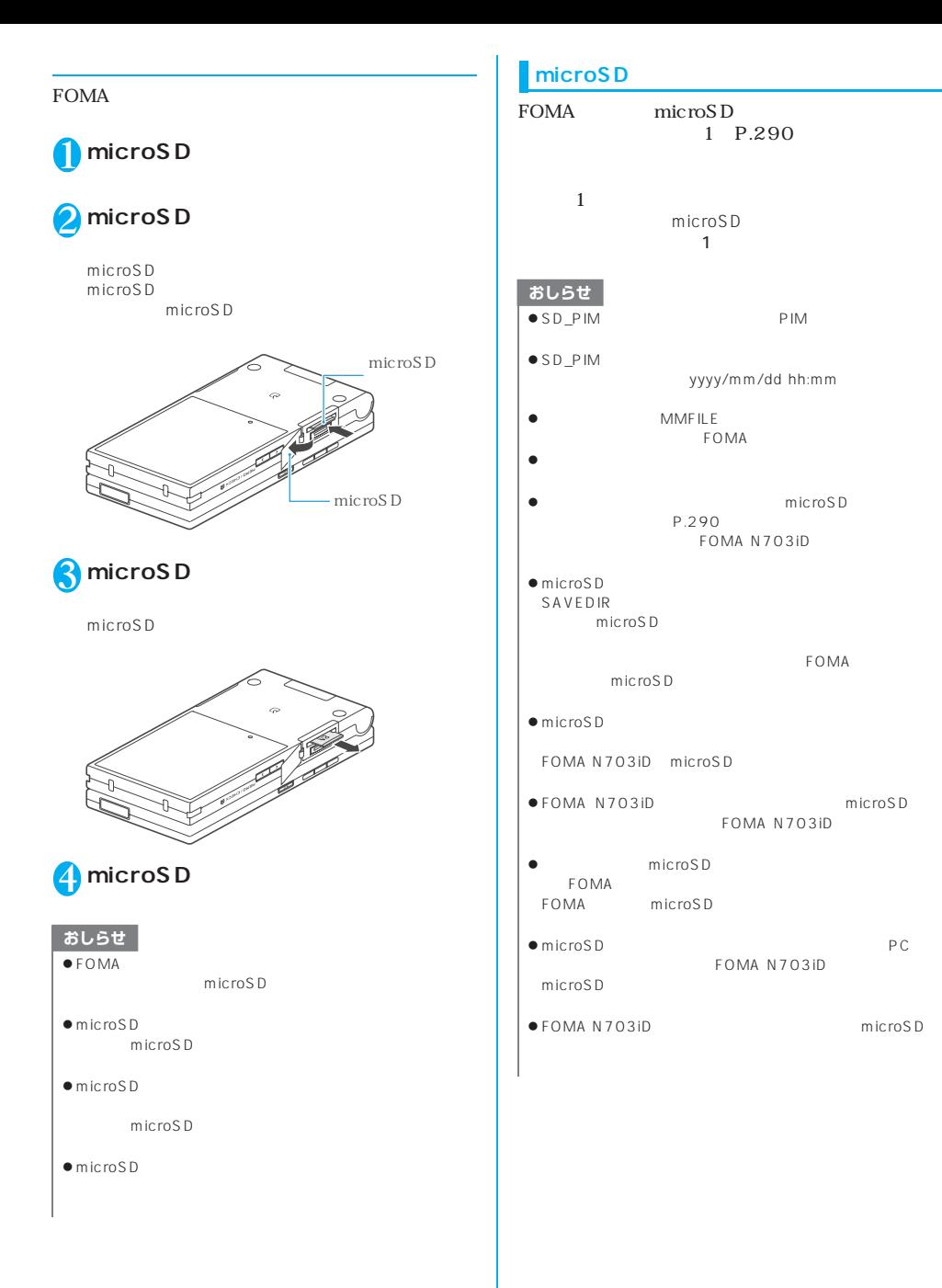

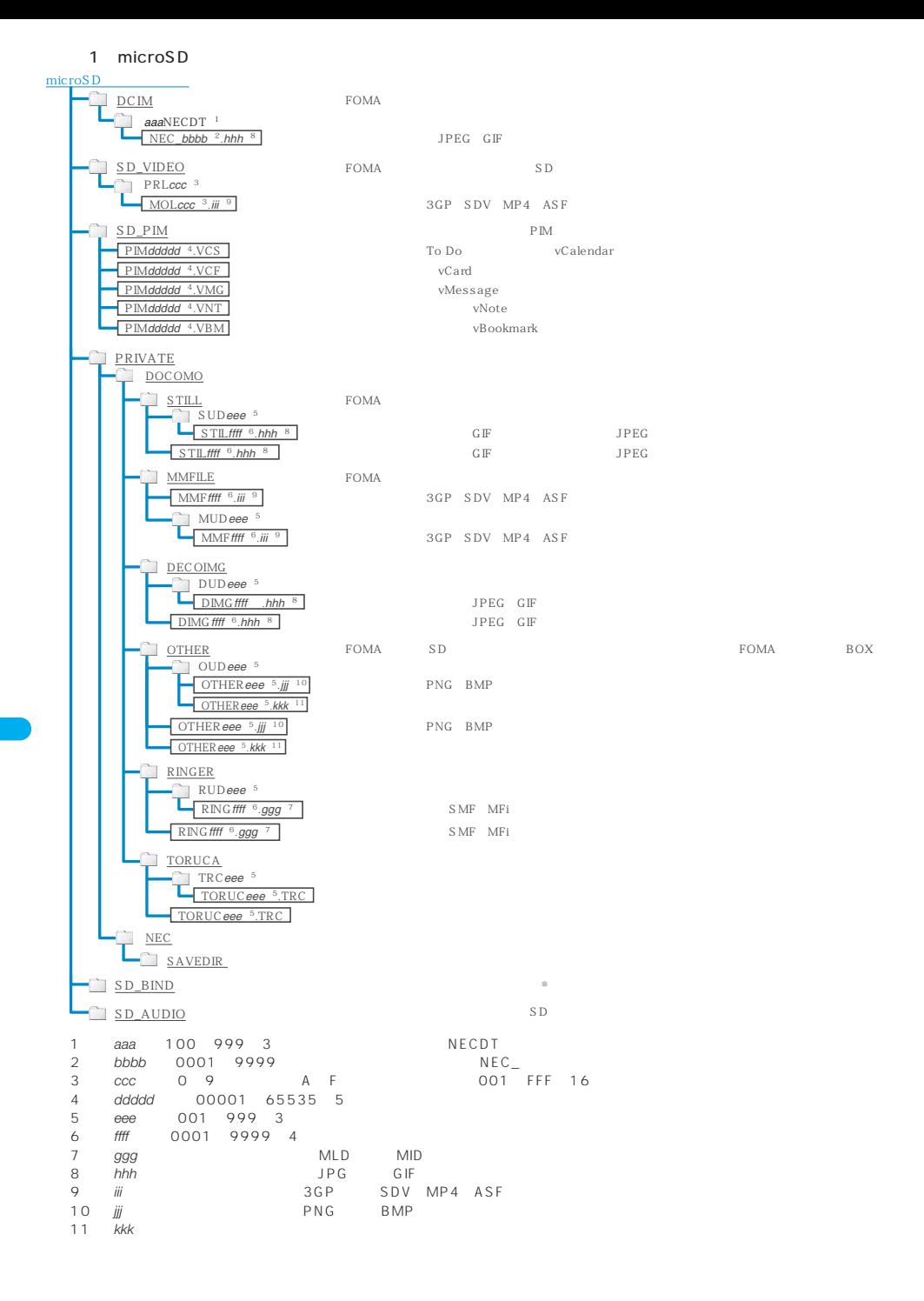

**290** データ表示/編集/管理

#### microSD microSD<sub>1</sub>  $1$

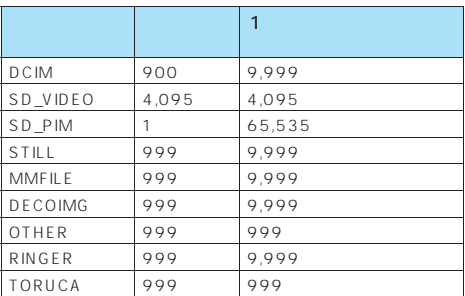

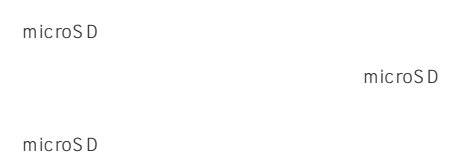

microSD

#### microSD

FOMA microSD SD-AUDIO

### SD-PIM

microSD

#### SD-PIM

microSD

## **FOMA** microSD

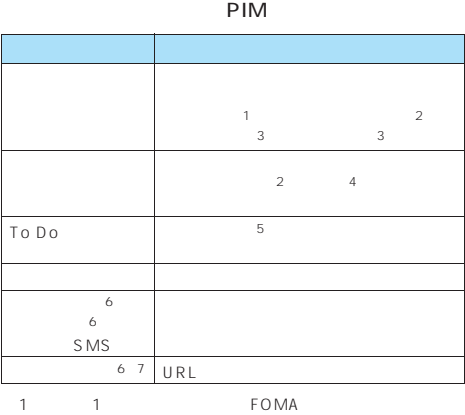

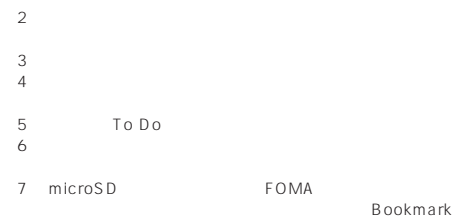

## BOX

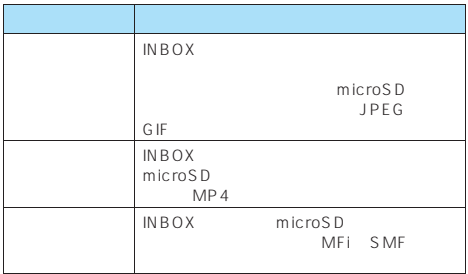

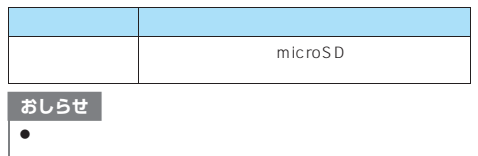

 $\bullet$  FOMA FOMA

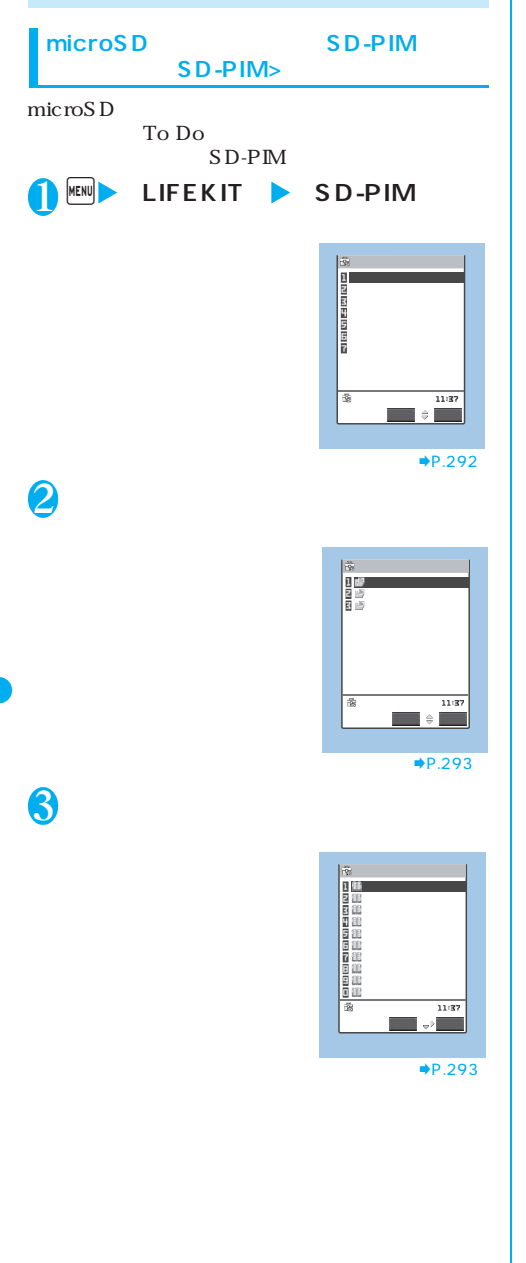

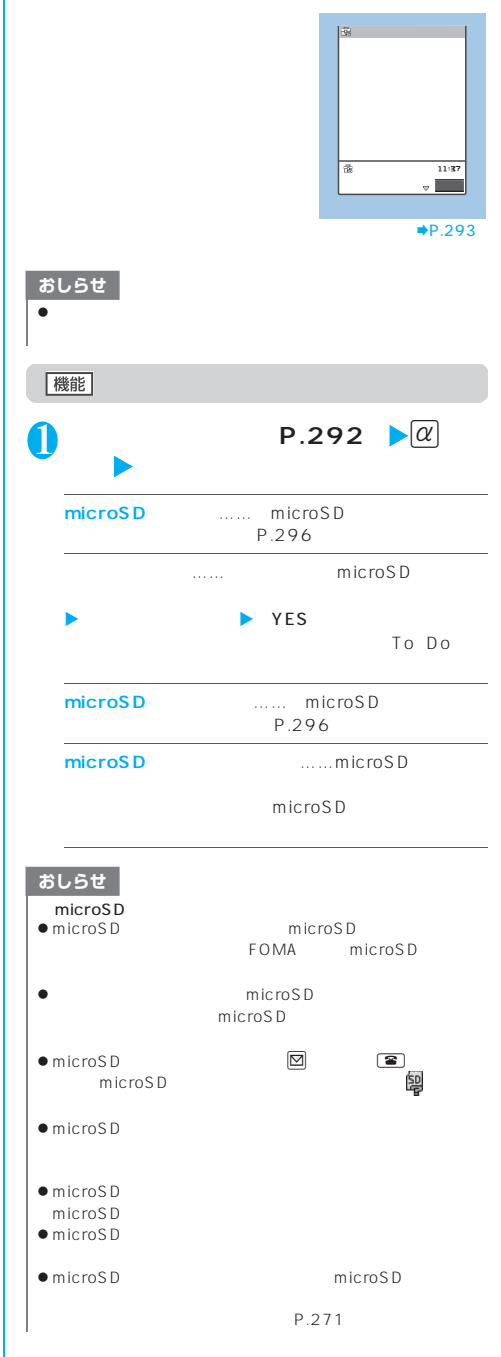

4 **データを選択**

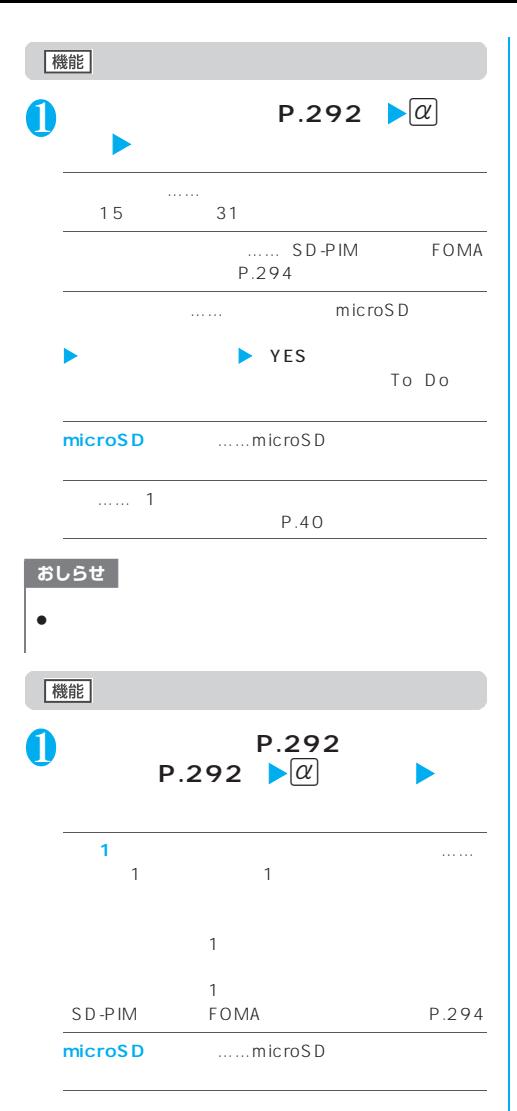

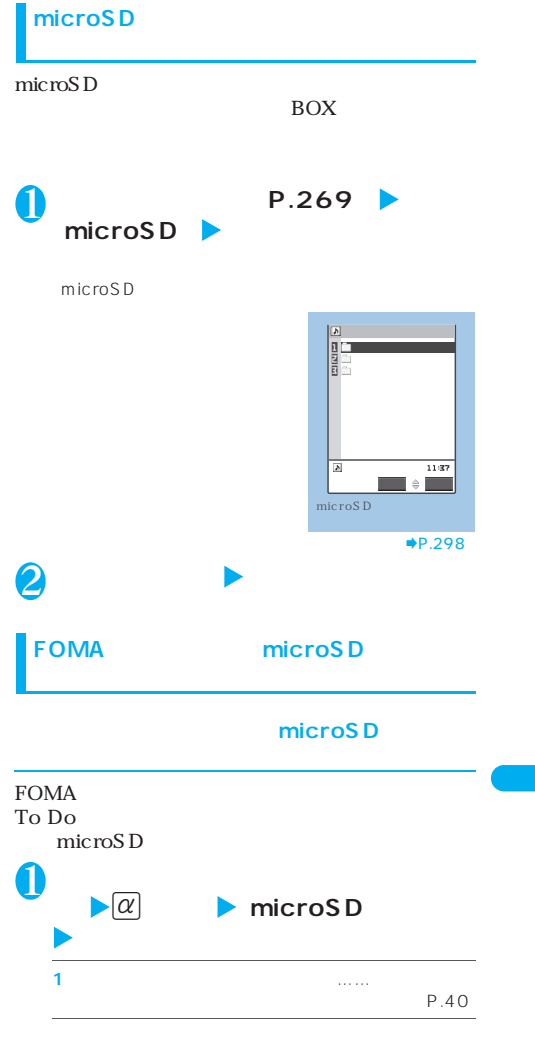

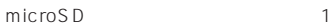

P.292 体からコピー」は、電話帳、スケジュール、To Do

microSD

### おしらせ

- $\bullet$  intervals  $\bullet$  intervals  $\bullet$  intervals  $\bullet$  intervals  $\bullet$
- z シークレットデータ(電話帳、スケジュール)を 1 件コピー ● microSD
- 
- $\bullet$
- $\bullet$
- 
- z メールをコピーしたとき、メールに添付されているファイル
- $\bullet$ 1 the  $1$  -axis is a set of  $\sim$  1 th  $\sim$  1
- 

**microSD** 

**INBOX** 

microSD

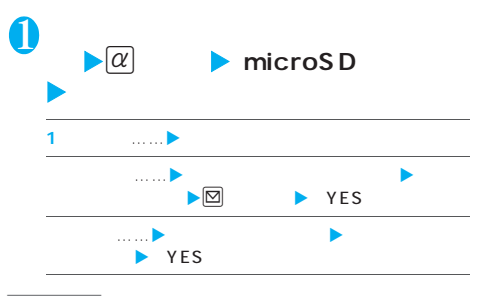

おしらせ

- $\bullet$ microSD FOMA microSD
- $\bullet$  microSD
	- **FOMA** microSD microSD microSD microSD

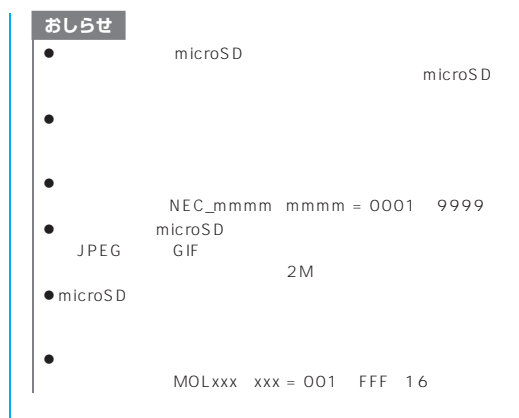

## **microSD** FOMA

## SD-PIM FOMA microSD To Do FOMA To Do

 $\pm$  1 and 1 and 1 and 1 and 1 and 1 and 1 and 1 and 1 and 1 and 1 and 1 and 1 and 1 and 1 and 1 and 1 and 1 and 1 FOMA microSD

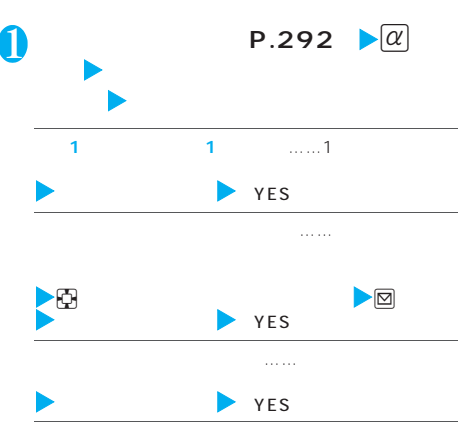

 $YES$ 

 $P.292$  $-$  1  $-$  1  $-$  1  $-$  1  $-$  1  $-$  1  $-$  1  $-$  1  $-$  1  $-$  1  $-$  1  $-$  1  $-$  1  $-$  1  $-$  1  $-$  1  $-$  1  $-$  1  $-$  1  $-$  1  $-$  1  $-$  1  $-$  1  $-$  1  $-$  1  $-$  1  $-$  1  $-$  1  $-$  1  $-$  1  $-$  1  $-$  1  $-$  1  $-$  1  $-$  1  $-$  1  $-$  1  $-1$ P.292  $1$ 

 $\bullet$ 

### おしらせ

- $\bullet$  microSD
- $\bullet$  FOMA
- z ファイル一覧画面から追加コピー(追加 1 件コピー/追加選
- microSD FOMA  $\sim$  $0<sub>0</sub>$
- z ファイル一覧画面から追加コピー(追加 1 件コピー/追加選  $\sim$  1  $\sim$  1  $\sim$  1  $\sim$  1  $\sim$  1  $\sim$  1  $\sim$  1  $\sim$  1  $\sim$  1  $\sim$  1  $\sim$
- URL  $\bullet$  BOX  $\bullet$ データ詳細画面から追加1件コピーすると、保護されていな
- $\bullet$  BOX データ詳細画面から追加1件コピーすると、保護されていな

## **FOMA**

microSD FOMA INBOX 1 **各データの一覧画面(画像一覧画面な**  $\blacktriangleright$   $\alpha$ **1**件コピー・コピー・コピー・コピー・コピー・コピー・コピー  $P.40$ 

#### おしらせ

 $\bullet$ microSD FOMA microSD

 $\bullet$ 

## おしらせ

 $\bullet$ ・ Flash画像 2M  $2,304\times 1,728$   $1,728\times 2,304$  $690\times$  480  $480\times$  690<br>JPEG GIF  $z = \frac{1}{2}$  $\bullet$  $MP4$  $MP4$  $\bullet$  2M  $\bullet$  2M 2M CCIF 176

 $\times$  144

## **microSD**

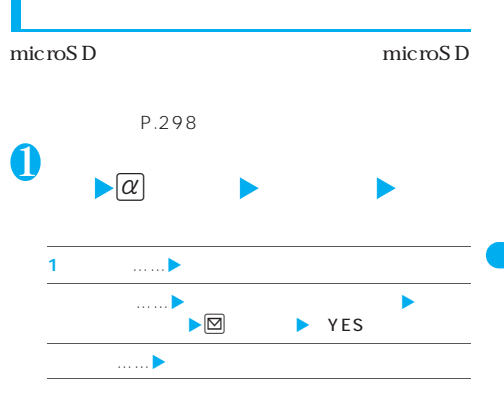

microSD **FOMA** 

## **microSD**

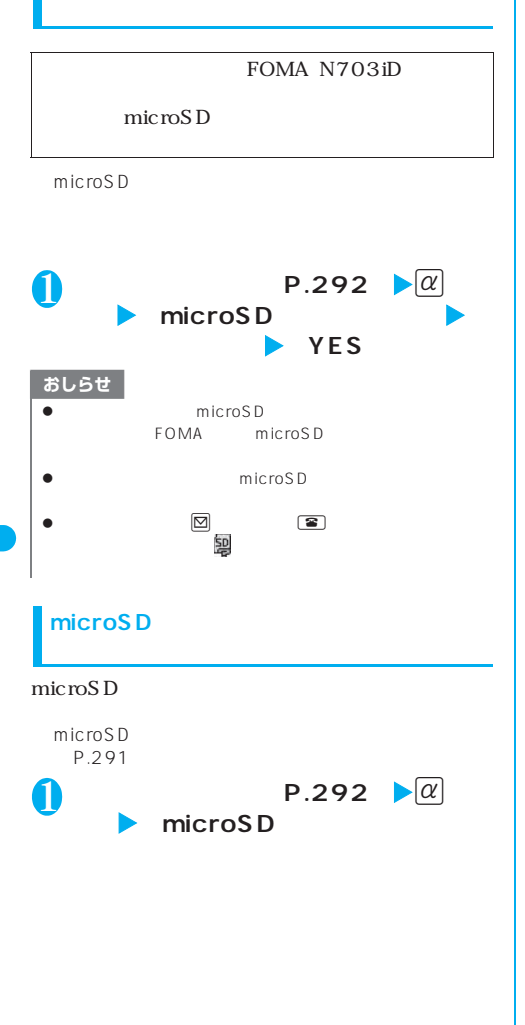

## microSD

microSD FOMA

## microSD

FOMA microSD

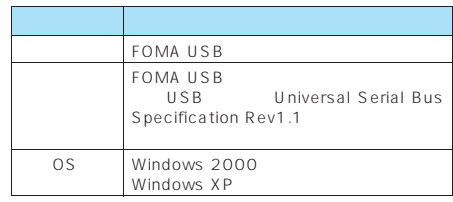

1 USB P.297 ▶ microSD

## **2 FOMA** FOMA

**USB接続ケーブルで接続する** microSD microSD FOMA USB  $\overline{\mathbf{s}}$ 

microSD

FOMA USB<br>OS  $\overline{OS}$ 

### おしらせ

 $\bullet$  microSD USB
THE USB microSD FOMA microSD

microSD

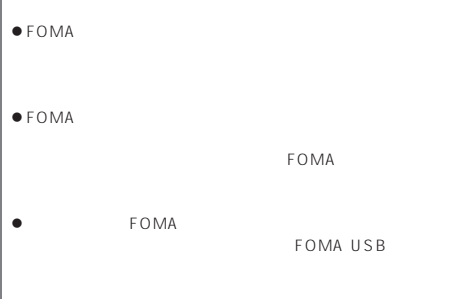

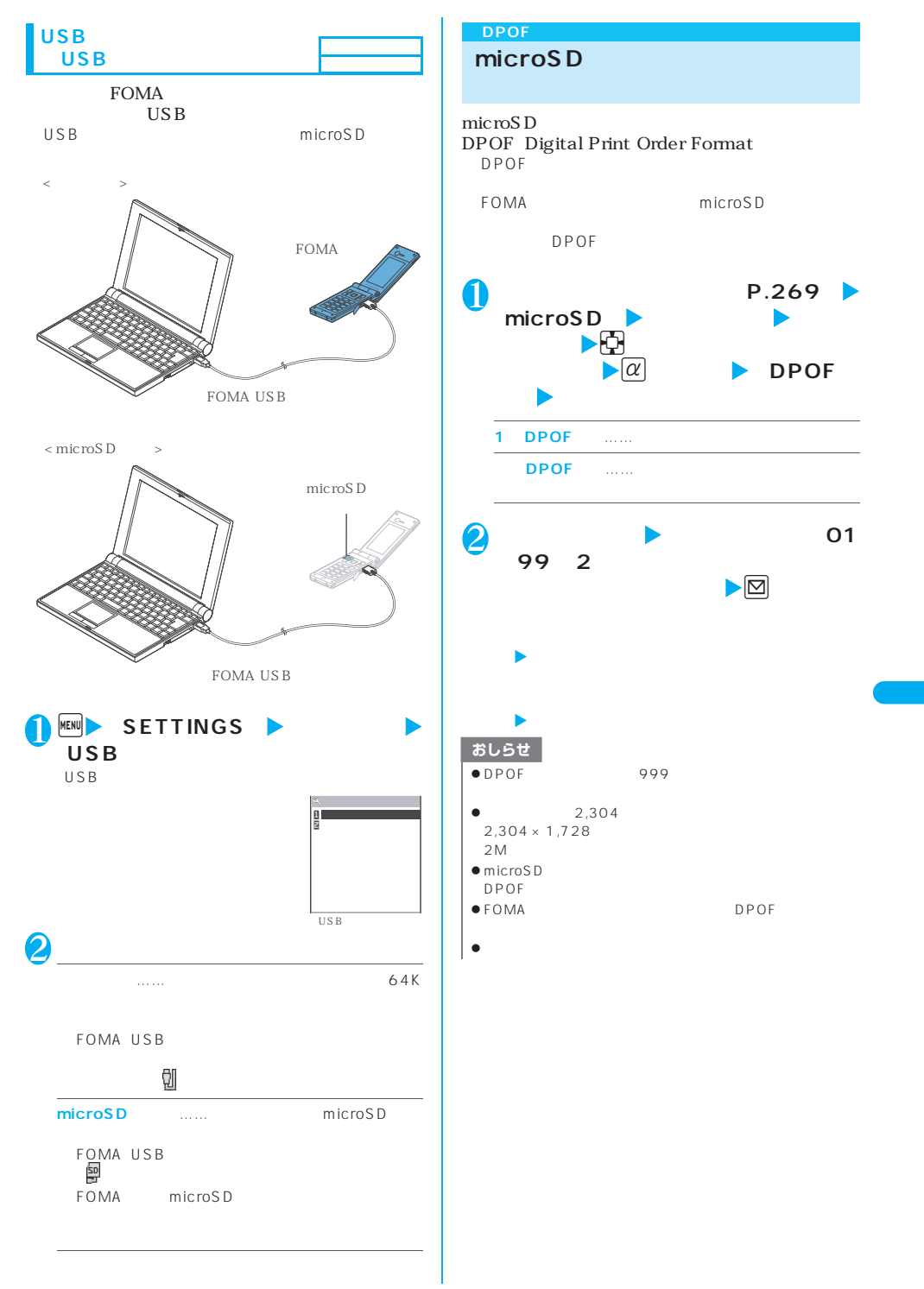

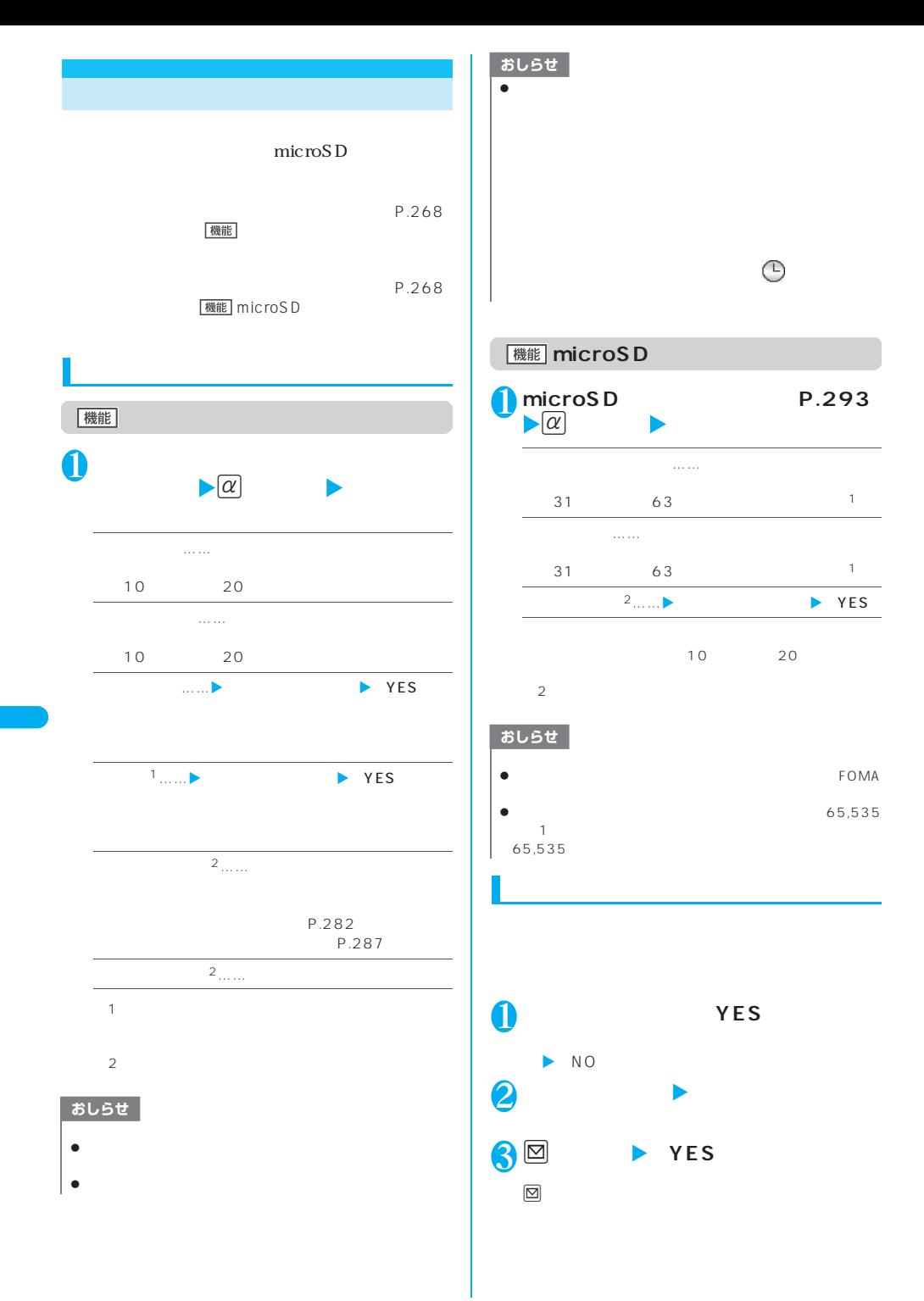

**298** データ表示/編集/管理

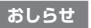

**5**  $\Phi$ 

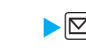

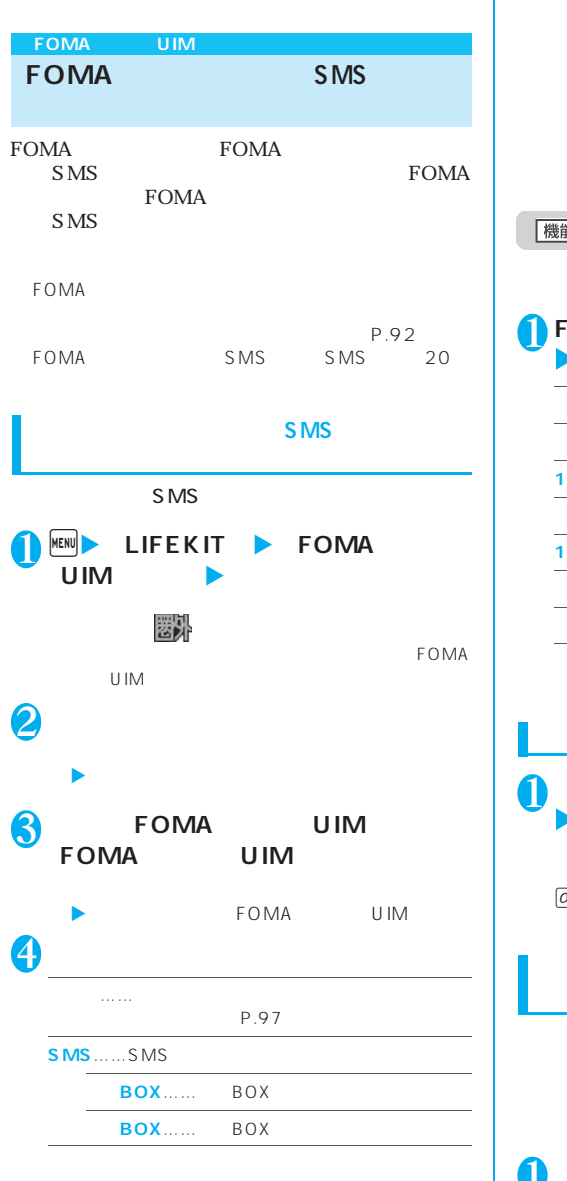

 $\bullet$ 

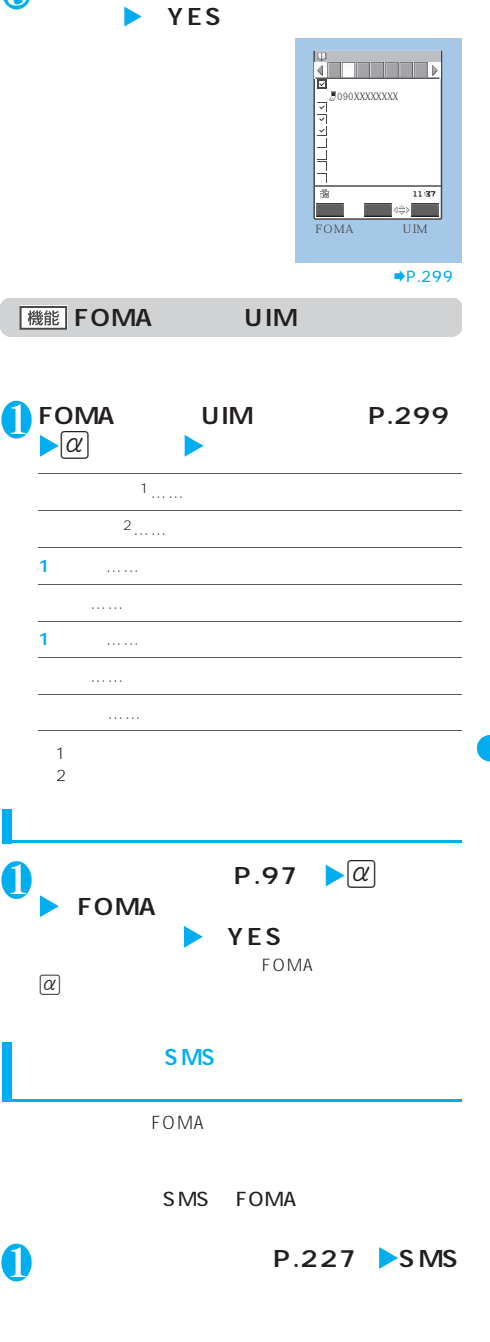

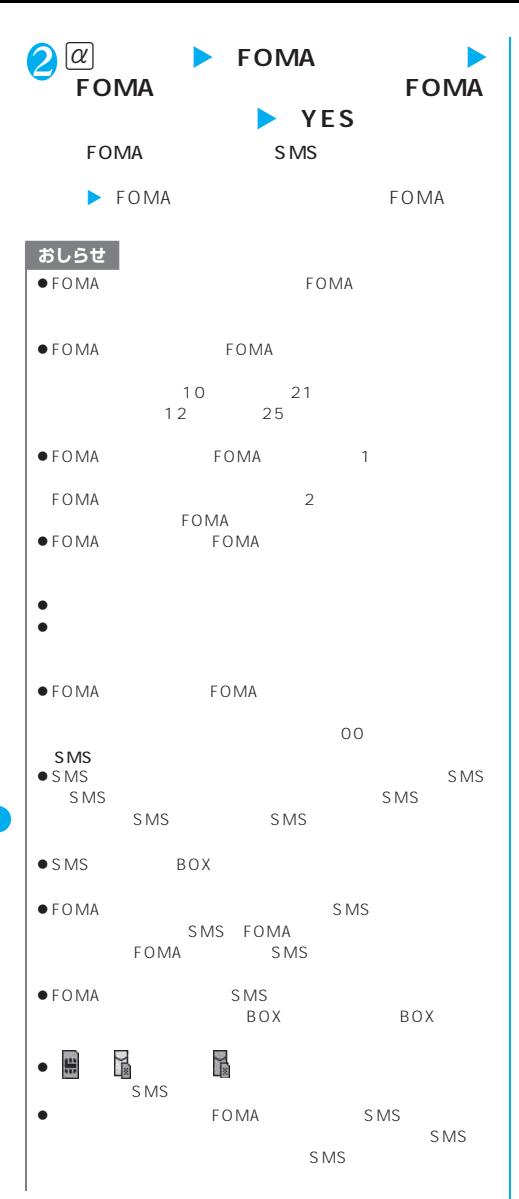

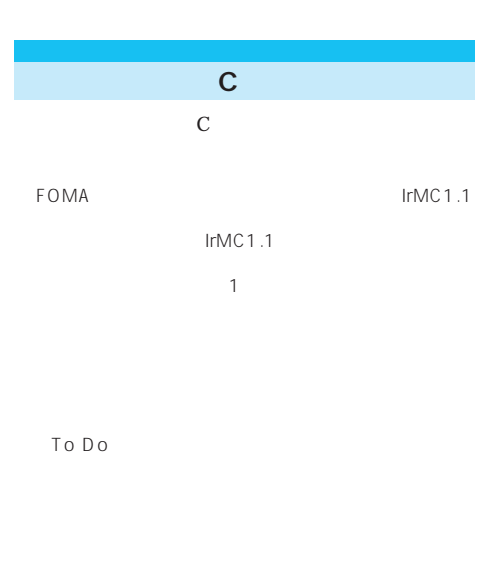

IC C

 $64K$ 

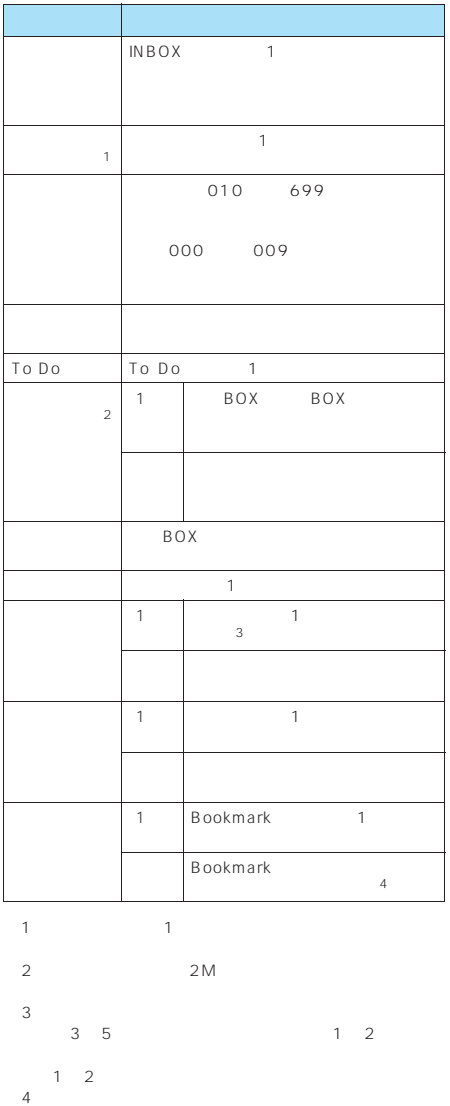

INBOX

 $18$  25  $50$ 

FOMA N703iD

FOMA SMS

Flash画像 FOMA

JPEG GIF  $MP4 3GP$ FOMA N703iD

C 1

microSD

1 BOX

SMS

t BOX<br>T BOX

BOX BOX

 $\overline{9}$ 

データ表示/編集/管理 **301**

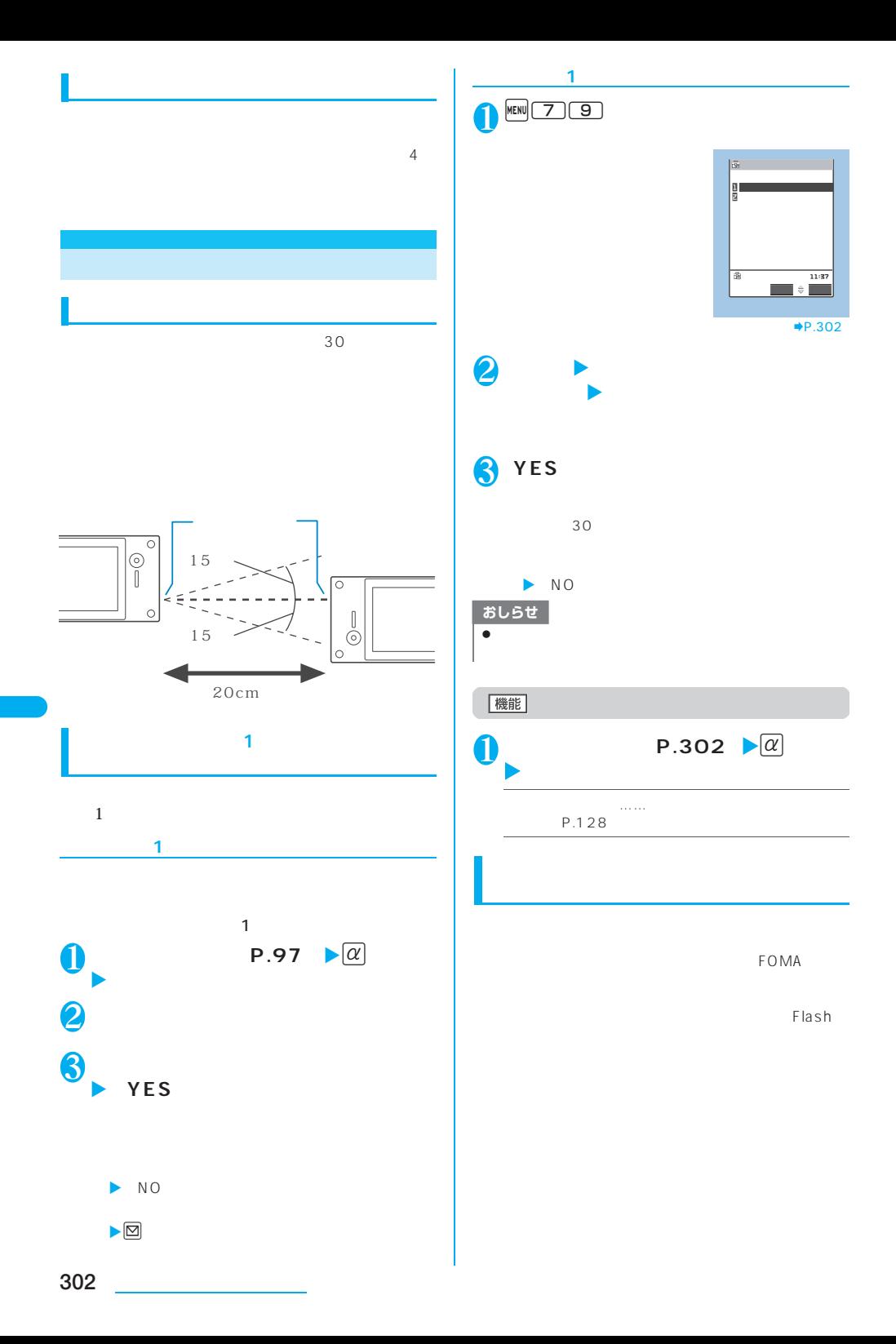

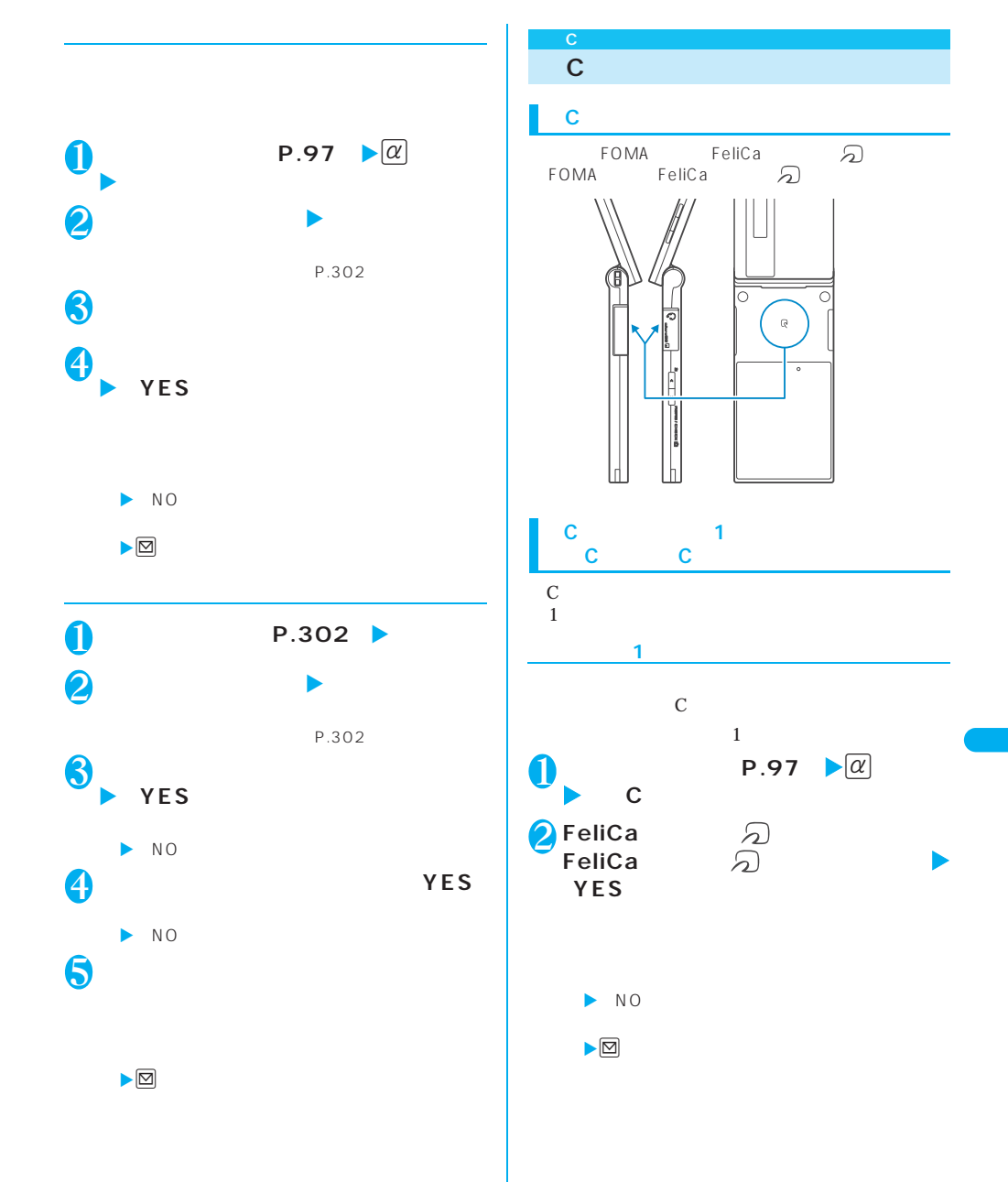

データ表示/編集/管理 **303**

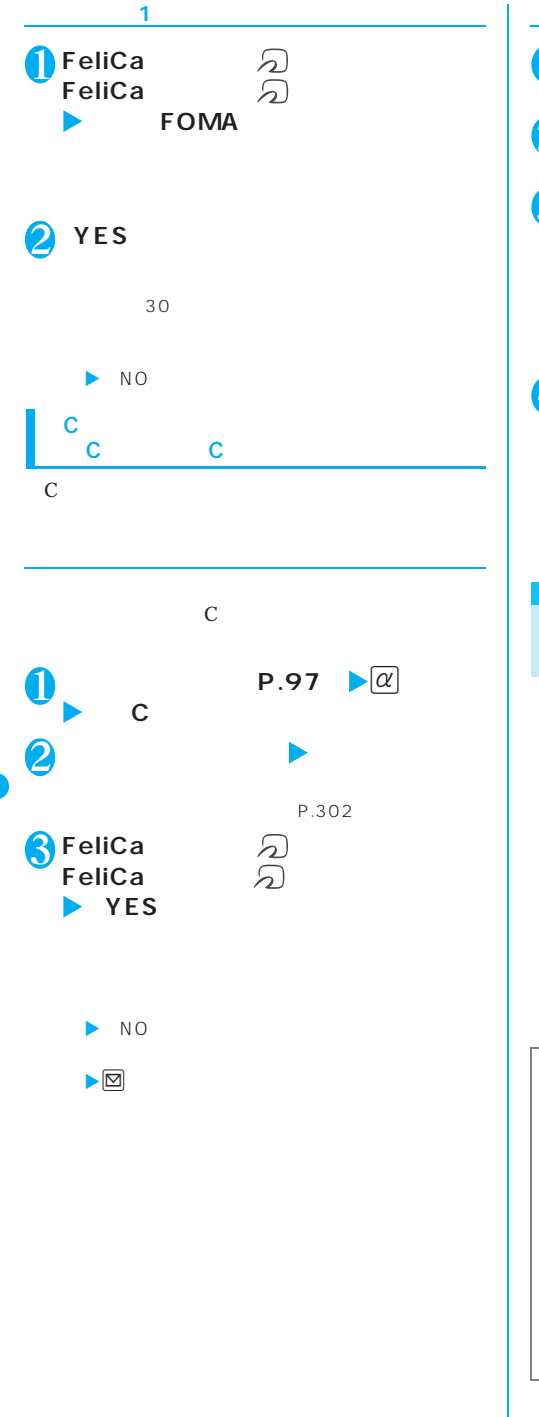

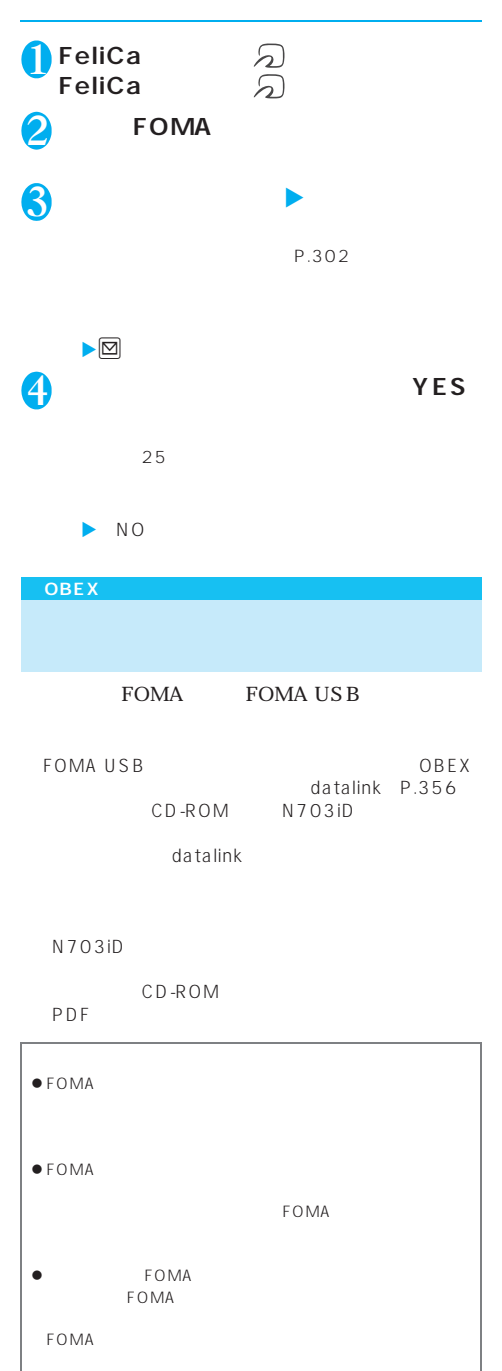

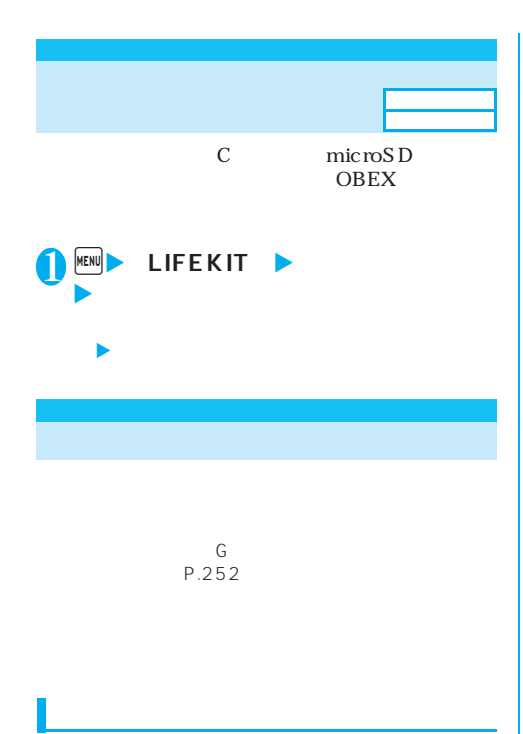

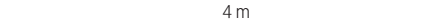

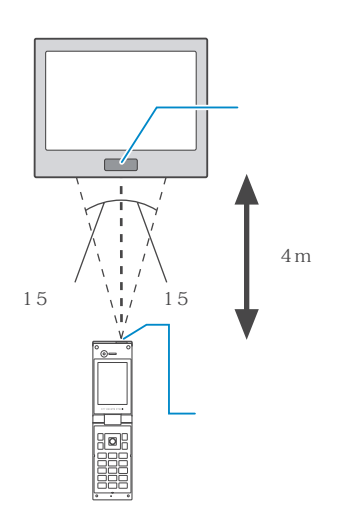

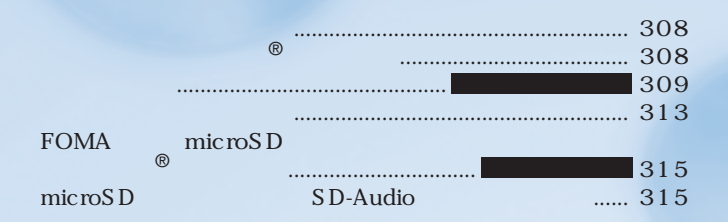

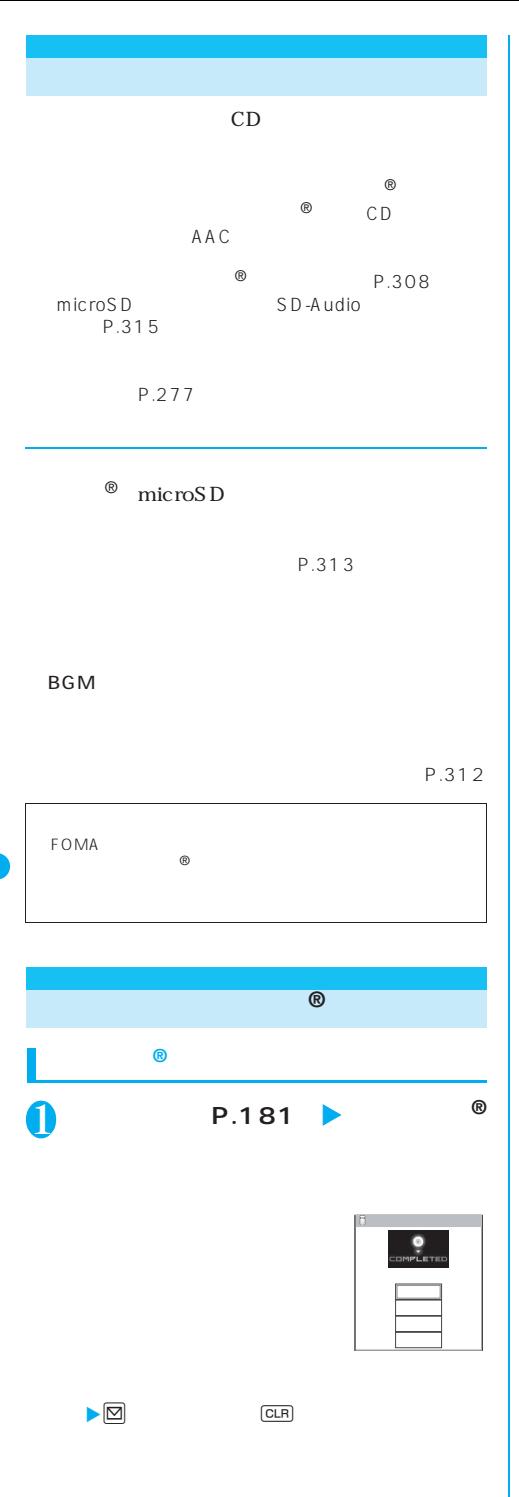

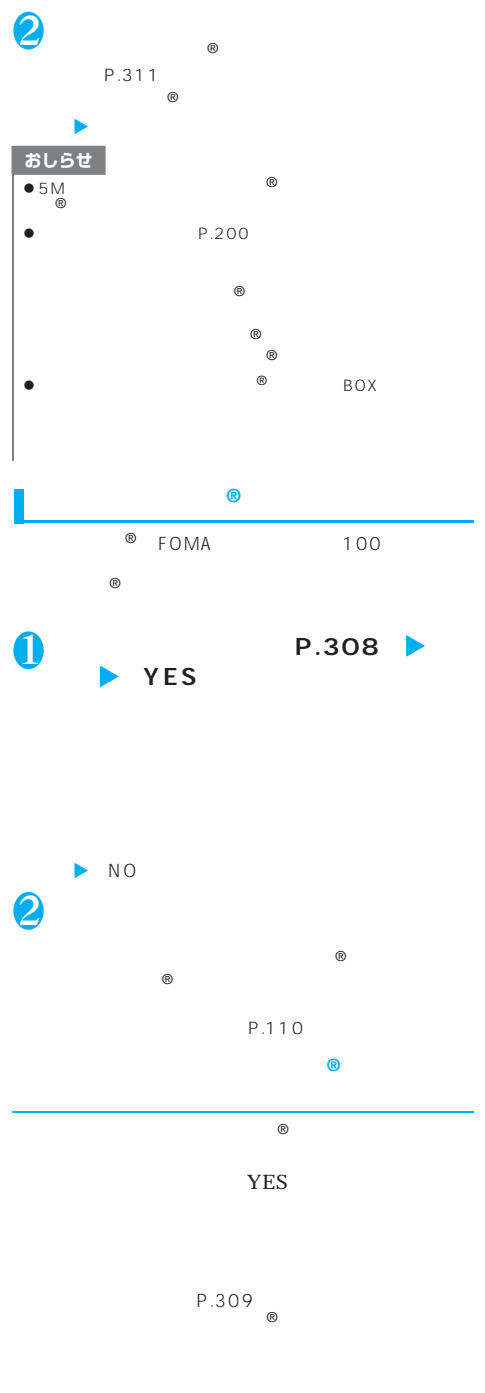

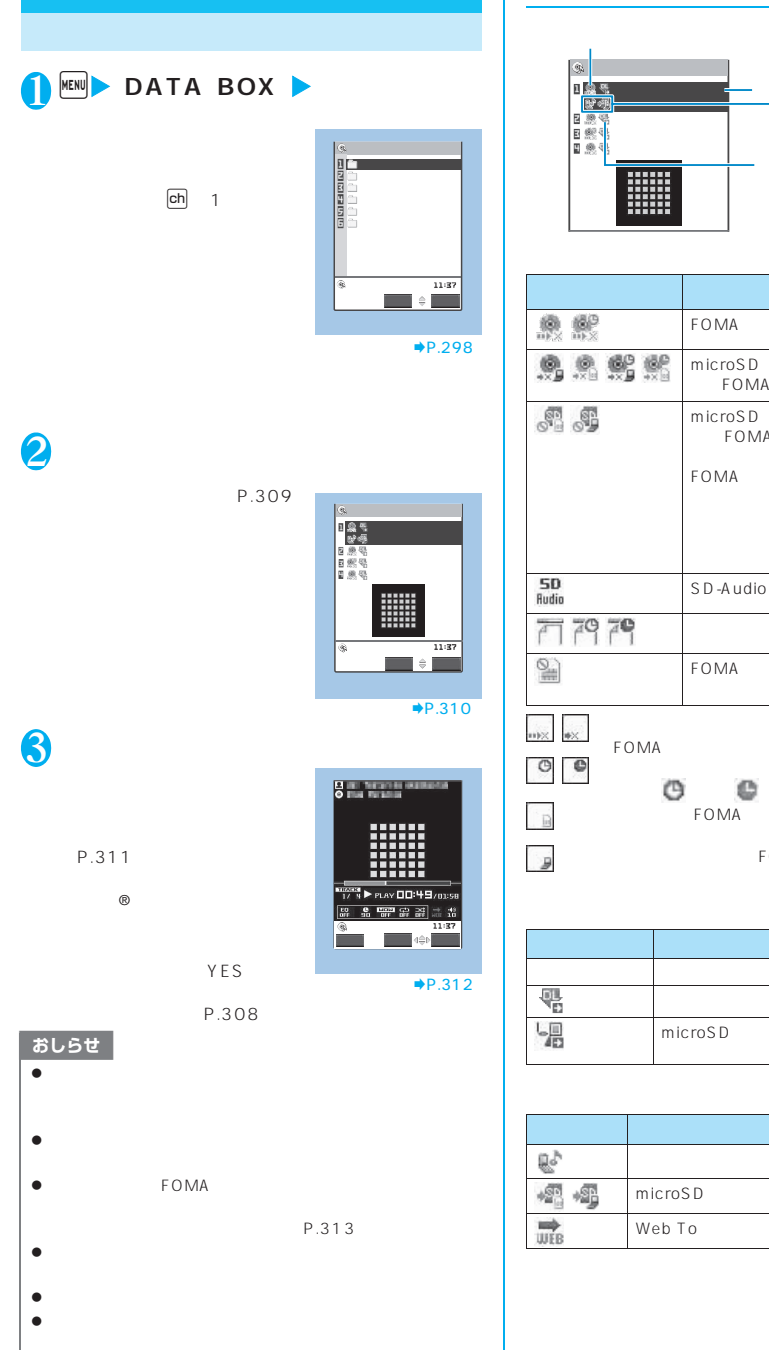

 $\bullet$  $\Theta$ 

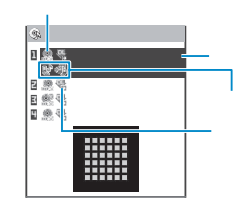

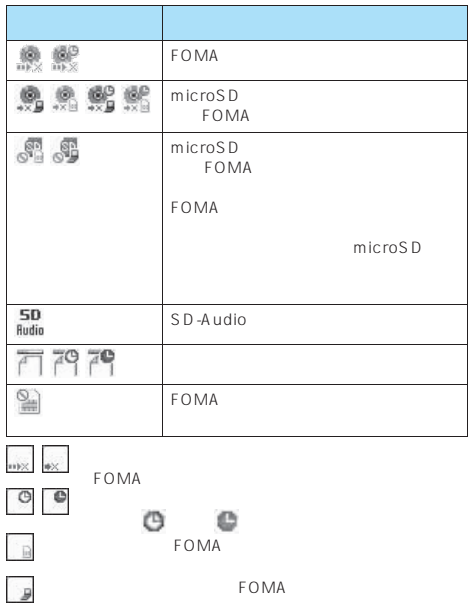

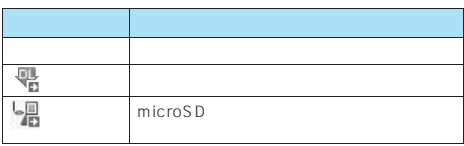

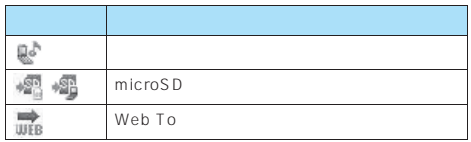

音楽再生 **309**

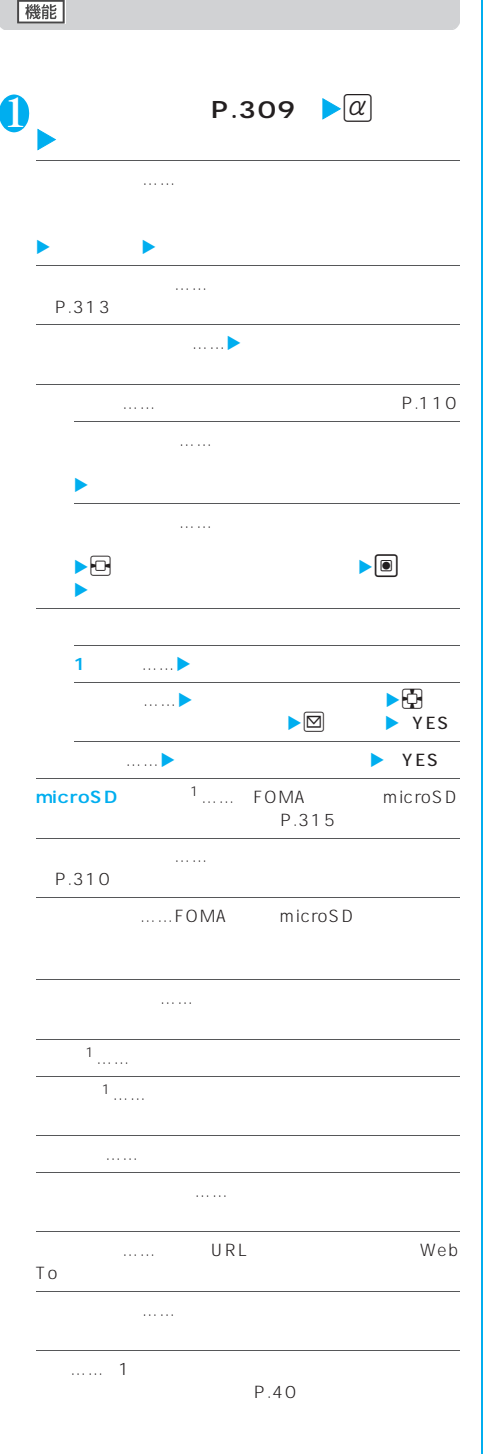

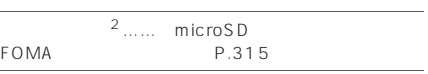

1 SD-Audio

 $2$ 

 $\overline{1}$ 

the control of the control of

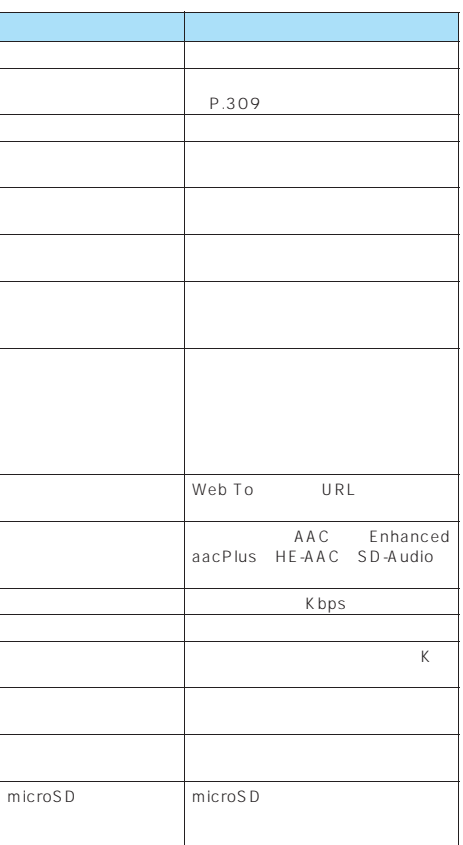

 $\mathbb R$ 

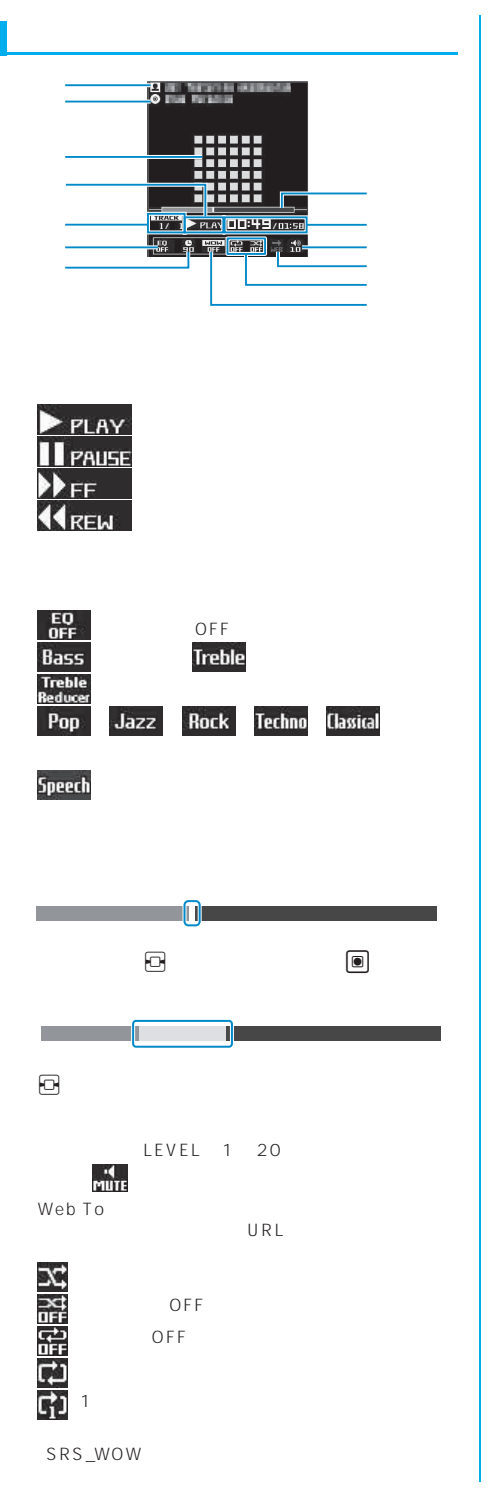

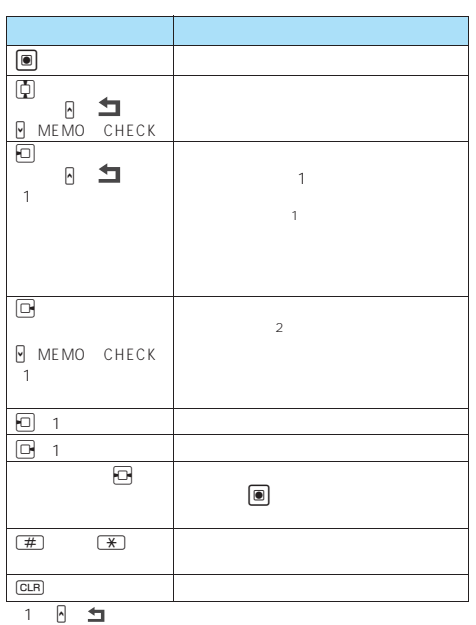

 $2\overline{\theta}$  MEMO CHECK

## おしらせ

 $z = \frac{1}{2}$ 

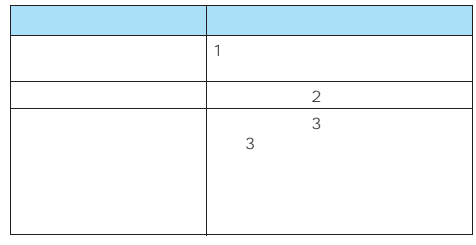

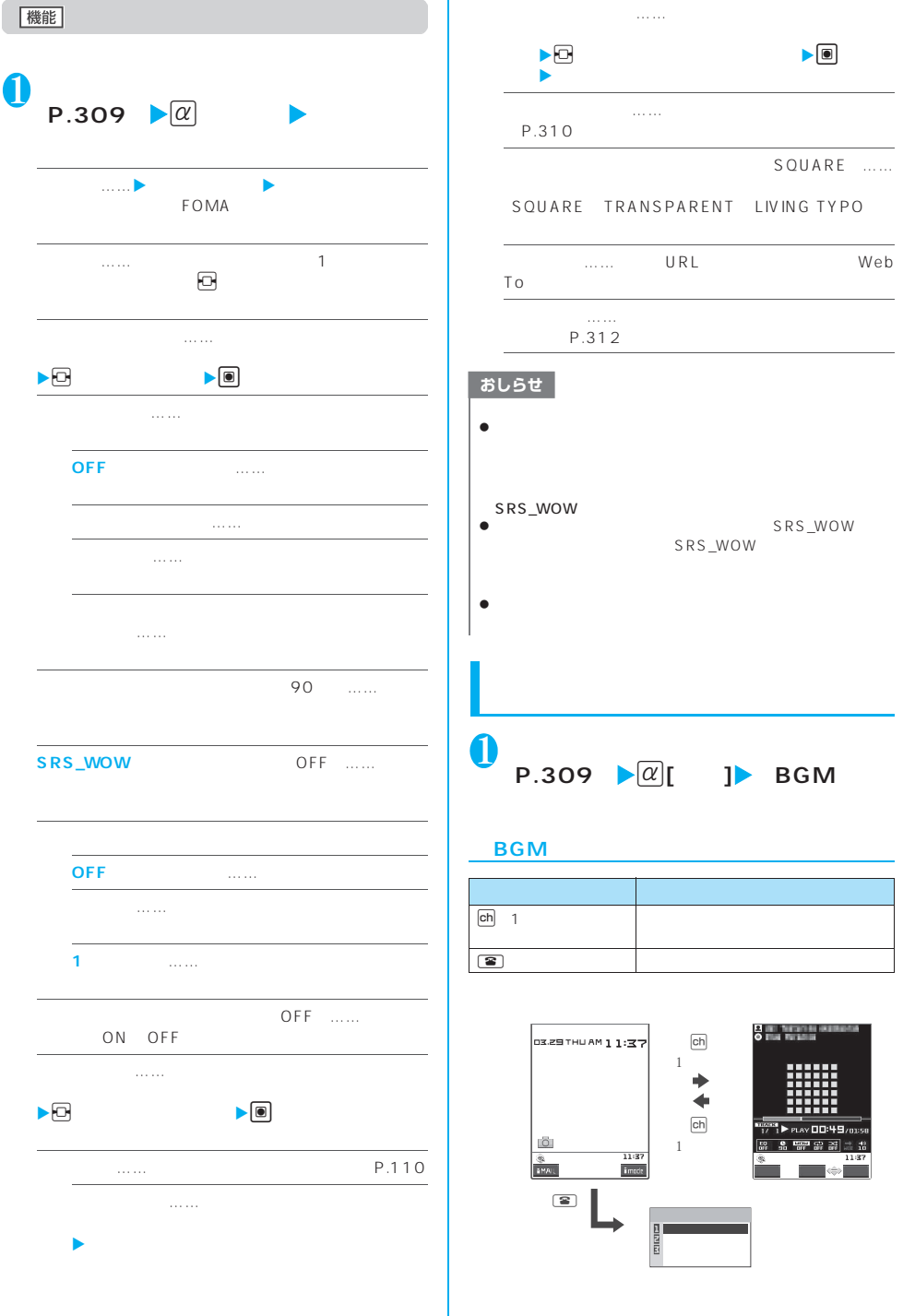

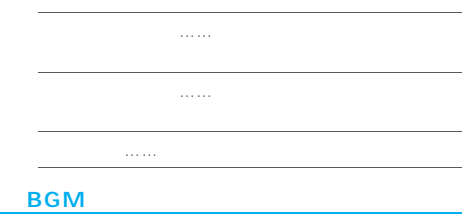

#### Ξ Til 11:37 ▶ X C I TRACK\_ T713

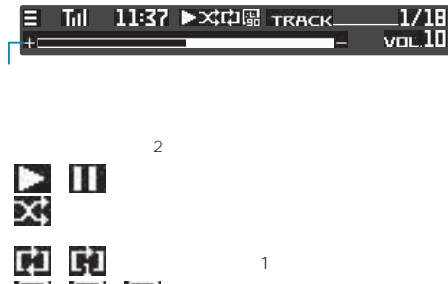

 $\bullet$ 

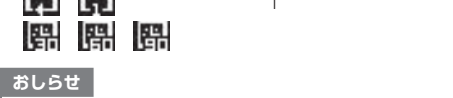

FOMA

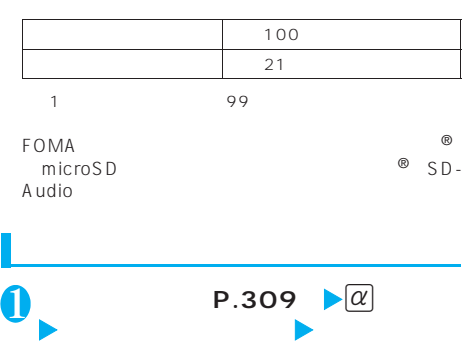

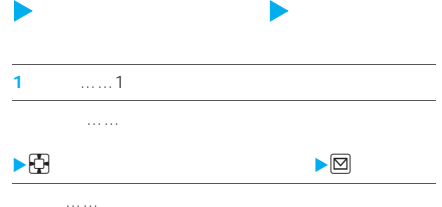

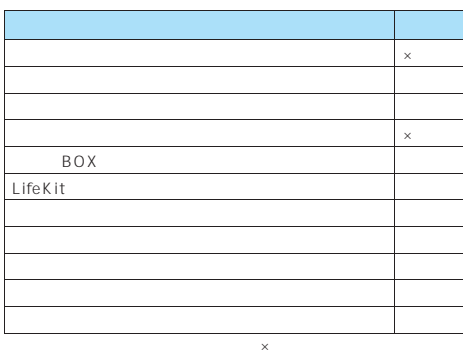

 $\blacksquare$  FOMA

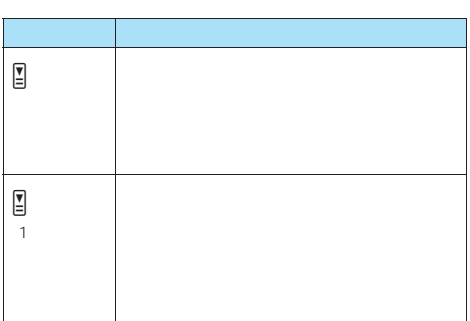

## おしらせ

 $\bullet$ 

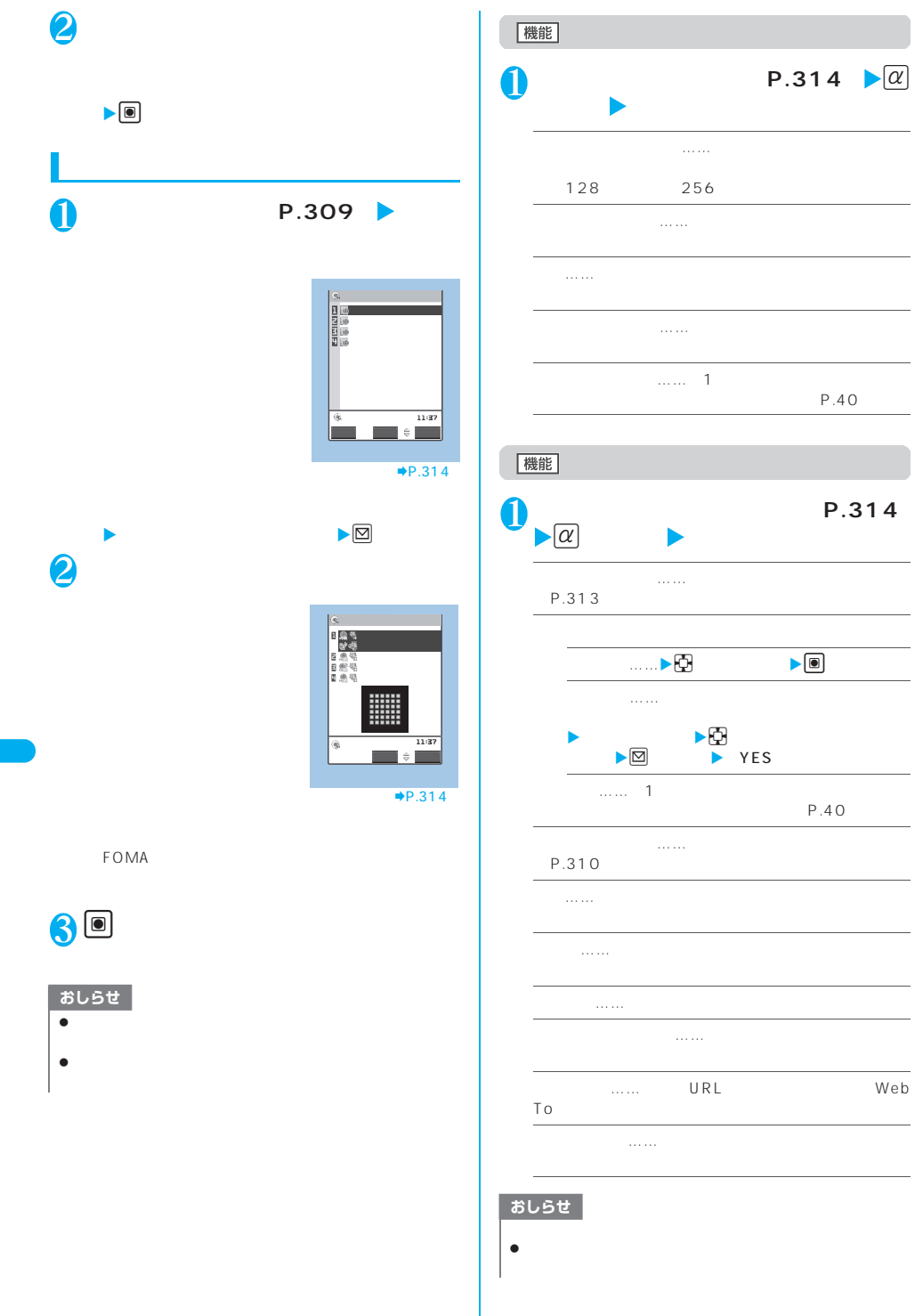

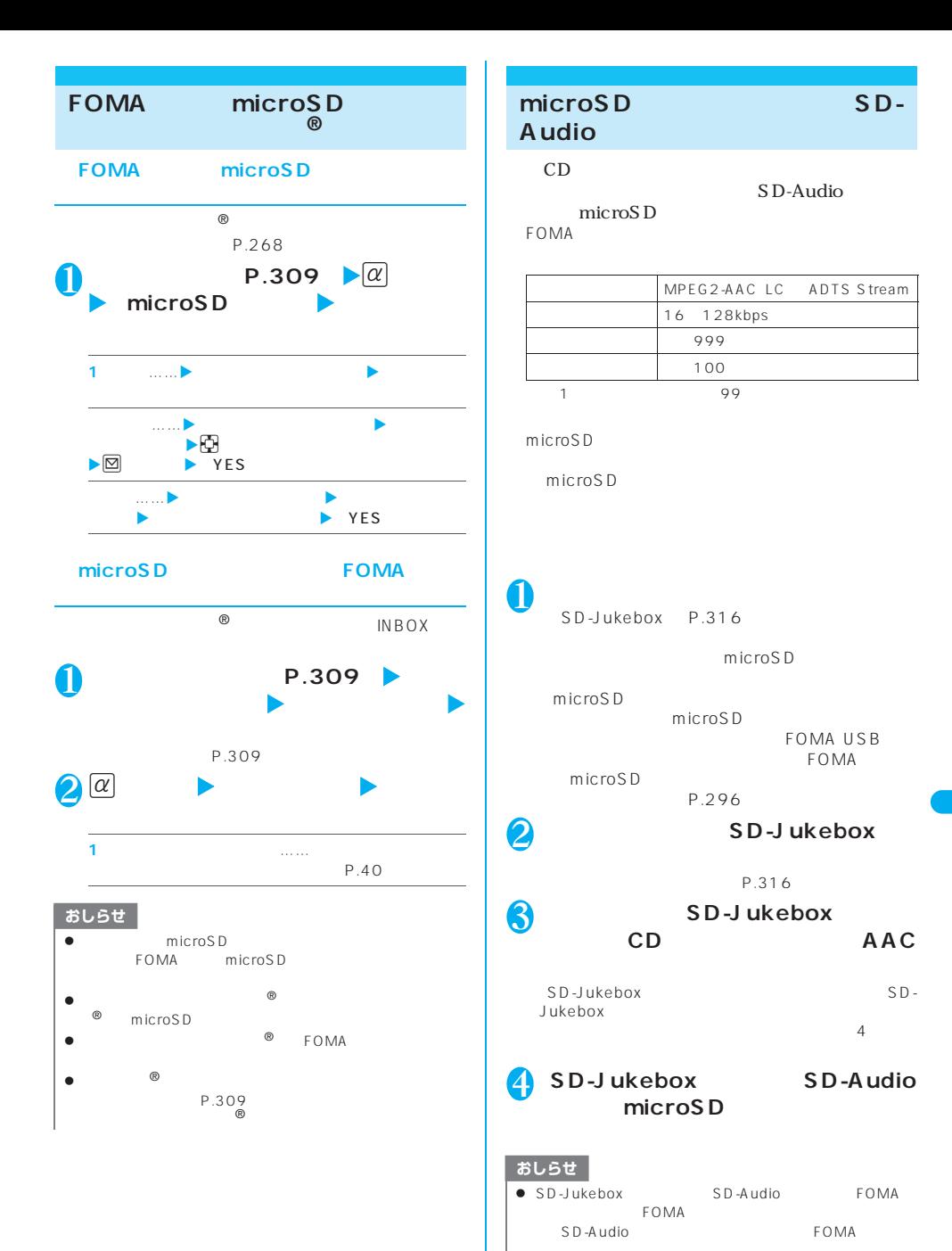

音楽再生 **315**

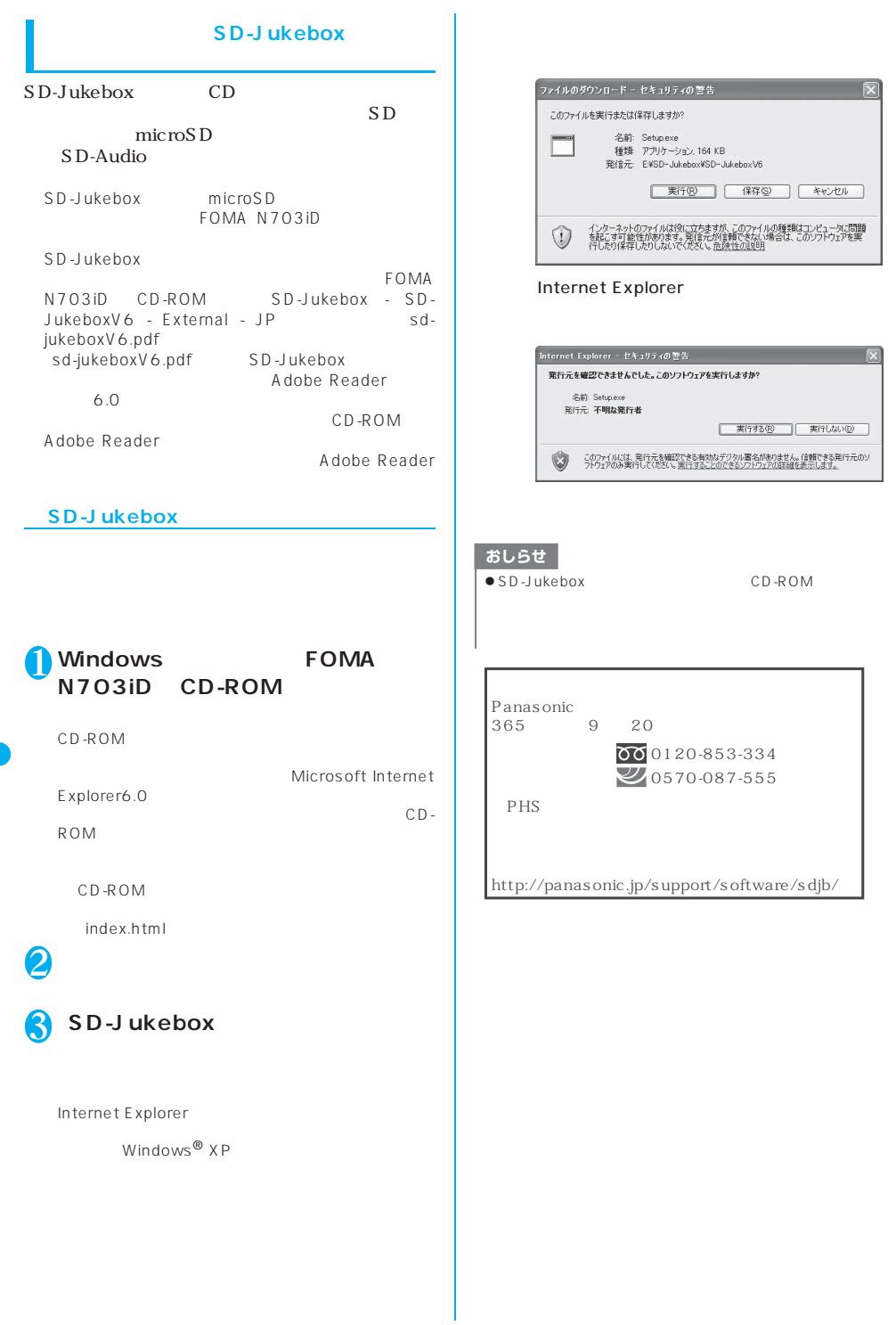

**316** 音楽再生

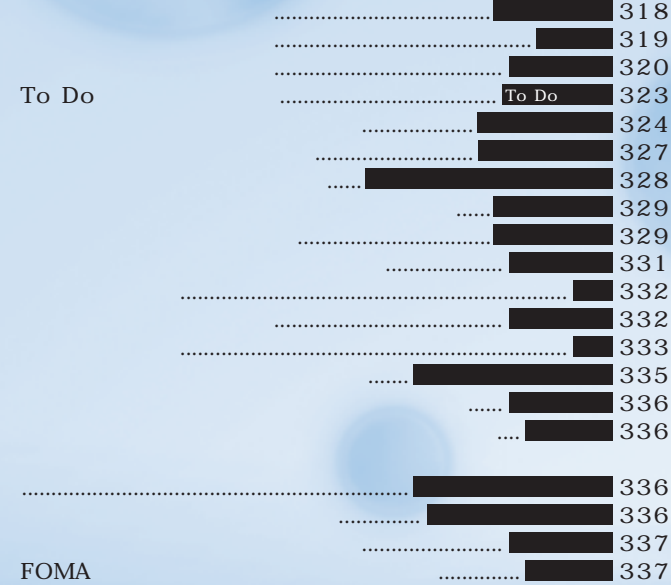

益

S<sub>MS</sub>

P.390

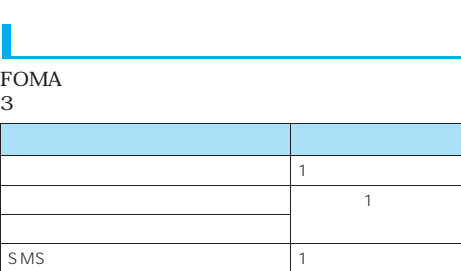

# 18 電話を受ける→P.71

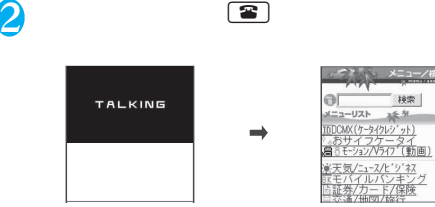

#### おしらせ

- $\bullet$  $\bullet$  64K SMS
- $\bullet$

 $MENU$ →P.180

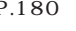

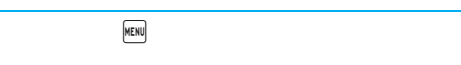

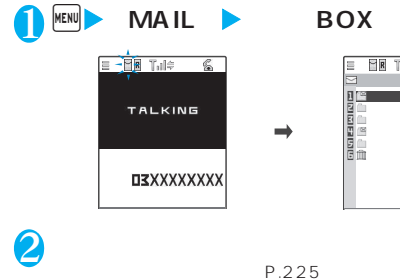

## $\equiv$  **BE** Till 6 受信BOX 携帯一郎 携帯花子 携帯四郎 チャット  $\Xi$

**8** 

おしらせ  $\bullet$  RF<br>R/F<br>R/F  $R$ セージF」アイコンのうち、対応したアイコンが点滅・点灯し

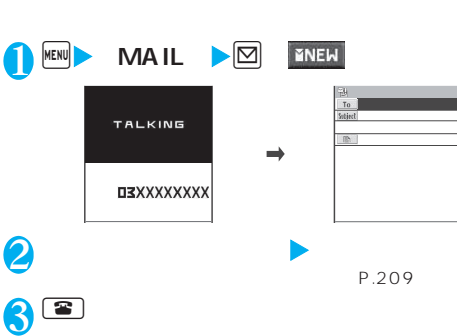

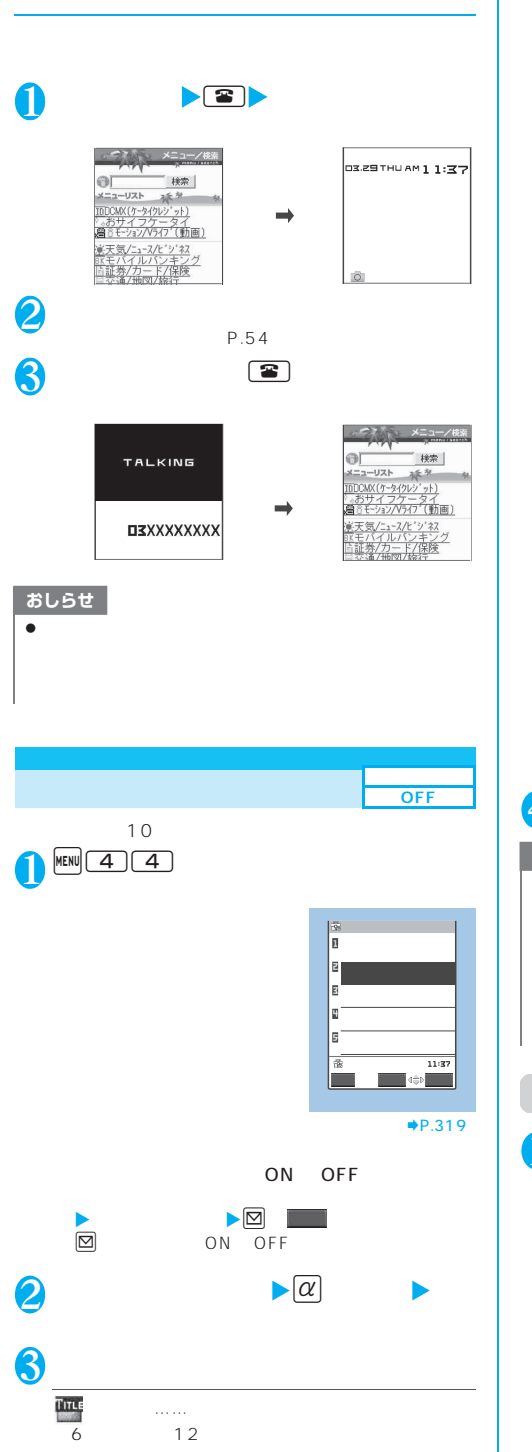

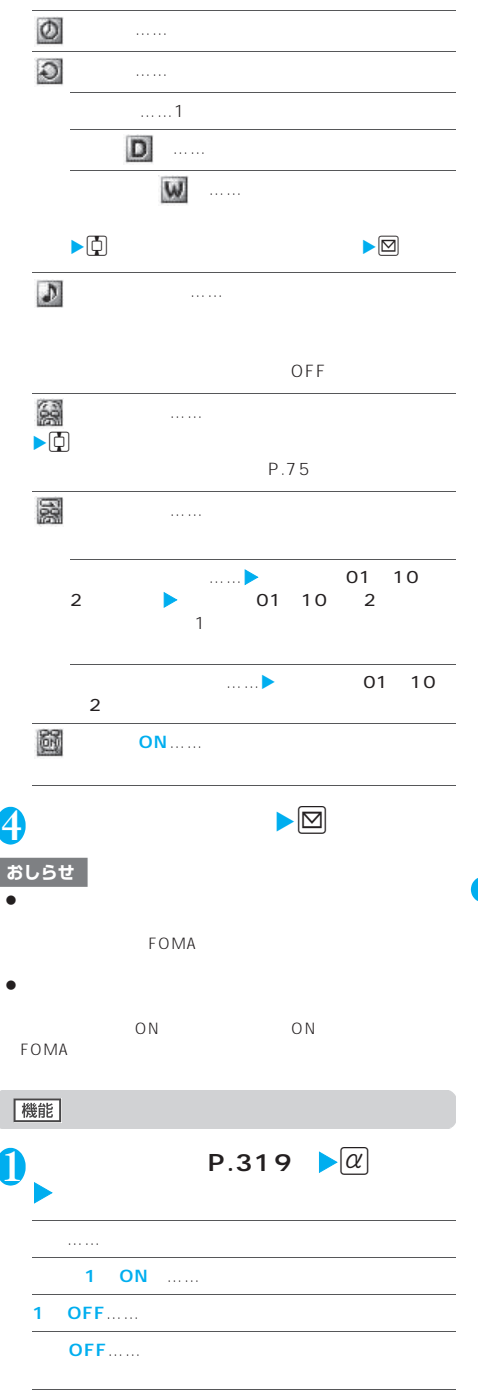

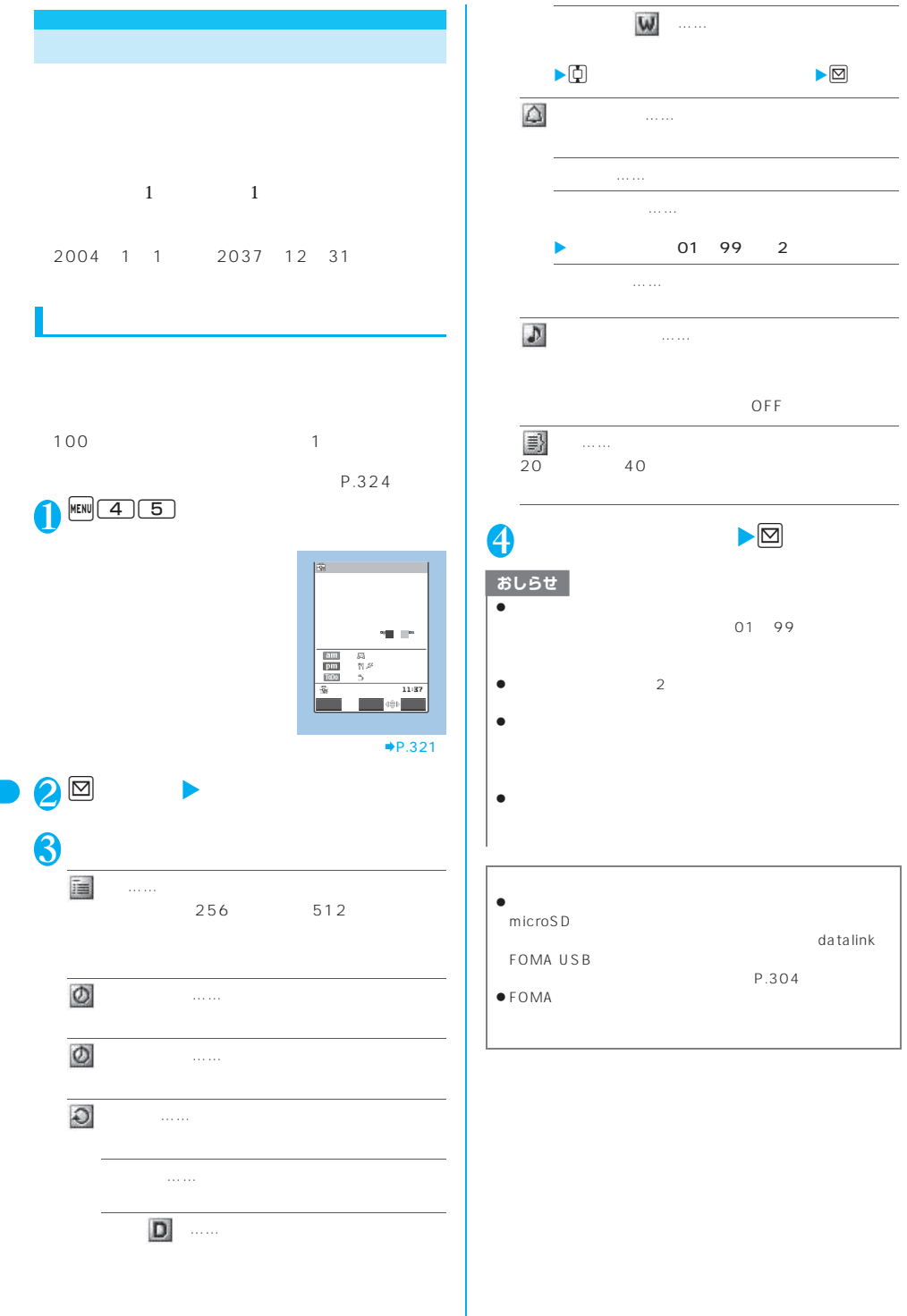

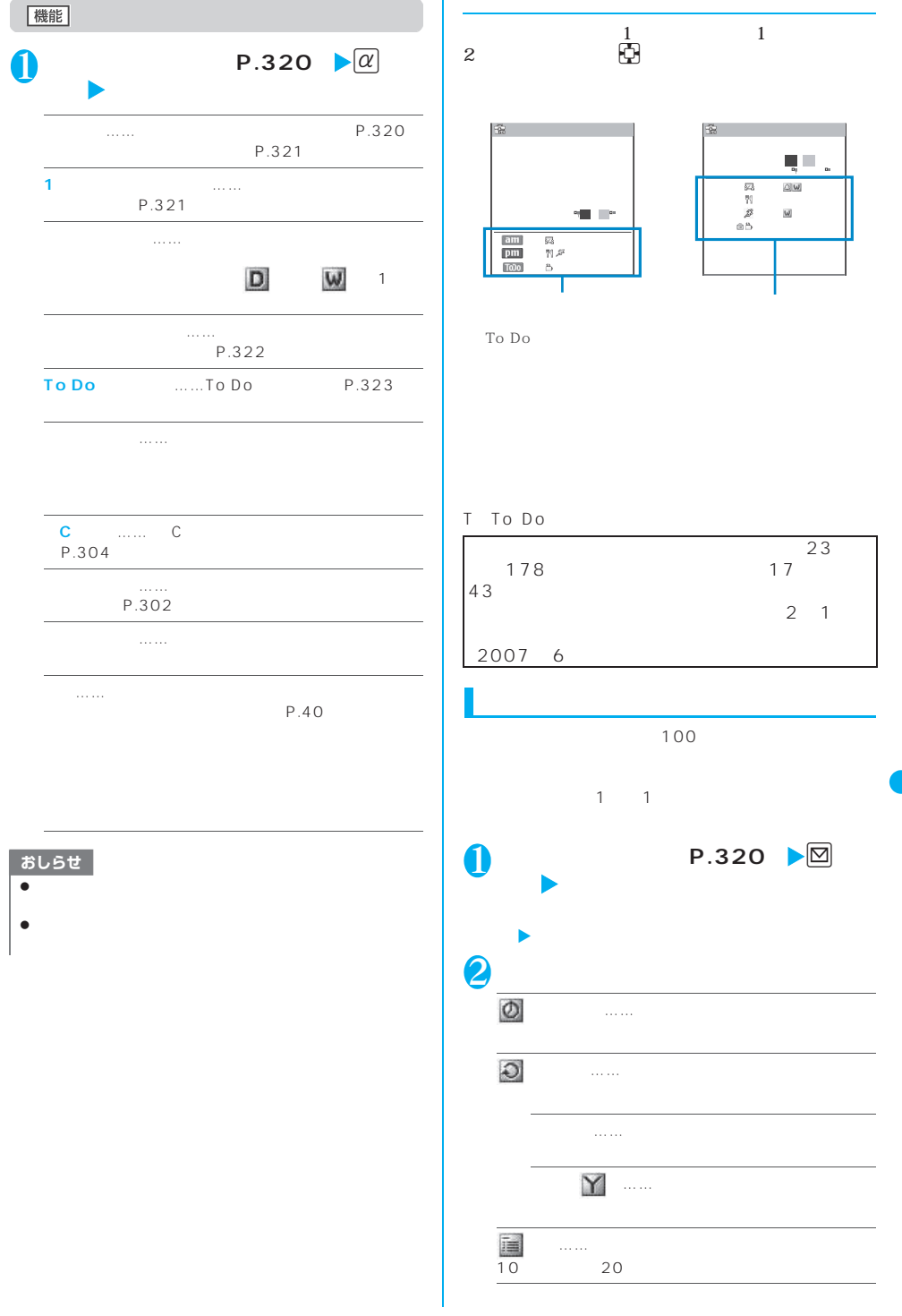
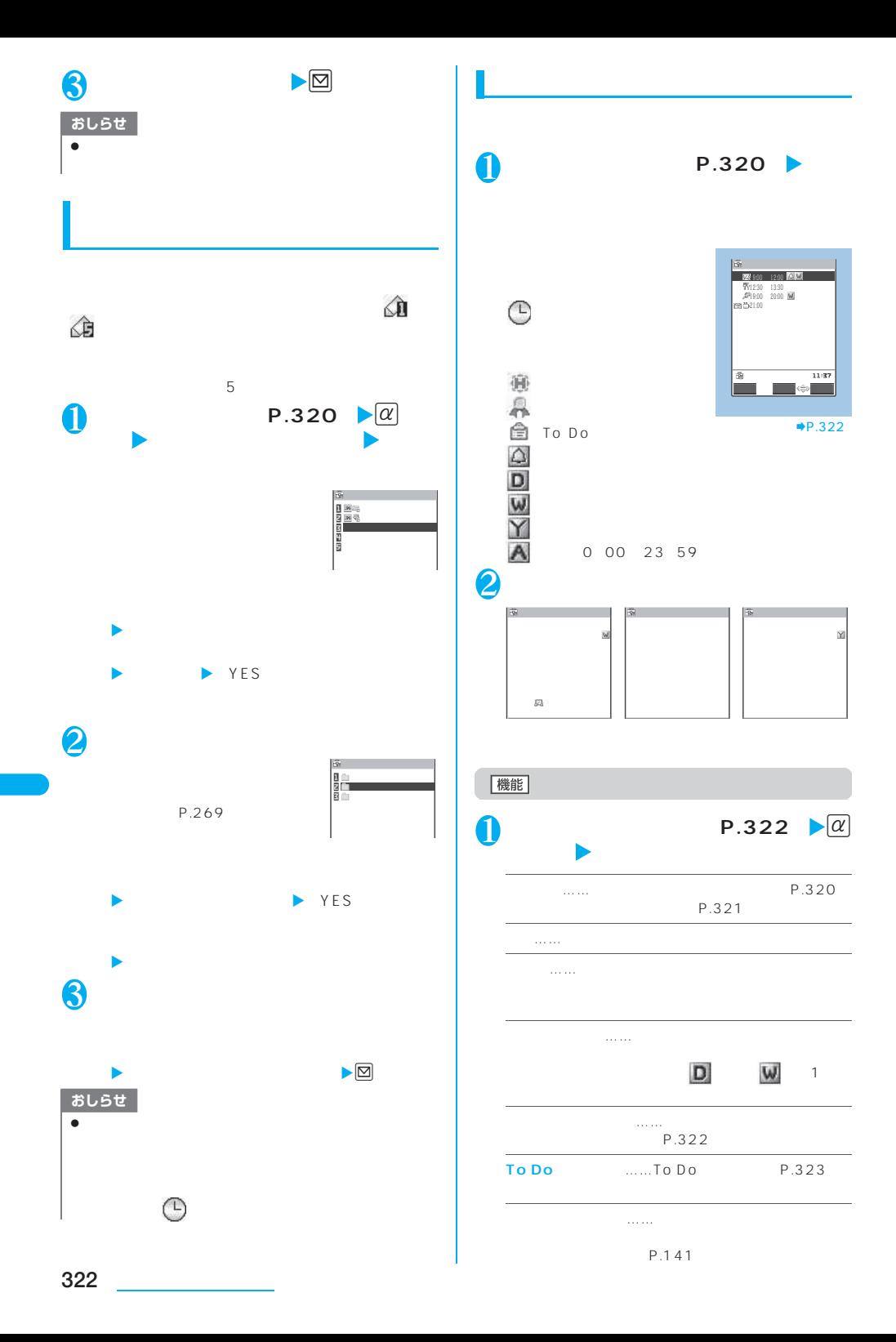

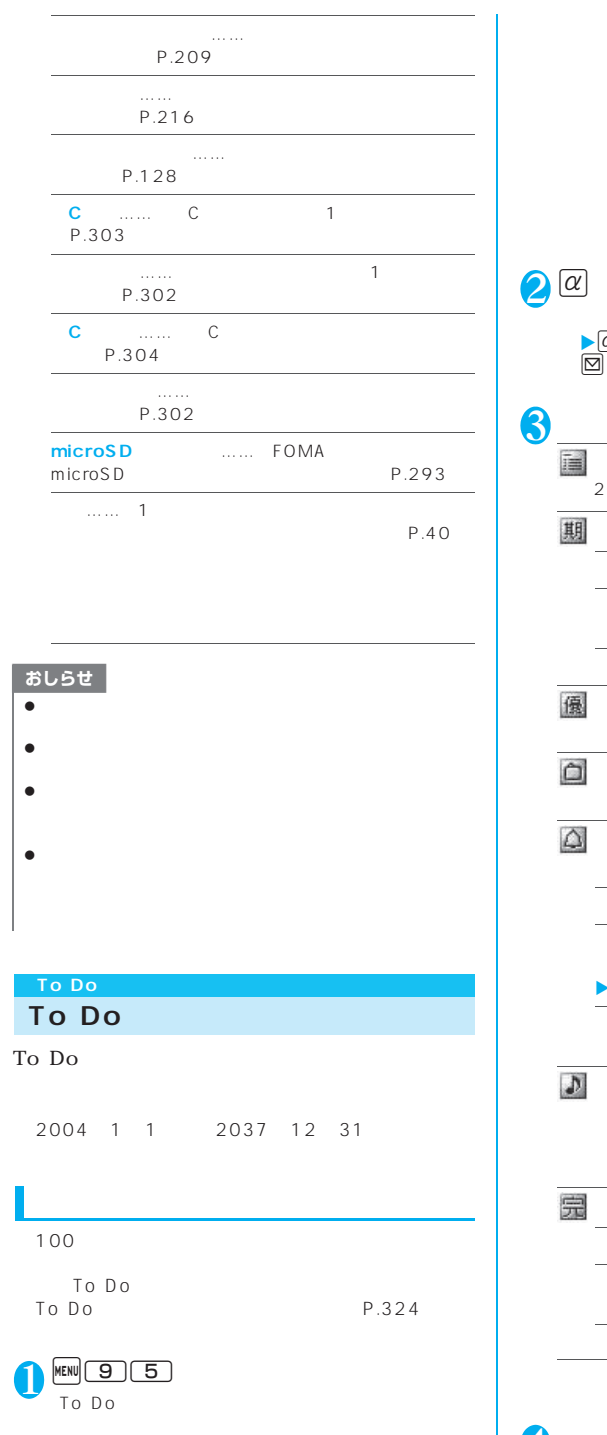

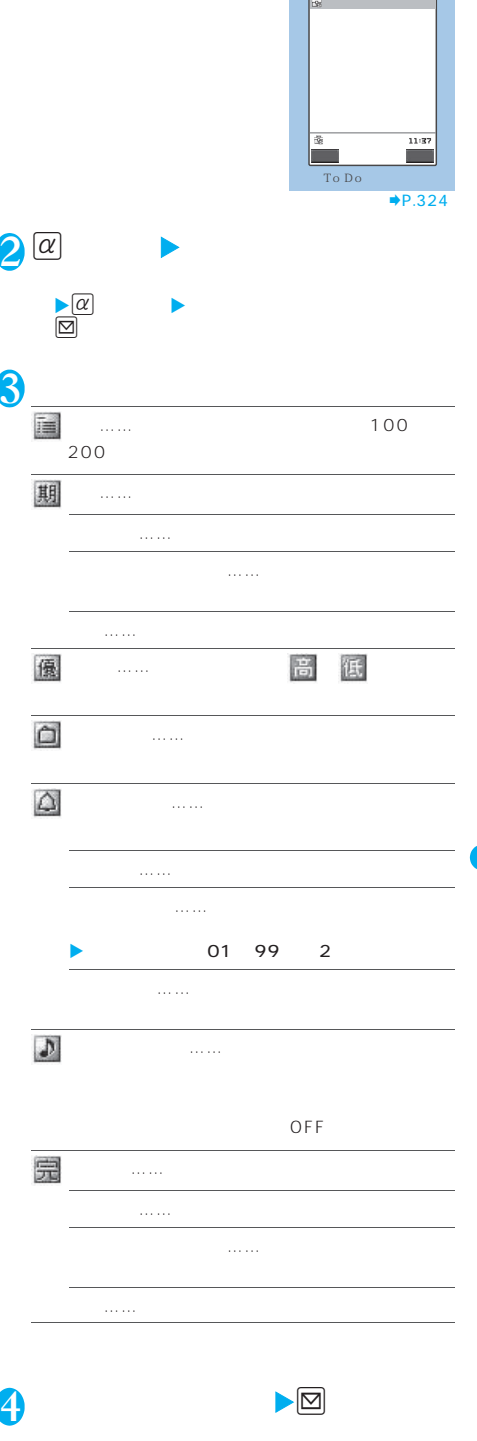

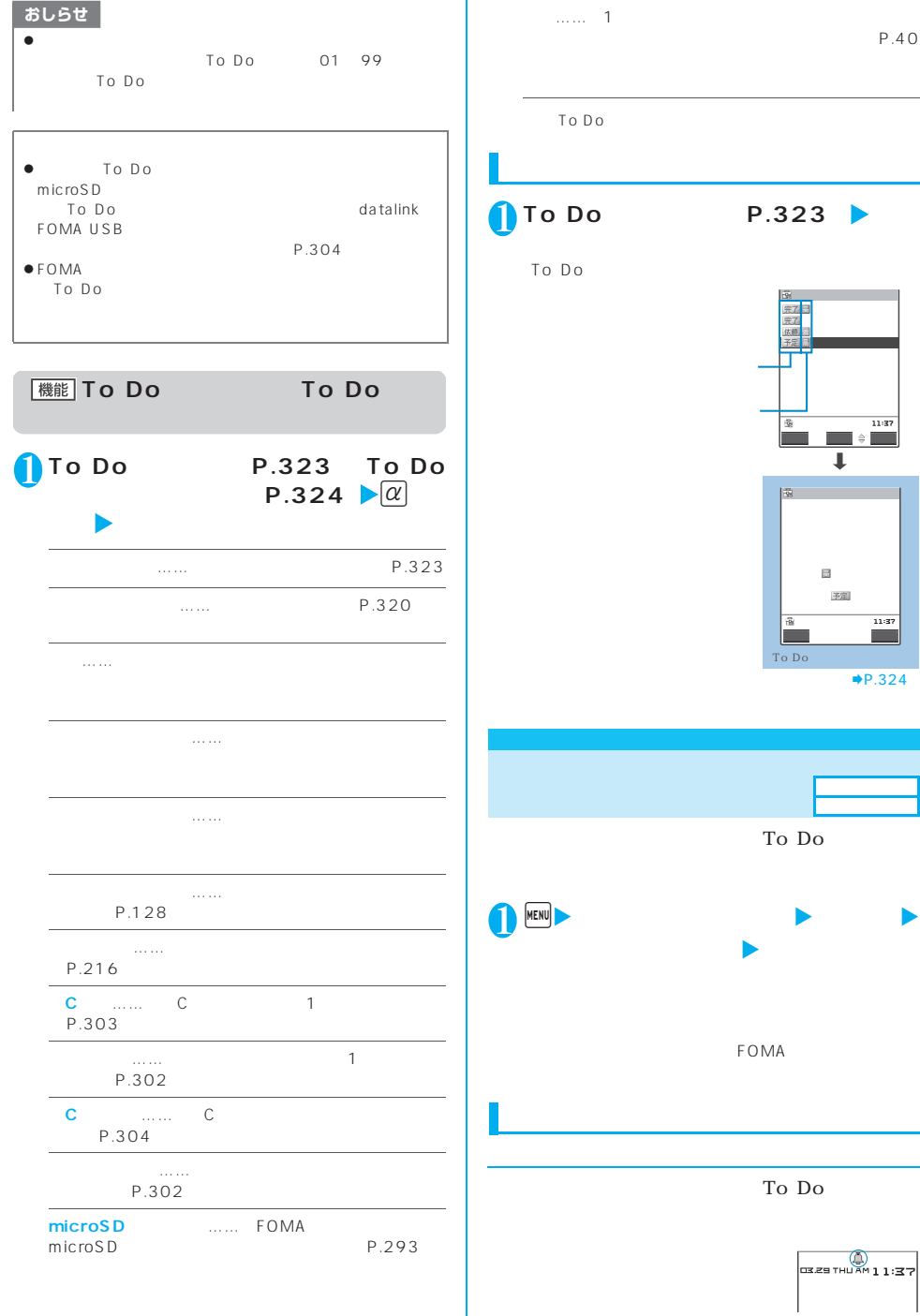

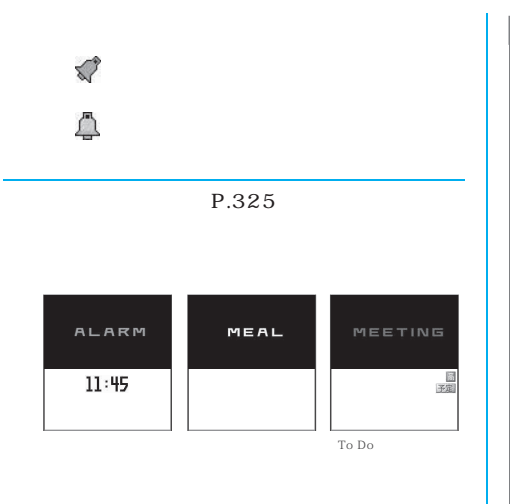

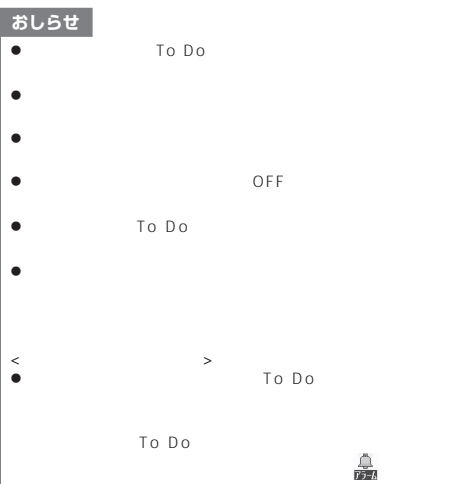

 $\blacksquare$ the contract of the contract of the contract of the contract of the contract of the contract of the contract of To Do 「スヌーズ通知」に関する場合は、アラーム音があります。  $01~10$  $\begin{array}{c|cc}\n1 & 01 & 10\n\end{array}$  $01~10~2$  $2<sub>0</sub>$  $5<sub>5</sub>$  $\mathsf{ON}$   $\mathsf{ON}$   $\mathsf{ON}$  $ON$  $\frac{1}{\sqrt{2\pi}}$  $\sim$  2000  $\sim$  2000  $\sim$  3000  $\sim$  3000  $\sim$  3000  $\sim$  3000  $\sim$  3000  $\sim$  3000  $\sim$  3000  $\sim$  3000  $\sim$  3000  $\sim$  3000  $\sim$  3000  $\sim$  3000  $\sim$  3000  $\sim$  3000  $\sim$  3000  $\sim$  3000  $\sim$  3000  $\sim$  3000  $\sim$  3000  $\sim$  3000 電話の着信中/発信中 状態によりアラームを通知する場合と通知しない場合があります。アラーム通知する場合は、アラー it モード・キャッシュ in the following the following the following the following the following the following the following the following the following the following the following the following the following the following the follow  $\sim$  in the interval  $\sim$  in the interval  $\sim$ OBEX  $\Box$ P.326 イヤホンマイク接続中 「通知音出力切替」の設定に従って、イヤホンおよびスピーカからアラーム音が鳴ります。また、ディ PIN1 ON PIN1 「行じようにアラームを通知します」の場合と同じようにアラームを通知します。 PIN<sub>1</sub> PIN1 「アラーム通知」の設定」の設定にかかります。  $\frac{1}{\sqrt{2\pi}}$  $\frac{1}{\sqrt{2\pi}}$ 「アラーム通知」の設定」  $\frac{\triangle}{\Gamma}$ ロック設定中の場合、設定解除後、

 $\frac{1}{\sqrt{m+1}}$ 

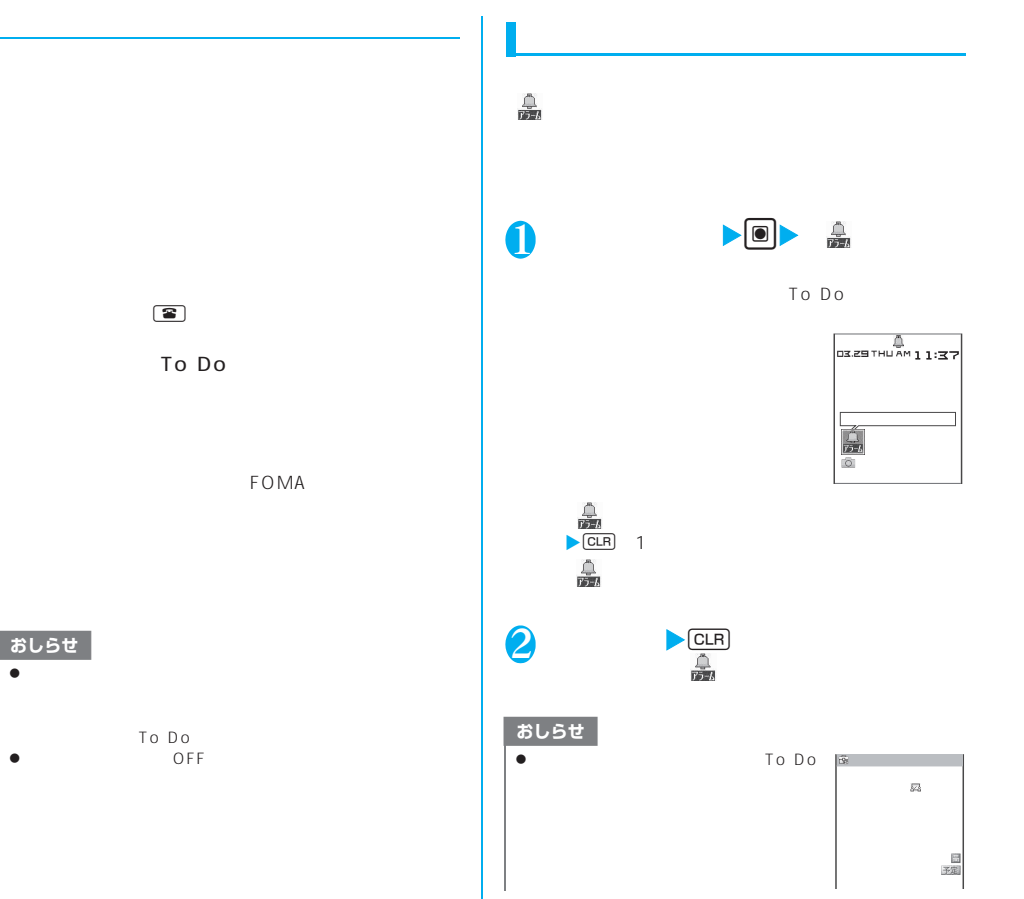

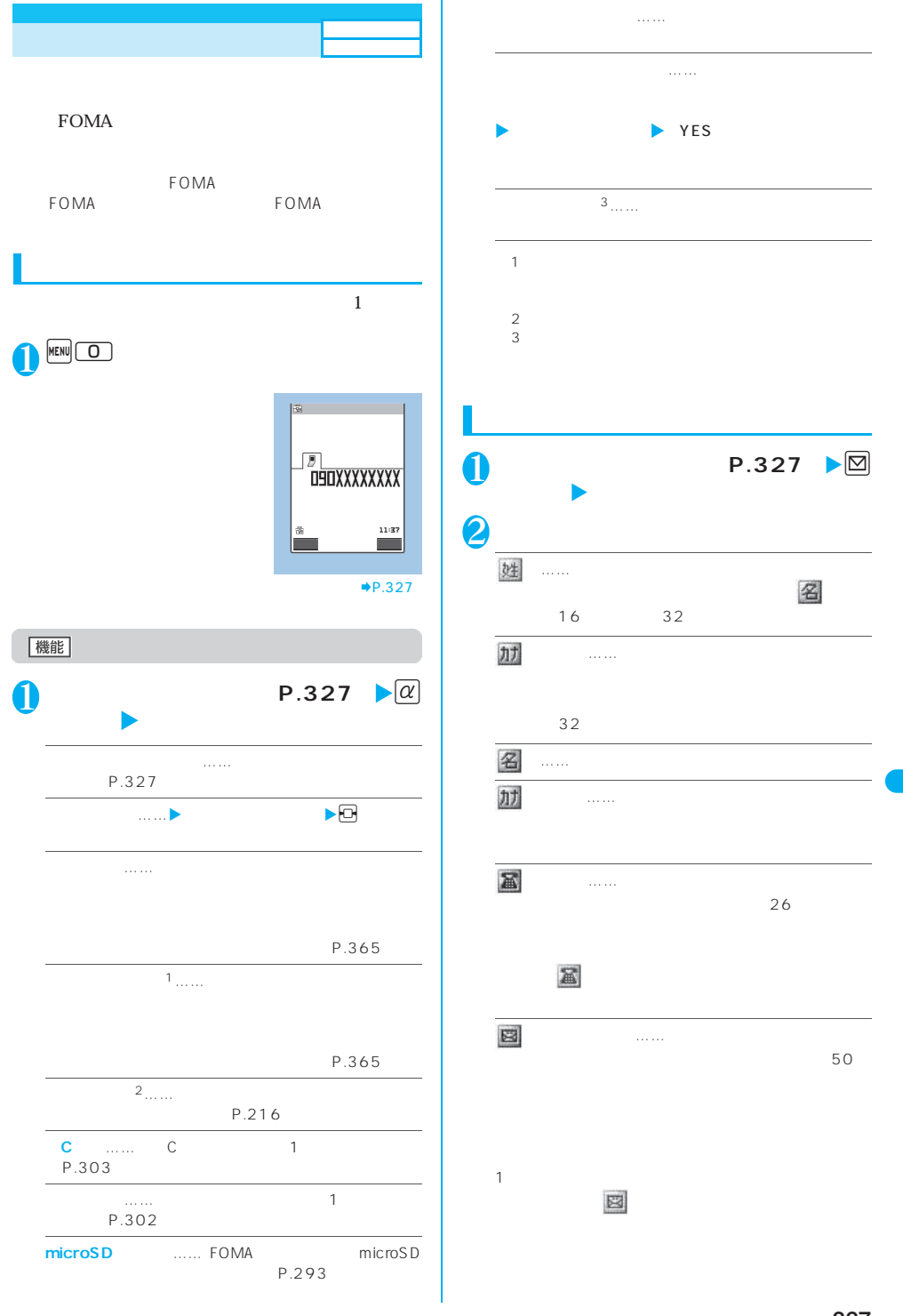

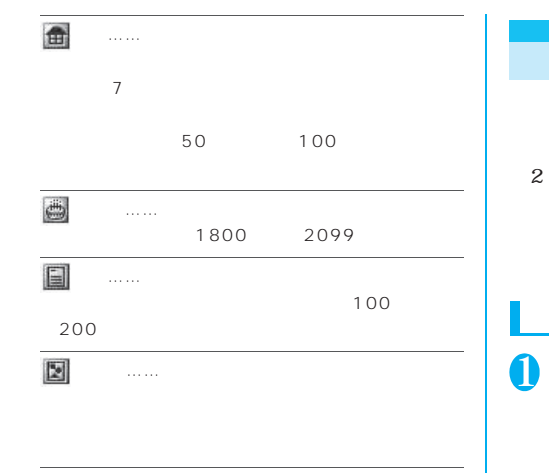

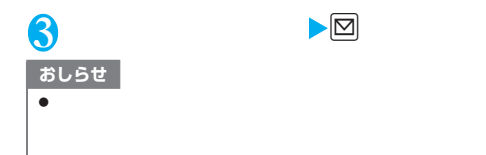

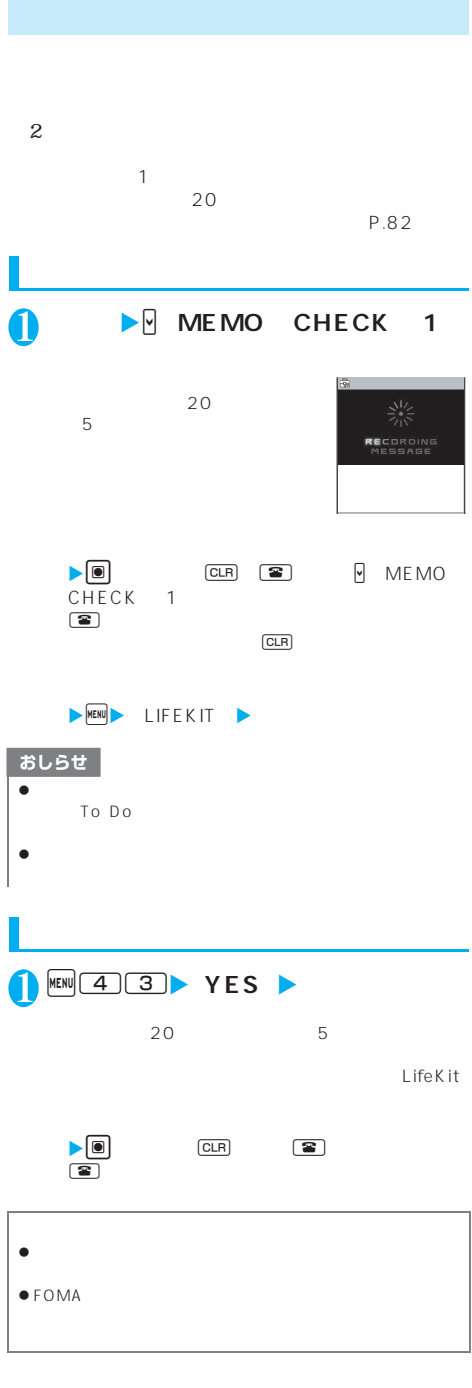

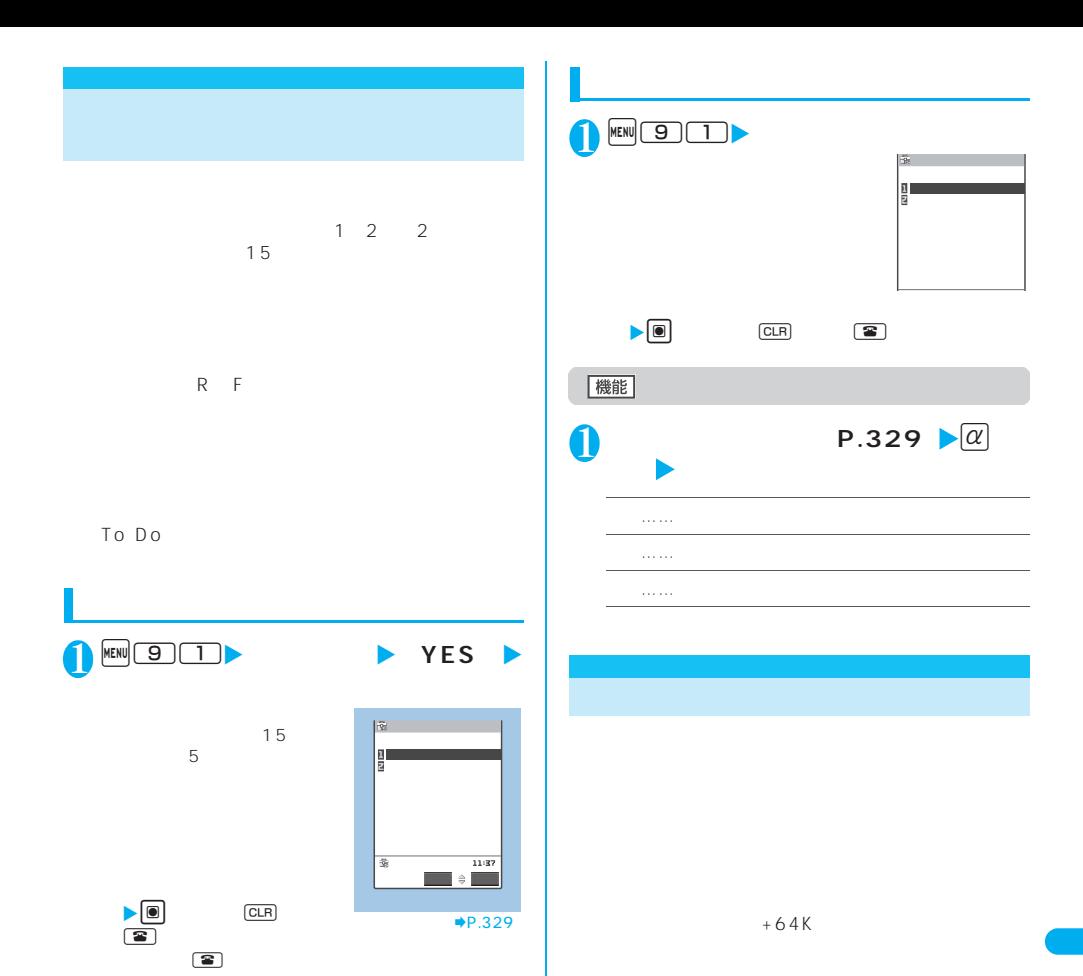

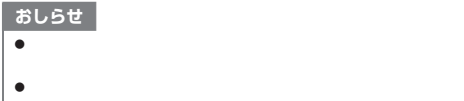

 $\bullet$ To Do

(104) 0 \*\*<br>FOMA FOMA **FOMA**  $2004$  12

901i FOMA FOMA

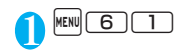

話と64Kデータ通信の前回通話料金を  $\overline{0}$ 64K 【前回通話時間】 【前回通話料金】 \*\*<br>\*\*\* \*\*\* <mark>\*\*</mark><br>\*\* \*\* \*\* 【積算通話時間】 【積算通話料金】 テ゛シ゛タル 9時間13 32秒

64K

 $\overline{\bullet}$   $\overline{\bullet}$   $\overline{\$ 199 59 59  $\bullet$ FOMA  $\bullet$  $\bullet$  and  $\bullet$  and  $\bullet$  → \*\*<br>● WORLD CALL

 $\bullet$ 

**1 KKW** 60 1 **などの**<br>などのサレットしている。<br>そのサレットしている。  $\blacktriangleright$  YES  $\blacktriangleright$ PIN2 PIN2 P.136 AM0:00 **1 KEND** SETTINGS X**「積算料金自動リセット」**X**端末暗証** 2**「自動リセット設定」**X**「ON」**X**PIN2** PIN2
PIN2
P.136 ■ おしらせ <sub>→</sub> コンピュータ Original District の Original District の Original District の Original District の Original District の Original District の Original District の Original District の Original District の Original District の O おしらせ  $\bullet$  $\bullet$  $\bullet$  $PIN2$  $\bullet$  ON  $\bullet$  CN FOMA PIN<sub>2</sub> z 次の場合は積算料金自動リセットは「OFF」に設定されます。 FOMA FOMA PIN2  $CLR$ PIN2 P.136 FOMA **OFF**

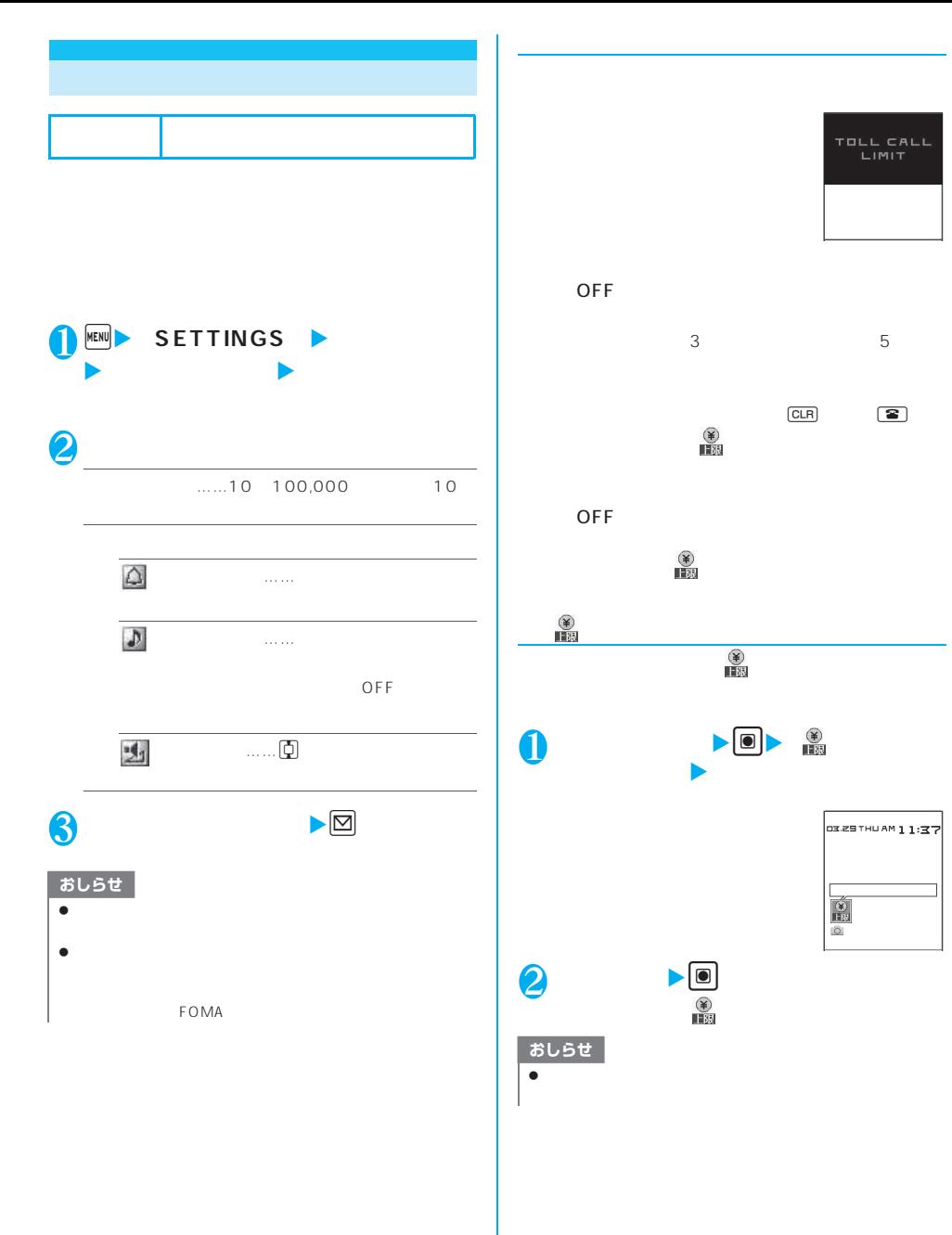

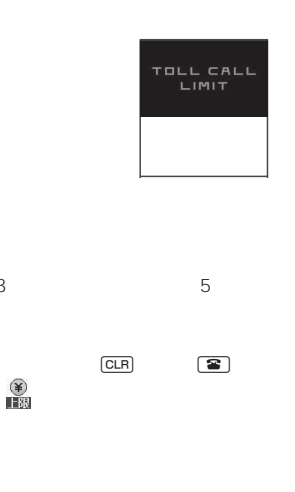

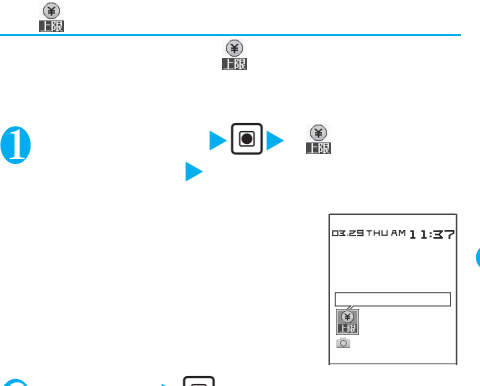

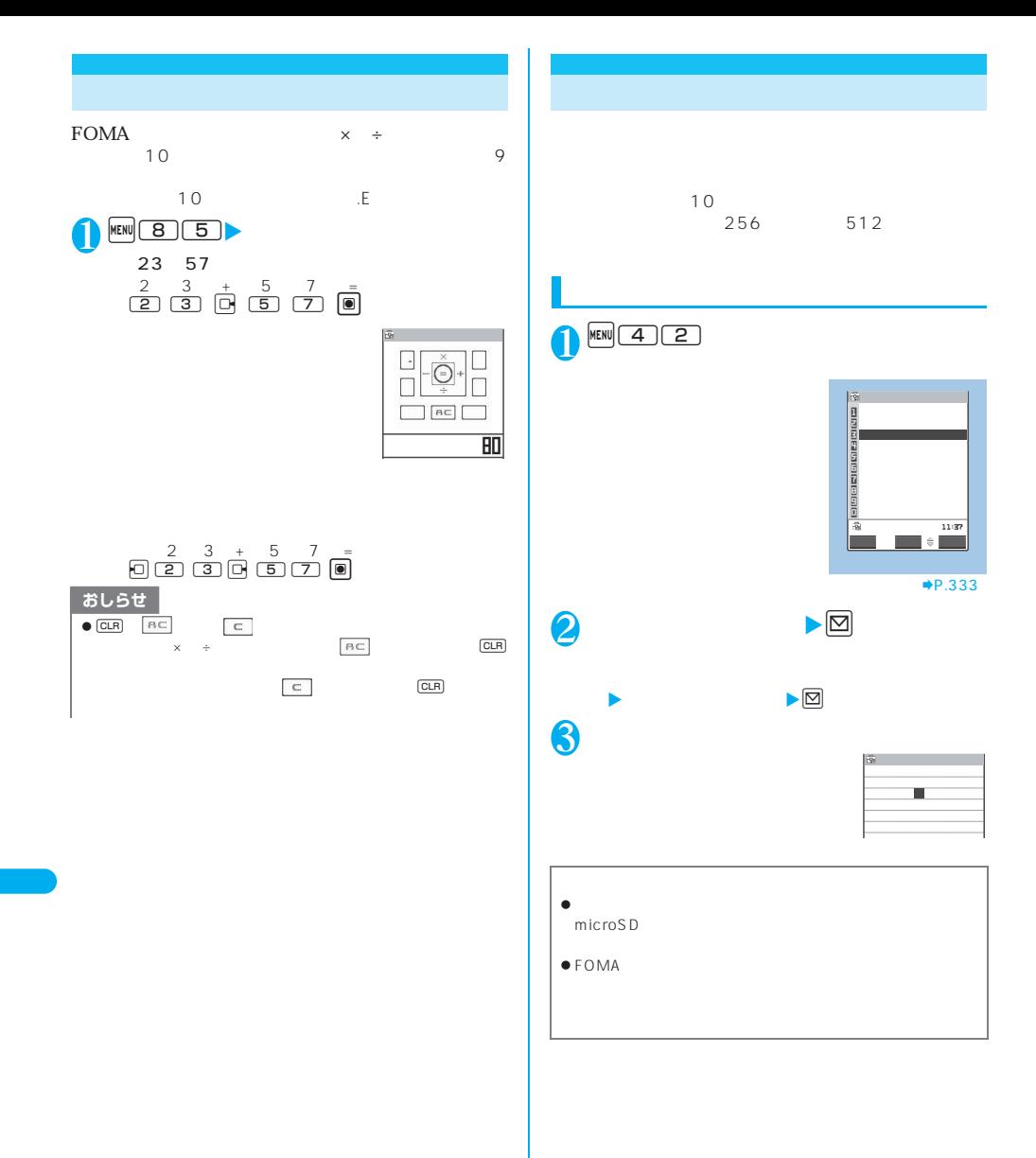

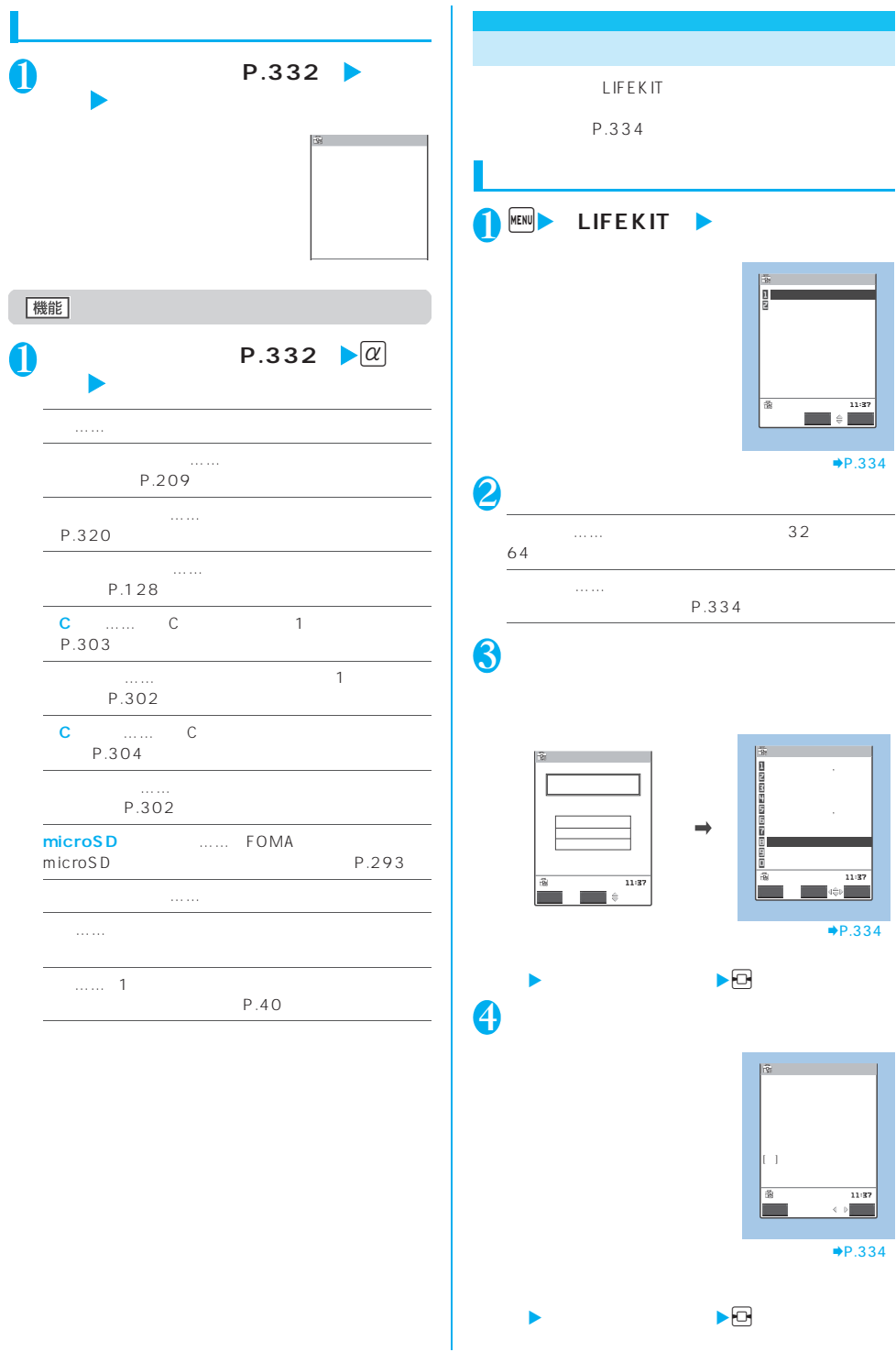

ĭ

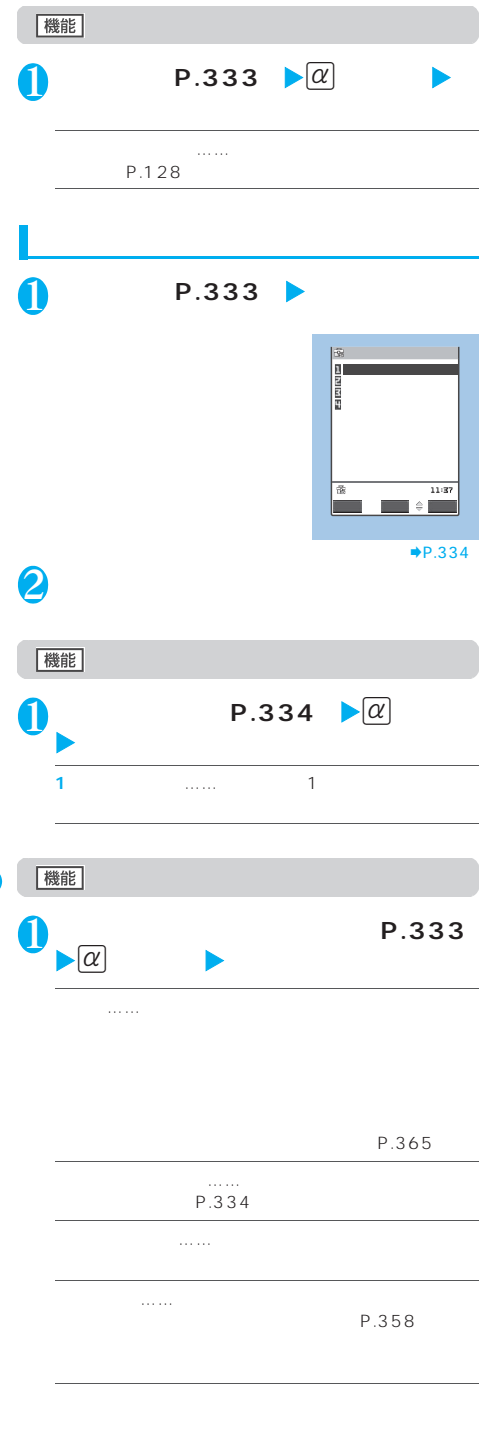

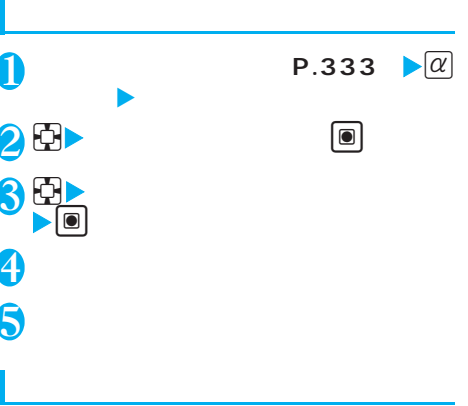

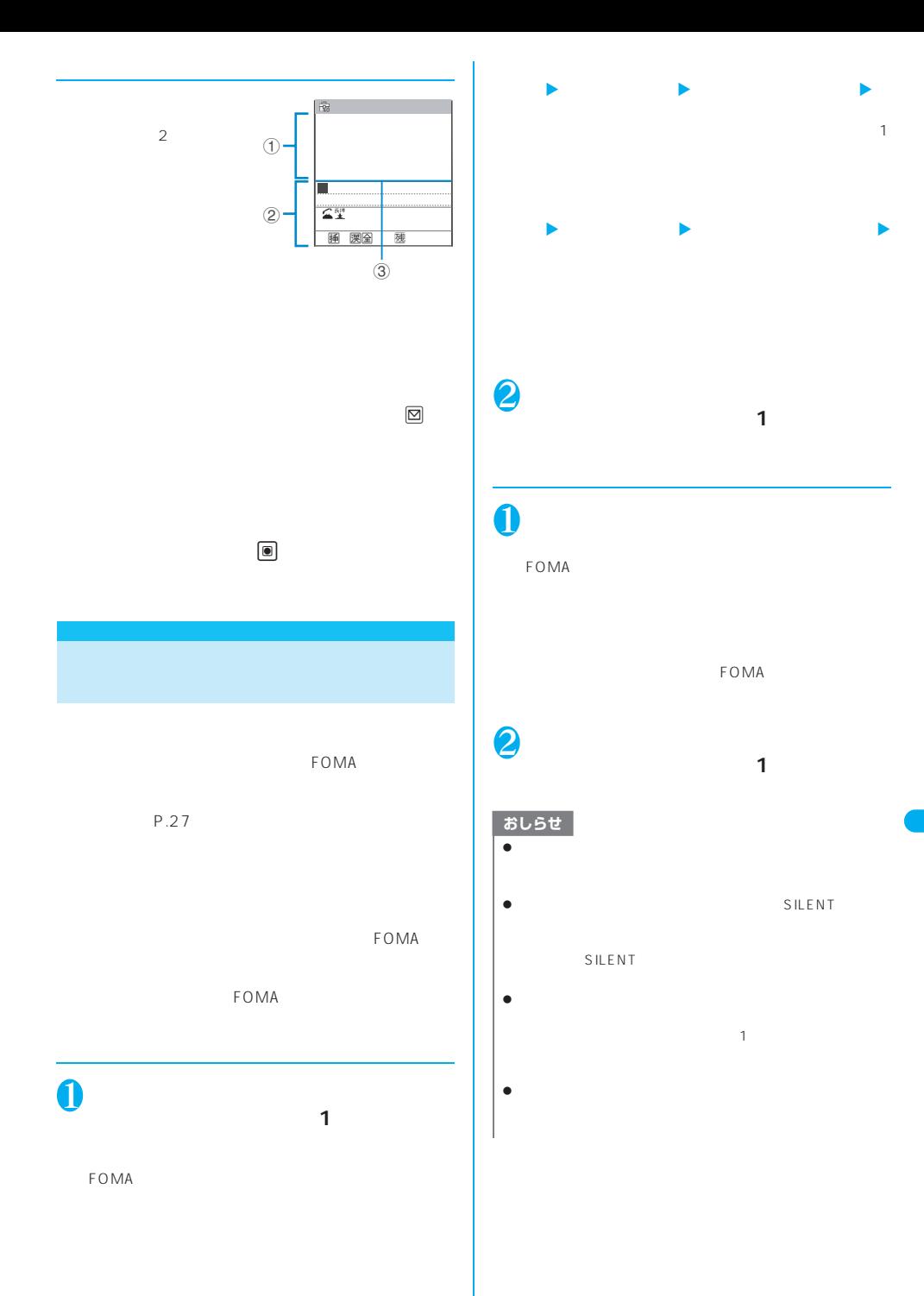

その他の便利な機能 **335**

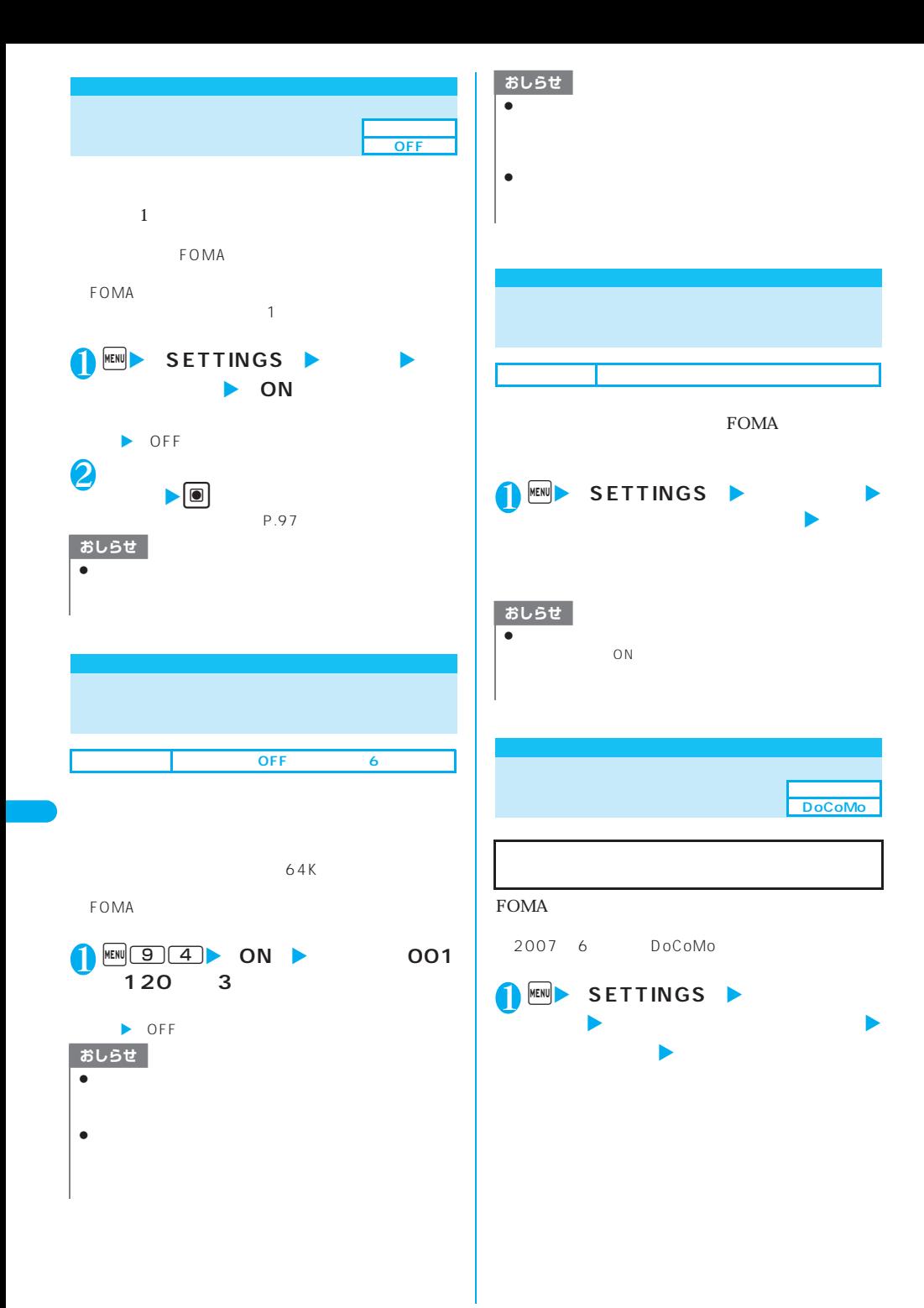

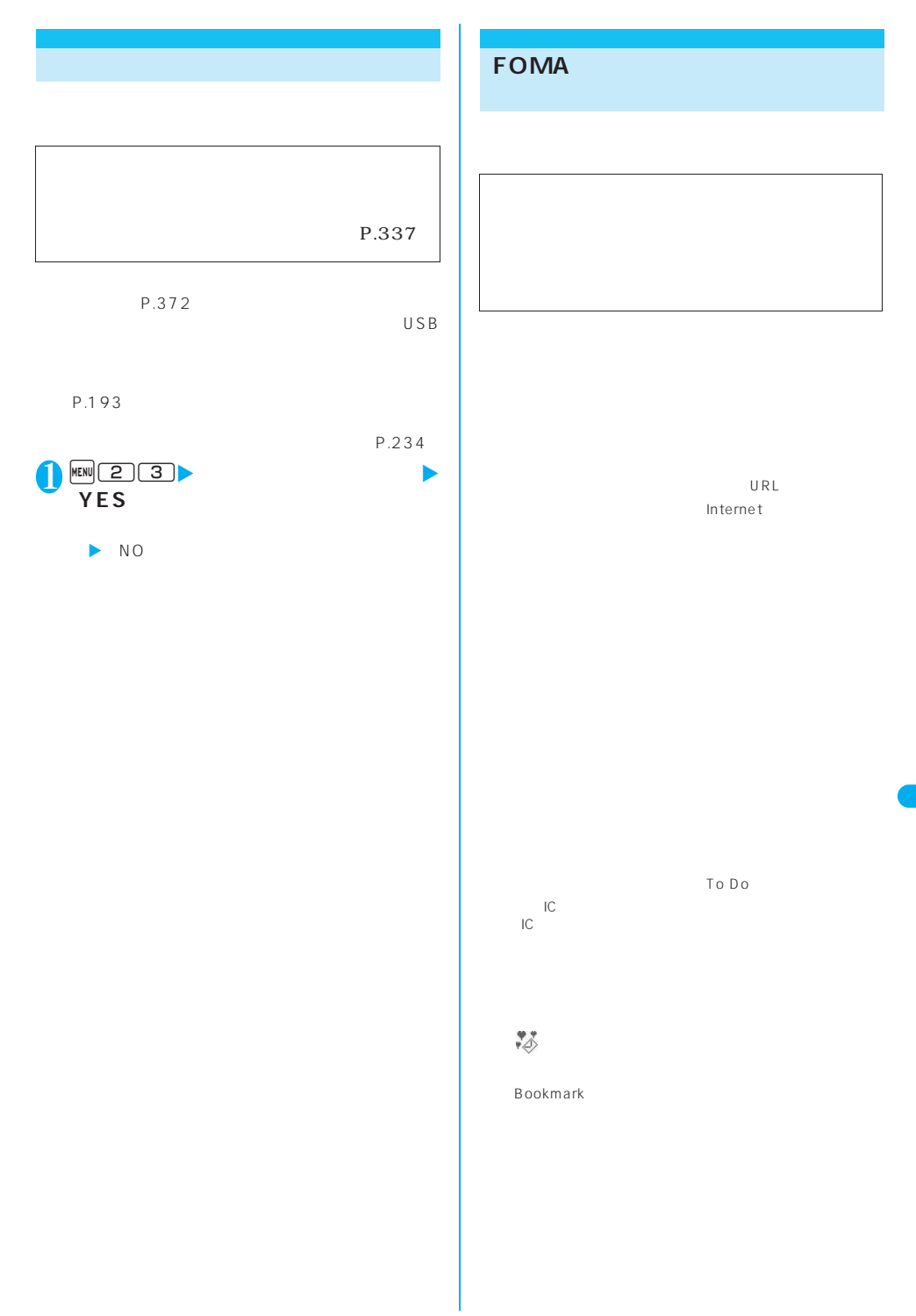

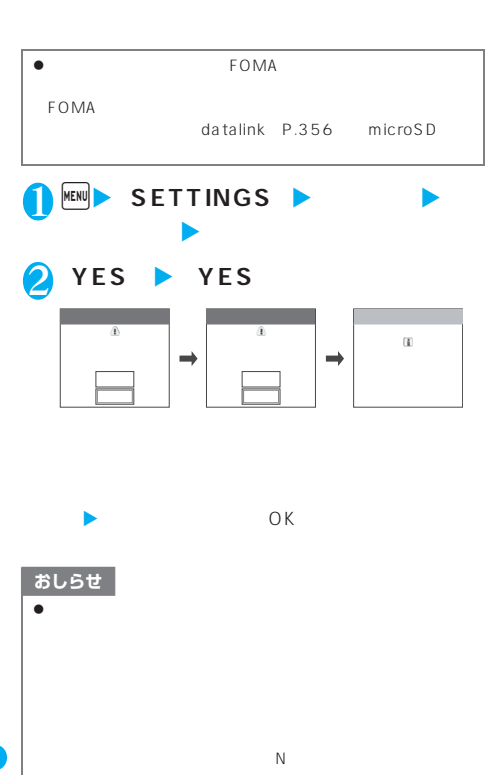

- P.181 z 端末初期化を行った場合、iチャネルのテロップは表示され  $\mathsf{ch}$  $\bullet$  in the IC and  $\bullet$  in the IC and  $\bullet$  in the IC and  $\bullet$  in the IC and  $\bullet$  in the IC and  $\bullet$ ● FOMA microSD
	- z パソコンを用いるデータ通信に関する設定は初期化されませ
	- z「端末初期化」によって削除されるデータが多い場合は、初期

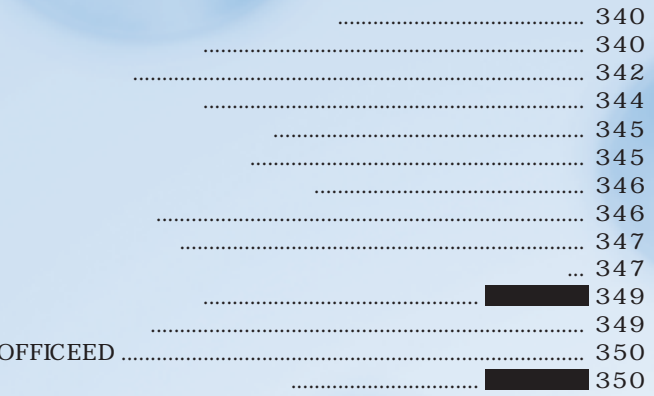

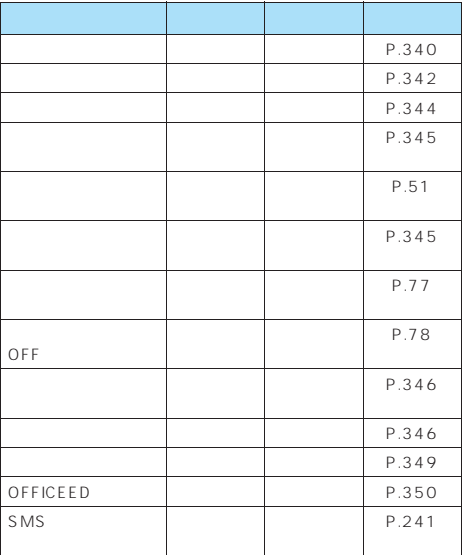

P.80

and the contract 1 of  $\sim$  3  $\sim$  3 ビ電話それぞれ最大20件まで録音/録画でき、最長72

圏

P.350

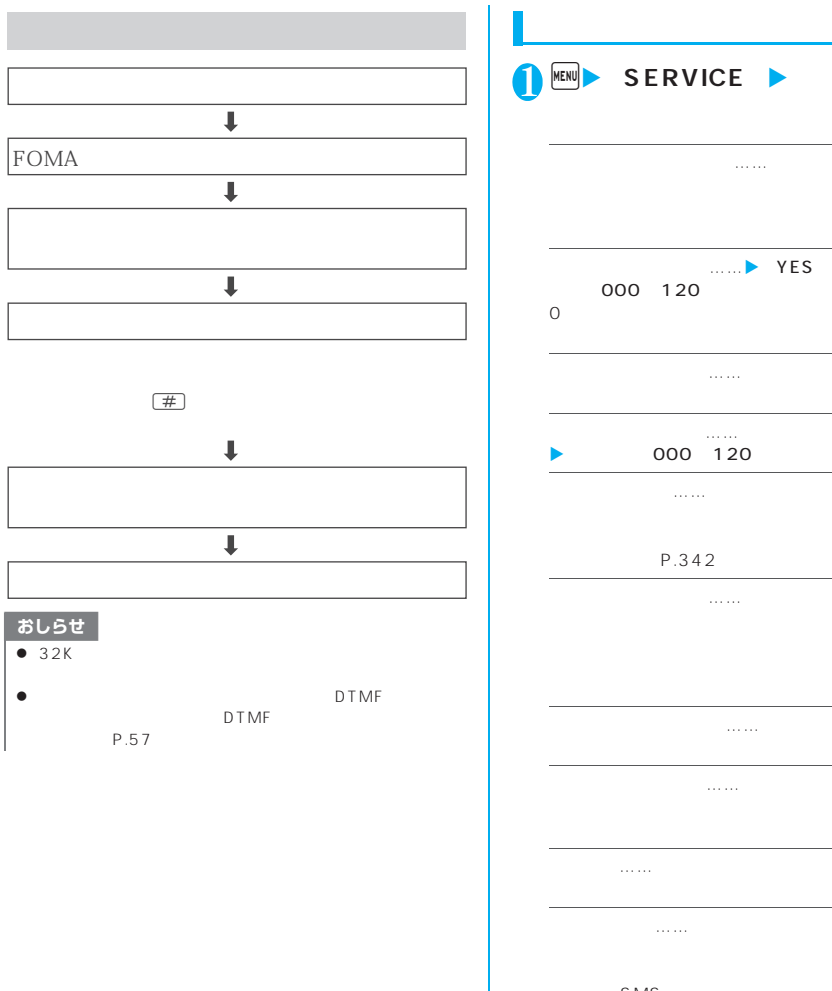

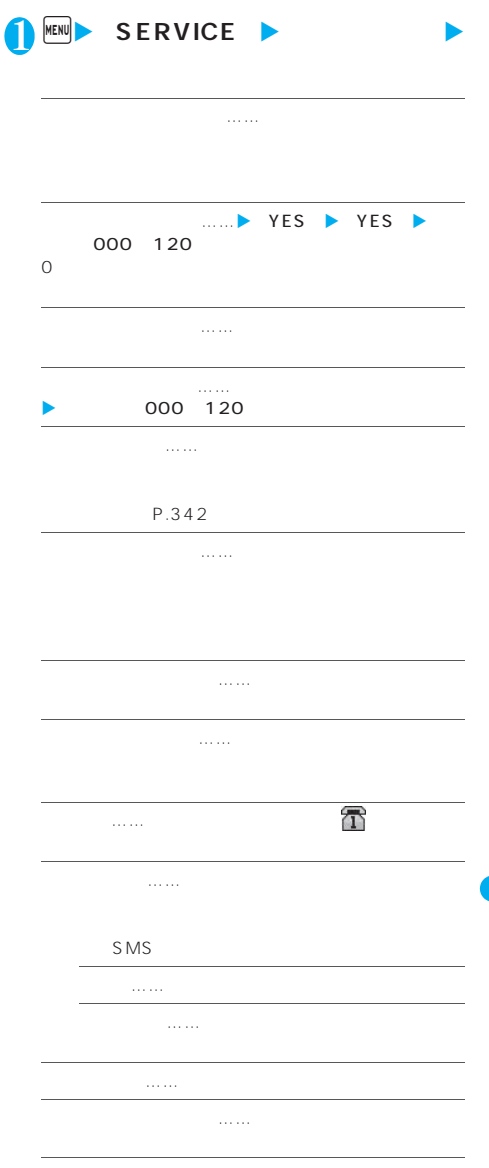

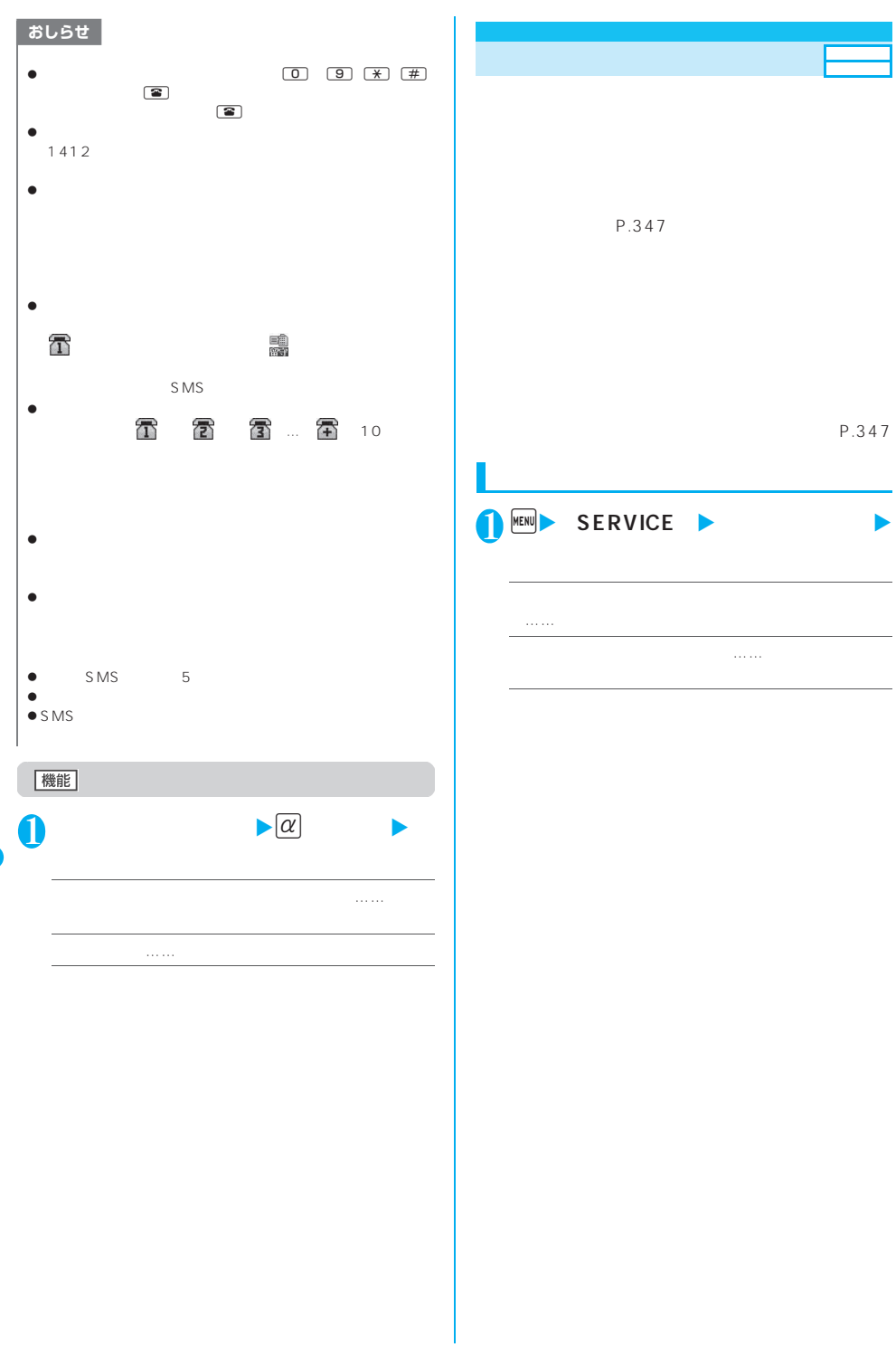

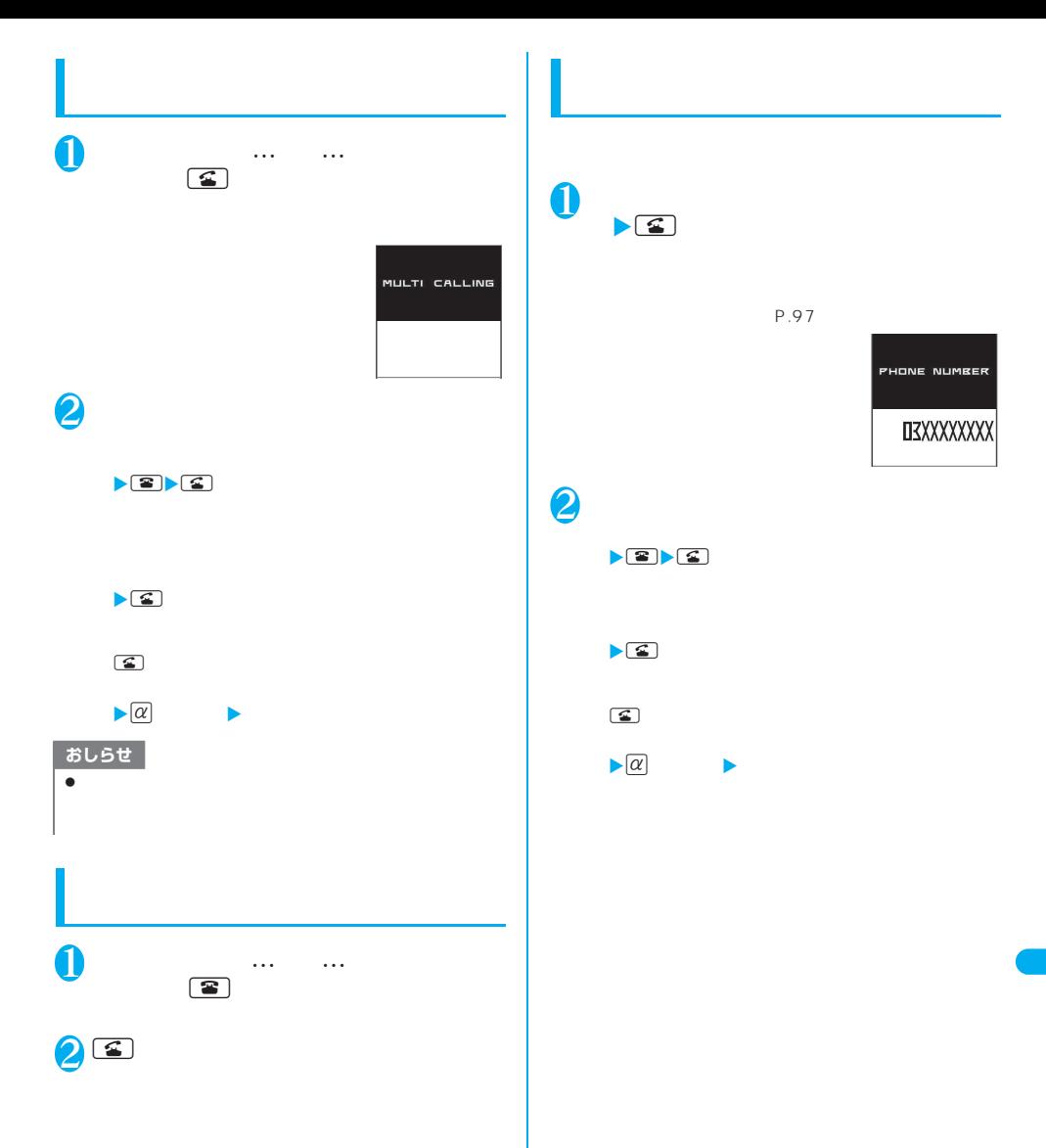

**1 KENU**> SERVICE **また** P.80 **転送先設定**……X転送先の電話番号を入力  $\begin{picture}(18,14) \put(0,0){\line(1,0){15}} \put(1,0){\line(1,0){15}} \put(1,0){\line(1,0){15}} \put(1,0){\line(1,0){15}} \put(1,0){\line(1,0){15}} \put(1,0){\line(1,0){15}} \put(1,0){\line(1,0){15}} \put(1,0){\line(1,0){15}} \put(1,0){\line(1,0){15}} \put(1,0){\line(1,0){15}} \put(1,0){\line(1,0){15}} \put(1,0){\line(1,0){15}} \put(1,$ P.97 **呼出時間設定**……X呼出時間(000~120秒)  $0$ **開始**……転送でんわサービスを開始します。 ま<sub>ままの</sub>。  $\overline{\mathbf{I}}$ <sub>……</sub><br>ただし、<sub>も</sub>はよね  $\pmb{\Downarrow}$ FOMA **転送先通話中時設定**……転送先が通話中のとき、か  $\overline{\mathbf{I}}$ **よ** おしらせ  $\bullet$  $\bullet$  $\bullet$  $\begin{array}{c} \bullet \\ \hline \end{array}$  $\blacktriangleright$  1 4 2 9  $\blacktriangleright$ 

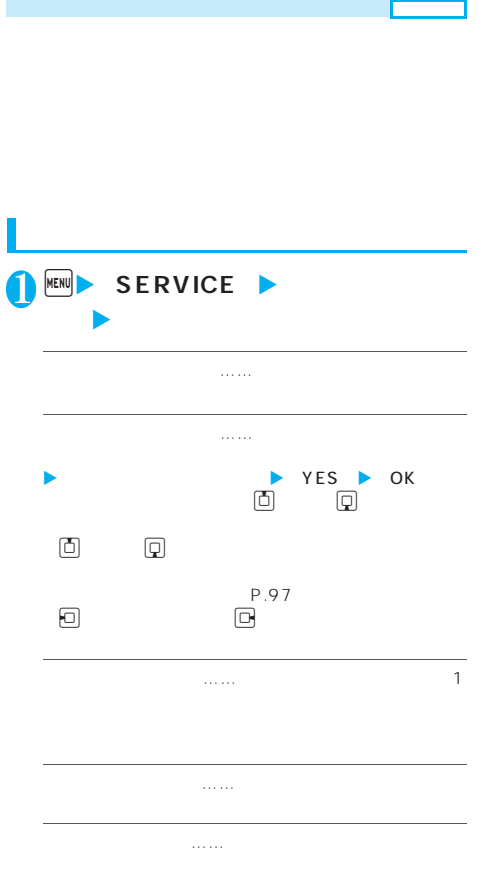

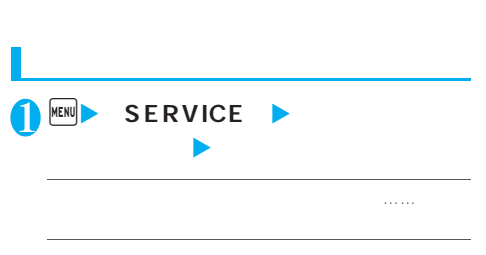

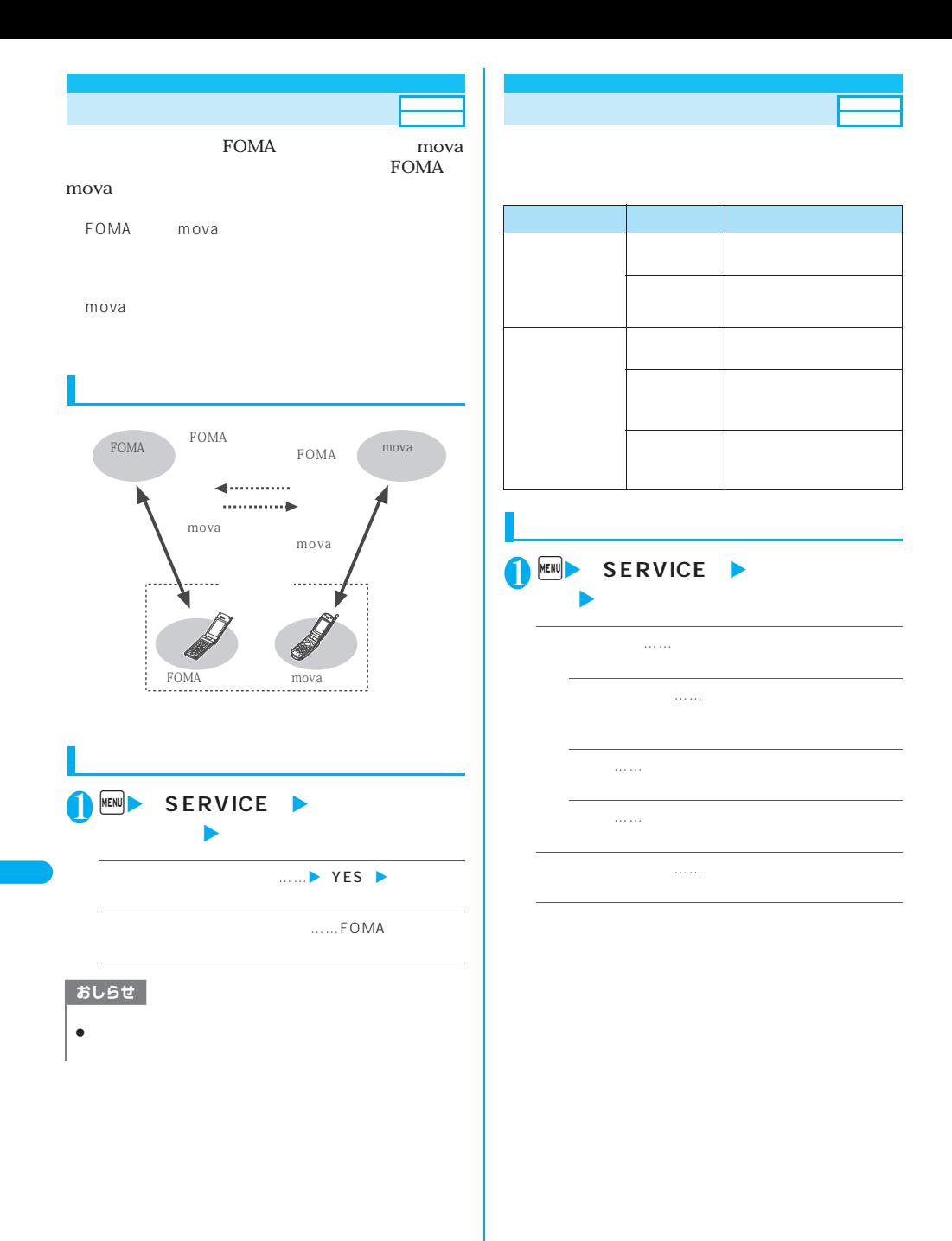

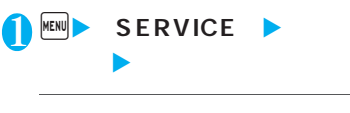

**ドコモ総合案内・受付**……総合案内・受付へ電話をか

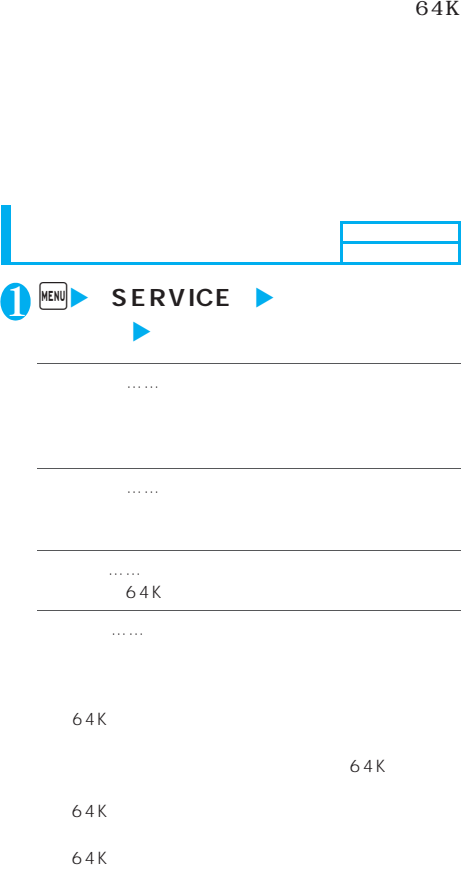

P.348

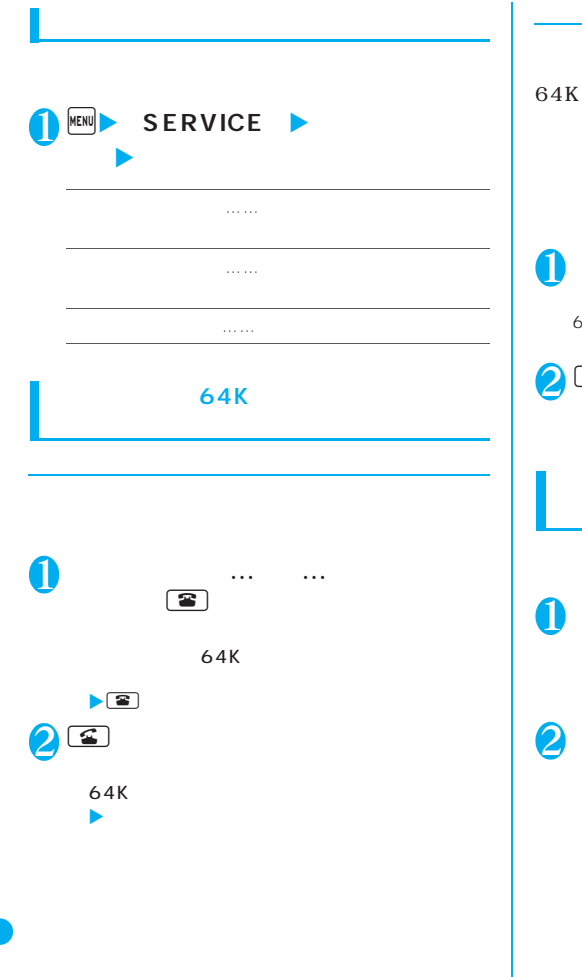

 $\overline{\phantom{a}}$ 

# 64K 64K 64K 1 **通話中に「ププ…ププ…」という音が聞** 64K  $\sim$  $\mathbf{z}$  $64K$  $\blacktriangleright$  (2)  $\blacktriangleright$ 1 **i**  $\frac{1}{2}$   $\cdots$   $\frac{1}{2}$   $\cdots$   $\cdots$ **こえたら、**p**[機能]**  $\blacktriangleright \overline{[\alpha]}$ 2 **かかってきた電話の対応方法を選択**  $\blacktriangleright$  and  $\blacktriangleright$  $\blacktriangleright$  and  $\blacktriangleright$  and  $\blacktriangleright$  $\blacktriangleright$  and  $\blacktriangleright$  and  $\blacktriangleright$

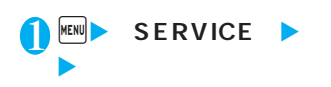

FOMA  $1$  2 2 FOMA FOMA  $1$  2

**1 KENU** SERVICE X**以下の項目から選択**

**基本契約番号**……ご契約の電話番号(基本契約番 **times 2** …… 1 2 **通常発信番号設定確認**……通常発信番号の設定内容を FOMA  $\blacktriangleright$ g [編集]X登録名を入力X付加番号を入力  $\begin{array}{ccc} 8 & 16 \end{array}$ 26 いて→P.350

……<sub>1</sub> 1 2 P.110

## おしらせ  $\bullet$  $\leq$ P.112

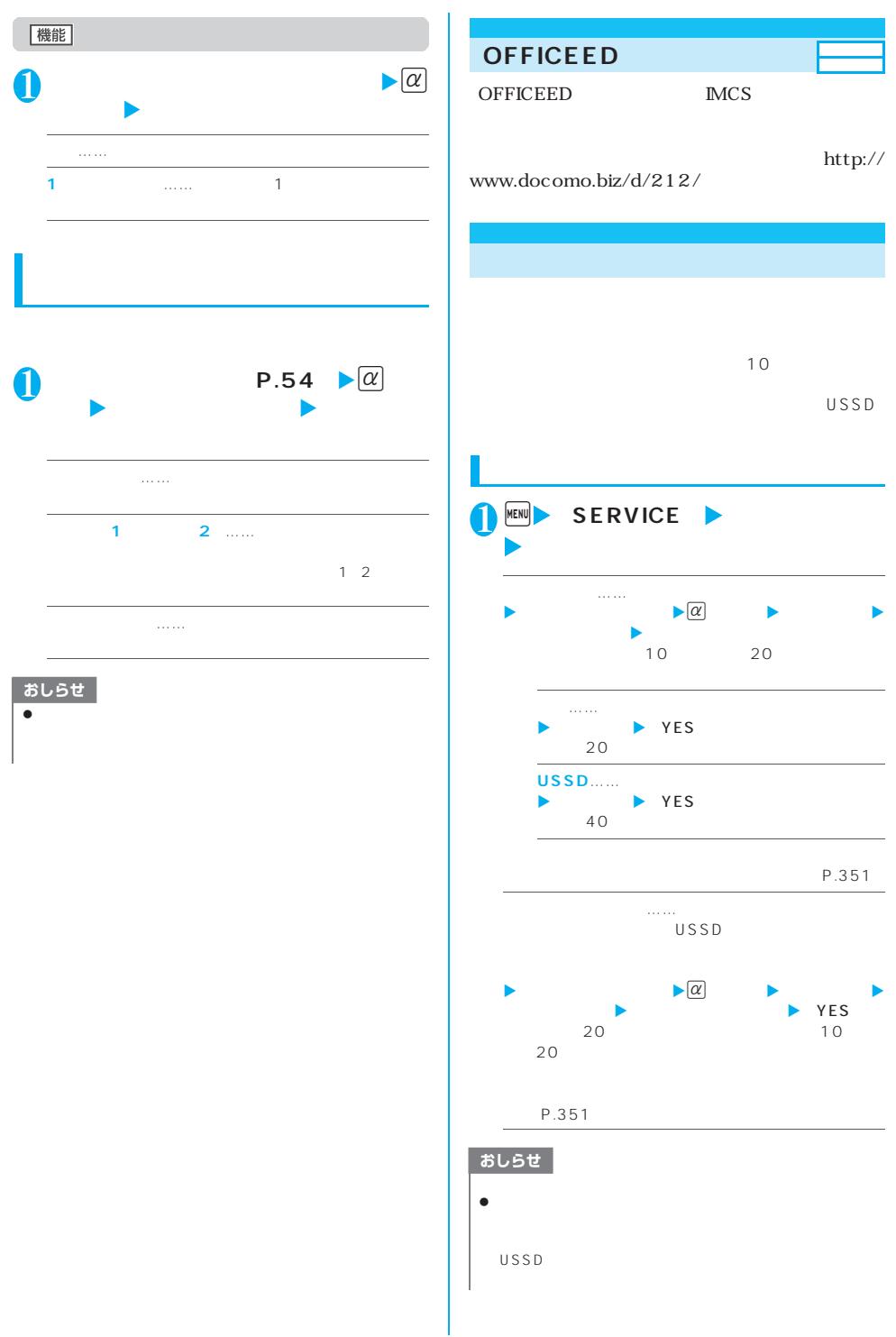

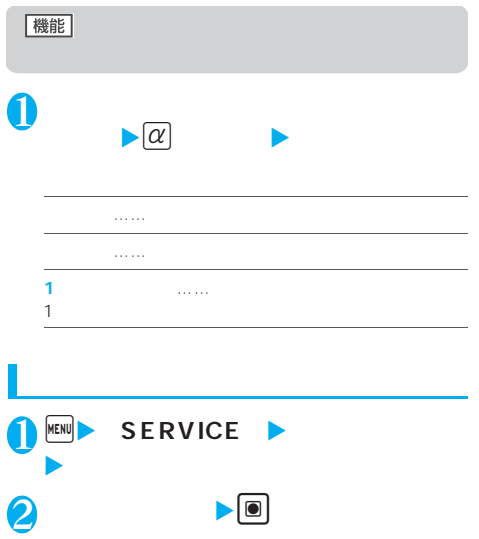

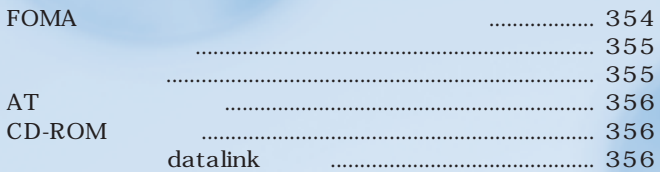

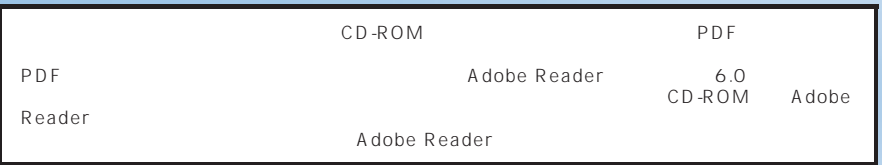

FOMA 64K  $64K$  $OBEX$ 

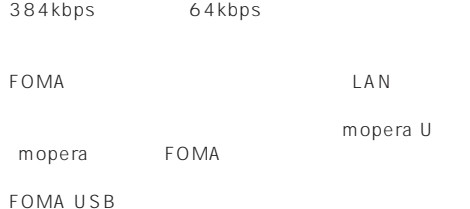

PDA

## 64K

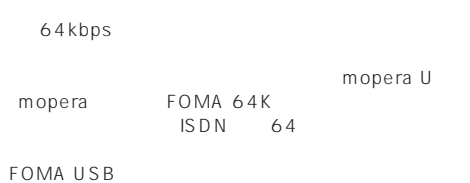

# データ転送(OBEX)

PDA

FOMA USB FOMA USB

N703iD datalink P.356

# FOMA mopera U mopera **mopera** mopera 64K  $64K$  FOMA64K  $ISBN$  64K DoPa PIAFS PHS64K/32K  $\Box$  $\Box$

 $ID$ 

FirstPass FirstPass CD-ROM FirstPass PC

CD-ROM FirstPassPCSoft FirstPassManual PDF

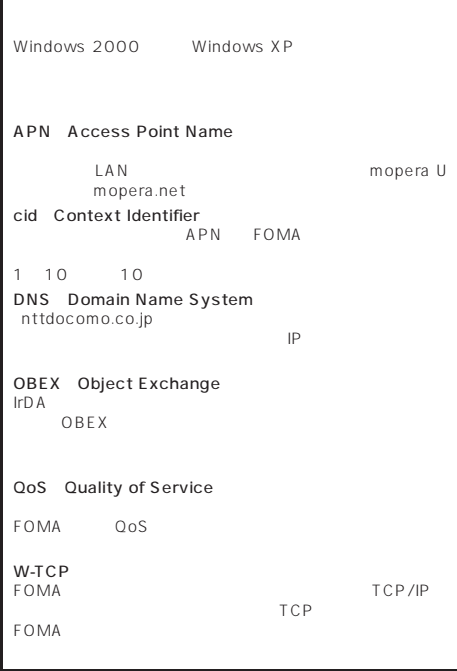

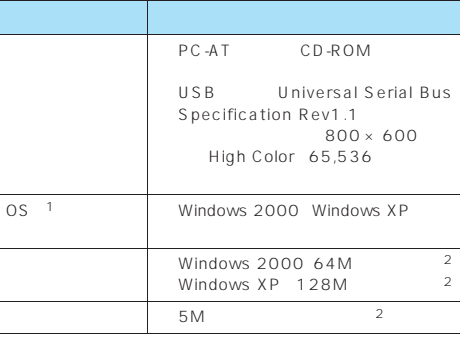

 $10S$ 

 $2$ 

### おしらせ

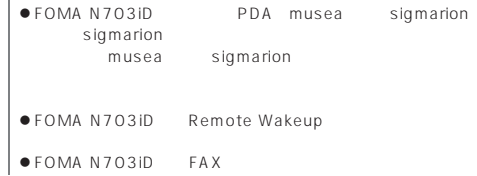

### FOMA

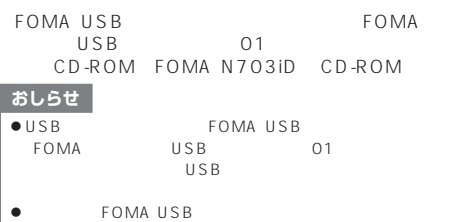

#### FOMA  $\blacksquare$

### $LAN$ FOMA N703iD CD-ROM

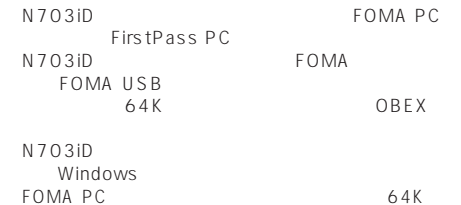

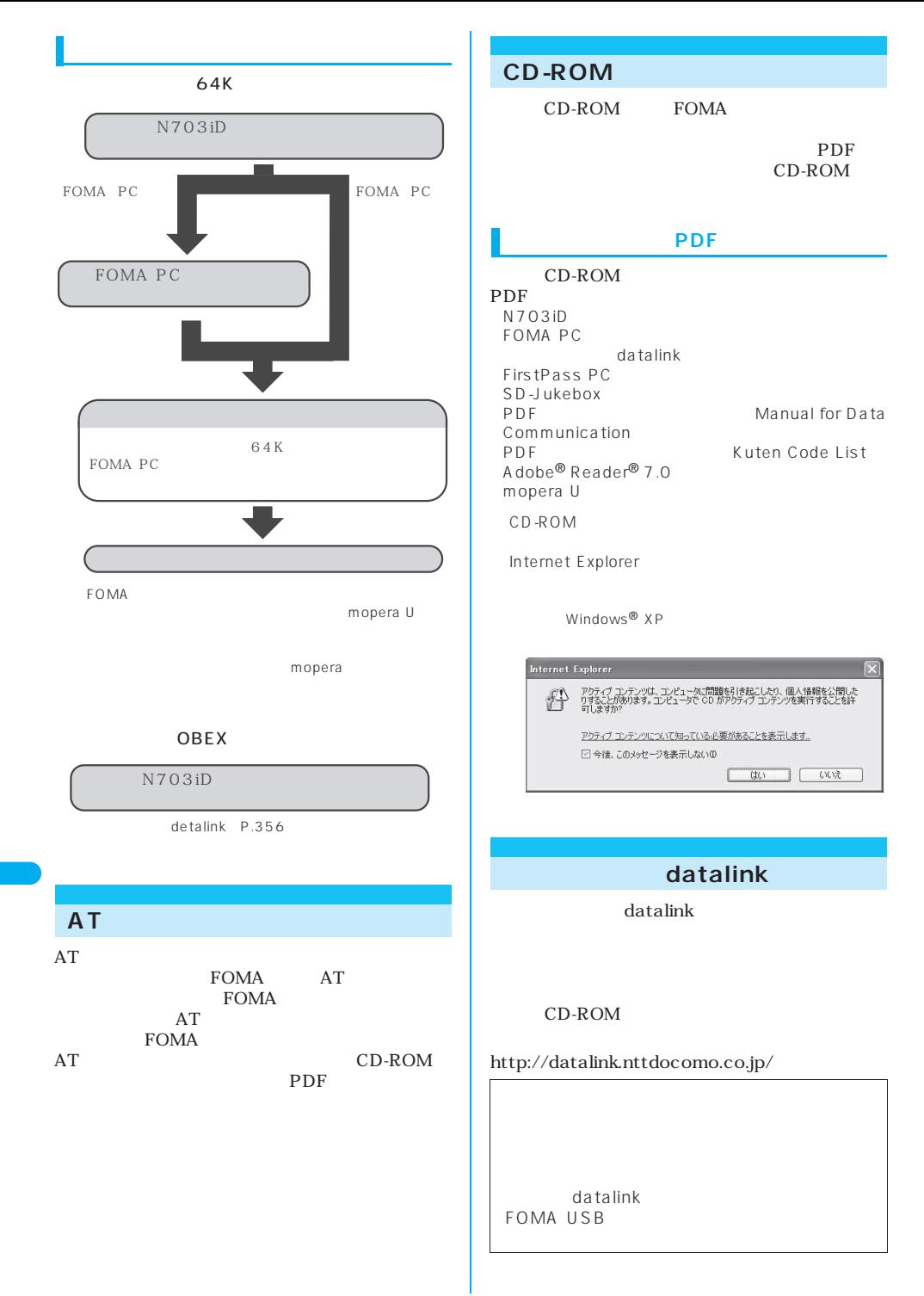

### **356** データ通信

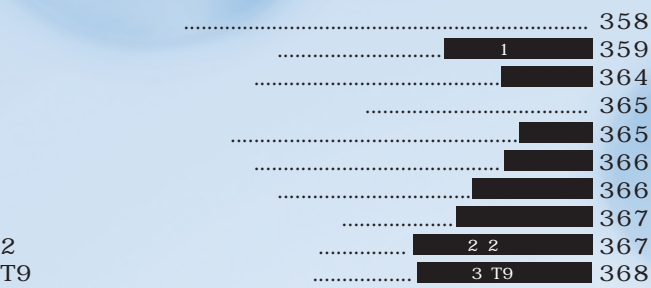

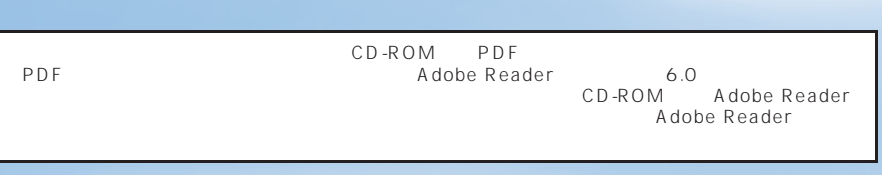
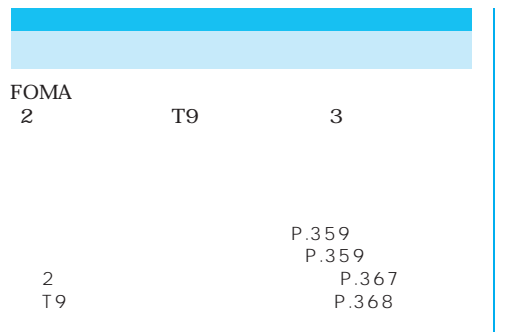

٦

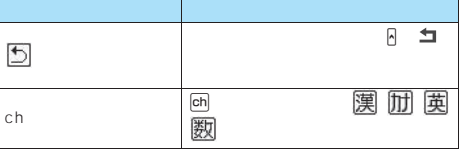

٦

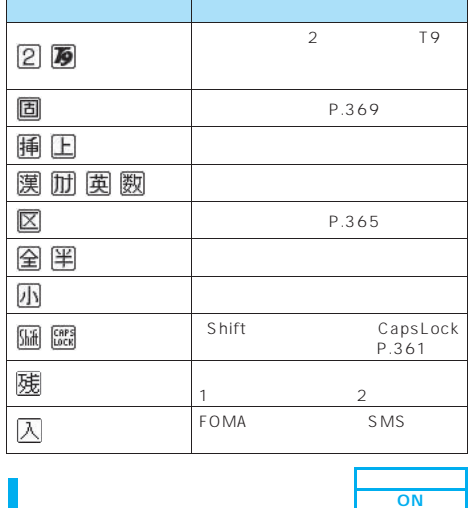

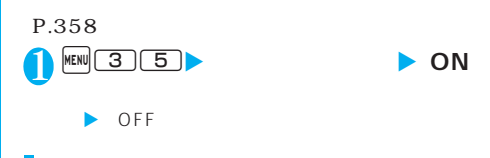

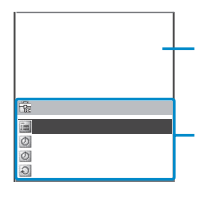

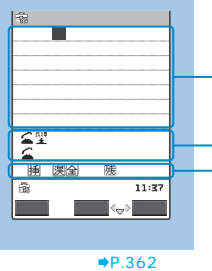

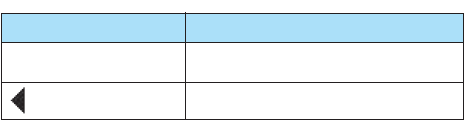

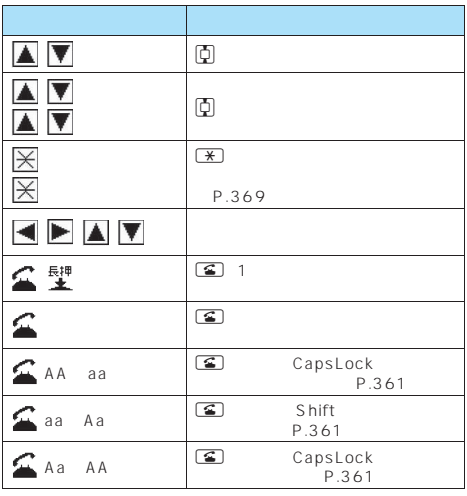

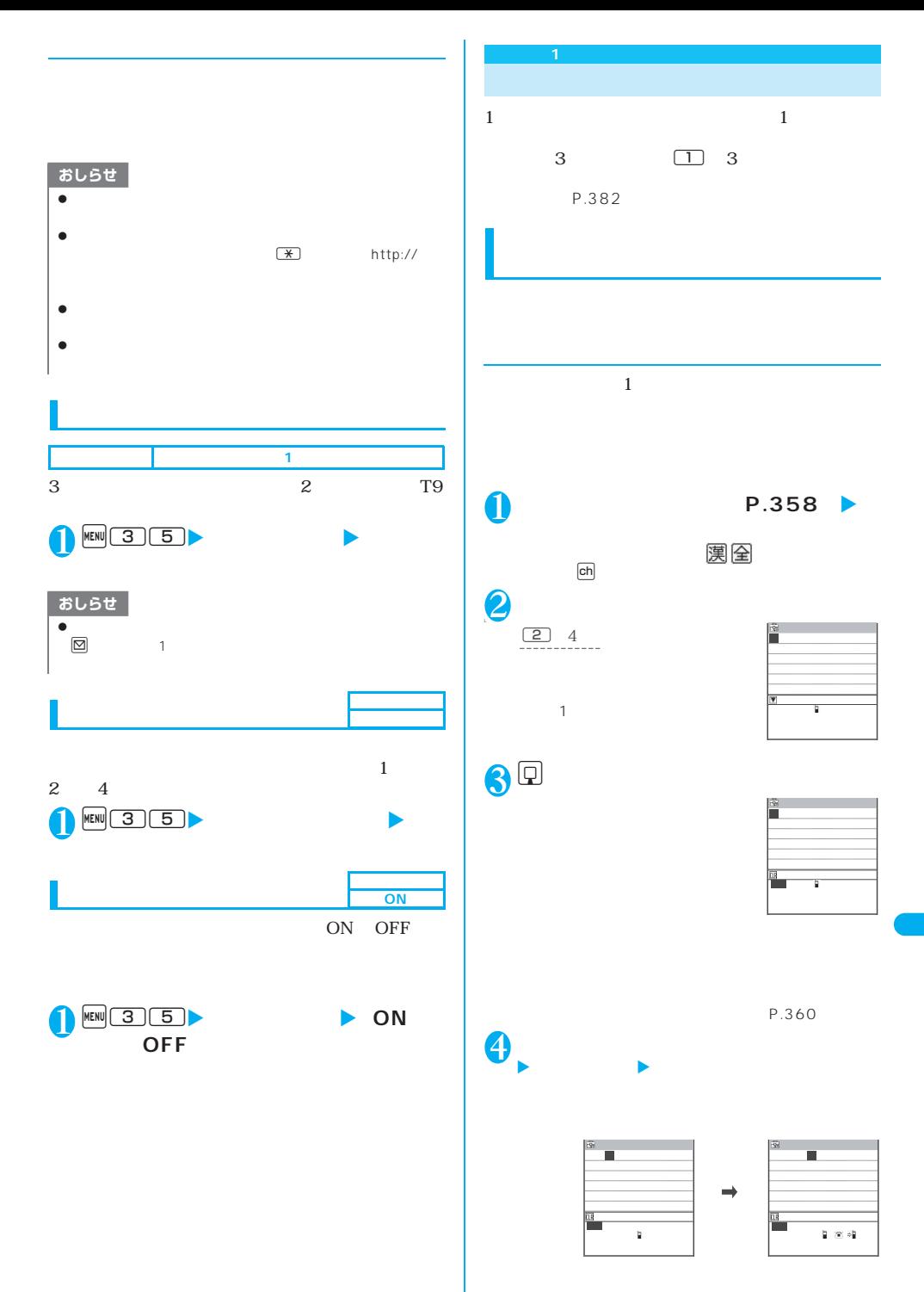

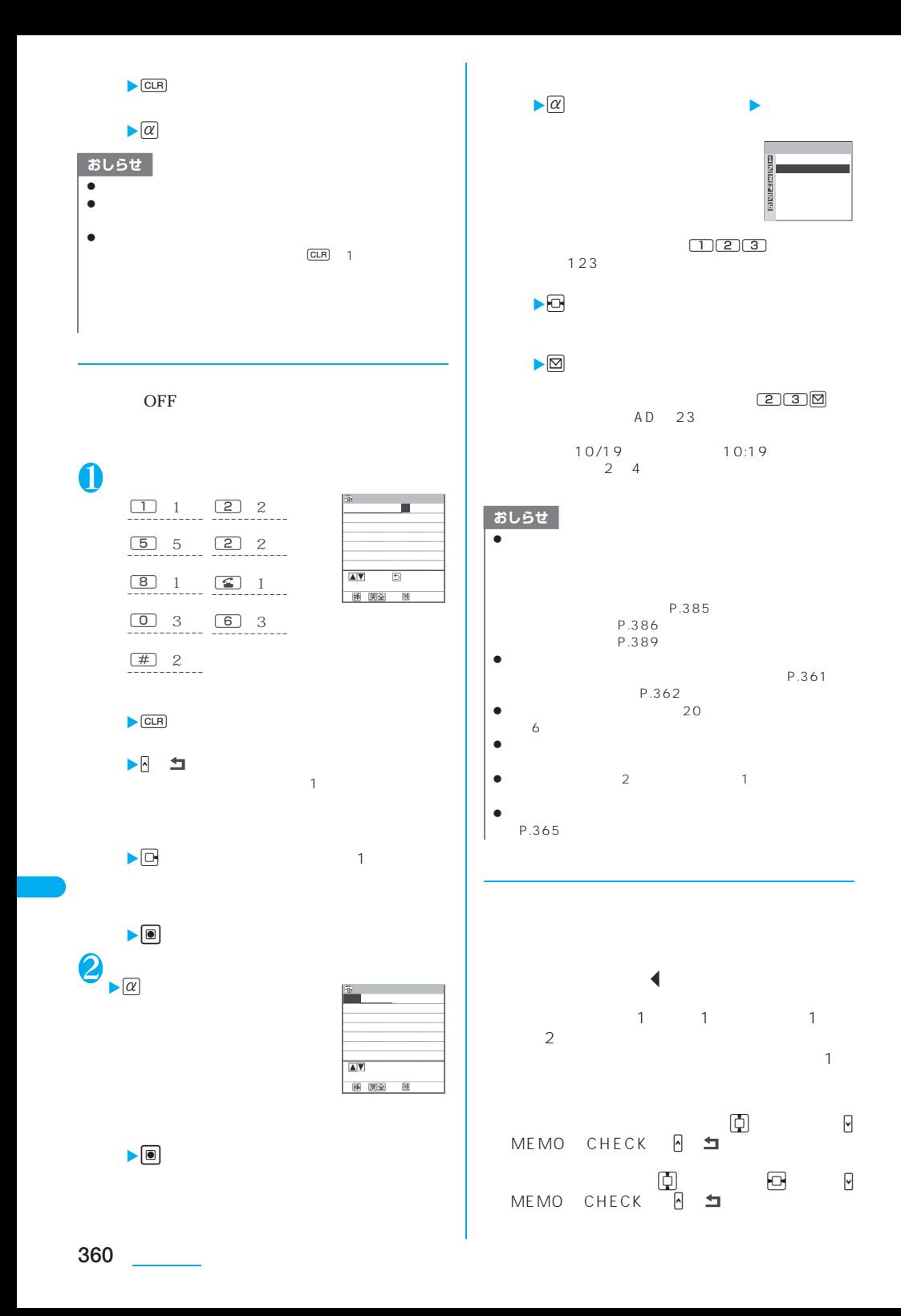

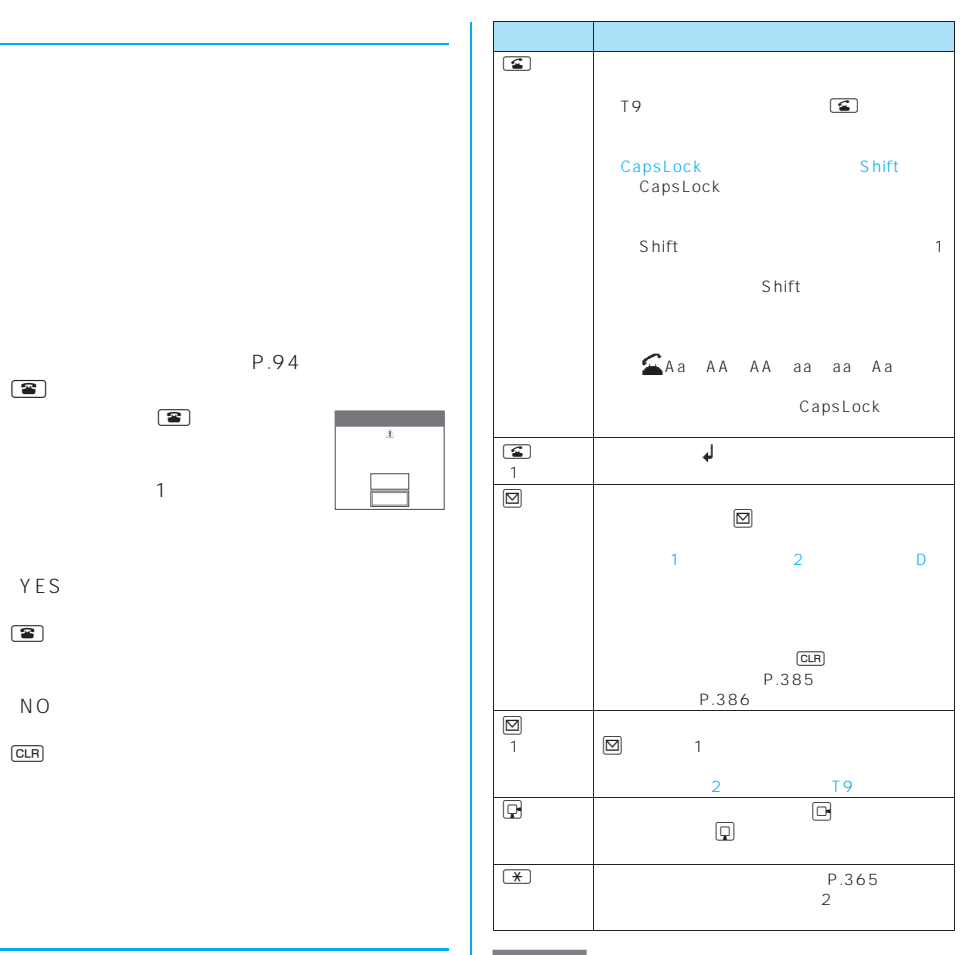

### おしらせ

 $\begin{array}{c|cccc}\n\hline\n\mathbb{S} & & & \\
\bullet & 1 & & 2\n\end{array}$  $\bullet$  1 2 D

 $\bullet$   $\alpha$ 

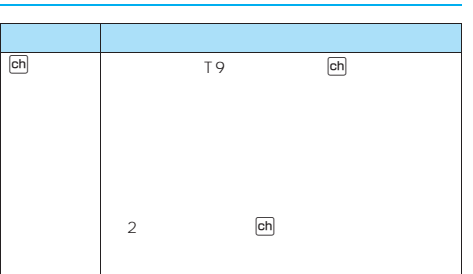

P.94

NO

 $\circledR$ 

ただし、文字を1文字も入力して

 $\bullet$ 

YES

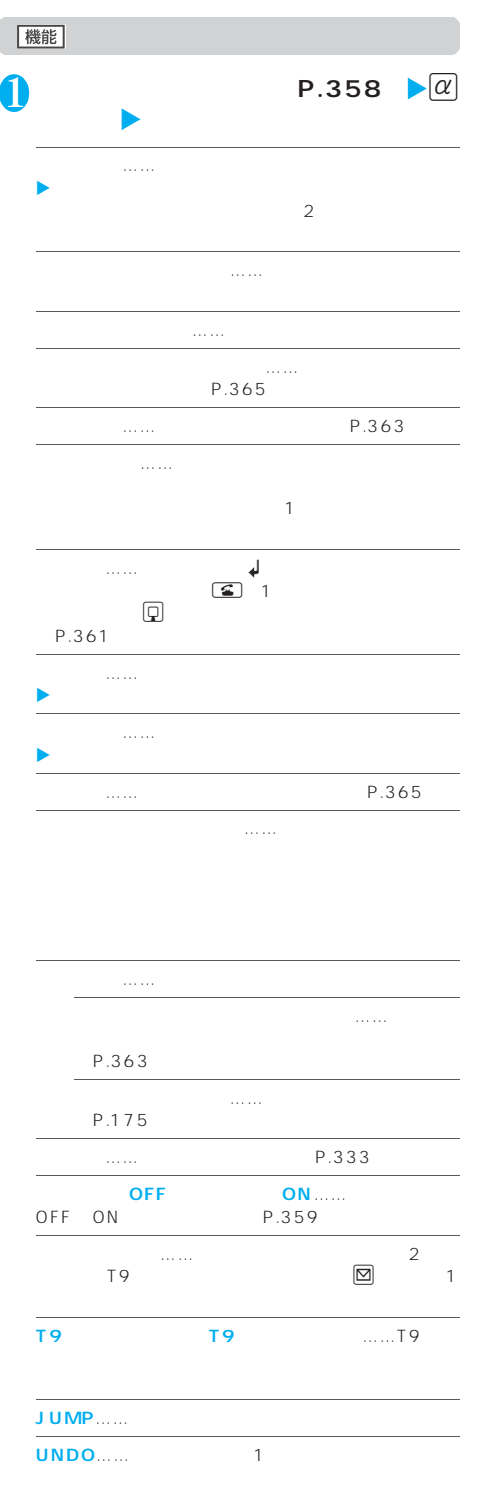

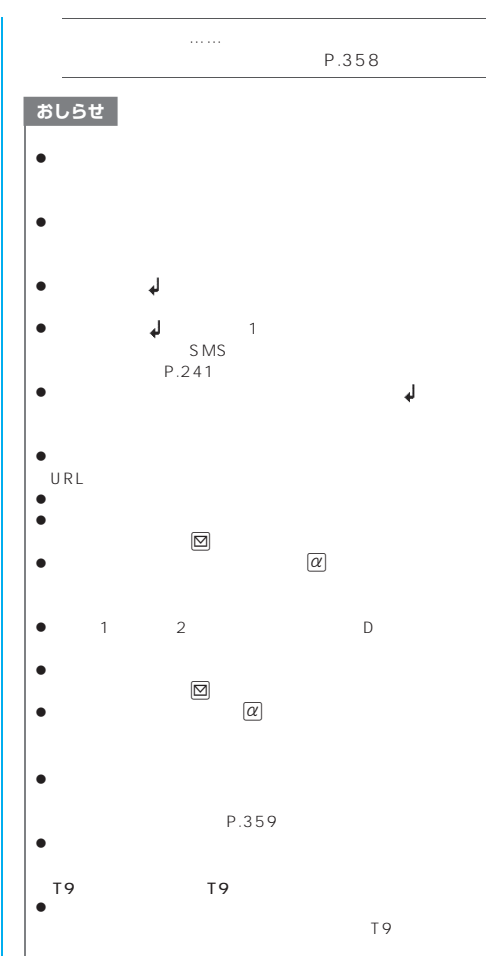

**362** 文字入力

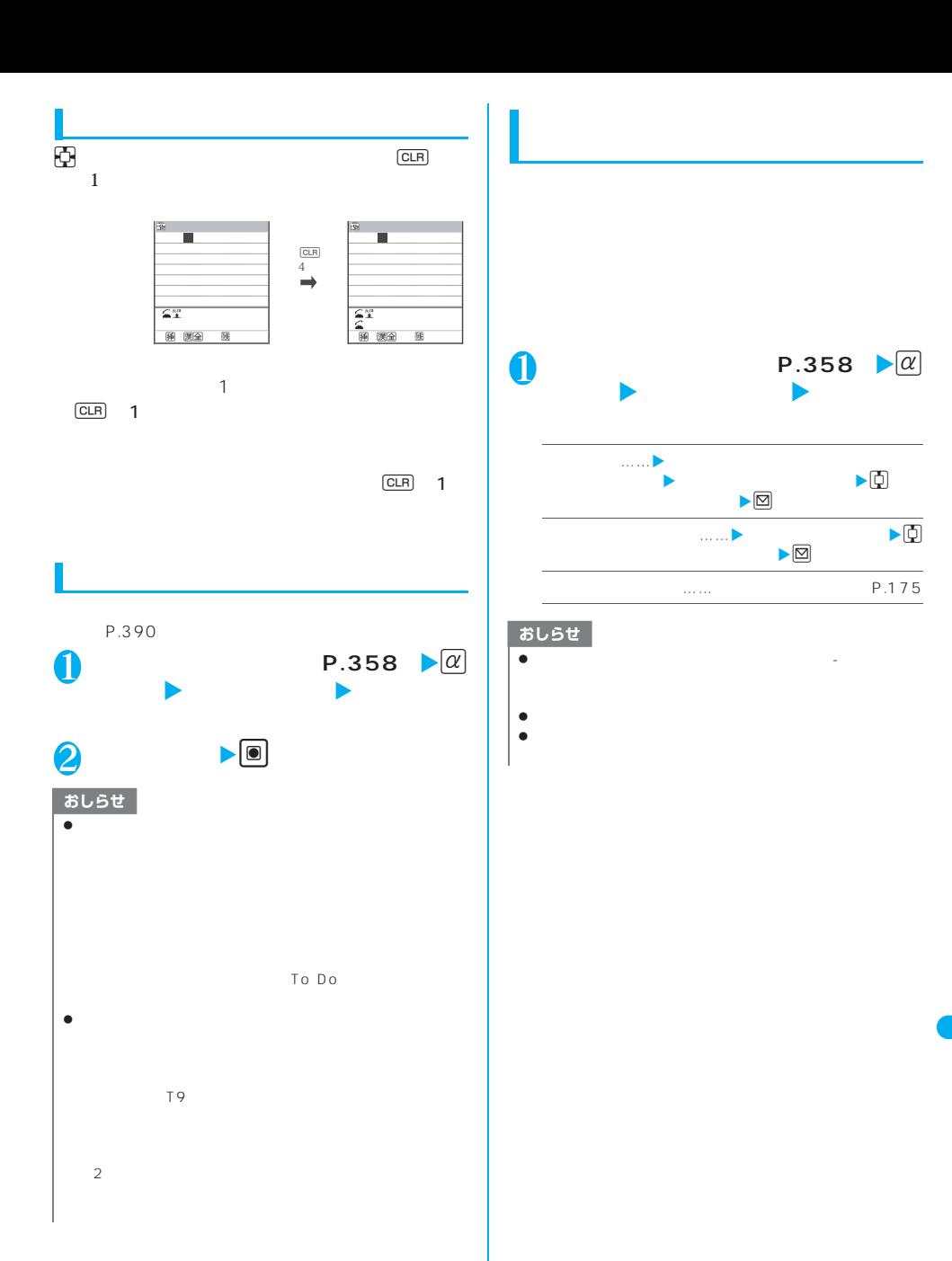

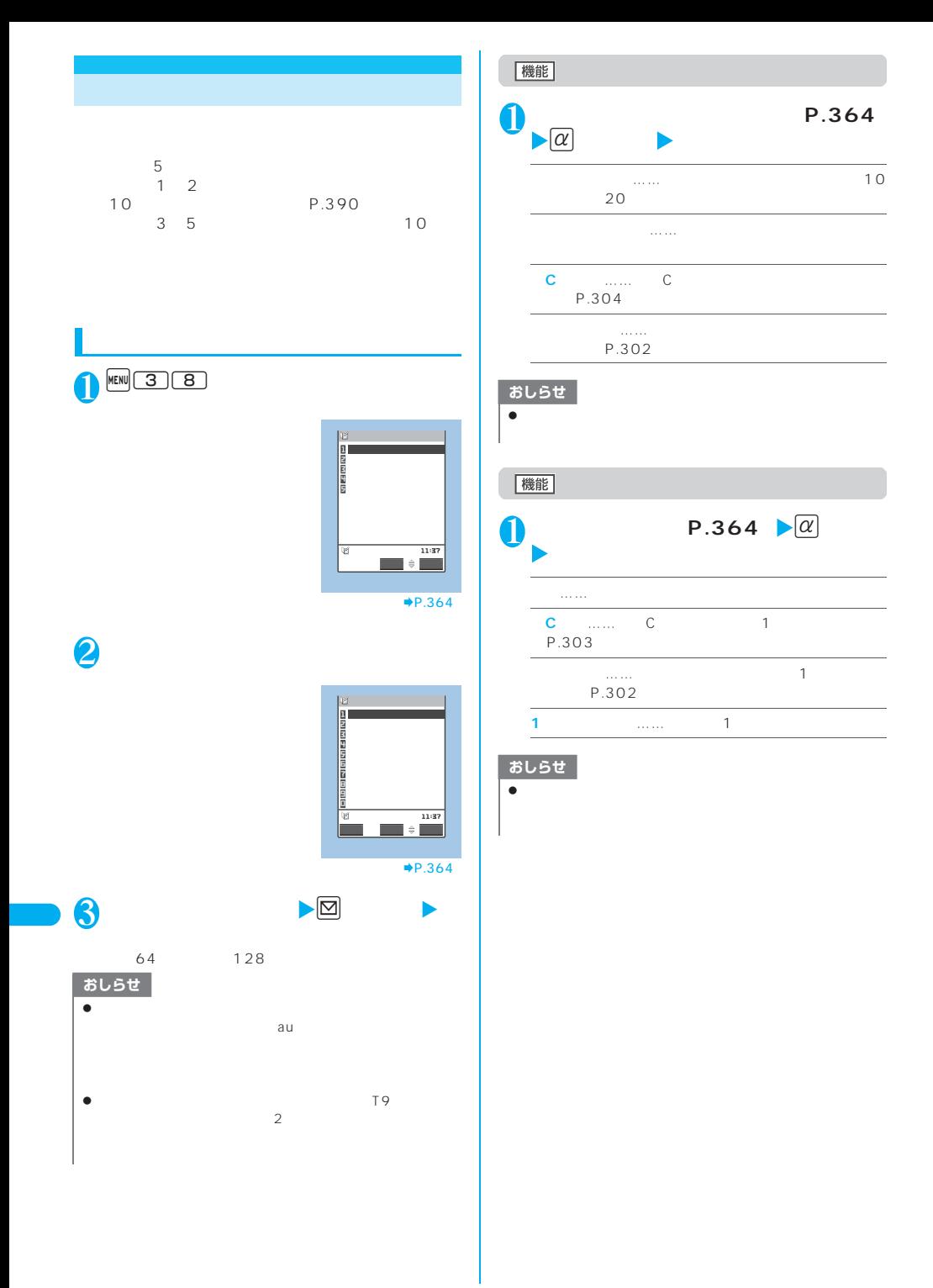

**364** 文字入力

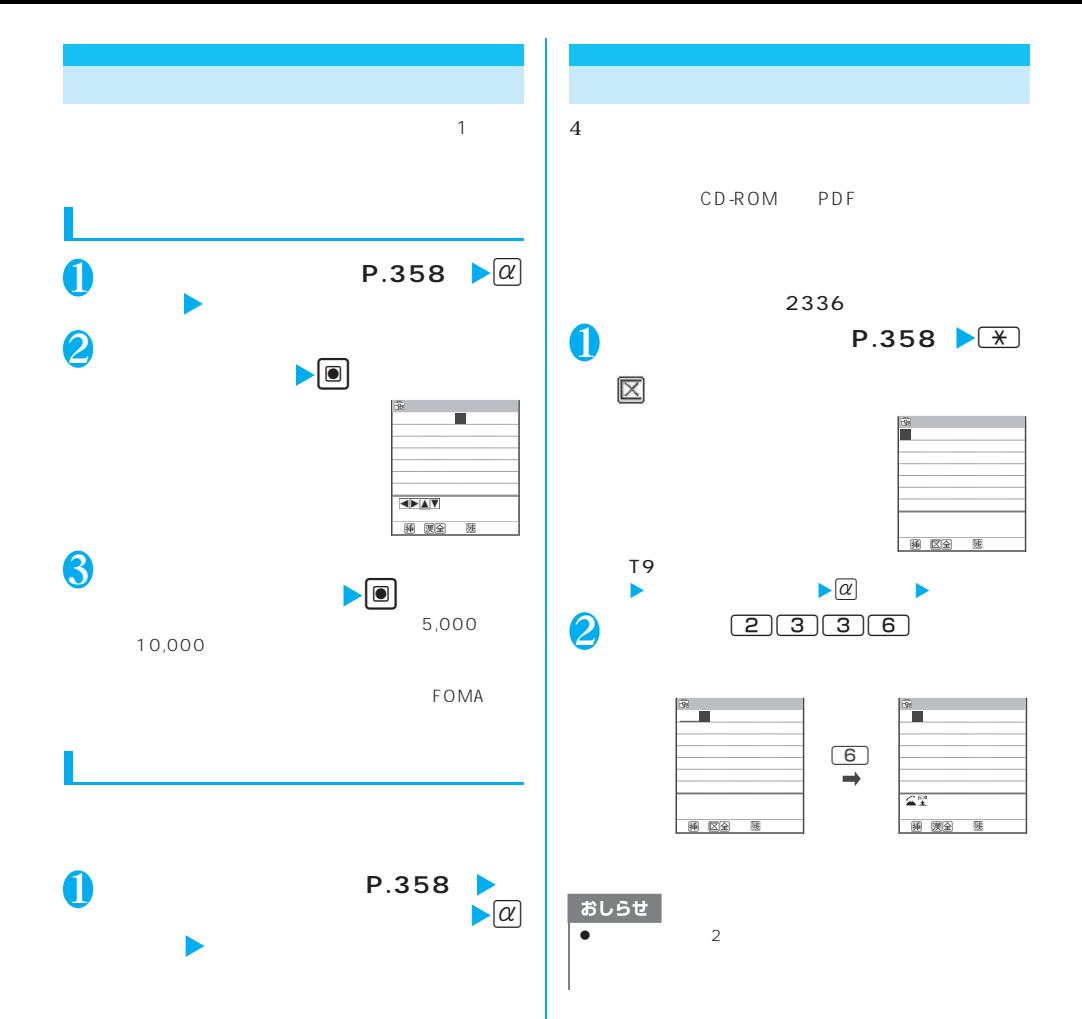

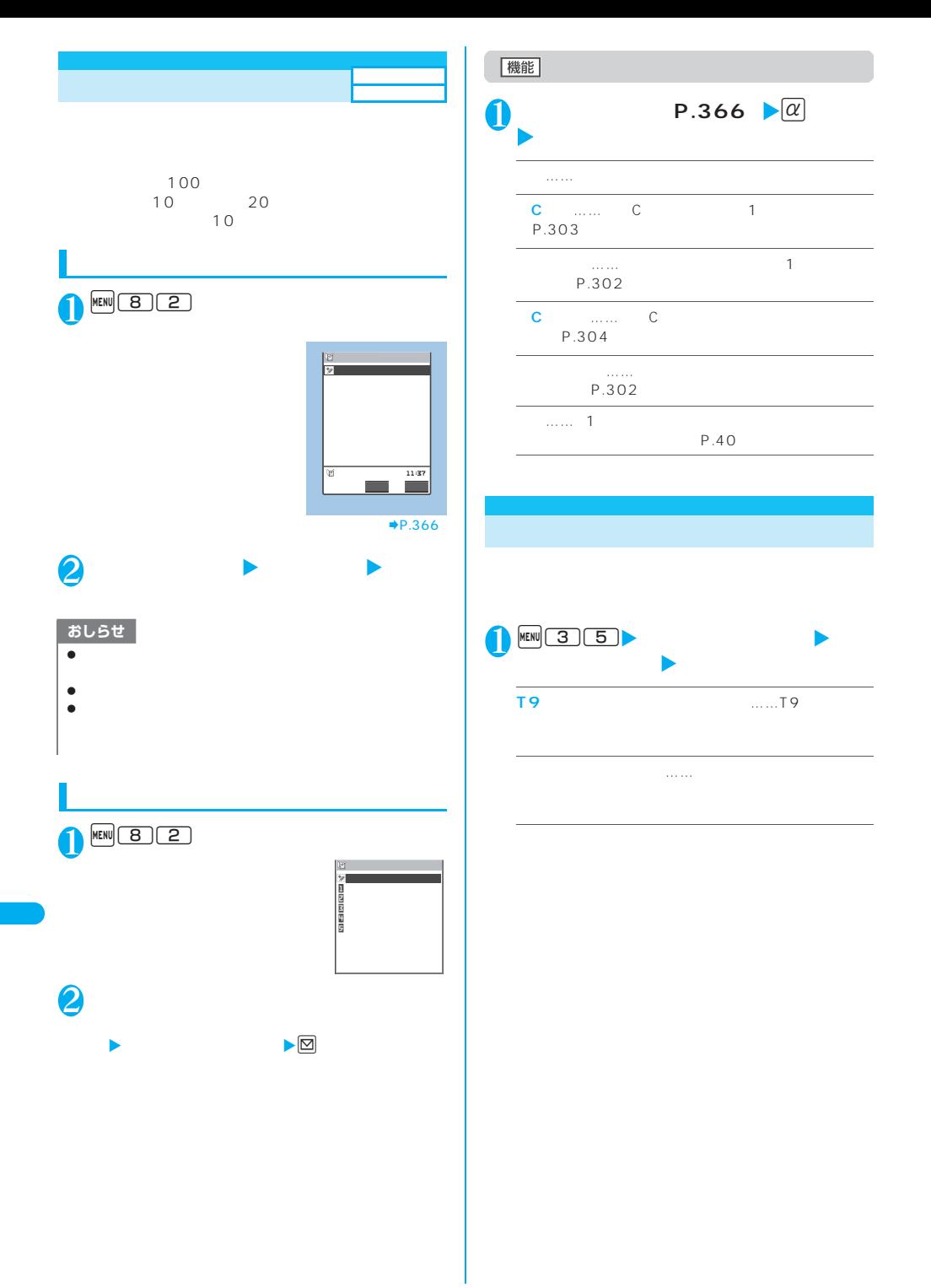

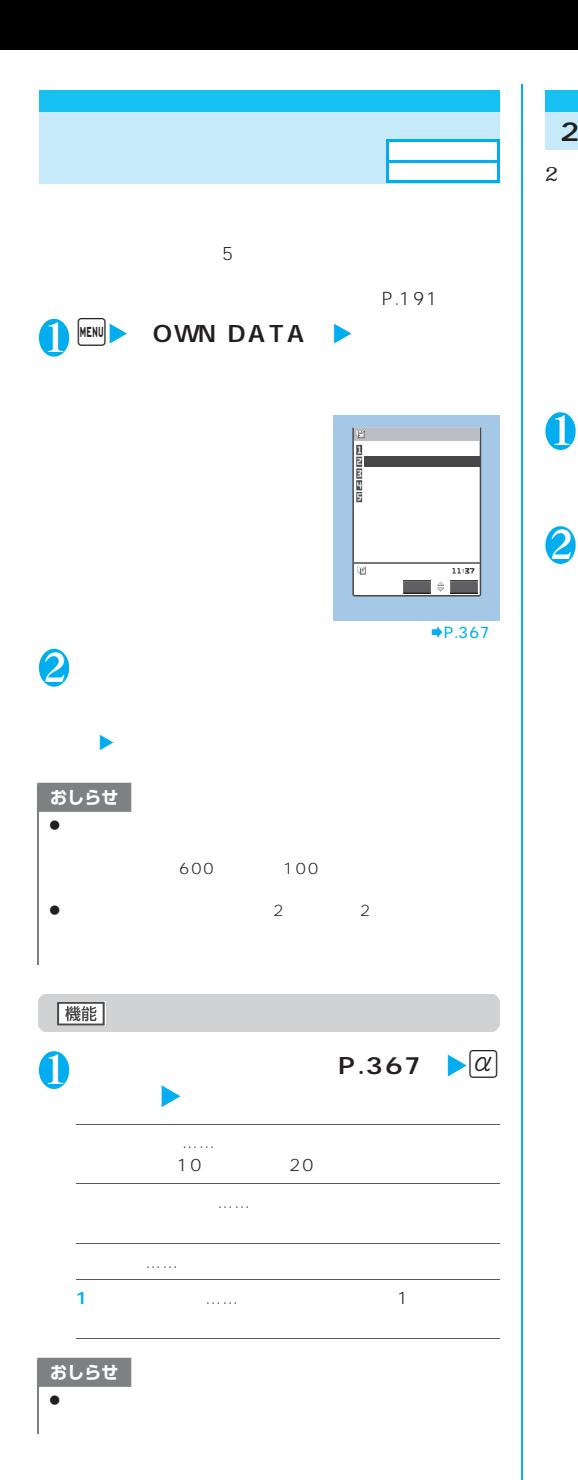

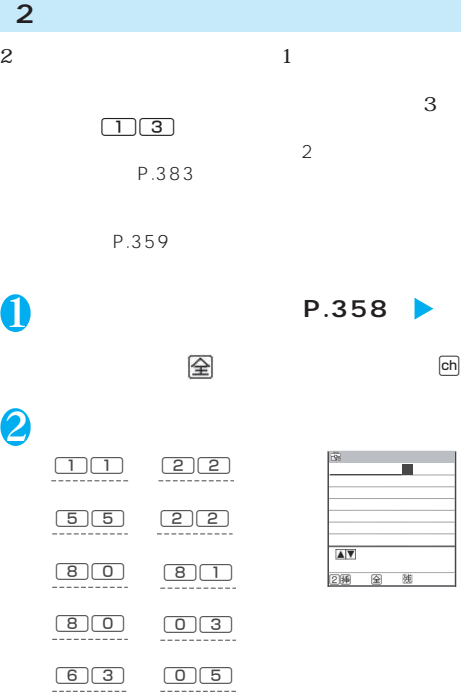

**〈モード2(2タッチ方式)**

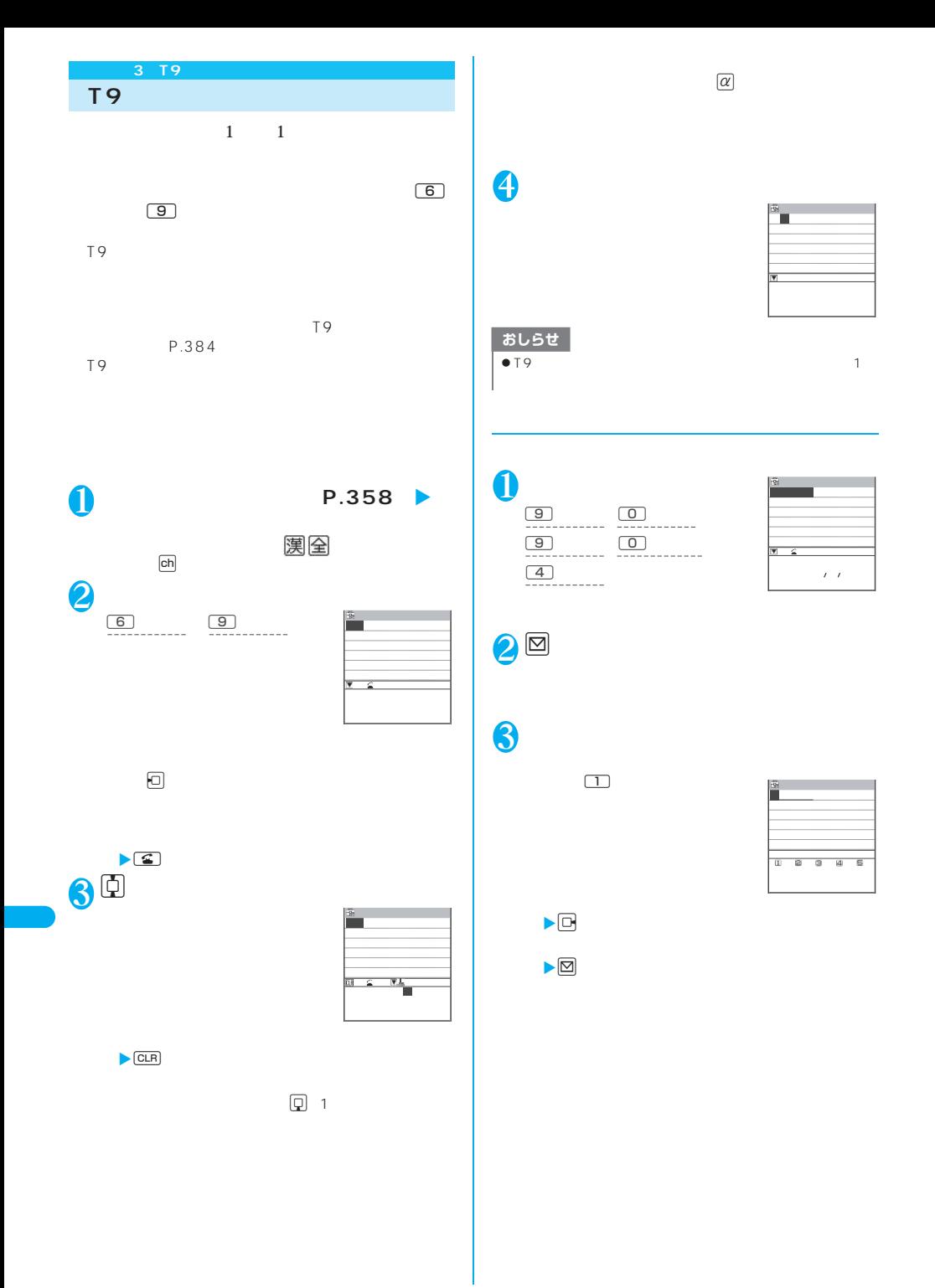

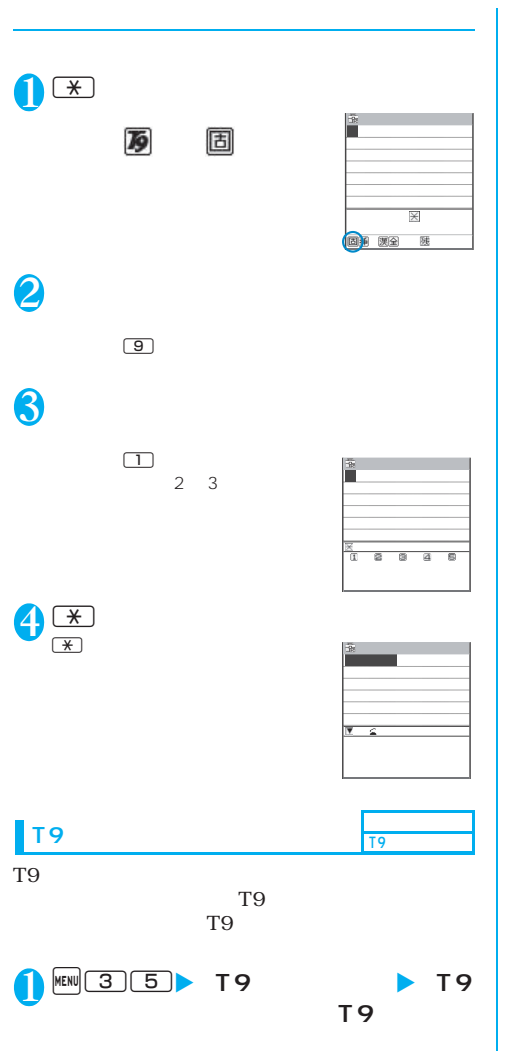

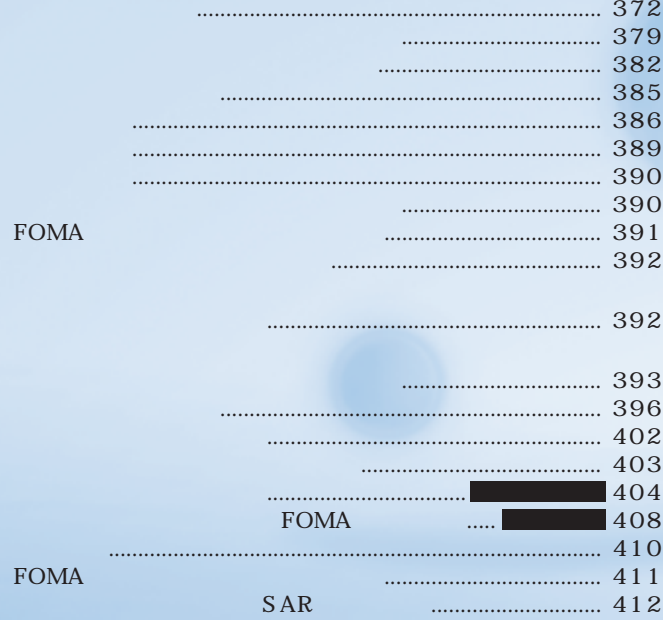

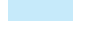

1 P.377

| <b>MAIL</b>        | BOX        |  |                            |     |        | P.225 |
|--------------------|------------|--|----------------------------|-----|--------|-------|
|                    | BOX        |  |                            |     |        | P.225 |
|                    | BOX        |  |                            |     |        | P.217 |
|                    |            |  | $\boxed{\text{M}}$         |     |        | P.209 |
|                    |            |  |                            |     |        | P.236 |
|                    | <b>SMS</b> |  |                            |     |        | P.241 |
|                    |            |  | ⊡<br>$\overline{1}$        |     |        | P.221 |
|                    |            |  |                            |     |        | P.220 |
|                    | <b>SMS</b> |  |                            |     |        | P.243 |
|                    |            |  |                            |     |        | P.215 |
|                    |            |  |                            |     |        | P.234 |
| i-MODE             | Menu       |  |                            |     |        | P.180 |
|                    | Bookmark   |  |                            |     |        | P.186 |
|                    |            |  |                            |     |        | P.188 |
|                    | URL        |  |                            |     |        | P.183 |
|                    | Internet   |  |                            |     |        | P.186 |
|                    |            |  | [ch]                       |     |        | P.203 |
|                    | $R$ $F$    |  |                            |     |        | P.196 |
|                    |            |  | ◙<br>$\overline{1}$        |     |        | P.196 |
|                    |            |  |                            |     |        | P.197 |
|                    |            |  |                            |     |        | P.193 |
| i- PPLI            |            |  | $\alpha$<br>$\overline{1}$ |     |        | P.248 |
|                    | microSD    |  |                            |     |        | P.256 |
|                    |            |  |                            |     |        | P.253 |
|                    |            |  |                            |     |        | P.250 |
| DATA BOX<br>BOX    |            |  | $MENU$ $4$ $6$             |     |        | P.269 |
|                    |            |  |                            |     |        | P.309 |
|                    |            |  |                            |     |        | P.277 |
|                    |            |  | MENU 16                    |     |        | P.285 |
|                    |            |  |                            |     |        | P.283 |
| LIFEKIT<br>LifeKit |            |  |                            |     |        | P.175 |
|                    |            |  | <b>MENU 7 9</b>            |     |        | P.302 |
|                    |            |  |                            |     |        | P.262 |
|                    | IC         |  |                            |     |        | P.261 |
|                    | IC         |  |                            | OFF | OFF IC | P.265 |
|                    | SD-PIM     |  |                            |     |        | P.292 |
|                    |            |  | <b>BIO</b><br>1            |     |        | P.162 |
|                    |            |  |                            |     |        | P.106 |
|                    |            |  | $MENU$ $4$ $5$             |     |        | P.320 |
|                    |            |  | $MENU$ $4$ $4$             | OFF |        | P.319 |
|                    | To Do      |  | MENU 96                    |     |        | P.323 |
|                    |            |  | $MENU$ $4$ $2$             |     |        | P.332 |
|                    |            |  | $MENU$ $B$ $5$             |     |        | P.332 |
|                    |            |  | <b>P</b> MEMO<br>CHECK     |     |        | P.82  |

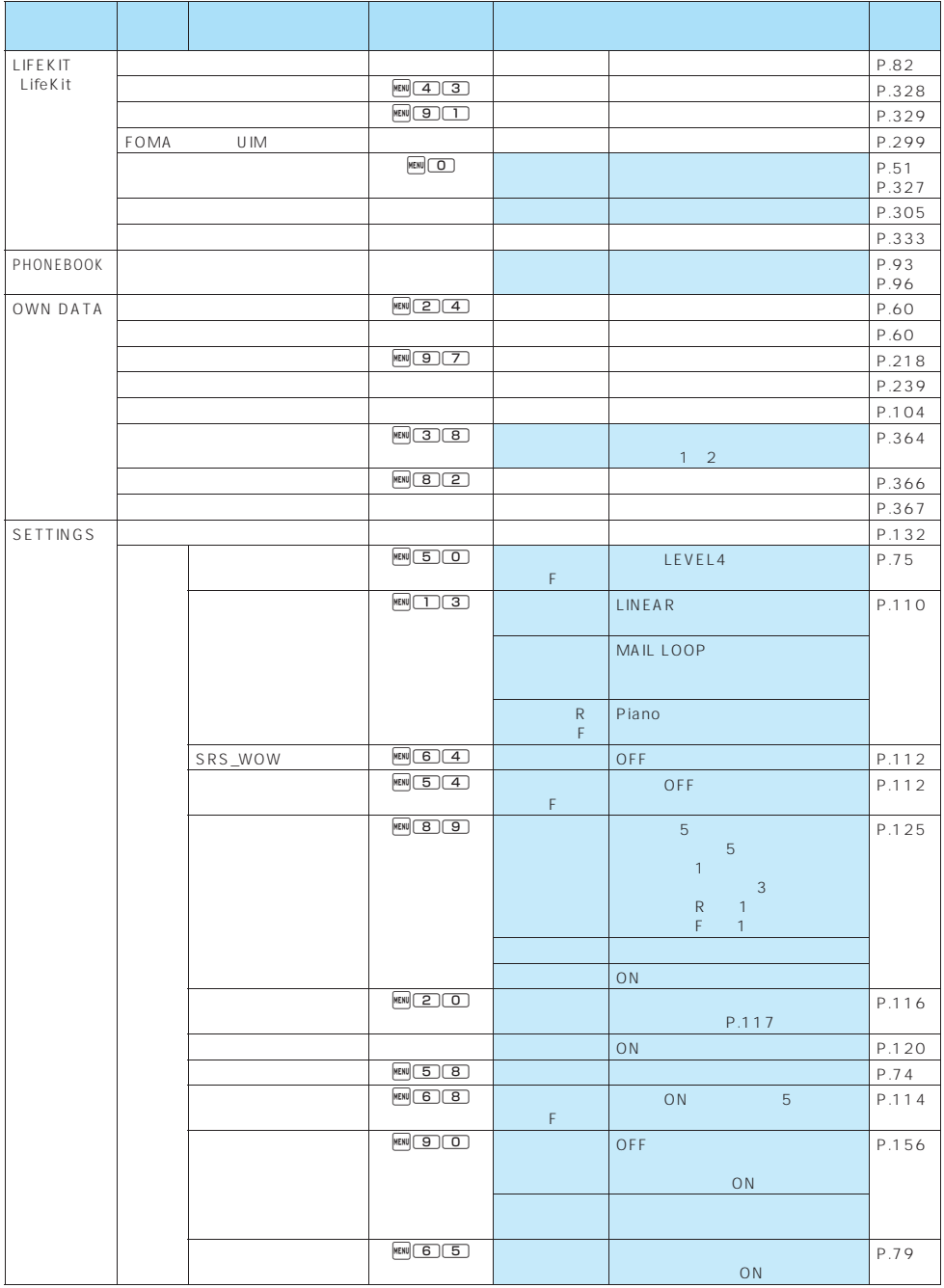

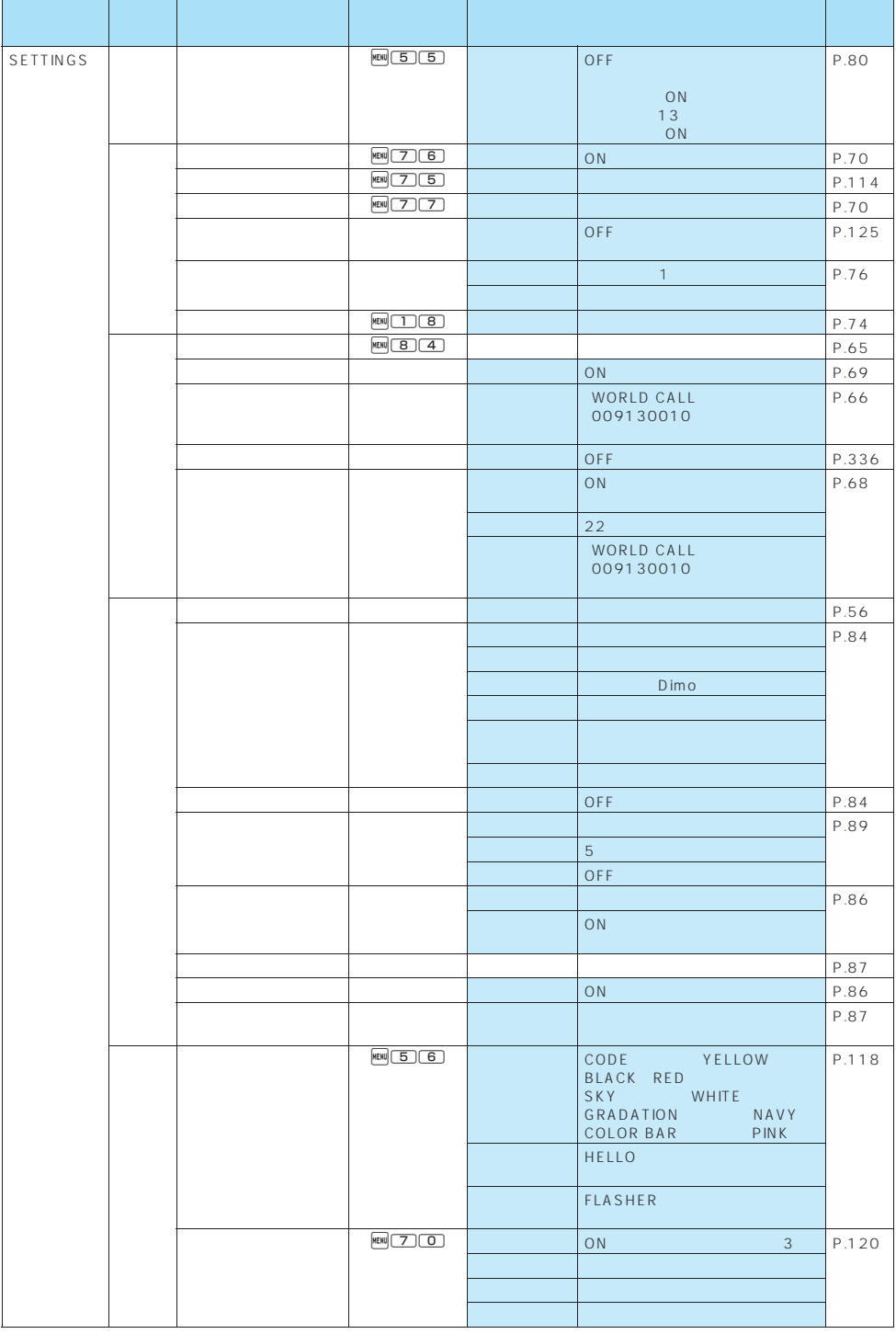

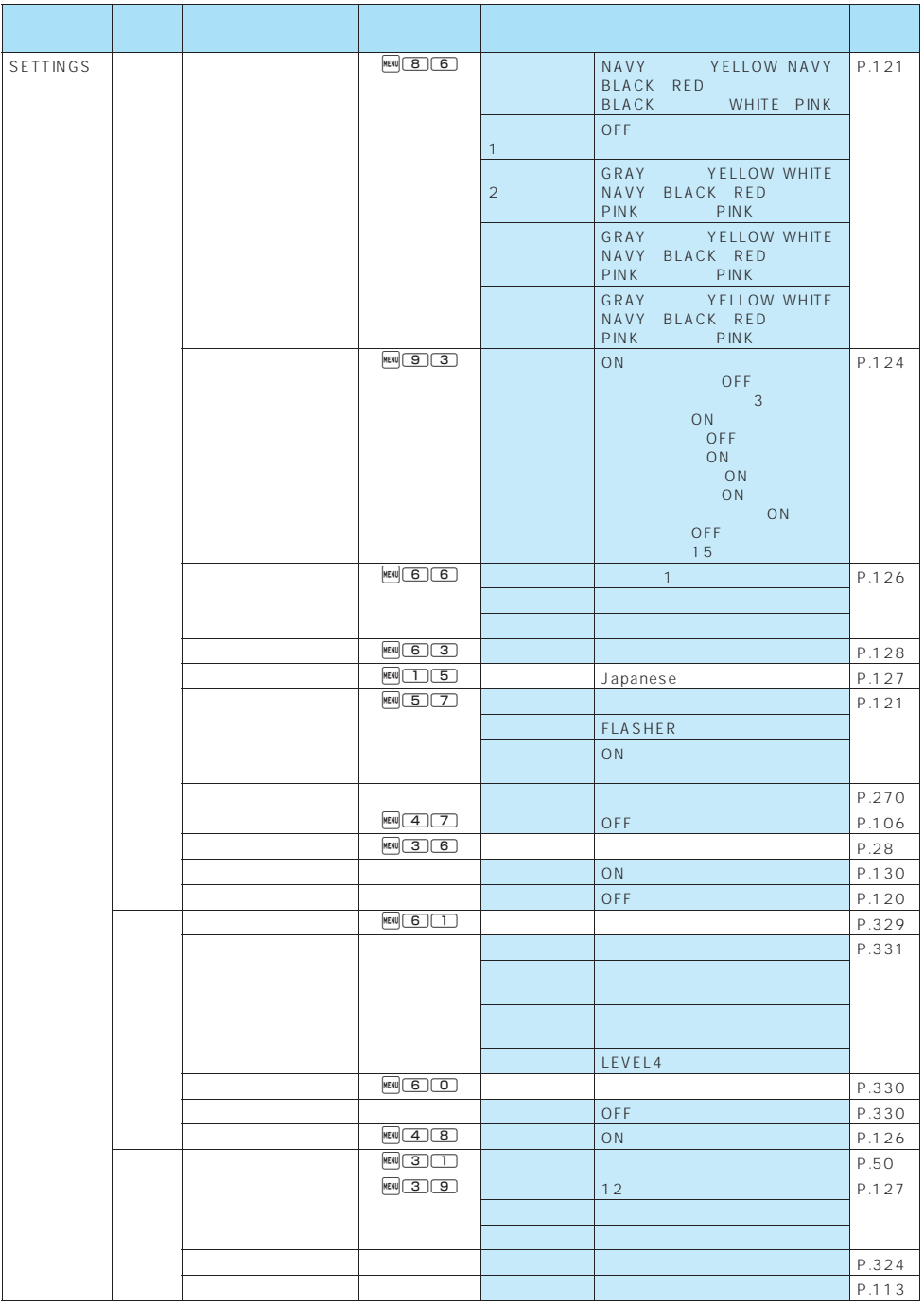

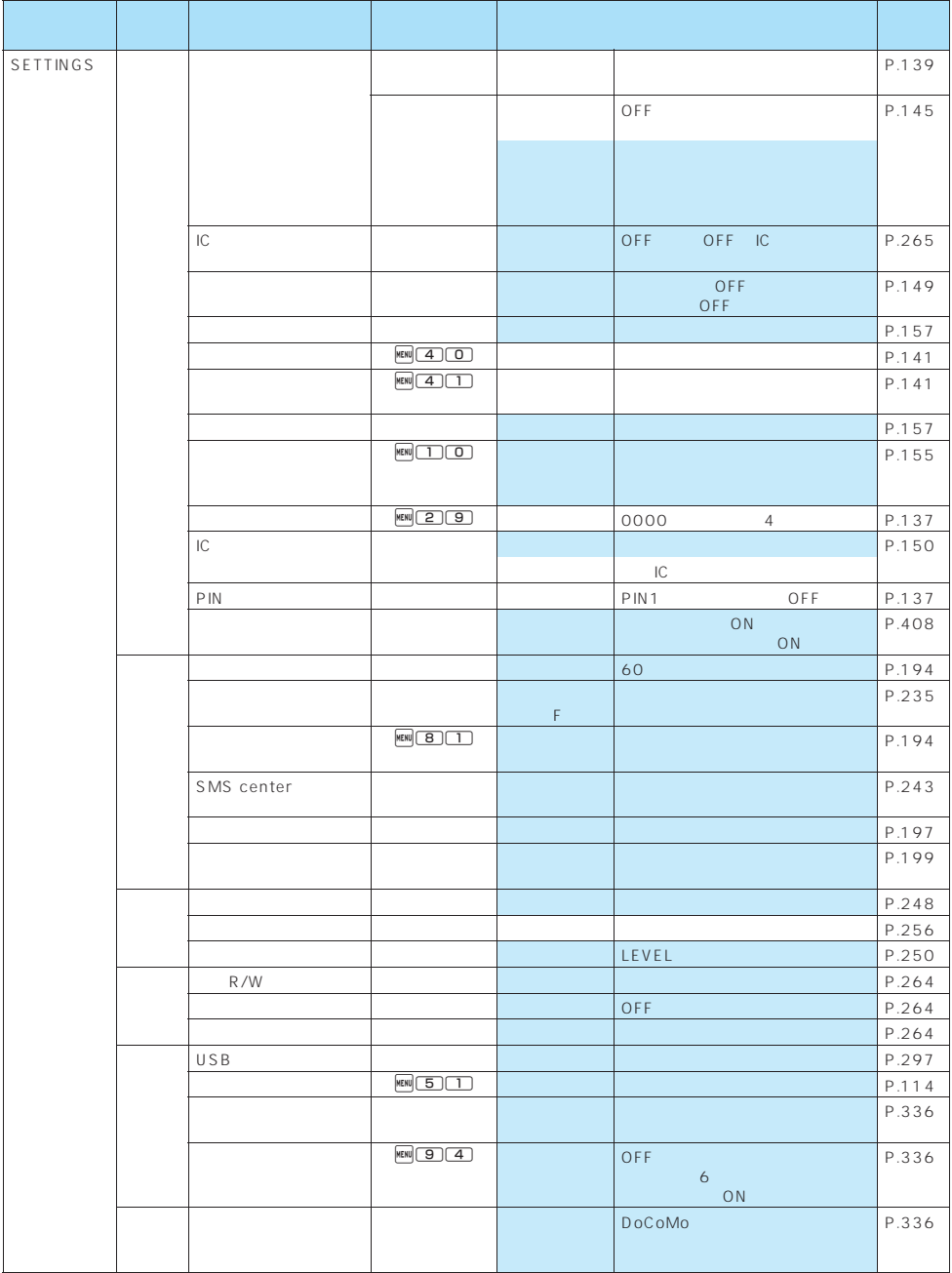

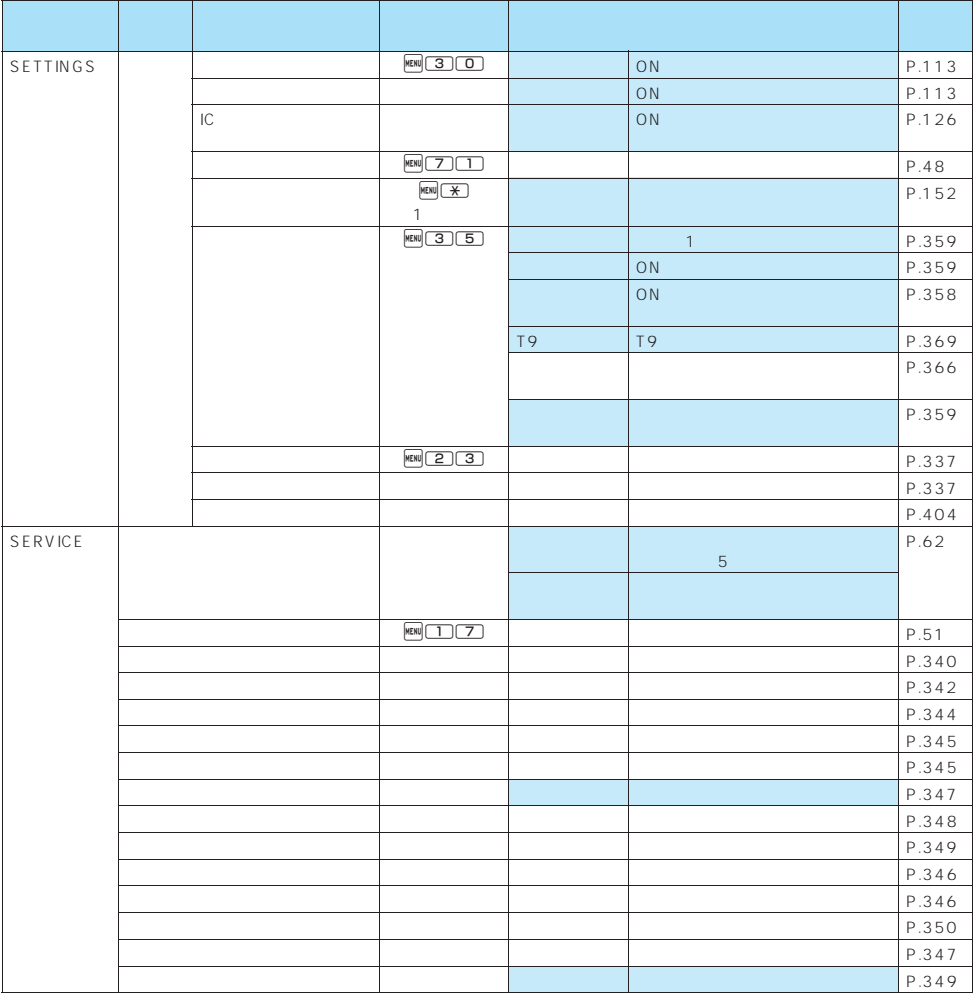

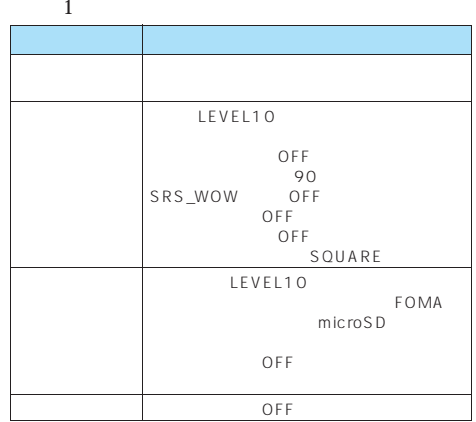

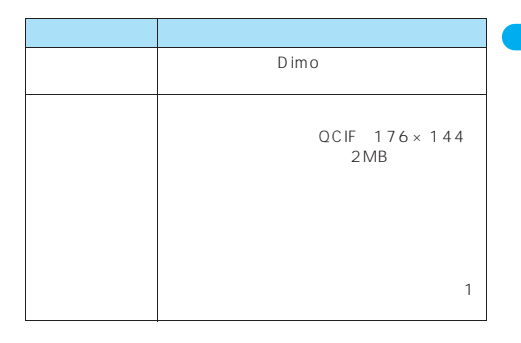

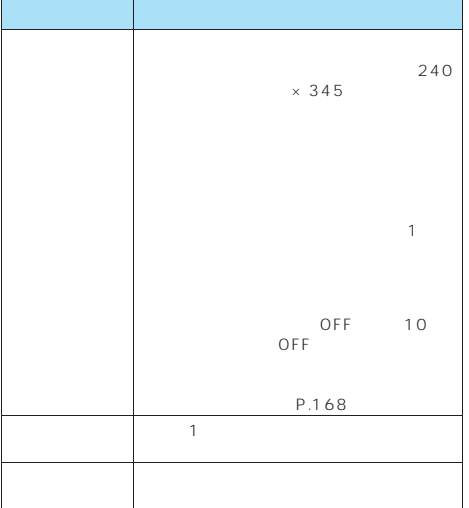

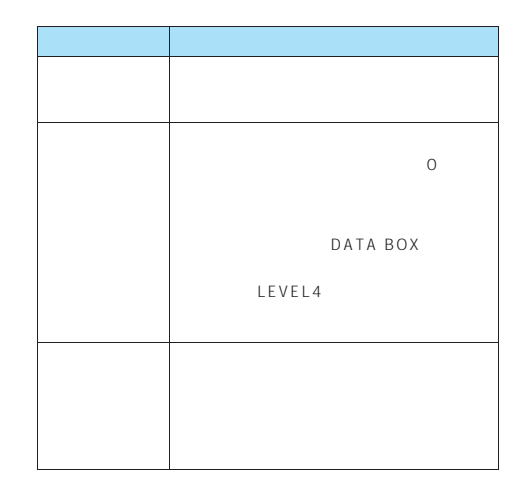

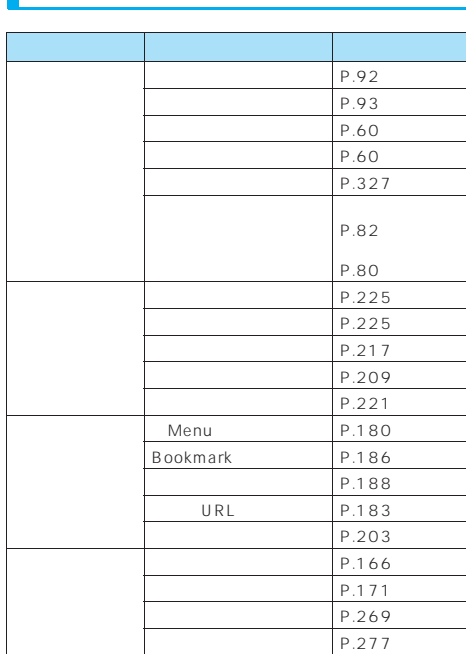

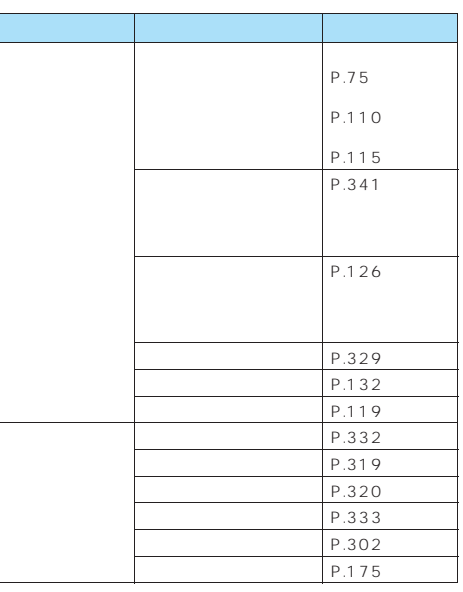

F

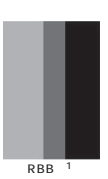

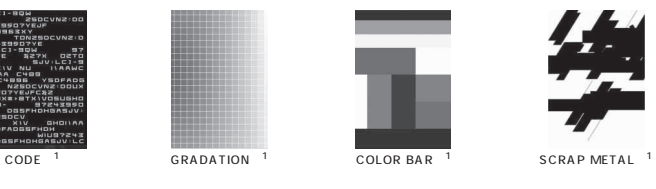

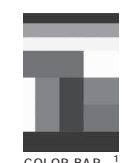

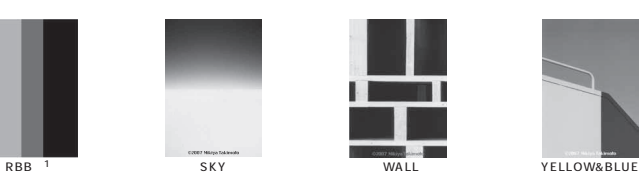

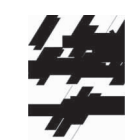

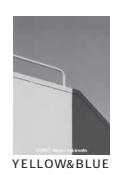

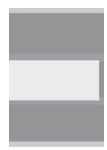

TRANSPARENT<sup>1</sup>

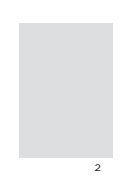

HELLO!

※1: 掲載している画像は一例で、表示タイミングによりイメージが変わります。 extending the VELLOW WHITE NAVY PINK 4

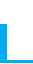

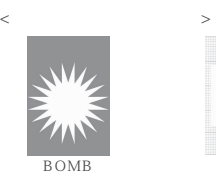

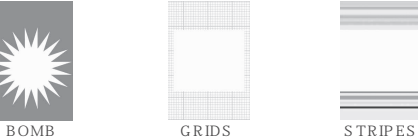

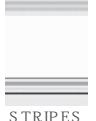

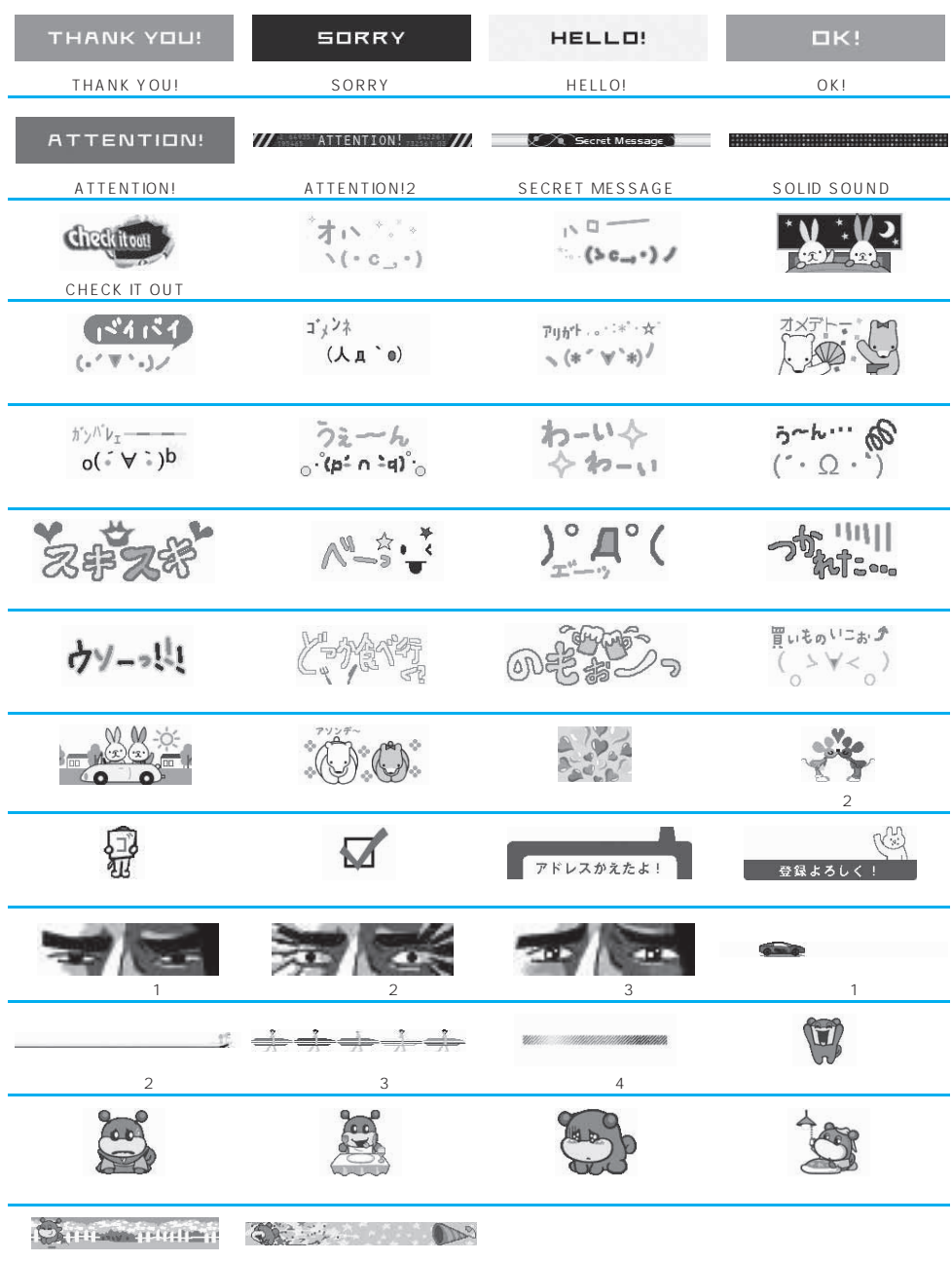

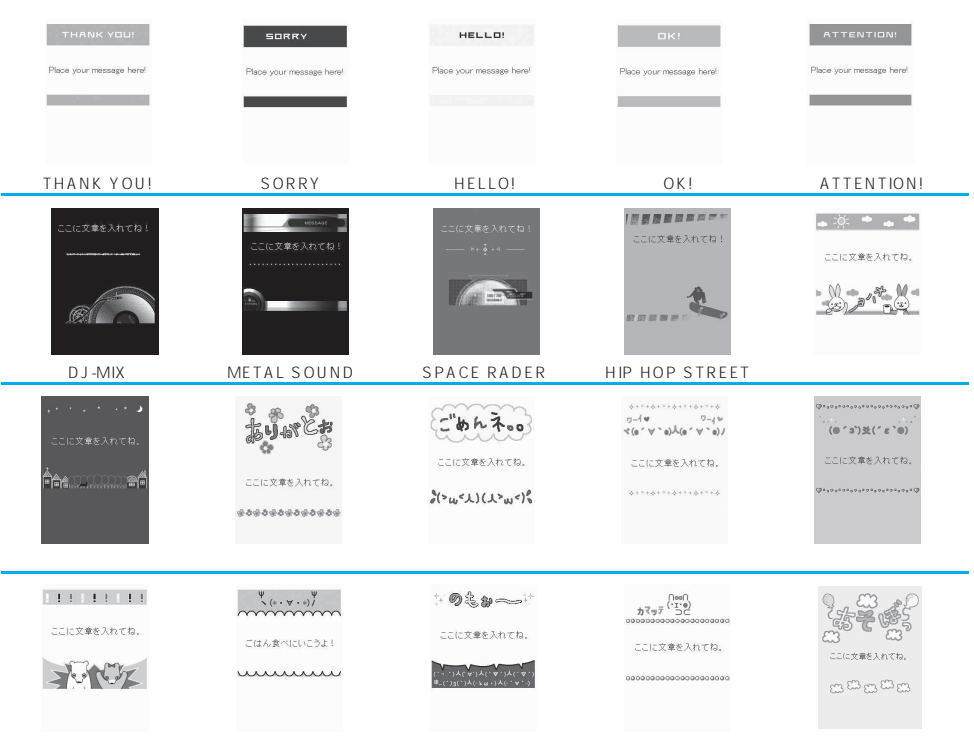

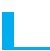

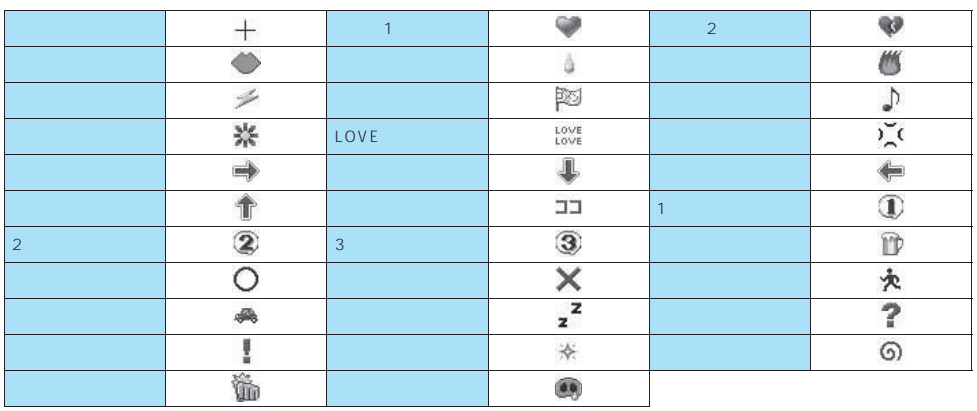

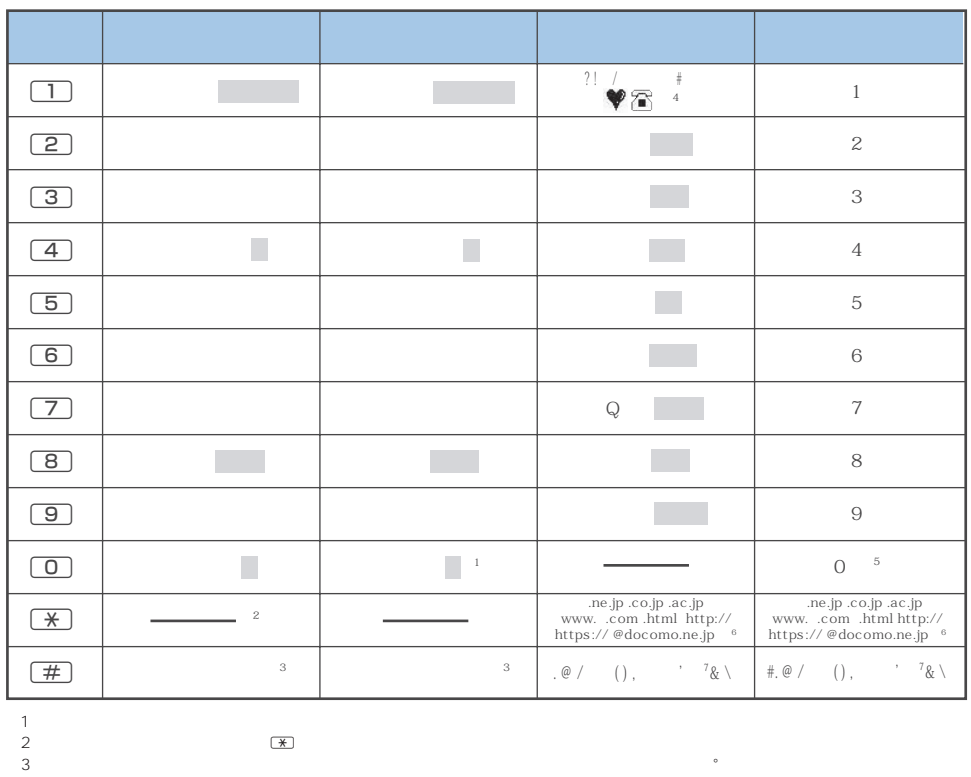

※1:「ワ」の小文字は全角入力のときに入力できます。

 $\sim$  3:

 $\epsilon$ 

 $7$ 

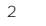

「゛」「°」が表示されます。ユーザ辞書の読み入力とFOMAカードへの電話帳登録のフリガナ入力のときは「、「。「?」「!」

※4: SMS本文入力時のみ有効です。SMS本文入力時、「絵文字入力」はできませんが「 」「 」は入力できます。また、記号は 半角文字として表示されますが、「 」「 」は常に全角文字として表示されます。  $5 \hspace{2.5cm} \text{SMS} \hspace{2.5cm} 1$ 

 $\overline{2}$ 

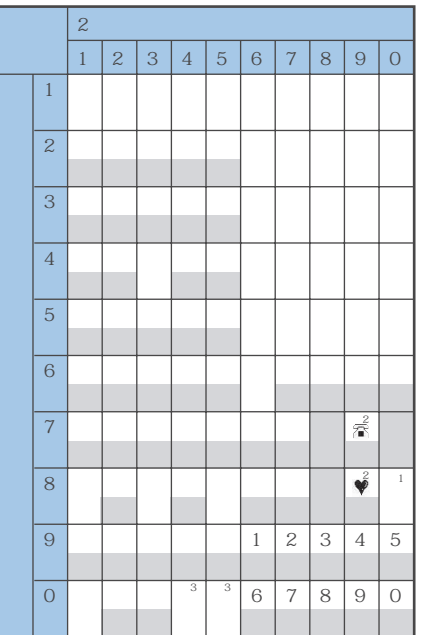

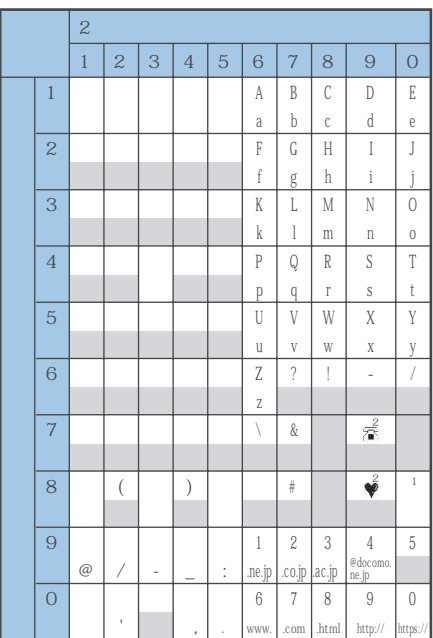

 $FOMA$ 

 $\begin{array}{cc} 1 & \boxed{8} & \boxed{0} \\ \end{array}$ 

 $2$ 

※3:「全角入力モード」の場合は、「゛」「°」を付けることができる文字のときだけ「゛」「°」が表示されます。そのほかの文字に 「゛」「°」を入力するとスペースが入力されます。

 $\sum_{\text{SMS}}$ 

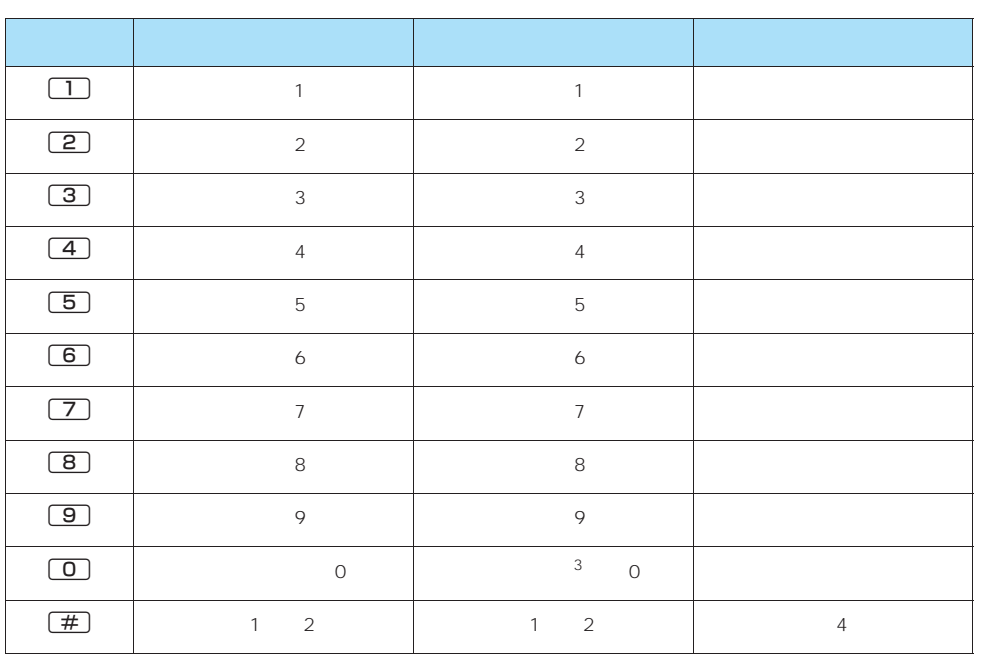

 $P.382$ 

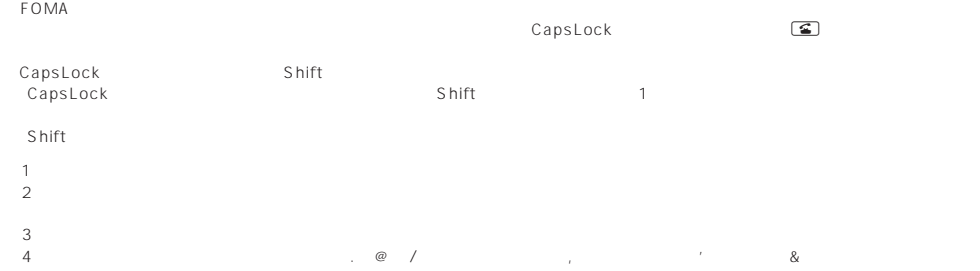

**ABLAF7HOIKAM** ΝΞΟΠΡΣΤΥΦΧΨΩ  $\mathbb Z$ αβγδεξηθικλμ **νξοπρστυφχψω** M  $r_{\rm J}$ **АБВГДЕЁЖЗИЙК**  $\langle \rangle \langle \langle \rangle$  $\Gamma$  1  $^{+}$ ЛМНОПРСТУФХЦ  $+\times - = \pm \leftarrow > \leq \geq \infty$  $\sqrt[3]{7}$   $\sqrt[3]{7}$ C¥\$¢£%# ЧШШЪЫЬЭЮЯабв  $8 \times 08$   $5 \times 1$ **ГД**еёжзийклмн  $\odot$ 八※テ→←↑! опрстуфхцчшщ  $J\cap\wedge V^ L_{\Box}$   $\Box$   $\Box$ ∈∋c  $\supset$ ⇔∀∃∠⊥⌒∂∇≡≒≪≫ ╞╤╡┷┽═╿┍┑┛┗┡  $\Gamma$ cocc:  $\S$  $\Lambda$ % $\#$ b  $\Lambda$  † ┰┥┶╈┟┯┧┷ ‡ 1○ゎゐゑヮヰヱヴヵヶ ᅭ 1. We are also controlled to the controlled to the controlled to the controlled to the controlled to the controlled to the controlled to the controlled to the controlled to the controlled to the controlled to the controlle 12345678910112  $% 8'$  () \* + \$ : ;  $\langle = \rangle$  ? @ [ (304050607080920 | || ||| || VVIVIVIIIXX ·· 卡字欲忍  $\{$  $| \}$ アーヘクリックッカロドルをシバーミリン。<br>ルータルトルト・サロールド・セルドルン。TMMCM kmmgkgccm<sup>2</sup> Hy ", No.K.K.TELED \*1. おおおお キャンプ しょうしょう (中)(五)(右)休闲有,代明治太正阴朝 == 三  $S$  $S$  $L_{LLL}$ 

 $\mathsf{SMS}$  is a set of the set of the set of the set of the set of the set of the set of the set of the set of the set of the set of the set of the set of the set of the set of the set of the set of the set of the set of t

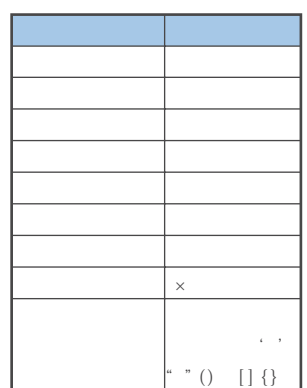

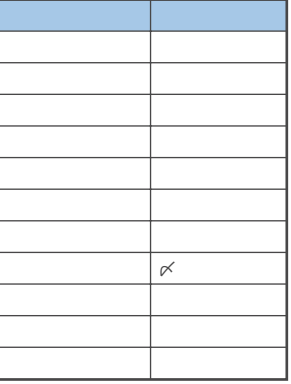

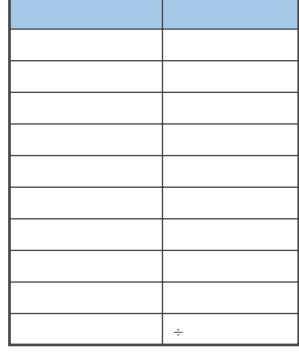

 $\Gamma$  $\overline{a}$ 

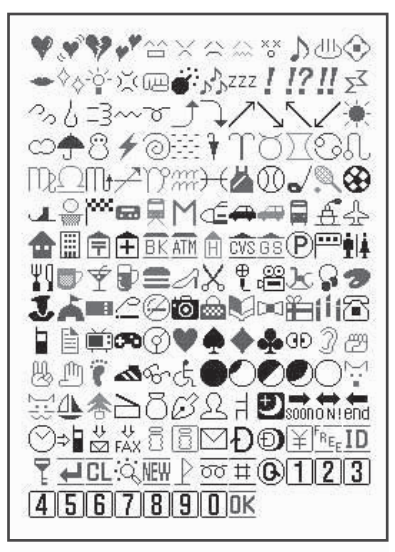

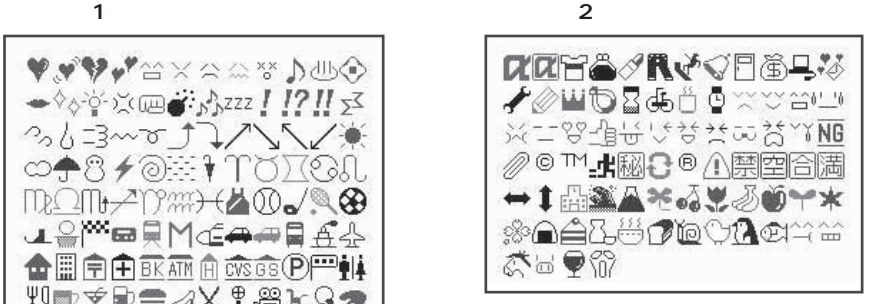

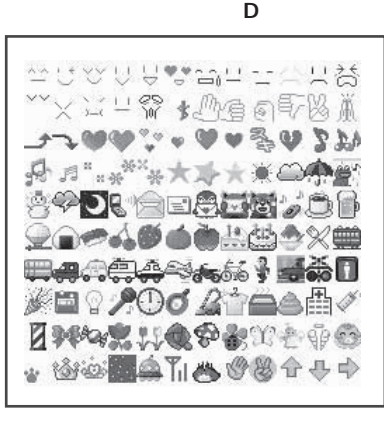

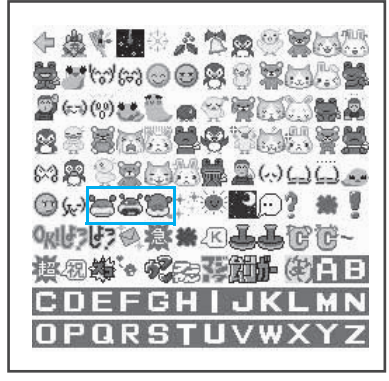

CD isney

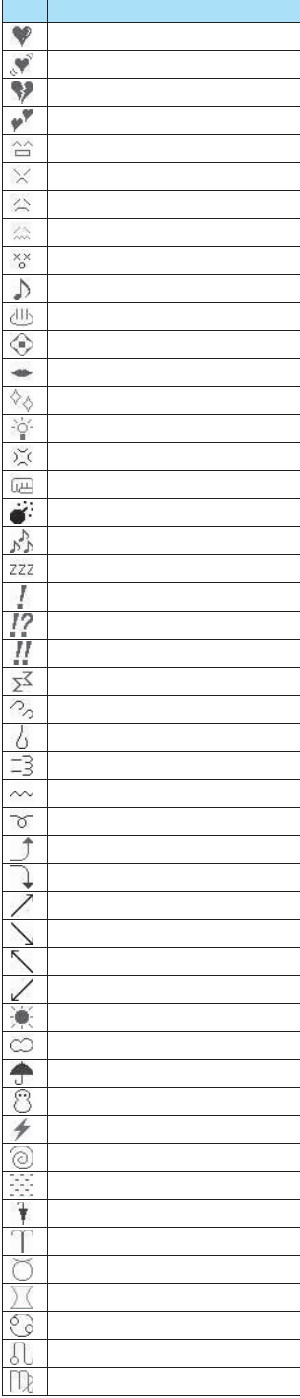

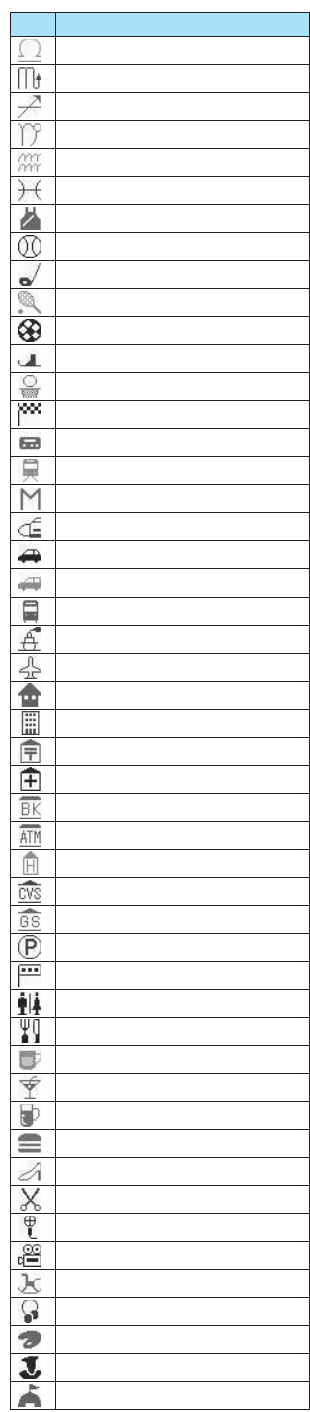

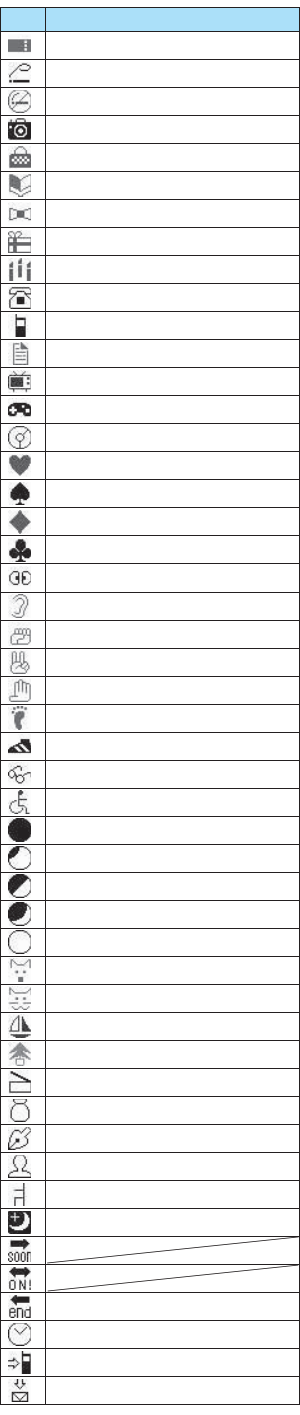

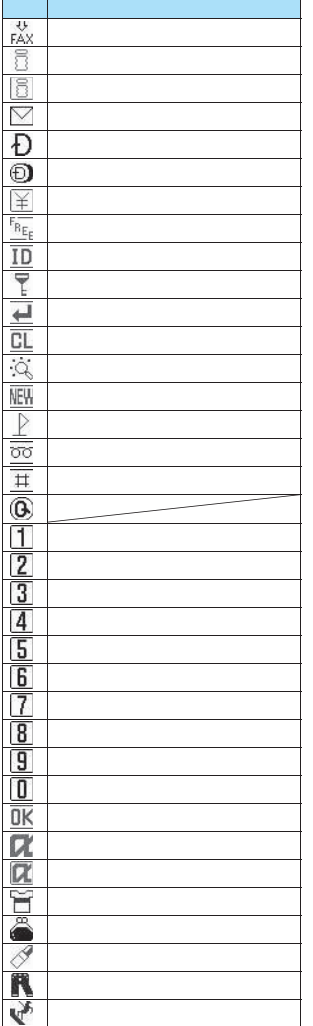

 $\overline{a}$ 

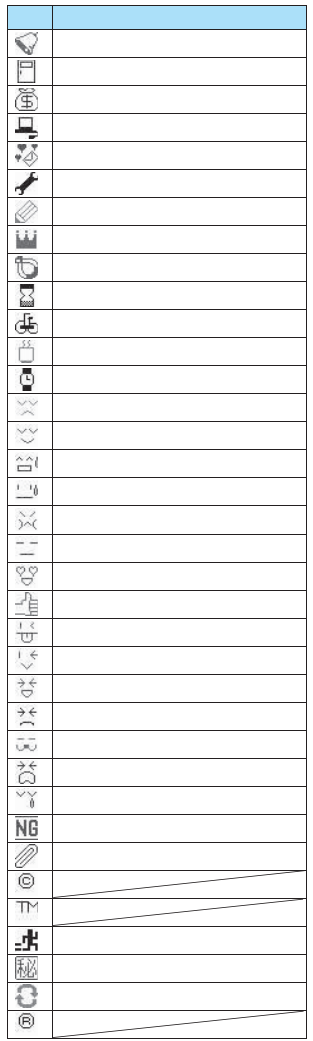

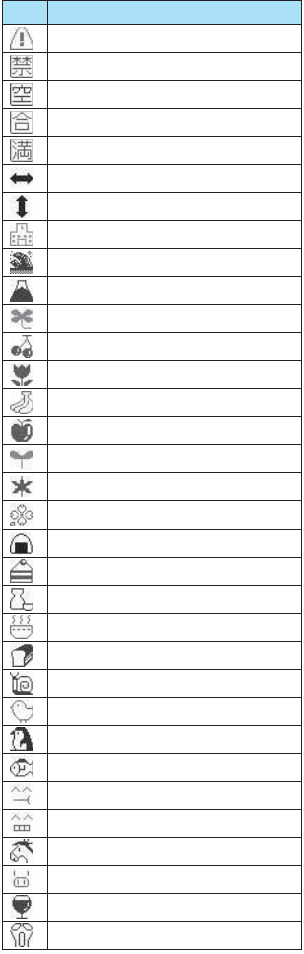

## おしらせ

z 絵文字をiモード端末以外の携帯電話やパソコンなどに送信した場合、正しく表示されないことがあります。なお、iモード端末で

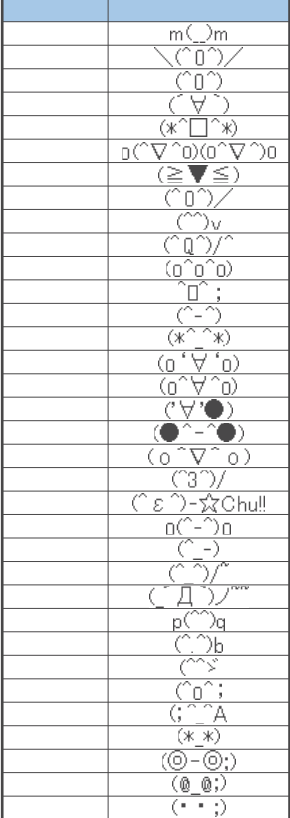

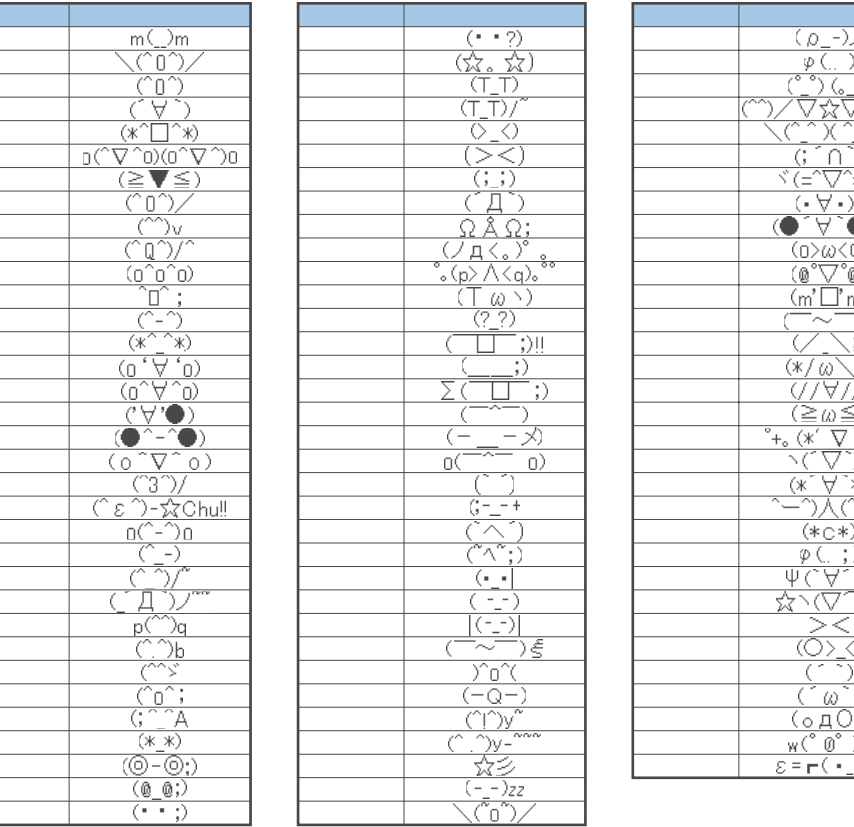

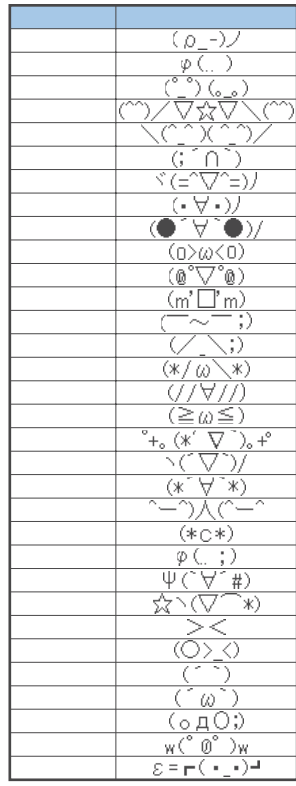

**■ フォルダ1(固定定型文) ■ フォルダ2(固定定型文)**

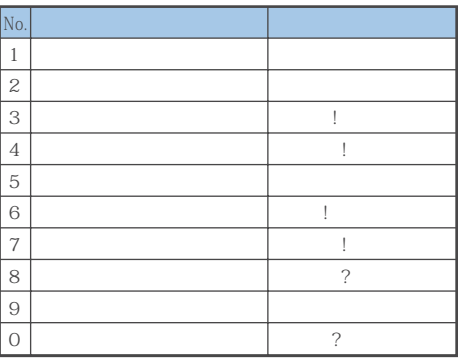

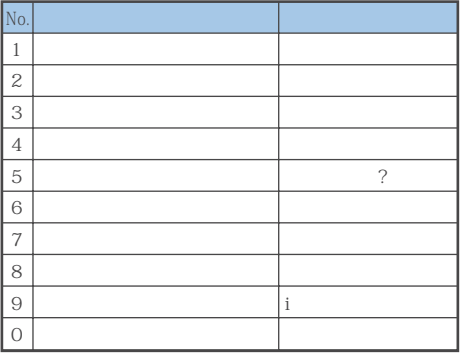

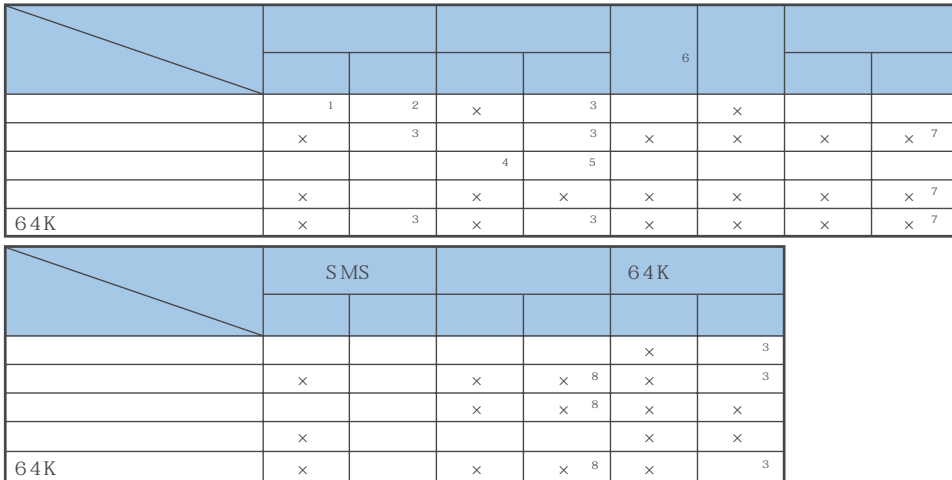

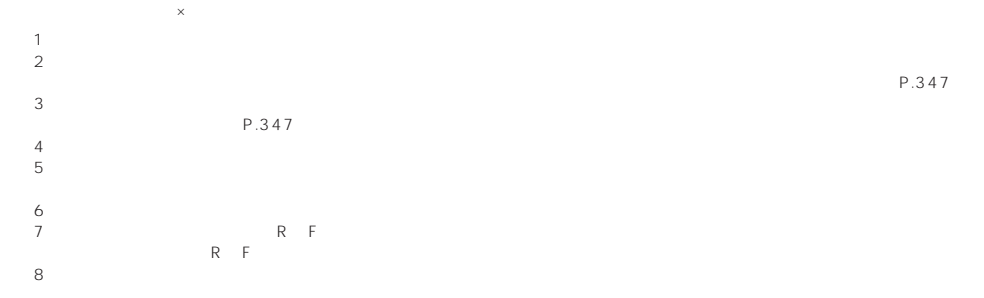

# **FOMA**

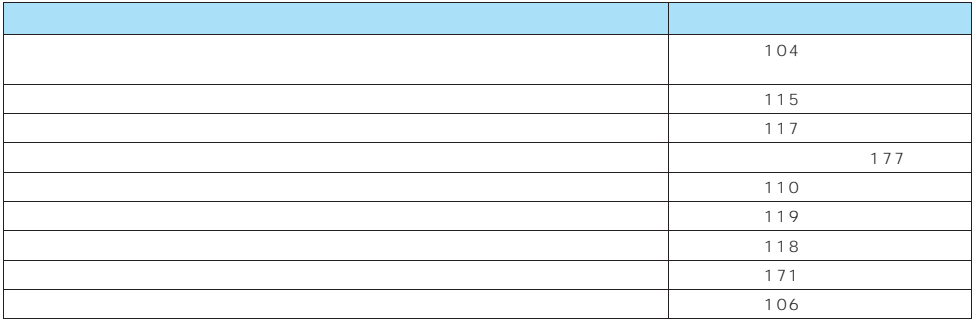

## おしらせ

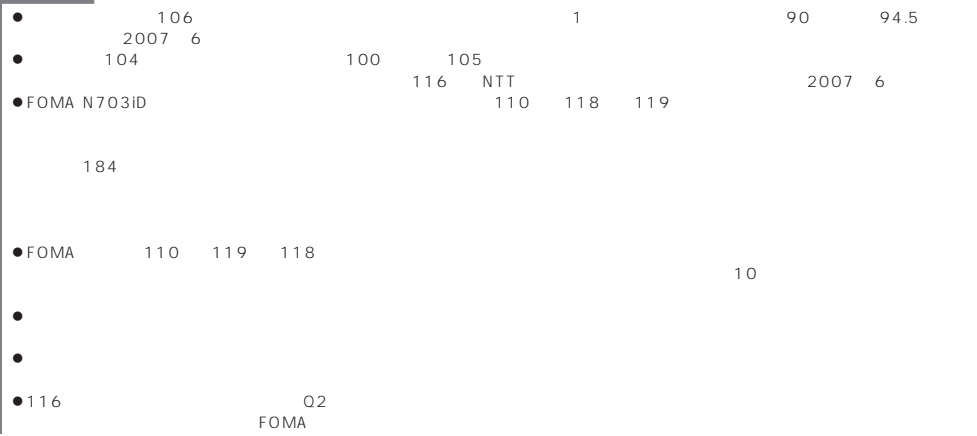

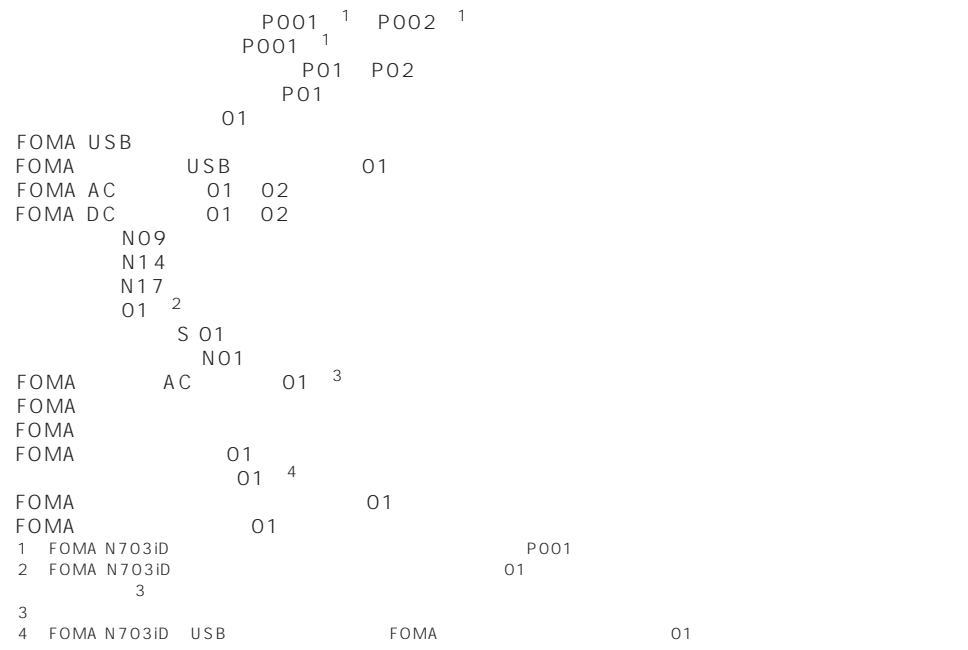

er MP4 **MP4 CuickTime Player** ver.  $6.4$  ver.  $6.3 + 3GPP$ QuickTime http://www.apple.com/jp/quicktime/download/

 $P.404$ 

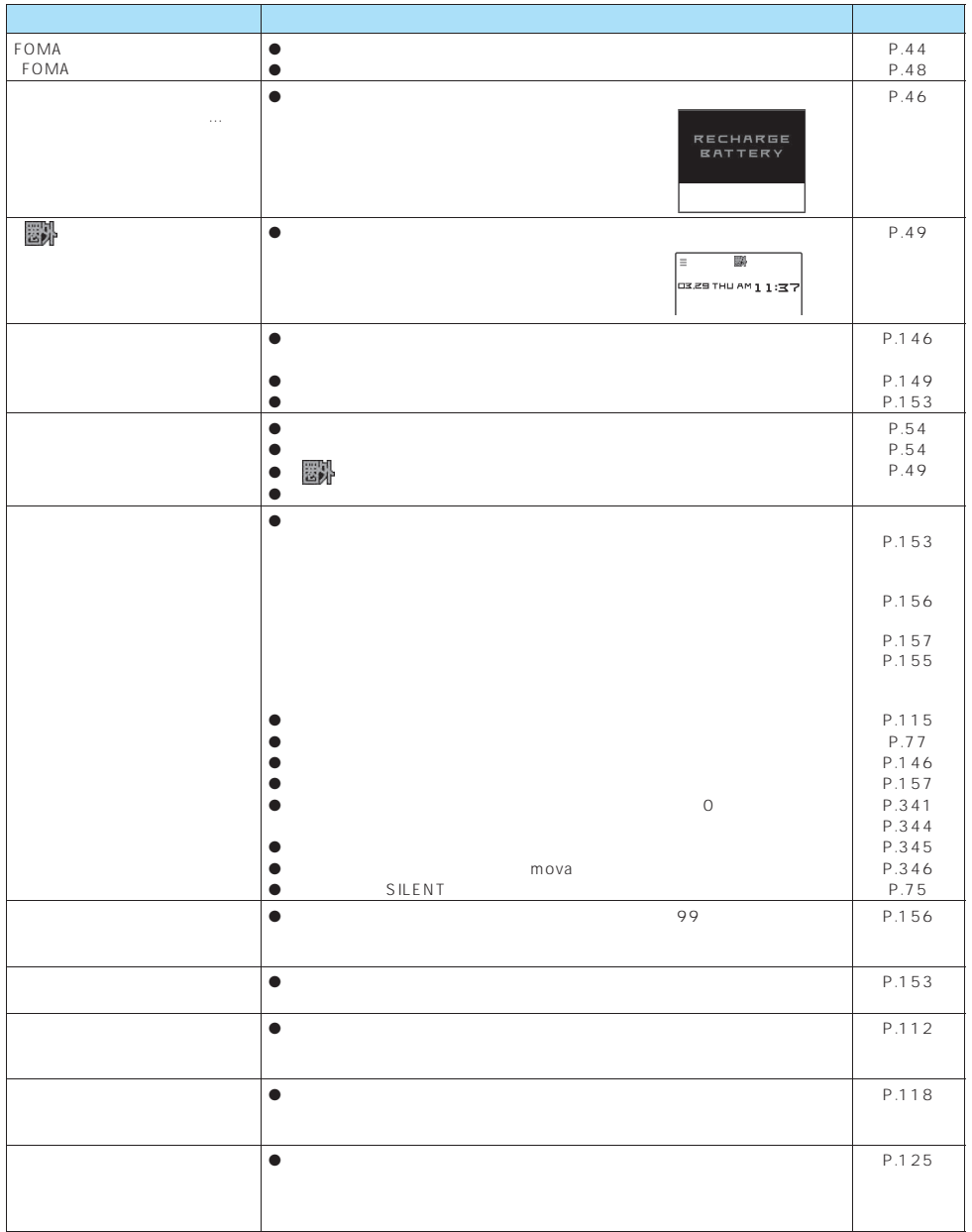

付録/外部機器連携/困ったときには **393**
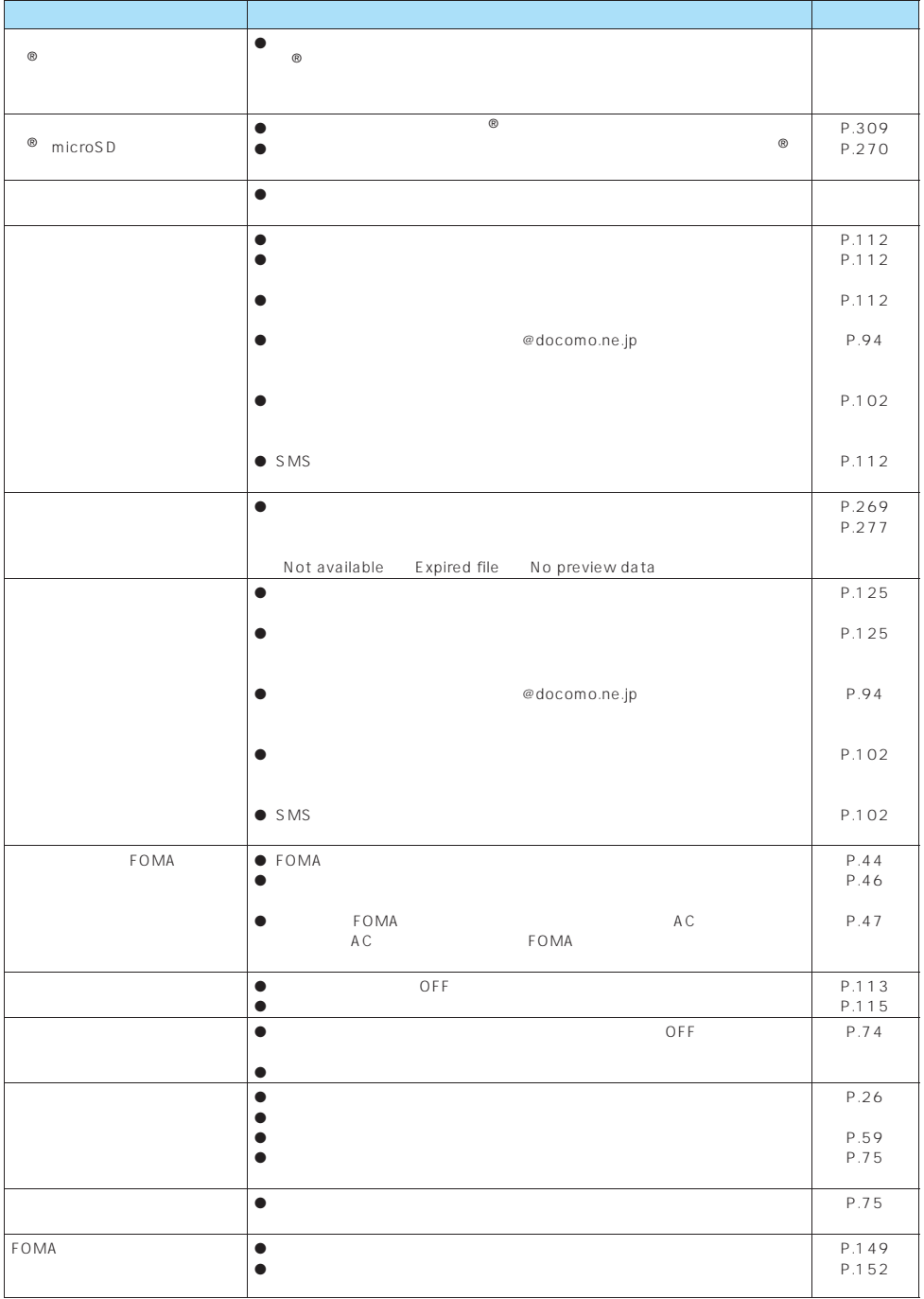

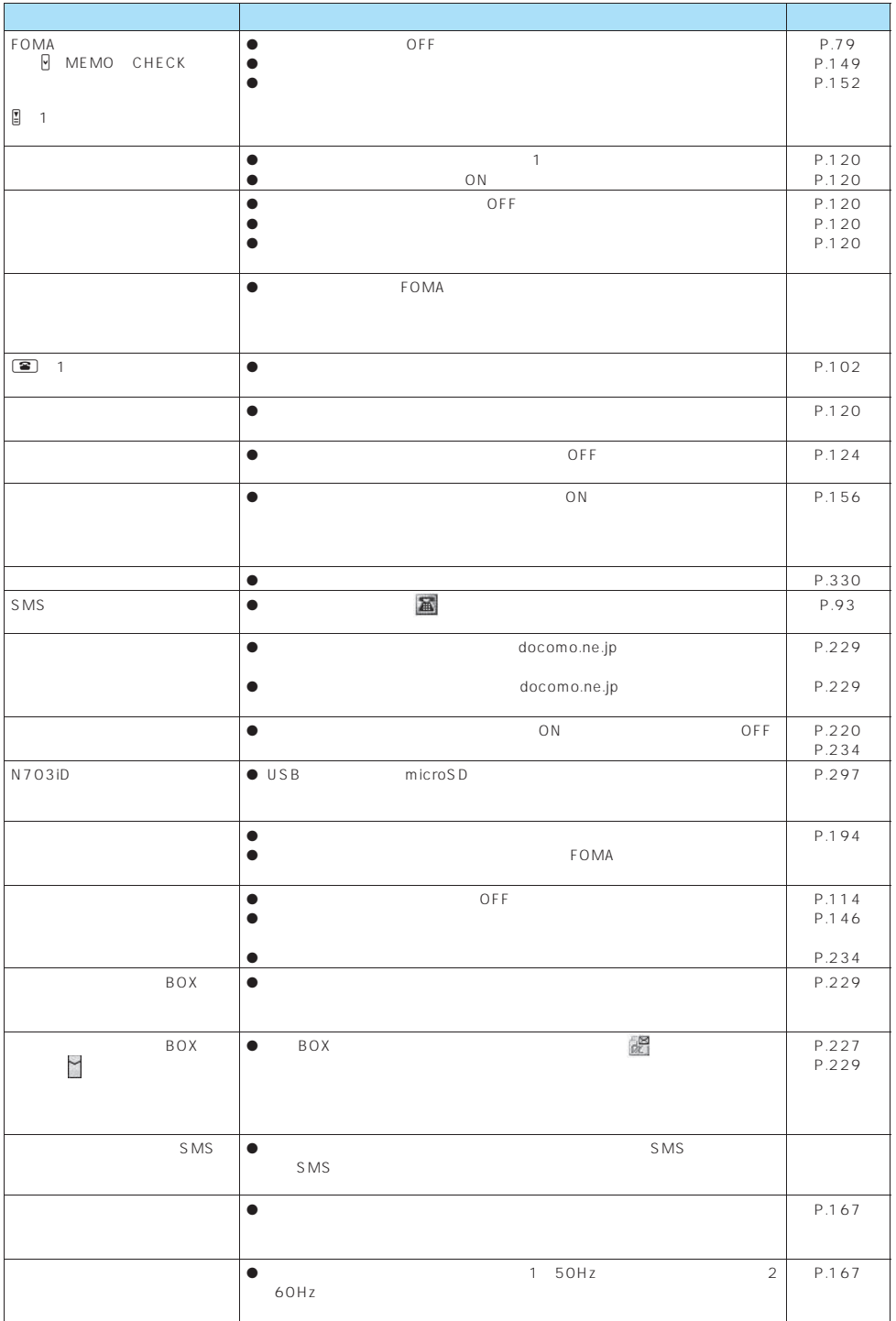

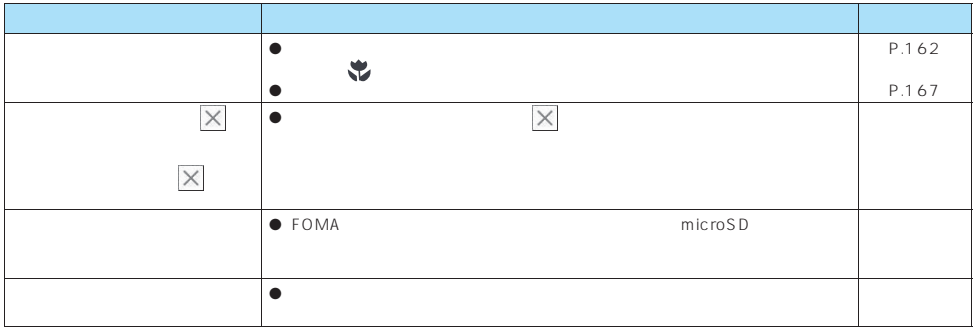

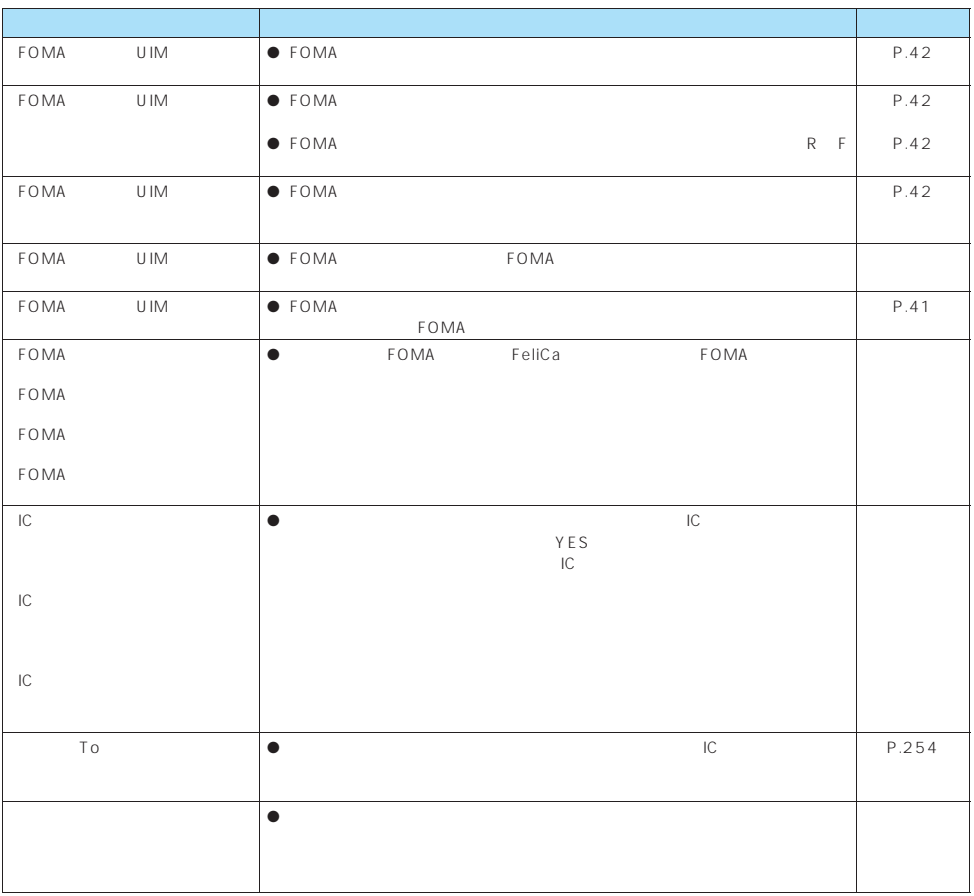

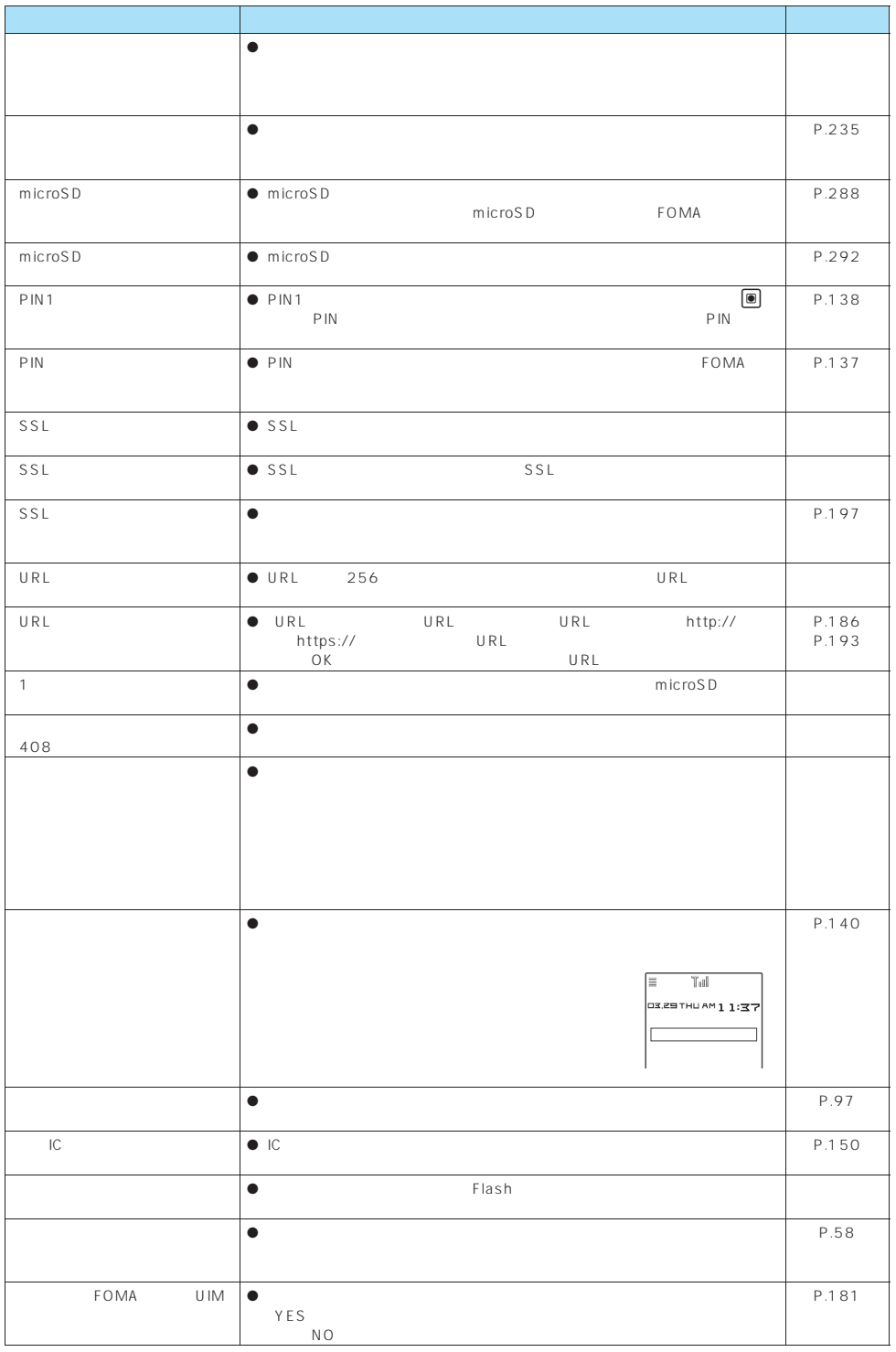

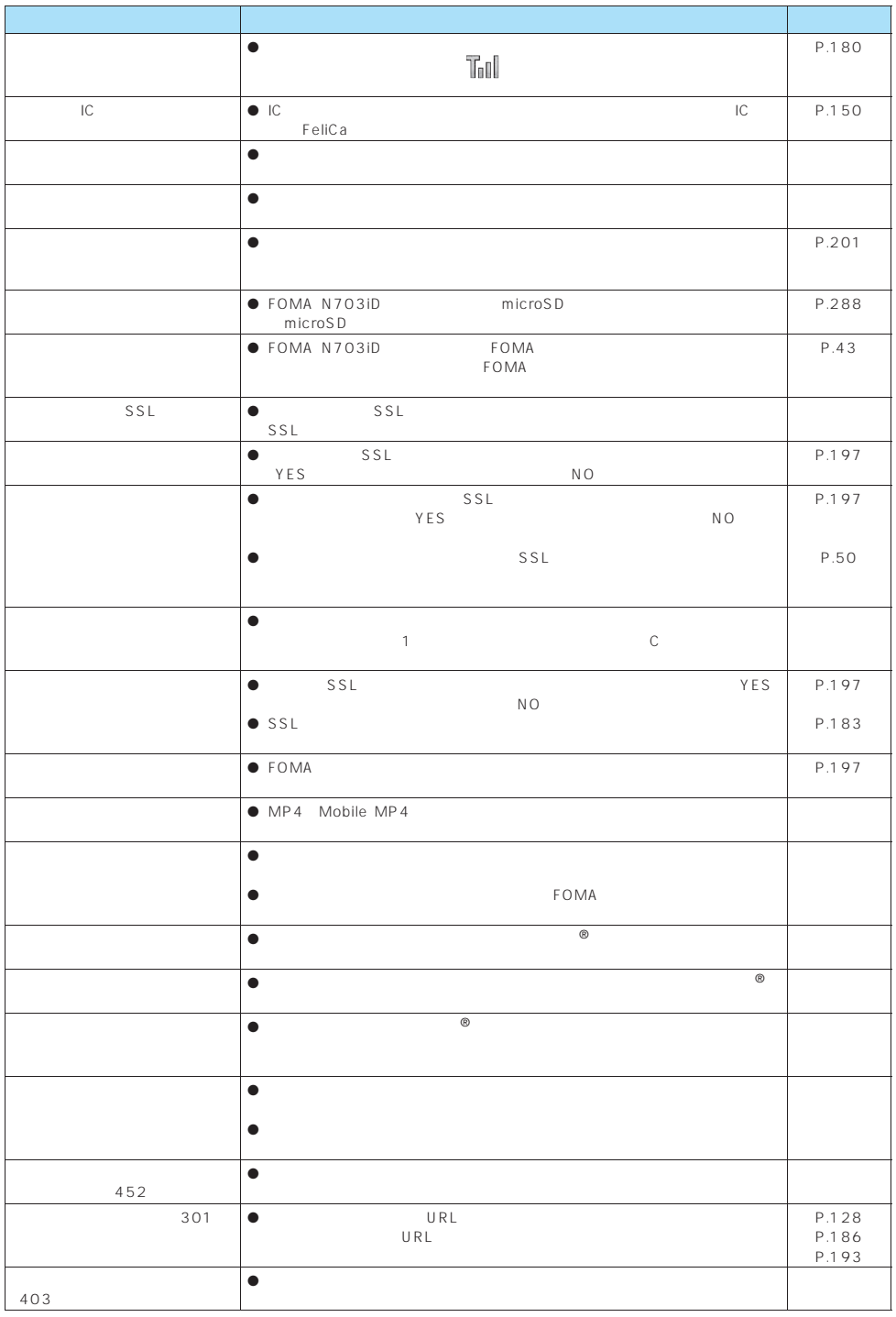

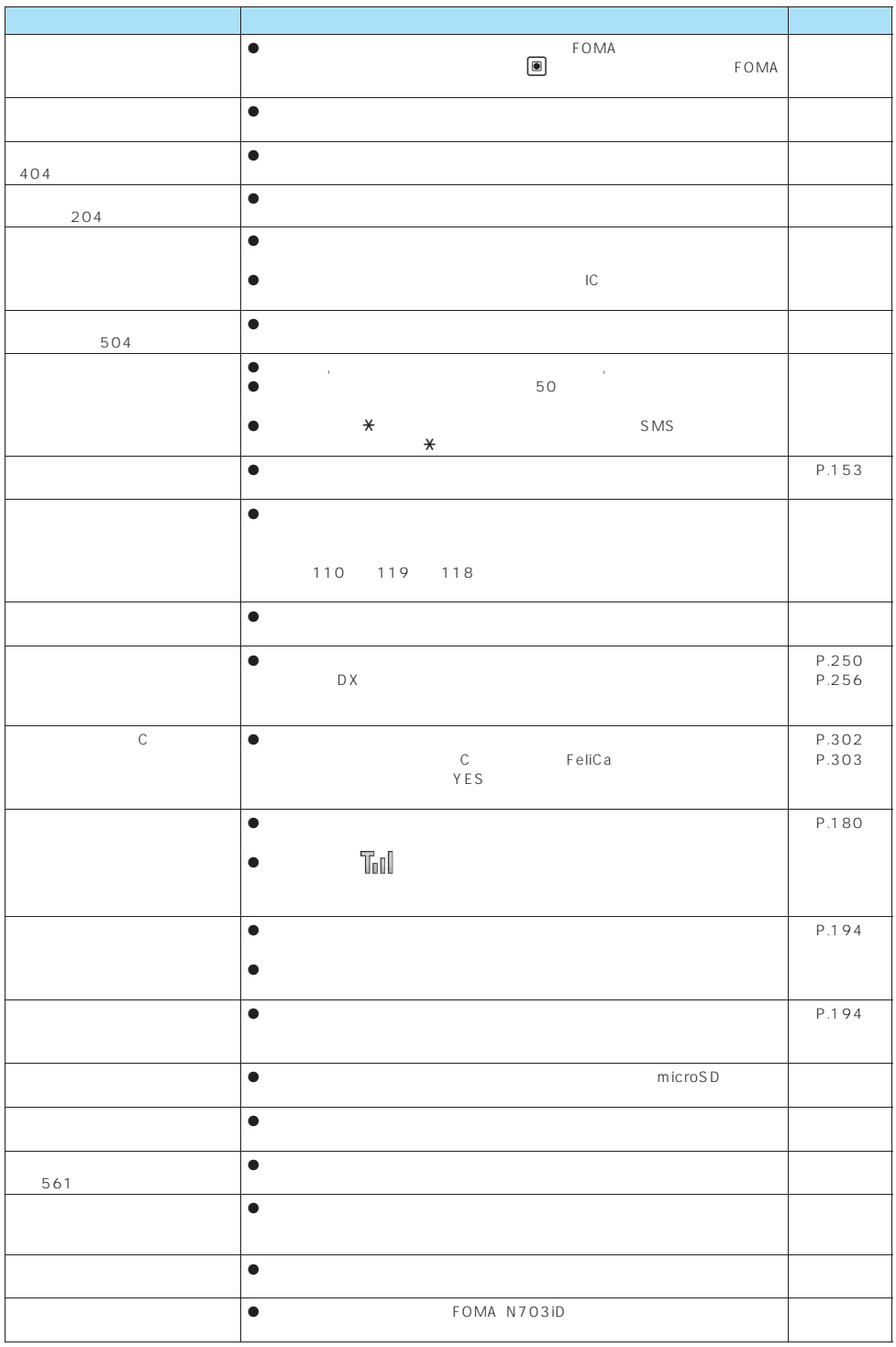

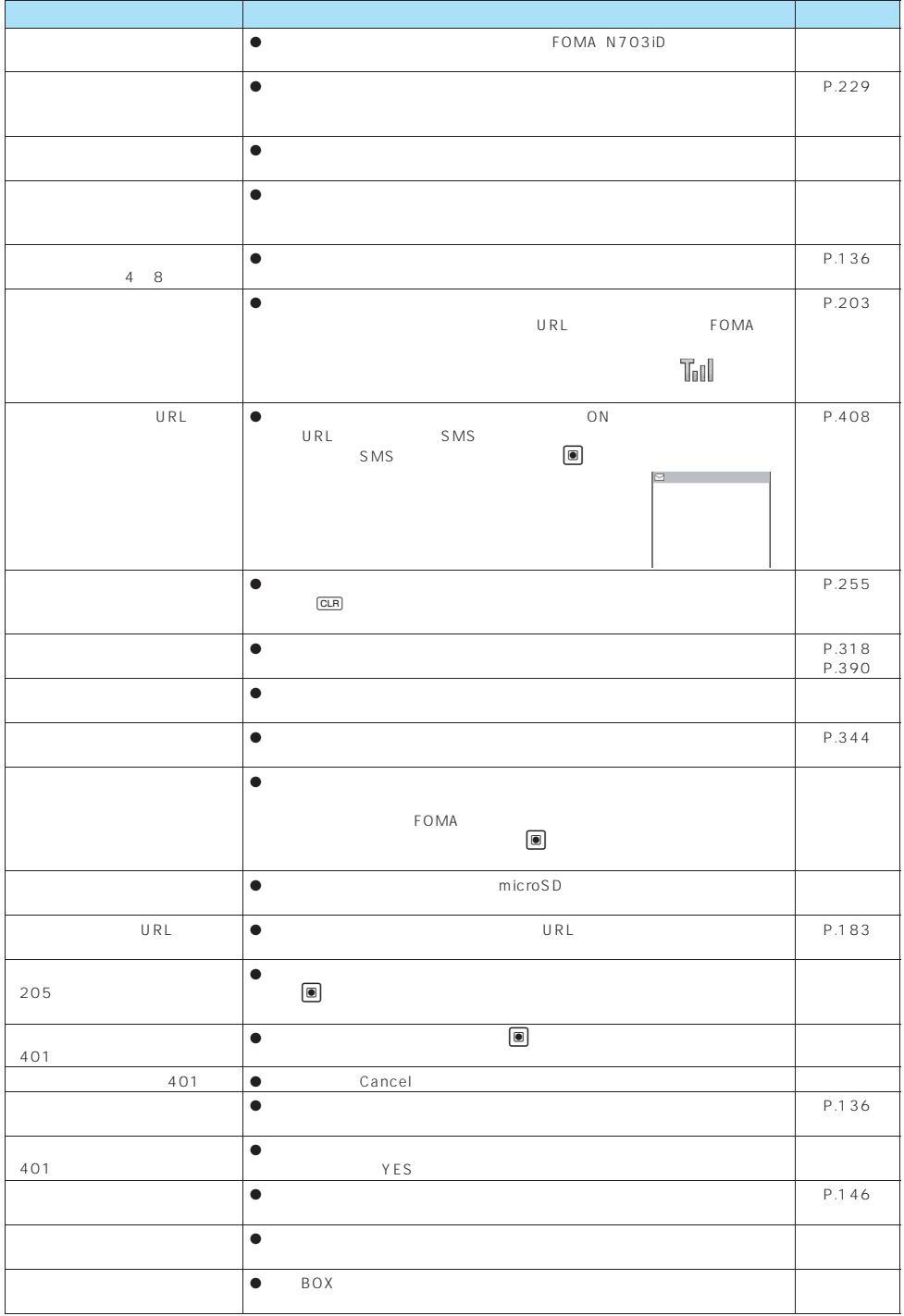

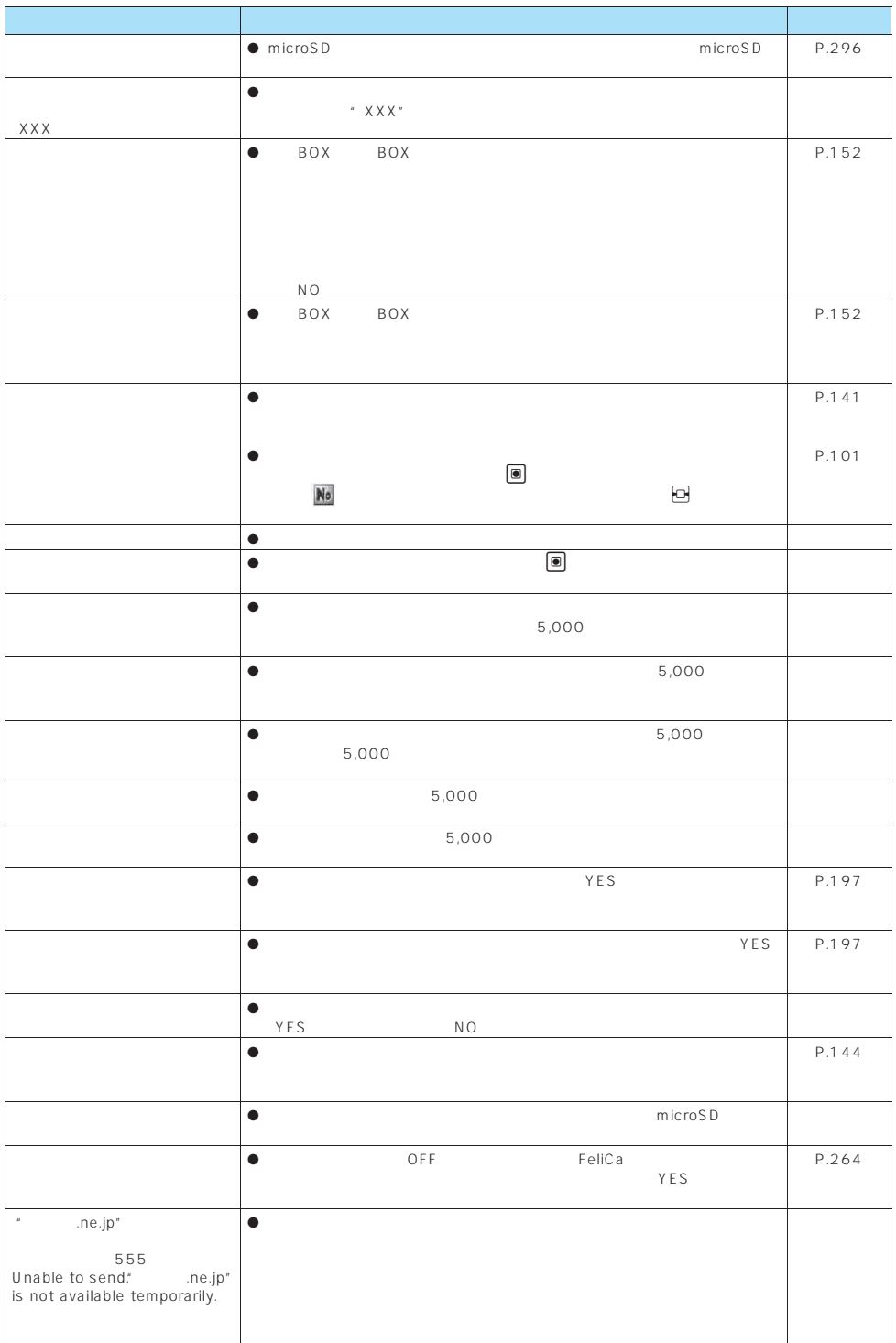

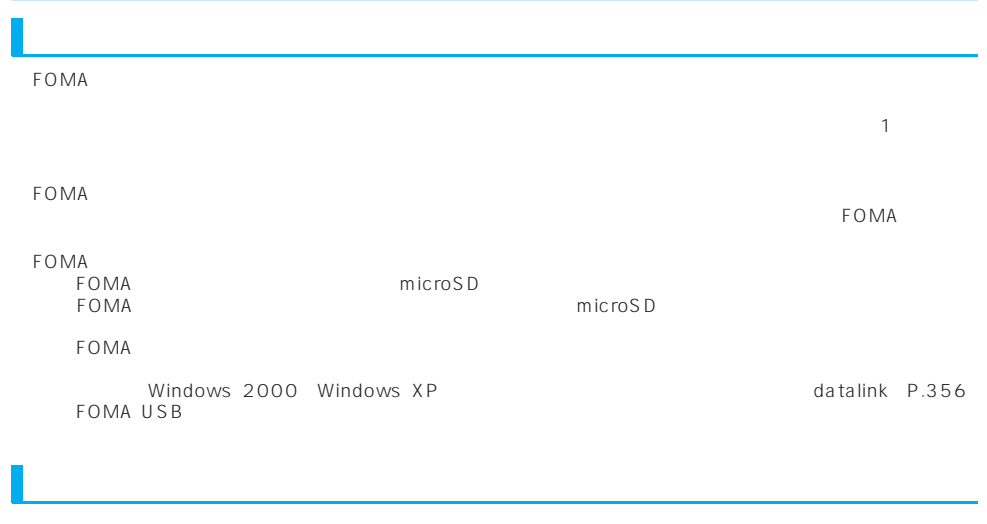

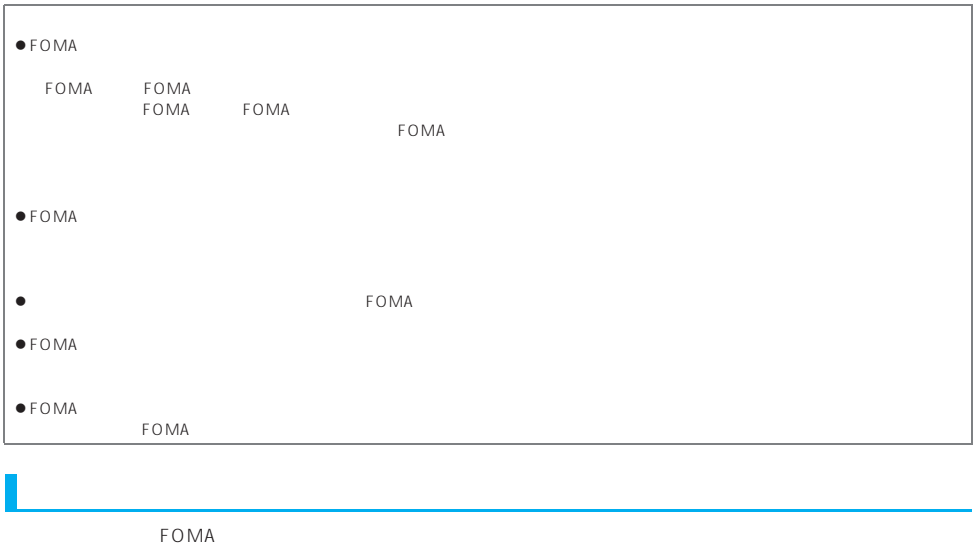

 $FOMA$  $FOMA$   $FOMA$ 

 $FOMA$ 

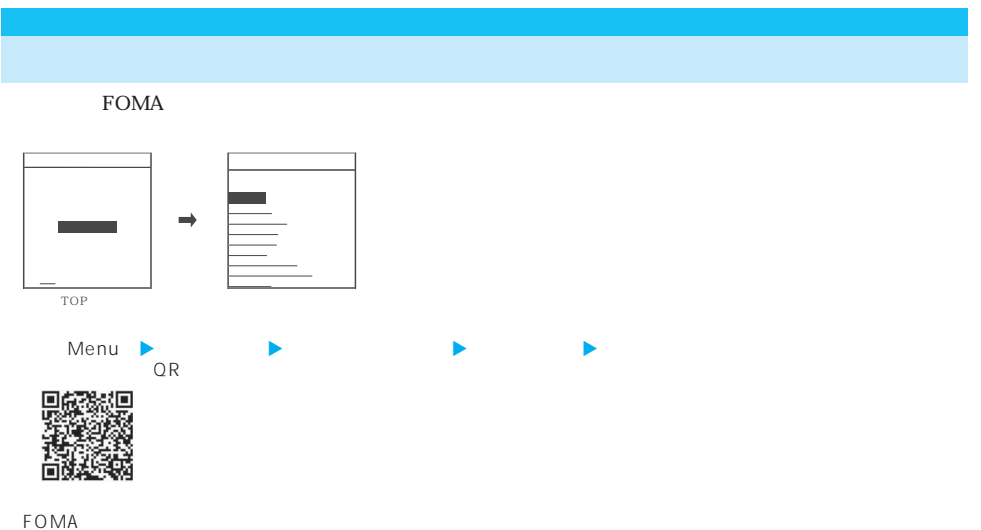

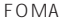

 $\mathsf F$  O MA

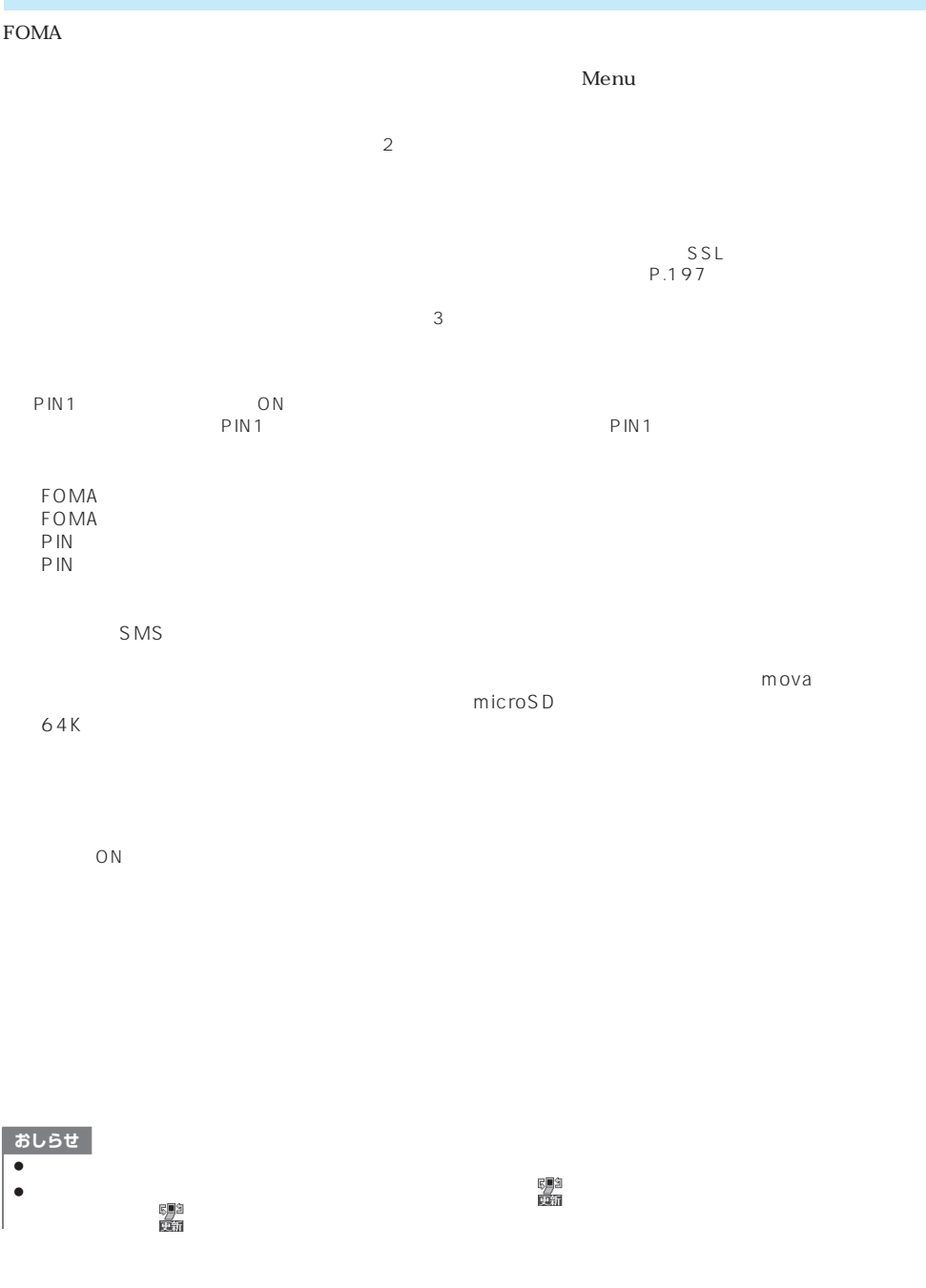

**404** 付録/外部機器連携/困ったときには

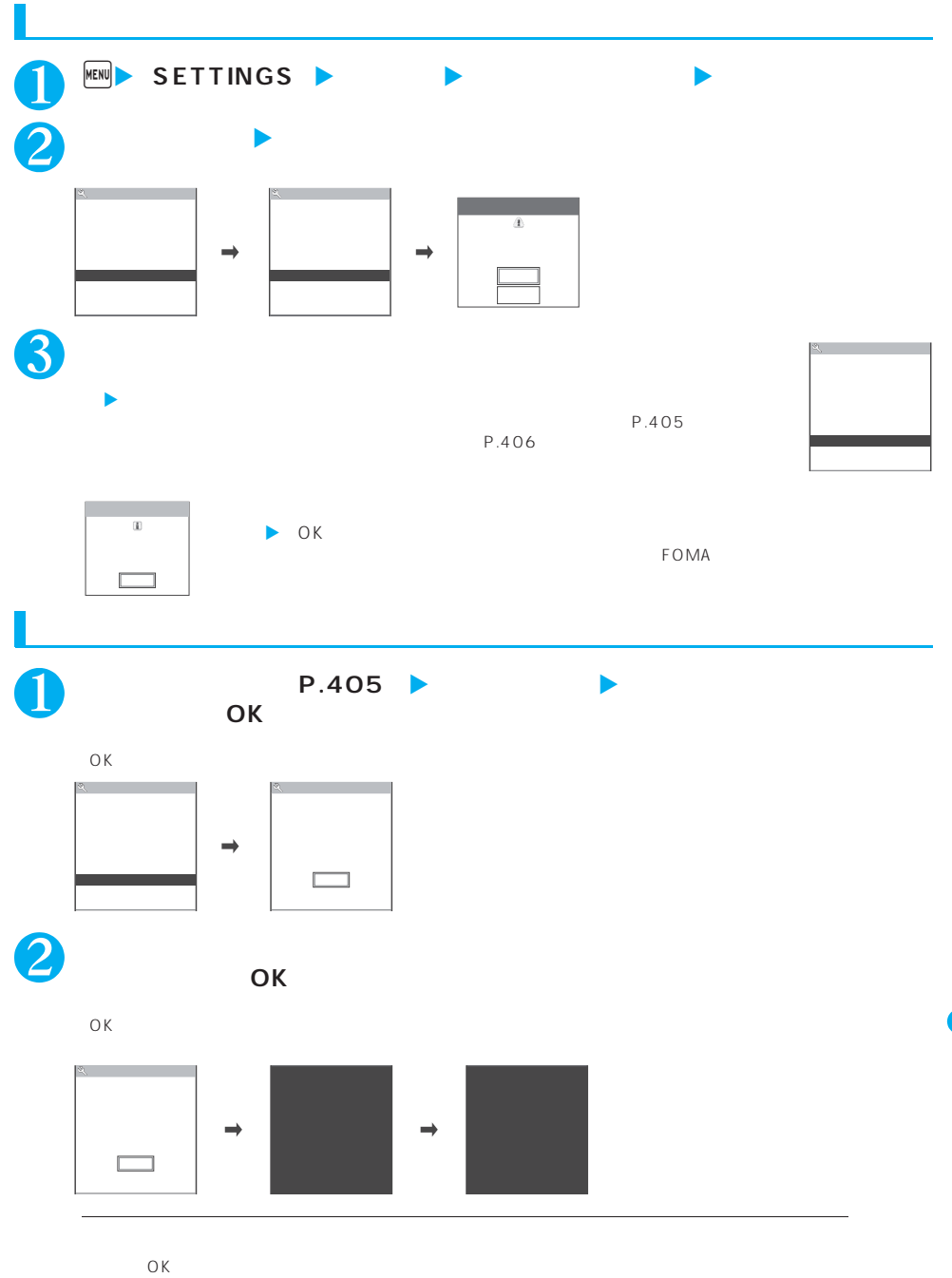

 $\Box$ 

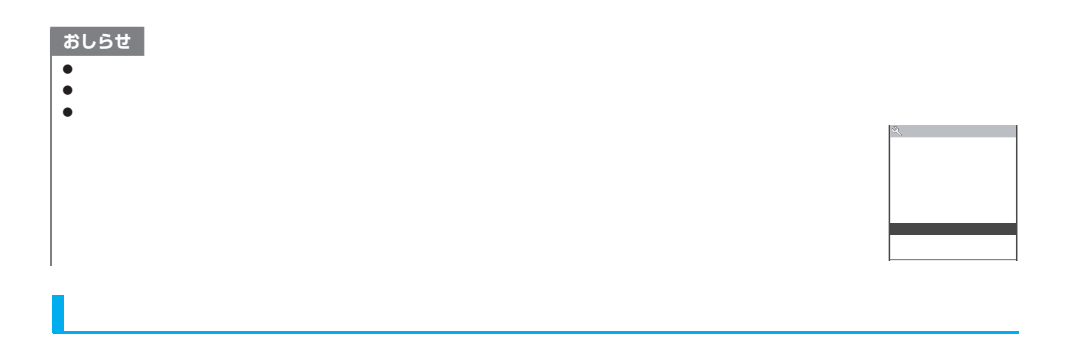

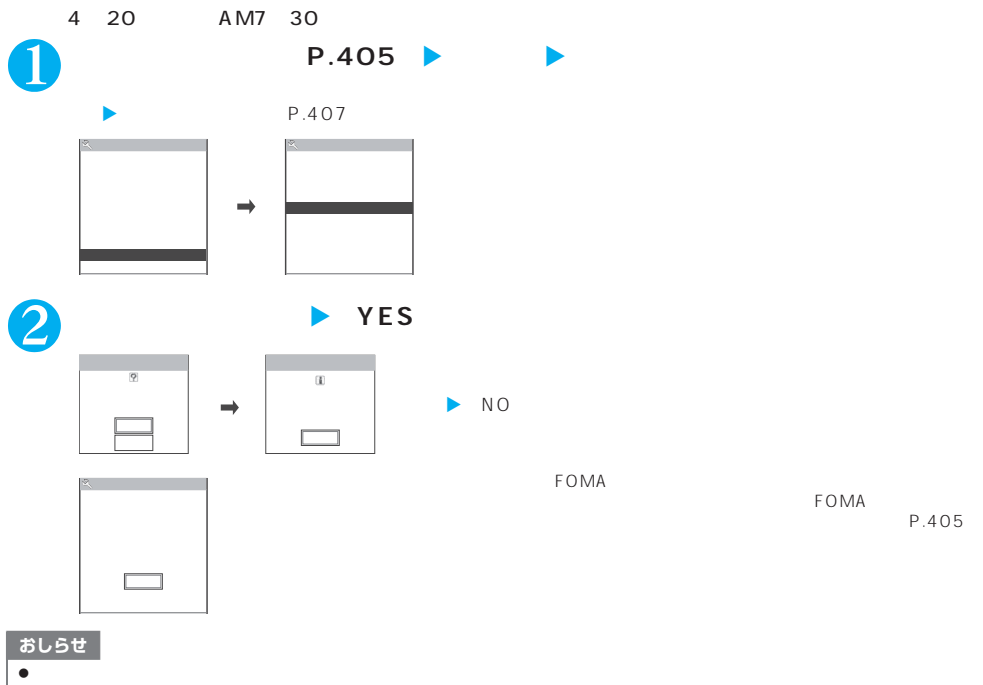

- 
- z →<br>→<br>→ z はかの場合は、ソフトウェア更新が優先されます。
- $\bullet$  and  $\bullet$  and  $\bullet$  and  $\bullet$  and  $\bullet$  and  $\bullet$  and  $\bullet$  and  $\bullet$  and  $\bullet$  and  $\bullet$  and  $\bullet$  and  $\bullet$  and  $\bullet$  and  $\bullet$
- $\bullet$  . The value of the value  $\bullet$  is the value of the value of the value of the value of the value of the value of the value of the value of the value of the value of the value of the value of the value of the value of t
- 

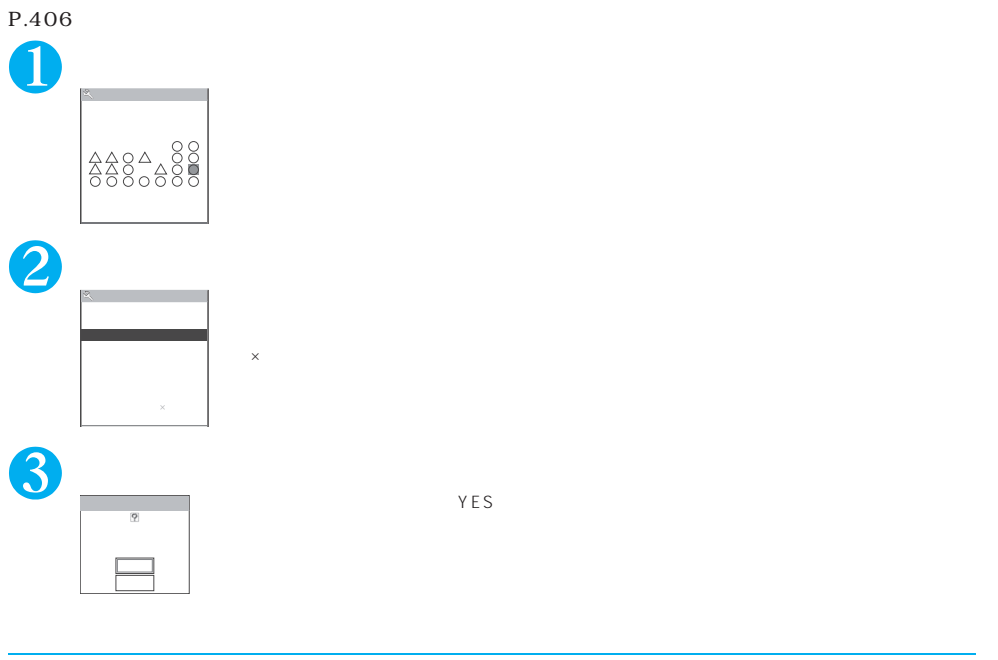

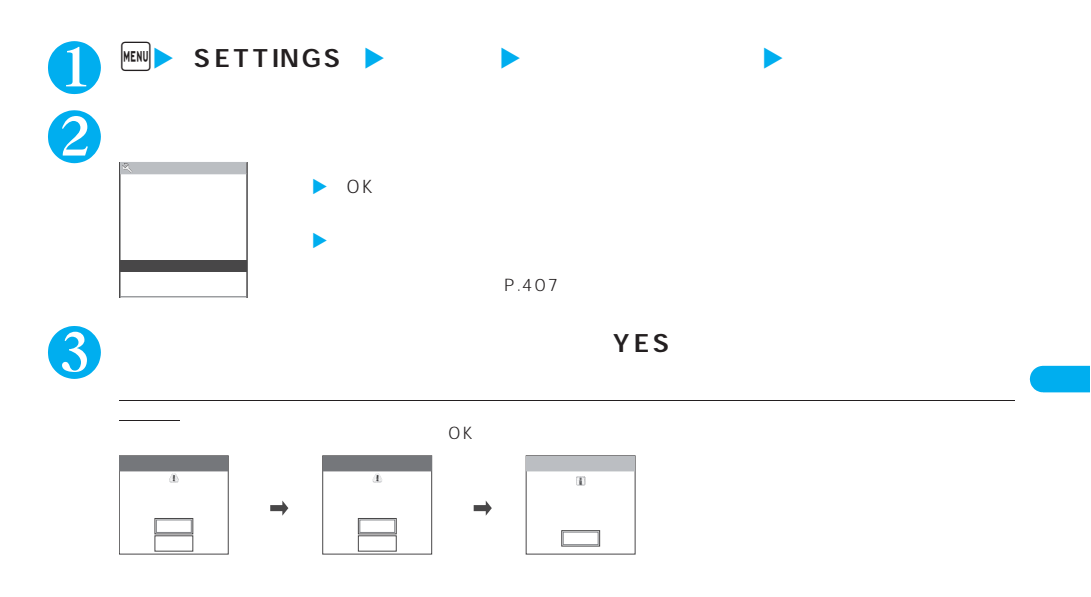

## まずはじめに、パターンデータの更新を行い、パターンデータを最新にしてください。  $FOMA$ アップされますので、パターンデータを更新してください。→P.408  $\frac{3}{3}$

FOMA

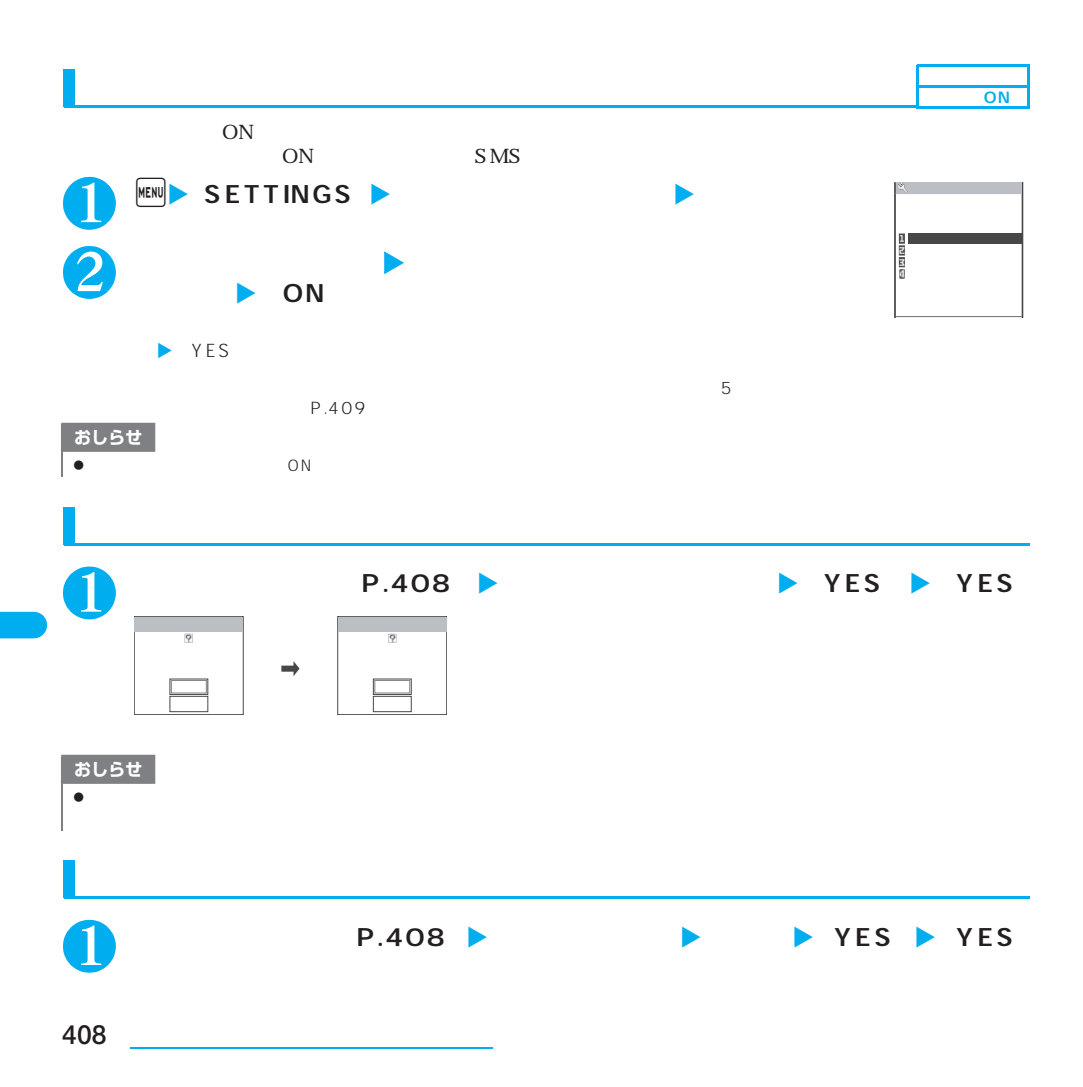

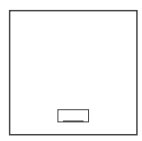

 $6$ 1 9998<br>9999

 $\epsilon$  6  $\epsilon$  6 9999件以上の場合:すべて「他9999件」と表示されます。

 $\overline{\phantom{a}}$ 

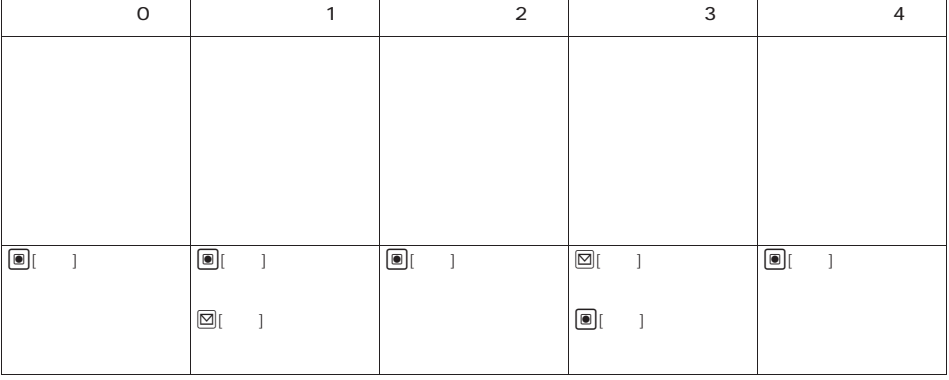

1 **スキャン機能画面(P.408)**X**「バージョン表示」**

戻る

付録/外部機器連携/困ったときには **409**

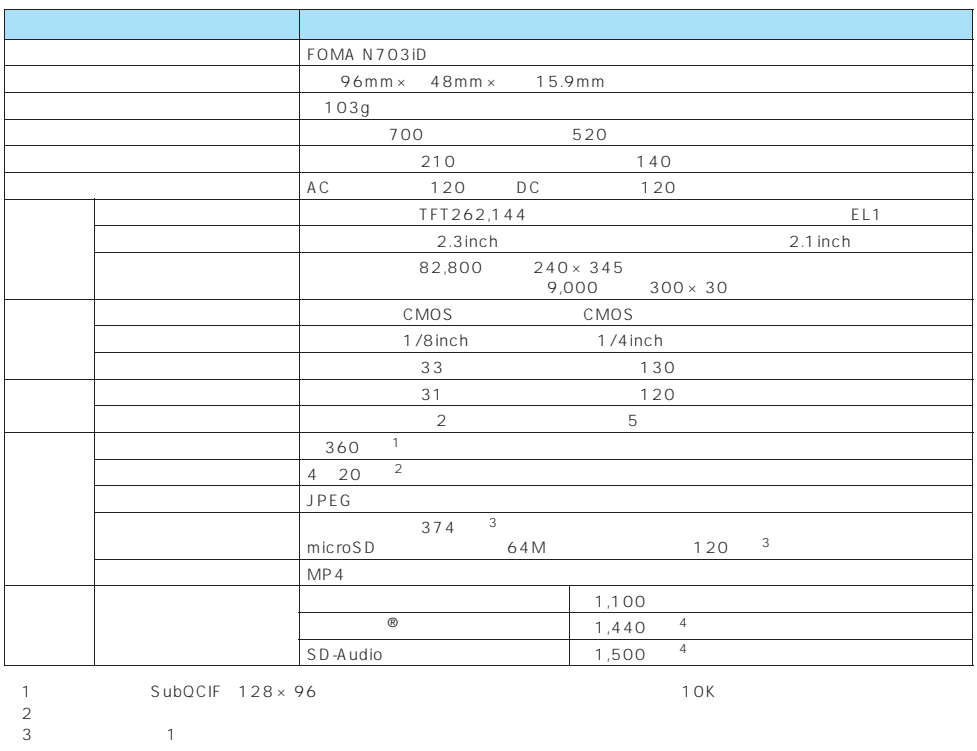

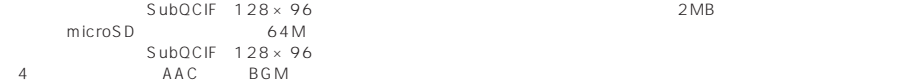

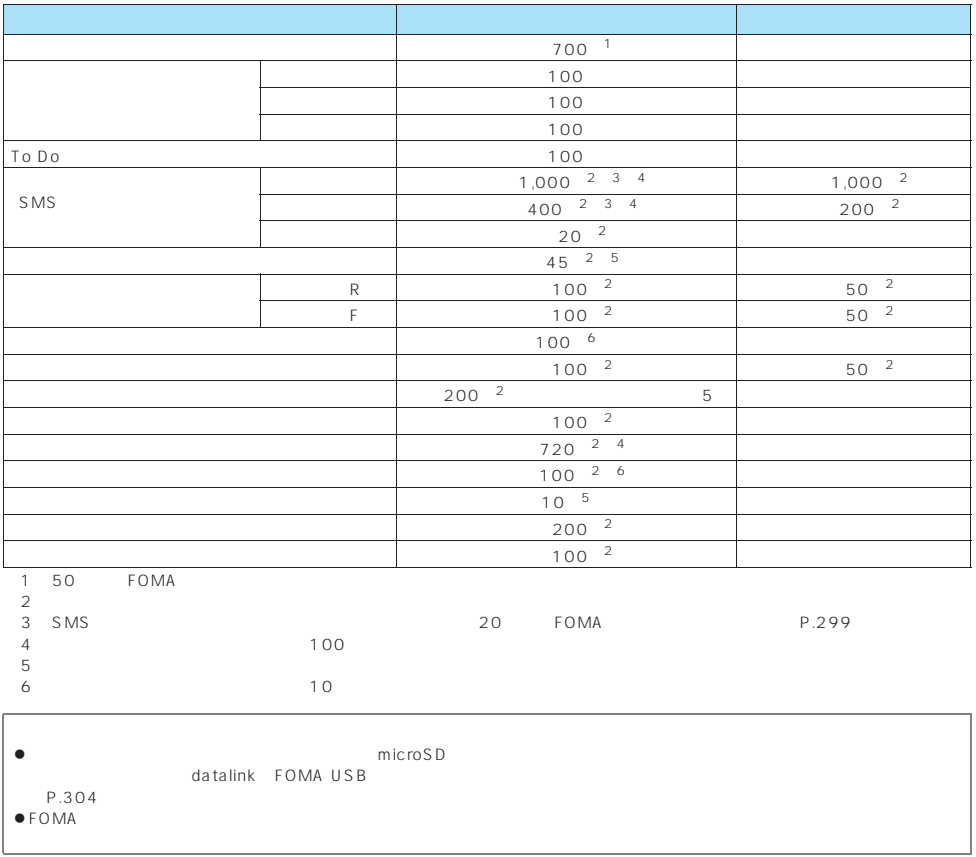

FOMA N703iD

**SAR** 

SAR:Specific Absorption Rate
2W/kg  $WHO$  $FOMA N703iD SAR$   $1.32W/kg$  $SAR$  $SAR$  $SAR$ http://www.tele.soumu.go.jp/j/ele/index.htm http://www.arib-emf.org/index.html http://www.nttdocomo.co.jp/product/<br>NEC http://www.n-keitai.com/lineup/ http://www.n-keitai.com/lineup/

**SAR** 

 $\sim$  14  $\sim$  2

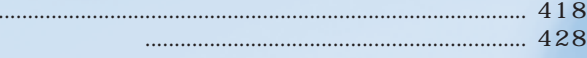

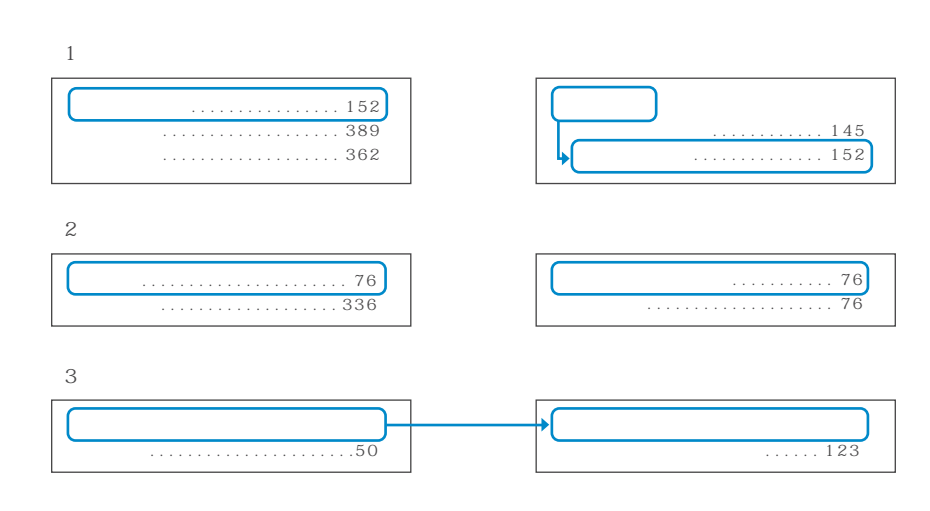

 $P.39$ 

アラーム通知設定. . . . . . . . . . . . . . 324 暗証番号について. . . . . . . . . . . . . . 136 暗証番号入力 . . . . . . . . . . . . . . . . . . .37 暗証番号変更 . . . . . . . . . . . . . . . . . 137 . . . . . . . . . . . . . . . . .12

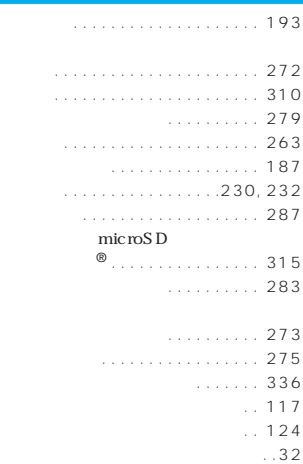

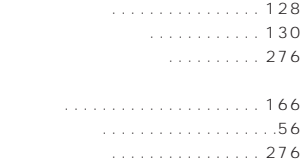

K

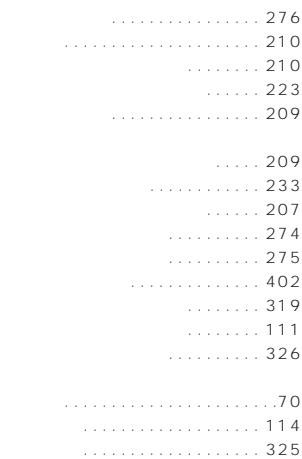

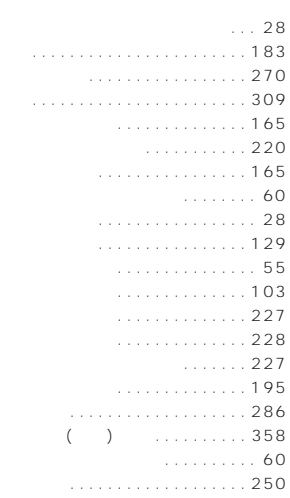

Kalendari Kalendari Kalendari Kalendari Kalendari Kalendari Kalendari Kalendari Kalendari Kalendari Kalendari<br>Kalendari Kalendari Kalendari Kalendari Kalendari Kalendari Kalendari Kalendari Kalendari Kalendari Kalendari

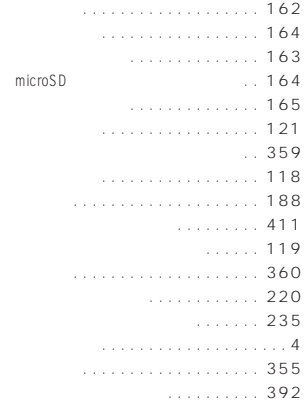

K

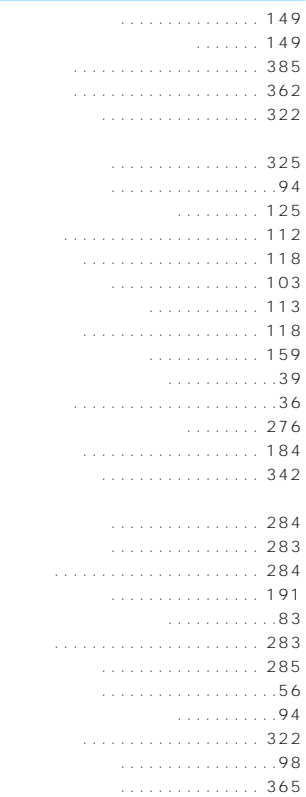

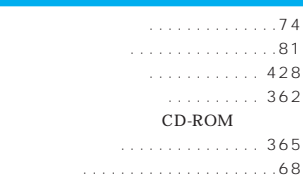

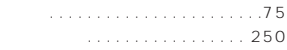

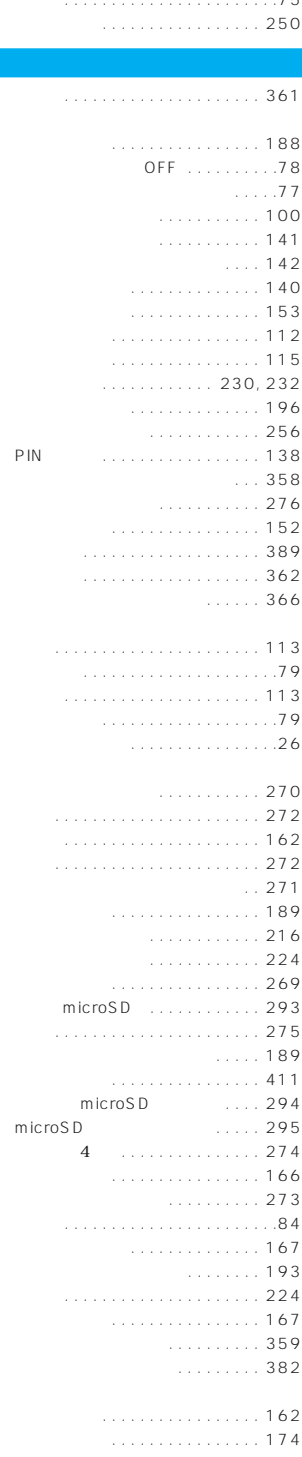

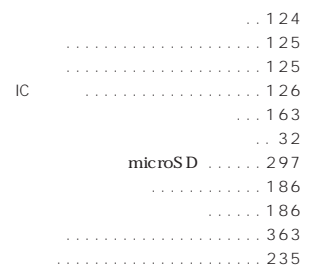

K

K

K

. . . . . . . . . . . . . 222

ウェイクアップ表示の画面設定 . . . . 118 内側カメラへの切り替えかた. . . . . . 162 . . . . . . . . . . . . . . 362

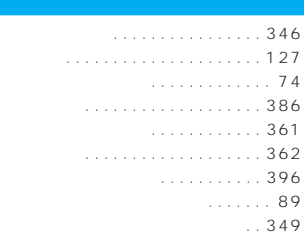

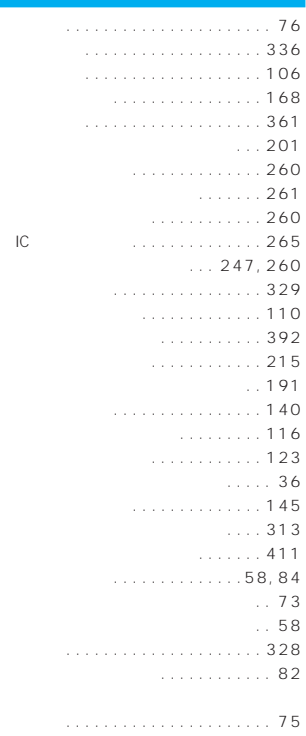

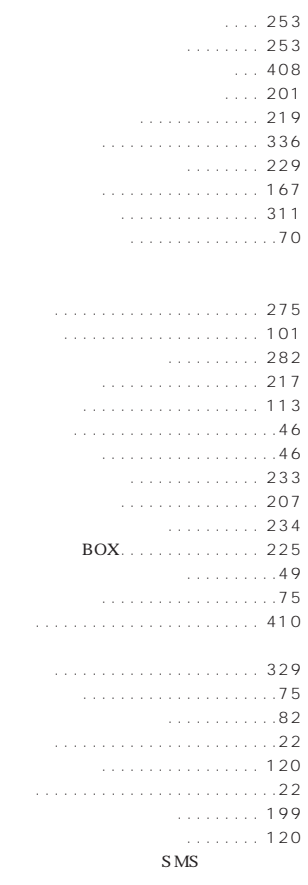

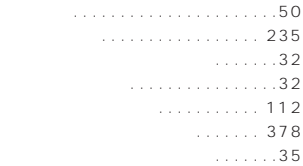

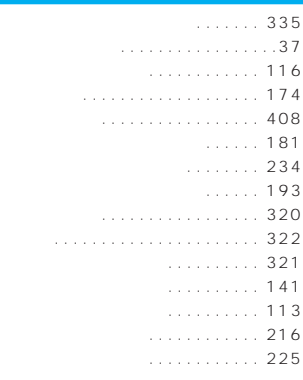

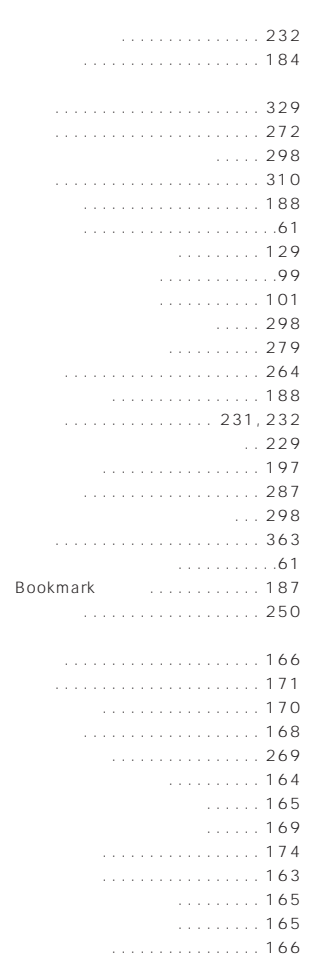

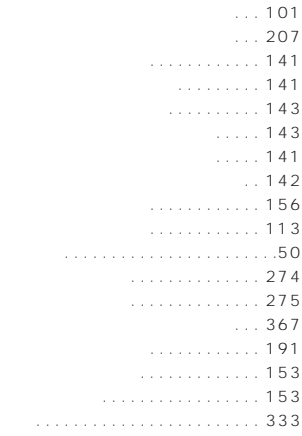

. . . . . . . . . . . . . . . .69

K

K

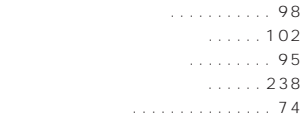

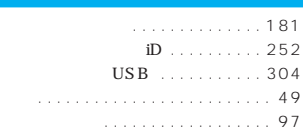

K

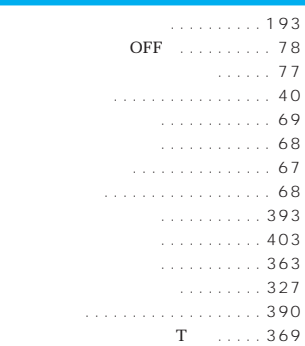

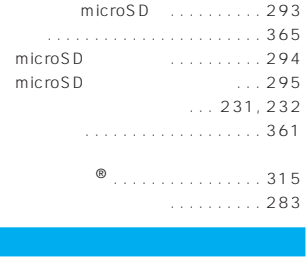

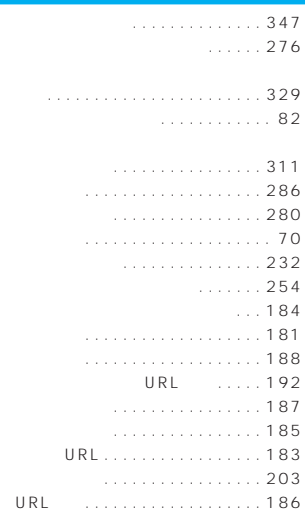

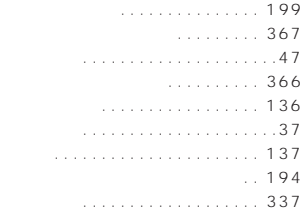

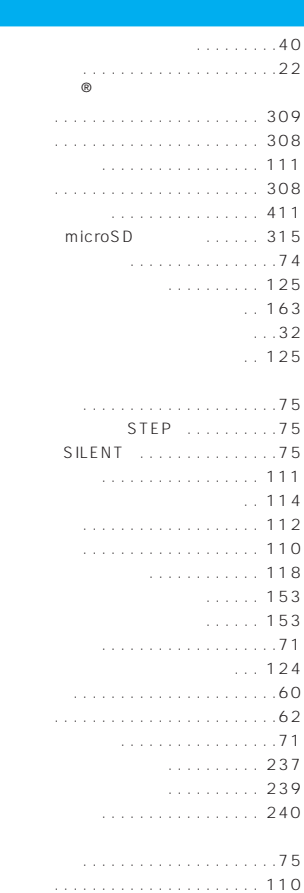

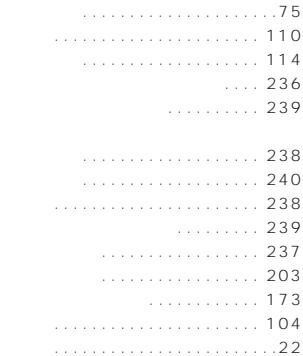

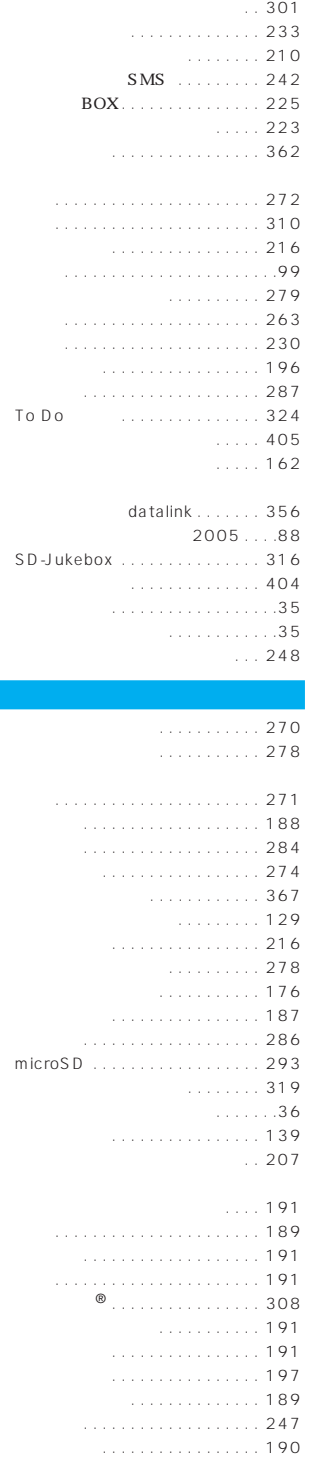

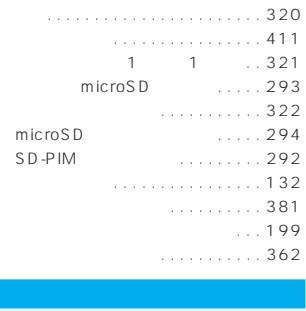

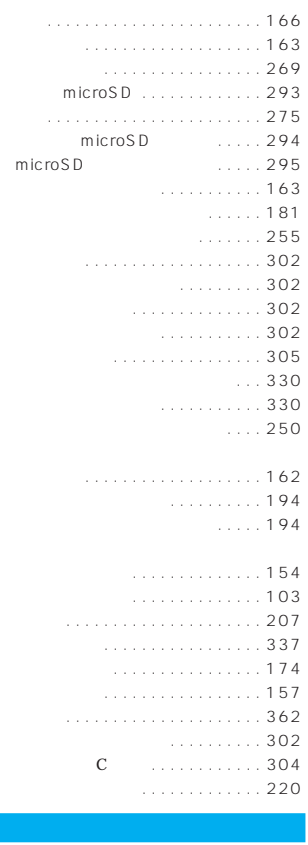

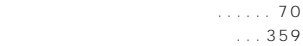

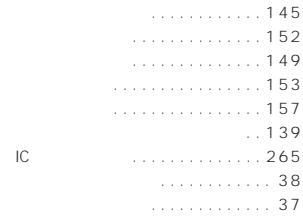

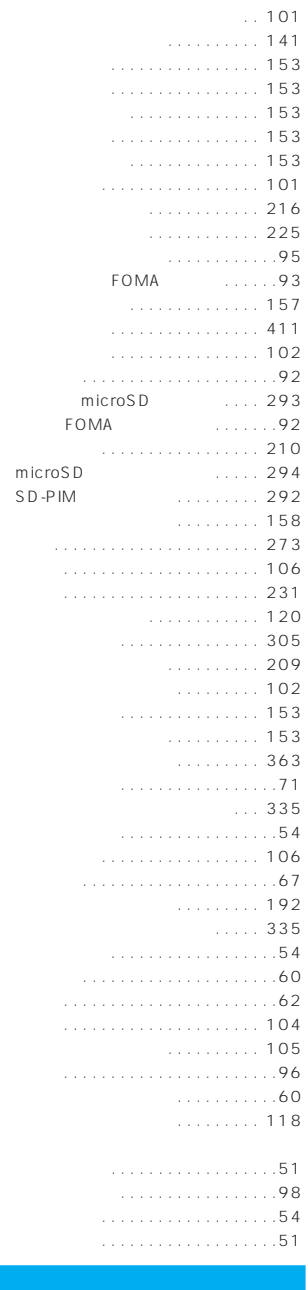

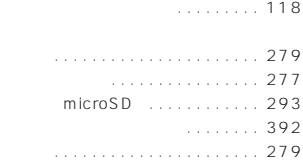

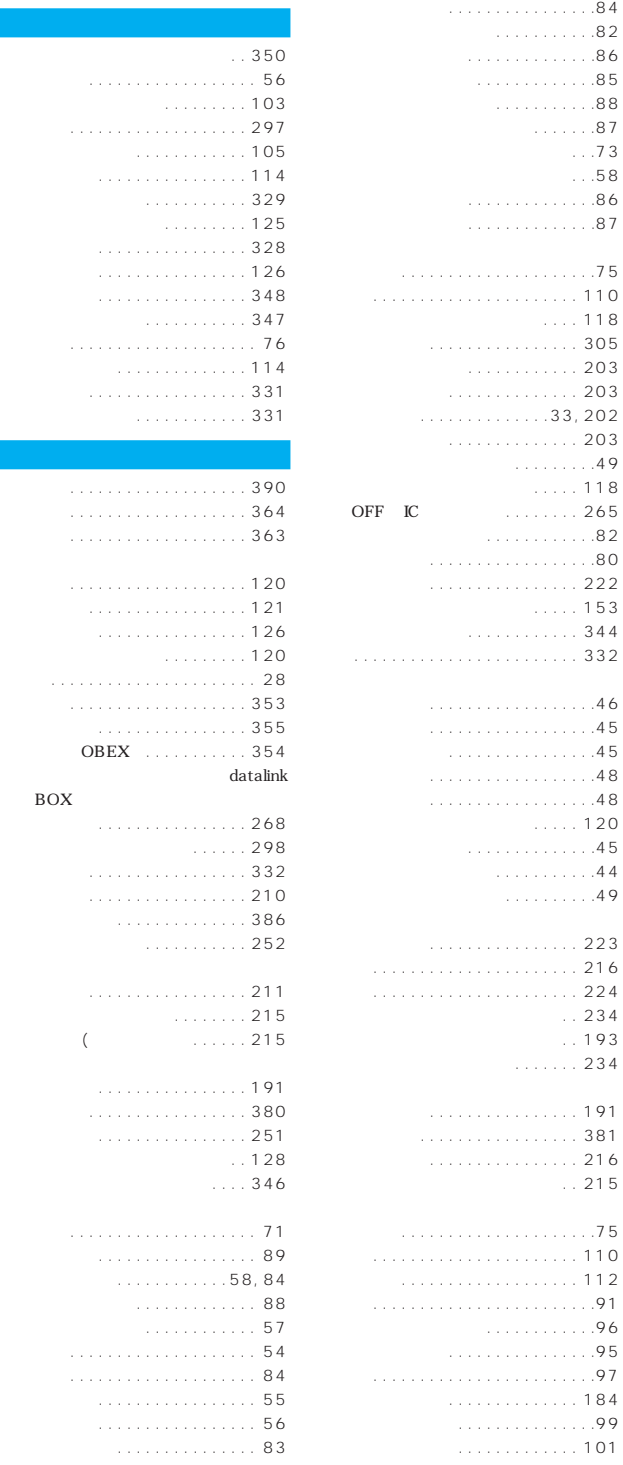

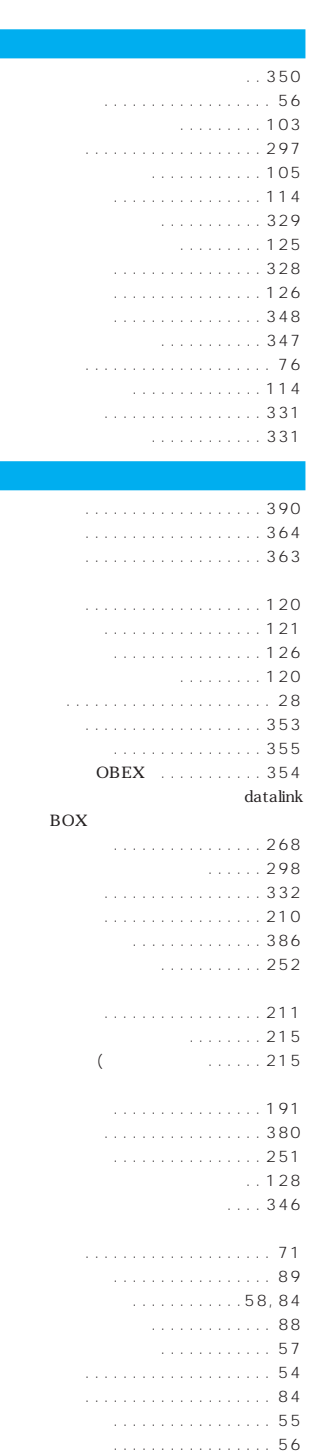

キャラ電の利用 . . . . . . . . . . . . . . . 83

k<br>Kabupatèn Bandaré

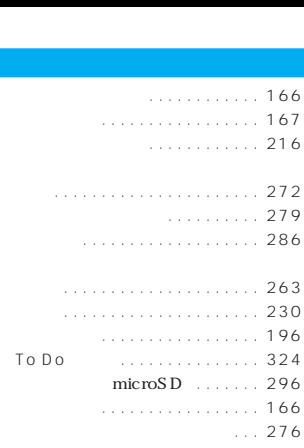

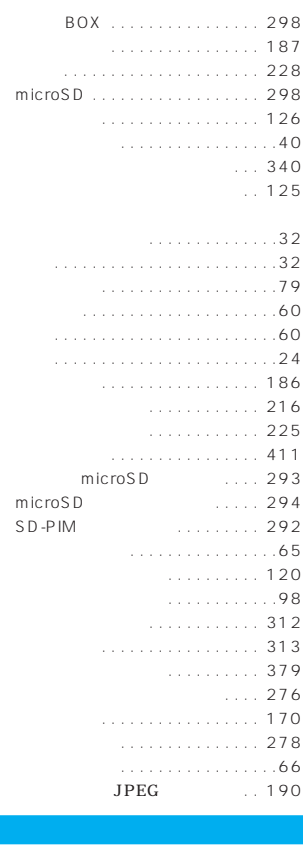

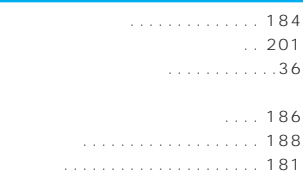

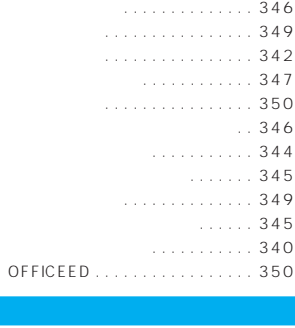

K

. . . . . . . . . . . . . . . .70

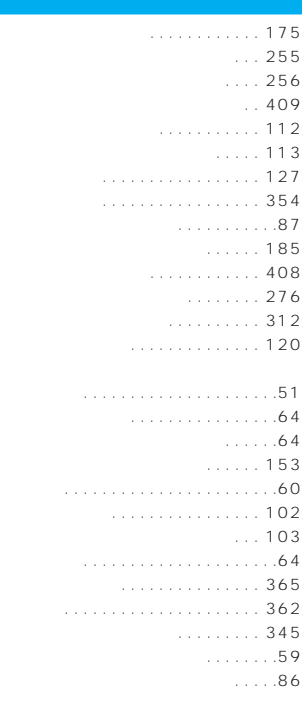

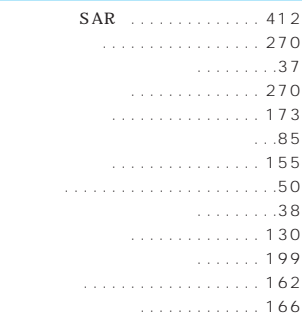

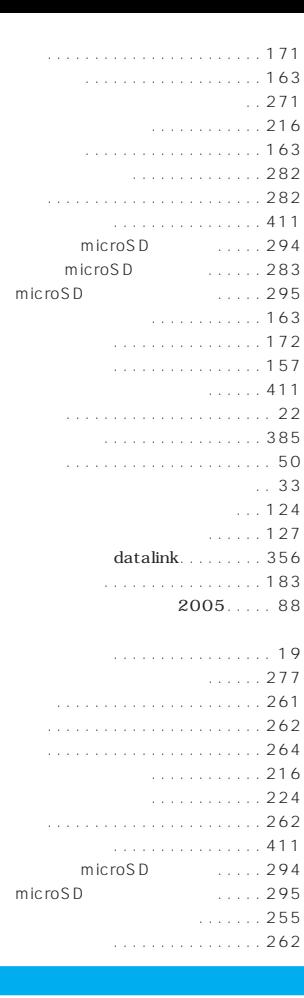

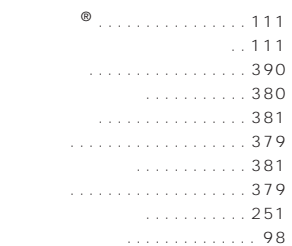

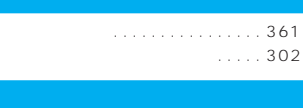

l<br>I

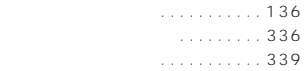

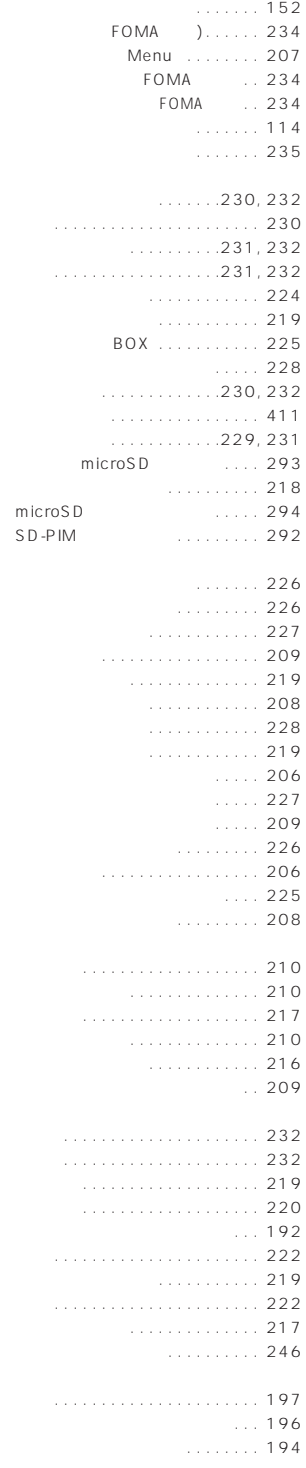

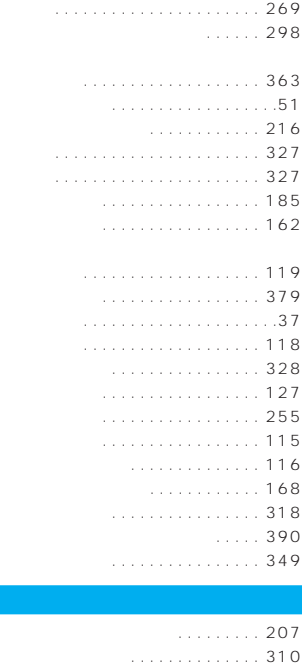

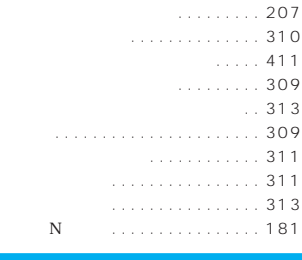

K

K

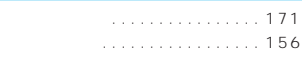

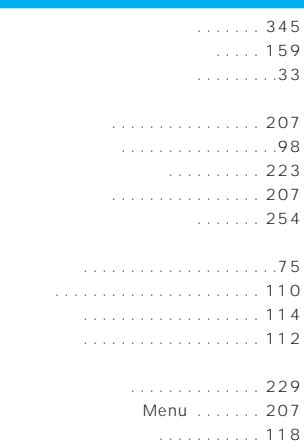

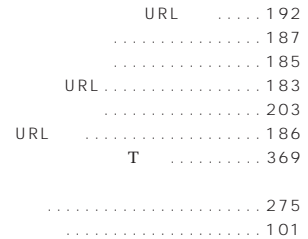

K

動画・iモーション. . . . . . . . . . . 282 保存メール . . . . . . . . . . . . . . . . . 217

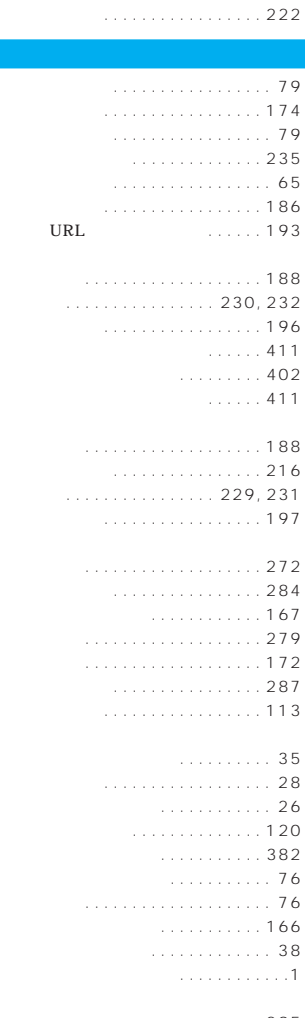

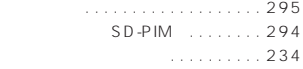

 $\ldots$  276  $\ldots$  381

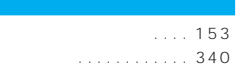

k<br>Kabupatèn Bandaré

K

K

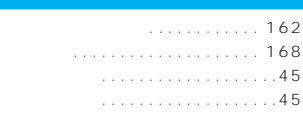

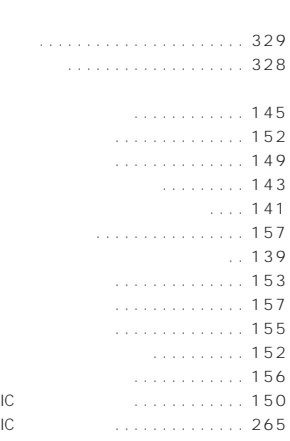

## ワード予測の設定. . . . . . . . . . . . . . 359  $106$

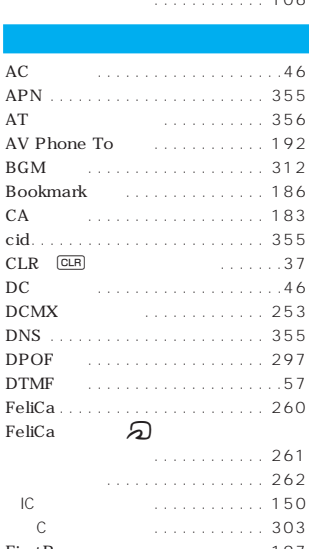

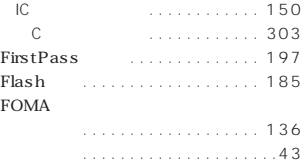

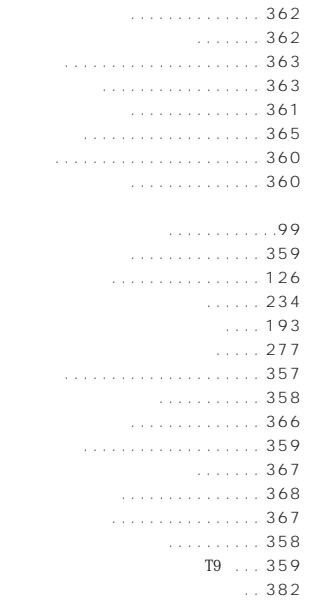

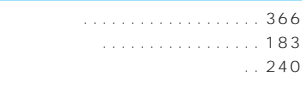

. . . . 189

i<br>I

K

cid.

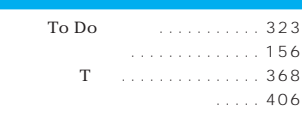

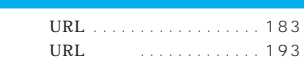

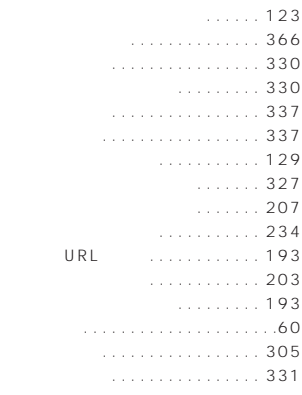

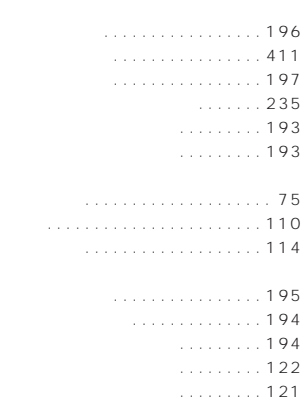

. . . . . . . . . . . . . . 372

K

K

K

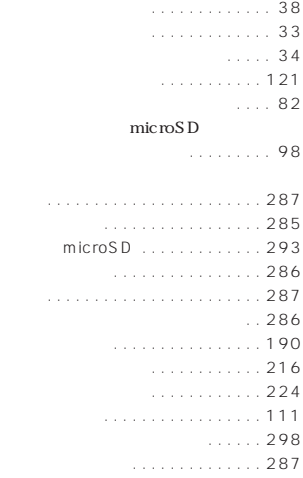

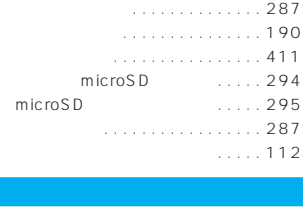

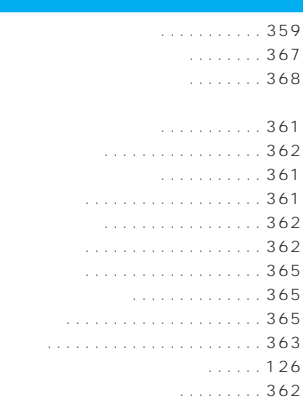

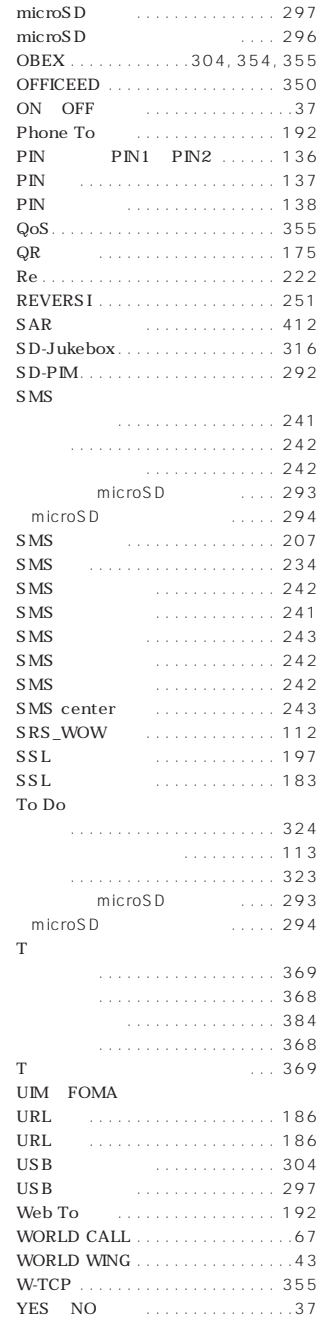

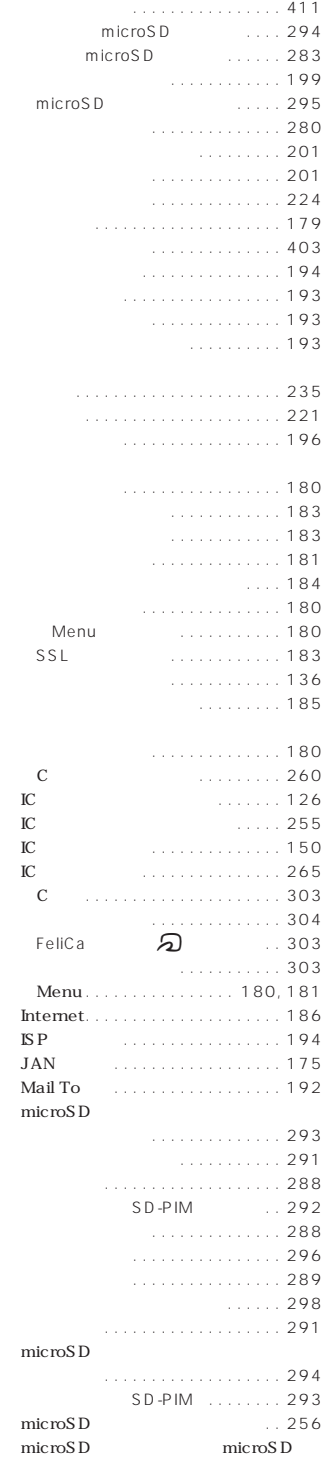

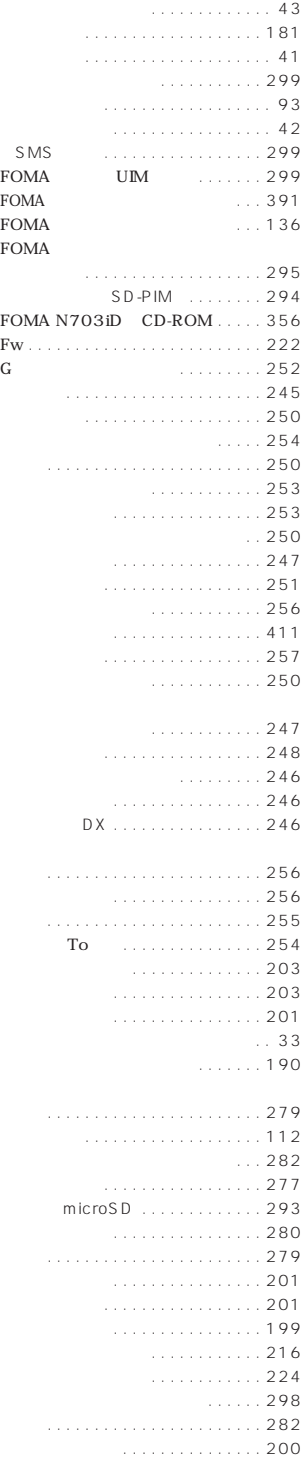

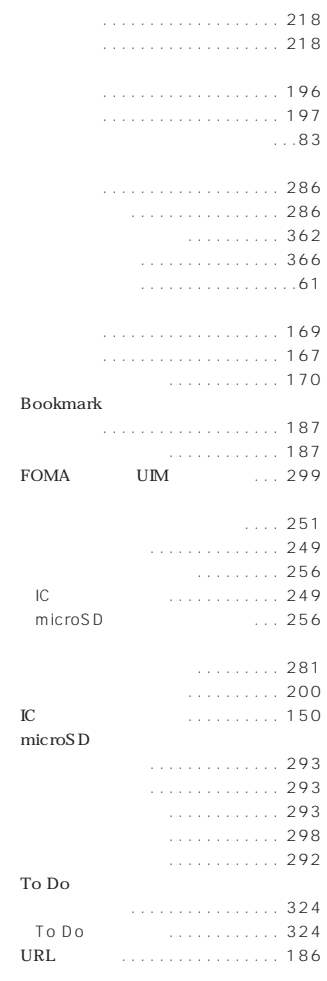

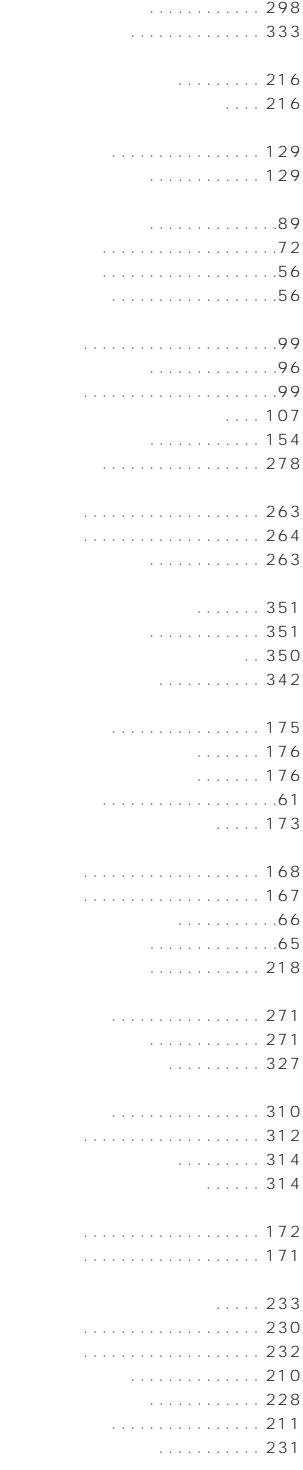

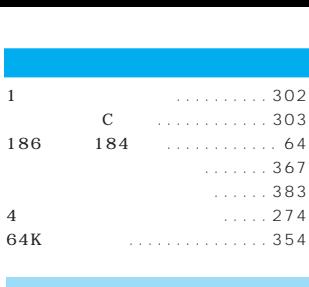

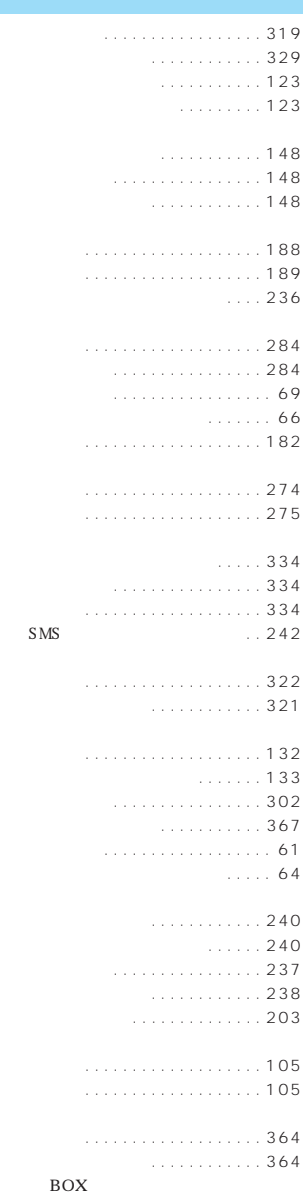

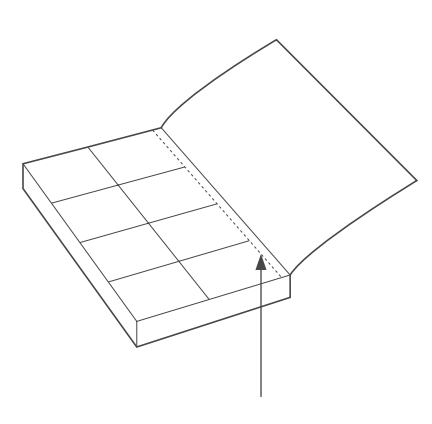

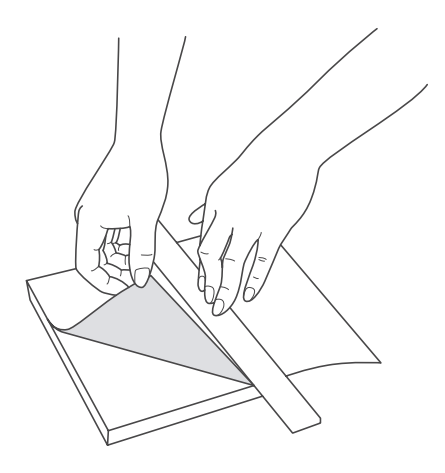

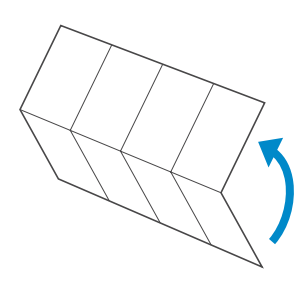

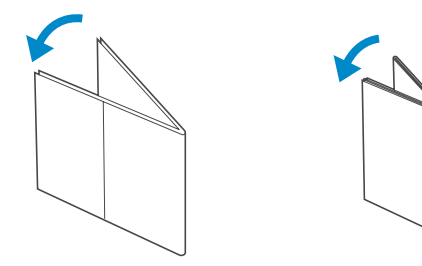

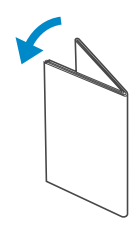

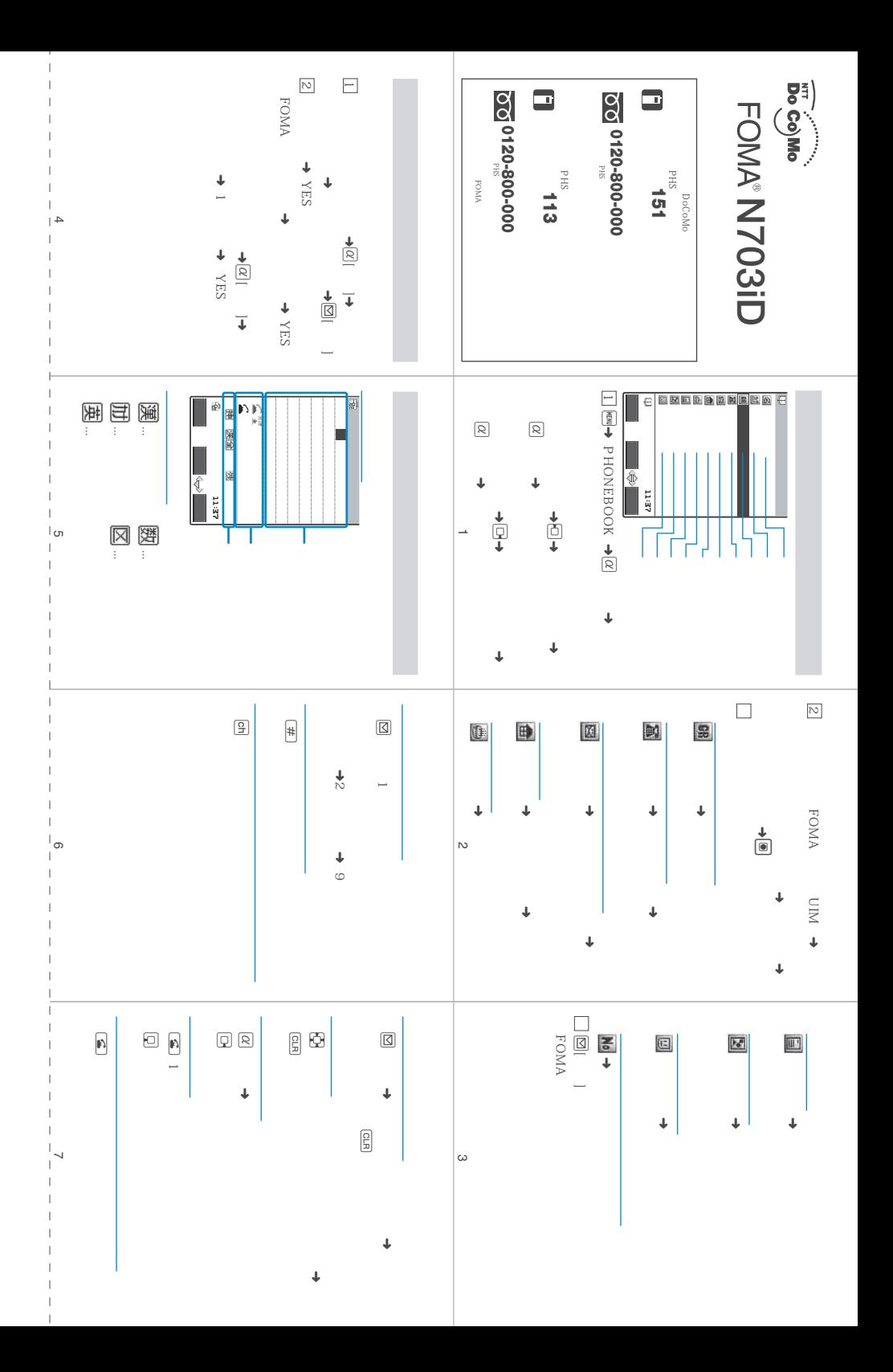
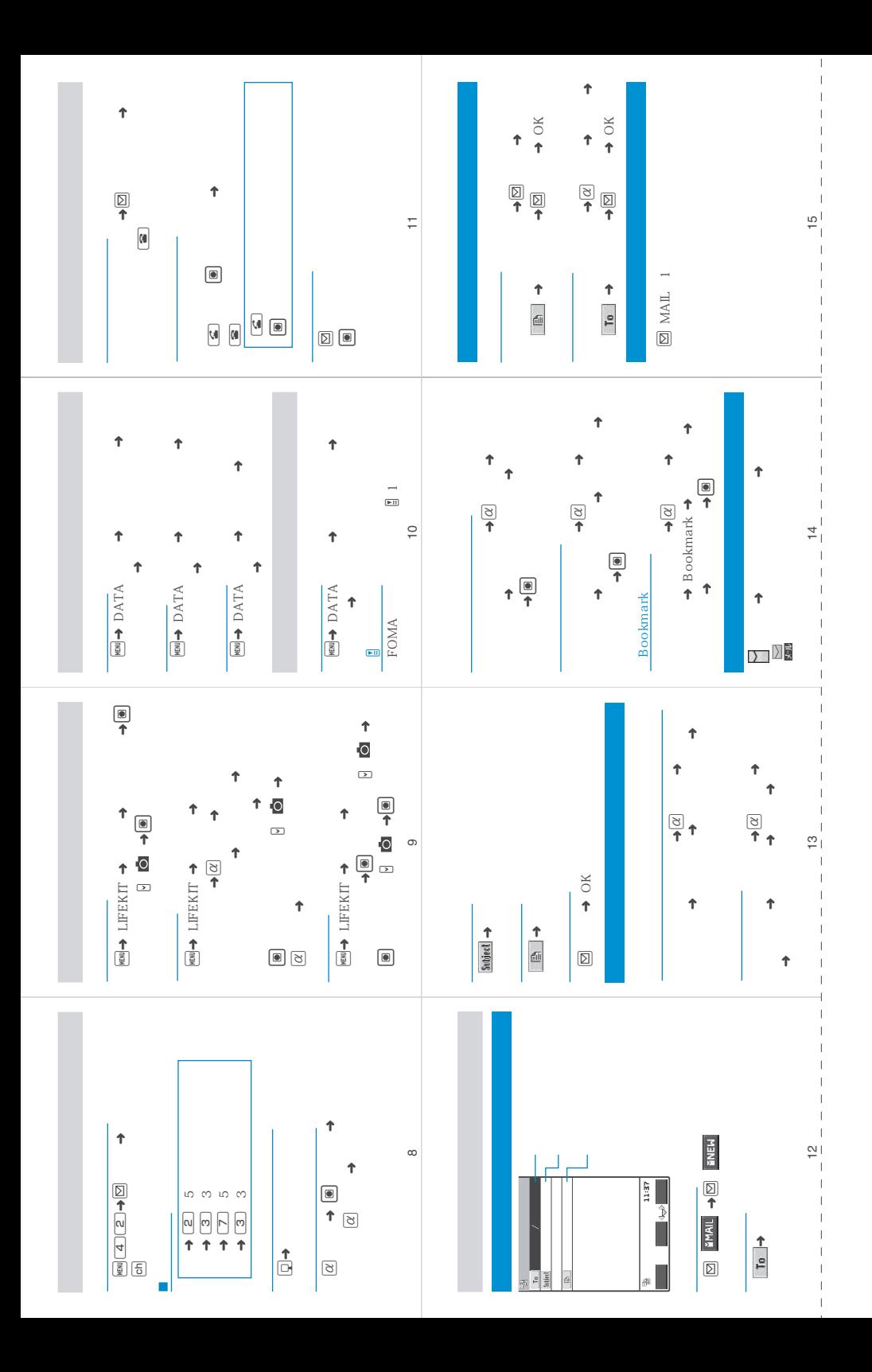

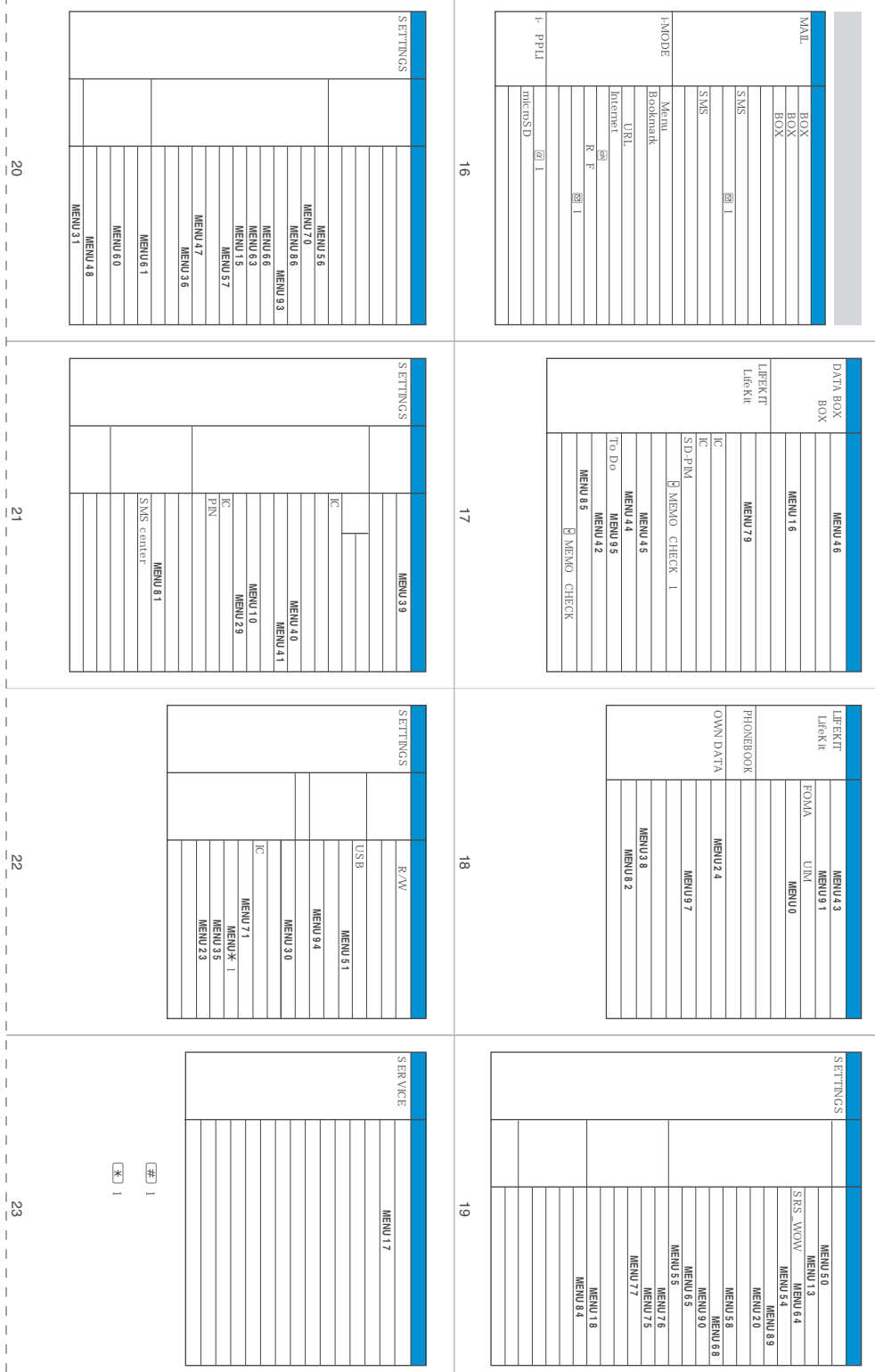

÷

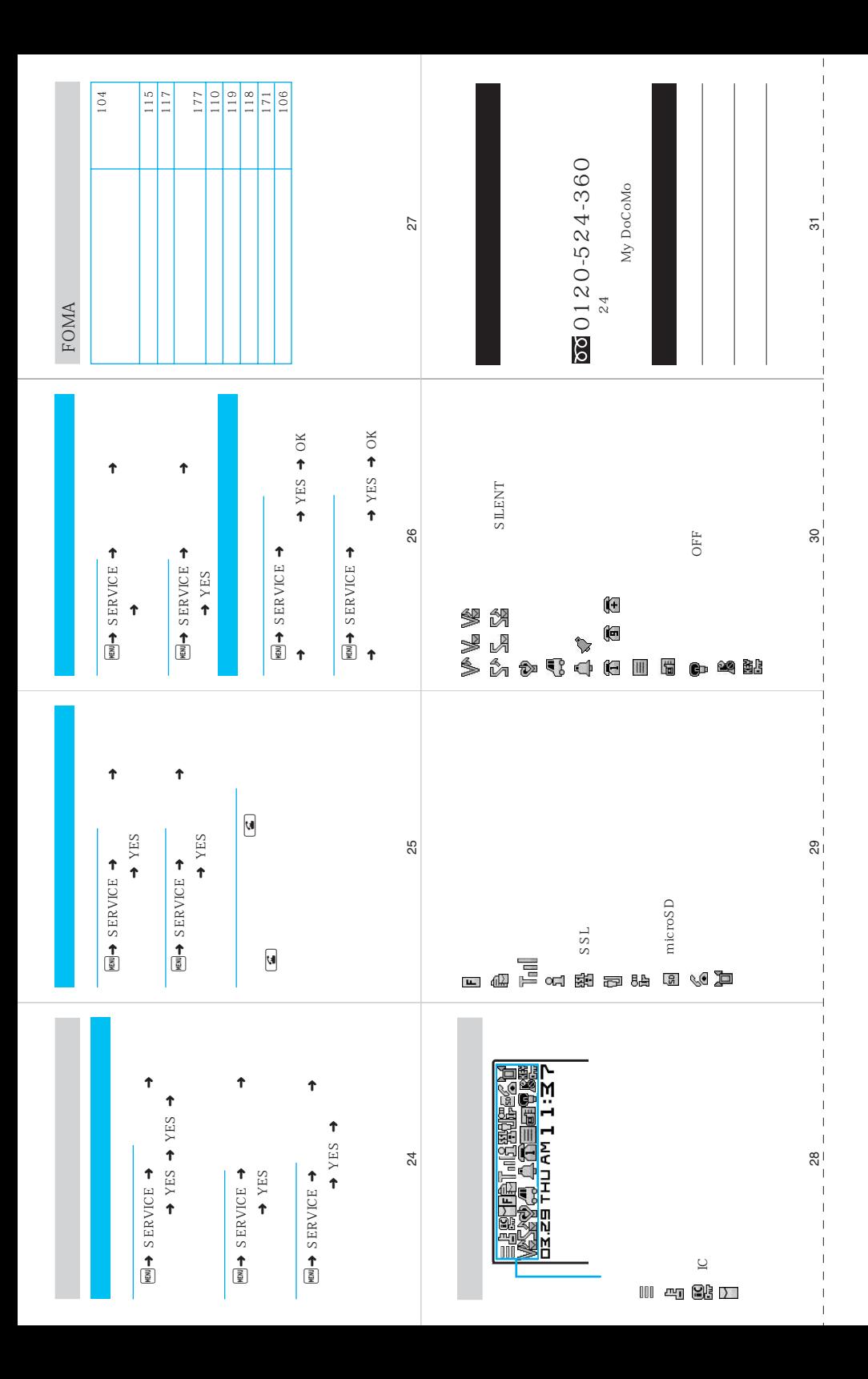

 $FOMA$ 

 $\int$ 

 $FOMA$ 

FOMA

 $FOMA$ 

 $FOMA$ 

 $FOMA$ 

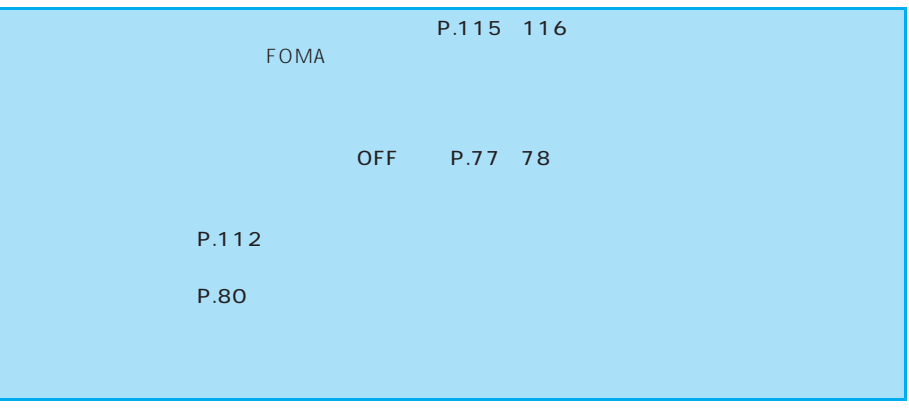

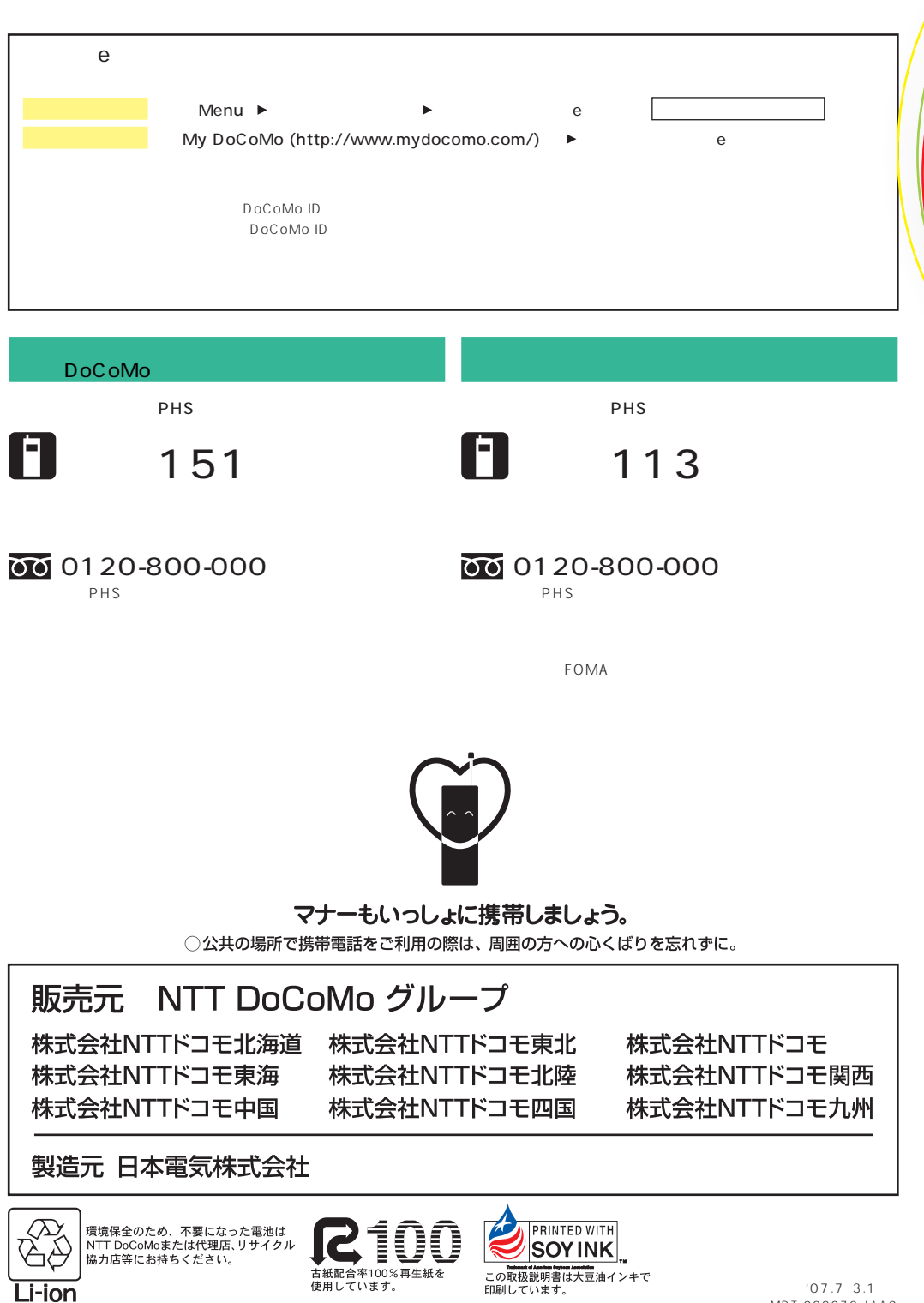

 $'$  07.7, 3.1 MDT-000070-JAA0

# FOMA<sup>®</sup> N703iD

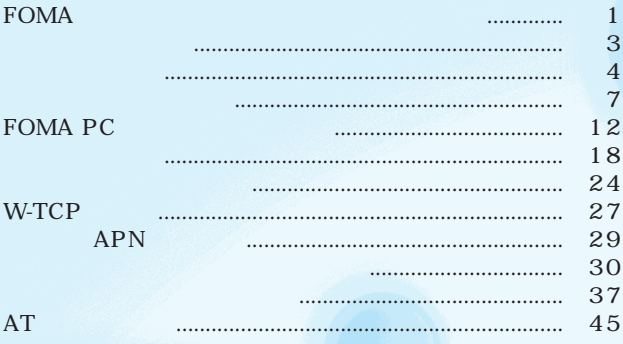

FOMA N703iD<br>CD-ROM N703iD FOMA PC CD-ROM N703iD FOMA PC

Windows XP

Windows XP Service Pack 2

### **FOMA**

 $\blacksquare$ 

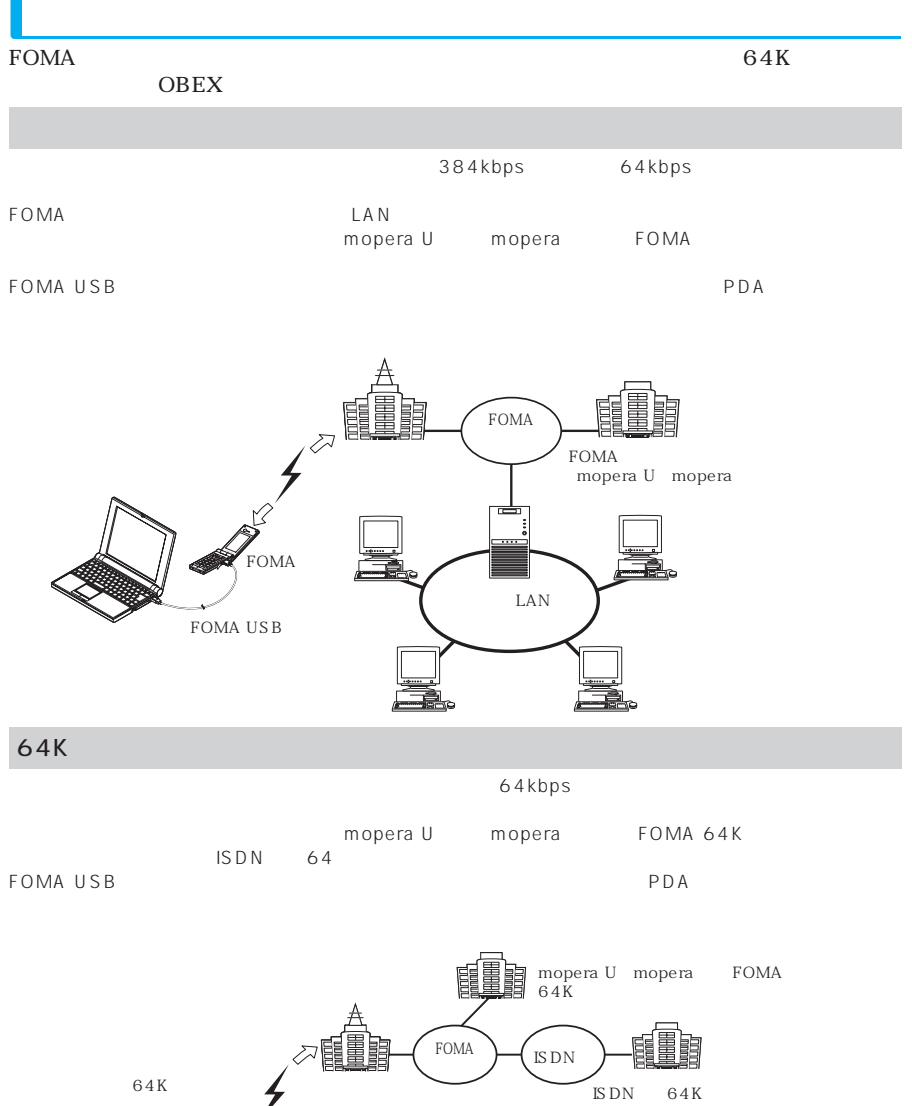

● FOMA IP

FOMA USB

.<br>Foma

 $\mathbb{Z}^2$ 

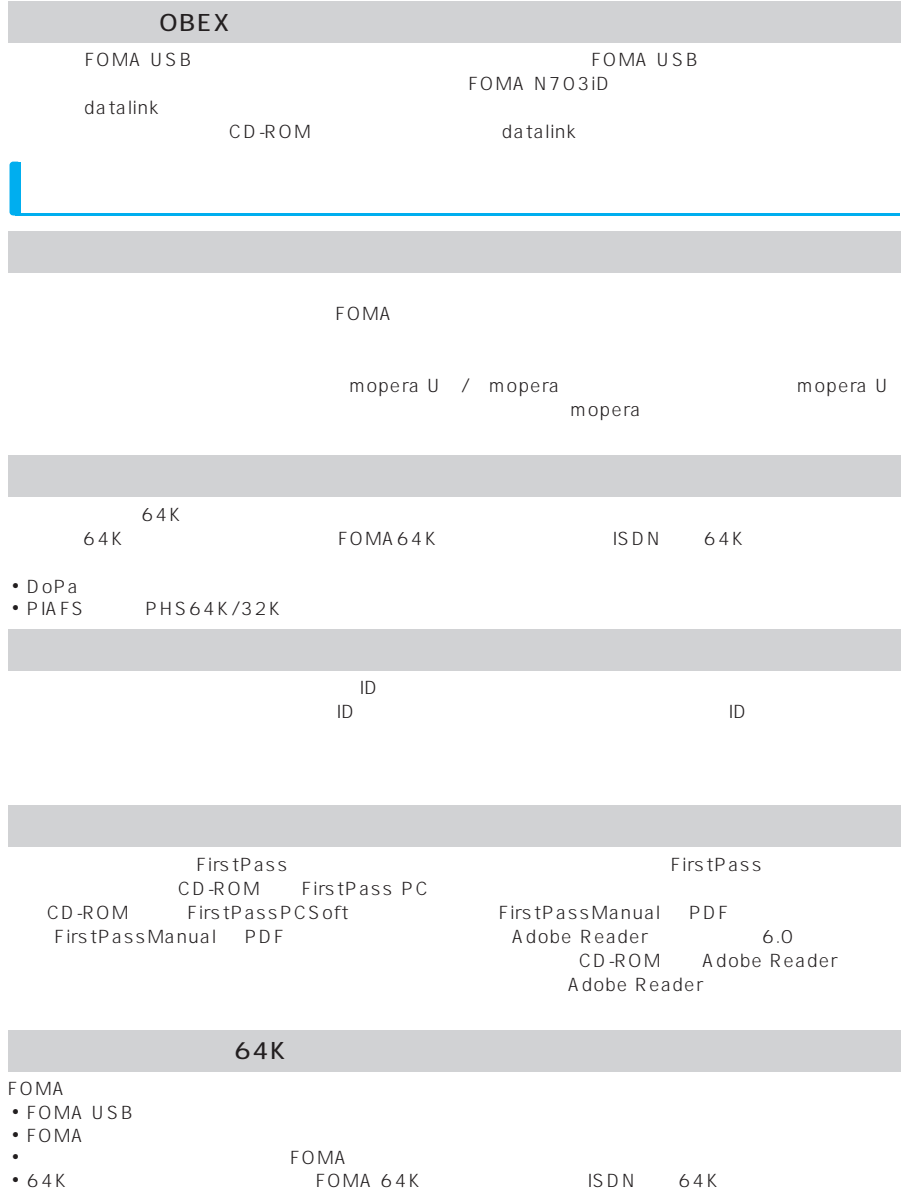

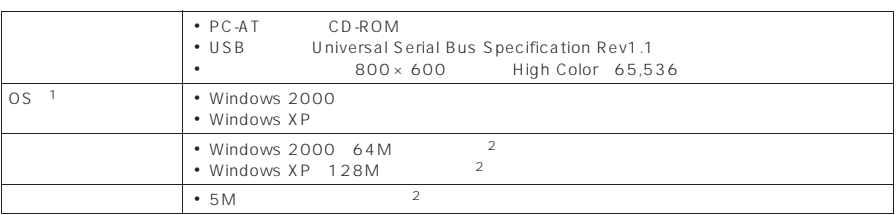

 $\frac{1}{2}$  : OS

#### $\bullet$  CD-ROM

Internet Explorer

**おもの** 

Windows®  $XP$ 

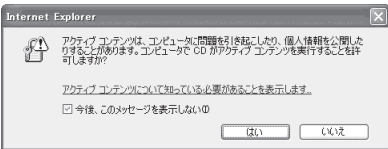

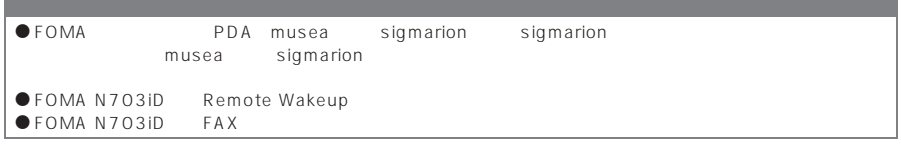

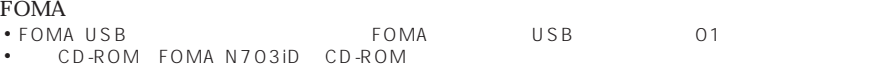

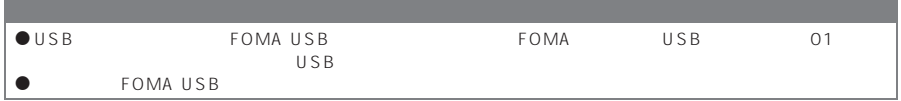

### $FOMA$ LAN FOMA N703iD CD-ROM ● N703iD<br>■ POMA PC FirstPass PC ● N 7 0 3 iD<br>FOMA TOMA FOMA FOMA USB  $64K$  OBEX N703iD Windows FOMA PC 64K

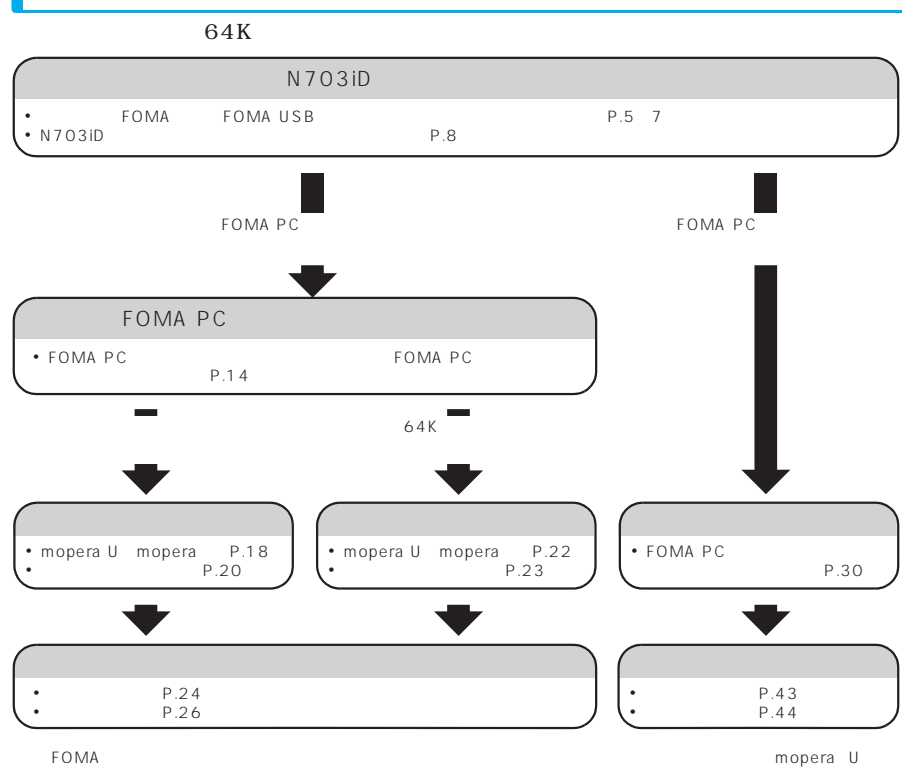

mopera

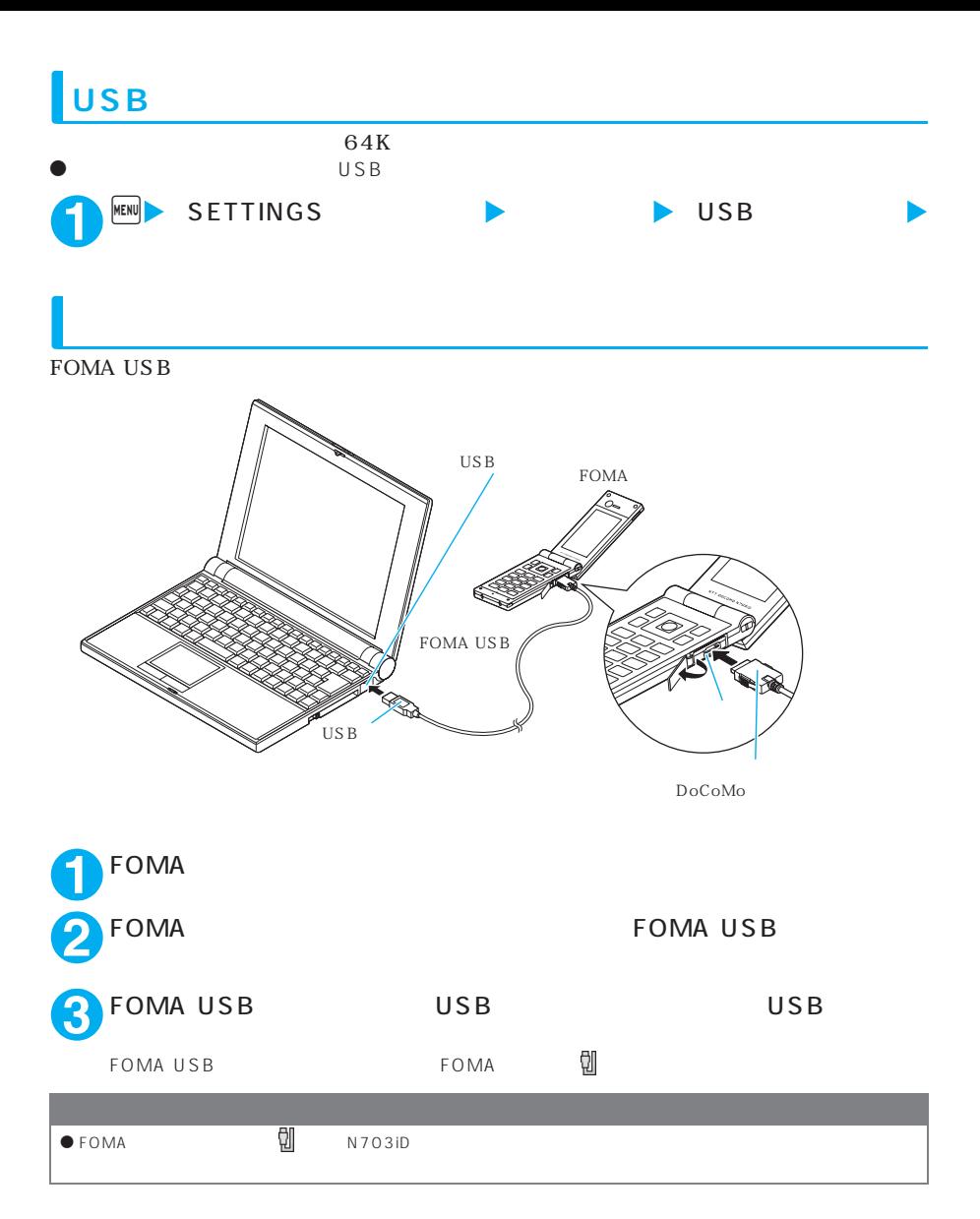

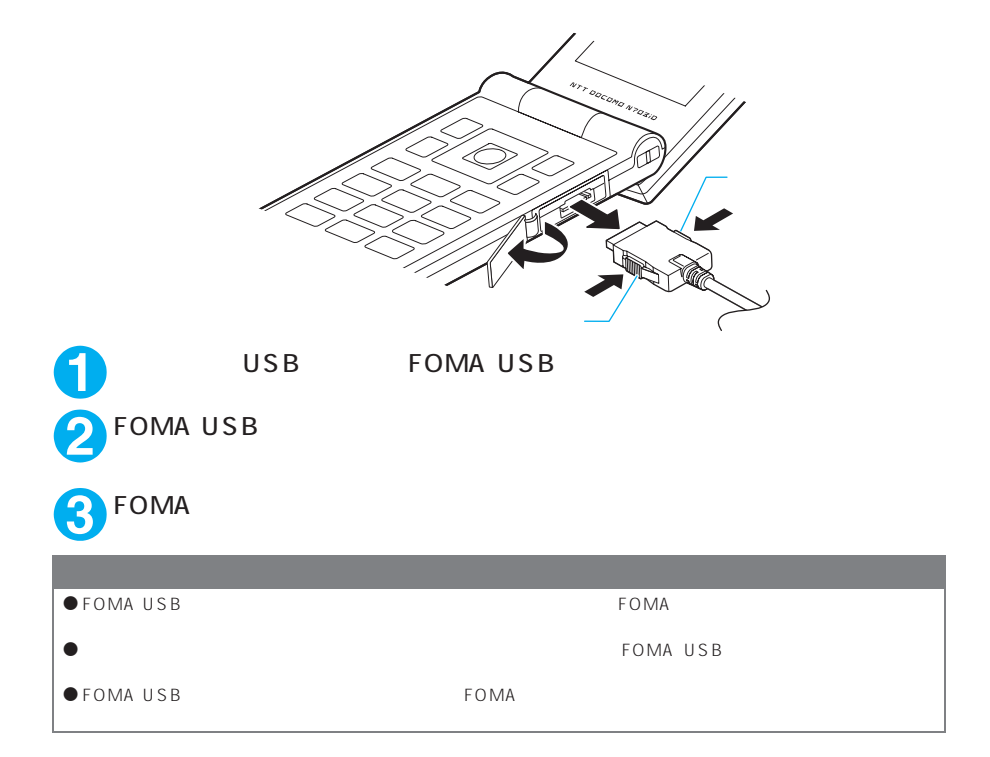

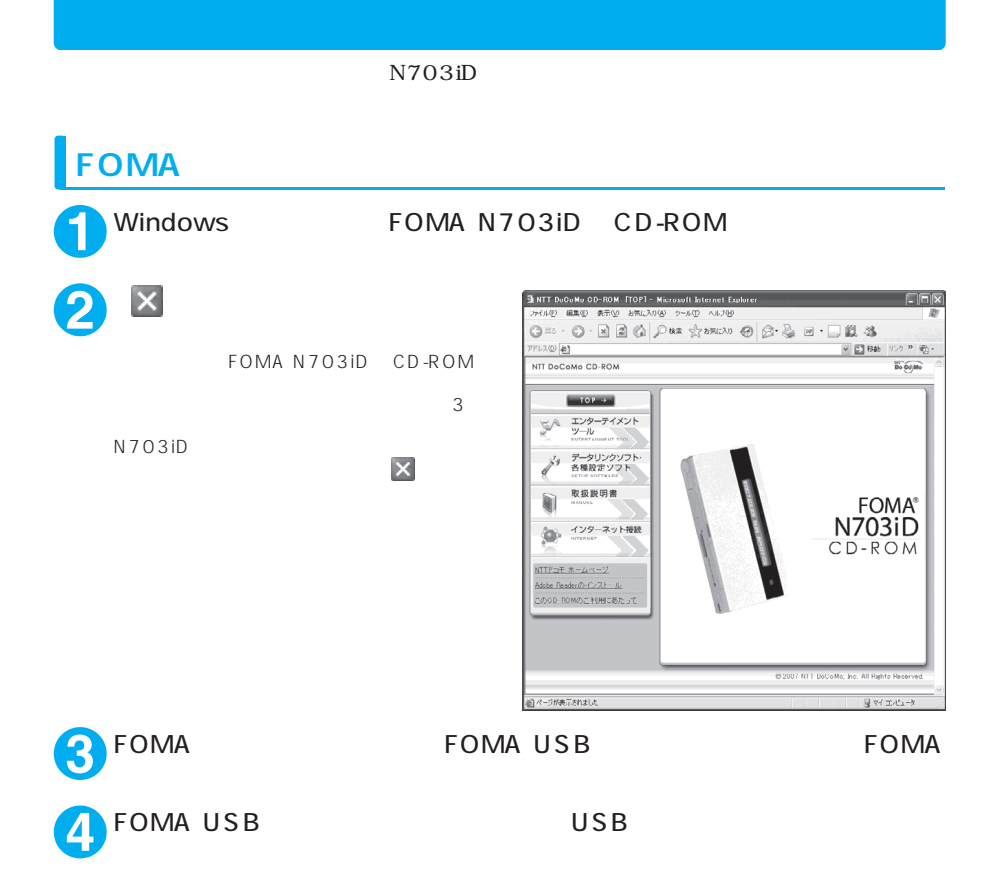

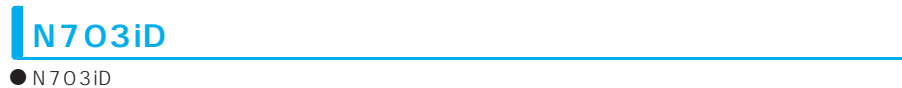

 $\bullet$  N703iD  $\bullet$  OS OS Windows XP Windows  $2000$  P.9

### Windows XP

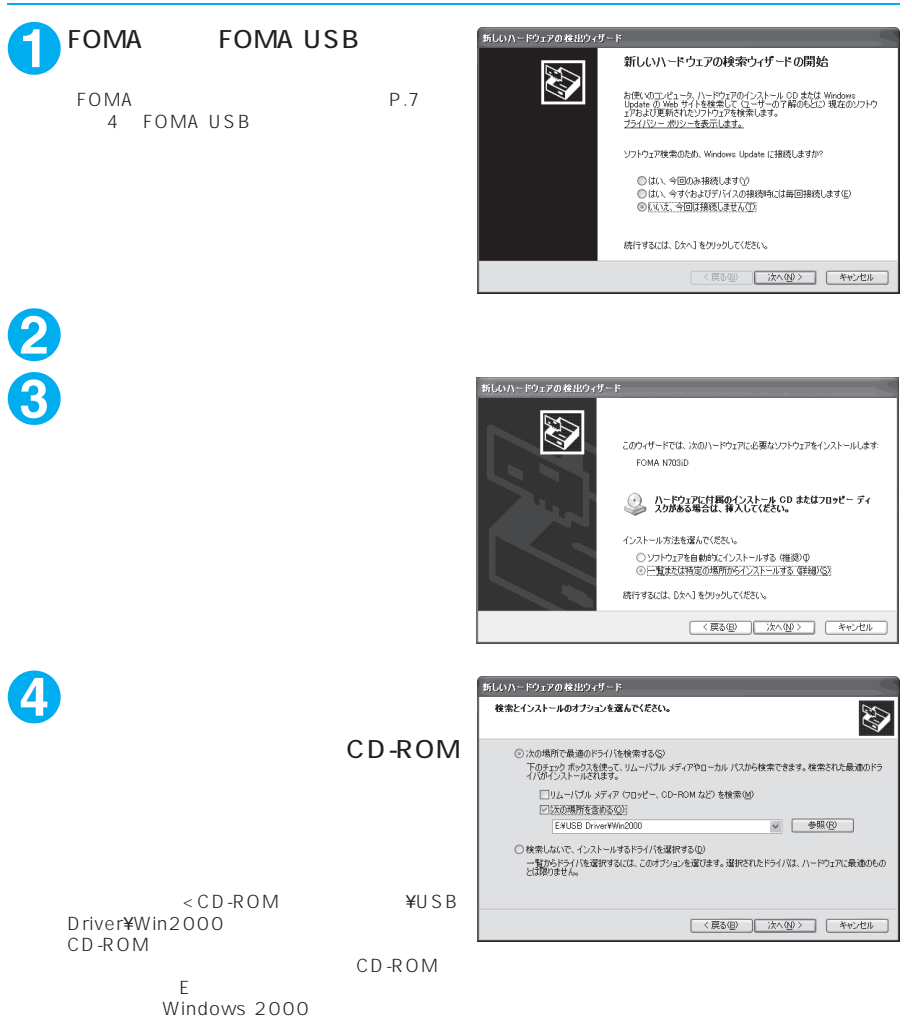

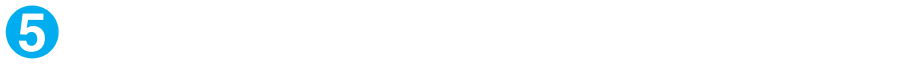

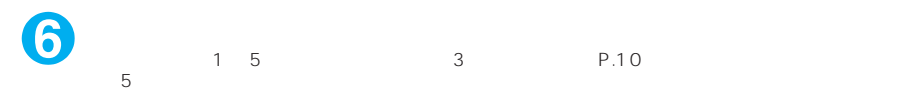

#### P.10

#### **Windows 2000**

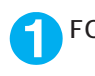

## FOMA FOMA USB

FOMA P.7 4 FOMA USB

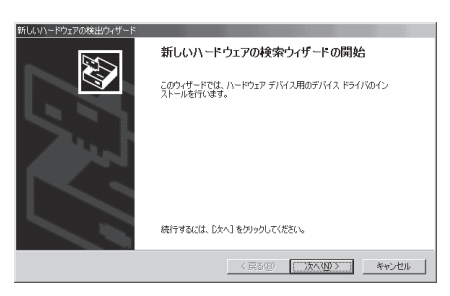

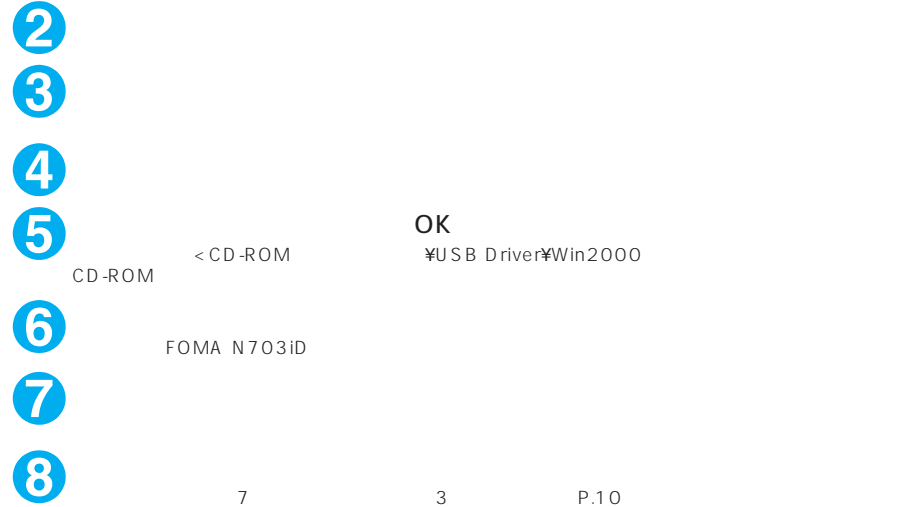

操作7の終了後、「新しいハードウェアの検出ウィザード」画面が出なくなれば、ドライバのインス

 $P.10$ 

 $N703iD$ **Windows** Windows XP Windows 2000 **2** 「パフォーマンスとメンテナンス」から「システム」アイコンをクリック Windows 2000 **3** デバイスマネージャ **4** 各デバイスをクリックしてインス 島子バイスマネージャ  $\Box$ o $\times$ ファイル(E) 操作(A) 表示(V) ヘルプ(H)  $\leftarrow + \left|\mathbf{E}\right| \bigoplus \left|\mathbf{E}\right| \bigotimes \left|\mathbf{R}\right|$  $\begin{tabular}{ll} $\theta^{\ast}$ & \textbf{181} & $\textbf{69} \mid \textbf{80}$ & \textbf{200} \cr \hline $\textbf{a} \in \textbf{D} \in \textbf{N} / \textbf{N} \textbf{R} \textbf{1}$ & \textbf{200} \cr \hline $\textbf{a} \in \textbf{D} \textbf{E} \textbf{B} \textbf{W} \textbf{B} \textbf{W} \textbf{B} \textbf{W} \textbf{B} \textbf{W} \textbf{B} \textbf{W} \textbf{B} \textbf{W} \textbf{B} \textbf{W} \textbf{B}$ USB Universal Serial Bus COM LPT FOMA PC P.12 ※ 細) ネットワーク アダプタ<br>※ 全 フロセッサ<br>※ 全 フロセッサ<br>※ デ ボート COMとして<br>※ デ FOMA N7030 Command Port COMS<br>→ FOMA N7030 COEX Fort COMS<br>→ FOMA N7030 COEX Fort COMS<br>→ 通信ボート COM1 - フ<br>- マウスとそのほかのポインティング デバイス  $E_{\text{max}}$   $EFL$ <br> $E_{\text{max}}$  FOMA N703iD

 $\lambda$ 

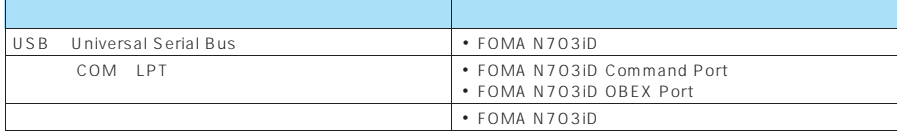

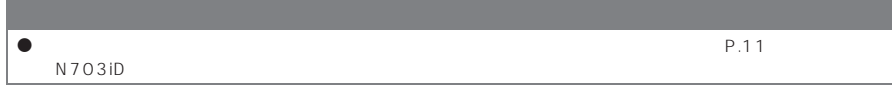

## **N703iD**

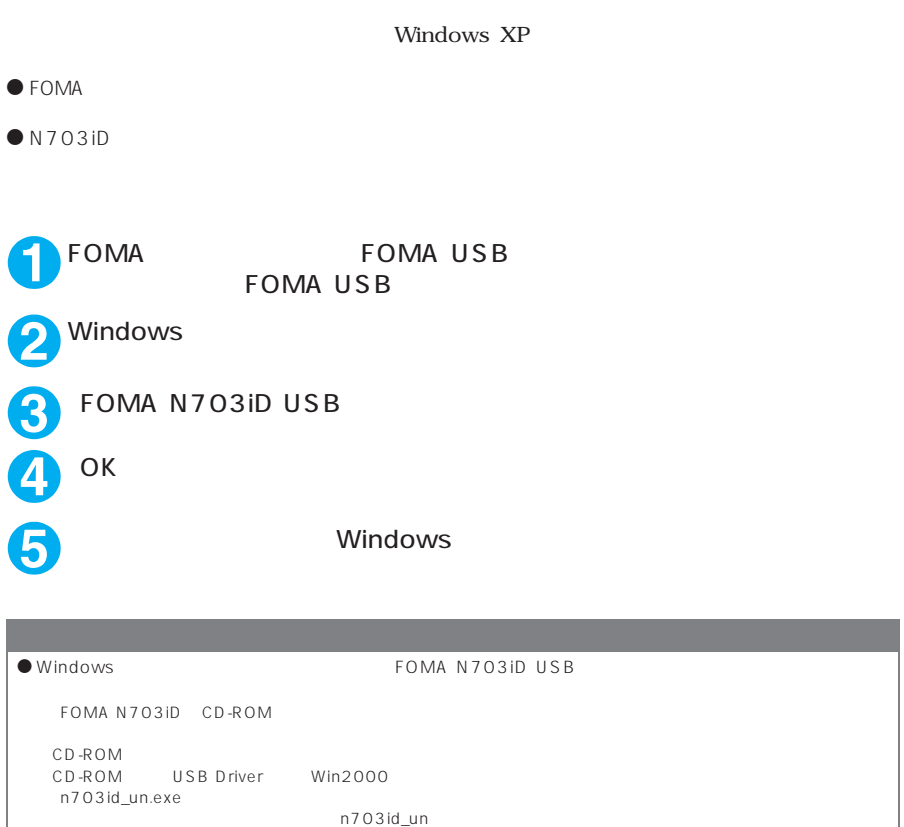

### **FOMA PC**

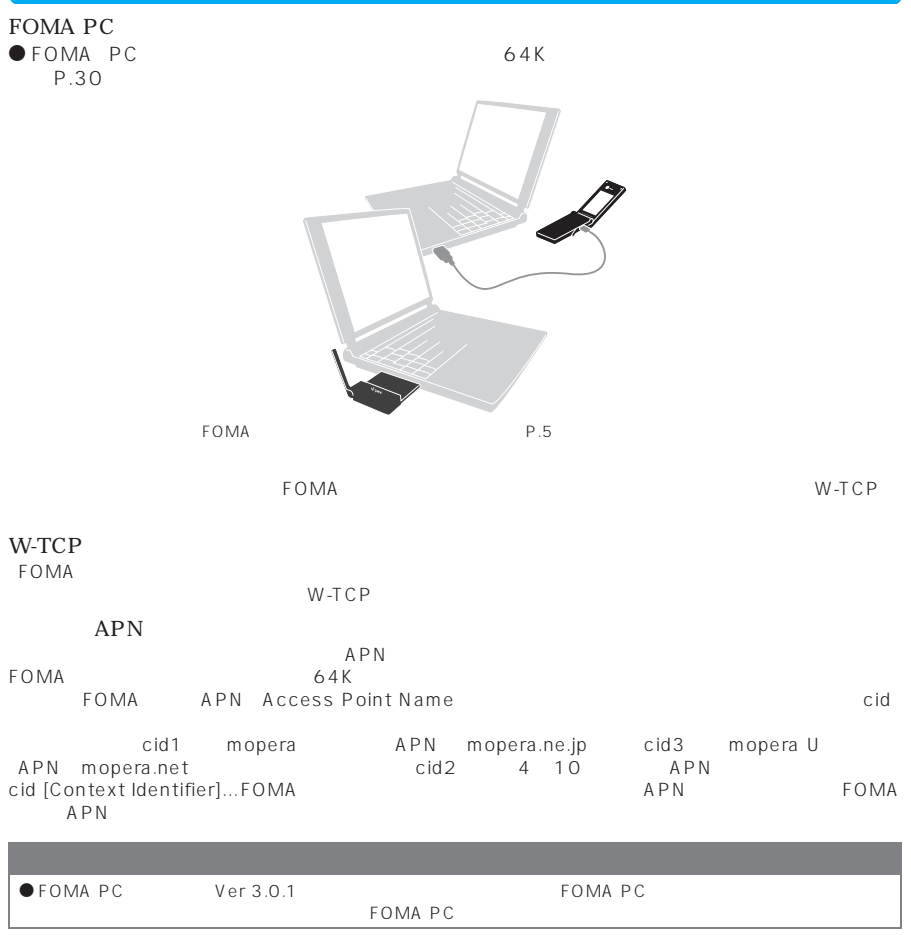

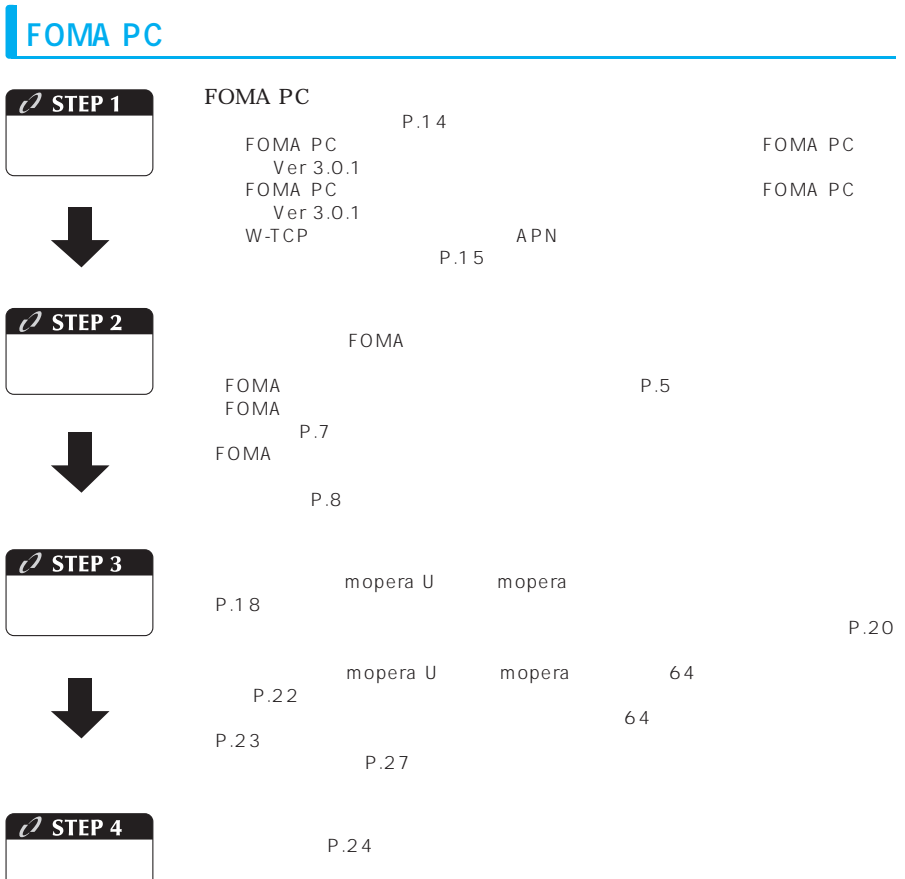

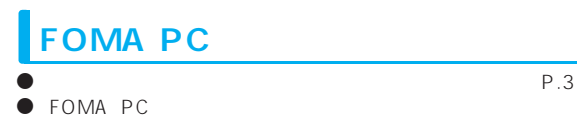

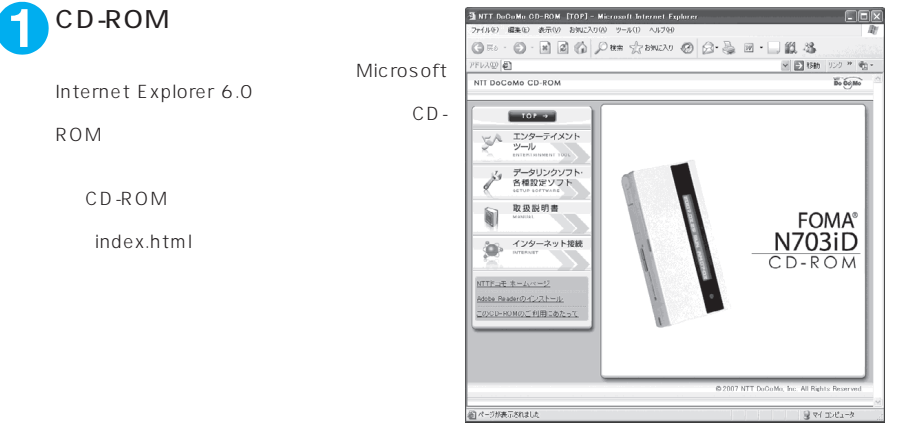

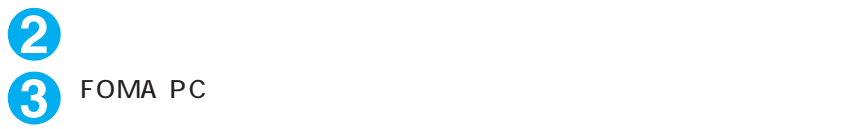

Internet Explorer windows® XP

Internet Explorer

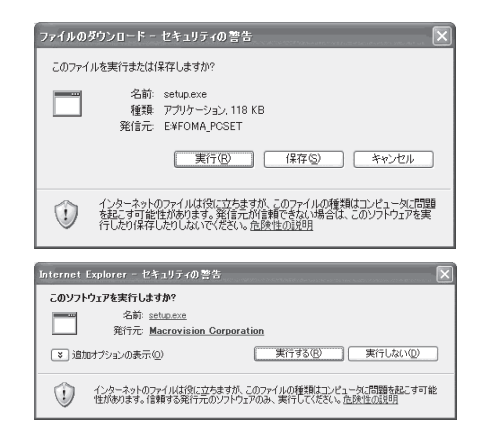

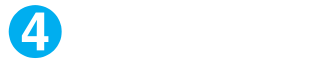

W-TCP APN P.15

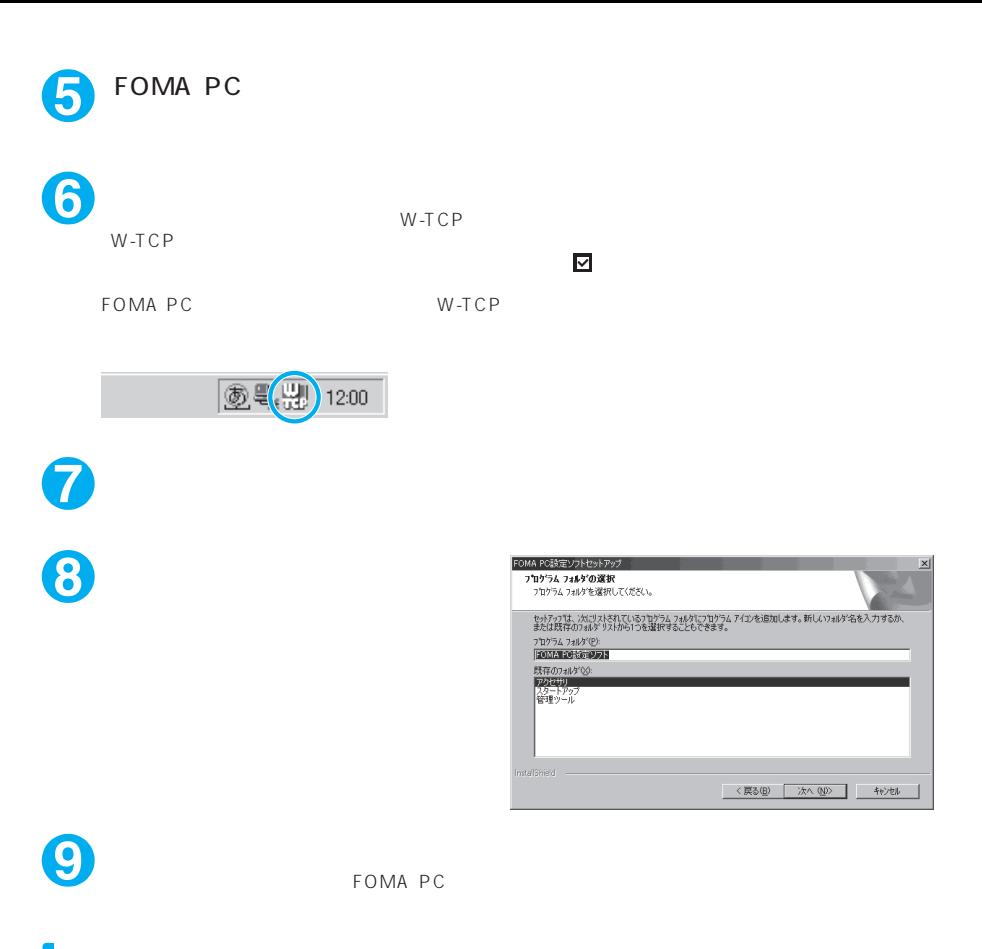

### **FOMA PC**

#### W-TCP

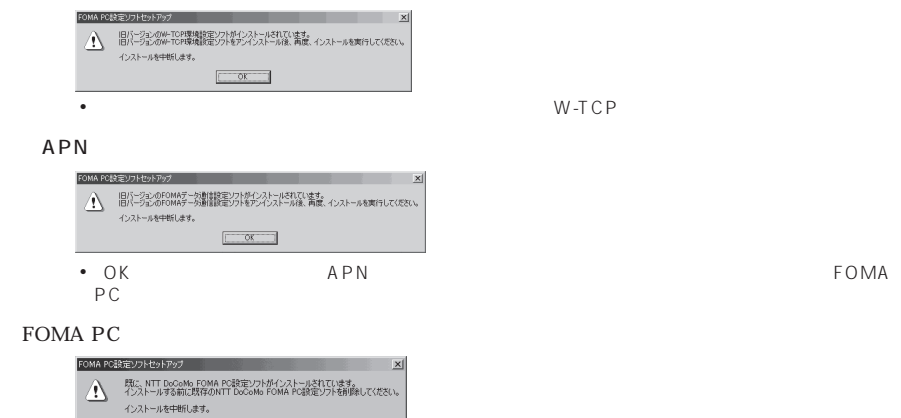

 $\sqrt{2}$ 

a FOMA PC

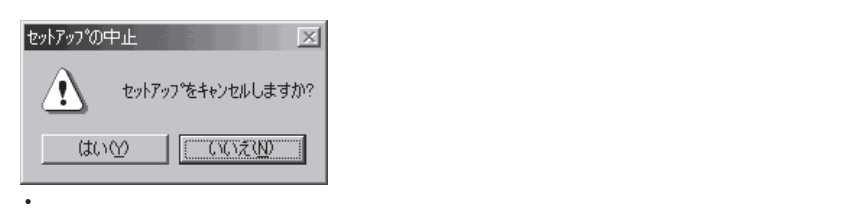

### **FOMA PC**

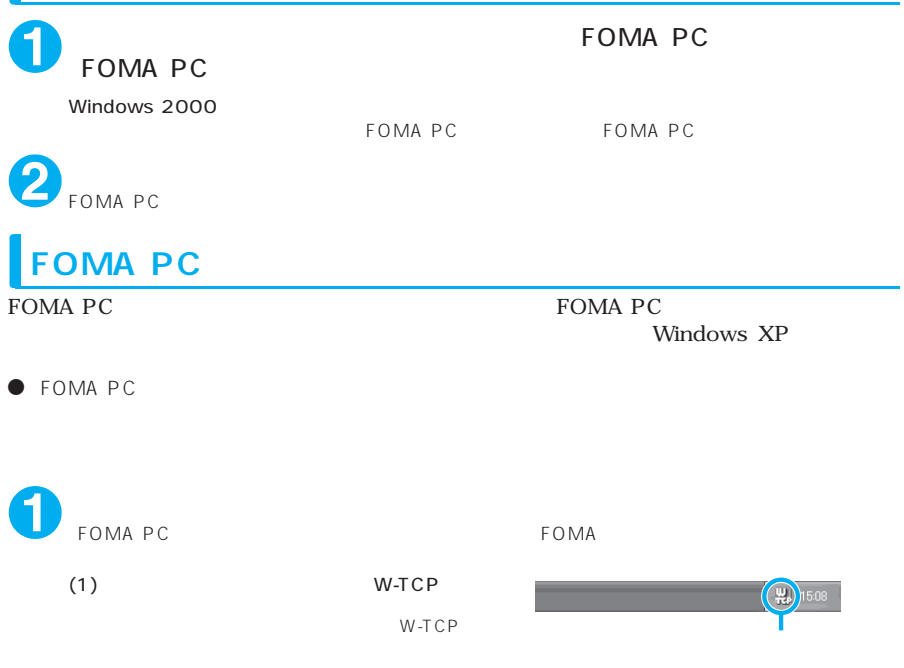

ŀ

W-TCP設定 常駐させない 終了

 $\frac{1}{20}$  15.08 .

 $(2)$ 

FOMA PC W-TCP

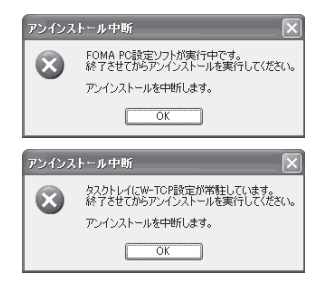

2 Windows XP

Windows 2000

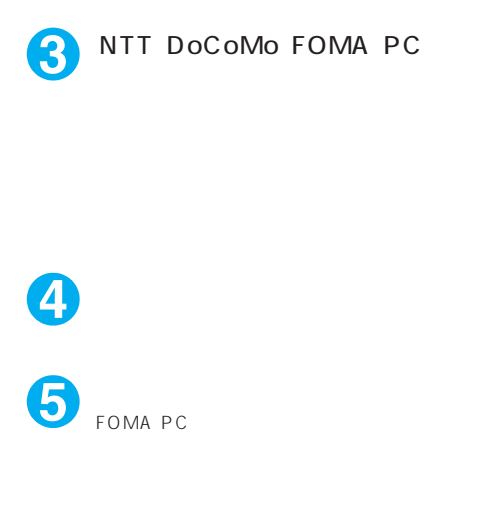

#### NTT DoCoMo FOMA PC

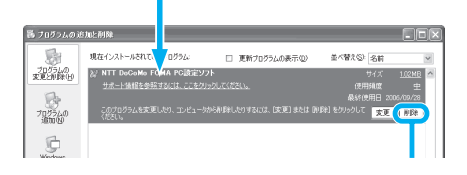

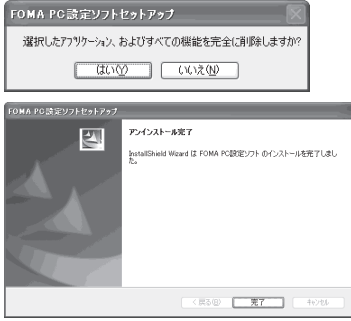

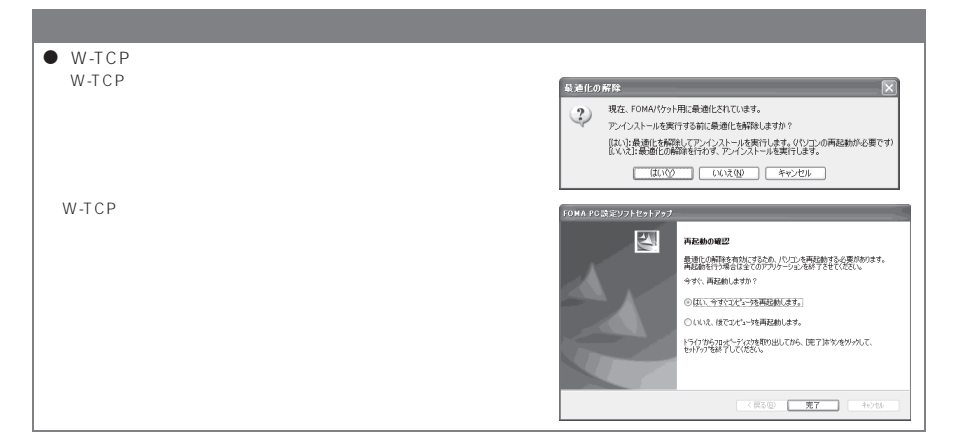

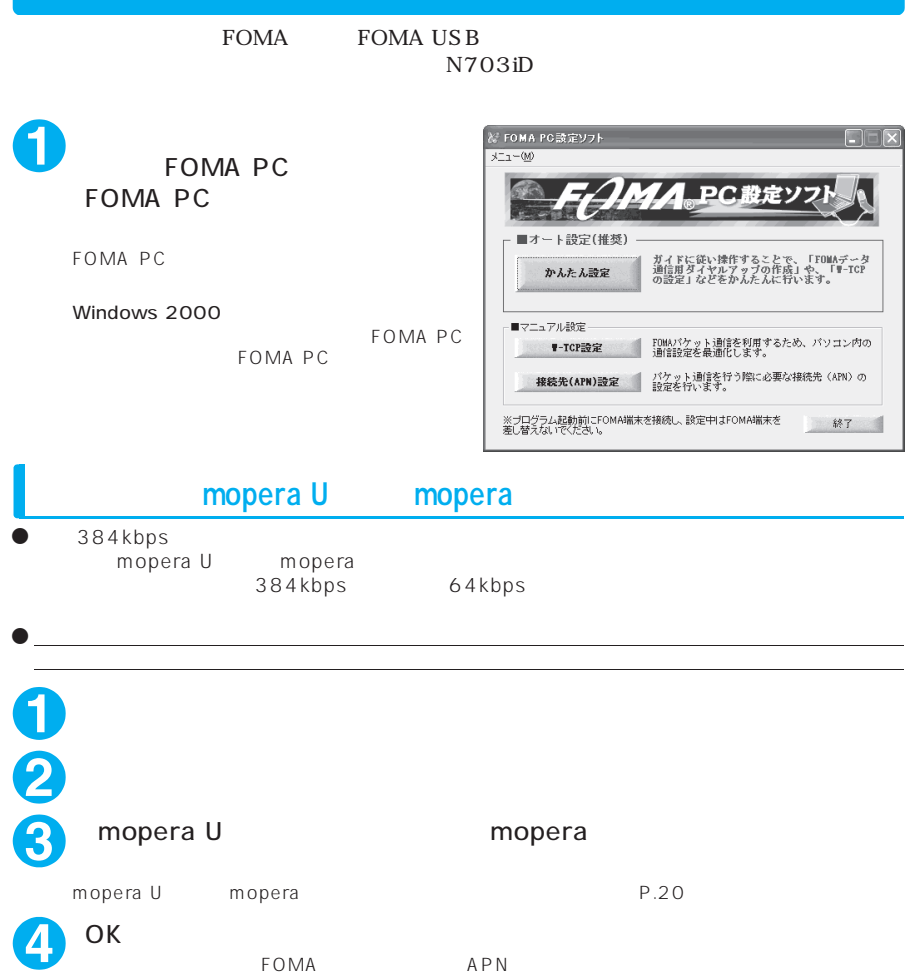

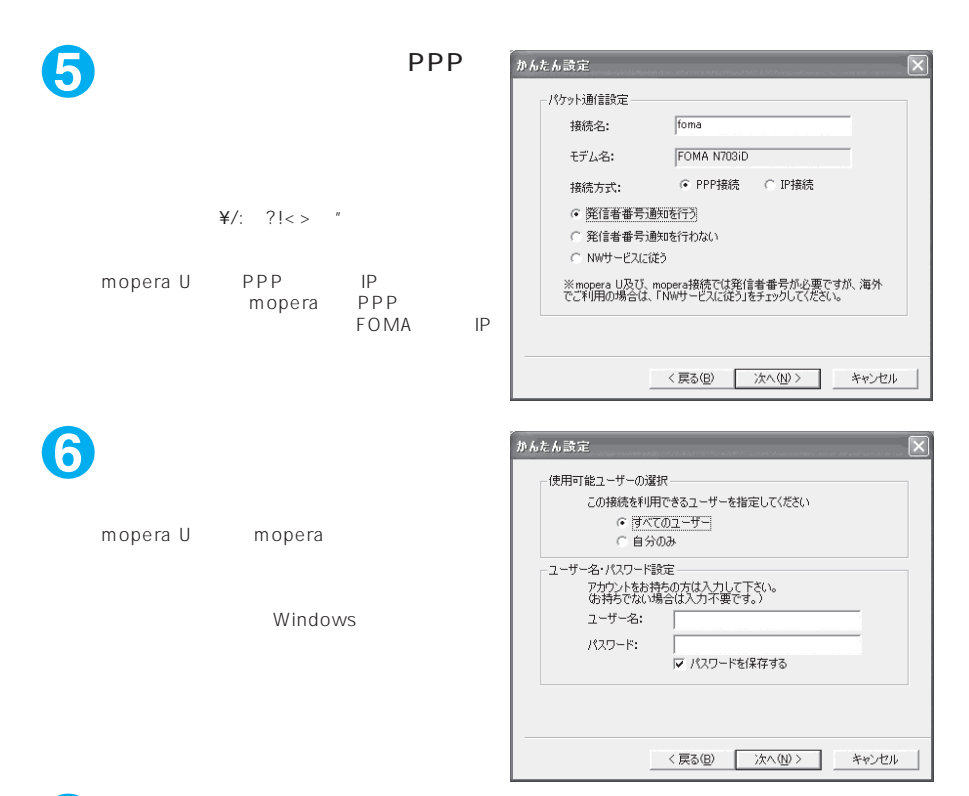

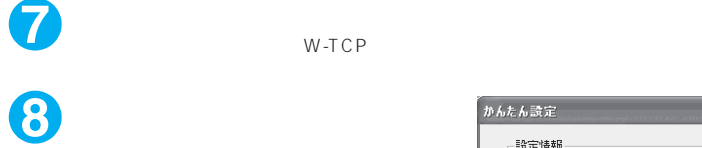

 $W-TCP$ 

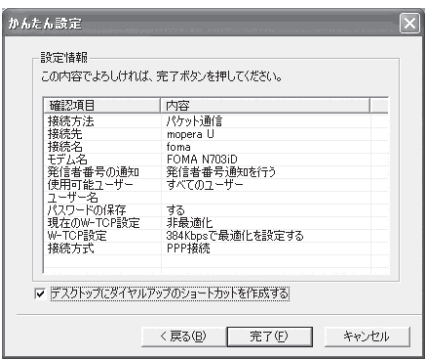

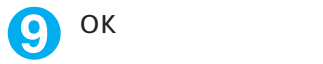

 $P.24$ 

**1** 「かんたん設定」をクリックする **2** <u>「</u> **3 a**  $\overline{\phantom{a}}$ **4** OK FOMA

FOMA APN

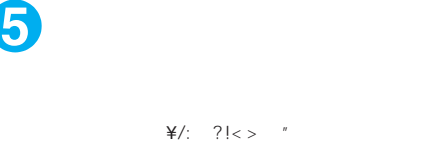

APN mopera<br>U APN:mopera.net U<br>
mopera APN:mopera.net<br>
APN:mopera.ne APN:mopera.ne.jp

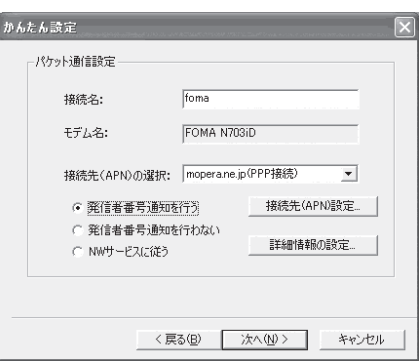

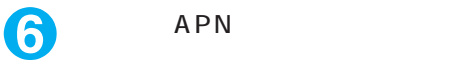

cid1 mopera<br>APN mopera.ne.jp cid3 mopera U APN mopera.net  $cid \quad 2$   $4 \quad 10$ 

APN FOMA<br>OK APN APN 接続先には、半角文字で英数字、ハイフン(-)

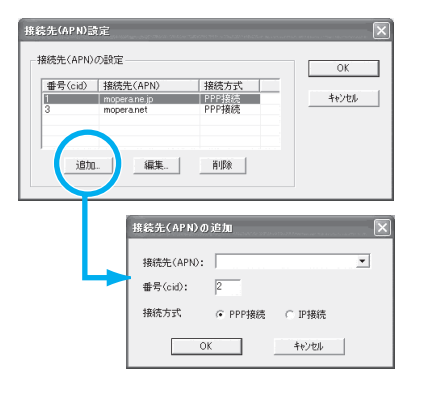

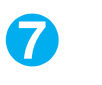

**7 6** OK 5<br>APN

ピリオド(.)のみ入力できます。

 $APN$  6  $APN$ 

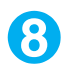

## **8** APN APN APN

TCP IP

Windows

 $\mathsf{IP}$  $\mathsf{LAN}\xspace$ 

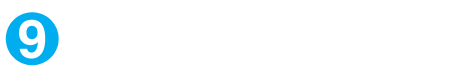

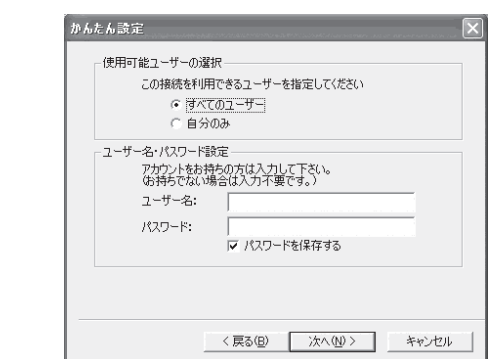

# **<sup>10</sup>**「最適化を行う」をチェックし、「次

 $W-TCP$  $\frac{1}{11}$ 

11 in the set of  $\mathbf{1}$ 

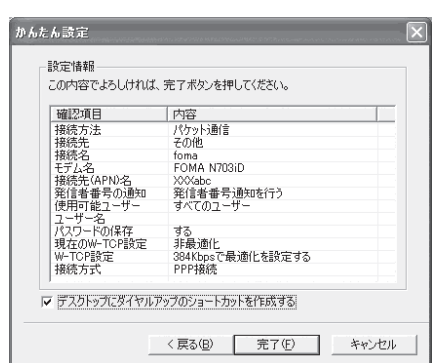

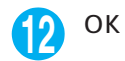

 $P.24$ 

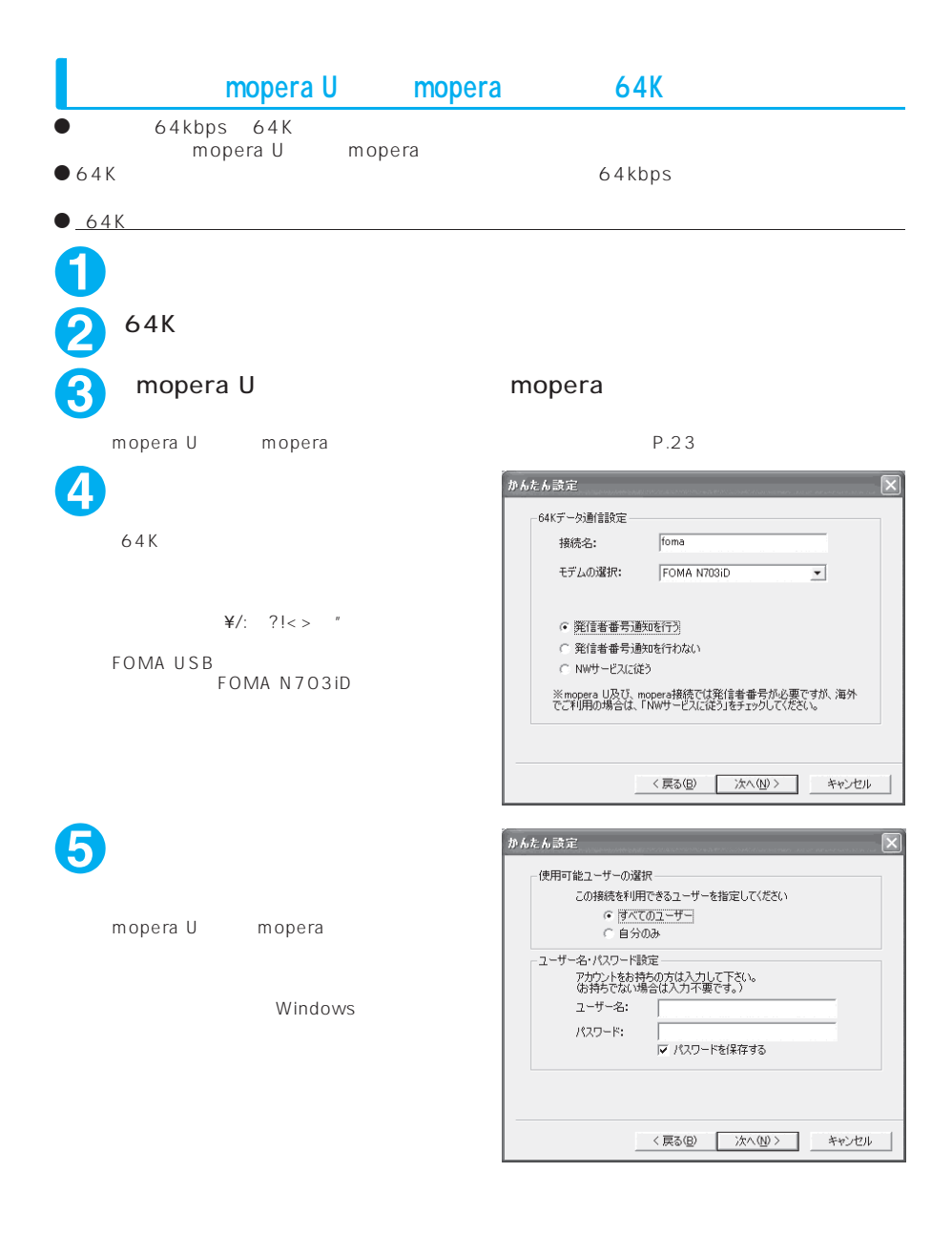

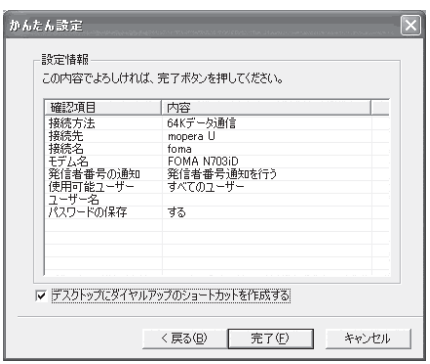

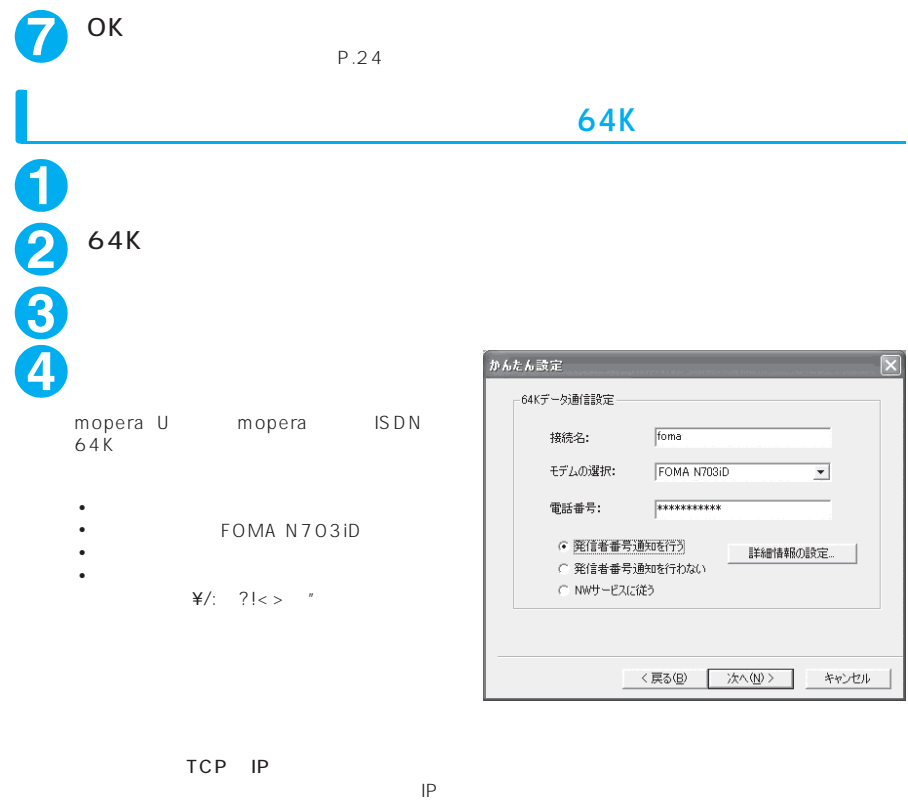

**6**  $\overline{\phantom{a}}$ 

 $IP$  $\mathsf{L}\mathsf{A}\,\mathsf{N}$ 

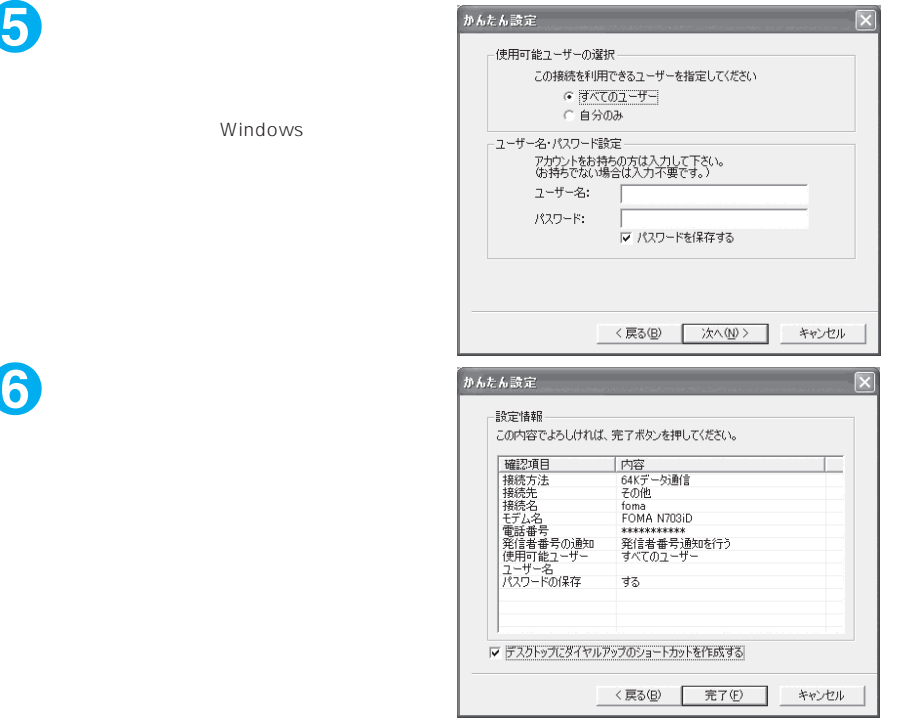

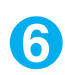

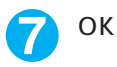

 $P.24$ 

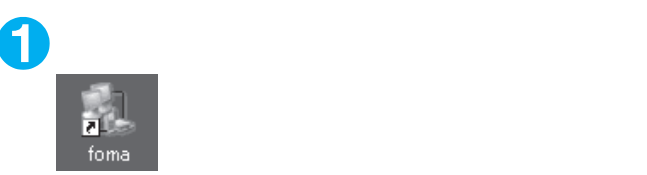

Windows XP

Windows 2000

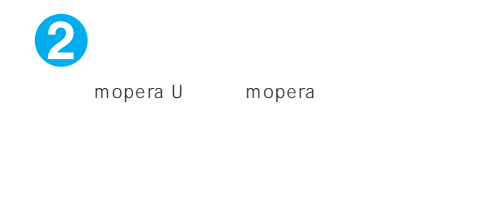

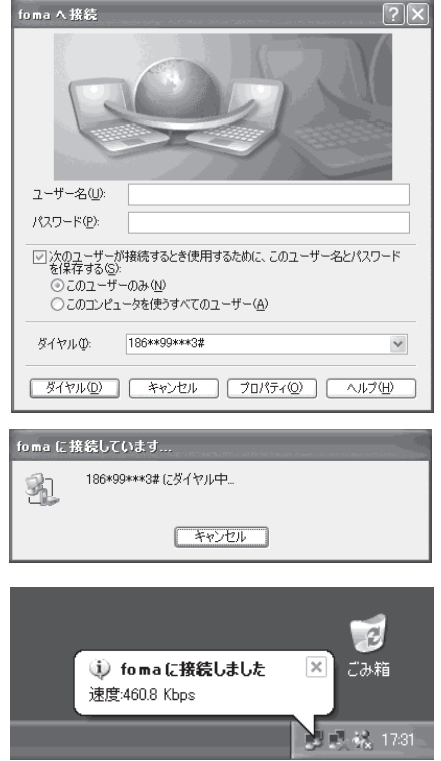

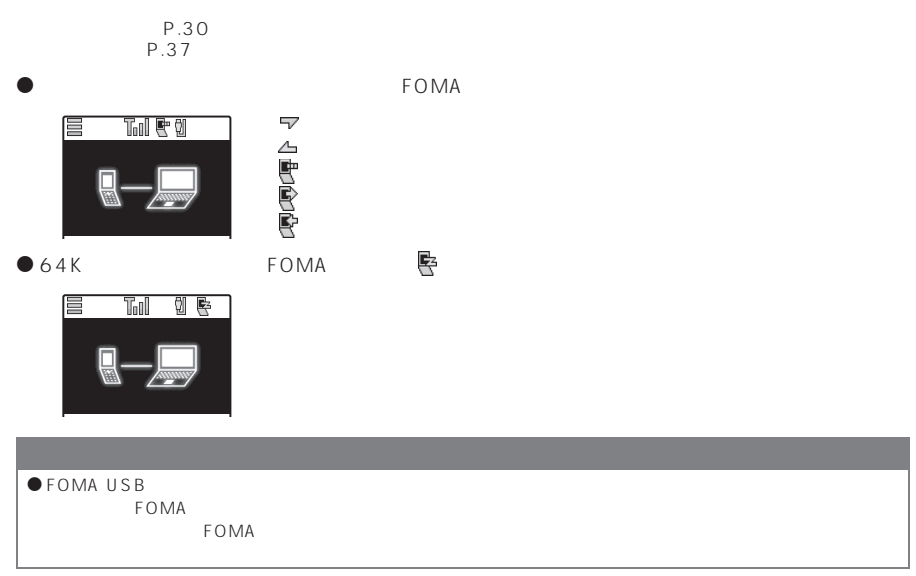

**0**<br>2

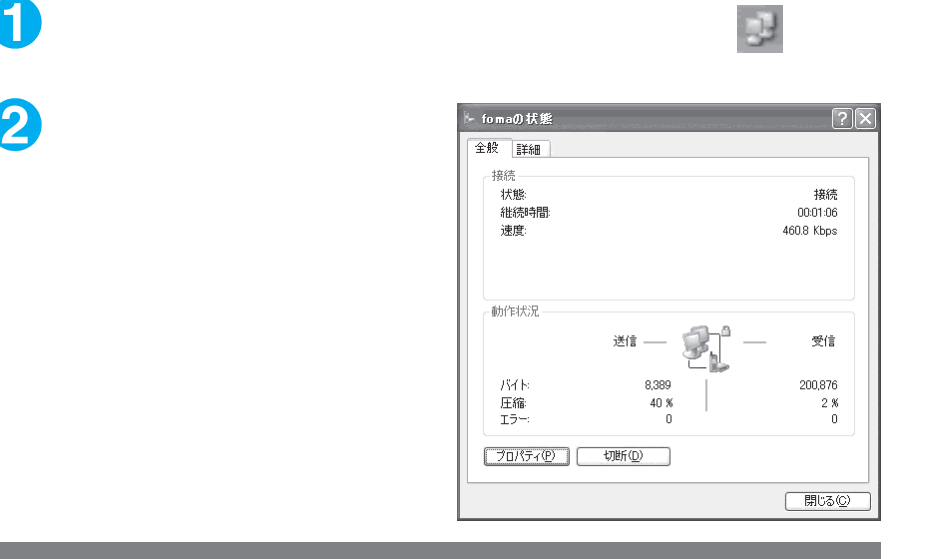

#### $\bullet$

 $\bullet$ 

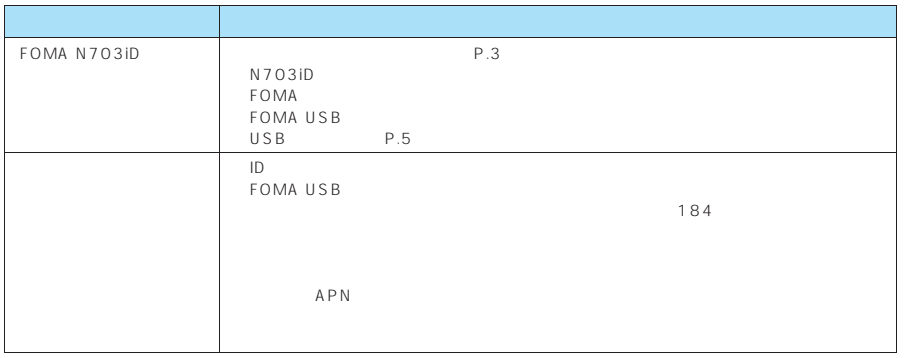

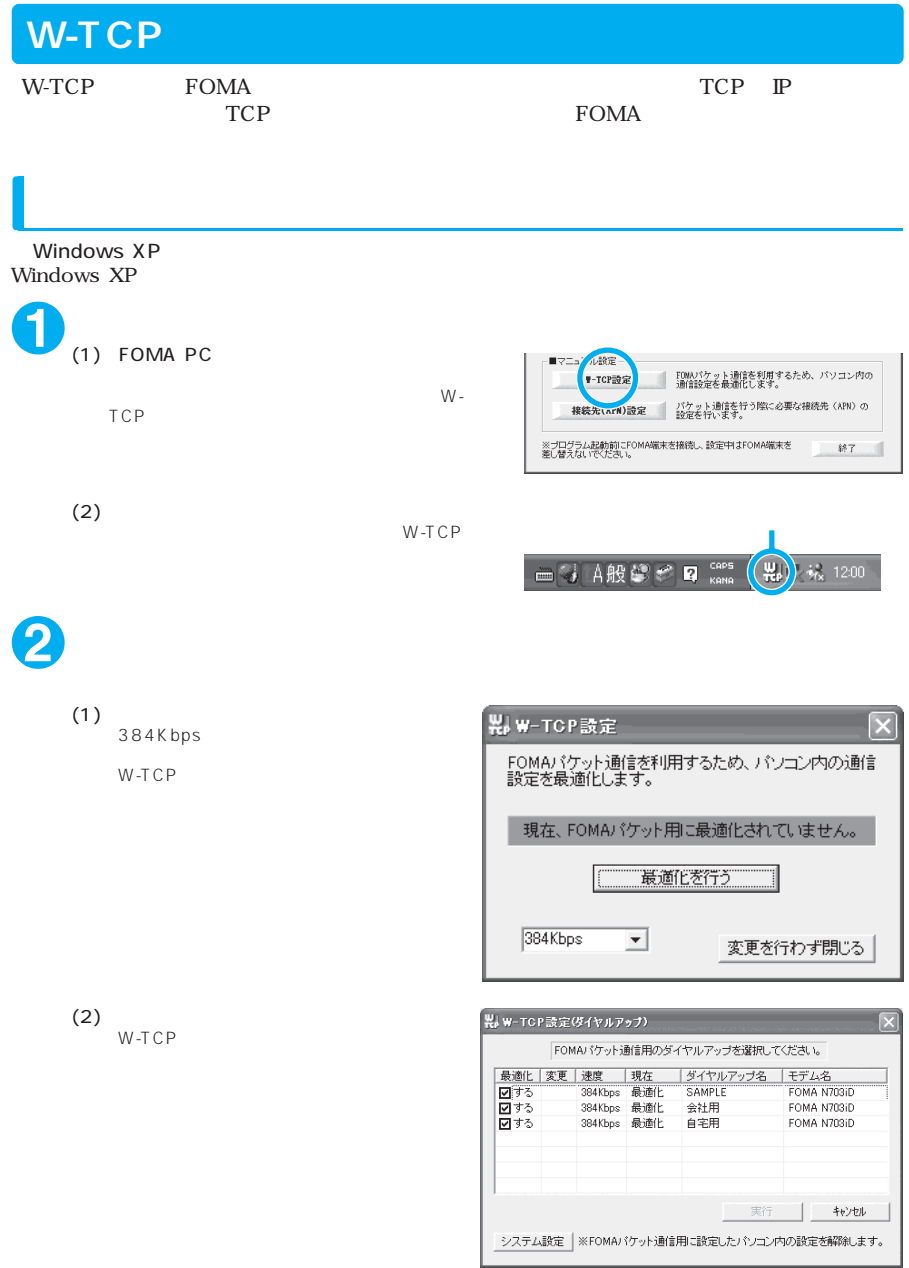

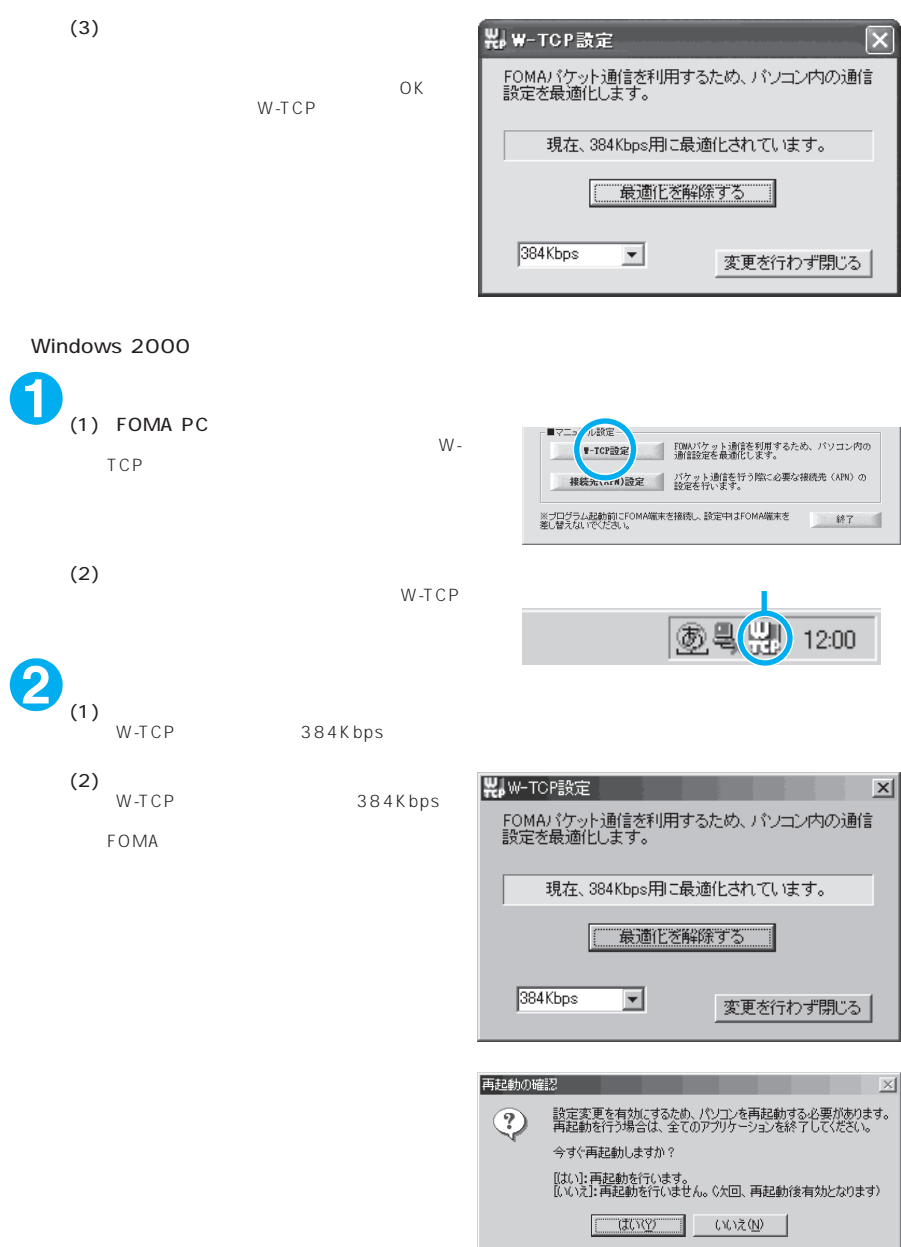

### **接続先(APN)の設定**

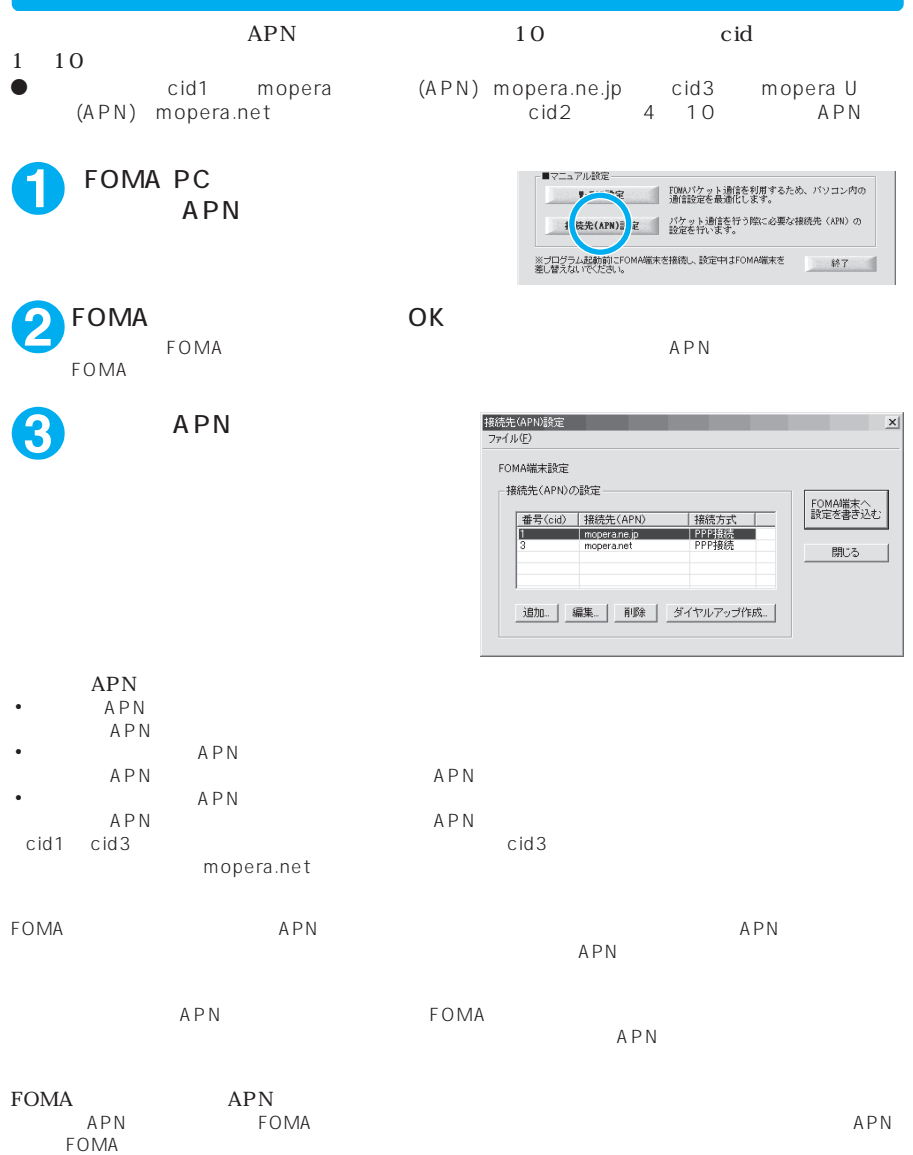

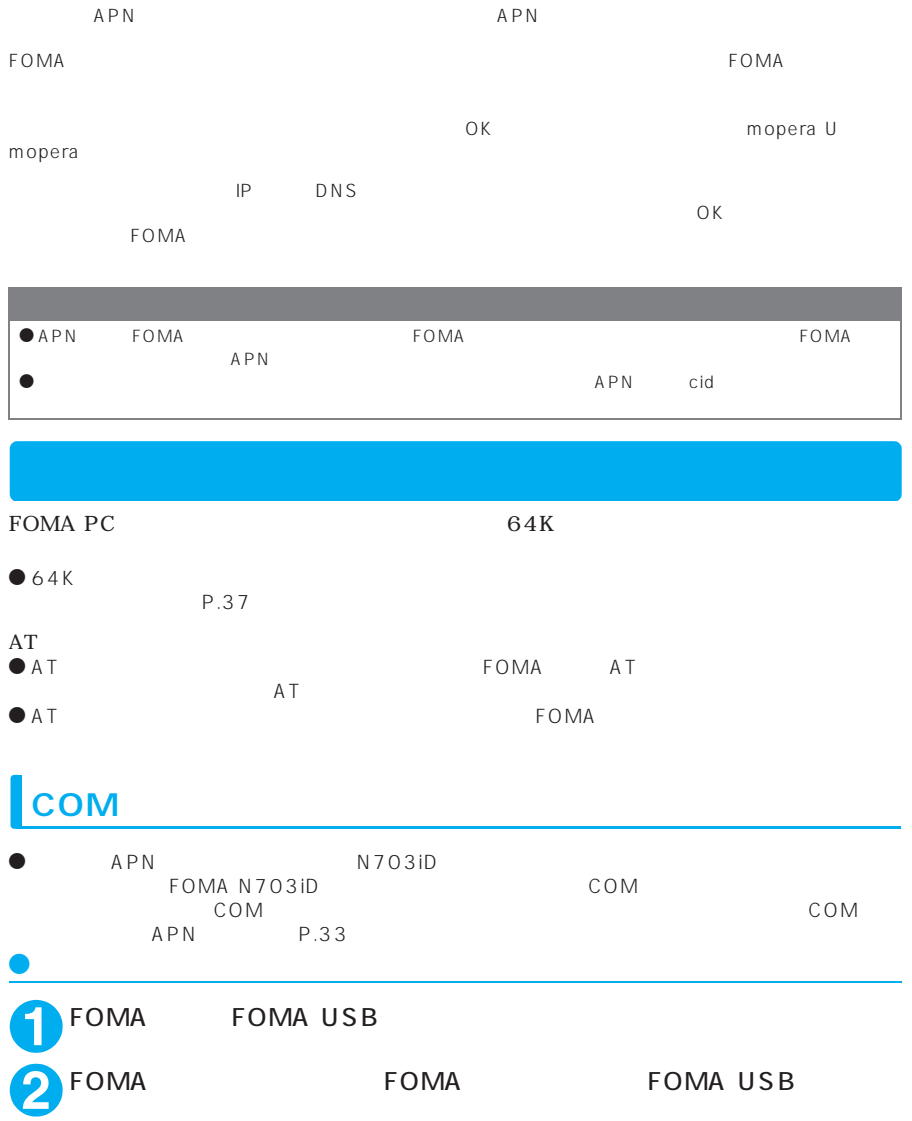
## **Windows XP COM**

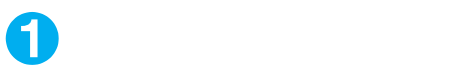

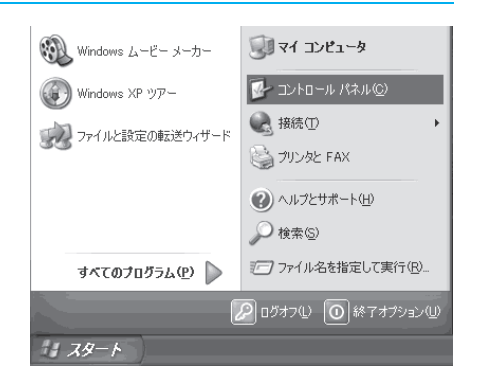

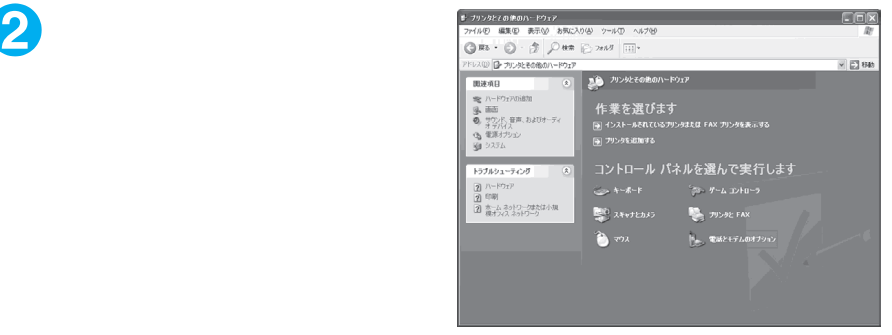

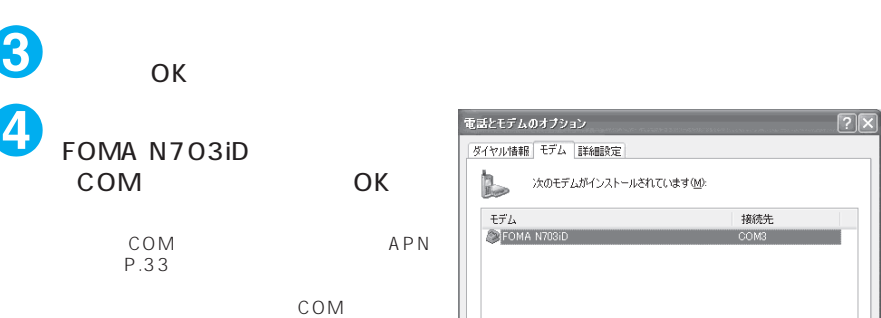

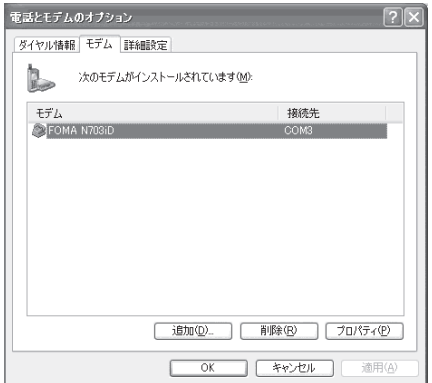

## ● Windows 2000 COM

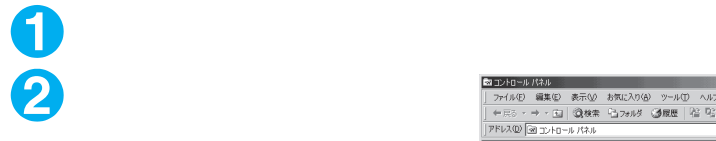

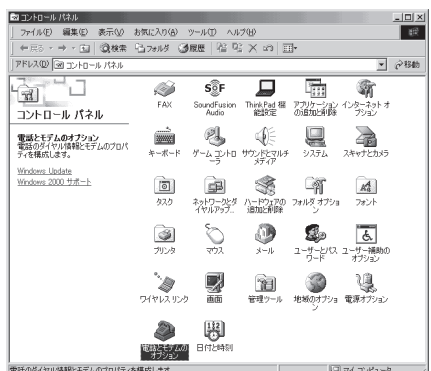

 $\overline{\phantom{a}}$  OK

■ キャンセル ■ 適用(△)

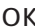

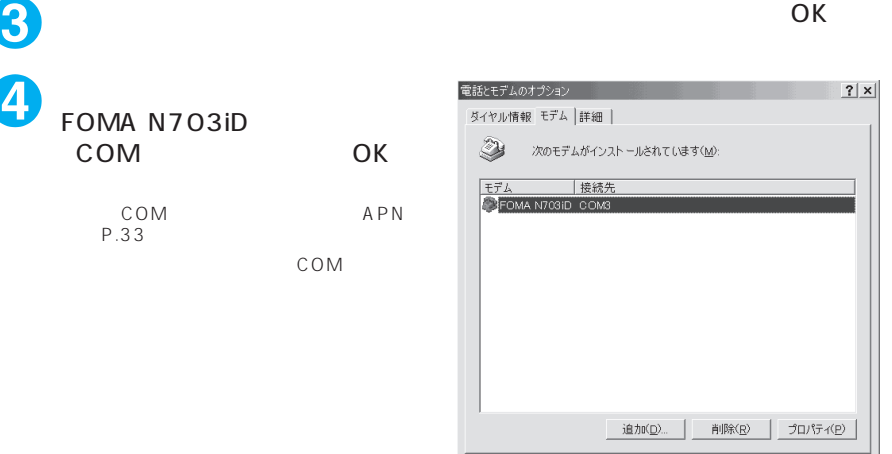

# **KPN**

H

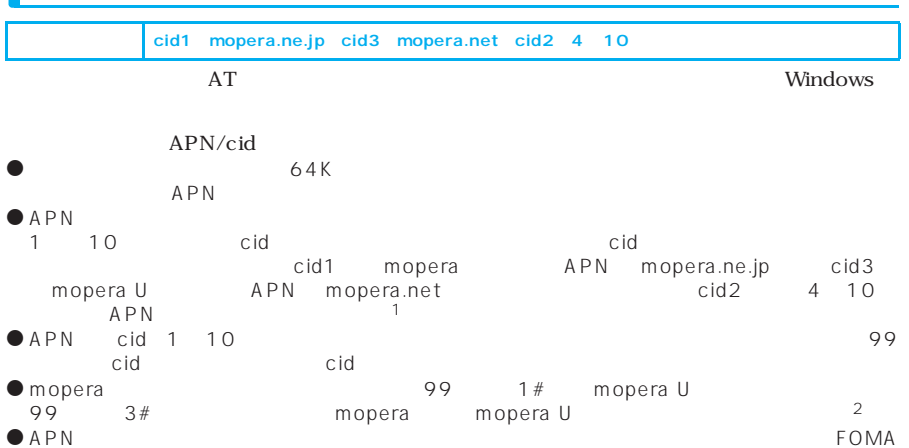

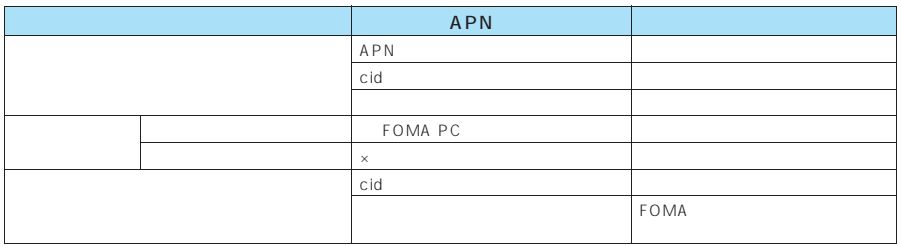

 $\bullet$  eid  $\bullet$ 

● mopera U mopera APN

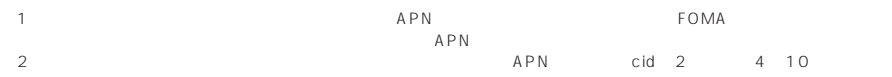

Windows XP

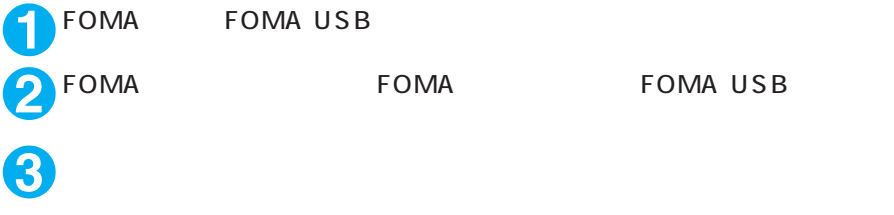

Windows 2000

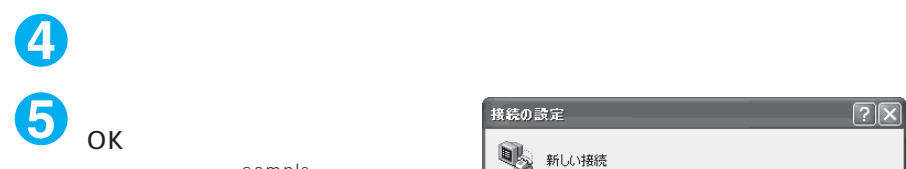

**OK** 

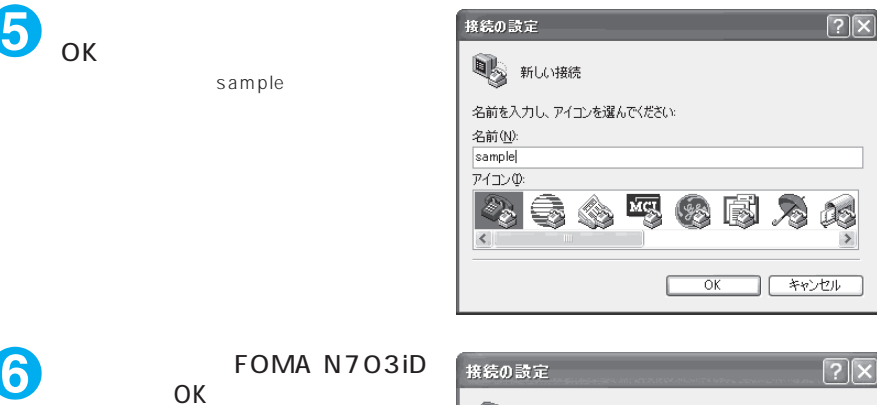

 $\checkmark$ 

 $\checkmark$ 

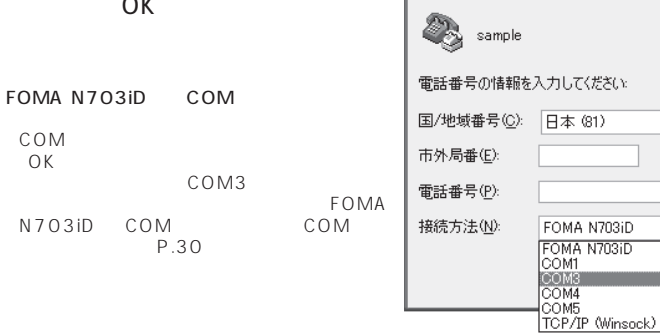

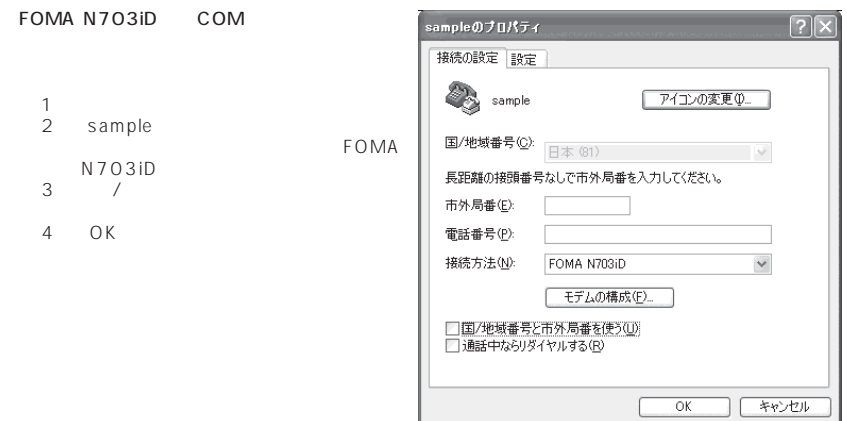

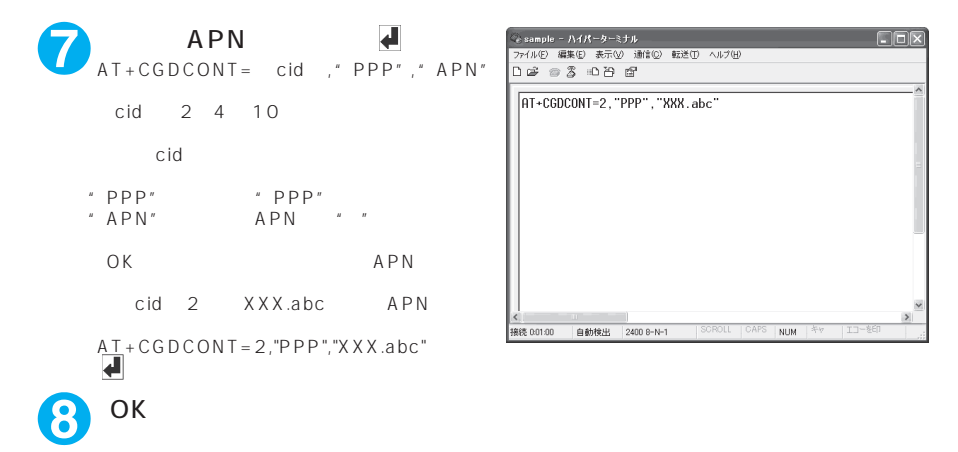

" sample"

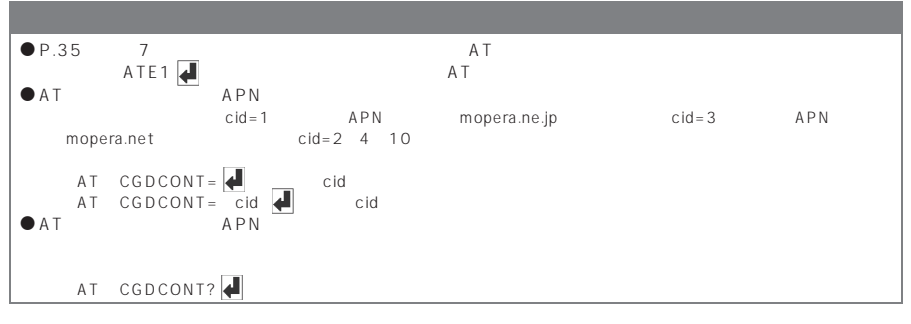

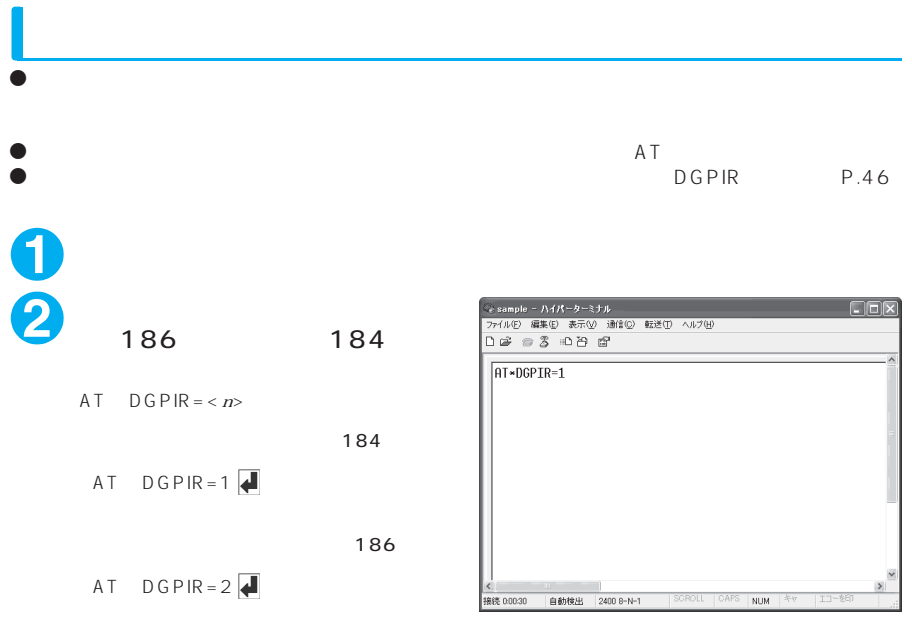

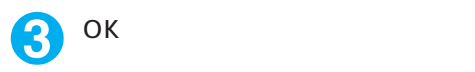

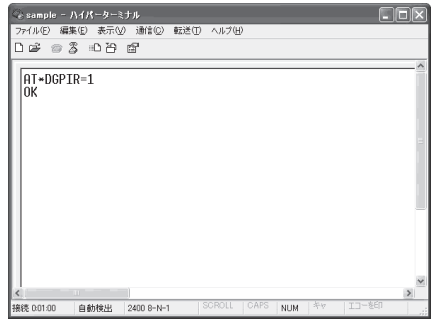

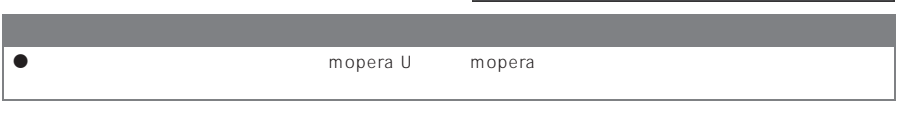

186 184

186 184  $\begin{array}{ccc}\n\text{DGPIR} & 186 \\
\text{DGPIR} & 187 \\
\text{DGPIR} & 188\n\end{array}$ 

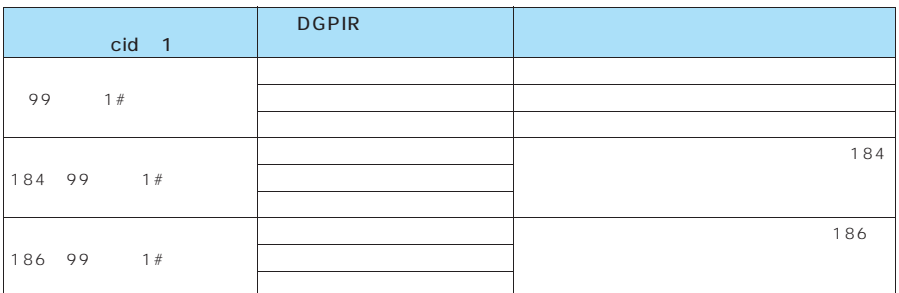

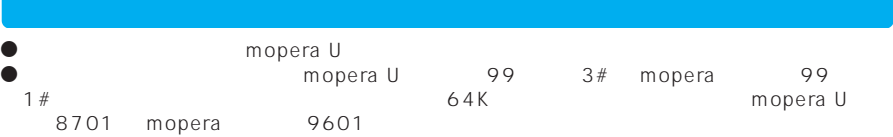

# Windows XP

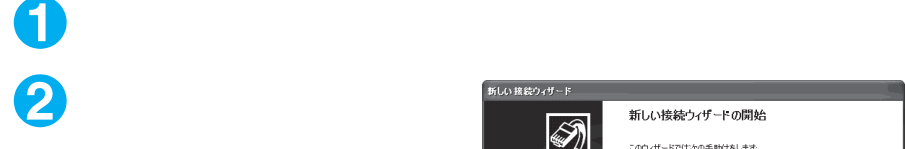

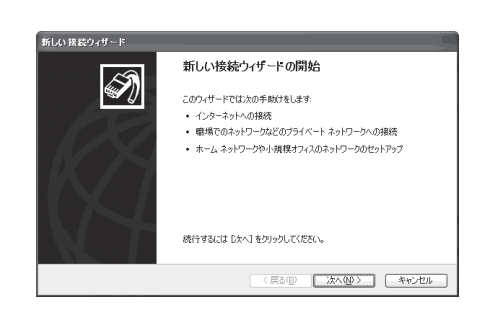

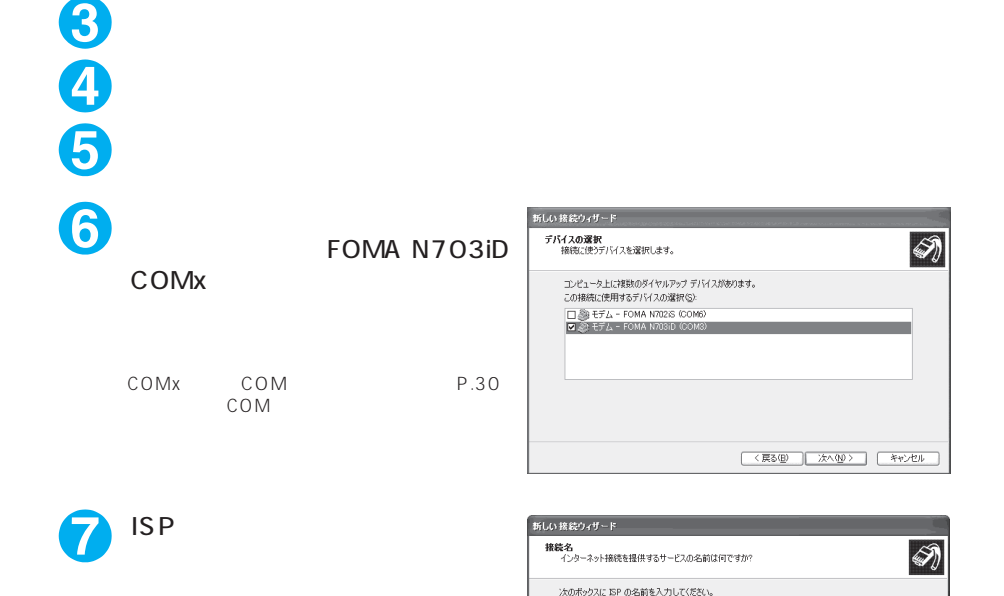

ISP  $\mathcal{Z}(\underline{\hat{\theta}})$ SAMPLE

ここに入力された名前は作成している接続の名前になります。

**■ <戻る(B) おへ(M) → キャンセル** 

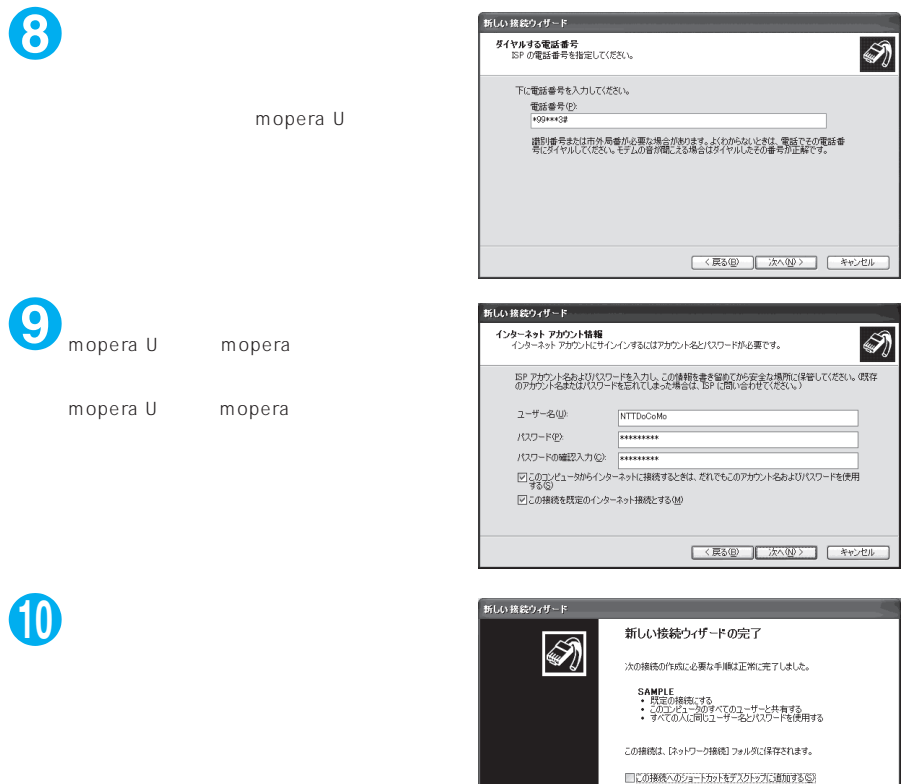

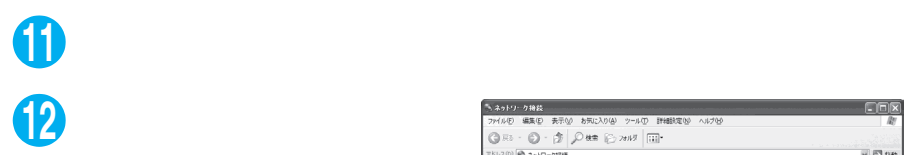

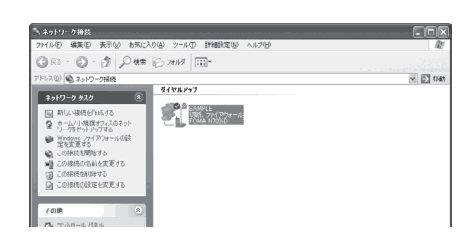

損続を作成してウィザードを閉じるには、「完了」をクリックしてください。

<戻る(B) | 完了 | キャンセル |

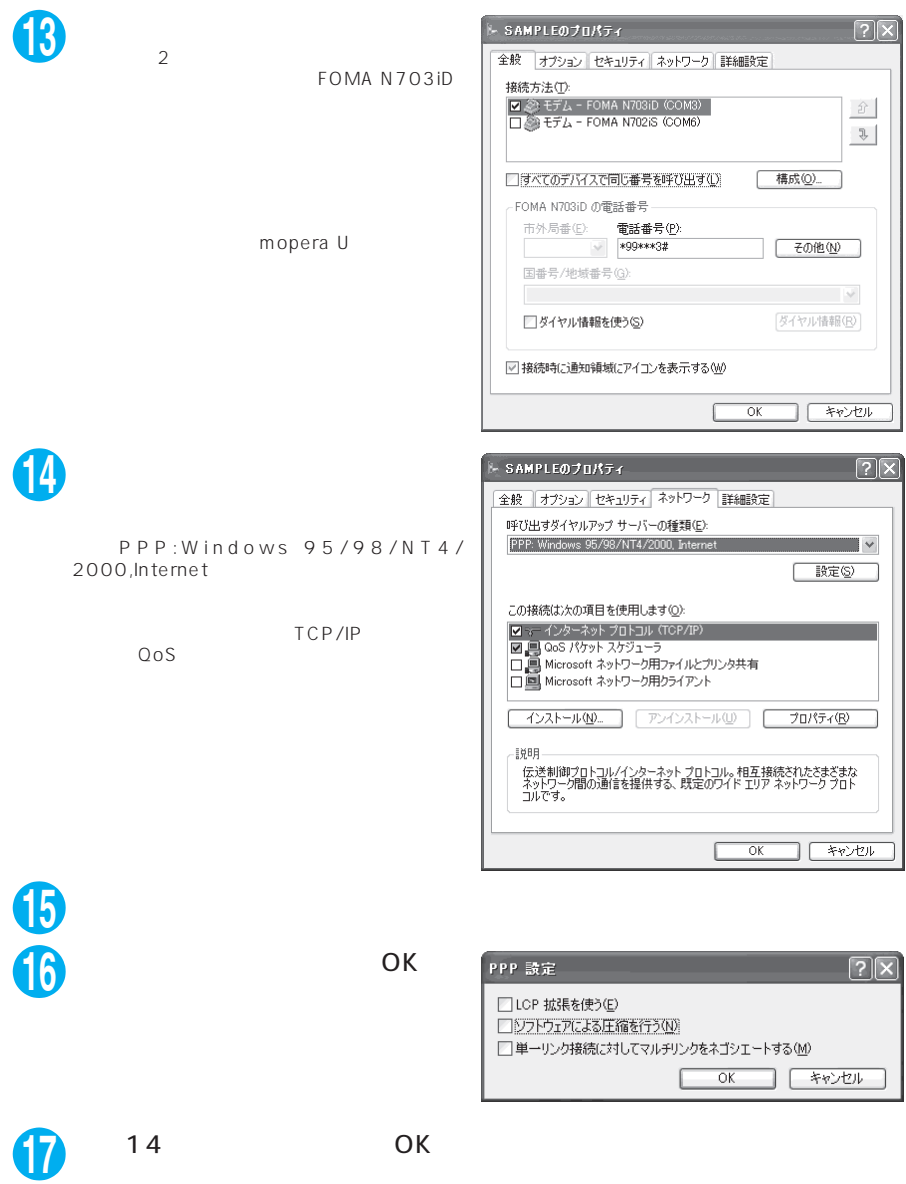

39

# **Windows 2000**

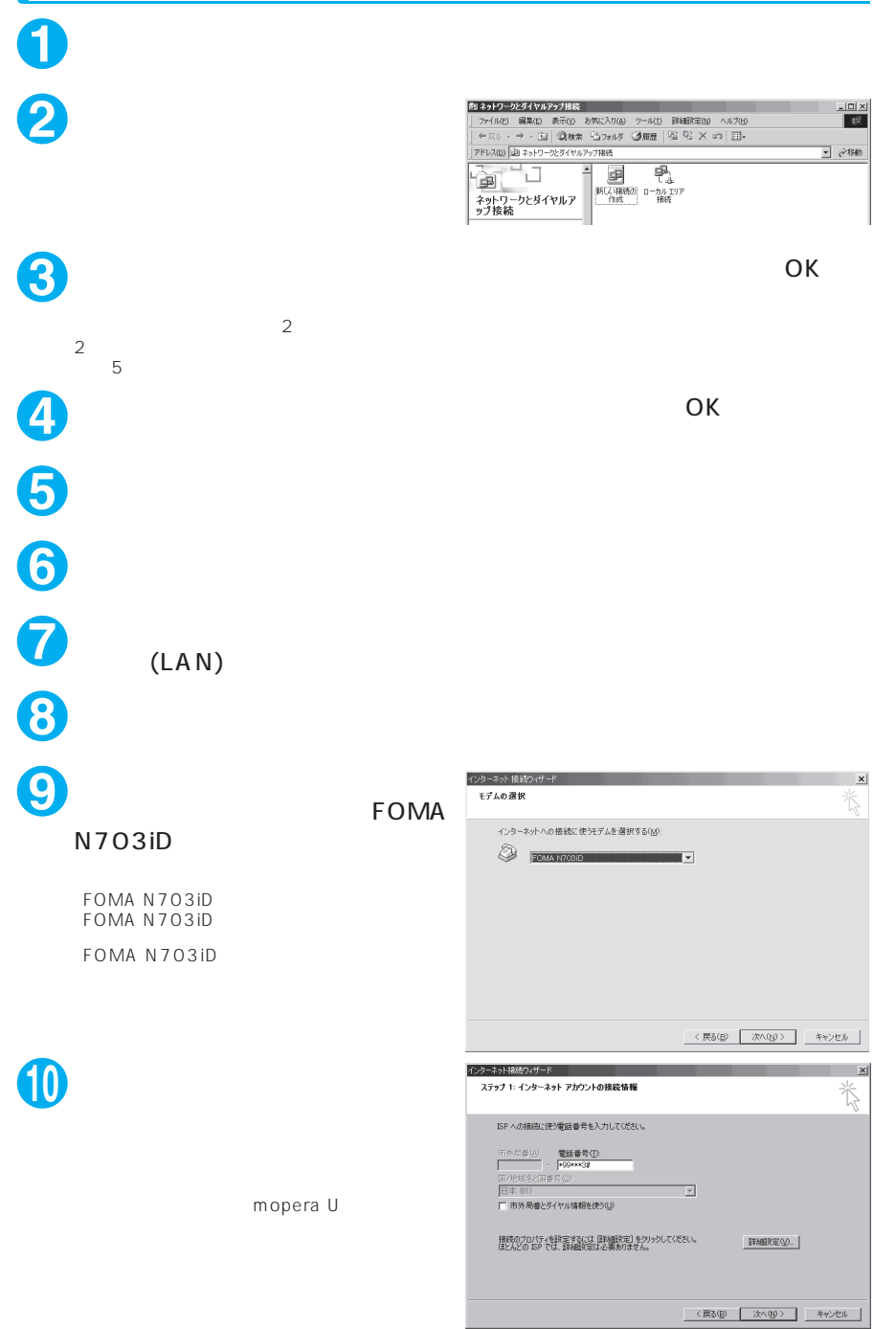

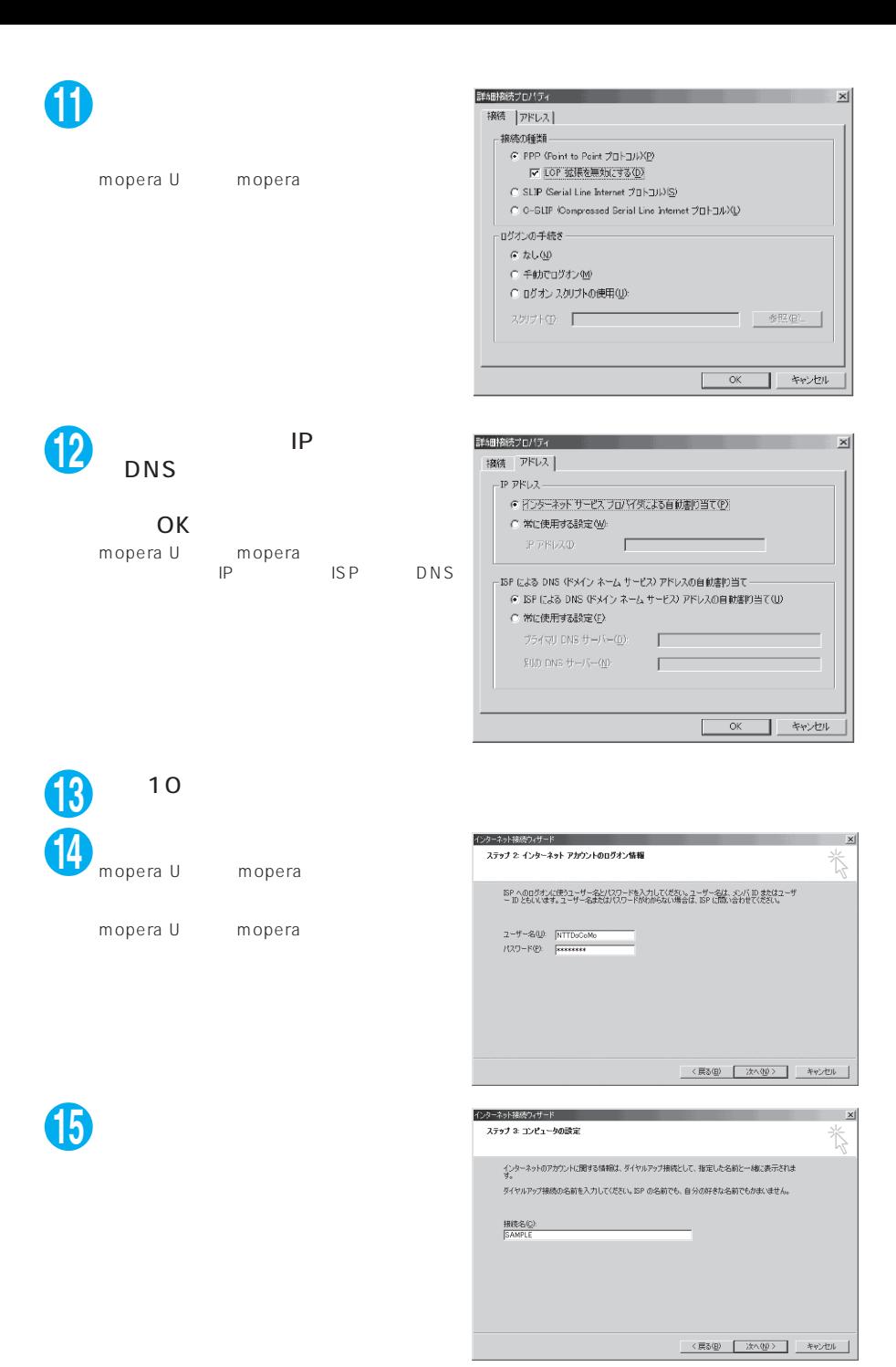

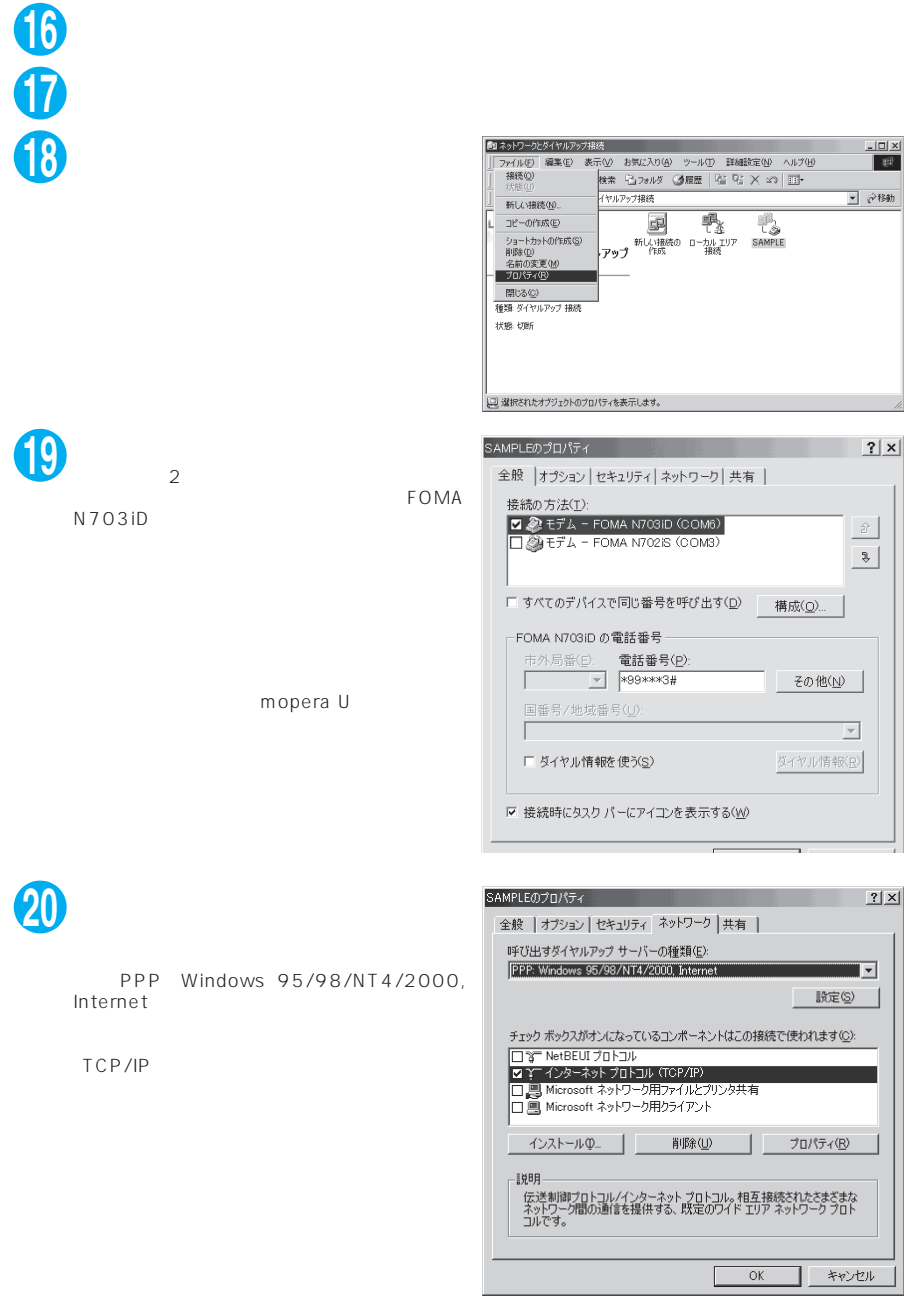

**21**「設定」をクリックする

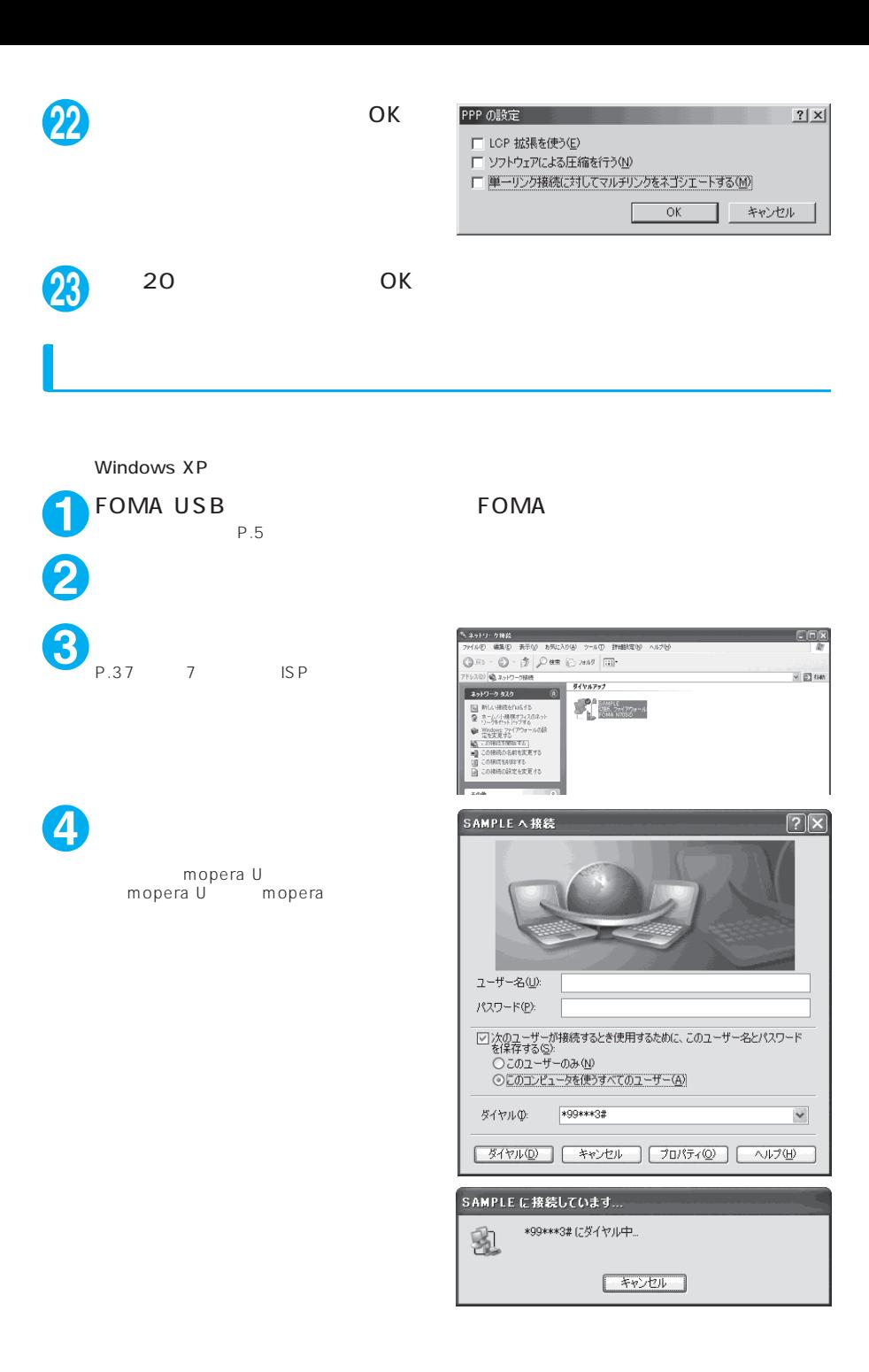

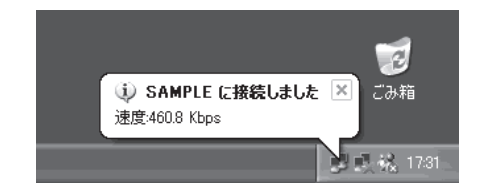

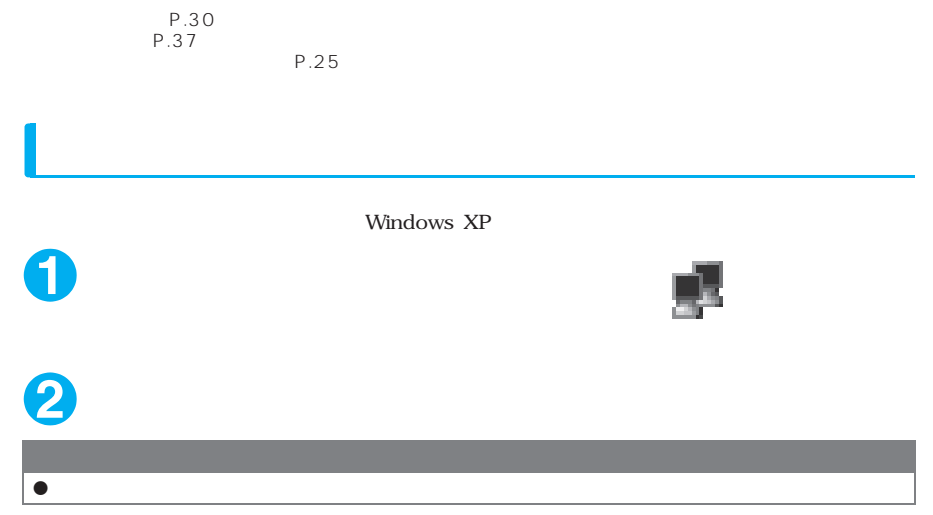

# **ATコマンド一覧**

# **FOMA** AT

### $\bullet$  AT

 $[F]$  : AT&F

[W] AT&W : ATZ

### FOMA N703iD

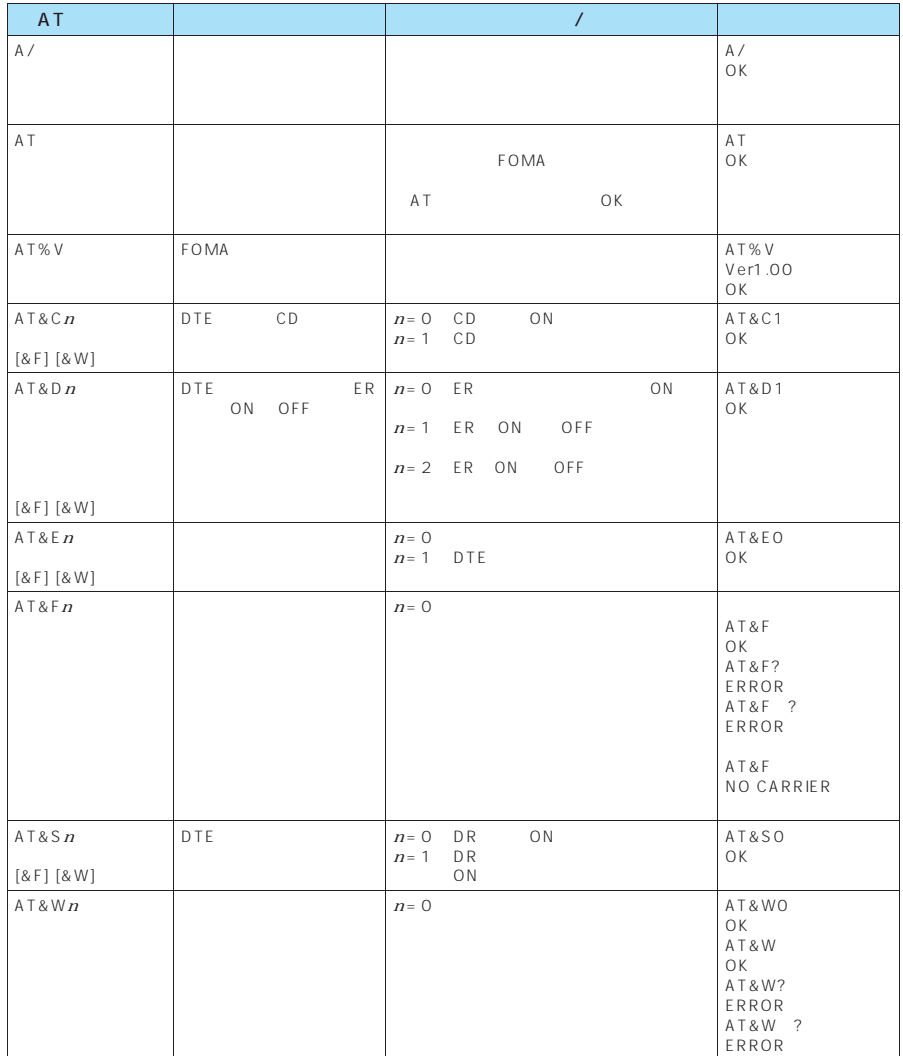

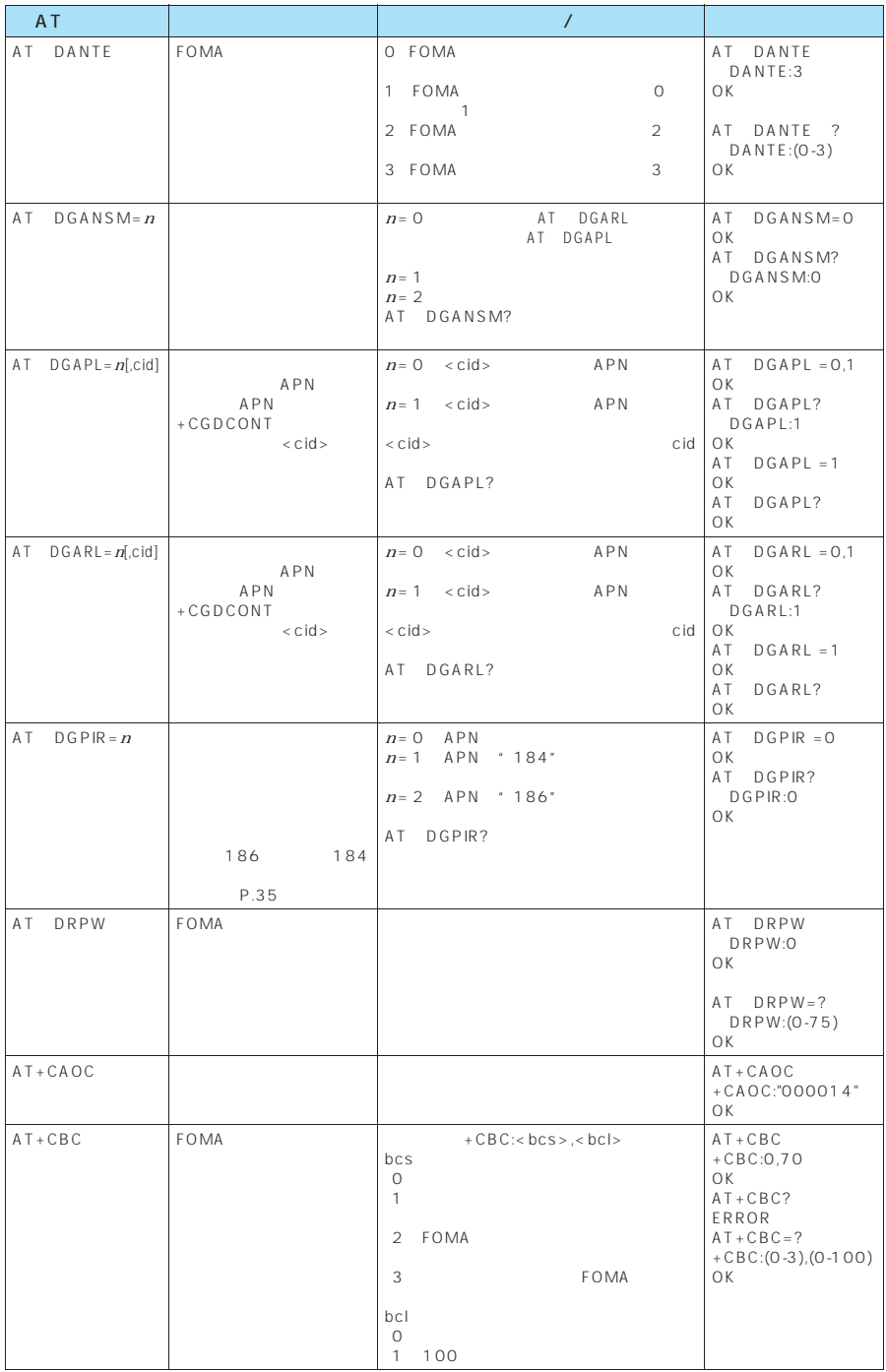

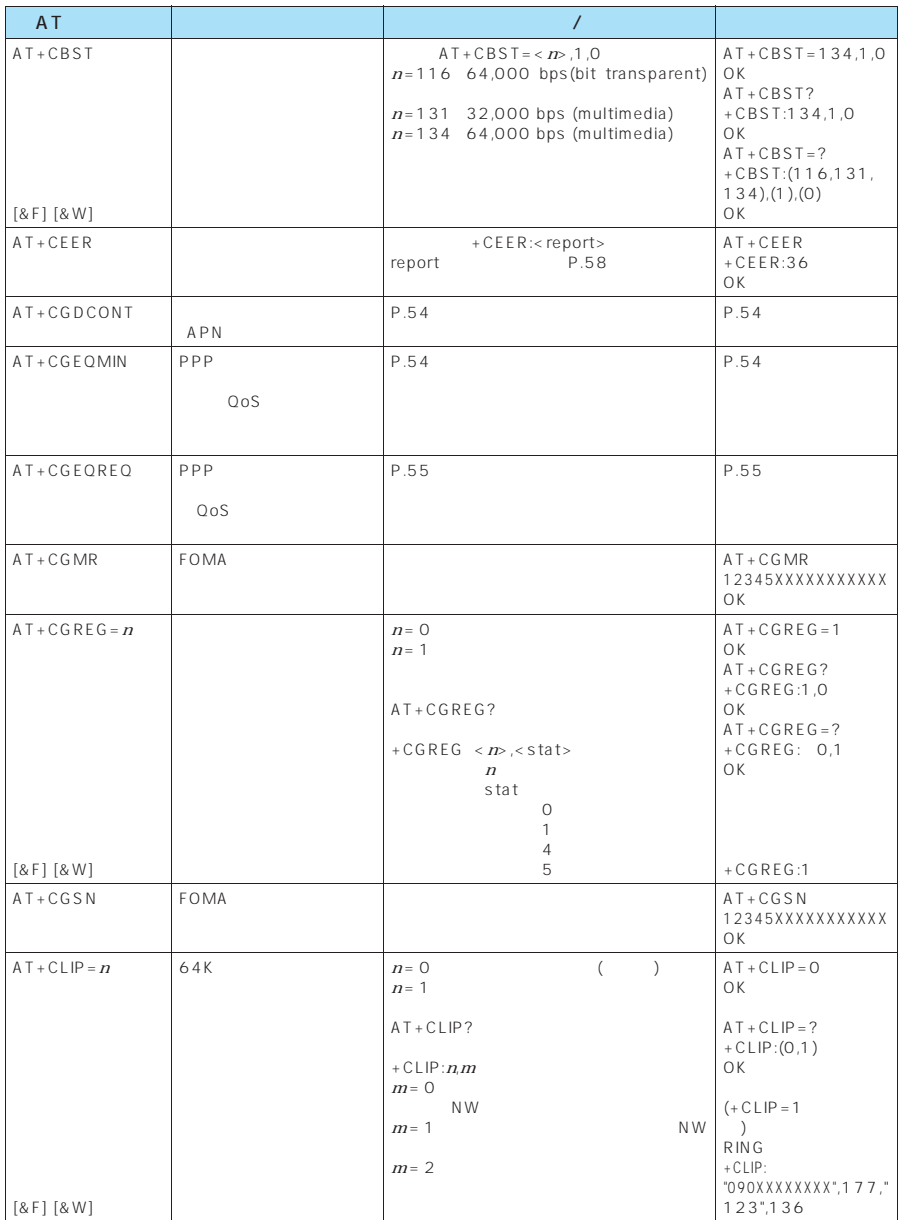

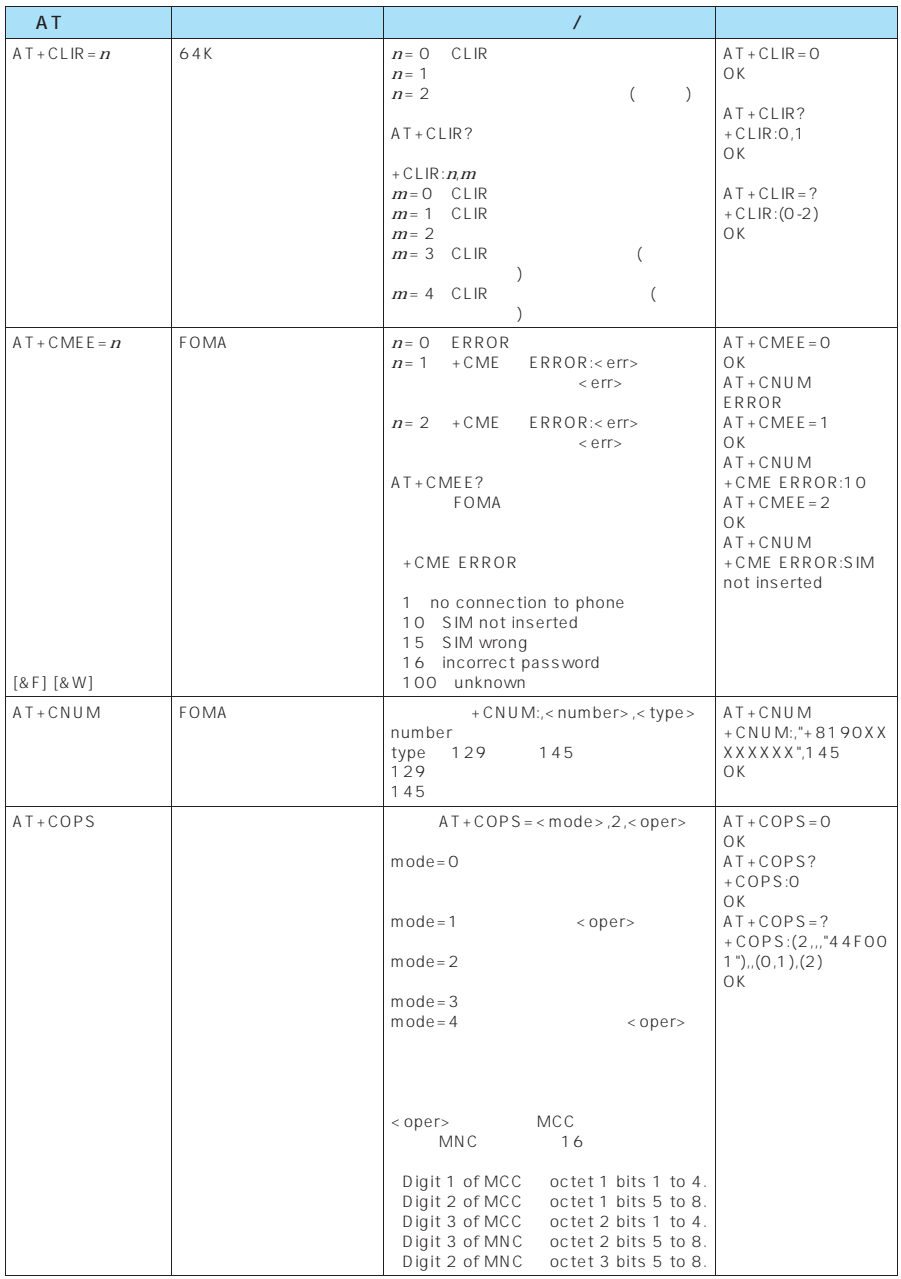

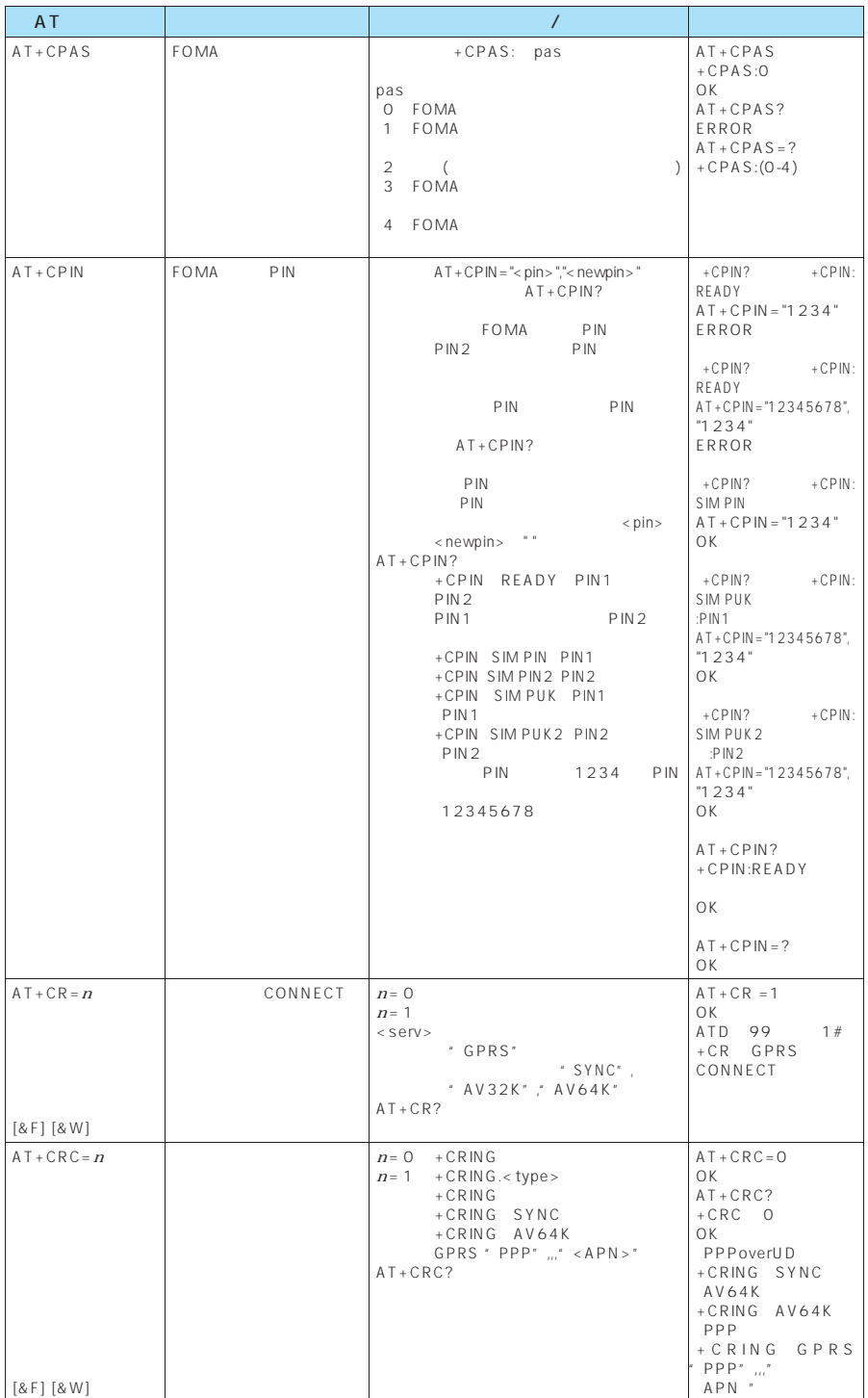

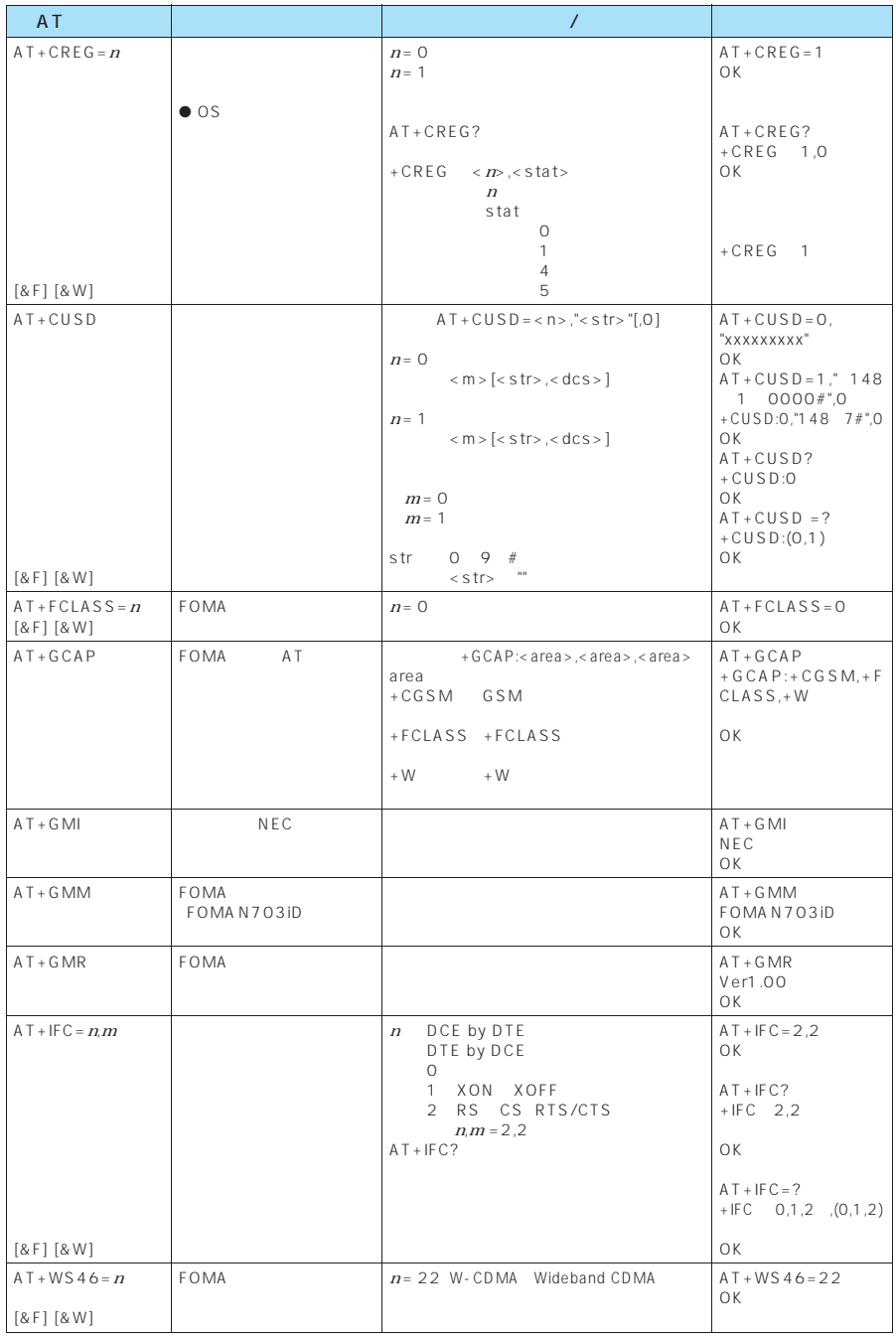

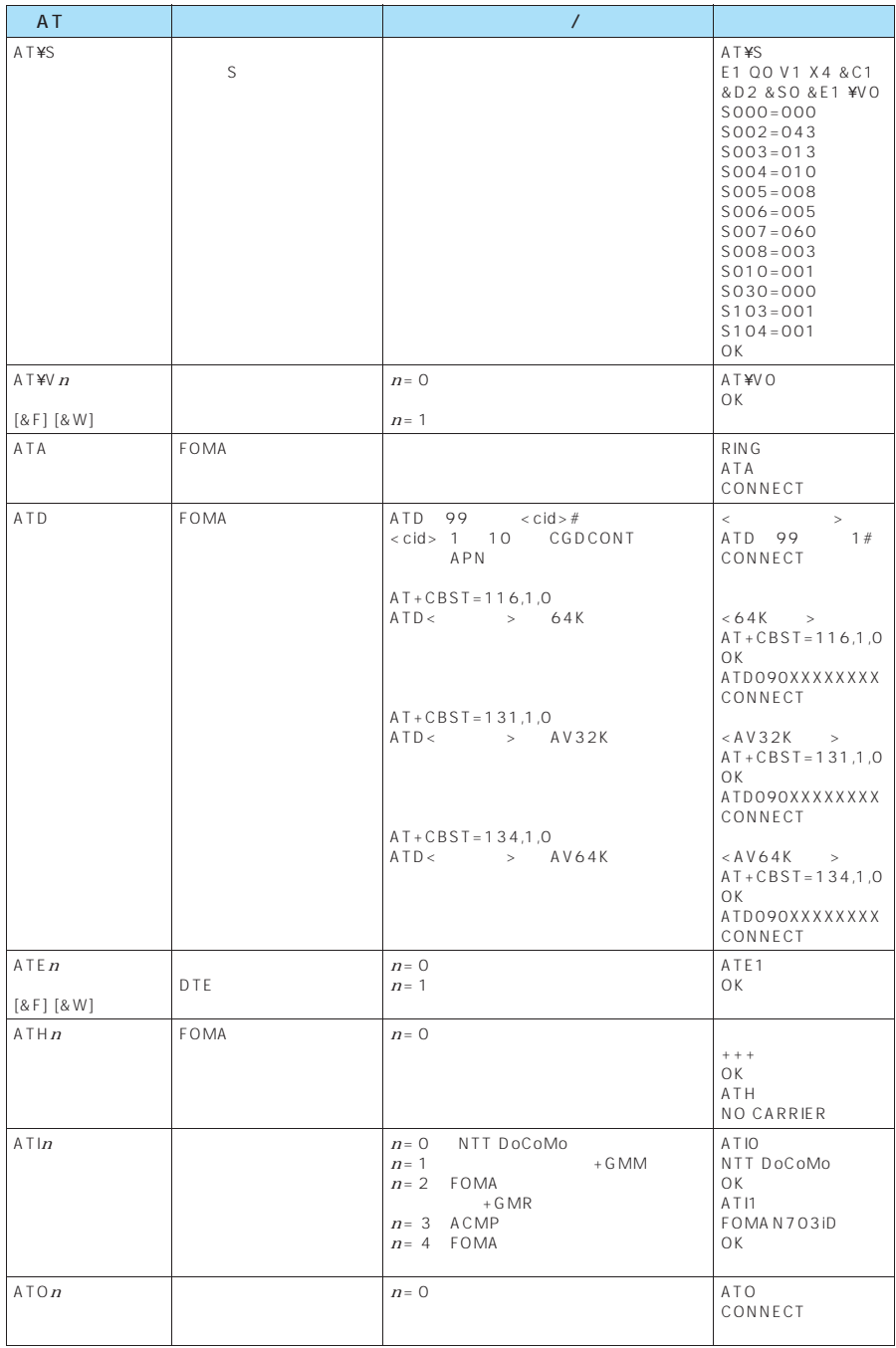

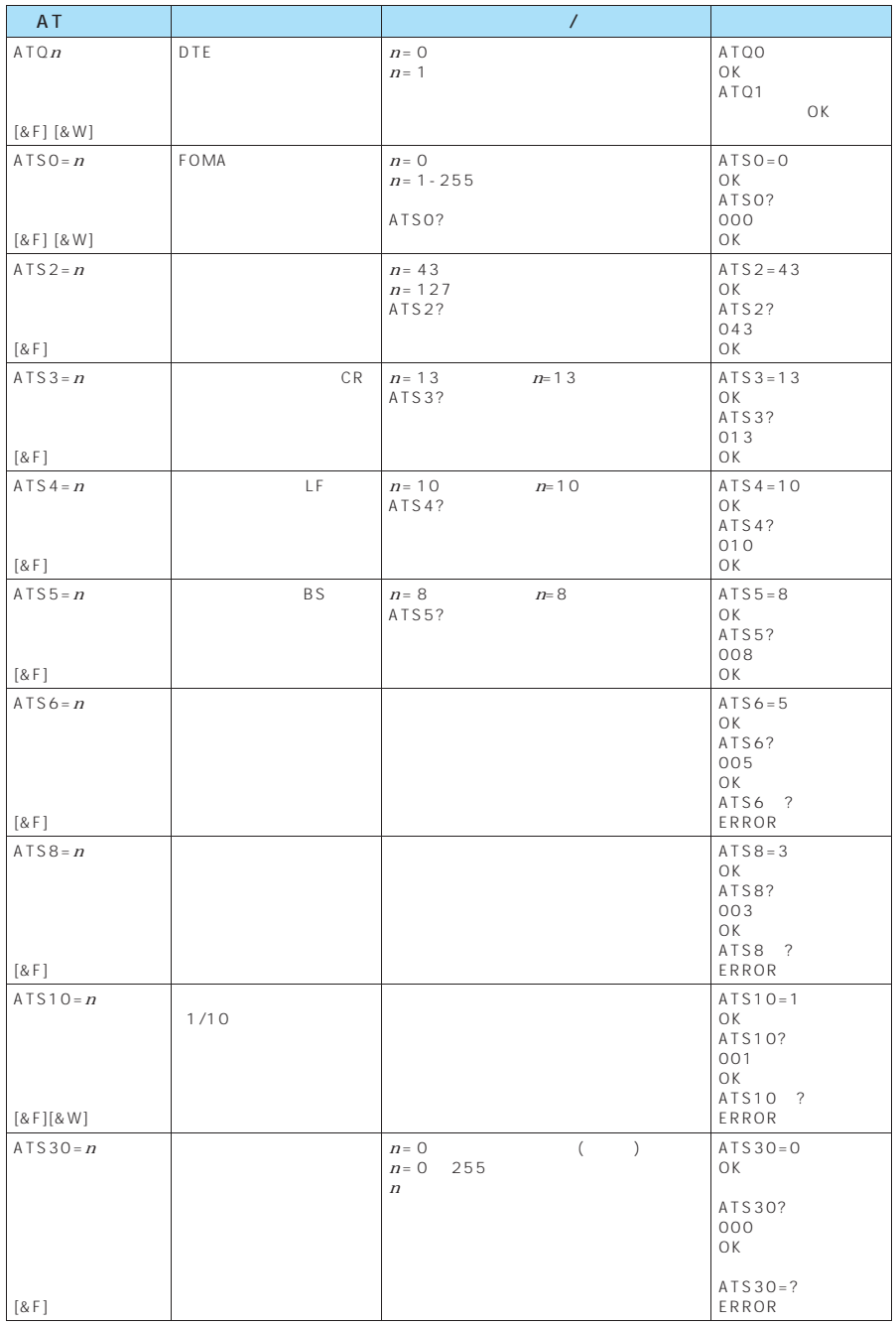

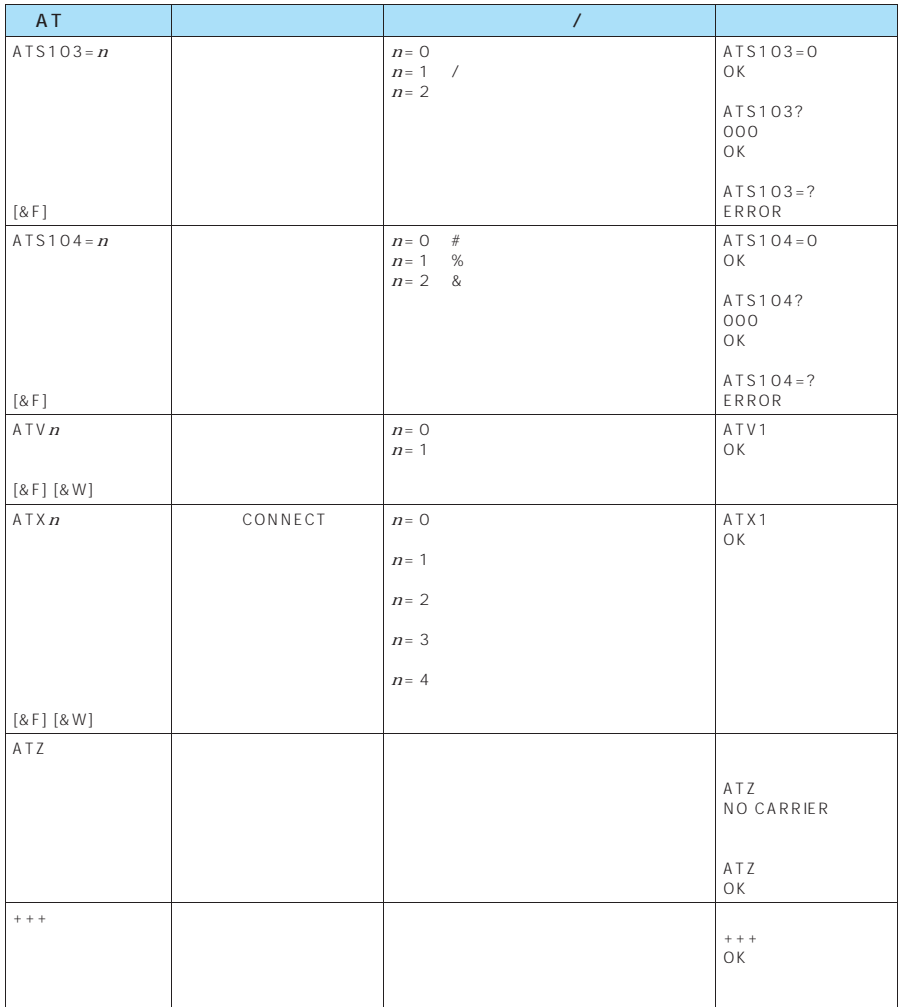

・ATT(トーン設定) ATP ■ コマンド名:+CGDCONT  $APN$  $\&W$  by a set of  $\&W$ +CGDCONT=[ <cid>[ ,"PPP"[ ,"<APN>"] ] ]  $APN$  $\langle c|d \rangle$  1 10  $<$  A P N  $>$ ※: <cid> は、FOMA 端末内に登録するパケット通信での接続先(APN)を管理する番号です。FOMA端末で は1~10が登録できます。<cid>=1にはmopera.ne.jpが、<cid>=3にはmopera.netが初期値として登 録されていますので、cidは2または4~10に設定します。 <APN>は、接続先を示す接続先ごとの任意の文字列です。 ・パラメータを省略した場合の動作 +CGDCONT=:すべての<cid>に対し初期値を設定します。  $+CGDCONT=$  < cid>  $+CGDCONT=?$  $+CGDCONT?$ abc APN cid 2 AT+CGDCONT=2,"PPP","abc" OK  $+CGEQMIN =$ [ ppp  $\mathsf{PPP}$  , and the contract of the contract of  $\mathsf{QoS}$  $\overline{a}$  $\&W$  by a set of  $\&W$ +CGEQMIN=[<cid>[ ,,<Maximum bitrate UL>[ ,<Maximum bitrate DL>] ] ] ・パラメータ説明 <cid> : 1~10 < Maximum bitrate UL> 64 < Maximum bitrate DL> 384 ※: <cid> は、FOMA 端末内に登録するパケット通信での接続先(APN)を管理する番号です。FOMA端末で は1~10が登録できます。<cid>=1にはmopera.ne.jpが、<cid>=3にはmopera.netが初期値として登 ord 2 4 10<br>  $\frac{1}{2}$  < Maximum bitrate UL> < Maximum FOMA<br>
[kbps] bitrate DL>は、FOMA端末と基地局間の上りおよび下り最低通信速度[kbps]の設定です。なし(初期値) 64 384  $+CGEQMIN =$   $<$  $+CGEQMIN =  >  $\lt|c|$$  $+ C G F O M IN = ?$ 

 $+CGEQMIN?$ 

4. Cidental Manager in the Second Second Second Second Second Second Second Second Second Second Second Second Second Second Second Second Second Second Second Second Second Second Second Second Second Second Second Second  $(1)$  / cid 2 AT+CGEQMIN=2 OK  $(2)$  64kbps/  $384k$ bps end 4  $AT + CGEQMIN = 4,64,384$ OK  $(3)$  64kbps/ $(15)$  $AT+CGEQMIN = 5,64$ OK  $(4)$  /  $384kbps$  cid 6  $AT+CGEQMIN=6, 384$ OK +CGEQREQ=[ ppp of PPP  $\qquad$   $\qquad$   $\$  $\sim$  $\&W$  by a set of  $\&W$  $+CGEOREQ=[$ ]  $\langle c|d \rangle$  1 10 < cid> FOMA FOMA<br>1 10 cid>=3 mopera.net cid<br>2 4 10 ・パラメータを省略した場合の動作 +CGEQREQ=:すべての<cid>に対し初期値を設定します。  $+CGEQREQ=$  $+CGFORMEOREO=?$  $+CGEQREQ?$ 以下の1パターンのみ設定できます。各cidに初期値として設定されています。 も4kbps/ 384kbps しんしょう こうしょう こうしょう こうしょう AT+CGEQREQ=2 OK AT+CGDCONTコマンドによる接続先(APN)設定(P.33)、AT+CGEQMIN/AT+CGEQREQコマンドに よるQoS設定、AT\*DGAPL/AT\*DGARL/AT\*DGANSMコマンドによる着信許可・拒否設定およびAT\* DGPIRコマンドによるパケット通信の番号通知/非通知の設定を除き、ATコマンドによる設定は、FOMA端末の 電源OFF/ON時に初期化されてしまいますので、ご注意ください。なお、[&W]がついているコマンドについて AT&W<sup>I</sup> という<br>この人は、<br>「後W OFF ON ATZ  $\overline{4}$ 

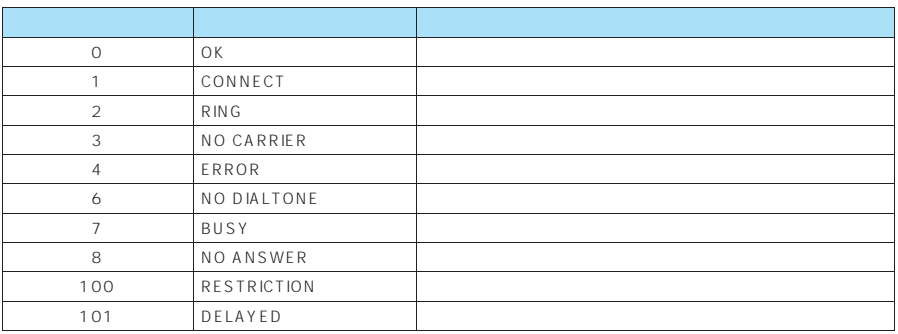

### &EO

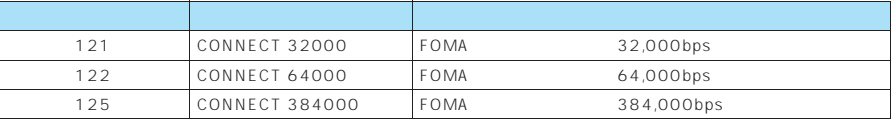

### & E 1

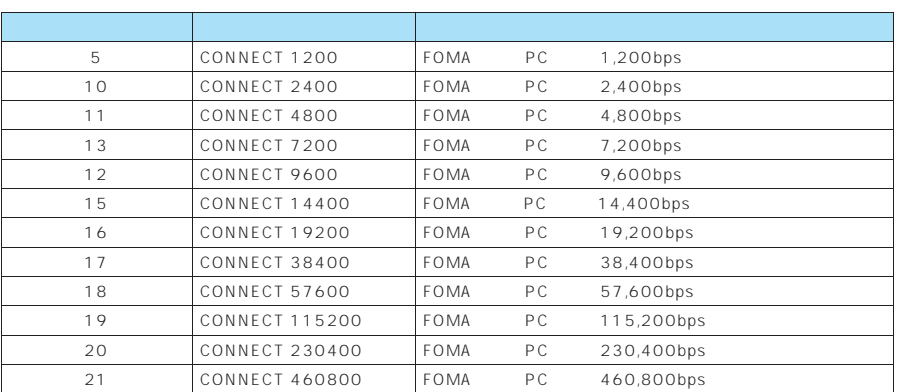

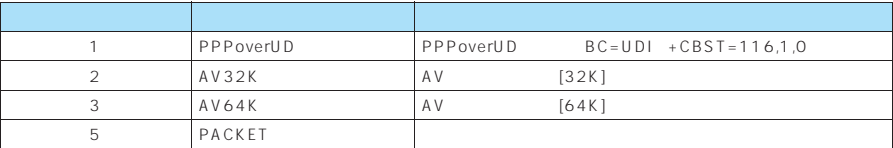

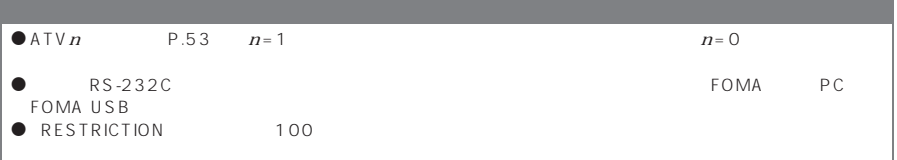

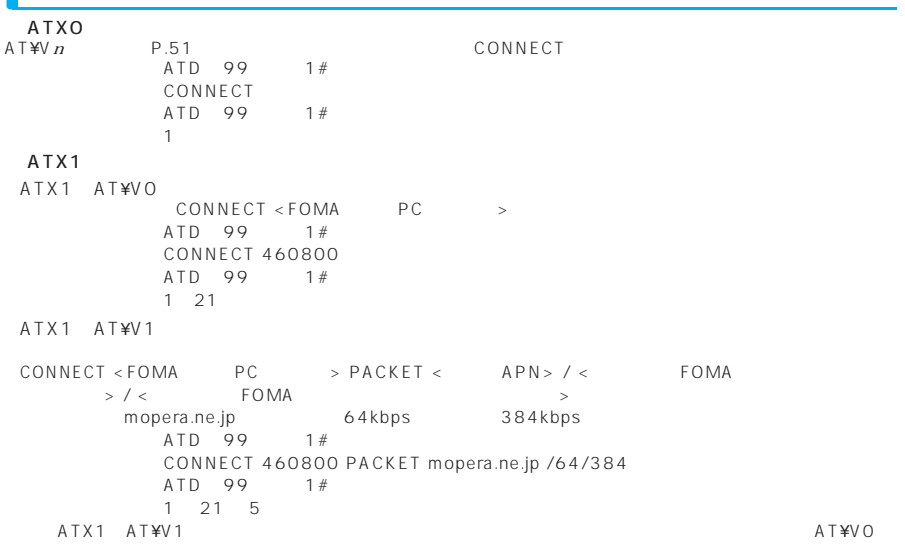

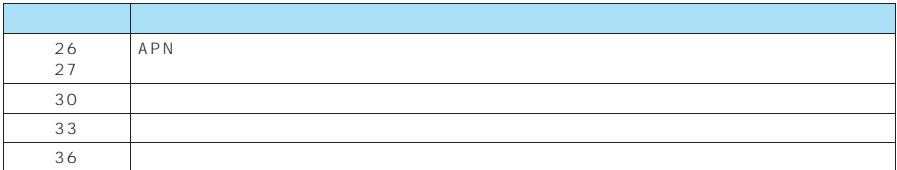

64K

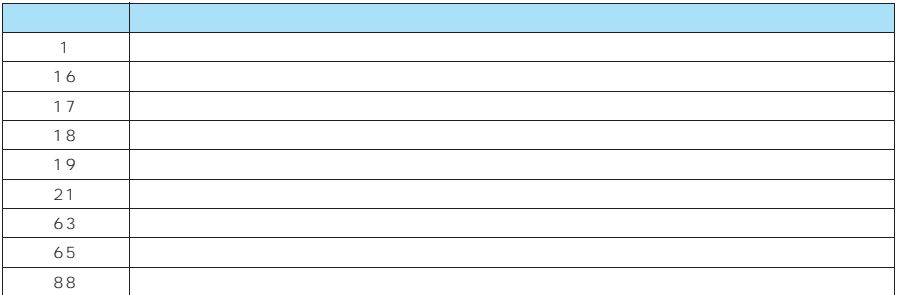

# FOMA<sup>®</sup> N703iD

 $1\quad3$   $4$ 

 $\bullet$ 

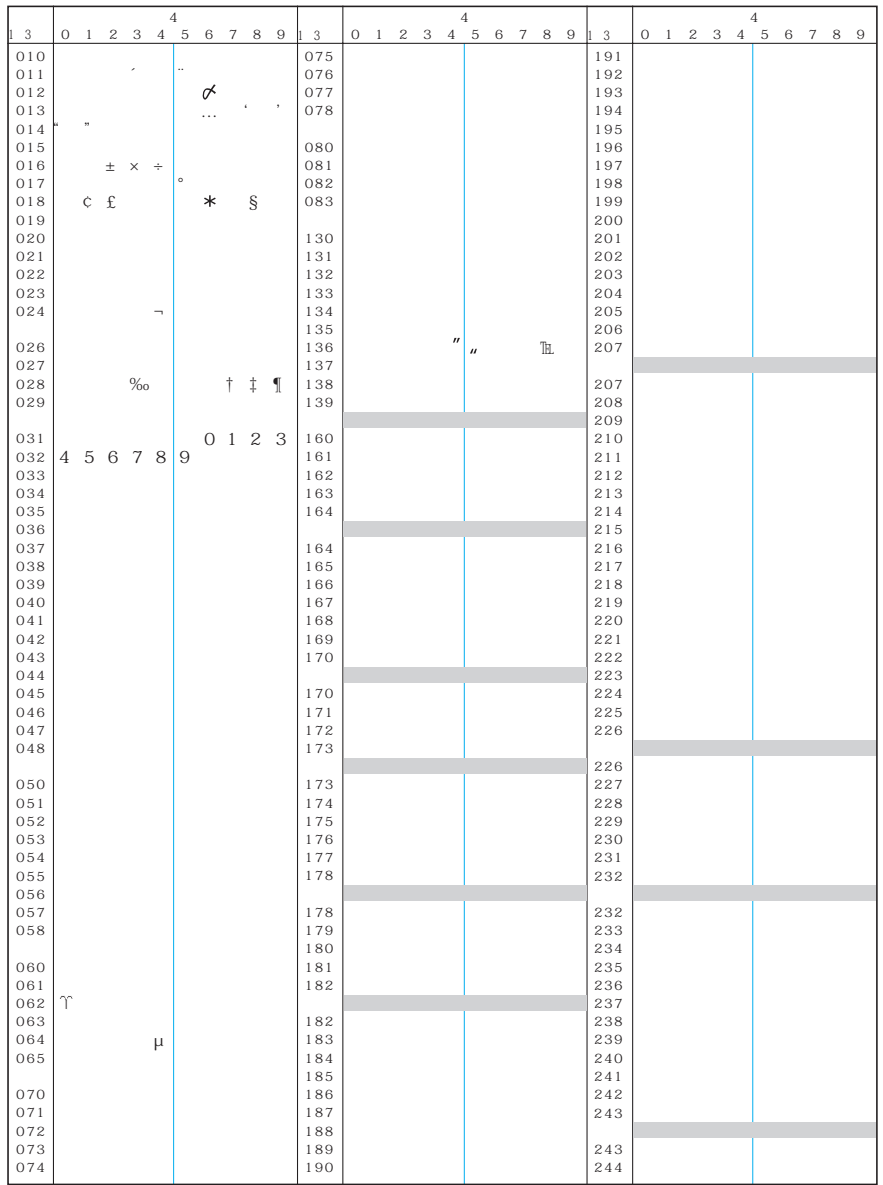

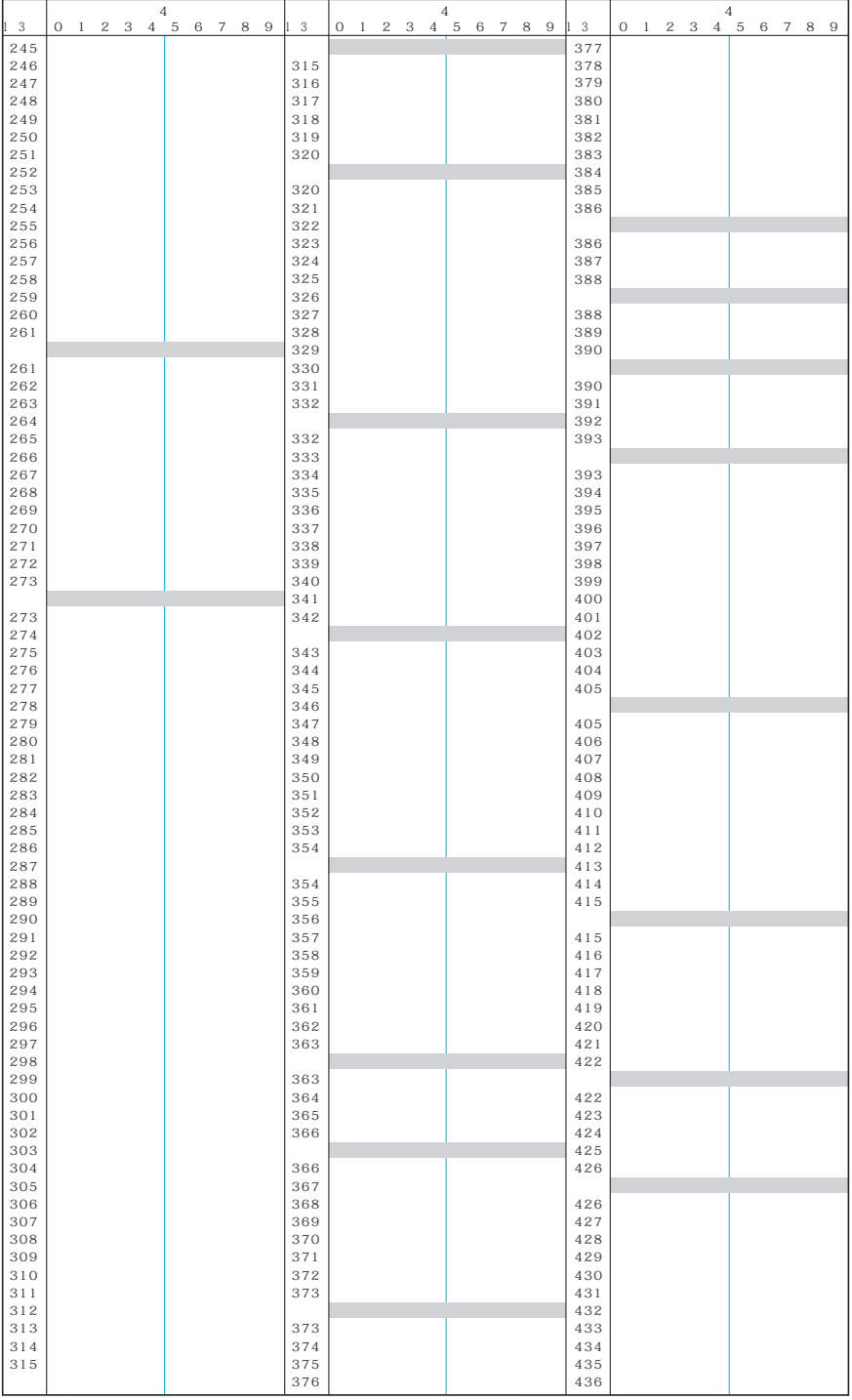

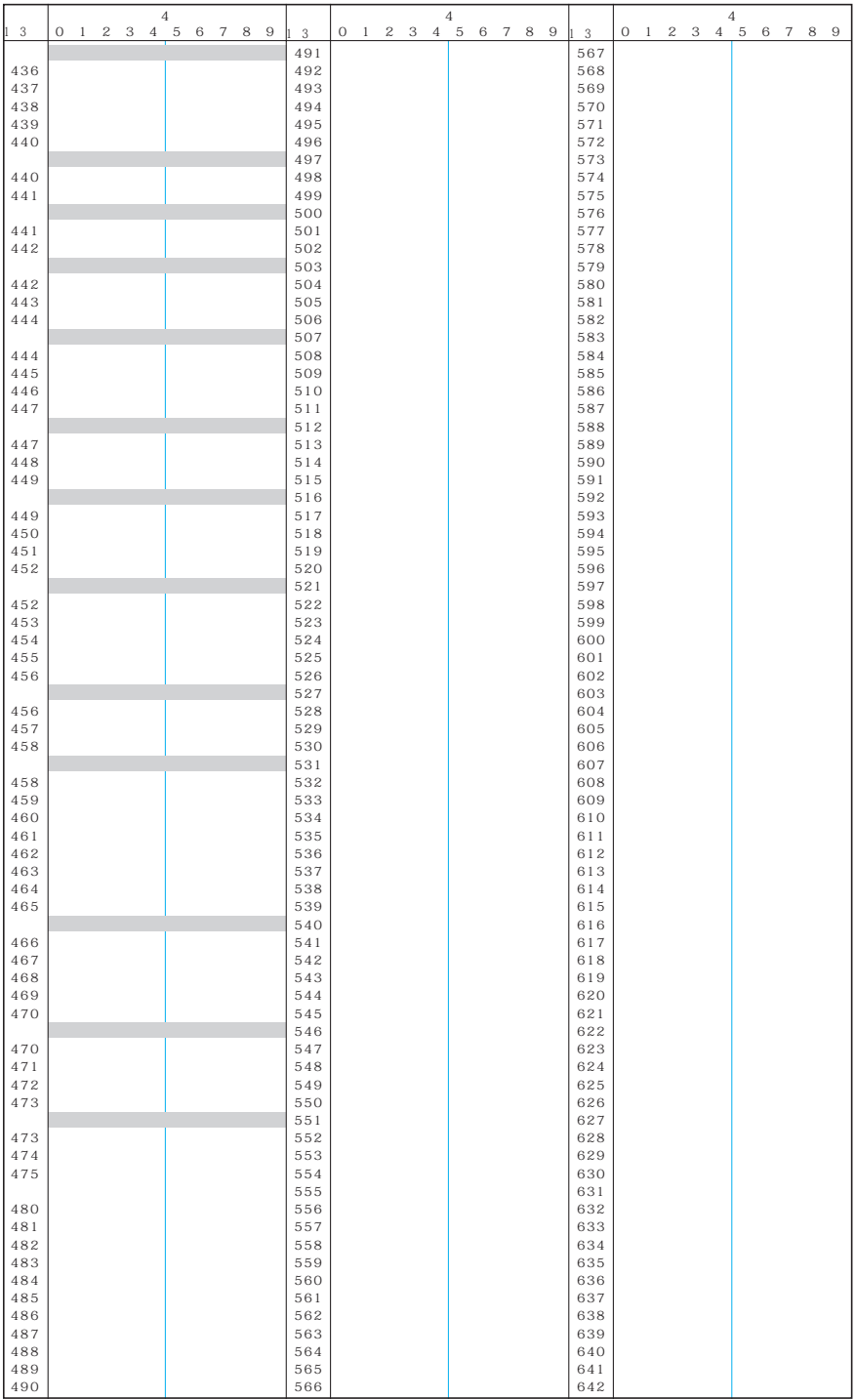

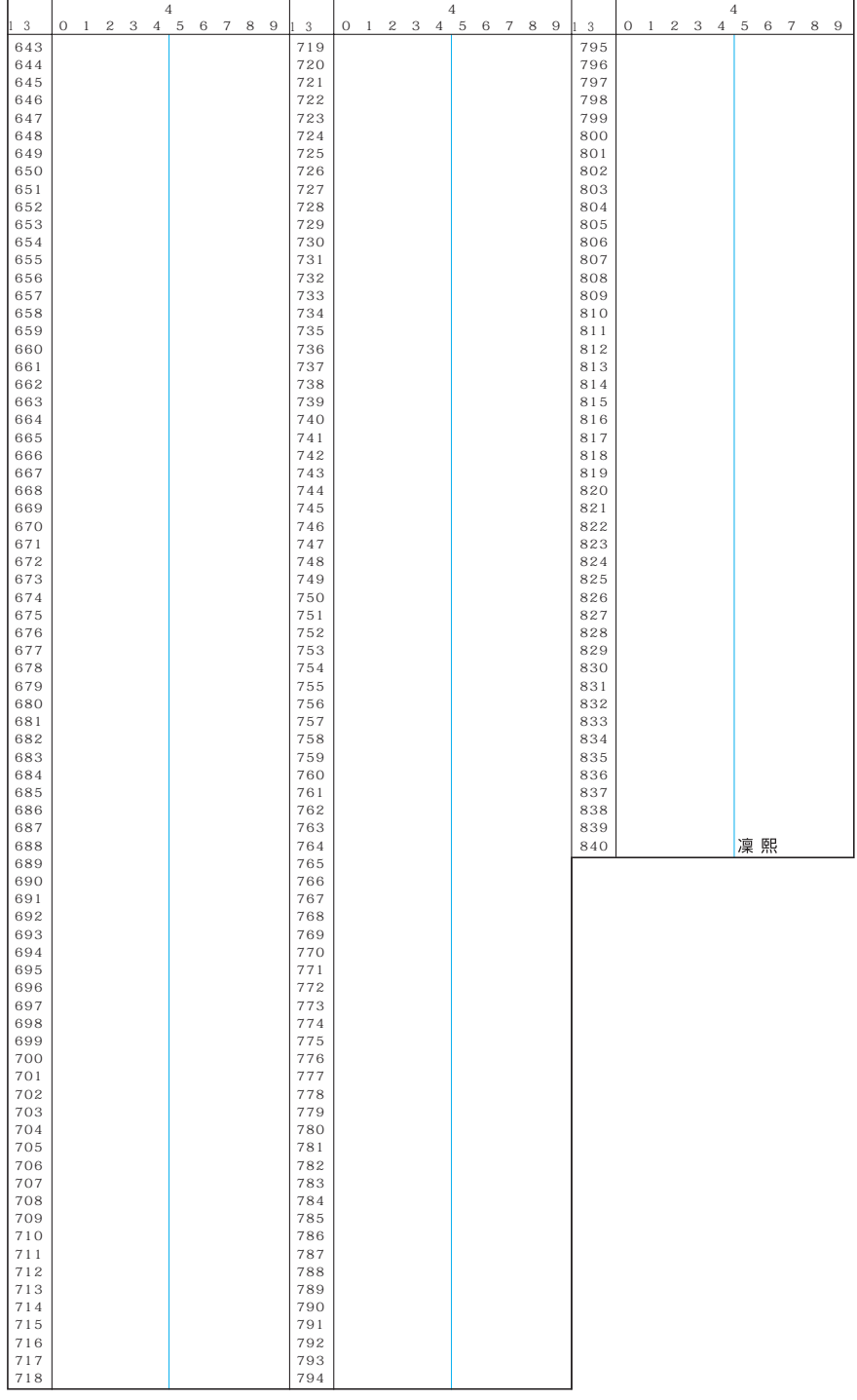